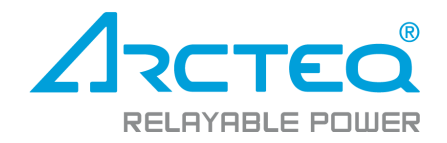

# AQ-E215

## Energy management IED

## Instruction manual

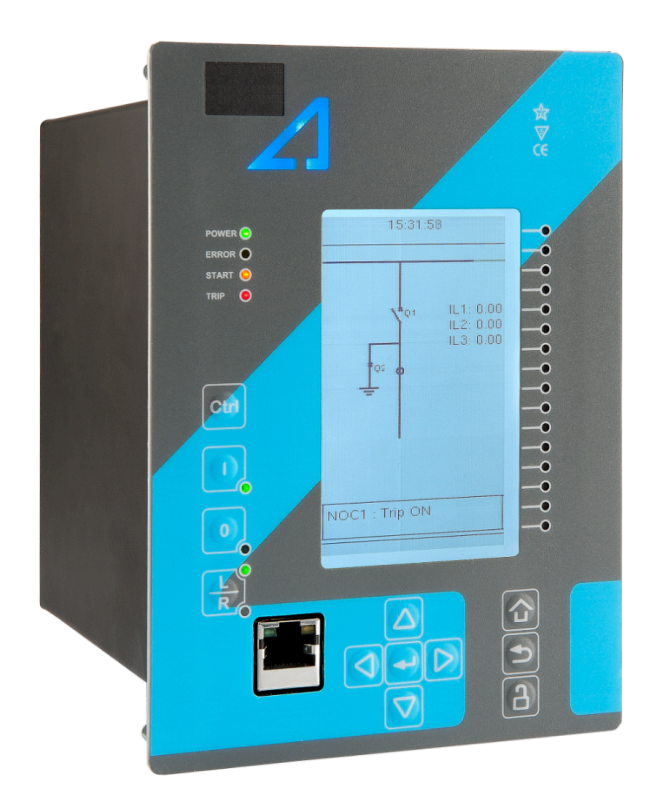

## Table of contents

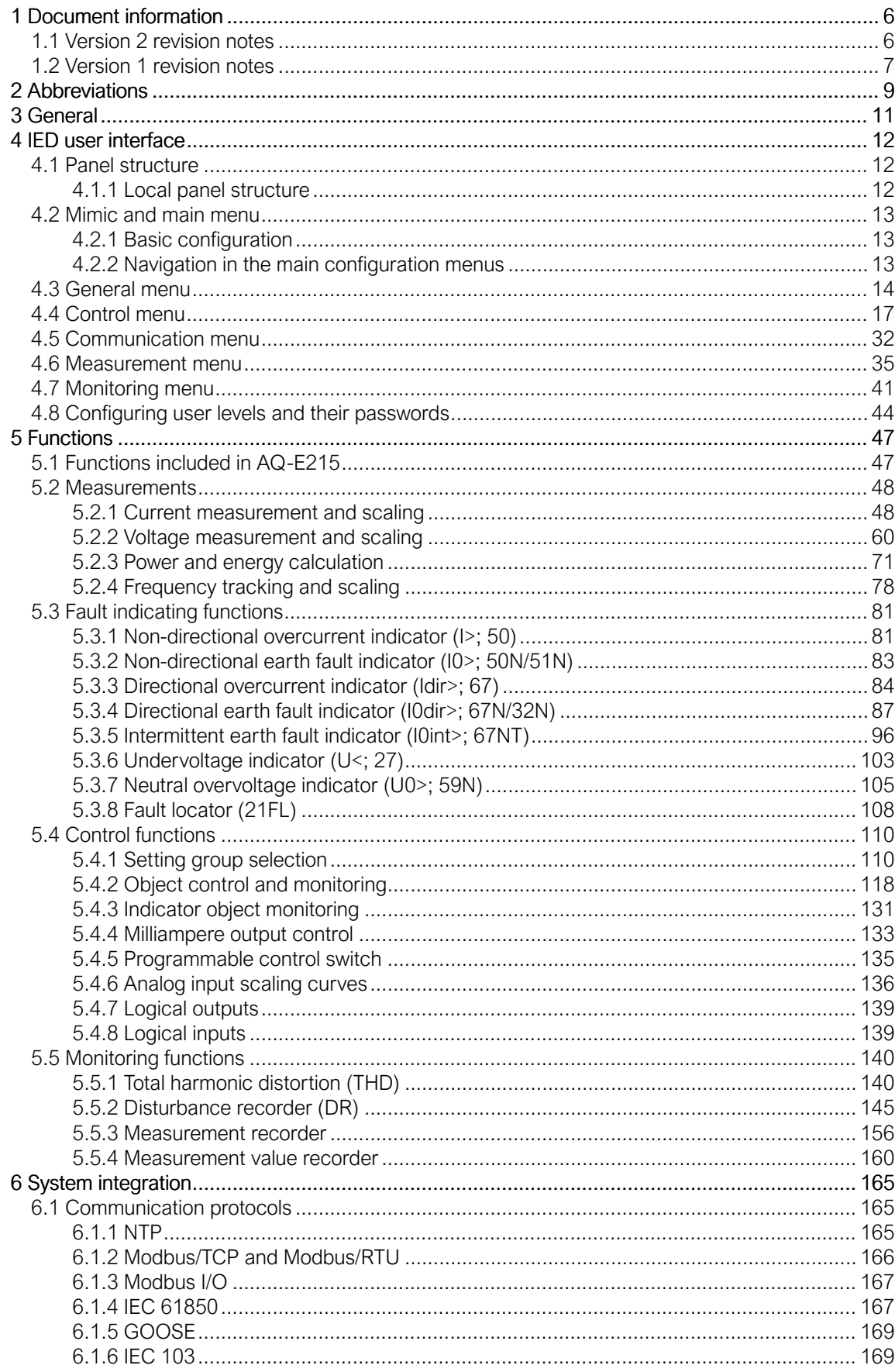

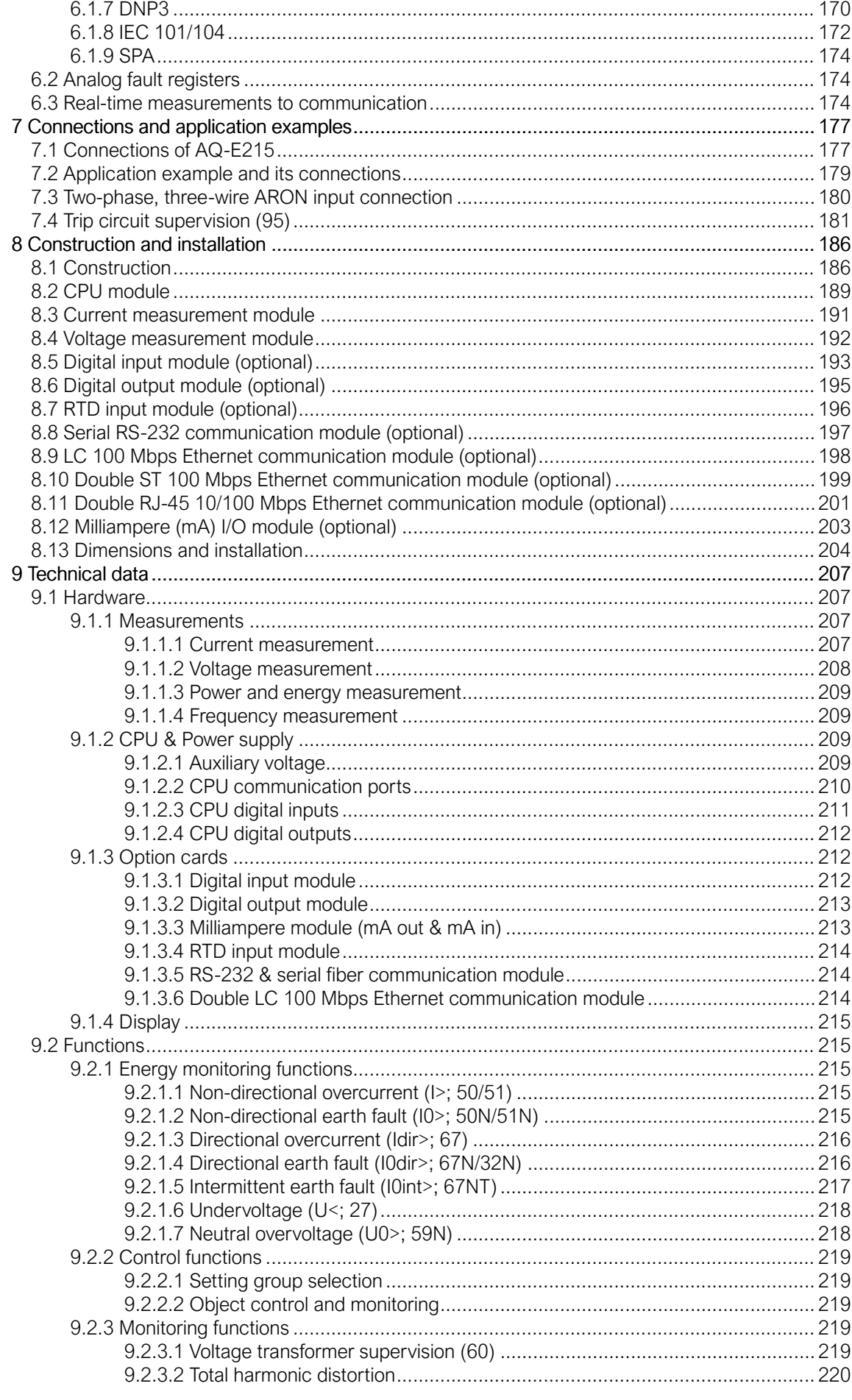

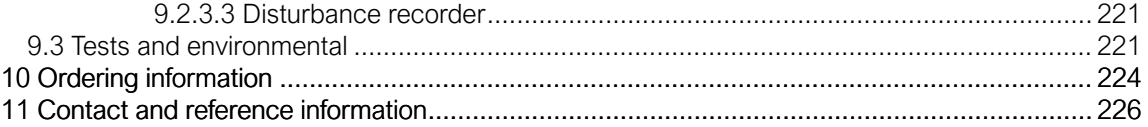

## Disclaimer

Please read these instructions carefully before using the equipment or taking any other actions with respect to the equipment. Only trained and qualified persons are allowed to perform installation, operation, service or maintenance of the equipment. Such qualified persons have the responsibility to take all appropriate measures, including e.g. use of authentication, encryption, anti-virus programs, safe switching programs etc. necessary to ensure a safe and secure environment and usability of the equipment. The warranty granted to the equipment remains in force only provided that the instructions contained in this document have been strictly complied with.

Nothing contained in this document shall increase the liability or extend the warranty obligations of the manufacturer Arcteq Relays Ltd. The manufacturer expressly disclaims any and all liability for any damages and/or losses caused due to a failure to comply with the instructions contained herein or caused by persons who do not fulfil the aforementioned requirements. Furthermore, the manufacturer shall not be liable for possible errors in this document.

Please note that you must always comply with applicable local legislation and regulations. The manufacturer gives no warranties that the content of this document is in all respects in line with local laws and regulations and assumes no liability for such possible deviations.

You are advised to notify the manufacturer in case you become aware of any errors in this document or of defects in the equipment.

The manufacturer reserves the right to update or amend this document at any time.

Version: 2.04

## Copyright

Copyright © Arcteq Relays Ltd. 2021. All rights reserved.

## <span id="page-6-1"></span><span id="page-6-0"></span>1 Document information

#### 1.1 Version 2 revision notes

Table. 1.1 - 1. Version 2 revision notes

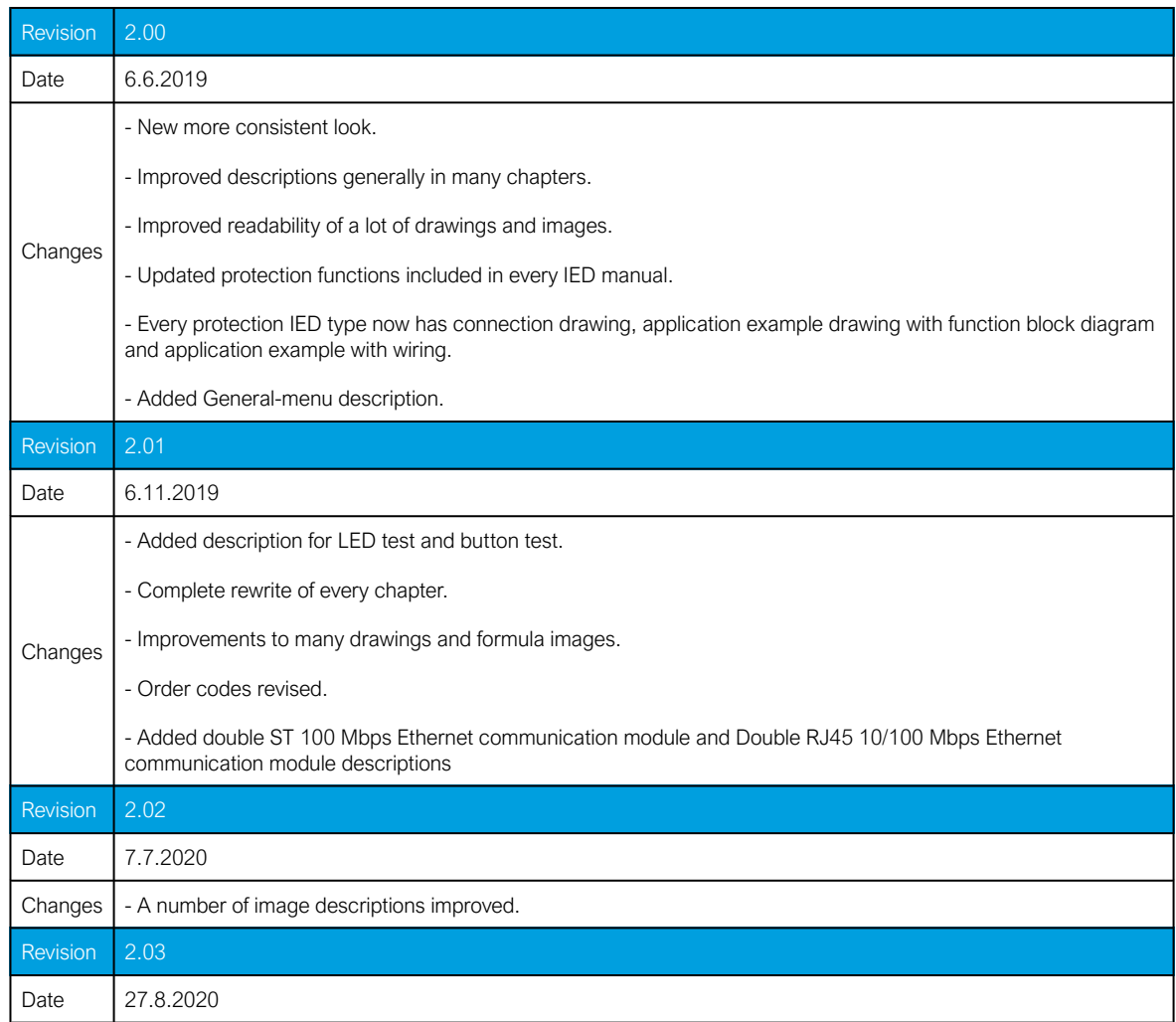

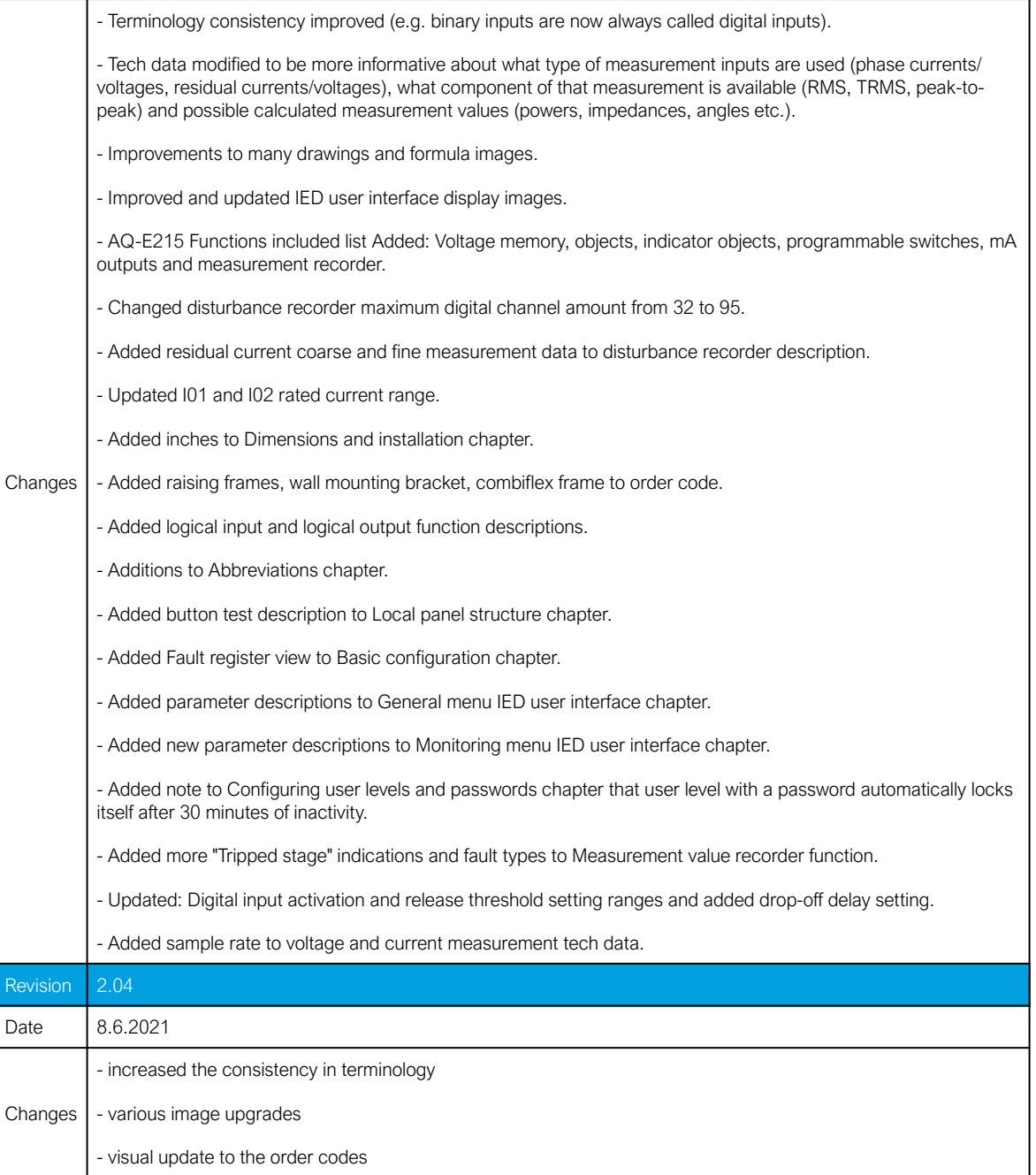

### <span id="page-7-0"></span>1.2 Version 1 revision notes

Table. 1.2 - 2. Version 1 revision notes

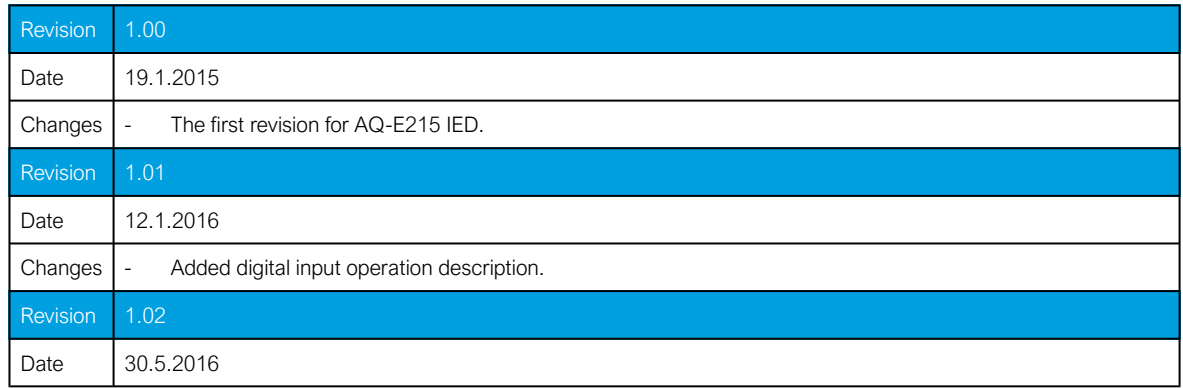

Version: 2.04

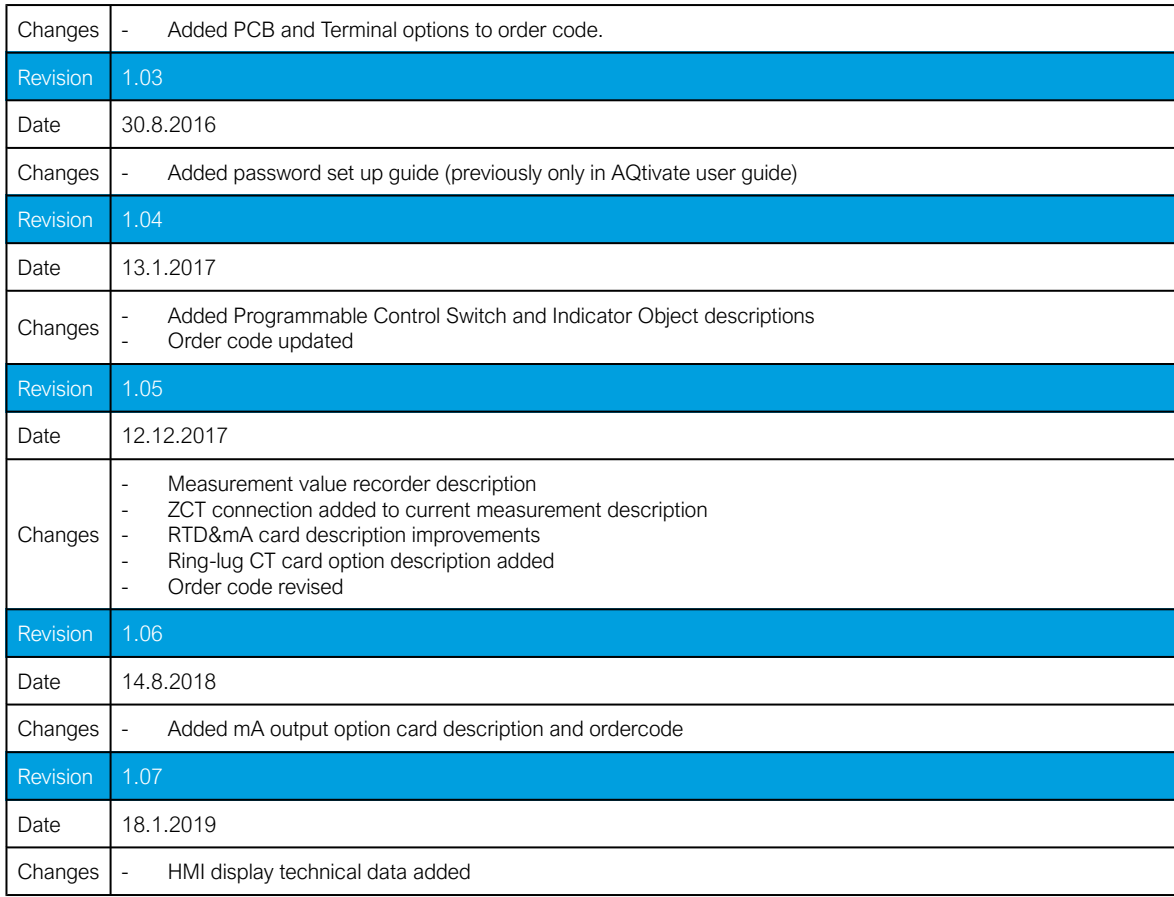

## <span id="page-9-0"></span>2 Abbreviations

- AI Analog input
- AR Auto-recloser
- ASDU Application service data unit
- AVR Automatic voltage regulator
- BCD Binary-coded decimal
- CB Circuit breaker
- CBFP Circuit breaker failure protection
- CLPU Cold load pick-up
- CPU Central processing unit
- CT Current transformer
- CTM Current transformer module
- CTS Current transformer supervision
- DG Distributed generation
- DHCP Dynamic Host Configuration Protocol
- DI Digital input
- DO Digital output
- DOL Direct-on-line
- DR Disturbance recorder
- DT Definite time
- FF Fundamental frequency
- FFT Fast Fourier transform
- FTP File Transfer Protocol
- GI General interrogation
- HMI Human-machine interface
- HR Holding register
- HV High voltage
- HW Hardware
- IDMT– Inverse definite minimum time
- IED Intelligent electronic device

Version: 2.04

- IGBT Insulated-gate bipolar transistor
- I/O Input and output
- IRIG-B Inter-range instruction group, timecode B
- LCD Liquid-crystal display
- LED Light emitting diode
- LV Low voltage
- NC Normally closed
- NO Normally open
- NTP Network Time Protocol
- RMS Root mean square
- RSTP Rapid Spanning Tree Protocol
- RTD Resistance temperature detector
- RTU Remote terminal unit
- SCADA Supervisory control and data acquisition
- SG Setting group
- SOTF Switch-on-to-fault
- SW Software
- THD Total harmonic distortion
- TRMS True root mean square
- VT Voltage transformer
- VTM Voltage transformer module
- VTS Voltage transformer supervision

## <span id="page-11-0"></span>3 General

The AQ-E215 energy management IED is a member of the AQ-200 product line. The hardware and software are modular: the hardware modules are assembled and configured according to the application's I/O requirements and the software determines the available functions. This manual describes the specific application of the AQ-E215 energy management IED. For other AQ-200 series products please consult their respective device manuals.

AQ-E215 integrates into a single equipment a fault location functionality and a kWh measurement as accurate as that used by energy companies for billing. This combination of highly accurate measurement technology and fault detecting algorithms allows AQ-E215 to be applied for volt/ var optimization as well as for tracking power losses and reducing power outages through accurate fault location.

## <span id="page-12-1"></span><span id="page-12-0"></span>4 IED user interface

#### 4.1 Panel structure

The user interface section of an AQ-200 series device is divided into two user interface sections: one for the hardware and the other for the software. You can access the software interface either through the front panel or through the AQtivate freeware software suite.

#### <span id="page-12-2"></span>4.1.1 Local panel structure

The front panel of AQ-200 series devices have multiple LEDs, control buttons and a local RJ-45 Ethernet port for configuration. Each unit is also equipped with an RS-485 serial interface and an RJ-45 Ethernet interface on the back of the device. See the image and list below.

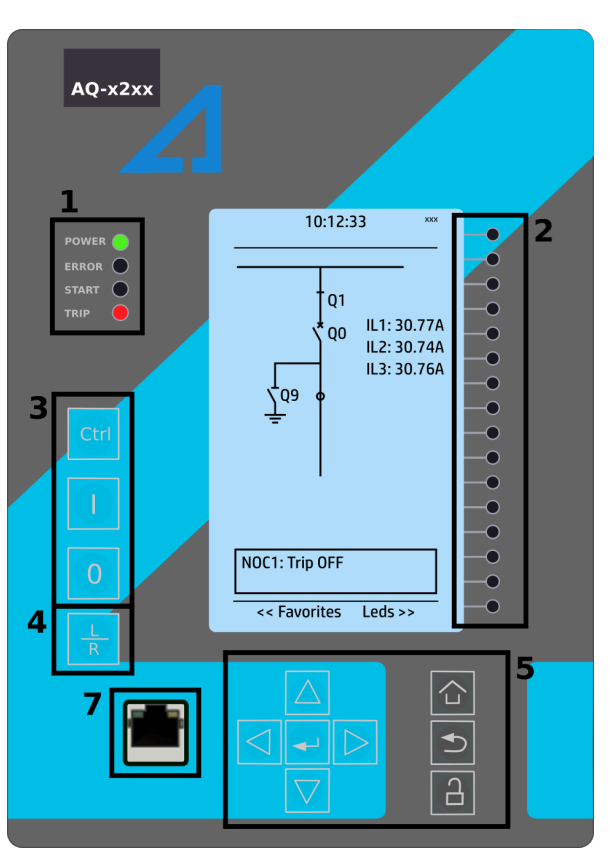

Figure. 4.1.1 - 1. Local panel structure.

- 1. Four (4) default LEDs: "Power", "Error", "Start" (configurable) and "Trip" (configurable).
- 2. Sixteen (16) freely configurable LEDs with programmable legend texts.
- 3. Three (3) object control buttons: Choose the controllable object with the Ctrl button and control the breaker or other object with the I and O buttons.
- 4. The L/R button switches between the local and the remote control modes.
- 5. Eight (8) buttons for IED local programming: the four navigation arrows and the Enter button in the middle, as well as the Home, the Back and the password activation buttons.
- 6. One (1) RJ-45 Ethernet port for IED configuration.

When the unit is powered on, the green "Power" LED is lit. When the red "Error" LED is lit, the relay has an internal (hardware or software) error that affects the operation of the unit. The activation of the yellow "Start" LED and the red "Trip" LED are based on the setting the user has put in place in the software.

The sixteen freely configurable LEDs are located on the right side of the display. Their activation and color (green or yellow) are based on the settings the user has put in place in the software.

Holding the I (object control) button down for five seconds brings up the button test menu. It displays all the physical buttons on the front panel. Pressing any of the listed buttons marks them as tested. When all buttons are marked as having been tested, device will return back to default view.

#### <span id="page-13-0"></span>4.2 Mimic and main menu

#### <span id="page-13-1"></span>4.2.1 Basic configuration

The user interface is divided into seven (7) quick displays: "Mimic", "LEDs", "Events", "Clock", "Measurement", "Favorites" and "Fault register". The default quick display (as presented in the image below) is the mimic view; you can move through these menus by pressing the left and right arrow buttons. Please note that the available quick display carousel view might be different if you have changed the view with AQtivate's Carousel Designer tool.

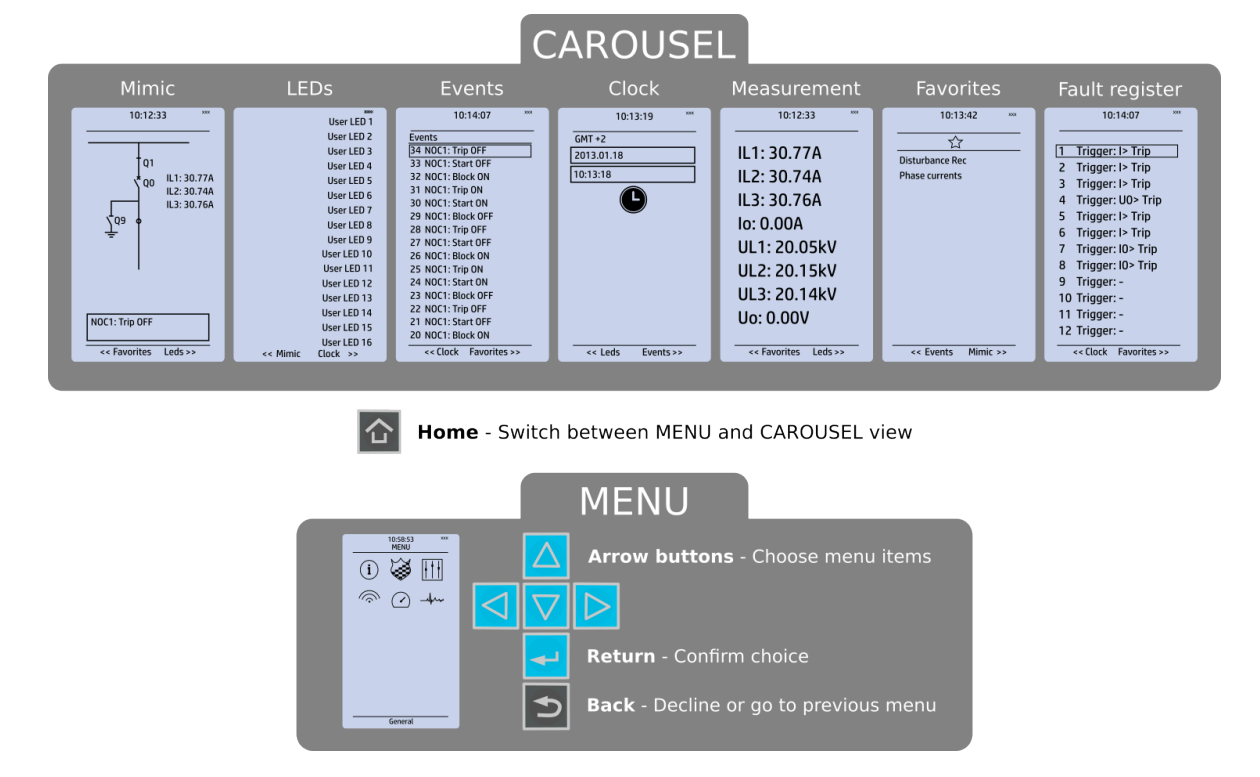

Figure. 4.2.1 - 2. Basic navigation (general).

The Home button switches between the quick display carousel and the main display with the six (6) main configuration menus (General, Protection, Control, Communication, Measurements and Monitoring). Note that the available menus vary depending on the device type. You can select one of the menus by using the four navigation arrows and pressing Enter in the middle. The Back button takes you back one step. If you hold it down for three seconds, it takes you back to the main menu. You can also use it to reset the alarm LEDs you have set. The password activation button (with the padlock icon ) takes you to the password menu where you can enter the passwords for the various user levels (User, Operator, Configurator, and Super-user).

<span id="page-13-2"></span>4.2.2 Navigation in the main configuration menus

All the settings in this device have been divided into the following six (6) main configuration menus:

- **General**
- **Protection**

- Control
- Communication
- Measurement
- Monitoring.

They are presented in the image below. The available menus vary according to the device type.

Figure. 4.2.2 - 3. Main configuration menus.

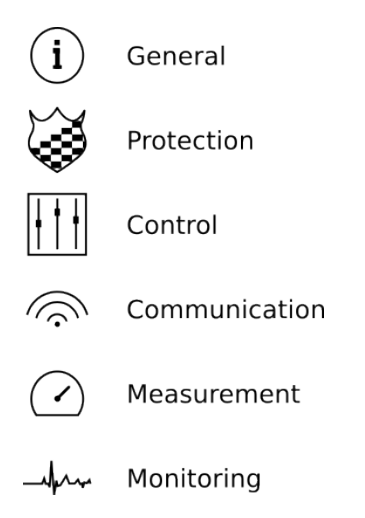

#### <span id="page-14-0"></span>4.3 General menu

The General main menu is divided into two submenus: the Device info tab presents the information of the device, while the Function comments tab allows you to view all comments you have added to the functions.

Figure. 4.3 - 4. General menu structure

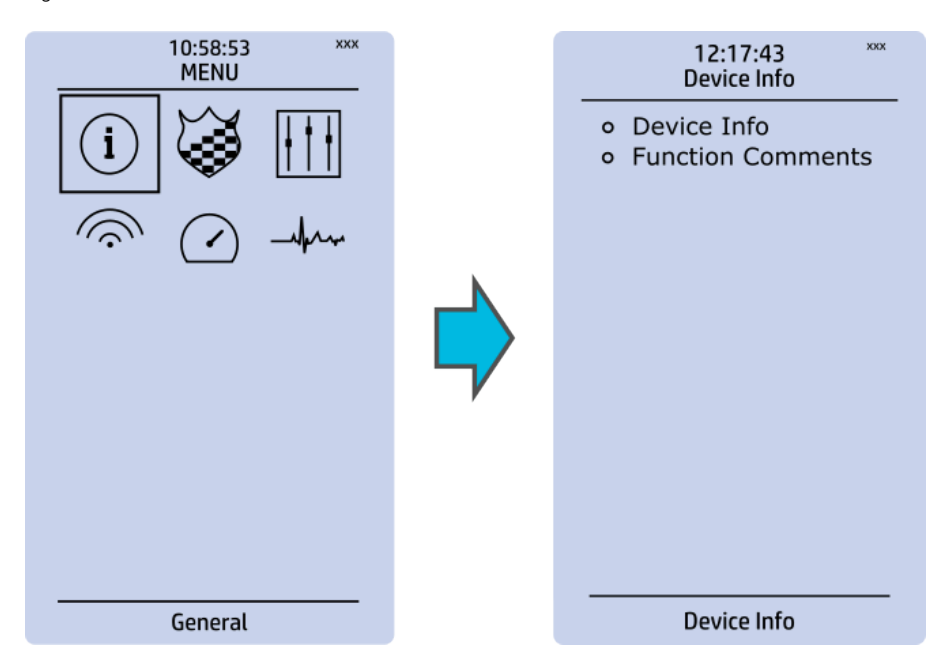

Version: 2.04

#### Device info

Figure. 4.3 - 5. Device info.

| <b>XXX</b><br>12:17:43<br>Device Info | <b>XXX</b><br>12:17:43<br>Device Info   |
|---------------------------------------|-----------------------------------------|
|                                       | <b>Device Info</b>                      |
| o Device Info                         | Unitname<br>Device name                 |
| <b>o</b> Function Comments            | <b>Device location</b><br>Unitlocation  |
|                                       | Serial number<br>12340004567            |
|                                       | <b>SW version</b><br>FVSPE-v2.1.1.1-18  |
|                                       | AQ-F215-PH0AABA-BAA<br>HW conf.         |
|                                       | Timesync. source<br>Internal            |
|                                       | Enable stage forcing<br><b>Disabled</b> |
|                                       | System phase rotating order A-B-C       |
|                                       | English<br>Language                     |
|                                       | UTC time<br>12/2/2020 12:17:43          |
|                                       | <b>Clear Events</b>                     |
|                                       | <b>LCD</b> contrast<br>144              |
|                                       | Return to default view<br>60            |
|                                       | <b>LED</b> test                         |
|                                       | <b>Reset latches</b>                    |
|                                       | <b>Disabled</b><br>Measurement recorder |
|                                       | <b>MIMIC</b> reconfigure                |
|                                       | Default I/0 object selection<br>OBJ1    |
| Device Info                           | Reset last fault registers              |
|                                       | <b>Protection Profile</b>               |
|                                       | I > condition<br><b>Blocked</b>         |
|                                       | <b>Control Profile</b>                  |
|                                       | <b>CLP</b> condition<br><b>Start</b>    |
|                                       | <b>Monitor Profile</b>                  |

Table. 4.3 - 3. Parameters and indications in the General menu.

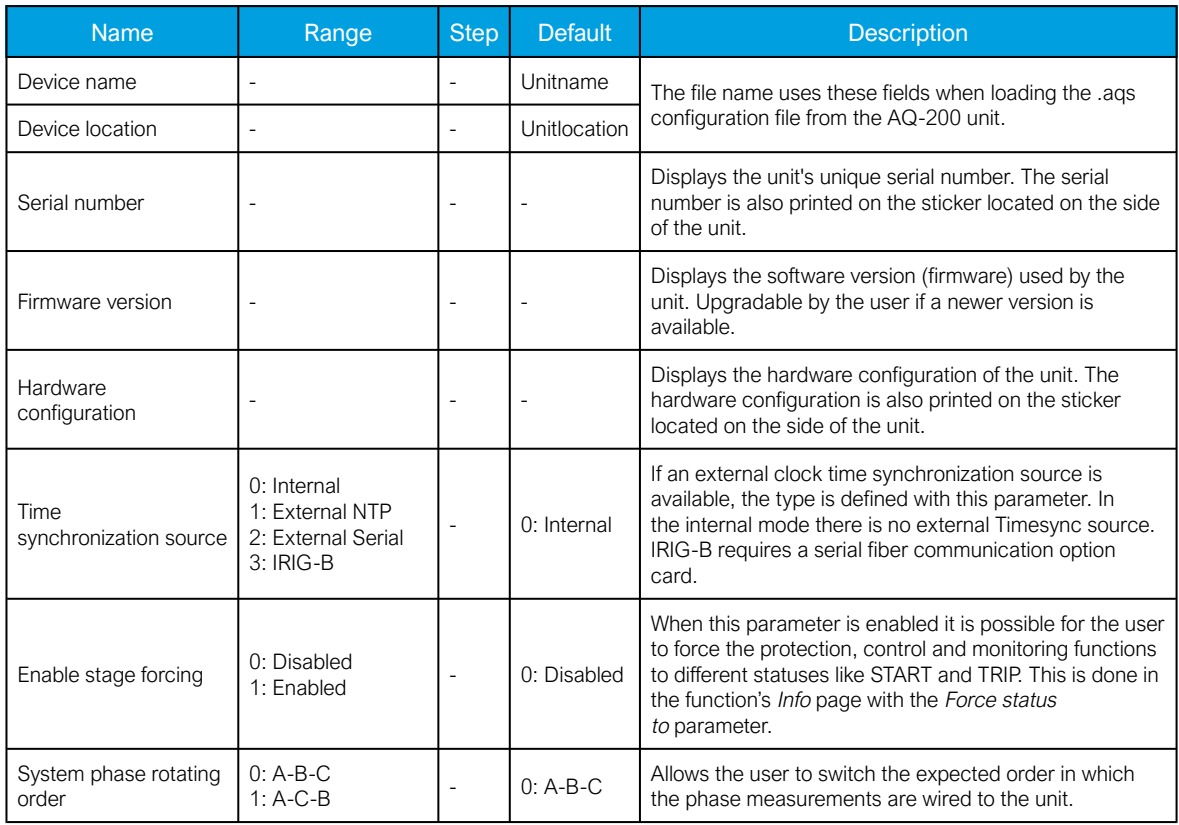

**CTS** condition

Normal

Version: 2.04

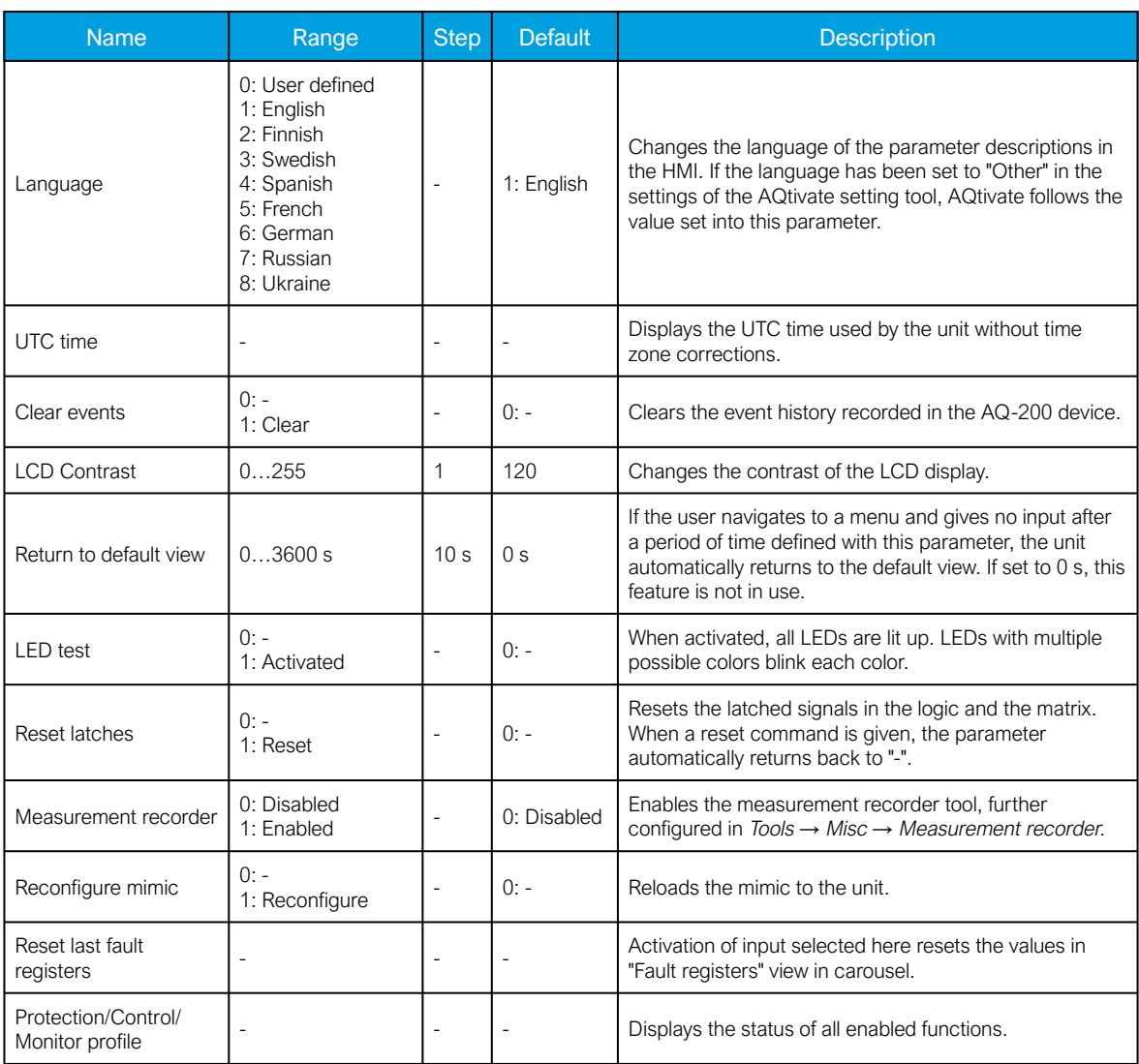

#### Function comments

Function comments displays notes of each function that has been activated in the Protection, Control and Monitoring menu. Function notes can be edited by the user.

#### Figure. 4.3 - 6. Function comments.

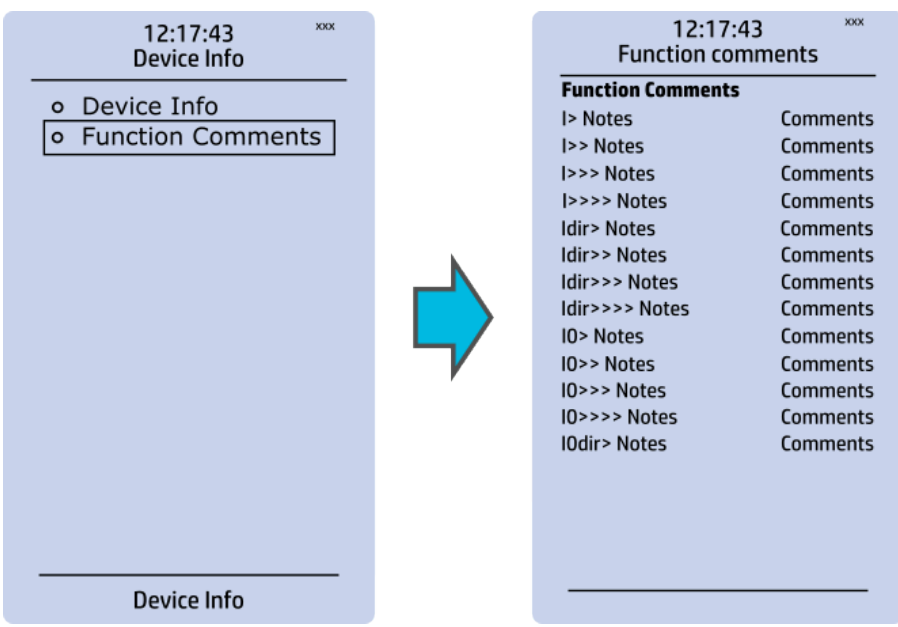

#### <span id="page-17-0"></span>4.4 Control menu

Main menu

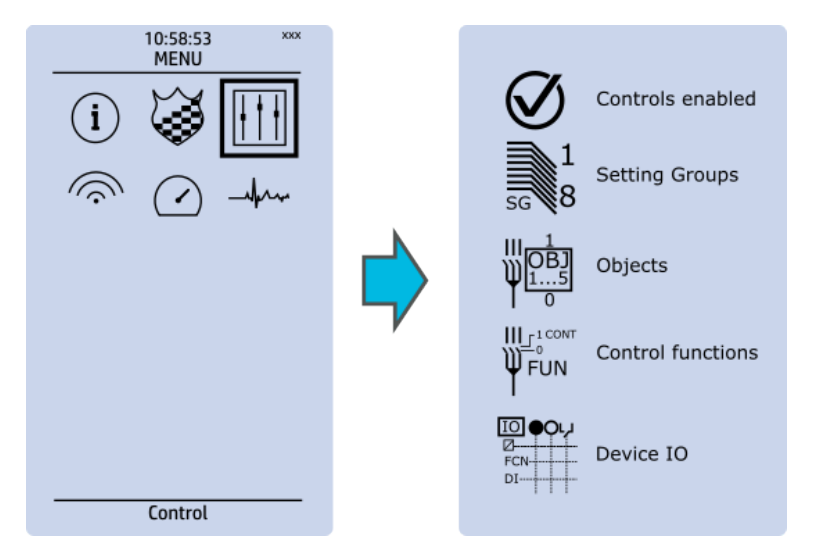

The Control main menu includes submenus (see the image above) for enabling the various control functions and objects (Controls enabled), for enabling and controlling the setting groups (Setting groups), for configuring the objects (Objects), for setting the various control functions (Control functions), and for configuring the inputs and outputs (Device I/O). The available control functions depend on the model of the device in use.

#### Controls enabled

Figure. 4.4 - 7. Controls enabled submenu.

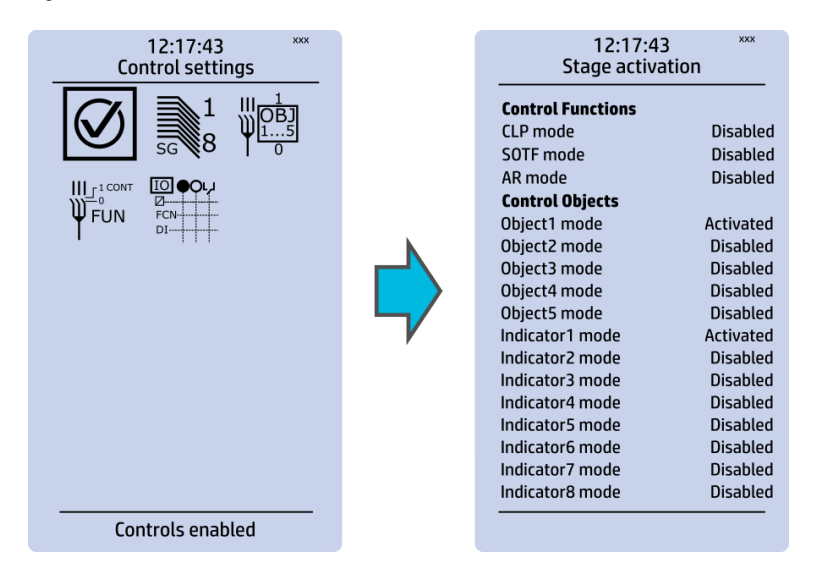

You can activate the selected control functions in the Controls enabled submenu. By default all the control functions are disabled. All activated functions can be viewed in the Control functions submenu (see the section "Control functions" below for more information).

In this submenu you can also activate and disable controllable objects. As with control functions, all objects are disabled by default. All activated objects can be viewed in the Objects submenu (see the section "Objects" below for more information).

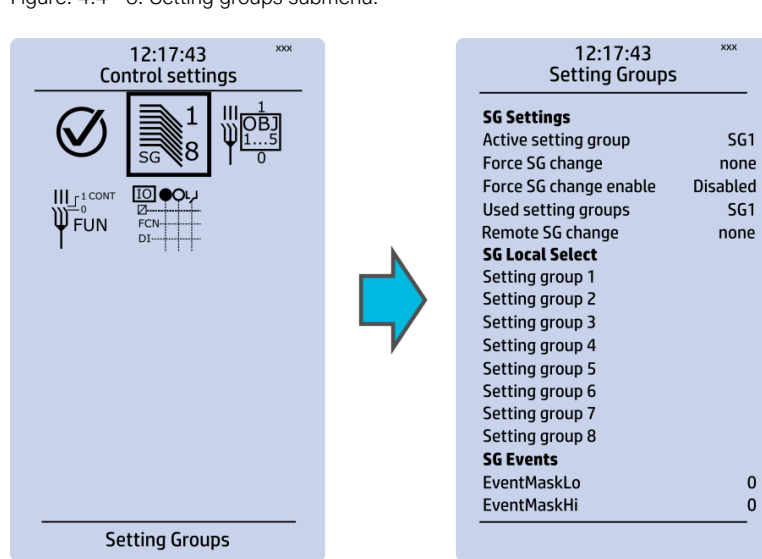

Setting groups

Figure. 4.4 - 8. Setting groups submenu.

The Setting groups submenu displays all the information related to setting group changing, such as the following:

- Active setting group: displays the current active setting group (SG1...SG8).
- Force setting group change: this setting allows the activation of a setting group at will (please note that Force SG change enable must be "Enabled").
- Used setting groups: this setting allows the activation of setting groups SG1...SG8 (only one group is active by default).

- SG local select: selects the local control for the different setting groups (can use digital inputs, logical inputs or outputs, RTDs, object status information as well as stage starts, trips or blocks).
- Remote setting group change: When enabled it is possible to change the setting group manually through SCADA.
- SG events: event masking for setting groups (masks are OFF by default; please note that only masked events are recorded into the event history).

Setting group 1 (SG1) has the highest priority, while Setting group 8 (SG8) has the lowest priority. Setting groups can be controlled with pulses or with both pulses and static signals (see the image below).

Figure. 4.4 - 9. Example of setting group (SG) changing.

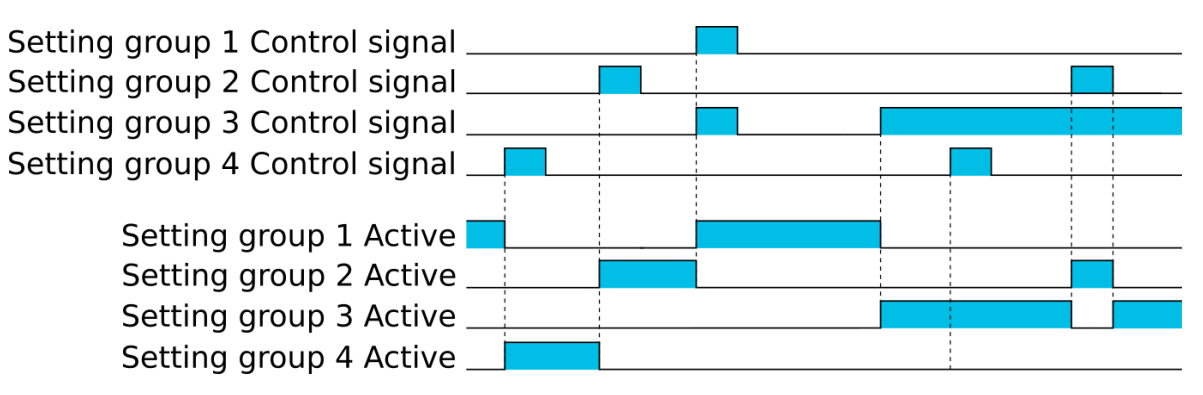

**Objects** 

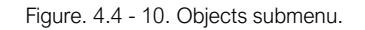

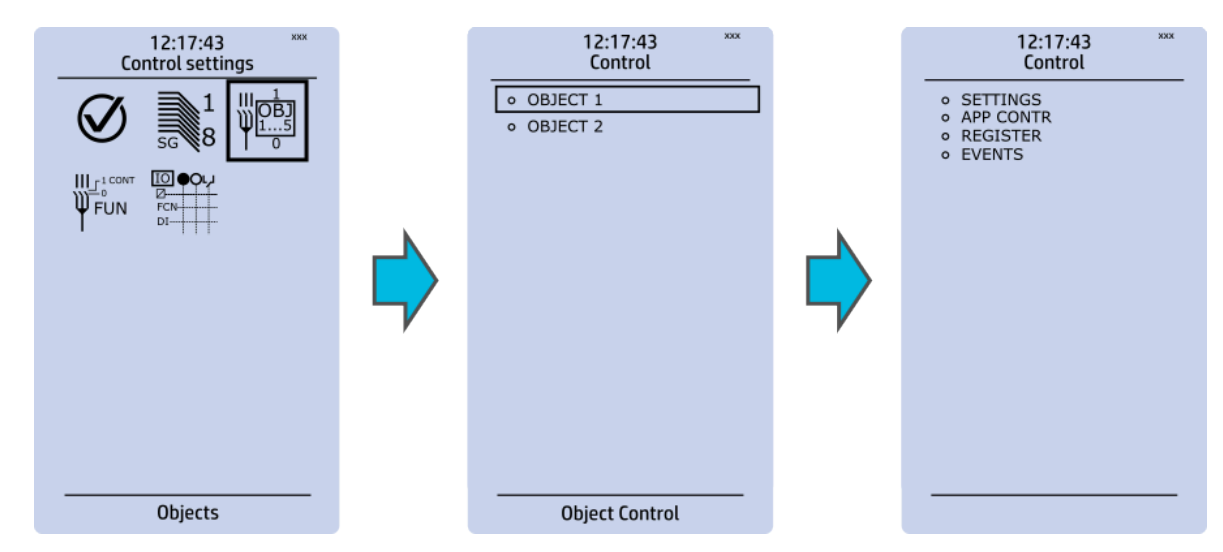

Each activated object is visible in the Objects submenu. By default all objects are disabled unless specifically activated in the *Controls → Controls enabled* submenu. Each active object has four sections in their submenus: "Settings", "Application control" ("App contr"), "Registers" and "Events". These are described in further detail below.

Version: 2.04

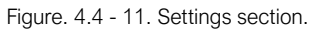

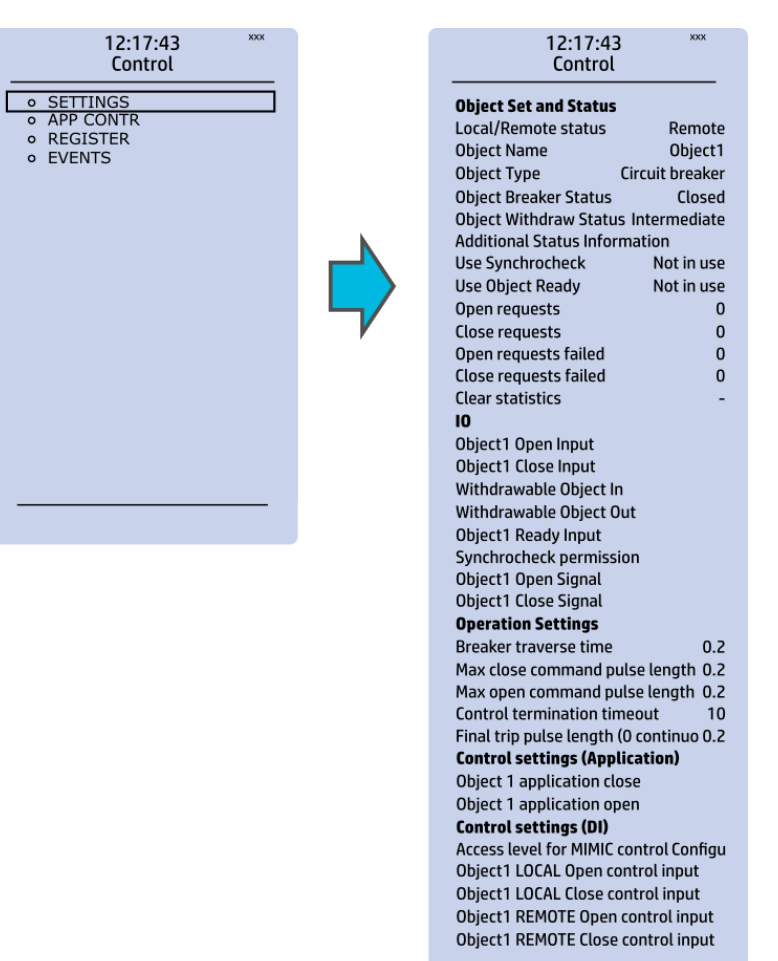

#### OBJECT SET AND STATUS

- Local/Remote status: control access may be set to Local or Remote (Local by default; please note that when local control is enabled, the object cannot be controlled through the bus and vice versa).
- Object name: the name of the object (objects are named "ObjectX" by default).
- Object type: selects the type of the object from Grounding disconnector, Motor-controlled disconnector, Circuit breaker and Withdrawable circuit breaker (Circuit breaker by default).
- Object x status: the status can be Bad, Closed, Open and Intermittent. The status "Intermittent" is the phase between "Open" and "Closed" where both status inputs are 0. The status "Bad" occurs when both status inputs of the object/cart are 1.
- Additional status information: gives feedback from the object on whether the opening and closing are allowed or blocked, whether the object is ready, and whether the synchronization status is ok.
- Use synchrocheck and Use Object ready: closing the object is forbidden when the sides are not synchronized or when the object is not ready to be closed.
- Open requests and Close requests: displays the statistics, i.e. the number of Open and Close requests.
- Open requests failed and Close requests failed: displays the statistics of Open and Close request failures. A request is considered to have failed when the object does not change its status as a result of that request.
- Clear statistics: statistics can be cleared by choosing "Clear statistics" and then "Clear".

- An object has both Open input and Close input signals which are used for indicating the status of the breaker on the HMI and in SCADA. Status can be indicated by any of the following: digital inputs, logical inputs or outputs.
- A withdrawable object has both In and Out inputs. The status can be indicated by any of the following: digital inputs, logical inputs or outputs.
- Both Object ready and Synchrocheck permission have status inputs. If either one is used, the input(s) must be active for the relay to be able to give the "Object Close" command.
- Object open and Object close signals define which digital output is controlled.

#### OPERATION SETTINGS

- Breaker traverse time: determines how long a gap there can be between a status change from "Open" to "Closed" before an intermittent status is reported by the function.
- Max close/open command pulse length: defines the maximum length of "Open" and "Close" commands. If the status has changed before the maximum pulse length has elapsed, the pulse is cut short.
- Control termination timeout: If the status of the object does not change during the set time, an "Open/Close request failed" event is recorded.
- After the set delay, if the controlled object does not respond accordingly, the procedure is terminated and a fail message is issued.

#### CONTROL SETTINGS (APPLICATION)

• Object application close and Object application open: a signal set to these points can be used to open and close the object. Controlling the object through this point does not follow the local/remote status of the relay.

#### CONTROL SETTINGS (DI)

- Access level for MIMIC control: determines the access level required to control the MIMIC (each level has its own password). By default, the access level is set to "Configurator".
- You can use digital inputs to control the object locally or remotely. Remote controlling via the bus is configured on the protocol level.

Version: 2.04

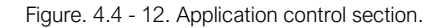

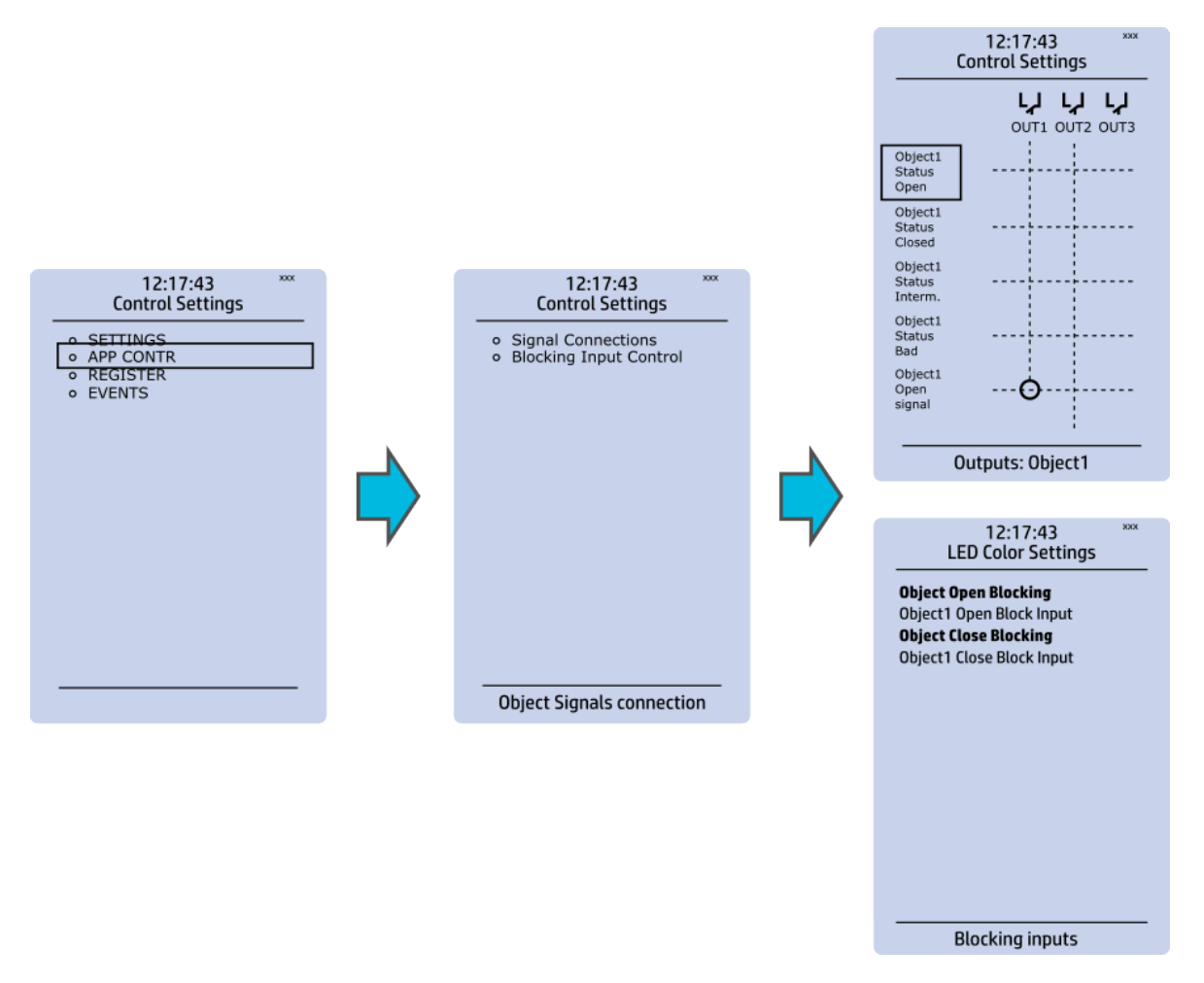

You can connect object statuses directly to specific physical outputs in the "Signal connections" subsection (Control *→* Application control). A status can be connected to output relays, as well as to user-configurable LEDs. A connection to an output can be either latched ("|x|") or non-latched ("x").

Object blocking is done in the "Blocking input control" subsection. It can be done by any of the following: digital inputs, logical inputs or outputs, object status information as well as stage starts, trips or blocks.

Figure. 4.4 - 13. Registers section.

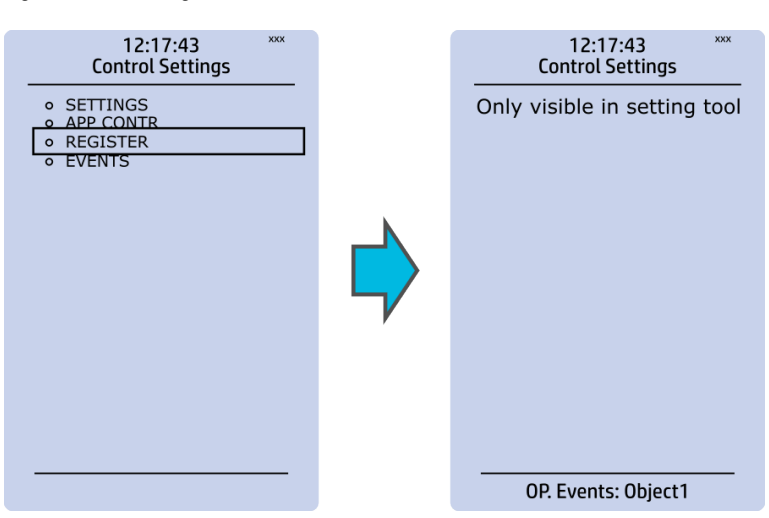

The "Registers"section stores the function's specific fault data. There are twelve (12) registers, and each of them includes data such as opening and closing times, command types and request failures. The data included in the register depend on the protection function. You can clear the the operation register by choosing "Clear registers" *→* "Clear".

Please note that the content of the Registers section is not available in the HMI. It can only be accessed via the AQtivate setting tool.

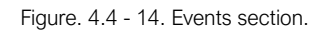

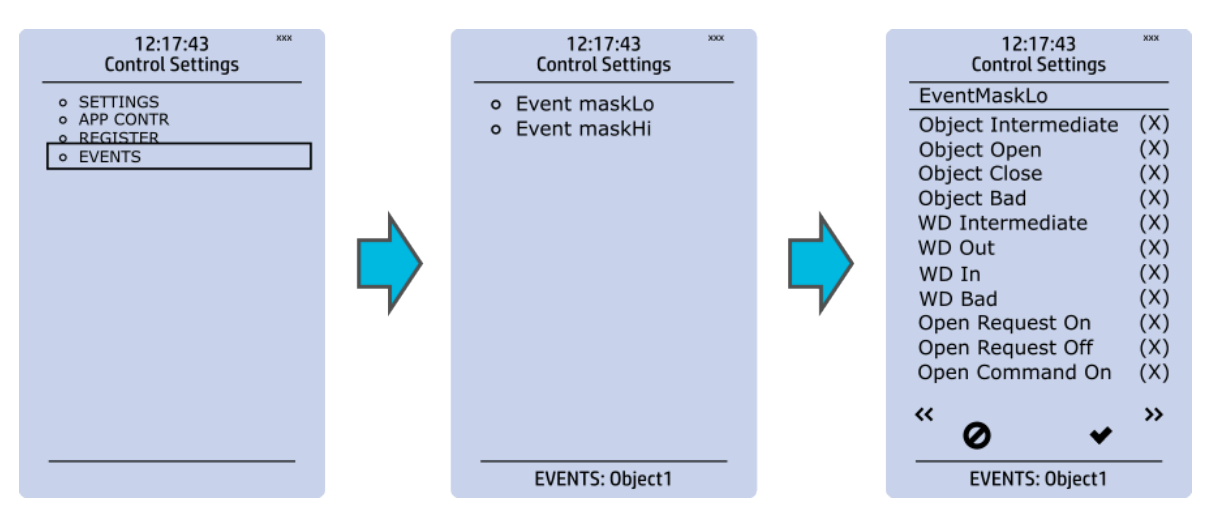

You can mask on and mask off events related to an object's stage in "Event mask". By default all events are masked off. You can activate the desired events by masking them ("x"). Please remember to save your maskings by confirming the changes with the check mark icon. If you want to cancel the changes, select the strike-through circle to do so. Only masked events are recorded to the event history (which can be accessed in the "Events" view in the user view section).

#### Control functions

Once a control function has been activated in the Controls *→* Controls enabled submenu, its own submenu can be opened. In the image series below, the user has activated three control functions. The user accesses the list of activated control stages through the "Control functions" module, and selects the control function for further inspection.

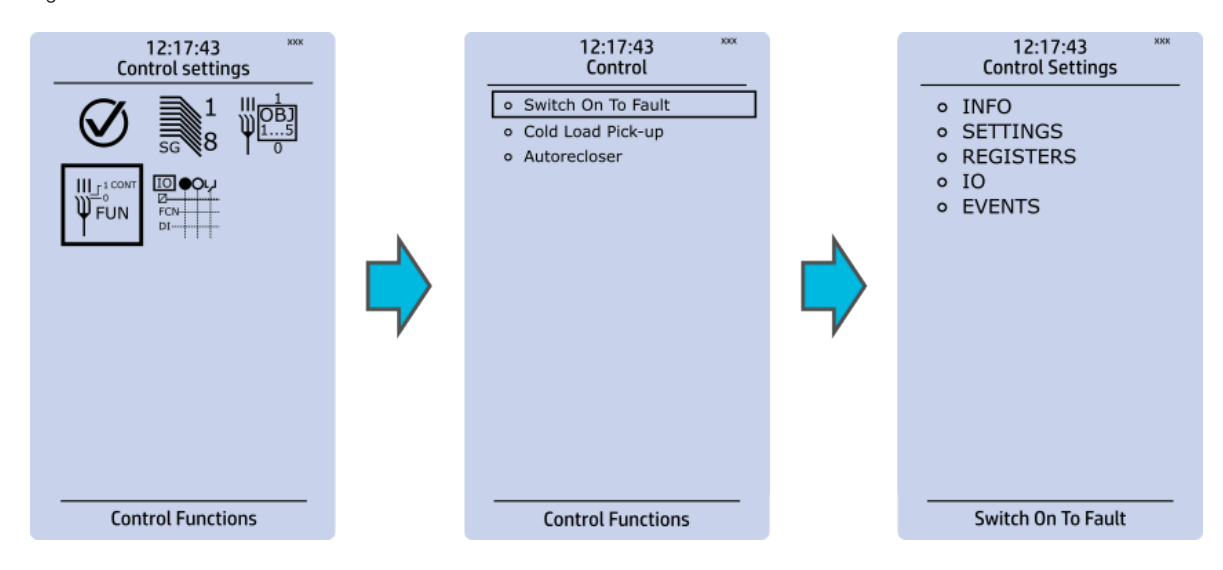

Figure. 4.4 - 15. Control functions submenu.

Each control function that has been activated is listed in the Control functions submenu (see the middle image above). This submenu includes the following sections: "Info", "Settings", "Registers", "I/O" and "Events". The text below describes these in further detail.

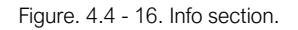

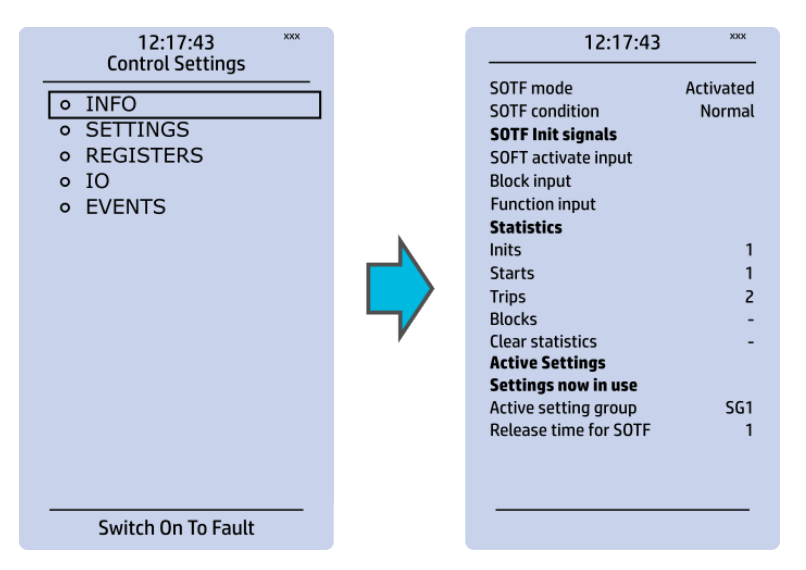

The "Info" section offers many details concerning the function and its status:

- Function condition: indicates the stage's condition which can be Normal, Start, Trip, or Blocked.
- Measured magnitude: In some functions it is possible to choose the monitored magnitude between Peak-to-peak, TRMS, or RMS (the default is RMS; the available magnitudes depend on the function).
- Statistics: indicates the number of function starts, trips and blocks (can be cleared through "Clear statistics" → "Clear").
- Measurements: displays the measurements carried out by the function.
- Active settings: displays the setting group that is currently in use and its settings (other setting groups can be set in the "Settings" section).

While the function is activated and disabled in the *Control → Controls enabled* submenu, you can disable the function through the "Info" section (the [function name] mode at the top of the section).

Figure. 4.4 - 17. Settings section.

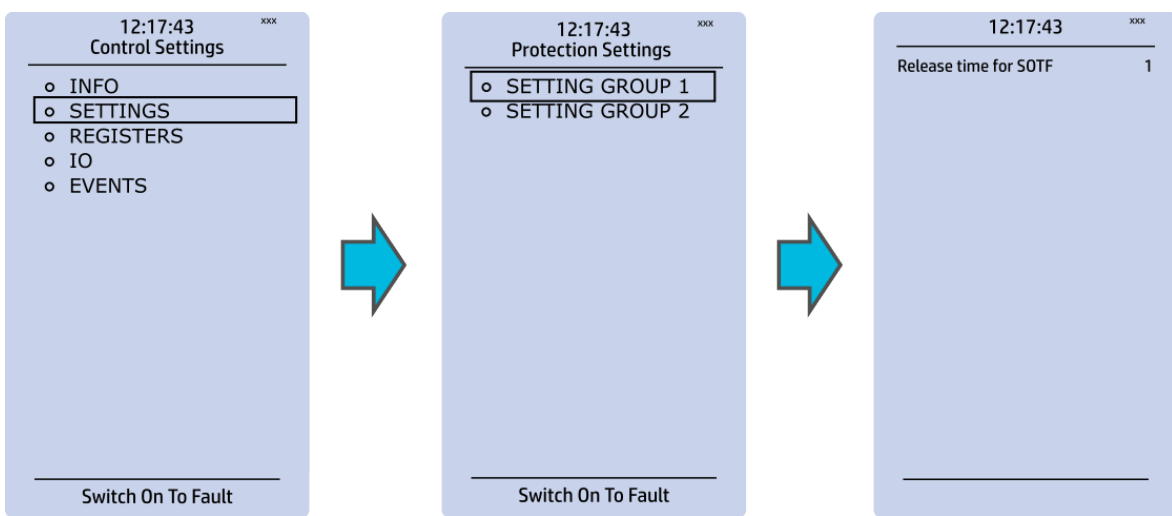

The stage settings vary depending on which control function they are a part of. By default only one setting group of the eight available setting groups is activated. You can enable more groups in the Control *→* Setting groups menu, although they are set here in the "Settings" section.

Figure. 4.4 - 18. Registers section.

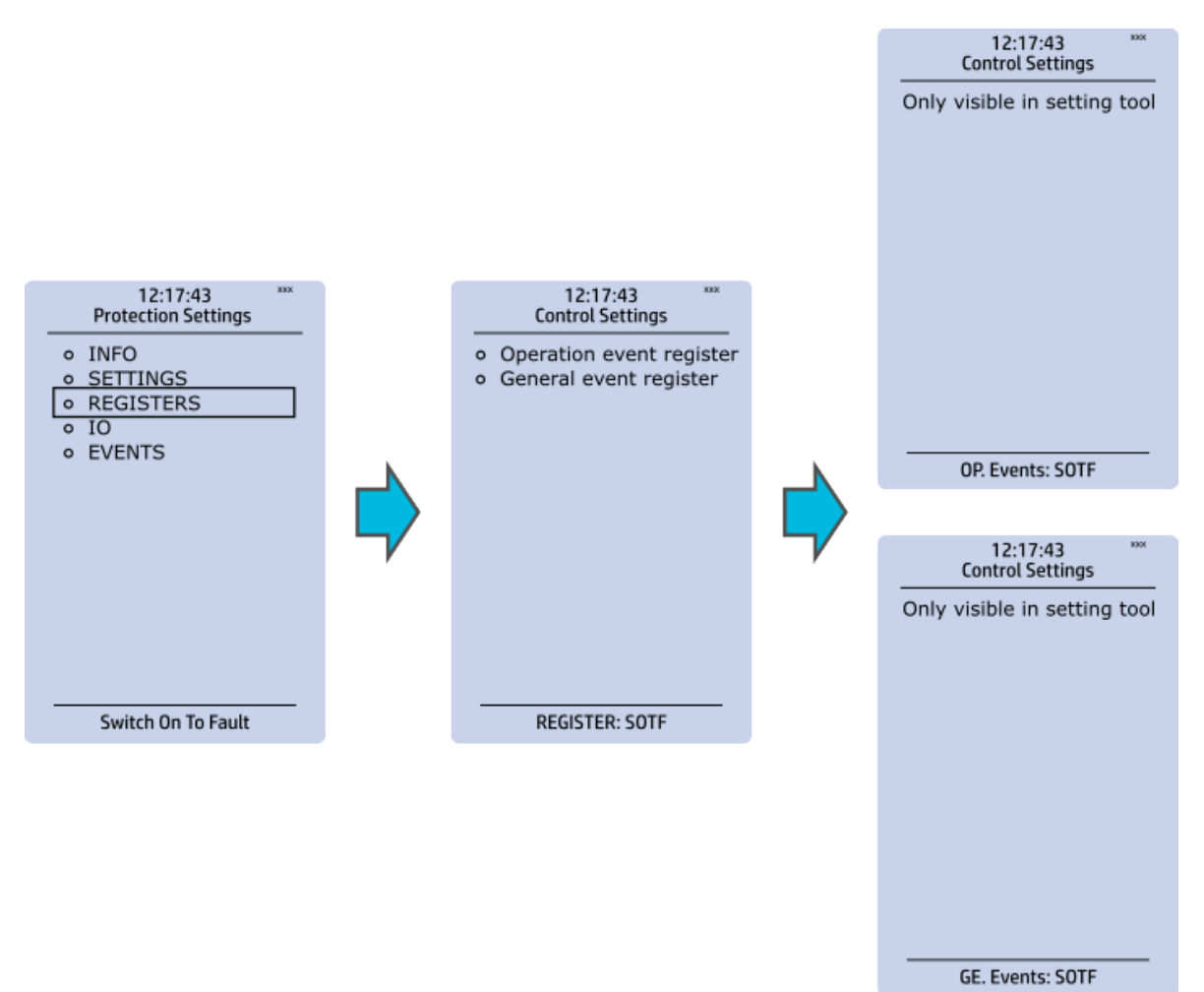

Please note that the content of the "Registers" section is not available in the HMI. It can only be accessed via the AQtivate setting tool. Stored in the "Registers" section you can find both "Operation event register" and "General event register".

"Operation event register" stores the function's specific operation data. There are twelve (12) registers, and each of them includes data like the pre-fault value, the fault value, the time stamp and the active group during the trigger. Data included in the register depend on the control function. You can clear the the operation register by choosing "Clear registers" *→* "Clear".

"General event register" stores the event generated by the stage. These general event registers cannot be cleared.

Version: 2.04

Figure. 4.4 - 19. I/O section.

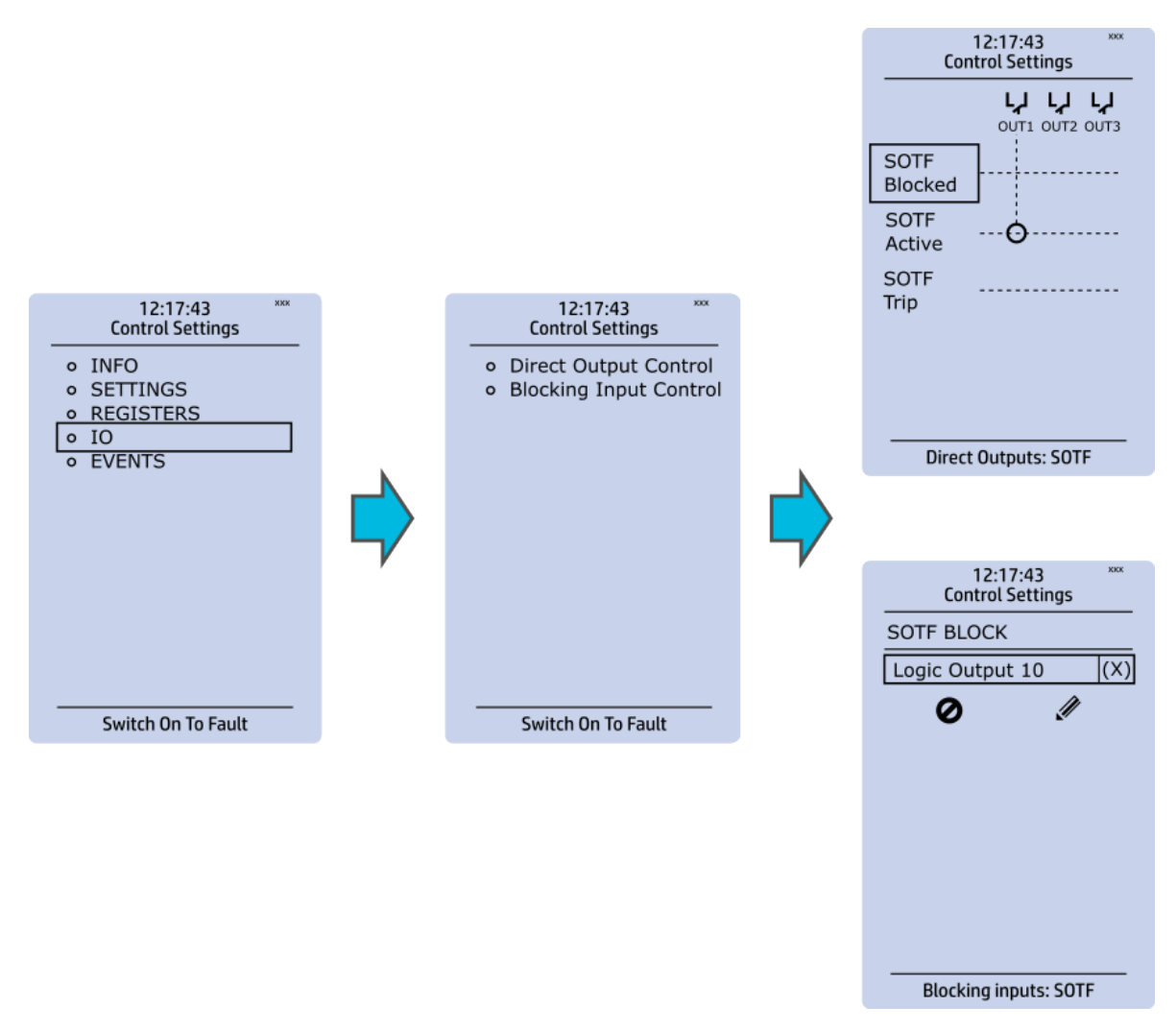

The "I/O" section is divided into two subsections: "Direct output control" and "Blocking input control".

In "Direct output control" you can connect the stage's signals to physical outputs, either to an output relay or an LED (START or TRIP LEDs or one of the 16 user configurable LEDs). If the stage is blocked internally (by a digital input or another signal), you can configure an output to indicate the stage that is blocked. A connection to an output can be either latched ("|x|") or non-latched ("x").

"Blocking input control" allows you to block stages. The blocking can be done by using any of the following:

- digital inputs.
- logical inputs or outputs.
- the START, TRIP or BLOCKED information of another protection stage.
- object status information.

#### Figure. 4.4 - 20. Events section.

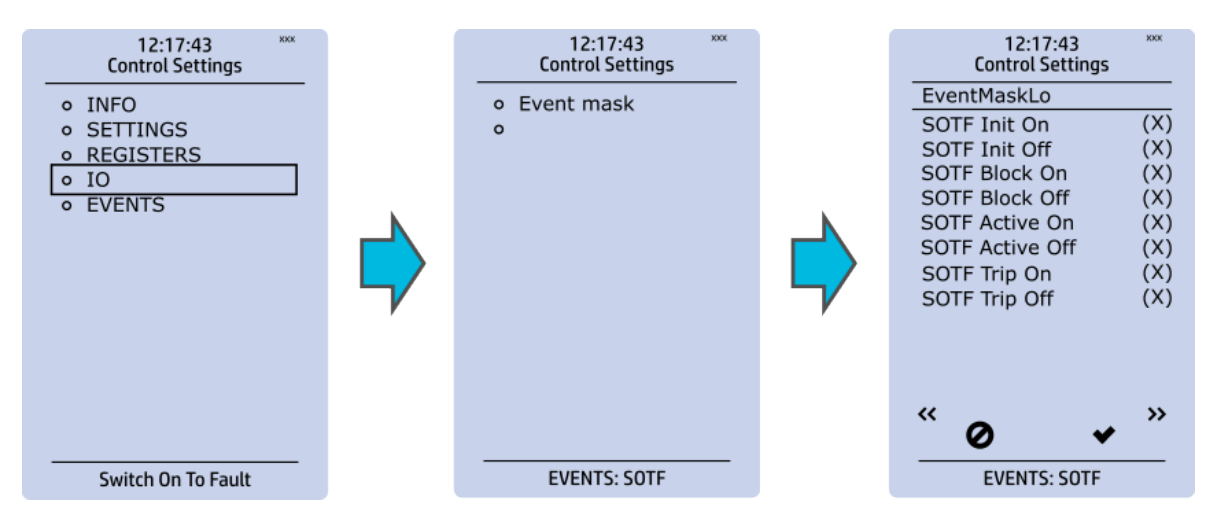

You can mask on and mask off events related to an object's stage in "Event mask". By default all events are masked off. You can activate the desired events by masking them ("x"). Please remember to save your maskings by confirming the changes with the check mark icon. If you want to cancel the changes, select the strike-through circle to do so. Only masked events are recorded to the event history (which can be accessed in the "Events" view in the user view section).

#### Device I/O

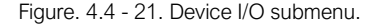

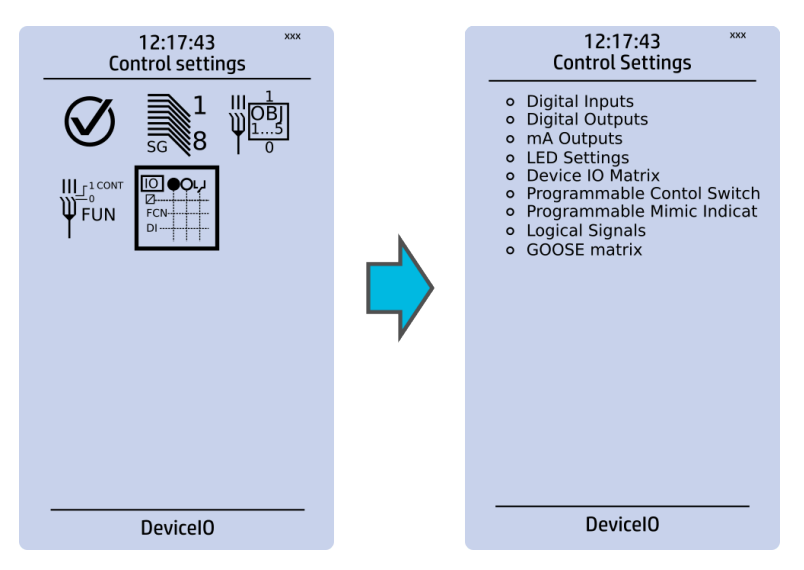

The Device I/O submenu is divided into the following nine sections: "Digital inputs", "Digital outputs", "mA Outputs", "LED settings", "Device I/O matrix", "Programmable control switch", "Programmable Mimic Indicator", "Logic signals" and "GOOSE matrix". Please note that digital inputs, logic outputs, protection stage status signals (START, TRIP, BLOCKED, etc.) as well as object status signals can be connected to an output relay or to LEDs in the "Device I/O matrix" section.

Version: 2.04

#### Figure. 4.4 - 22. Digital input section.

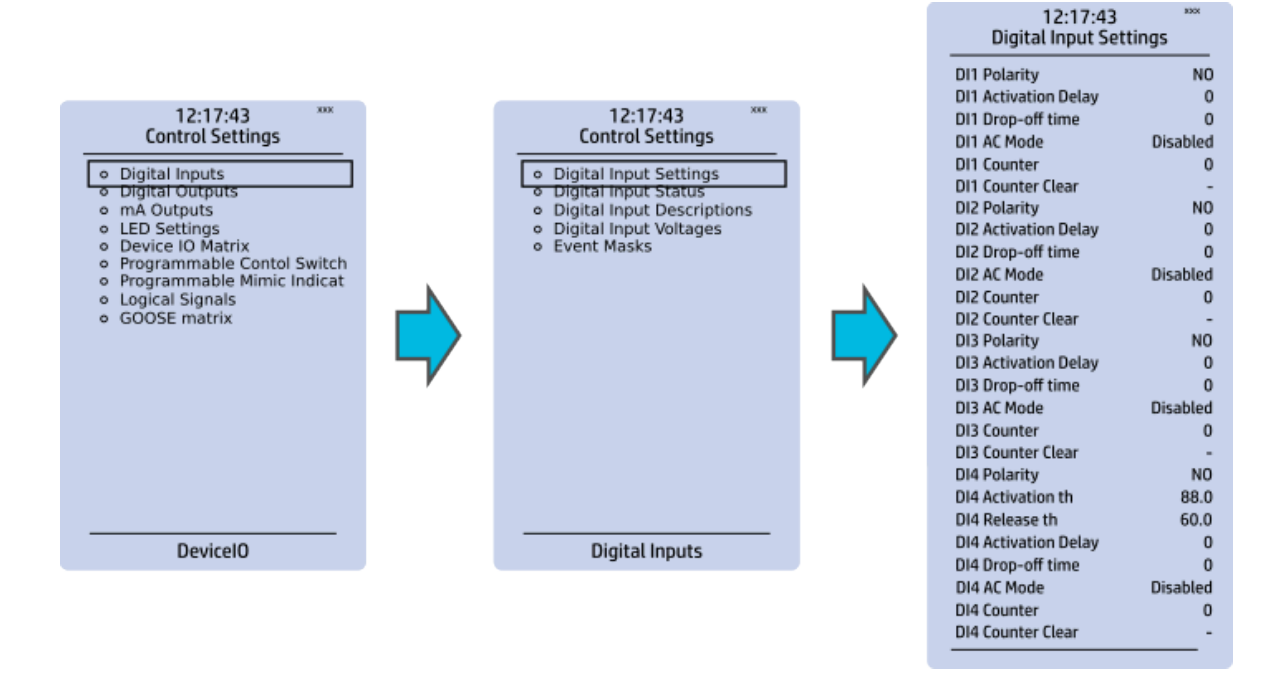

All settings related to digital inputs can be found in the "Digital inputs" section.

The "Digital inputs settings" subsection includes various settings for the inputs: the polarity selection determines whether the input is Normal Open (NO) or Normal Closed (NC) as well as the activation threshold voltage (16…200 V AC/DC, step 0.1 V) and release threshold voltage (10…200 V AC/DC, step 0.1 V) for each available input. There is also a setting to determine the wanted activation and release delay (0…1800 s, step 1 ms). Digital input activation and release threshold follow the measured peak value. The activation time of an input is 5…10 ms. The release time with DC is 5…10 ms, while with AC it is less than 25 ms. The first three digital inputs don't have activation and release threshold voltage settings as these have already been defined when the unit was ordered.

Digital input statuses can be checked from the corresponding subsection ("Digital input status"). The "Digital input descriptions" subsection displays the texts the user has written for each digital input. In the "Event masks" subsection you can determine which events are masked –and therefore recorded into the event history– and which are not.

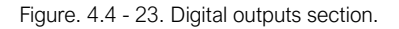

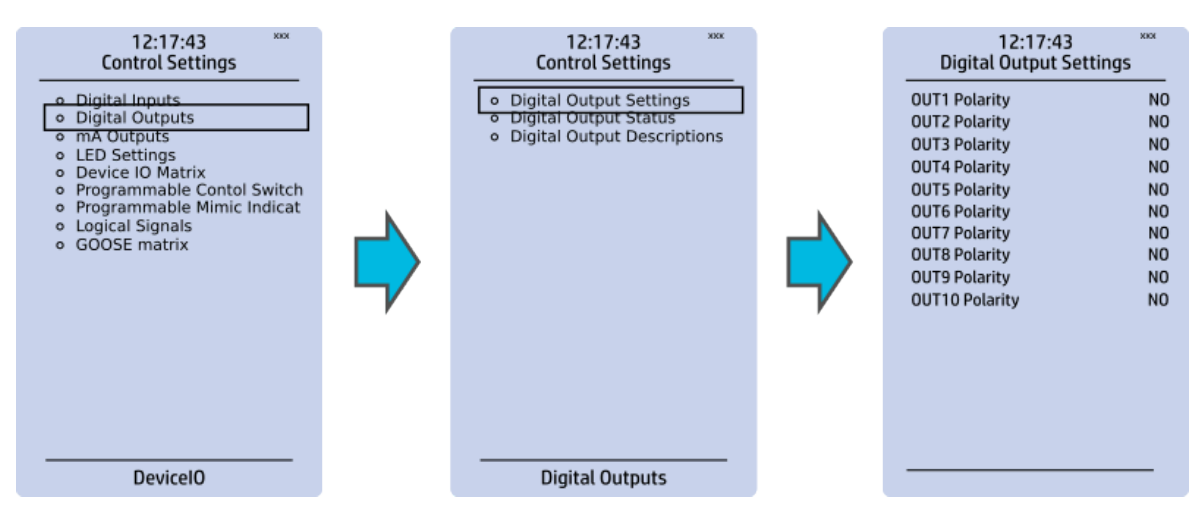

All settings related to digital outputs can be found in the "Digital outputs" section.

The "Digital outputs settings" subsection lets you select the polarity for each output; they can be either Normal Open (NO) or Normal Closed (NC). The default polarity is Normal Open. The operational delay of an output contact is approximately 5 ms. You can view the digital output statuses in the corresponding subsection ("Digital output status"). The "Digital output descriptions" subsection allows you to configure the description text for each output. All name changes affect the matrices as well as input–output selection lists.

#### NOTE!

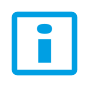

An NC signal goes to the default position (NO) if the relay loses the auxiliary voltage or if the system is fully reset. However, an NC signal does not open during voltage or during System full reset. An NC output signal does not open during a Communication or Protection reset.

Figure. 4.4 - 24. LED settings section.

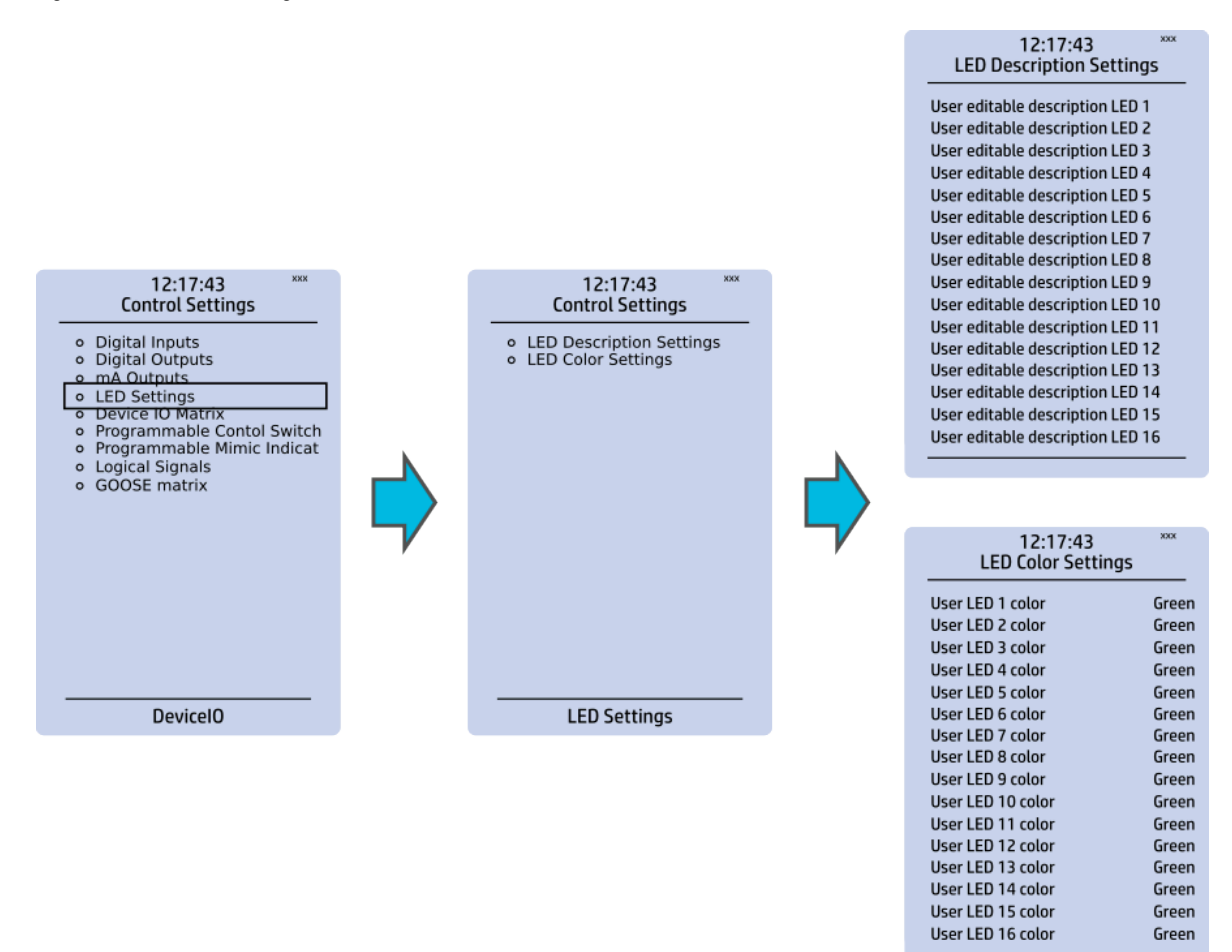

The "LED settings" section allows you to modify the individual label text attached to an LED ("LED description settings"); that label is visible in the LED quick displays and the matrices. You can also modify the color of the LED ("LED color settings") between green and yellow; by default all LEDs are green.

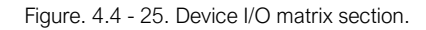

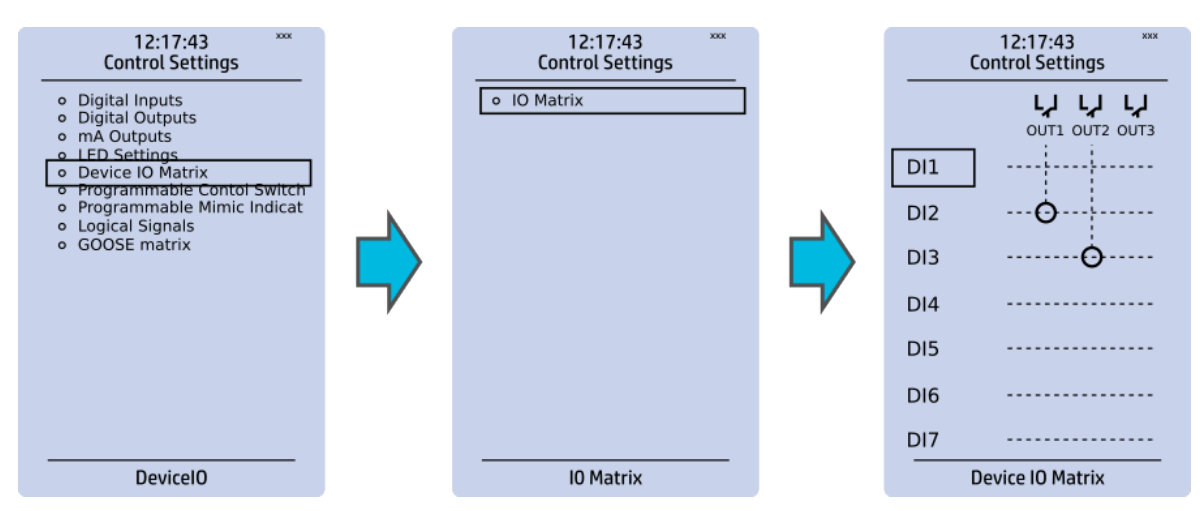

Through the "Device I/O matrix" section you can connect digital inputs, logical outputs, protection stage status signals (START, TRIP, BLOCKED, etc.), object status signals and many other binary signals to output relays, or to LEDs configured by the used. A connection can be latched ("|x|") or non-latched ("x"). Please note that a non-latched output is deactivated immediately when the triggering signal is disabled, while a latched signal stays active until the triggering signal deactivates and the latched function is manually cleared.

You can clear latched signals by entering the mimic display and the pressing the Back button on the panel.

Figure. 4.4 - 26. Programmable control switch section.

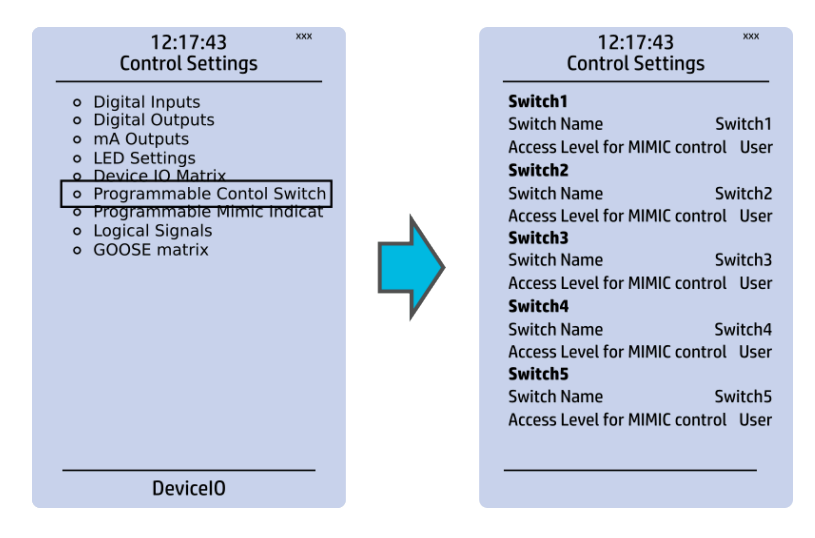

Programmable control switches (PCSs) are switches that can be used to control signals while in the mimic view. These signals can be used in a variety of situations, such as for controlling the logic program, for function blocking, etc. You can name each switch and set the access level to determine who can control the switch.

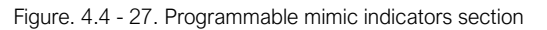

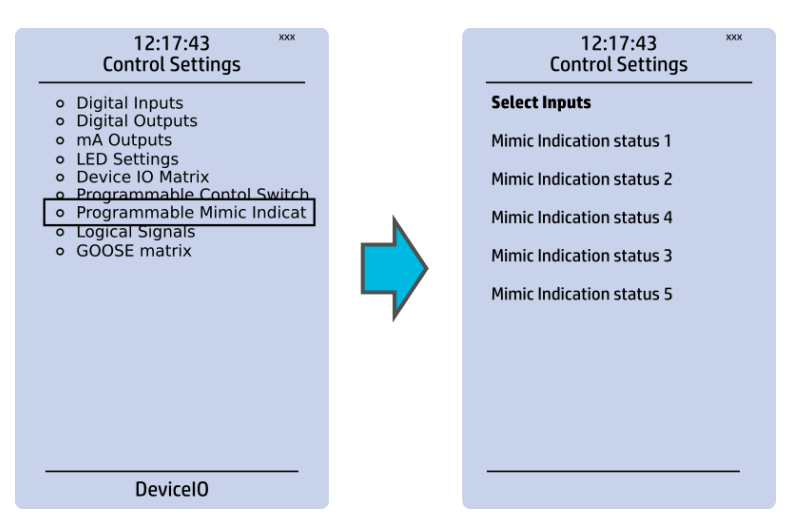

Programmable mimic indicators can be placed into the mimic to display a text based on the status of a given binary signal (digital input, logical signal, status of function start/tripped/blocked signals etc.). When configuring the mimic with the AQtivate setting tool, it is possible to set a text to be shown when an input signal is ON and a separate text for when the signal is OFF.

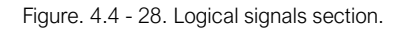

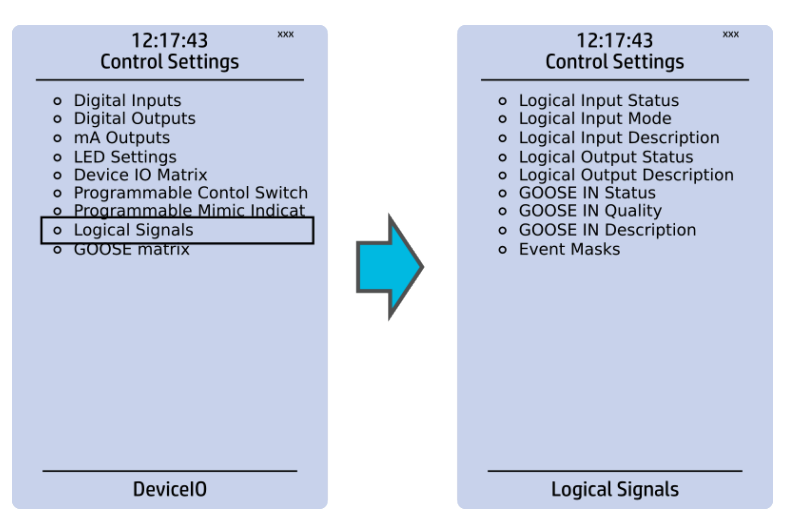

All AQ-200 series units have three different types of logical signals:

- 32 logical input signal status bits; the status of a bit is either 0 or 1.
- 32 logical output signal status bits; the status of a bit is either 0 or 1.
- 64 GOOSE input signal status bits; the status of a bit is either 0 or 1.
- 64 quality bits for GOOSE input signals; the status of a bit is either 0 or 1.

Logical input signals can be used when building a logic with the AQtivate setting tool. The status of a logical input signal can be changed either from the mimic or through SCADA. By default logical inputs use "Hold" mode in which the status changes from 0 to 1 and from 1 to 0 only through user input. The mode of each input can be changed to "Pulse" in which a logical input's status changes from 0 to 1 through user input and then immediately back to 0.

Logical output signals can be used as the end result of a logic that has been built in the AQtivate setting tool. The end result can then be connected to a digital output or a LED in the matrix, block functions and much more.

GOOSE inputs are mainly used for controlling purposes and in conjunction with the IEC 61850 communication protocol. There are 64 GOOSE inputs signal status bits, and their status can be either 0 or 1. "GOOSE IN quality" checks the quality of a GOOSE input message. There are 64 GOOSE input quality signals, and their status can be either 0 ("Good" or "Valid") or 1 ("Bad" or "Invalid"). Logical outputs can be used when building a programmable logic. Activating a logic gate does not create an event but when a logical output is connected to a logic gate it is possible to create an event from the gate's activation. All logical inputs and outputs have both ON and OFF events, and they can be masked on when necessary (they are masked off by default).

#### **NOTE!**

ň

Please refer to the "System integration" chapter for a more detailed description of the use of logical signals.

#### <span id="page-32-0"></span>4.5 Communication menu

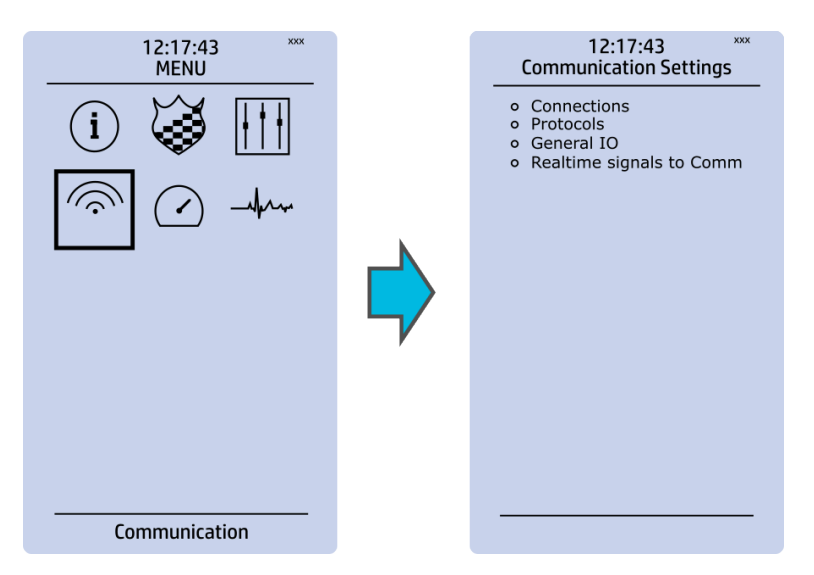

The Communication main menu includes four submenus: Connections, Protocols, General IO and Realtime signals to Comm. All devices can be configured through the Ethernet connection in the back panel with the AQtivate setting tool software. Connecting to the AQtivate software requires knowing the IP address of your device (can be found in the Communication *→*Connections submenu). As a standard, the devices support the following communication protocols: NTP, IEC 61850, Modbus/TCP, Modbus/RTU, IEC 103, IEC 101/104, SPA, DNP3 and Modbus/IO.

Version: 2.04

#### **Connections**

Figure. 4.5 - 29. View of the Connections submenu.

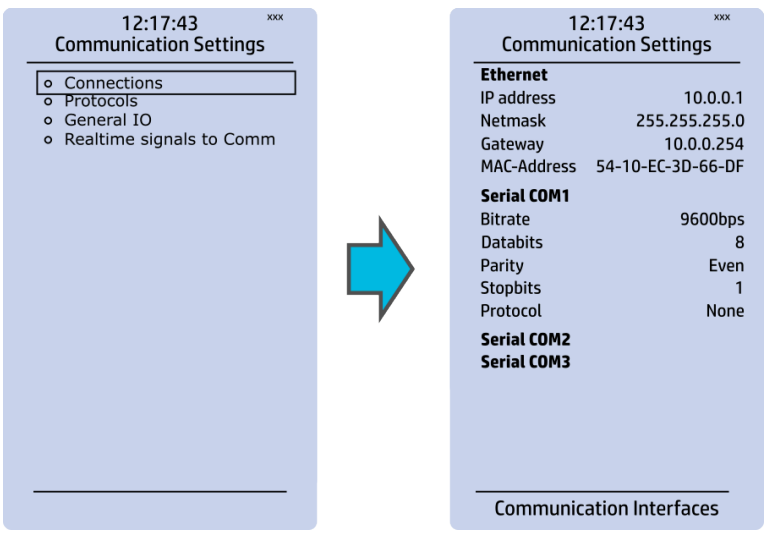

The Connections submenu offers the following bits of information and settings:

#### **ETHERNET**

This section defines the IP settings for the ethernet port in the back panel of the unit.

- IP address: the IP address of the device which can be set by the user (the default IP address depends on the device).
- Network: the network subnet mask is entered here.
- Gateway: the gateway is configured only when communicating with the devices in a separate subnet.
- MAC-Address: Unique MAC address of the device. Not configurable by user.

#### SERIAL COM

This section defines the basic settings of RS-485 port in the back panel of the unit.

- Bitrate: displays the bitrate of the RS-485 serial communication interface (9600 bps as standard, although can be changed to 19 200 bps or 38 400 bps if an external device supports the faster speed).
- Databits, Parity and Stopbits: these can be set according the connected external devices.
- Protocol: by default the device does not have any serial protocol activated, although IEC 103, Modbus I/O and Modbus/RTU can be used for communication.

#### NOTE!

i.

When communicating with a device through a front Ethernet port connection, the IP address is always 192.168.66.9.

#### SERIAL COM1 & COM2

SERIAL COM1 and SERIAL COM2 are reserved for serial communication option cards. They have the same settings as RS-485 port.

#### Protocols

12:17:43 12:17:43 Communication Settings **Communication Settings** NTP<br>IEC61850/GOOSE ⊙ Connections<br>○ Protocols<br>○ General IO  $\circ$ o ModbusTCP<br>
o ModbusRTU<br>
o IEC103 o Realtime signals to Comm  $\circ$  IEC101/104 o SPA<br>o DNP3 o ModbusIO Protocols

Figure. 4.5 - 30. View of the Protocols submenu.

The Protocols submenu offers access to the various communication protocol configuration menus. Some of the communication protocols use serial communication and some use Ethernet communication. Serial communication protocols can be used either with the RS-485 port that is always equipped in AQ-200 series units or with serial communication option card. Ethernet communication protocols can be used either with the RJ-45 port in the back of the unit or with an ethernet communication option card.

The communication protocols are:

- NTP: this protocol is used for time synchronization over Ethernet, and can be used simultaneously with the ethernet based communication protocols.
- IEC 61850: Ethernet based communication protocol.
- Modbus/TCP: Ethernet communication protocol.
- Modbus/RTU: Serial communication protocol.
- IEC103: Serial communication protocol.
- IEC101/104: The standards IEC 60870-5-101 and IEC 60870-5-104 are closely related. On the physical layer the IEC 101 protocol uses serial communication whereas the IEC 104 protocol uses Ethernet communication.
- SPA: Serial communication protocol.
- DNP3: Supports serial and Ethernet communication.
- ModbusIO: Used for connecting external devices like ADAM RTD measurement units.

#### NOTE!

Ĥ

Please refer to the "System integration" chapter for a more detailed text on the various communication options.

<span id="page-35-0"></span>Version: 2.04

#### 4.6 Measurement menu

Figure. 4.6 - 31. Measurement section.

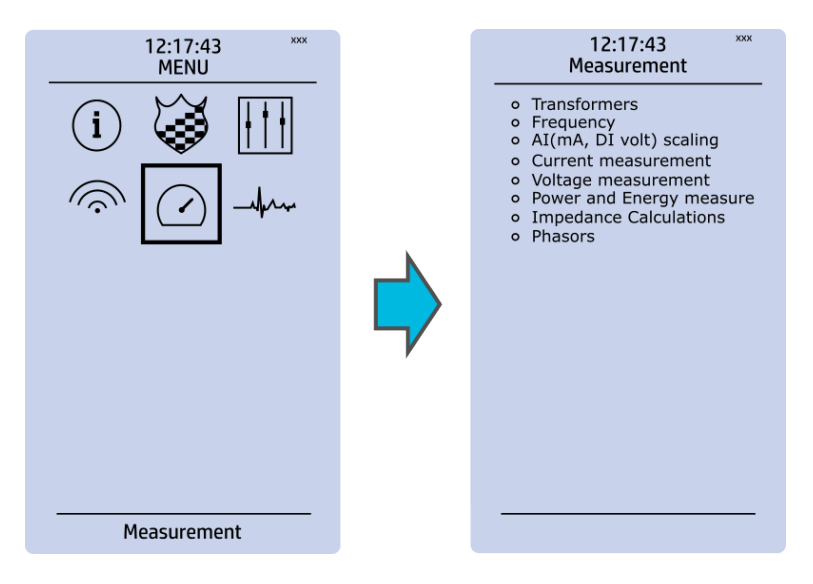

The Measurement menu includes the following submenus: Transformers, Frequency, Current measurement, Voltage measurement, Power and energy measurement, Impedance calculations, and Phasors. The available measurement submenus depends on the type of IED in use. The ratio used by the current and voltage transformers is defined in the *Transformers* submenu, while the system nominal frequency is specified in the Frequency submenu. Other submenus are mainly for monitoring purposes.

#### **Transformers**

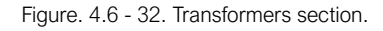

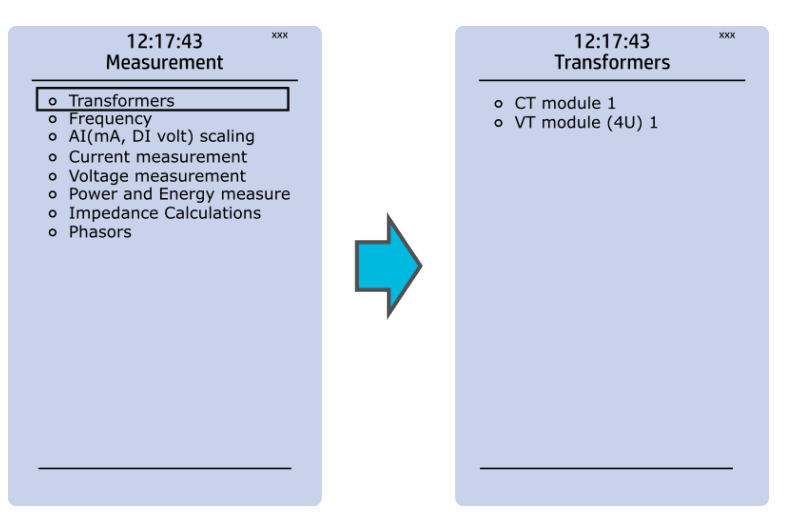

Transformers menu is used for setting up the measurement settings of available current transformer modules or voltage transformer modules. Some unit types have more than one CT or VT module. Some unit types like AQ-S214 do not have current or voltage transformers at all.
# CT module

Figure. 4.6 - 33. CT module section.

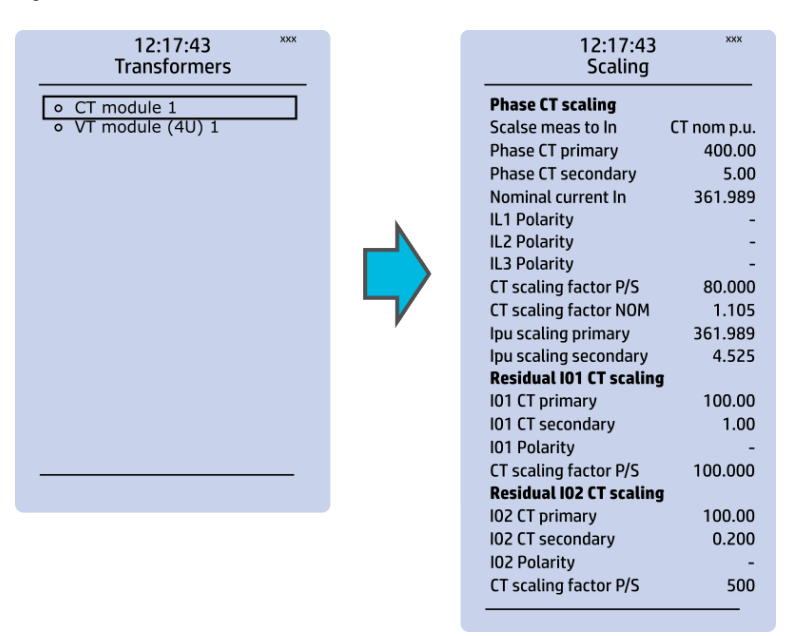

The three main sections ("Phase CT scaling", "Residual I01 CT scaling" and "Residual I02 CT scaling") determine the ratio of the used transformers. Additionally, the nominal values are also determined in the CT module submenu. Sometimes a mistake in the wiring can cause the polarity to be changed; in such cases, you can invert the polarity of each phase current individually. The CT module submenu also displays additional information such as CT scaling factors and per-unit scaling factors.

## VT module

Figure. 4.6 - 34. VT module section.

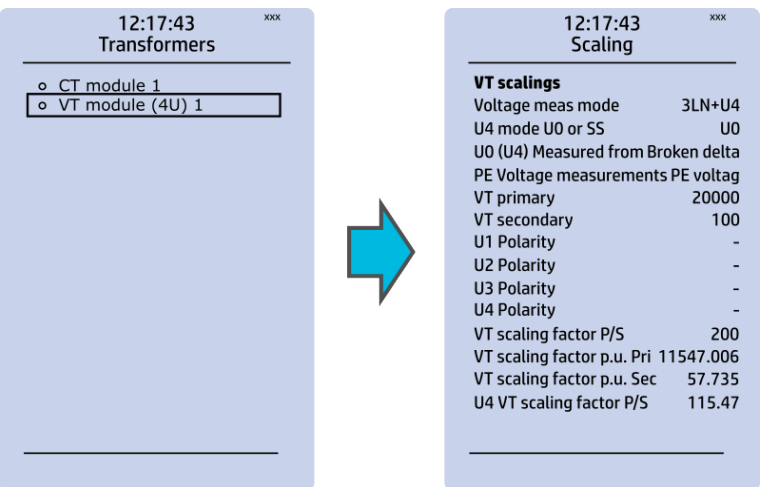

Voltage transformer settings include voltage measurement mode selection, voltage transformer nominal settings and voltage channel polarity switching. Voltage transformer setting defines what kind of voltages are connected to the VT module card. The voltages are: three line-to-line voltages, three line-to-neutral voltages, two line-to-line voltages leaving the third one free as additional voltage channel for neutral voltage or synchrochecking. U4 channel can be set to work as residual voltage mode or "SS" (system set) mode, which can be used for synchrochecking, synchronizing and other uses.

VT primary and secondary voltages must match with the connected voltage transformer in addition to the voltage measurement mode. These settings are then used for scaling the voltage channel input voltages to primary and per unit values as well as power and energy measurement values if current measurements are also available.

#### **Frequency**

Figure. 4.6 - 35. Frequency submenu.

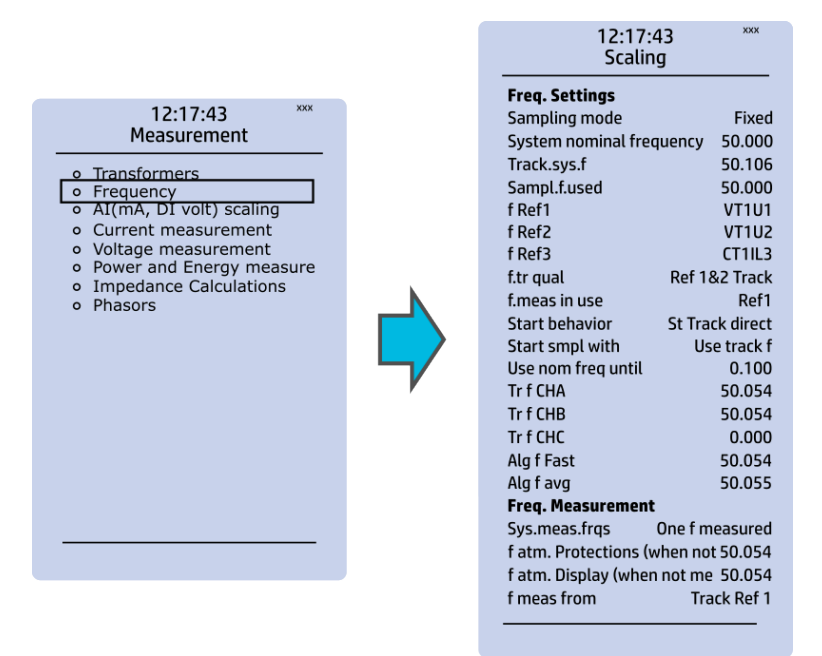

Frequency measurements use the fixed sampling mode as the default, and "System nominal frequency" should be set to the desired level. When "Sampling mode" is set to "Tracking", the device uses the measured frequency value as the system nominal frequency. There are three frequency reference channels: f Ref1, fRef2 and fRef3. With these parameters it is possible to set up three voltage or current channels to be used for frequency sampling. Parameter "f.meas in use" indicates which of the three channels are used for sampling if any.

#### Current measurement

Figure. 4.6 - 36. Current measurement submenu.

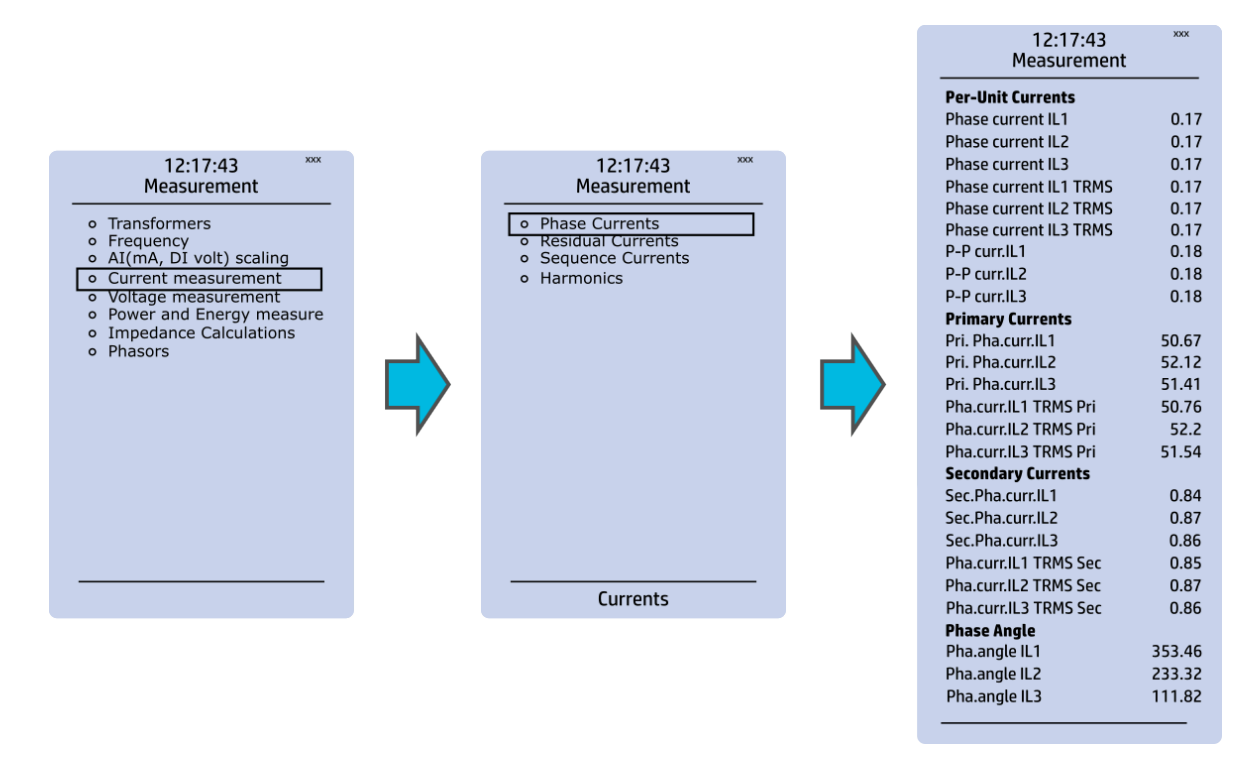

Current measurement submenu includes various individual measurements for each phase or phase-tophase measurement.

The Current measurement submenu has been divided into four sections: "Phase currents", "Residual currents", "Sequence currents", and "Harmonics".

- "Phase currents" and "Residual currents" have been further divided into four subsections ("Per-unit currents", "Primary currents", "Secondary currents" and "Phase angle"), and they display the RMS, TRMS and peak-to-peak values, amplitude and power THD values as well as the angle of each measured component.
- "Sequence currents" has also been further divided into the four above-mentioned sections, and it calculates the positive, negative and neutral sequence currents.
- "Harmonics" displays current harmonics up to the 31<sup>st</sup> harmonic for the three phase current (IL1, IL2, IL3) as well as the two residual currents (I01, I02); each component can be displayed as absolute or percentage values, and as primary or secondary amperages or in per-unit values.

### Voltage measurement

Figure. 4.6 - 37. Voltage measurement submenu and System Voltages menu.

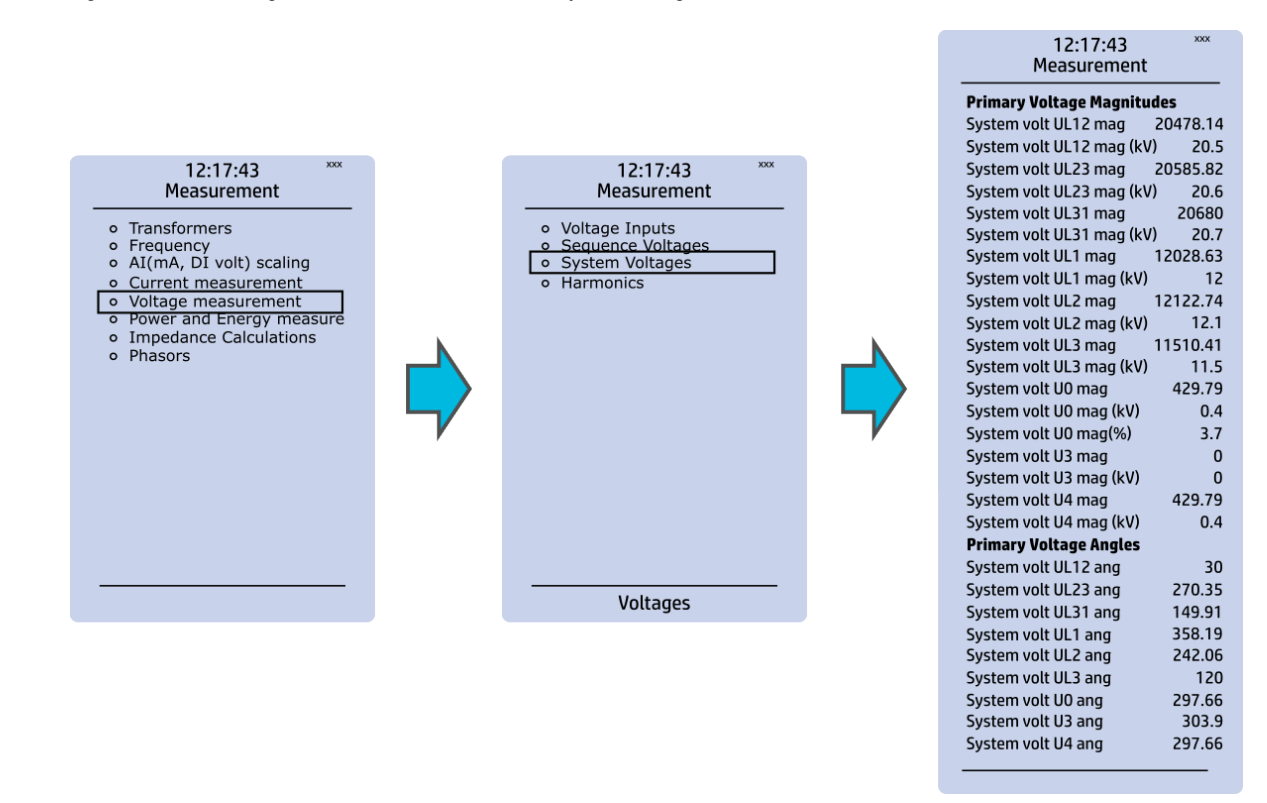

Voltage measurement submenu includes various individual measurements for each phase or phase-tophase measurement.

The Voltage measurement submenu has been also divided into four sections: "Voltage inputs", "Sequence voltages", "System voltages", and "Harmonics".

- "Voltage inputs" displays the values of per-unit and secondary voltages as well as phase angles.
- "Sequence voltages" displays the per-unit, primary and secondary voltages as well as phase angles, and it calculates the positive, negative and neutral sequence voltages.
- "System voltages" displays primary voltage magnitudes and primary voltage angles.
- "Harmonics" displays harmonics up to the 31<sup>st</sup> harmonic for all four voltages (U1, U2, U3, U4); each component can be displayed as absolute or percentage values, and as primary or secondary voltages or in per-unit values.

#### Power and energy measurement

Figure. 4.6 - 38. Power and Energy measurement submenu.

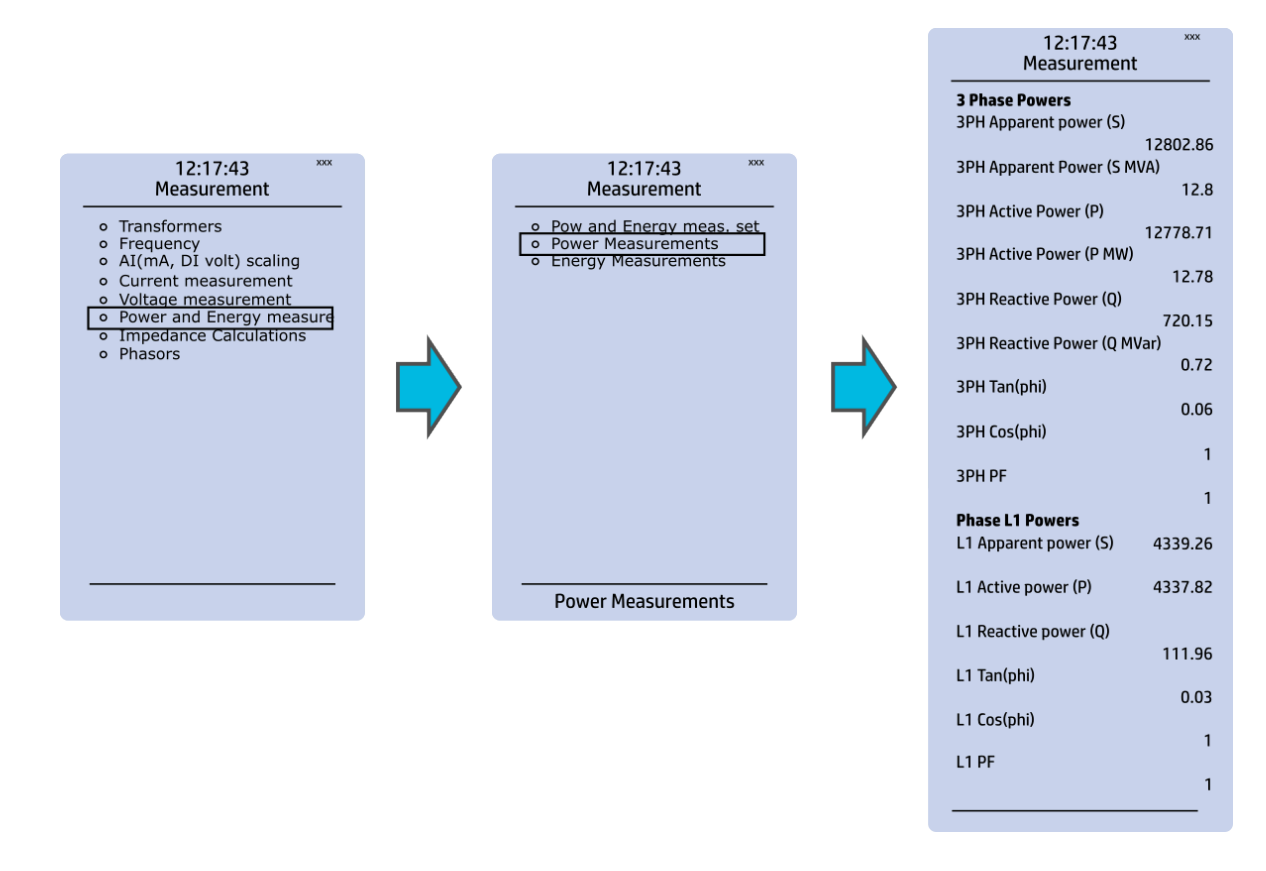

The Power and energy measurement submenu includes three sections: "Power and energy measurement settings", "Power measurements" and "Energy measurements". As the name suggests, the first section determines the settings by which the power and energy calculations are made. In the settings you can also activate (and then set the parameters) for the Energy dose counter mode. "Power measurements" displays all three-phase powers as well as the powers of individual phases. "Energy measurements" displays the three-phase energy as well as the energies of the individual phases.

#### Impedance calculations

Figure. 4.6 - 39. Impedance calculations submenu.

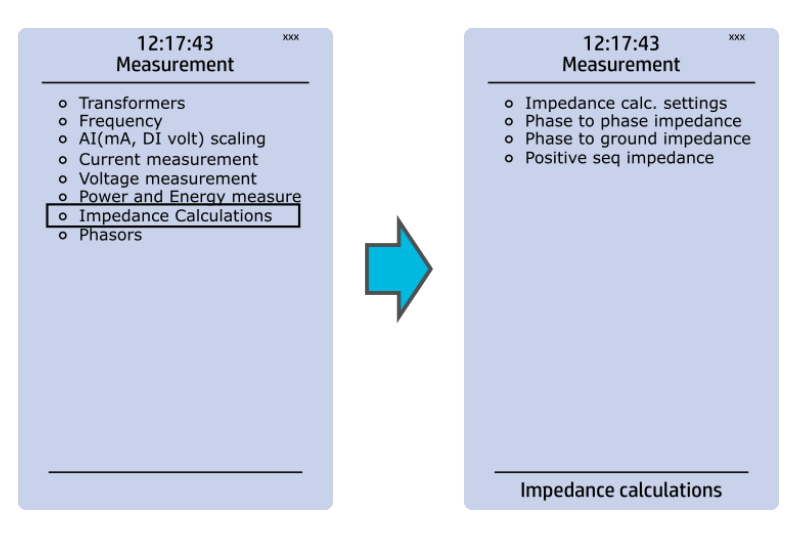

The Impedance calculations submenu is divided into four sections: "Impedance calculation settings", "Phase-to-phase impedances", "Phase-to-earth impedances" and "Positive sequence impedance". You can activate impedance calculations in the first section. "Phase-to-phase impedances" display the resistances and reactances of the three phase-to-phase connections, both primary and secondary, as well as the primary and secondary impedances and impedance angles. "Phase-to-earth impedances" displays the resistances and reactances of the three phases as well the primary and secondary impedances and impedance angles. "Positive sequence impedance" displays the resistances and reactances (both primary and secondary) of the positive sequence as well as its primary and secondary impedances and the impedance angle.

#### Phasors

Figure. 4.6 - 40. Phasors submenu.

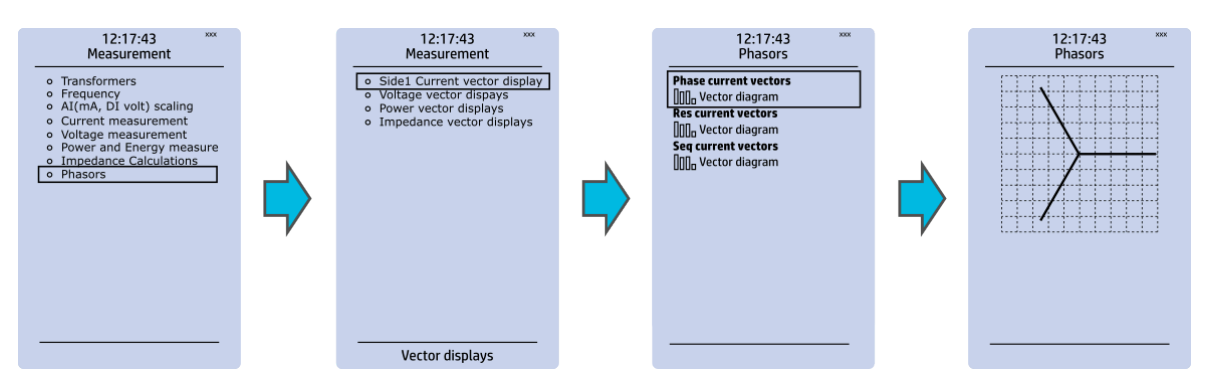

The Phasors submenu holds the vector displays for voltages and currents, as well as the various calculated components the IED may have (e.g. power, impedance). Phasors are helpful when solving incorrect wiring issues.

# 4.7 Monitoring menu

The Monitoring main menu includes submenus (see the image below) for enabling the various monitoring functions (*Monitors enabled*), setting the various monitoring functions (*Monitor functions*), controlling the disturbance recorder (Disturbance REC) and accessing the device diagnostics (Device diagnostics). The available monitoring functions depend on the type of the device in use.

Figure. 4.7 - 41. Monitoring menu view.

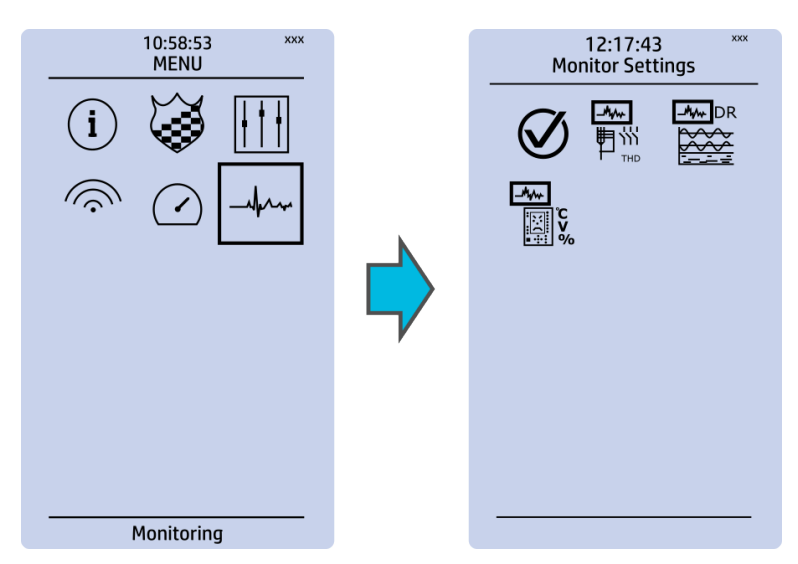

# Monitors enabled

Figure. 4.7 - 42. Monitors enabled submenu.

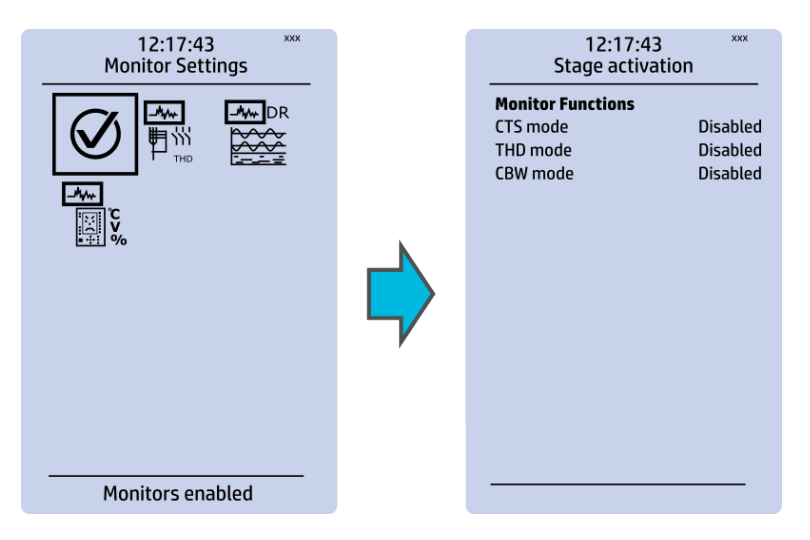

You can activate the selected monitor functions in the Monitors enabled submenu. By default all the control functions are disabled. All activated functions can be viewed in the Monitor functions submenu (see the section "Monitor functions" below for more information).

## Monitor functions

Figure. 4.7 - 43. Monitor function view.

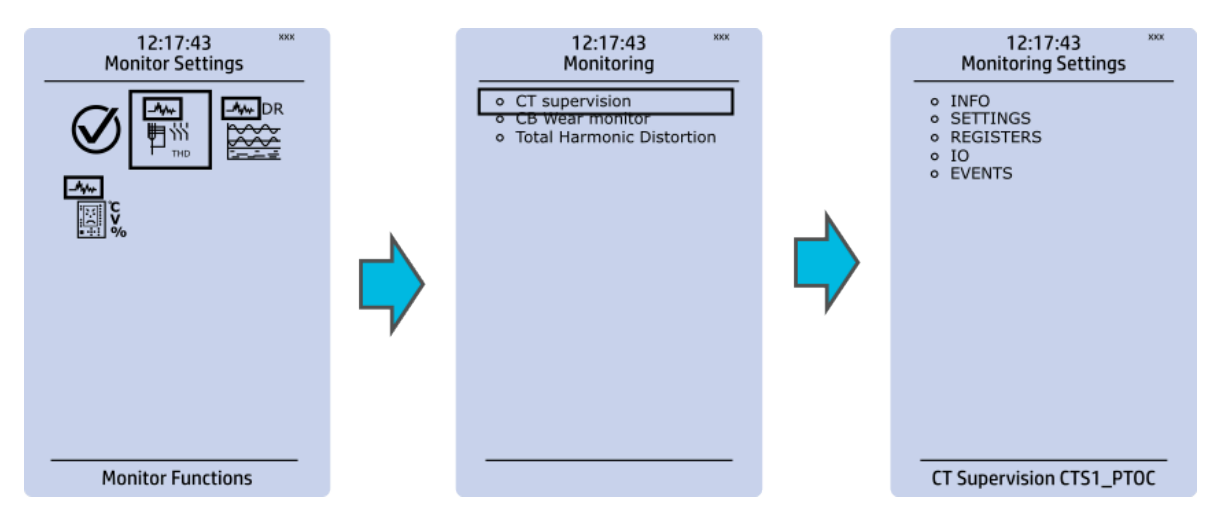

Configuring monitor functions is very similar to configuring protection and control stages. They, too, have the five sections that display information ("Info"), set the parameters ("Settings"), show the inputs and outputs ("I/O") and present the events and registers ("Events" and "Registers").

# Disturbance recorder

Figure. 4.7 - 44. Disturbance recorder settings.

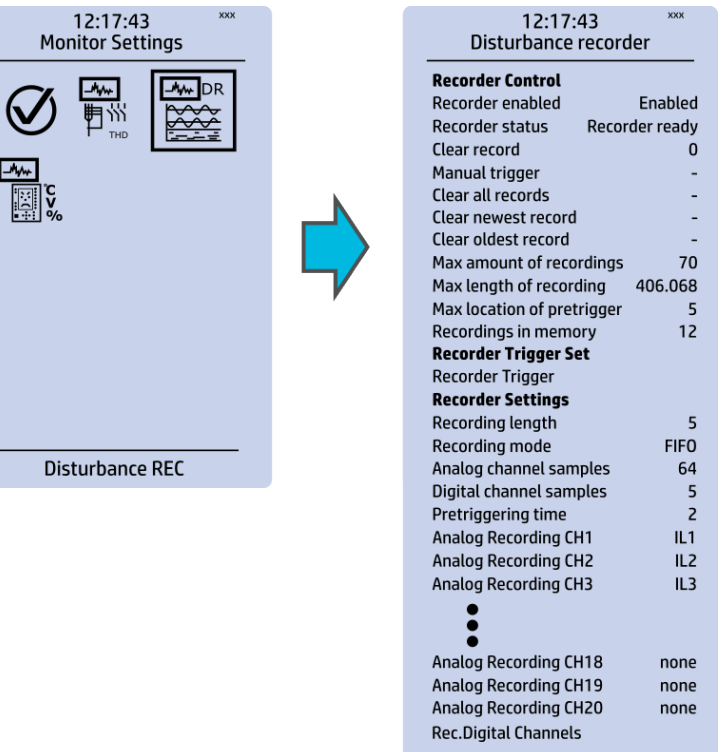

The Disturbance recorder submenu has the following settings:

- "Recorder enabled" enables or disables the recorder.
- "Recorder status" indicates the status of the recorder.
- "Clear record" records the chosen record in the memory.
- "Manual trigger" triggers the recorder when set to "Clear". Goes back to "-" when afterwards.
- "Clear all records", "Clear newest record" and "Clear oldest record" allows the clearing of all, the latest, or the oldest recording.
- "Max. amount of recordings" displays the maximum number of recordings; depends on the number of channels, the sample rate and the legnth of the file.
- "Max. length of recording" displays the maximum length of a single recording; depends on the number of chosen channels and the sample rate.
- "Recordings in memory" displays the number of recordings currently in the disturbance recorder's memory.
- "Recorder trigger" shows which signals or other states has been selected to trigger the recording (digital input, logical input or output, signals of a stage, object position, etc.); by default nothing triggers the recorder.
- "Recording length" displays the length of a single recording and can be set between 0.1…1800 seconds.
- "Recording mode" can be selected to replace the oldest recording ("FIFO") or to keep the old recordings ("FILO").
- "Analog channel samples" determines the sample rate of analog channels, and it can be selected to be 8/16/32/62 samples per cycle.
- "Digital channel samples" displays the sample rate in a digital channel; this is a fixed 5 ms.
- "Pretriggering time" can be selected between 0.1…15.0 s.
- The IED can record up to 20 (20) analog channels that can be selected from the twenty (20) available channels. Every measured current or voltage signal can be selected to be recorded.
- Enabling "Auto. get recordings" allows the device to automatically upload recordings to the designated FTP folder (which, in turn, allows any FTP client to read the recordings from the IED's memory).
- "Rec. digital channels" is a long list of the possible digital channels that can be recorded (including primary and secondary amplitudes and currents, calculated signals, TRMS values, sequence components, inputs and outputs, etc.).

### Device diagnostics

Figure. 4.7 - 45. Device diagnostics submenu.

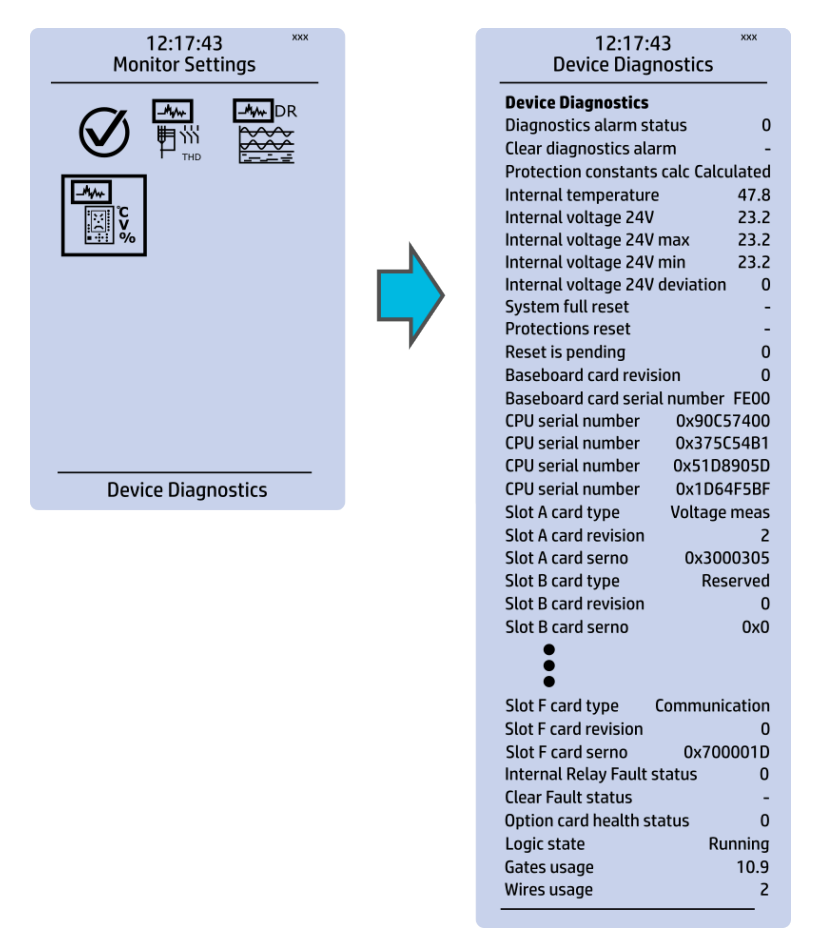

The Device Diagnostics submenu gives a detailed feedback of the device's current condition. It also shows whether option cards have been installed correctly without problems. If you see something out of the ordinary in the *Device diagnostics* submenu and cannot reset it, please contact the closest representative of the manufacturer or the manufacturer of the device itself.

# 4.8 Configuring user levels and their passwords

As a factory default, no user level is locked with a password in an IED. In order to activate the different user levels, click the Lock button in the device's HMI and set the desired passwords for the different user levels.

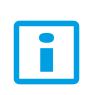

# **NOTE!**

Passwords can only be set locally in an HMI.

A number of stars are displayed in the upper right corner of the HMI; these indicate the current user level. The different user levels and their star indicators are as follows (also, see the image below for the HMI view):

AQ-E215 Instruction manual

Version: 2.04

- Super user (\*\*\*)
- Configurator (\*\*)
- Operator (\*)
- $\bullet$  User (-)

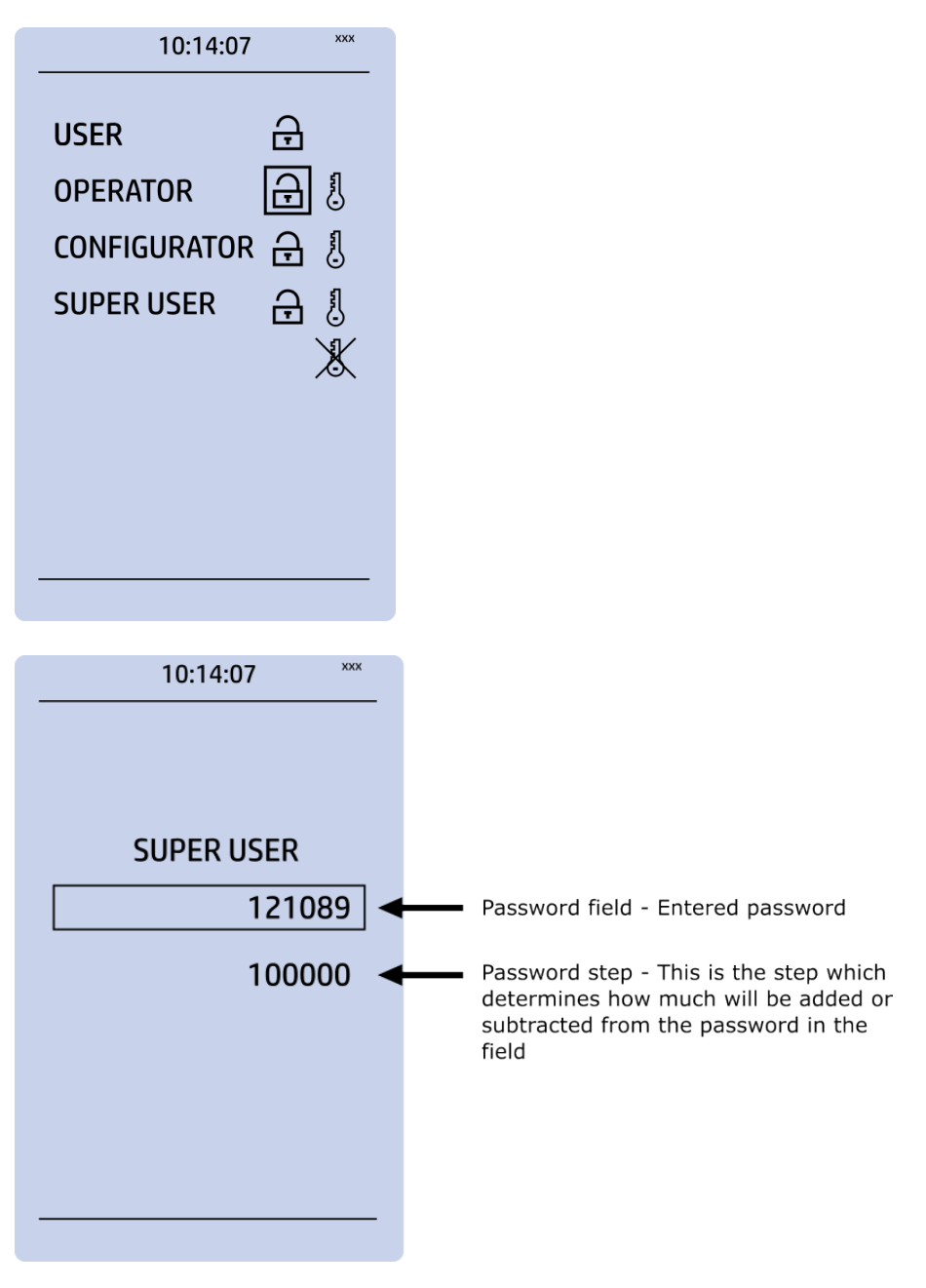

You can set a new password for a user level by selecting the key icon next to the user level's name. After this you can lock the user level by pressing the Return key while the lock is selected. If you need to change the password, you can select the key icon again and give a new password. Please note that in order to do this the user level whose password is being changed must be unlocked.

As mentioned above, the access level of the different user levels is indicated by the number of stars. The required access level to change a parameter is indicated with a star (\*) symbol if such is required. As a general rule the access levels are divided as follows:

- User: Can view any menus and settings but cannot change any settings, nor operate breakers or other equipment.
- Operator: Can view any menus and settings but cannot change any settings BUT can operate breakers and other equipment.
- Configurator: Can change most settings such as basic protection pick-up levels or time delays, breaker control functions, signal descriptions etc. and can operate breakers and other equipment.
- Super user: Can change any setting and can operate breakers and other equipment.

# NOTE!

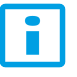

Any user level with a password automatically locks itself after half an hour (30 minutes) of inactivity.

# 5 Functions

# 5.1 Functions included in AQ-E215

The AQ-E215 energy management protection IED includes the following functions as well as the number of stages for those functions. The fault indicating functions are accessible in the Monitoring menu (Monitoring → activate "Monitor mode" → Monitor Functions tab → Fault Monitor tab).

Table. 5.1 - 4. Protection functions of AQ-E215.

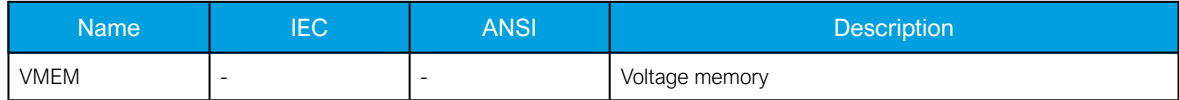

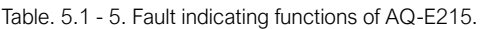

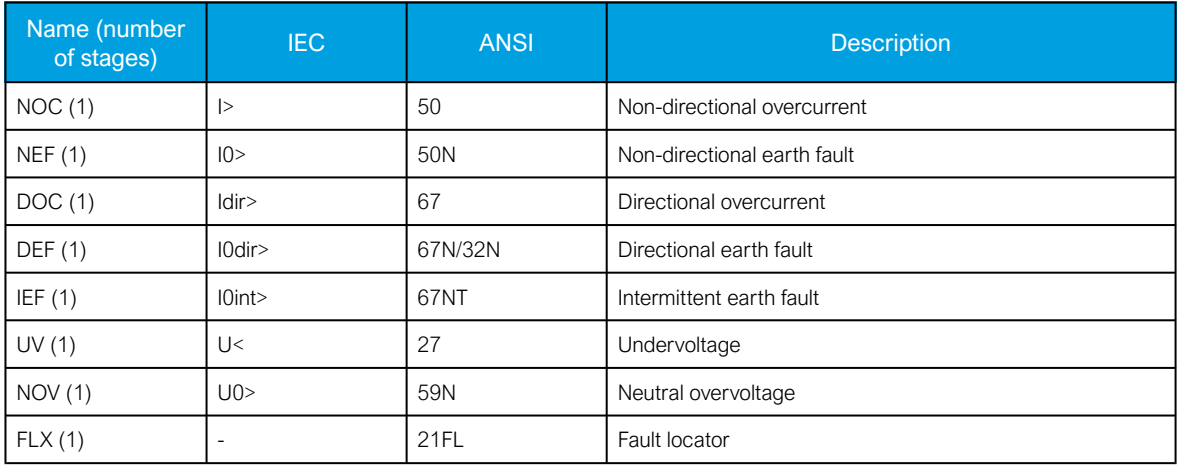

Table. 5.1 - 6. Control functions of AQ-E215.

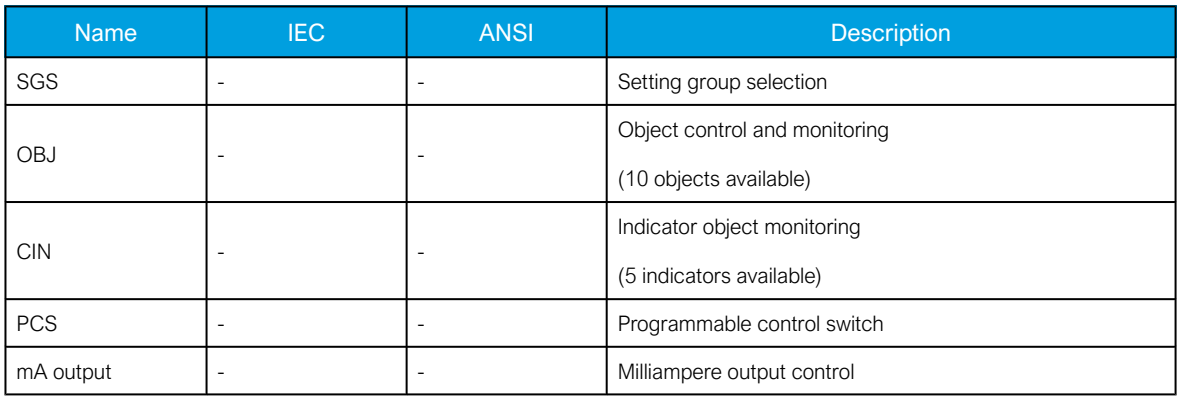

Table. 5.1 - 7. Monitoring functions of AQ-E215.

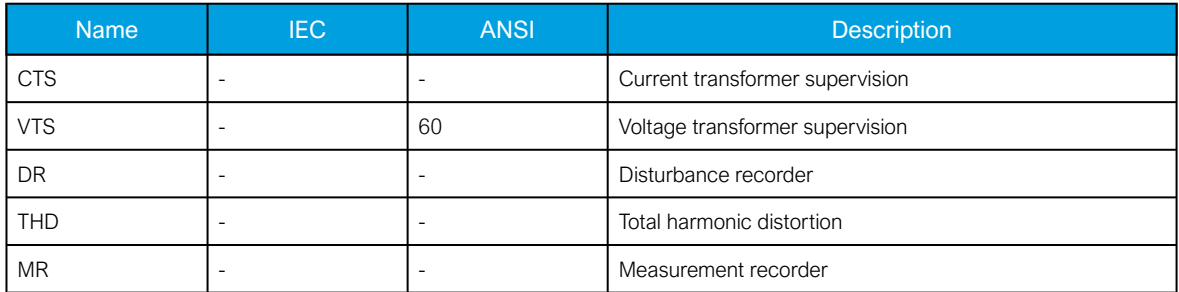

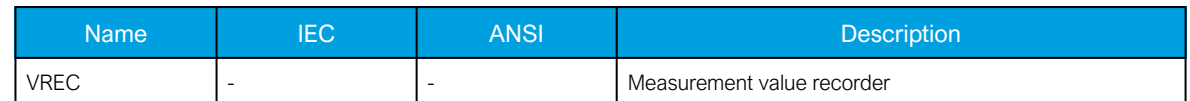

# 5.2 Measurements

# 5.2.1 Current measurement and scaling

The current measurement module (CT module, or CTM) is used for measuring the currents from current transformers. The measured values are processed into the measurement database and they are used by measurement and protection functions. It is essential to understand the concept of current measurements to be able to get correct measurements.

Figure. 5.2.1 - 46. Current measurement terminology

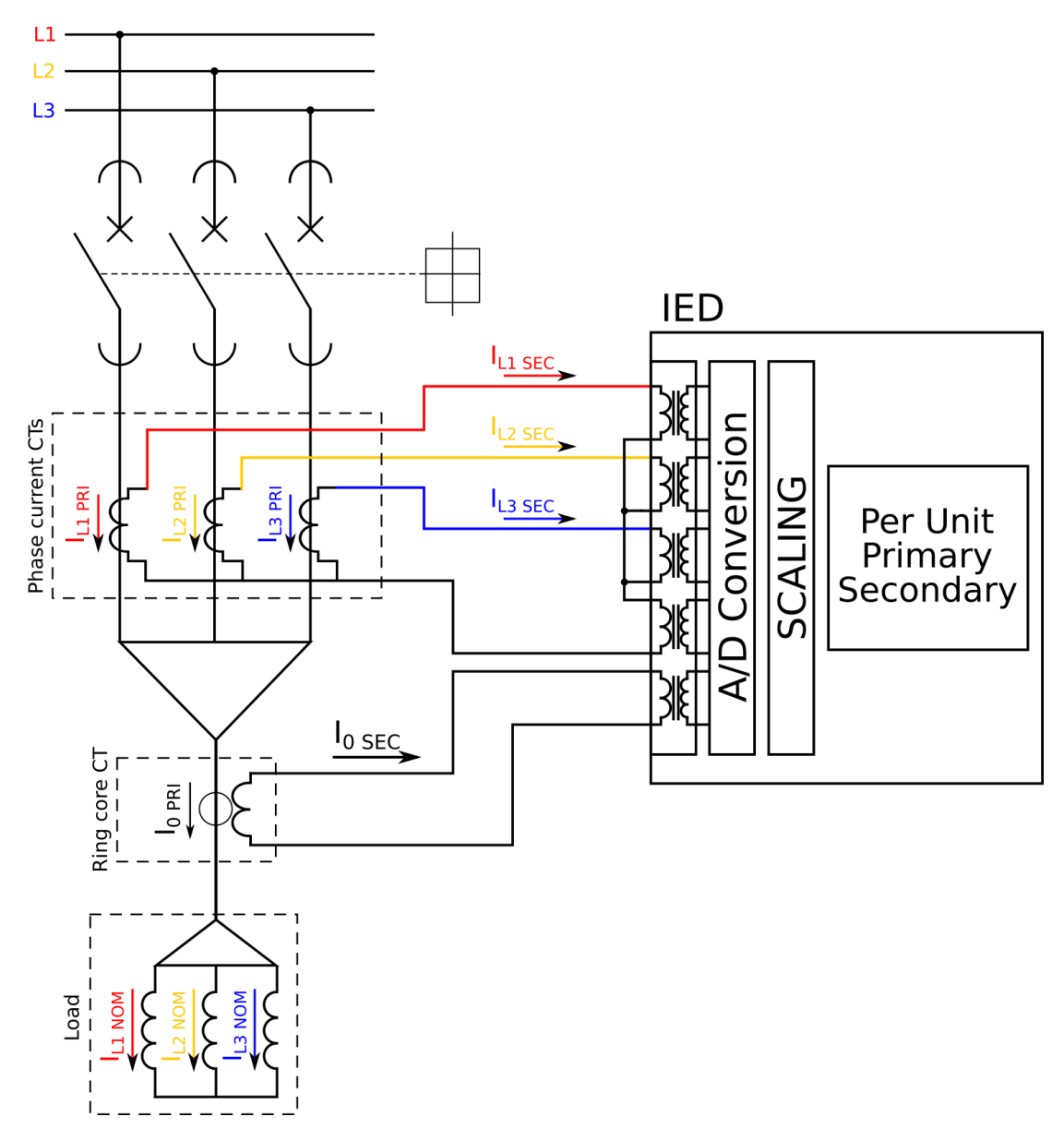

PRI: The primary current, i.e. the current which flows in the primary circuit and through the primary side of the current transformer.

SEC: The secondary current, i.e. the current which the current transformer transforms according to its ratios. This current is measured by the protection relay.

NOM: The nominal primary current of the protected object.

For the measurements to be correct the user needs to ensure that the measurement signals are connected to the correct inputs, that the current direction is connected to the correct polarity, and that the scaling is set according to the nominal values of the current transformer.

The relay calculates the scaling factors based on the set values of the CT primary, the CT secondary and the nominal current settings. The relay measures the secondary current, the current output from the current transformer installed into application's primary circuit. The rated primary and secondary currents of the CT need to be set for the relay to "know" the primary and per-unit values. With motors and other specific electrical apparatus protections, the motor's nominal current should be set for the values to be in per unit with regards to the apparatus nominal instead of the CT nominal. This is not always mandatory as some relays still require manual calculations for the correct settings; however, setting the motors nominal current makes motor protection much easier and more straightforward. In modern protection devices this scaling calculation is done internally after the current transformer's primary current, secondary current and motor nominal current are set.

Normally, the primary current ratings for phase current transformers are 10 A, 12.5 A, 15 A, 20 A, 25 A, 30 A, 40 A, 50 A, 60 A and 75 A as well as their decimal multiples, while the secondary current ratings are 1 A and 5 A. Other, non-standard ratings can be directly connected as the scaling settings are flexible and have large ranges. For example, the ring core current transformer ratings may vary. Ring core current transformers are commonly used for sensitive earth fault protection and their rated secondary current may be as low as 0.2 A in some cases.

The following chapter is an example on how to set the scaling of the current measurements for the selected current transformer and system load.

# Example of CT scaling

The following figure presents how CTs are connected to the relay's measurement inputs. It also shows example CT ratings and nominal current of the load.

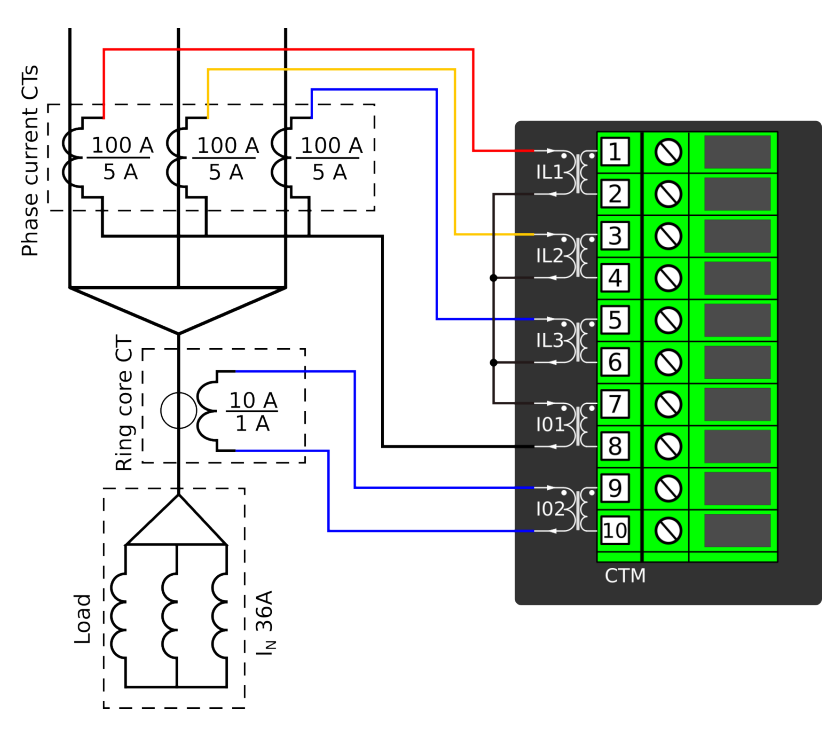

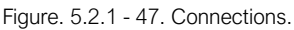

The following table presents the initial data of the connection.

Table. 5.2.1 - 8. Initial data.

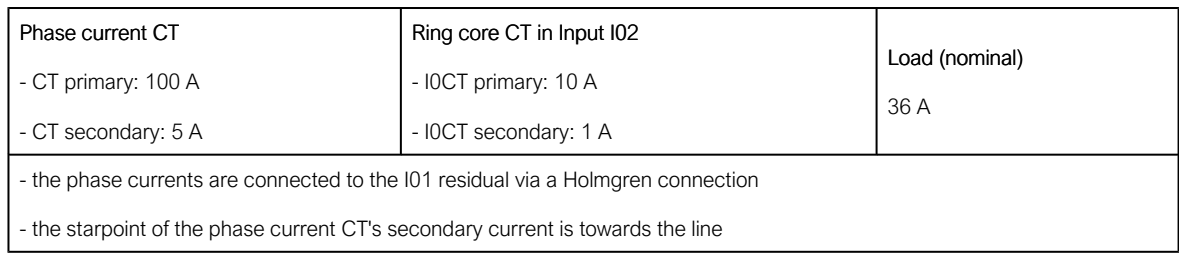

#### Phase CT scaling

Next, to scale the current to per-unit values, we have to select whether the basis of the phase CT scaling is the protected object's nominal current or the CT primary value.

If the CT values are chosen to be the basis for the per-unit scaling, the option "CT nom. p.u." is selected for the "Scale meas to In" setting (see the image below).

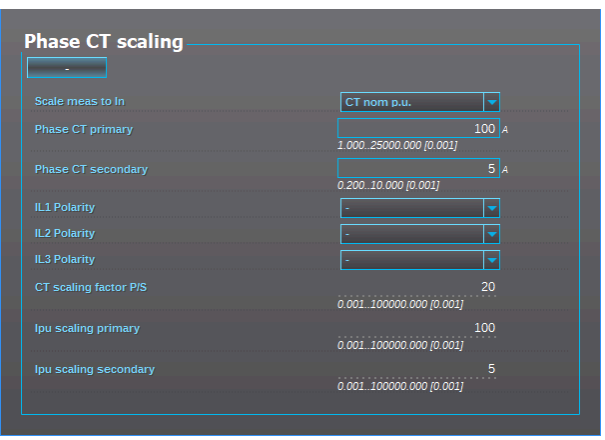

Figure. 5.2.1 - 48. Setting the phase current transformer scalings to CT nominal.

Once the setting have been sent to the device, relay calculates the scaling factors and displays them for the user. The "CT scaling factor P/S" describes the ratio between the primary current and the secondary current. The per-unit scaling factors ("Ipu scaling") for both primary and secondary values are also displayed (in this case they are the set primary and secondary currents of the CT).

If the protected object's nominal current is chosen to be the basis for the per-unit scaling, the option "Object in p.u." is selected for the "Scale meas to In" setting (see the image below).

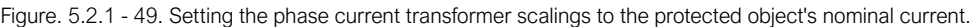

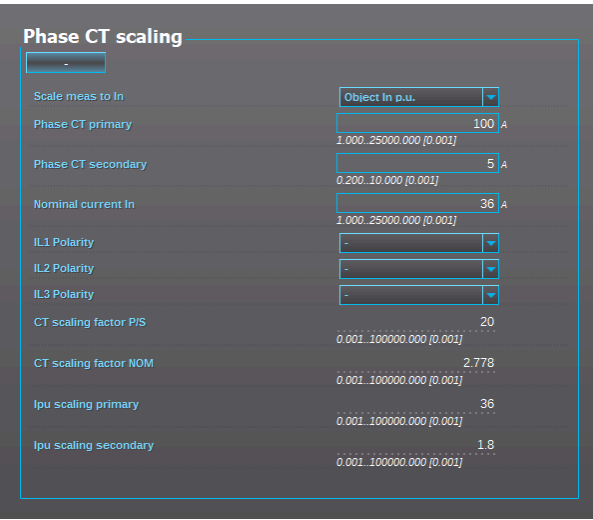

Once the measurement scaling is tied to the protected object's nominal current, the user must set the appropriate input for the "Nominal current In" setting. One can now see the differences between the two scaling options (CT nominal vs. object nominal). The "CT scaling factor P/S" is the direct ratio between the set CT current values, and the "CT scaling factor NOM" is now the ratio between the set CT primary and the nominal current. The "Ipu scaling primary" is now equal to the set nominal current, and the "Ipu scaling secondary" is the ratio between the nominal current and the "CT scaling factor P/ S".

#### Residual I0 CT scaling

Next, we set the residual IO CT scalings according to how the phase current CTs and the ring core CT are connected to the module (see the Connections image at the beginning of this chapter).

The phase current CTs are connected to the module via a Holmgren (summing) connection, which requires the use of coarse residual current measurement settings: the "I01 CT" settings are set according to the phase current CTs' ratings (100/5 A).

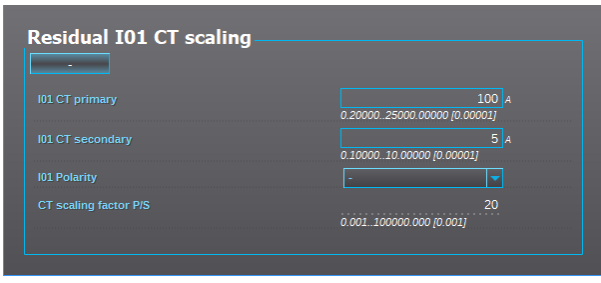

Figure. 5.2.1 - 50. Residual I01 CT scaling (coarse).

The ring core CT is connected to the CTM directly, which requires the use of sensitive residual current measurement settings: the "I02 CT" settings are set according to the ring core CT's ratings (10/1 A).

Figure. 5.2.1 - 51. Residual I02 CT scaling (sensitive).

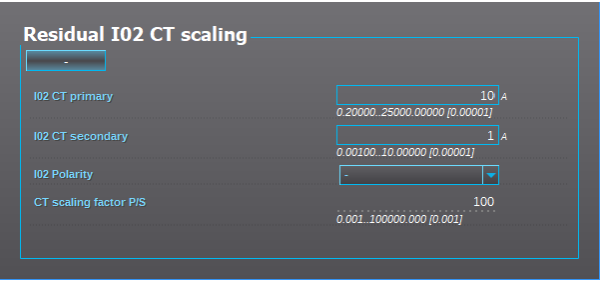

#### Displaying the scaling

Depending on whether the scaling was done based on the CT primary values or the protected object's nominal current, the measurements are displayed slightly differently. The first of the two images shows how the measurements are displayed when the CT primary values are the basis for the scaling; the second shows them when the protected object's nominal current is the basis for the scaling.

Figure. 5.2.1 - 52. Scalings display (based on the CT nominal).

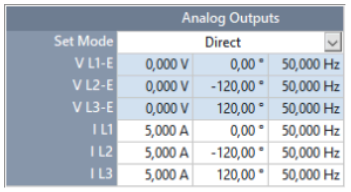

0.00.100000.00 [0.01]

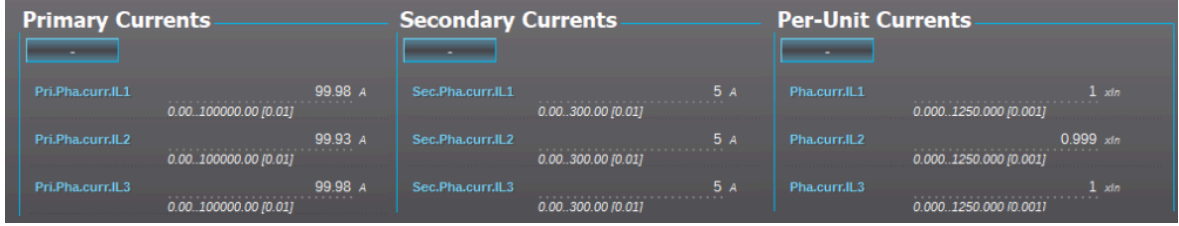

Figure. 5.2.1 - 53. Scalings display (based on the protected object's nominal current).

35.98 A

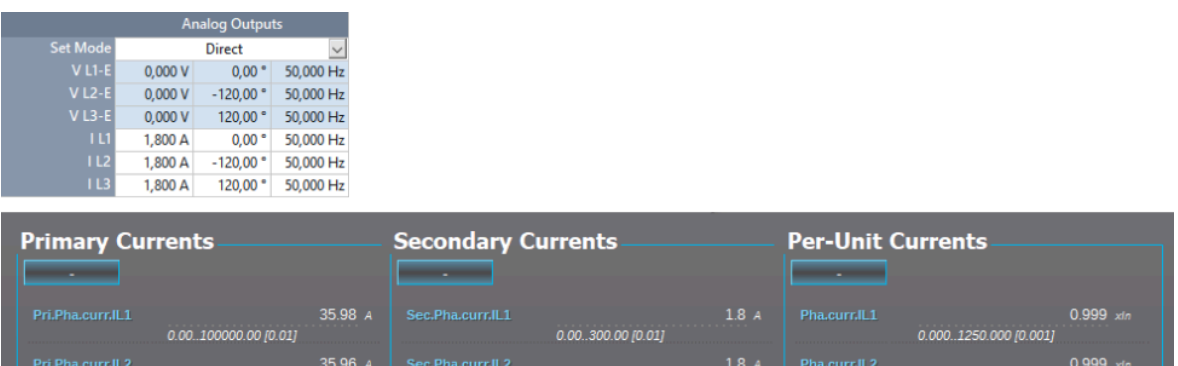

0.00 300.00 10.01

 $0.00.300.00.00.01$ 

As the images above show, the scaling selection does not affect how primary and secondary currents are displayed (as actual values). The only effect is that the per-unit system in the relay is scaled either to the CT nominal or to the object nominal, making the settings input straightforward.

0.000.1250.000 [0.001]

# Example of zero sequence CT scaling

Zero sequence CT scaling (ZCT scaling) is done when a zero sequence CT instead of a ring core CT is part of the measurement connection. In such a case the zero sequence CT should be connected to the I02 channel which has lower CT scaling ranges (see the image below).

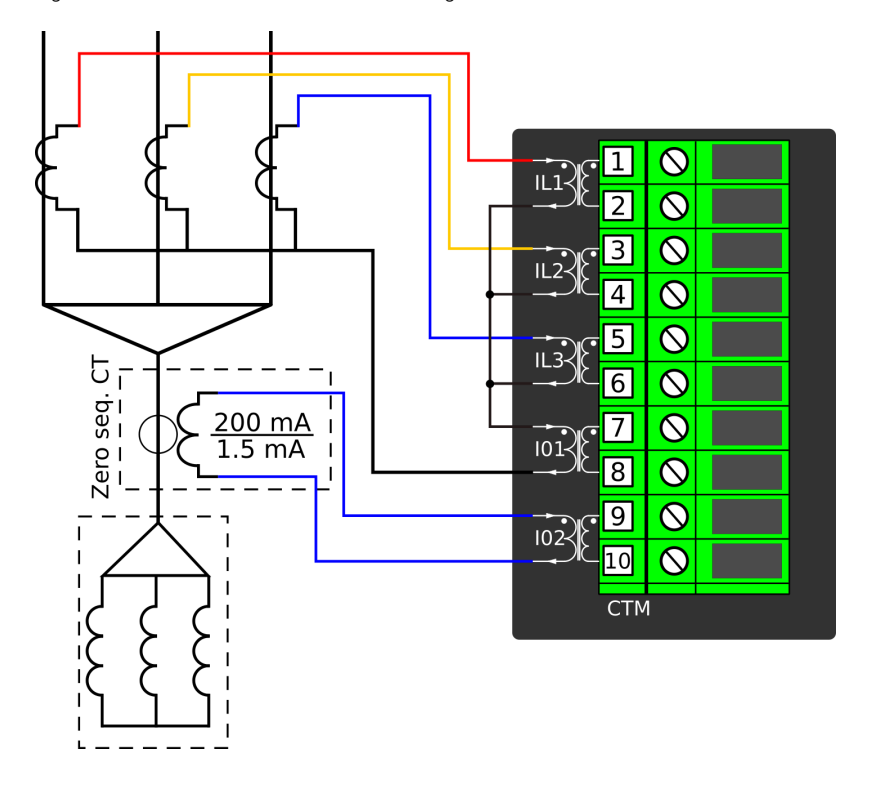

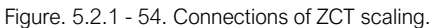

# **Troubleshooting**

When the measured current values differ from the expected current values, the following table offers possible solutions for the problems.

#### NOTE!

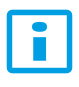

If you work with energized CTs, extreme caution needs to be taken when checking the connections! An opened CT secondary circuit may generate dangerously high voltages. A "buzzing" sound from the connector can indicate an open circuit.

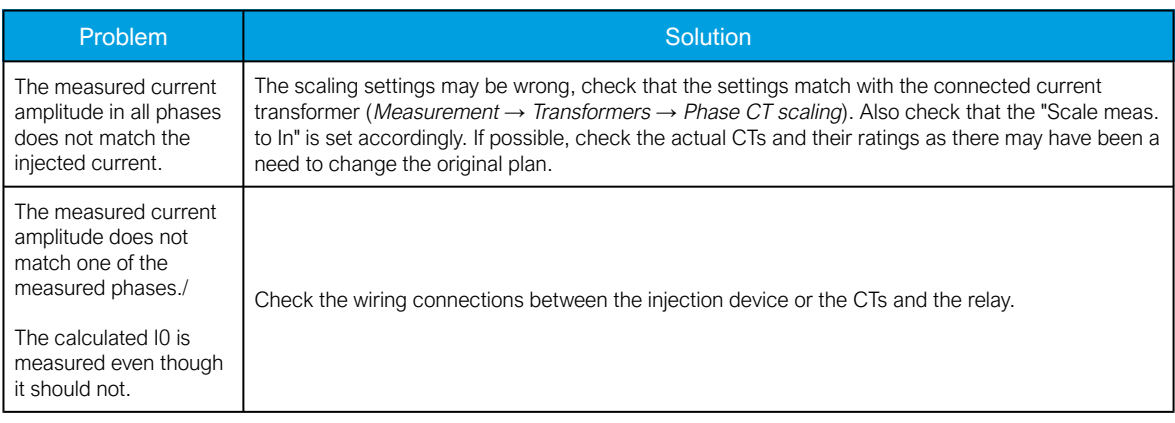

#### AQ-E215 Instruction manual

Version: 2.04

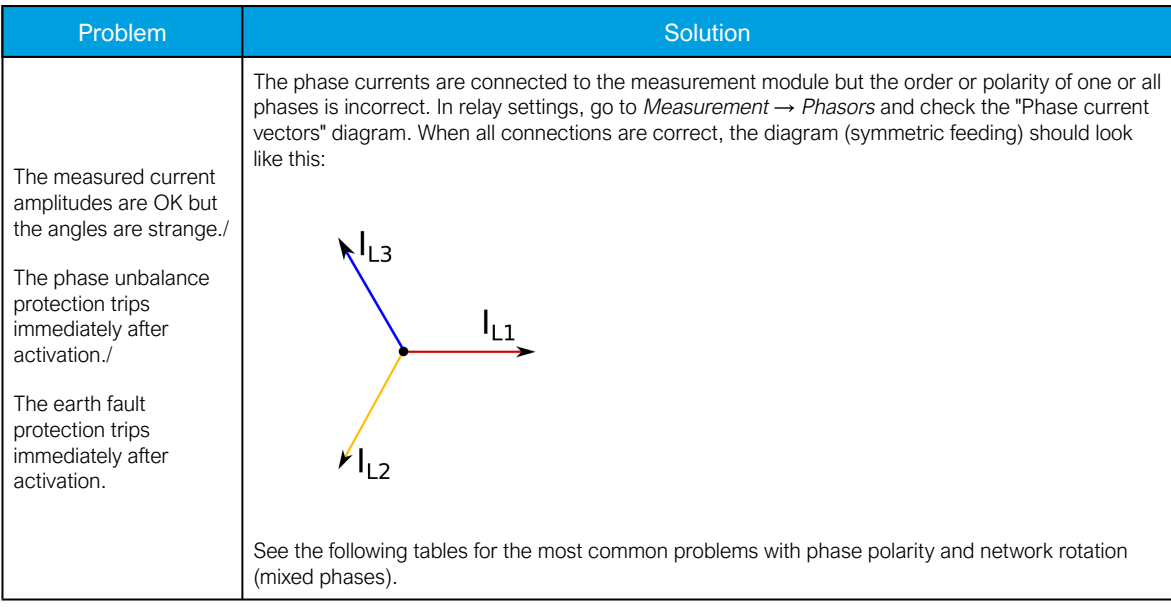

The following image presents the most common problems with phase polarity. Problems with phase polarity are easy to find because the vector diagram points towards the opposite polarity when a phase has been incorrectly connected.

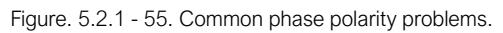

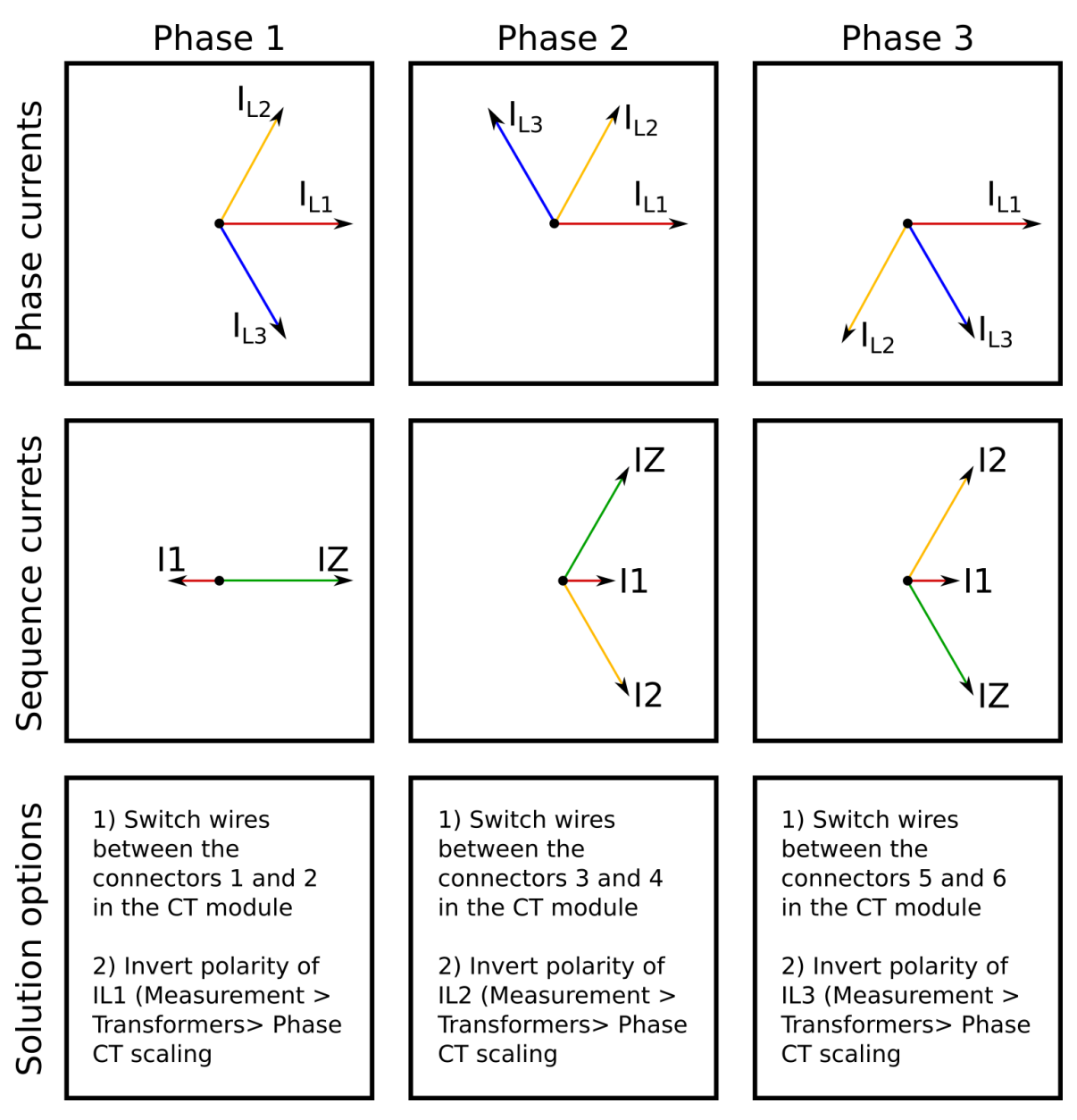

The following image presents the most common problems with network rotation (mix phases). These problems can be difficult to find because the measurement result is always the same in the relay. If two phases are mixed together, the network rotation always follows the pattern IL1-IL3-IL2 and the measured negative sequence current is therefore always 1.00 (in. p.u.).

#### AQ-E215 Instruction manual

Version: 2.04

Figure. 5.2.1 - 56. Common network rotation (mixed phases) problems.

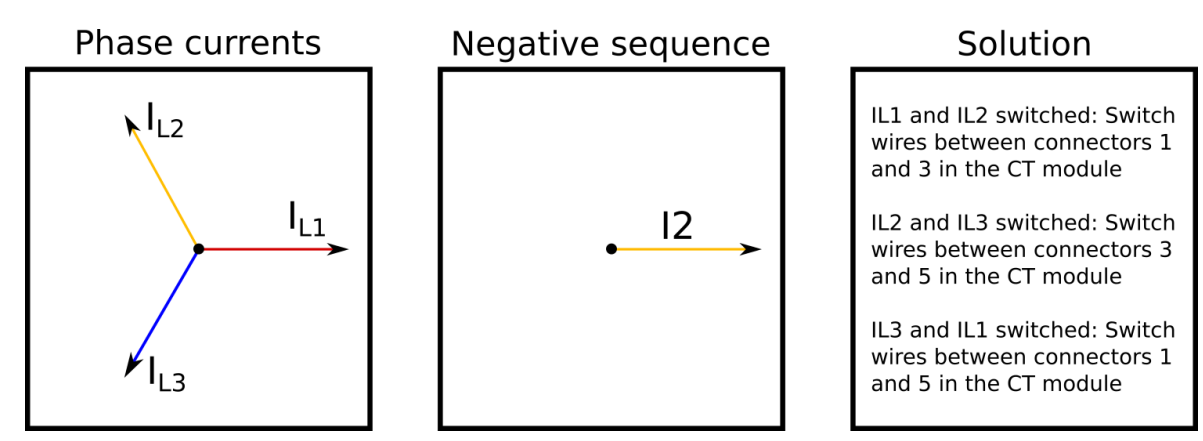

# **Settings**

Table. 5.2.1 - 9. Settings of the Phase CT scaling.

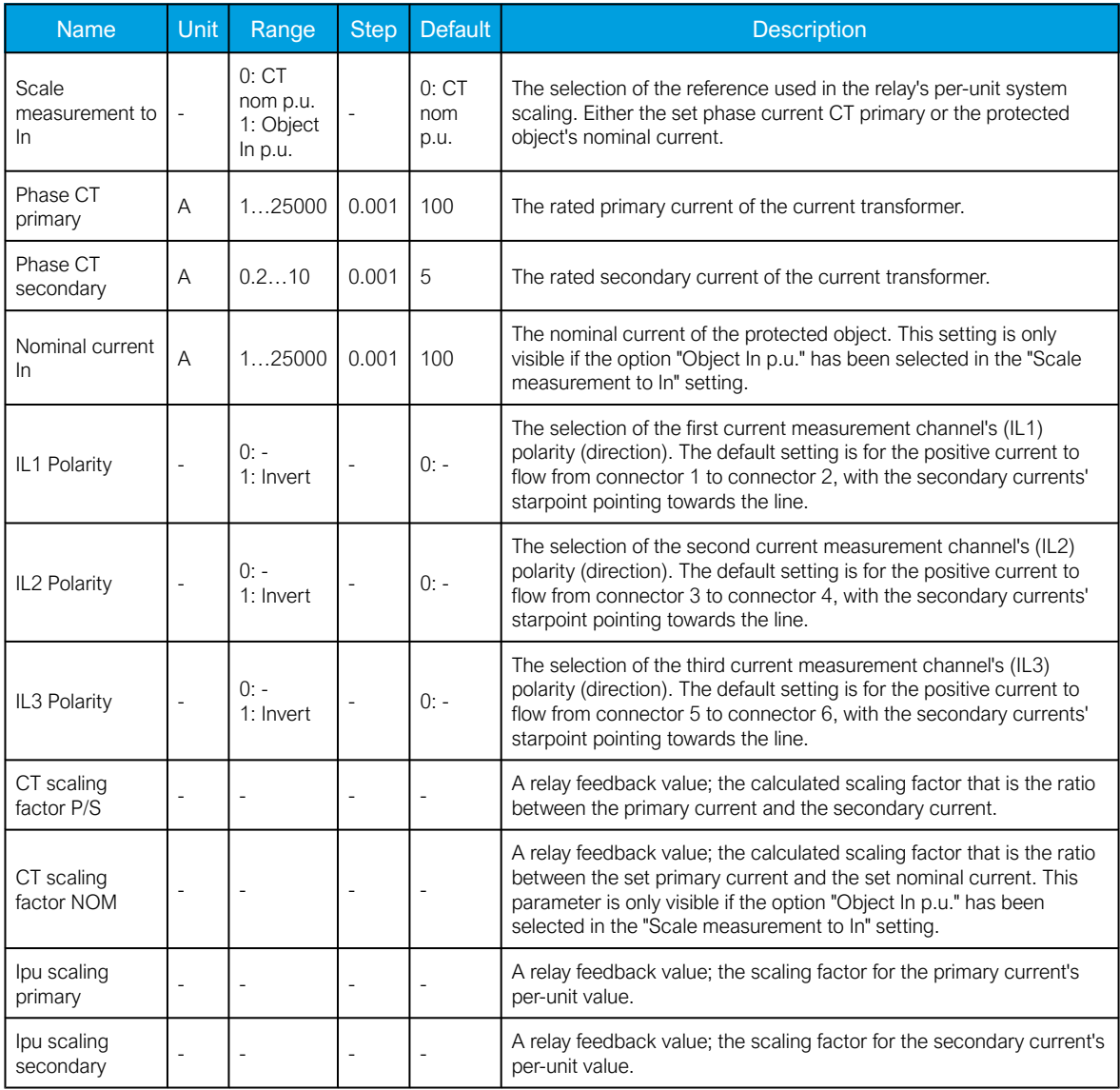

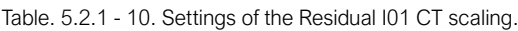

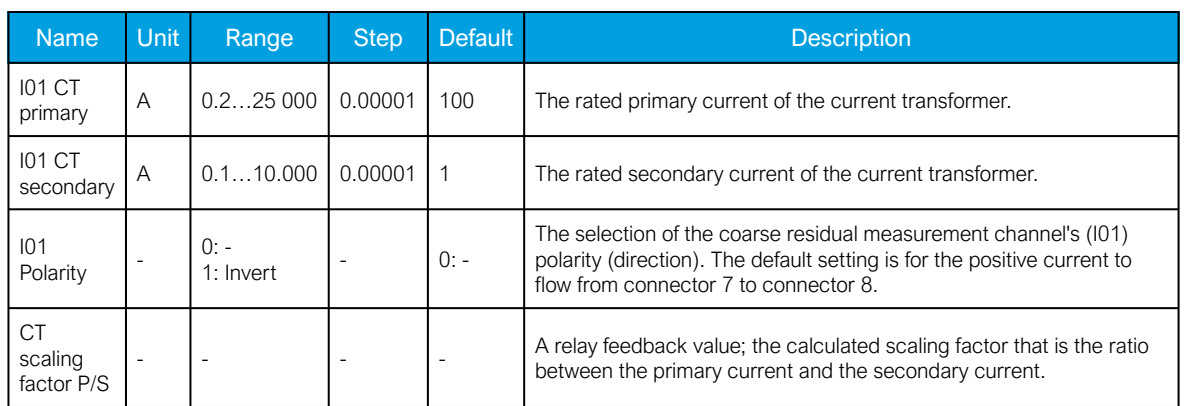

Table. 5.2.1 - 11. Settings of the Residual I02 CT scaling.

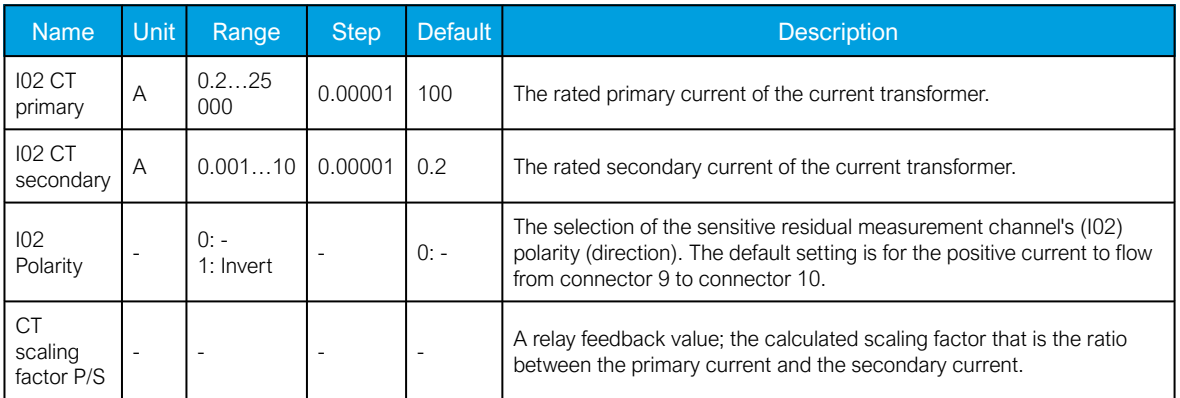

## **Measurements**

The following measurements are available in the measured current channels.

Table. 5.2.1 - 12. Per-unit phase current measurements.

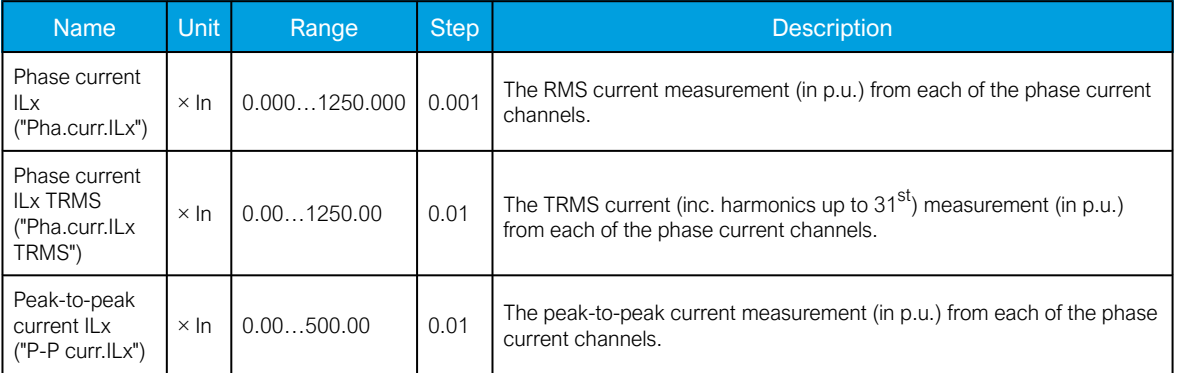

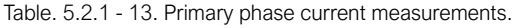

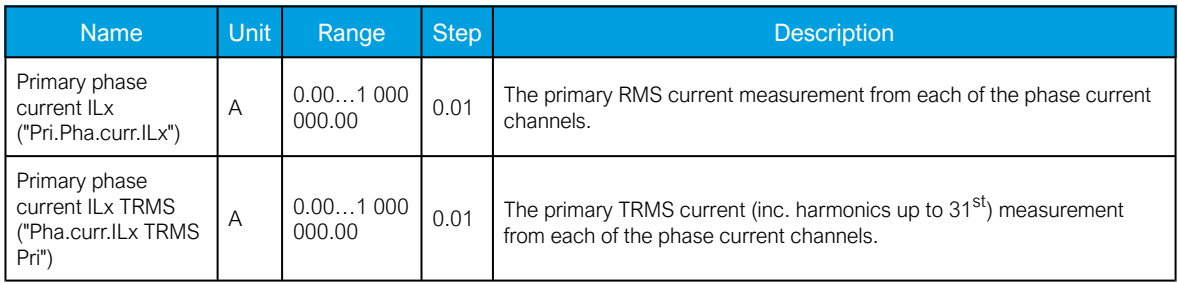

Table. 5.2.1 - 14. Secondary phase current measurements.

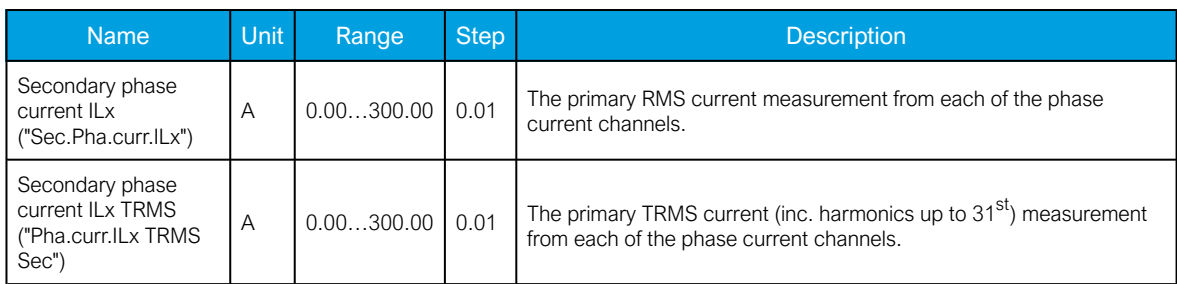

Table. 5.2.1 - 15. Phase angle measurements.

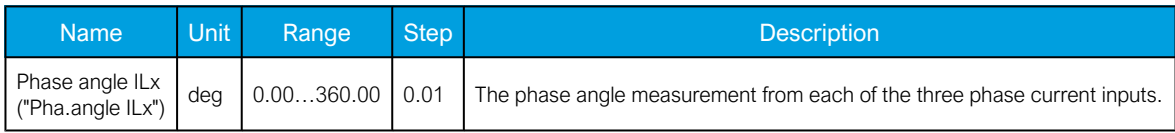

Table. 5.2.1 - 16. Per-unit residual current measurements.

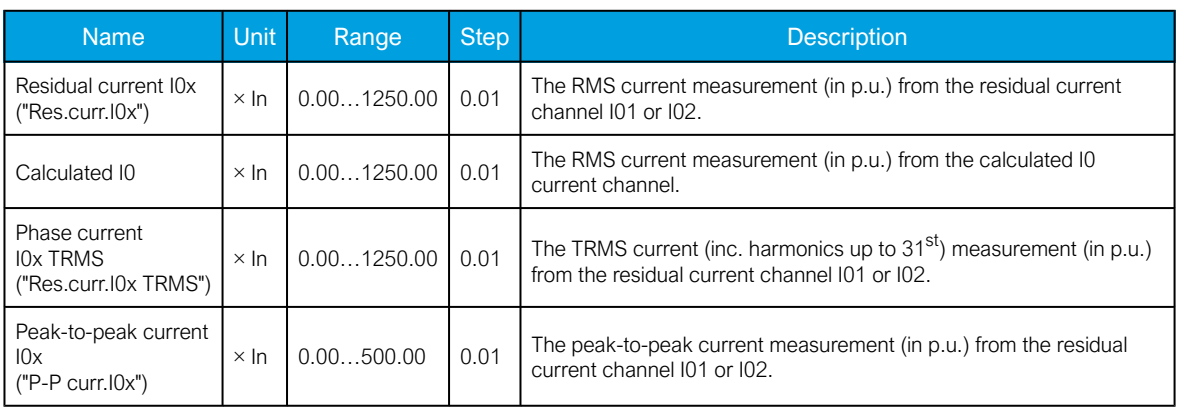

Table. 5.2.1 - 17. Primary residual current measurements.

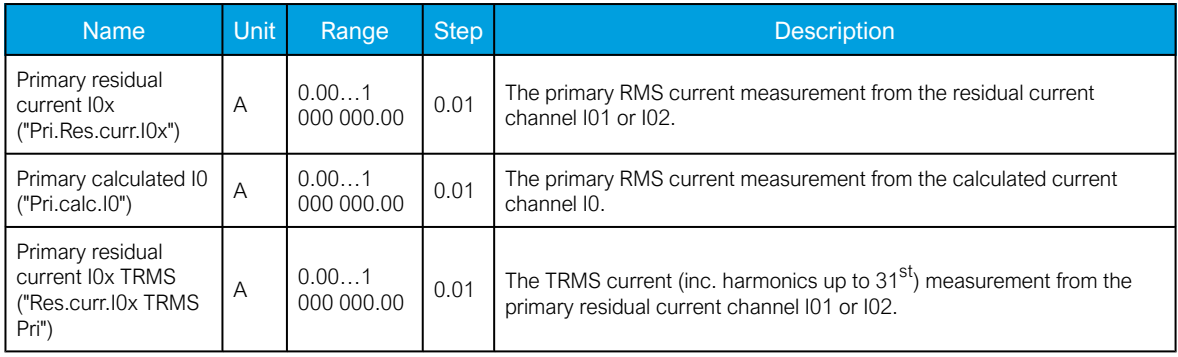

Table. 5.2.1 - 18. Secondary residual current measurements.

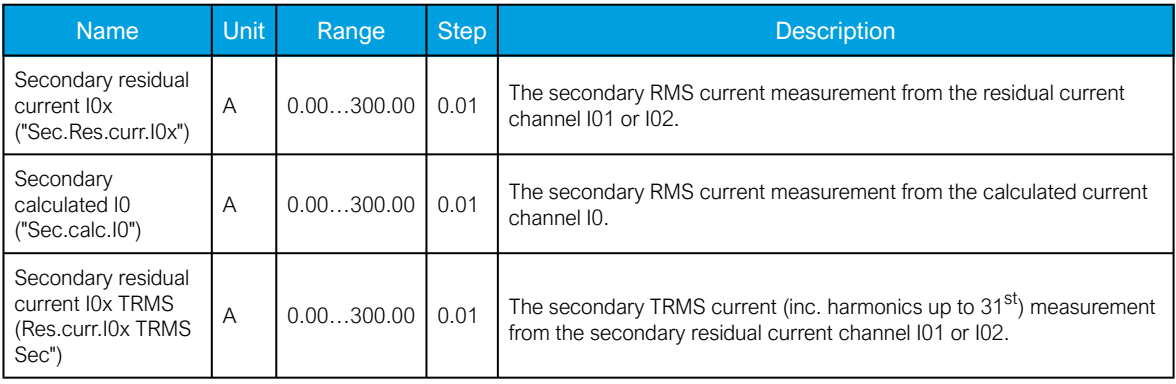

#### Table. 5.2.1 - 19. Residual phase angle measurements.

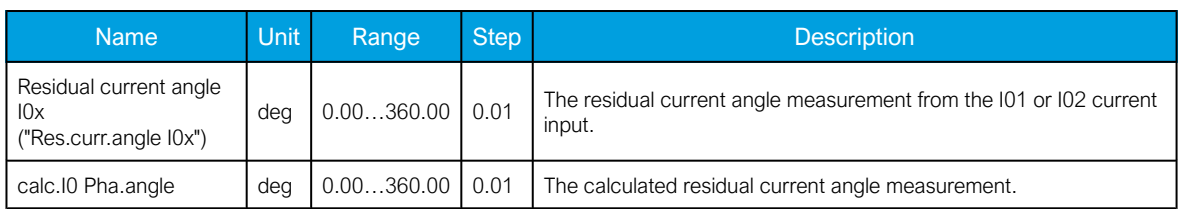

Table. 5.2.1 - 20. Per-unit sequence current measurements.

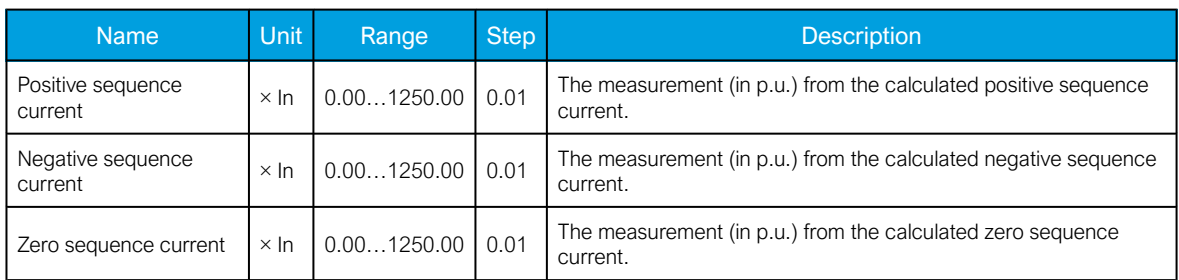

Table. 5.2.1 - 21. Primary sequence current measurements.

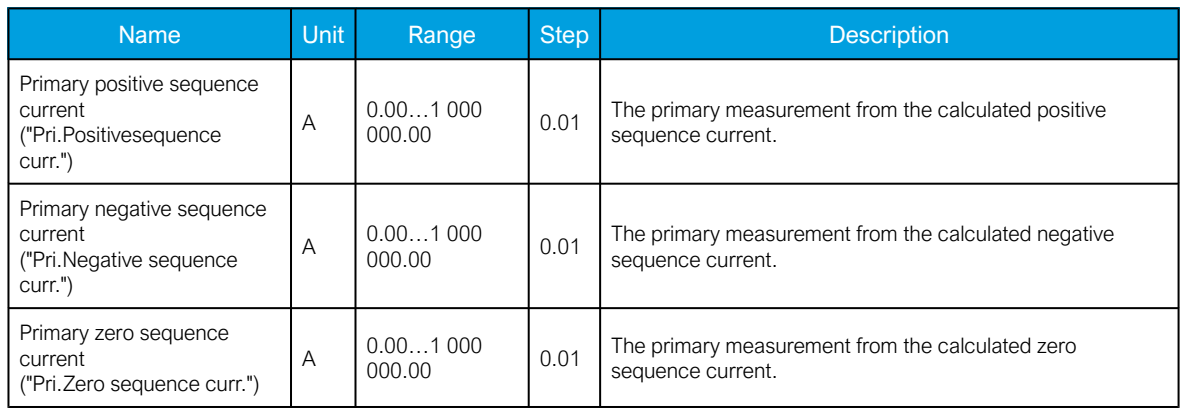

Table. 5.2.1 - 22. Secondary sequence current measurements.

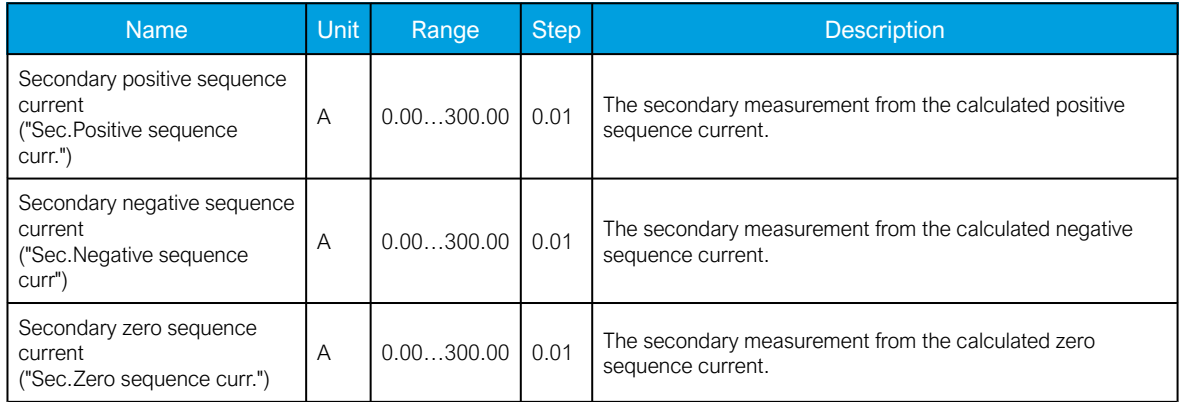

Table. 5.2.1 - 23. Sequence phase angle measurements.

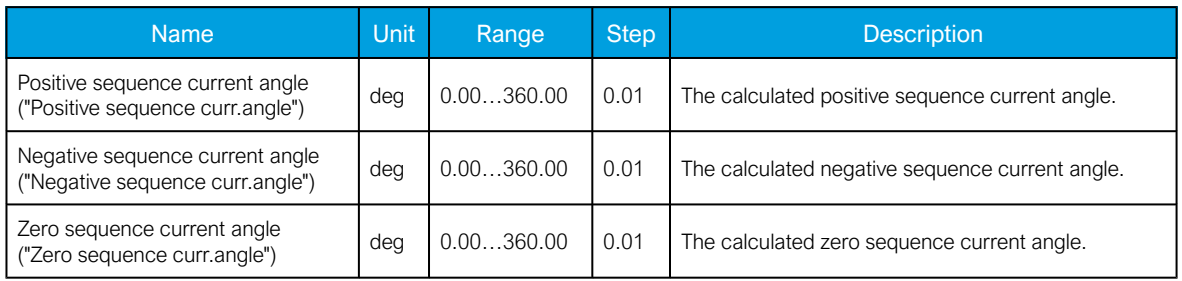

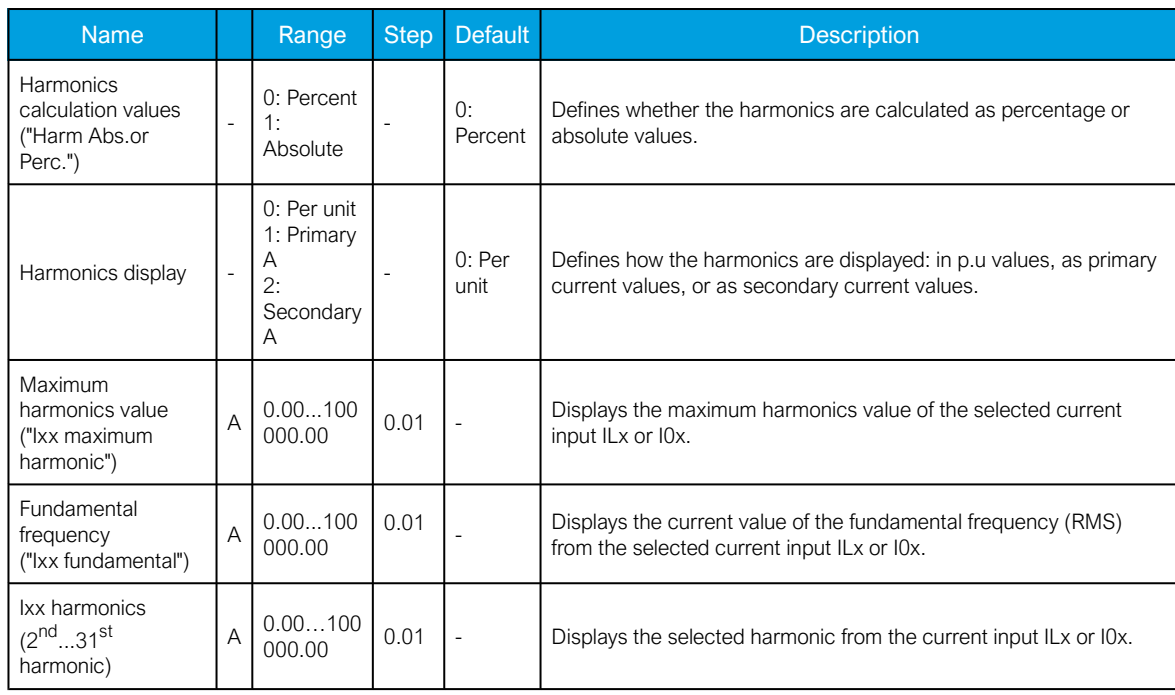

Table. 5.2.1 - 24. Harmonic current measurements.

### 5.2.2 Voltage measurement and scaling

The voltage measurement module (VT module, or VTM) is used for measuring the voltages from voltage transformers. The measured values are processed into the measurement database and they are used by measurement and protection functions (the protection function availability depends of the relay type). It is essential to understand the concept of voltage measurements to be able to get correct measurements.

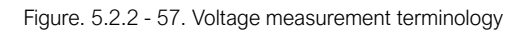

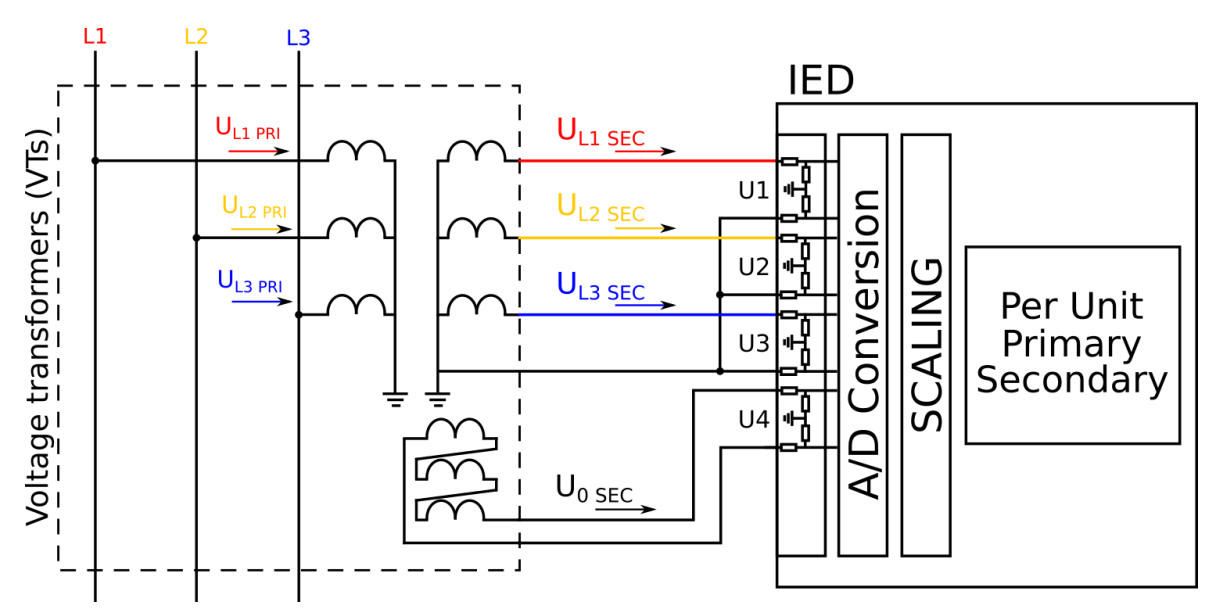

PRI: The primary voltage, i.e. the voltage in the primary circuit which is connected to the primary side of the voltage transformer.

SEC: The secondary voltage, i.e. the voltage which the voltage transformer transforms according to the ratio. This voltage is measured by the protection relay.

For the measurements to be correct the user needs to ensure that the measurement signals are connected to the correct inputs, that the voltage direction correct, and that the scaling is set correctly.

The relay calculates the scaling factors based on the set VT primary, and secondary voltage values. The relay measures secondary voltages, which are the voltage outputs from the VT installed into the application's primary circuit. The voltage can be measured directly from the system (up to 400 V) as well. The rated primary and secondary voltages of the VT need to be set for the relay to "know" the primary and per-unit values. In modern protection devices this scaling calculation is done internally after the voltage transformer's primary and secondary voltages are set.

Normally, the primary line-to-line voltage rating for VTs is 400 V...60 kV, while the secondary voltage ratings are 100 V...210 V. Non-standard ratings can also be directly connected as the scaling settings are flexible and have large ranges.

### Example of VT scaling

The following figure presents how VTs are connected to the relay's measurement inputs. It also shows the VT ratings. In the figure below, three line-to-neutral voltages are connected along with the zero sequence voltage; therefore, the 3LN+U4 mode must be selected and the U4 channel must be set as U0. Other possible connections are presented later in this chapter.

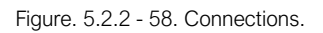

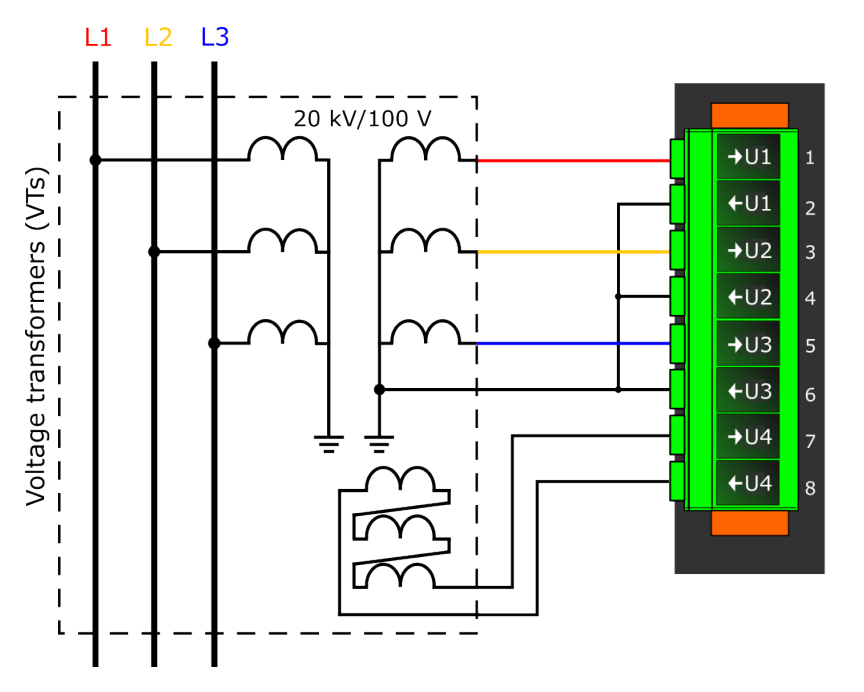

The following table presents the initial data of the connection.

Table. 5.2.2 - 25. Initial data.

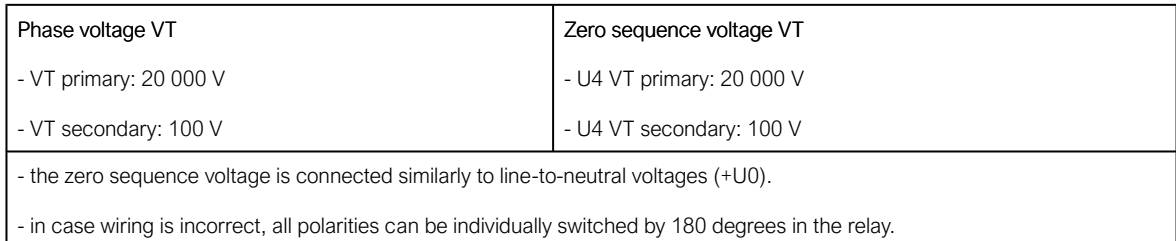

If the protection is voltage-based, the supervised voltage can be based either on line-to-line voltages or on line-to-earth voltages. This selection is defined in the "Measured magnitude" of each protection stage menu separately (Protection *→* Voltage *→* [protection stage menu] *→* INFO; see the image below). The number of available protection functions depends on the relay type.

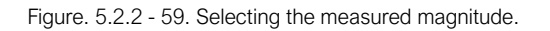

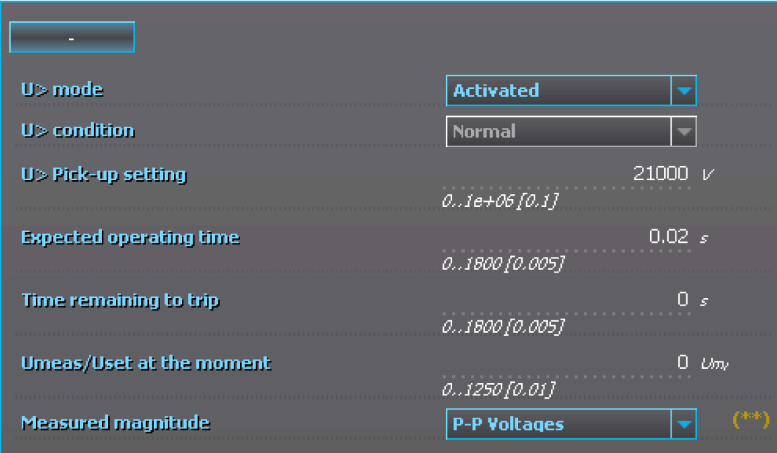

Voltage protection itself is based on the nominal voltage. A 20 000 V nominal voltage equals a 100 % setting in voltage-based protection functions. A 120 % trip setting in the overvoltage stage equals to 24 000 V on the primary level (in this case a 20 % increase equals 4000 V).

Once the settings have been sent to the device, relay calculates the scaling factors and displays them for the user. The "VT scaling factor P/S" describes the ratio between the primary voltage and the secondary voltage. The per-unit scaling factors ("VT scaling factor p.u.") for both primary and secondary values are also displayed.

The triggering of a voltage protection stage can be based on one, two, or three voltages (the "Pick-up terms" setting at Protection *→* Voltage *→* [protection stage menu] *→* Settings). Fault loops are either line-to-line or line-to-neutral according to the "Measured magnitude" setting. As a default, the activation of any one voltage trips the voltage protection stage.

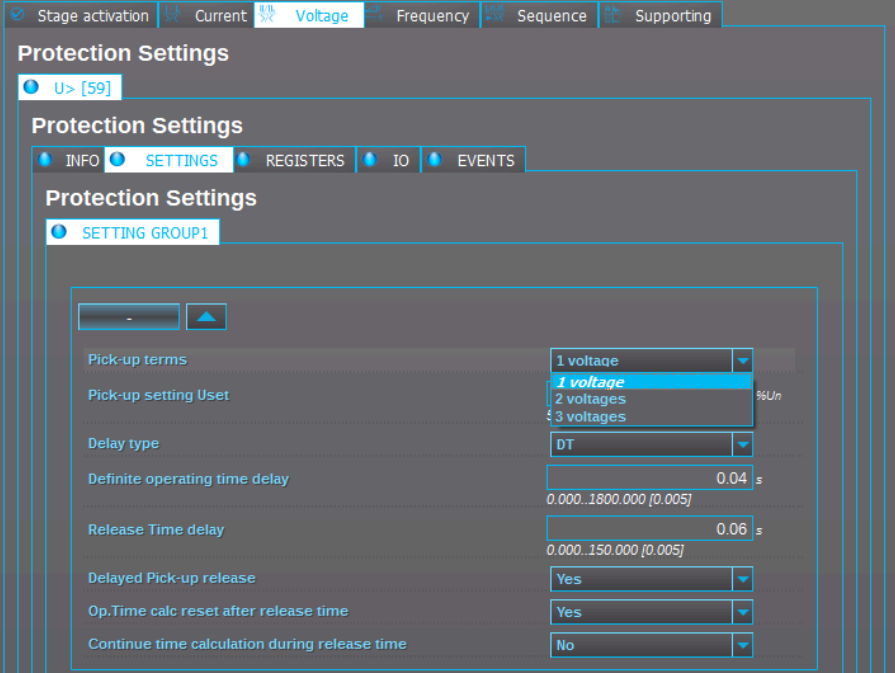

Figure. 5.2.2 - 60. Selecting the operating mode.

There are several different ways to use all four voltage channels. The voltage measurement modes are the following:

- 3LN+U4 (three line-to-neutral voltages and U4 can be used for either zero sequence voltage or synchrochecking)
- 3LL+U4 (three line-to-line voltages and U4 can be used either for zero sequence voltage or synchrochecking)
- 2LL+U3+U4 (two line-to-line voltages and the U3 and the U4 channels can be used for synchrochecking, zero sequence voltage, or for both)

The 3LN+U0 is the most common voltage measurement mode. See below for example connections of voltage line-to-line measurement (3LL on the left, 2LL on the right).

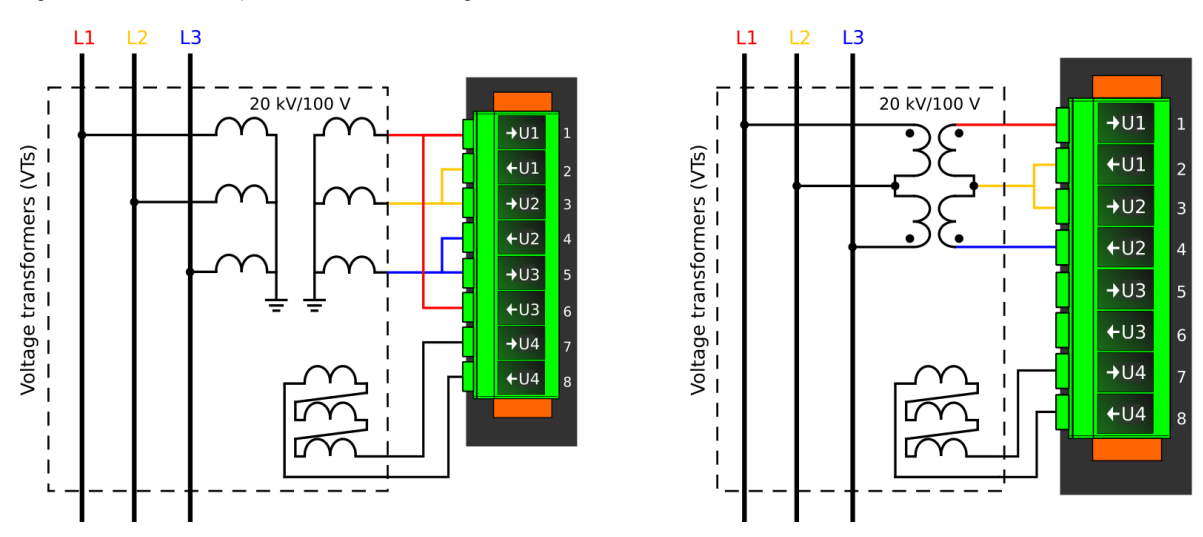

Figure. 5.2.2 - 61. Example connections for voltage line-to-line measurement.

If only two line-to-line voltages are measured, the third one (UL31) is calculated based on the UL12 and U<sub>L23</sub> vectors. When measuring line-to-line voltages, the line-to-neutral voltages can also be calculated as long as the value of U0 is measured and known.

The voltage measurement channel U4 can also be used to measure either the zero sequence voltage (U0) or the side 2 voltage of the circuit breaker (Synchrocheck). If the 2LL+U3+U4 mode is selected, the third channel (U3) can be used for this purpose. Please note that U0 can only be measured by using a single channel.

In the image below is an example of 2LL+U0+SS, that is, two line-to-line measurements with the zero sequence voltage and voltage from side 2 for Synchrocheck. Since U0 is available, line-to-neutral voltages can be calculated.

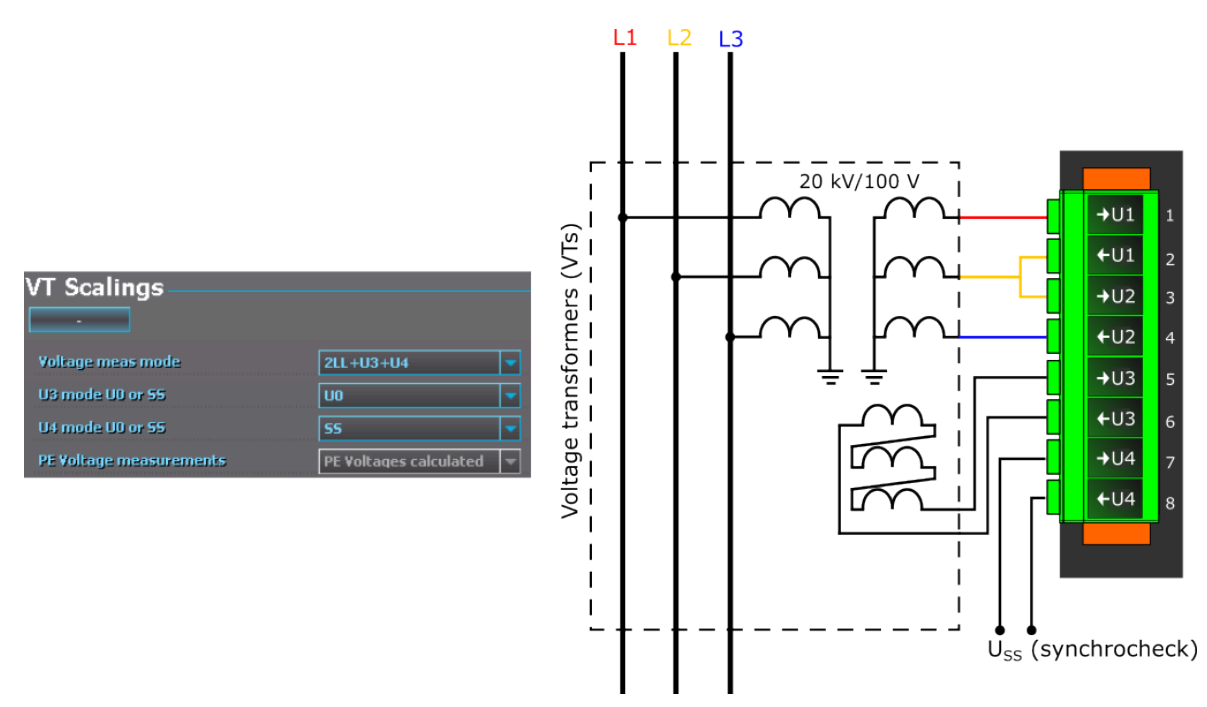

Figure. 5.2.2 - 62. 2LL+U0+SS settings and connections.

The image collection below presents the relay's behavior when nominal voltage is injected into the relay via secondary test equipment. The measurement mode is 3LN+U4 which means that the relay is measuring line-to-neutral voltages. The VT scaling has been set to 20 000 : 100 V. The U4 channel measures the zero sequence voltage which has the same ratio (20 000 : 100 V).

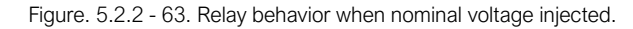

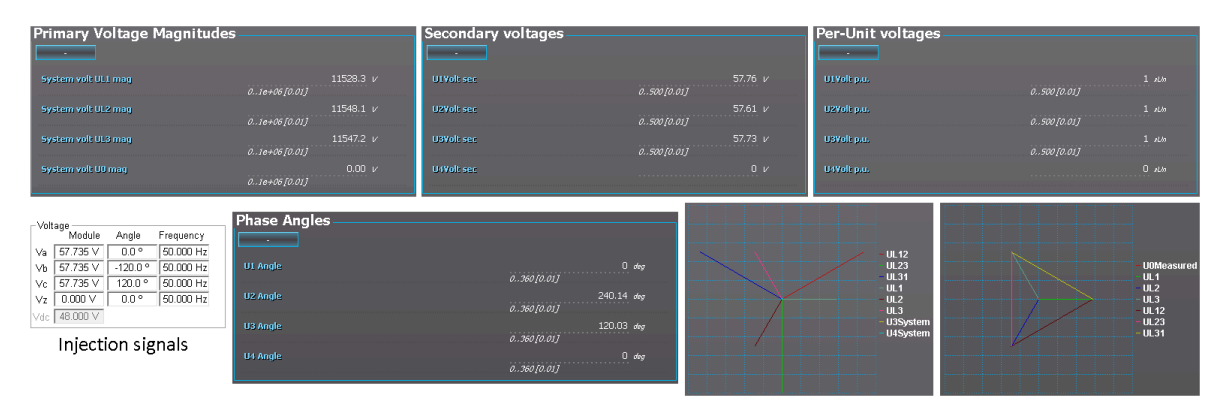

The image collection below presents the relay's behavior when voltage is injected into the relay via secondary test equipment during an earth fault. The measurement mode is  $3LN+U4$  which means that the relay is measuring line-to-neutral voltages. The VT scaling has been set to 20 000 : 100 V. The U4 channel measures the zero sequence voltage which has the same ratio (20 000 : 100 V).

#### Figure. 5.2.2 - 64. Relay behavior when voltage injected during an earth fault.

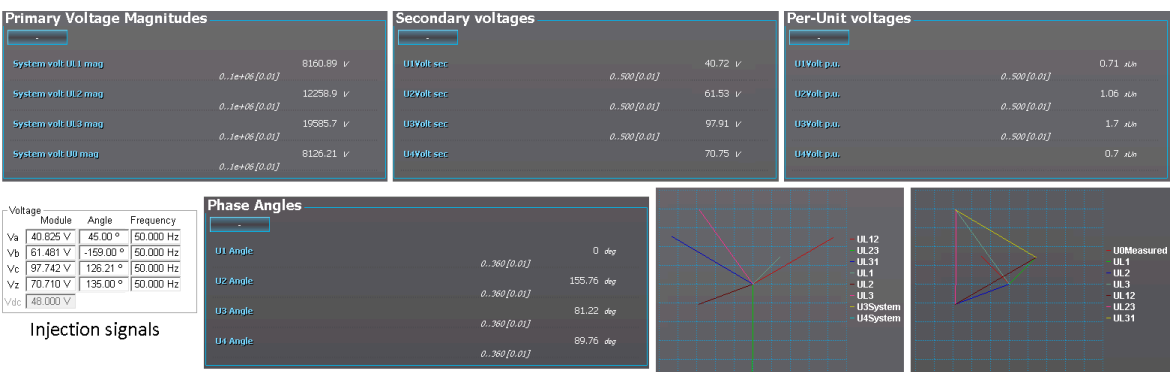

# Troubleshooting

When the measured voltage values differ from the expected voltage values, the following table offers possible solutions for the problems.

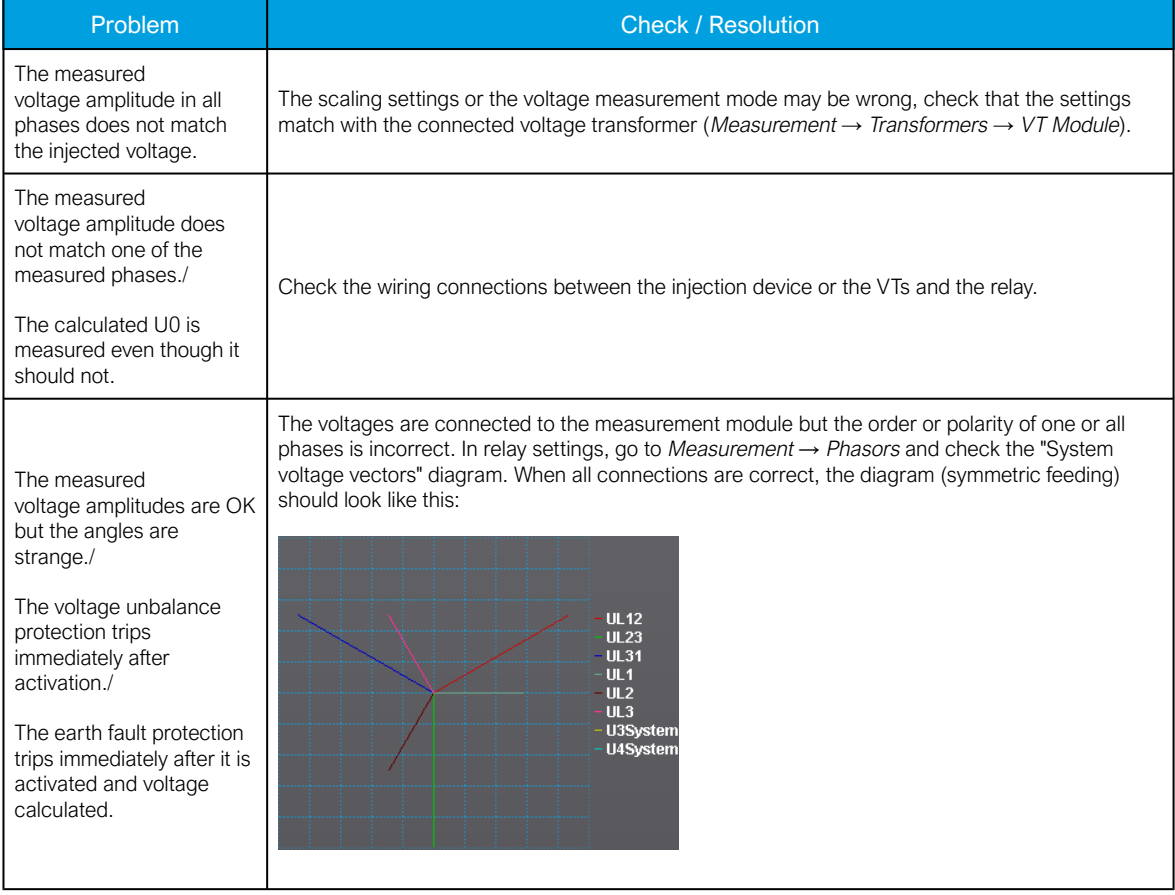

# **Settings**

Table. 5.2.2 - 26. Settings of the VT scaling.

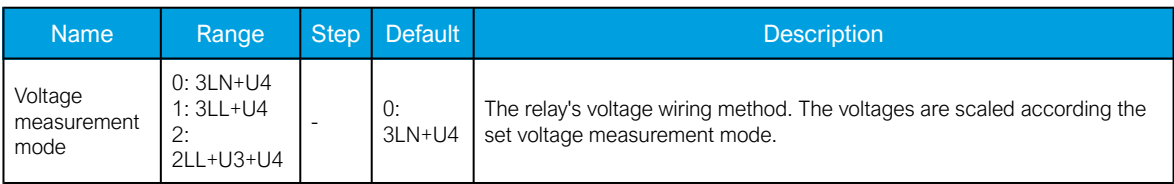

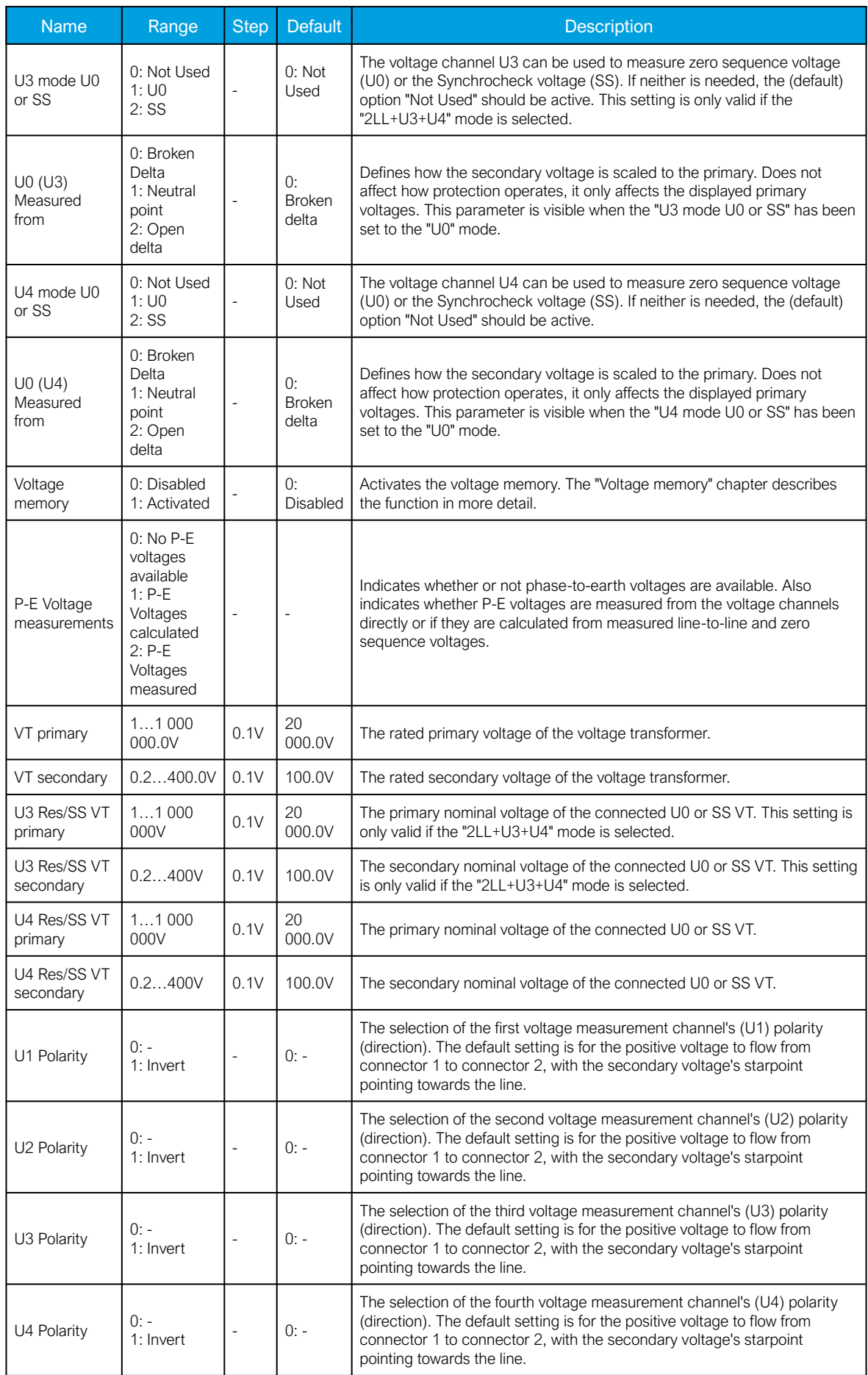

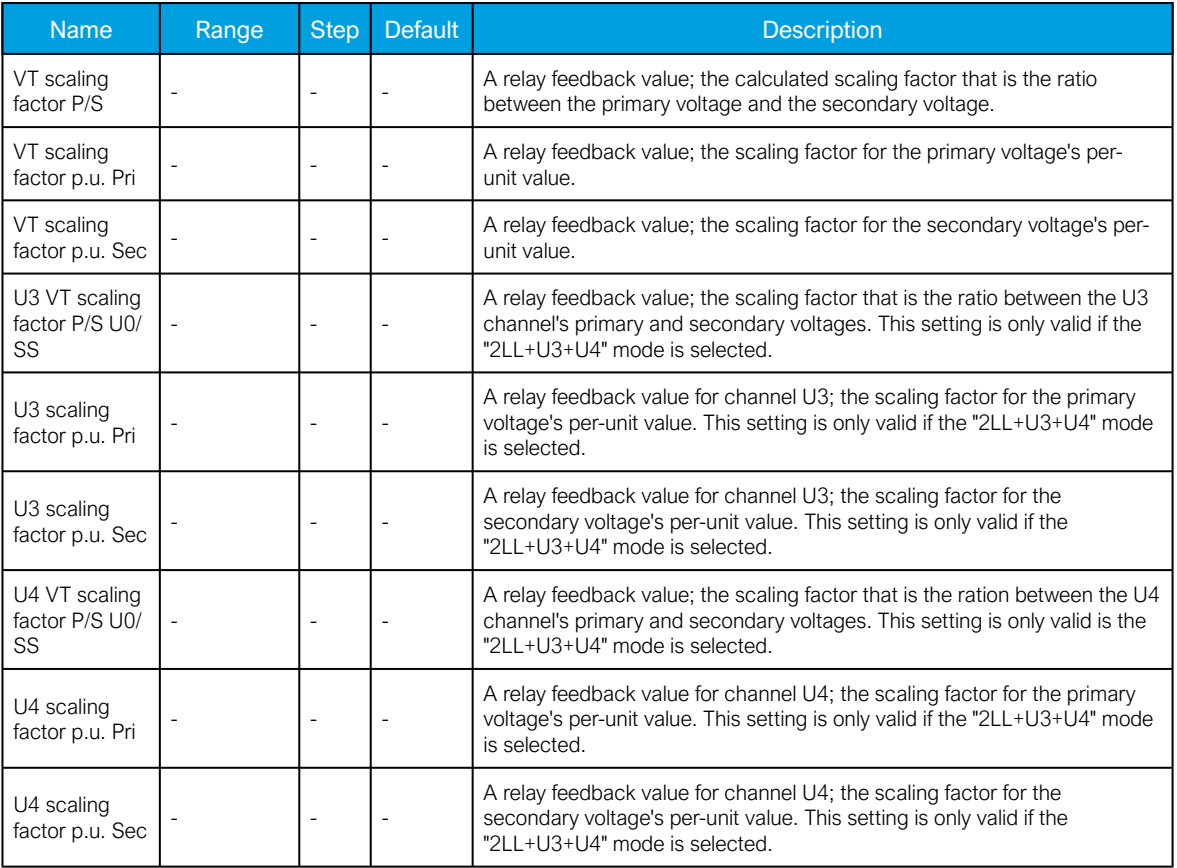

# **Measurements**

The following measurements are available in the measured voltage channels.

Table. 5.2.2 - 27. Per-unit voltage measurements.

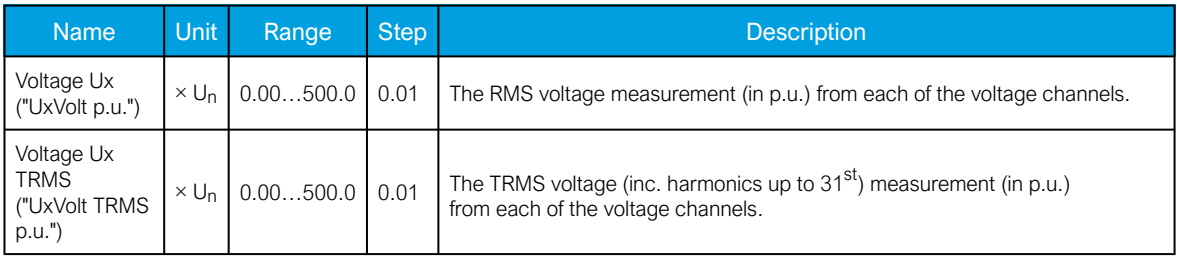

Table. 5.2.2 - 28. Secondary voltage measurements.

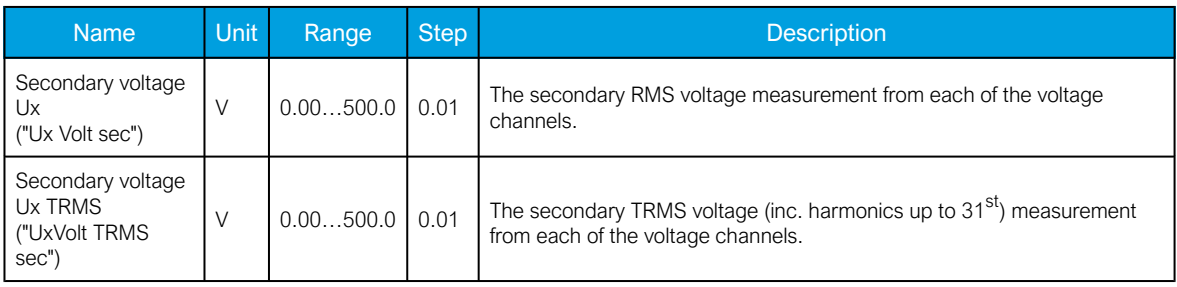

Table. 5.2.2 - 29. Voltage phase angle measurements.

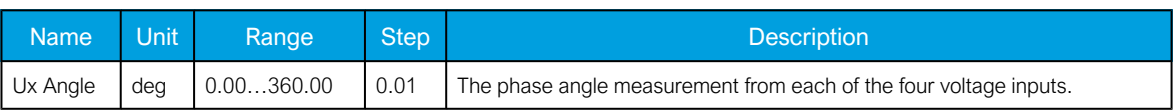

Table. 5.2.2 - 30. Per-unit sequence voltage measurements.

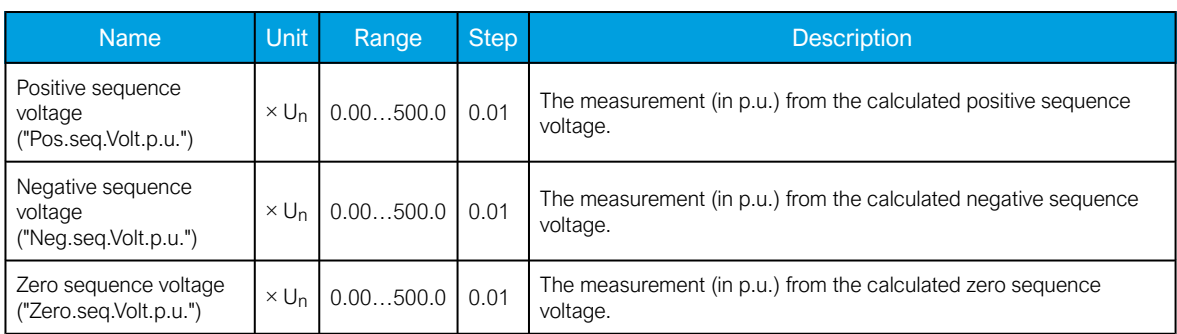

Table. 5.2.2 - 31. Primary sequence voltage measurements.

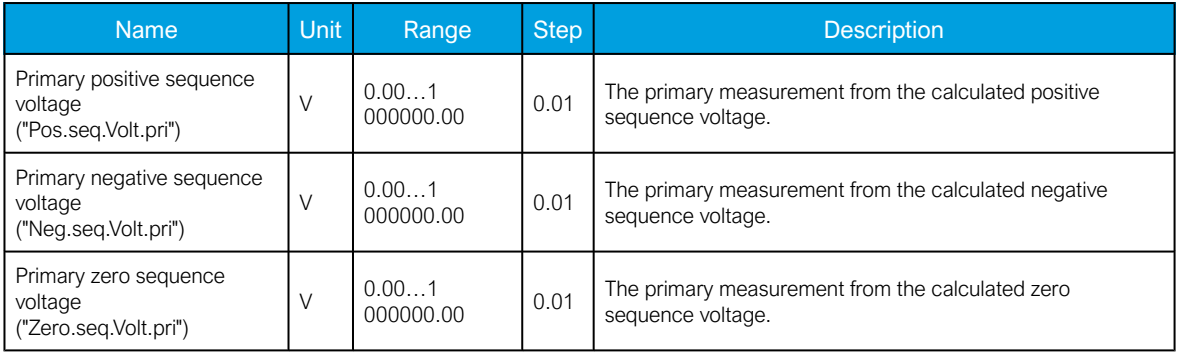

Table. 5.2.2 - 32. Secondary sequence voltage measurements.

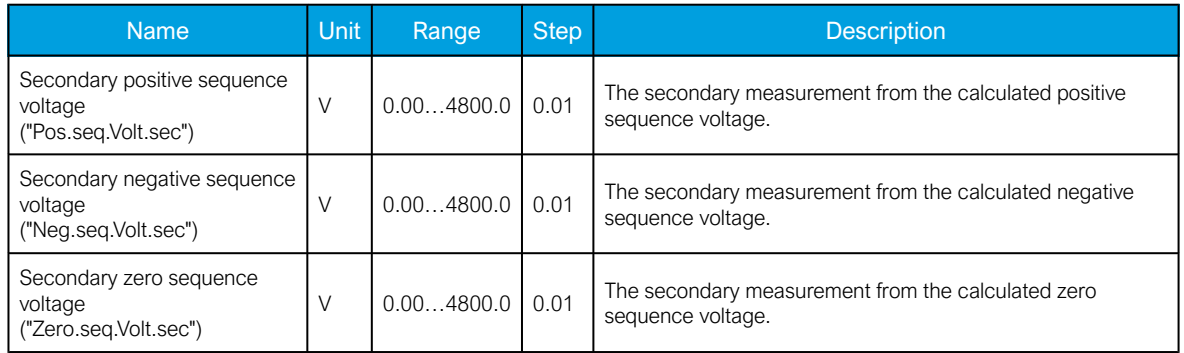

Table. 5.2.2 - 33. Sequence voltage angle measurements.

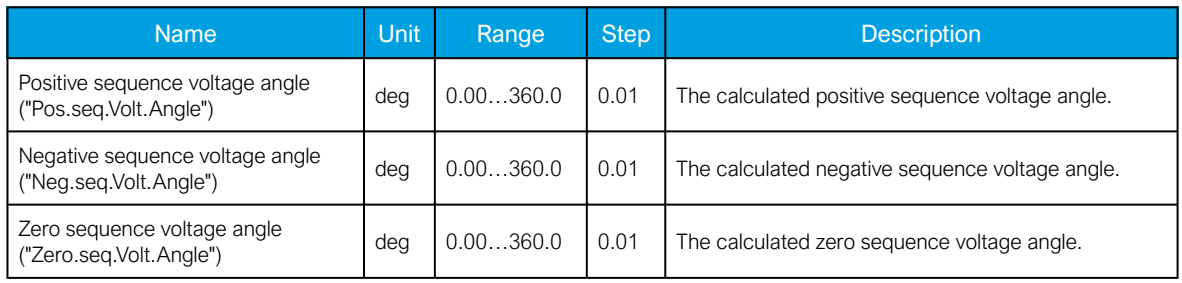

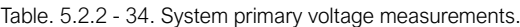

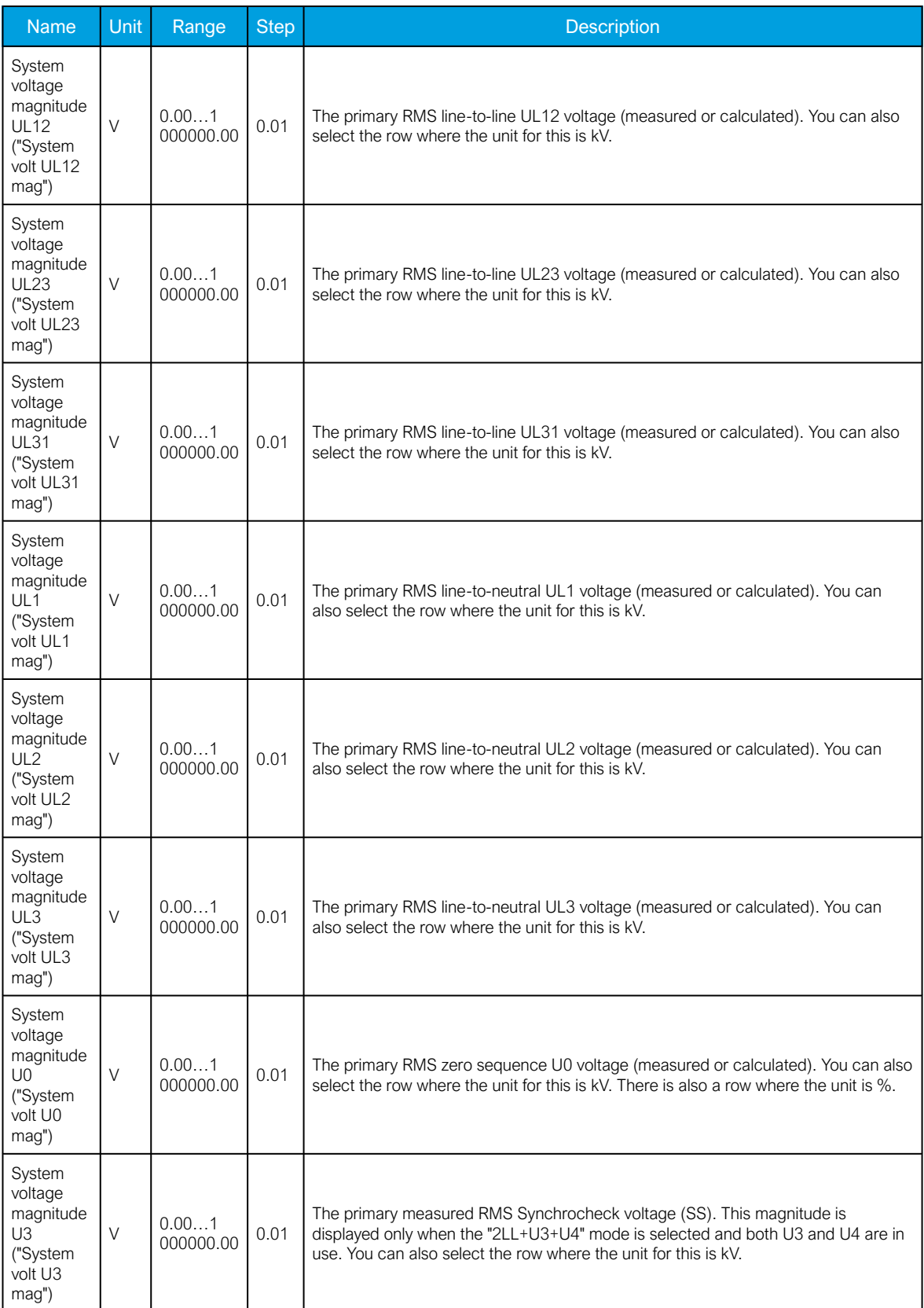

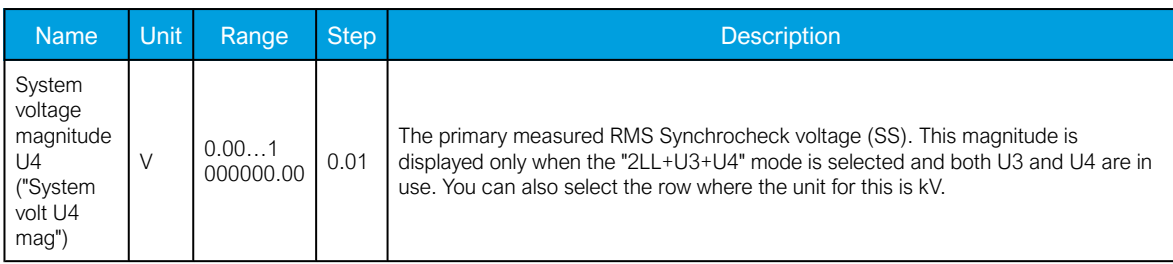

Table. 5.2.2 - 35. Primary system voltage angles.

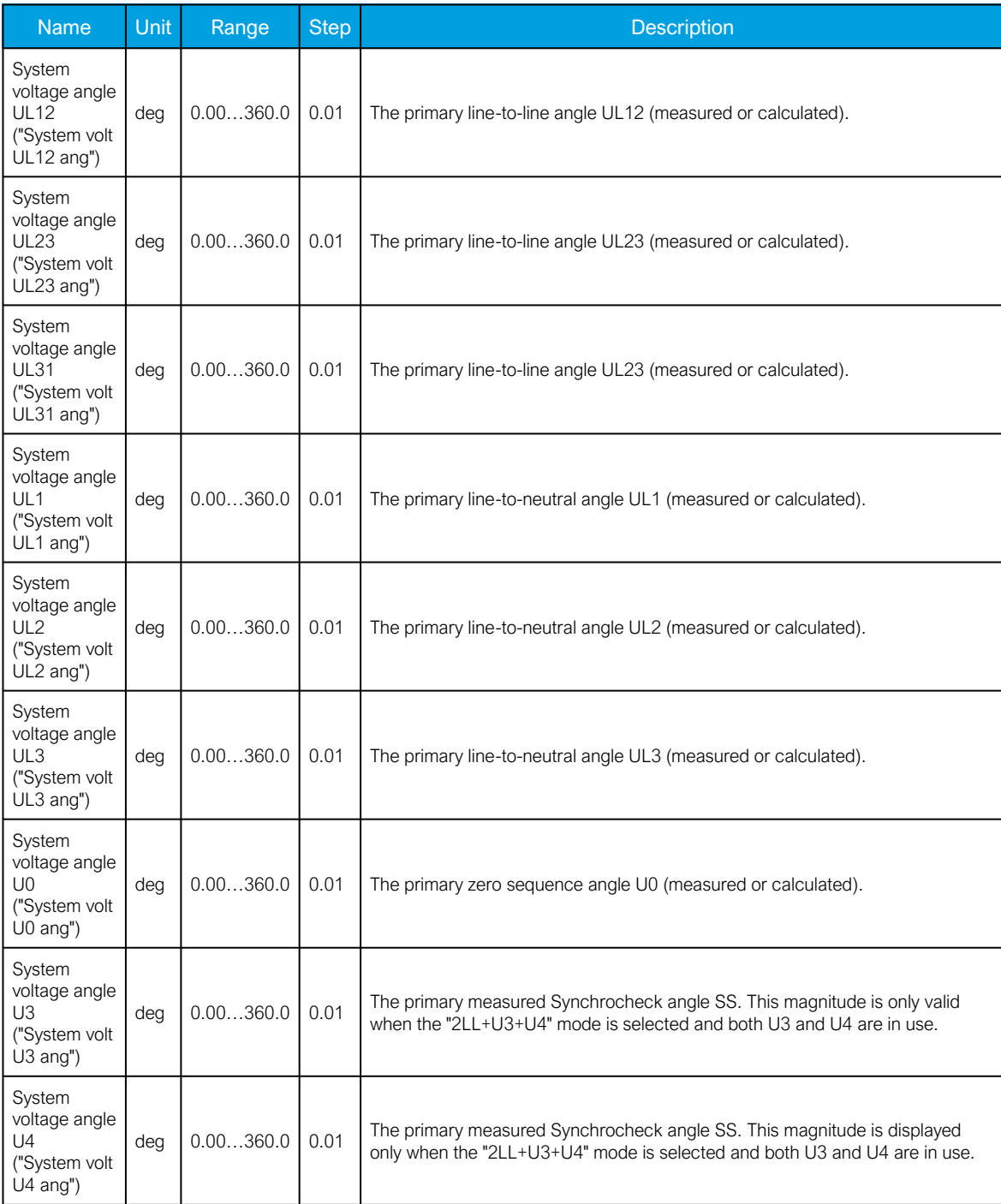

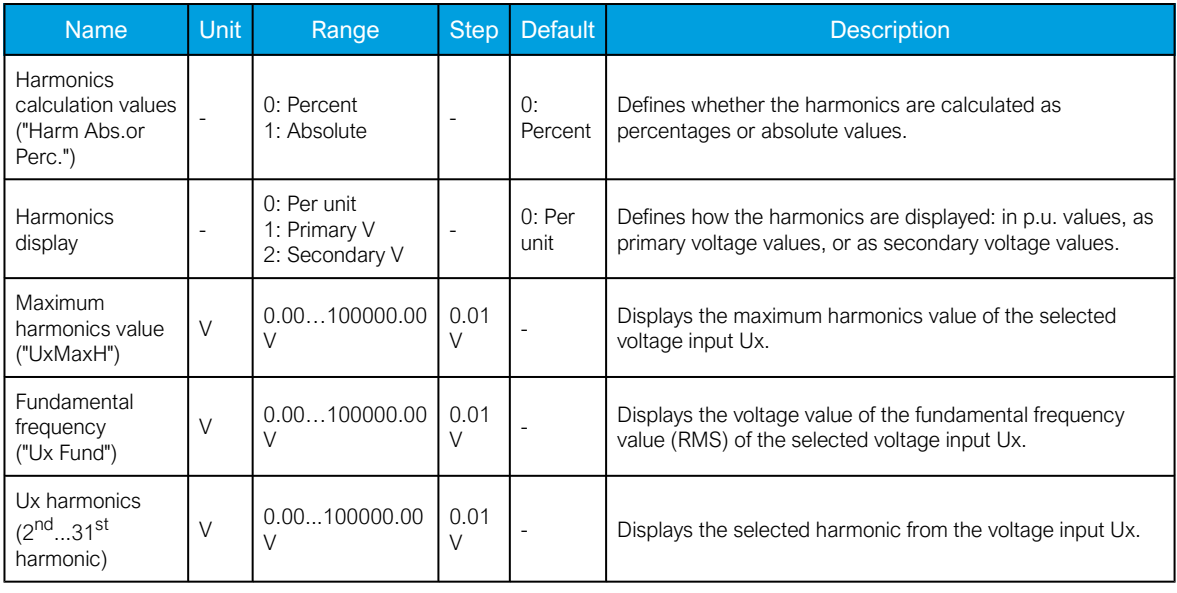

#### Table. 5.2.2 - 36. Harmonic voltage measurements.

### 5.2.3 Power and energy calculation

The relays that are equipped with both a voltage and a current measurement card can calculate power, and can therefore have power-based protection and monitoring functions (the number of available functions depends of the relay type). In addition to power calculations, energy magnitudes are also calculated.

Power is divided into three magnitudes: apparent power (S), active power (P) and reactive power (Q). Energy measurement calculates magnitudes for active and reactive energy. Energy can flow to the forward direction (exported) or to the reverse direction (imported).

If a unit has more than one CT measurement module, the user can choose which module's current measurement is used by the power calculation.

#### Line-to-neutral voltages available

Power is calculated from line-to-neutral voltages and phase currents. If line-to-line voltages are connected, the relay can calculate line-to-neutral voltages based on the measured zero sequence voltage. The following equations apply for power calculations with the line-to-neutral mode and the lineto-line voltage mode (with U0 connected and measured):

Figure. 5.2.3 - 65. Three-phase power (S) calculation.

 $S_{L1} = U_{L1} \times I_{L1}$  $S_{L2} = U_{L2} \times I_{L2}$  $S_{L3} = U_{L3} \times I_{L3}$  $S = S_{L1} + S_{L2} + S_{L3}$
Figure. 5.2.3 - 66. Three-phase active power (P) calculation.

 $P_{L1} = U_{L1} \times I_{L1} \cos \varphi$  $P_{L2} = U_{L2} \times I_{L2} \cos \varphi$  $P_{L3} = U_{L3} \times I_{L3} \cos \varphi$  $P = P_{L1} + P_{L2} + P_{L3}$ 

In these equations, phi  $(\varphi)$  is the angle difference between voltage and current.

Figure. 5.2.3 - 67. Three-phase reactive power (Q) calculation.

$$
Q_{L1} = U_{L1} \times I_{L1} \sin \varphi
$$
  
\n
$$
Q_{L2} = U_{L2} \times I_{L2} \sin \varphi
$$
  
\n
$$
Q_{L3} = U_{L3} \times I_{L3} \sin \varphi
$$
  
\n
$$
Q = Q_{L1} + Q_{L2} + Q_{L3}
$$

Active power can be to the forward or the reverse direction. The direction of active power can be indicated with the power factor (Cos (φ), or Cosine phi), which is calculated according the following formula:

$$
3PH\ Cos(\text{phi}) = \frac{P}{S}
$$
\n
$$
L1\ Cos(\text{phi}) = \frac{P_{L1}}{S_{L1}}
$$
\n
$$
L2\ Cos(\text{phi}) = \frac{P_{L2}}{S_{L2}}
$$
\n
$$
L3\ Cos(\text{phi}) = \frac{P_{L3}}{S_{L3}}
$$

The direction of reactive power is divided into four quadrants. Reactive power may be inductive or capacitive on both forward and reverse directions. Reactive power quadrant can be indicated with Tan (φ) (tangent phi), which is calculated according the following formula:

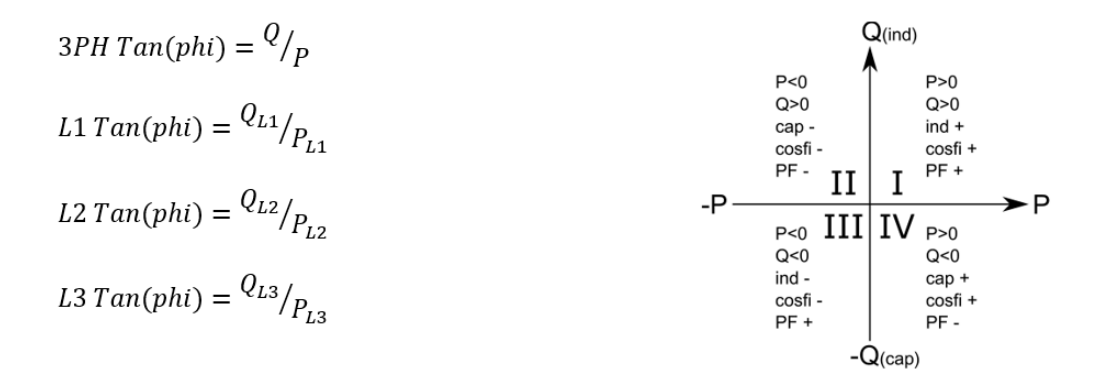

Power factor calculation is done similarly to the Cosine phi calculation but the polarity is defined by the reactive power direction. Therefore, the power factor is calculated with the following formula:

$$
3PH PF = \frac{P}{S} \times \frac{Q}{|Q|}
$$
  
\n
$$
L1 PF = \frac{P_{L1}}{S_{L1}} \times \frac{Q_{L1}}{Q_{L1}}|_{Q_{L1}|}
$$
  
\n
$$
L2 PF = \frac{P_{L2}}{S_{L2}} \times \frac{Q_{L2}}{Q_{L2}}|_{Q_{L2}|}
$$
  
\n
$$
L3 PF = \frac{P_{L3}}{S_{L3}} \times \frac{Q_{L3}}{Q_{L3}|_{Q_{L3}|}
$$

#### Only line-to-line voltages available

If the line-to-line voltages are measured but the zero sequence voltage is not measured or is not otherwise known, the three-phase power calculation is based on Aron's theorem:

$$
S = U_{23} \times I_{L1} \cos(30) + U_{31} \times I_{L2} \cos(30)
$$
  
\n
$$
P = U_{23} \times I_{L1} \cos(30 - \varphi) + U_{31} \times I_{L2} \cos(30 + \varphi)
$$
  
\n
$$
Q = U_{23} \times I_{L1} + \sin(30 - \varphi) + U_{31} \times I_{L2} \sin(30 + \varphi)
$$

Both  $cos(\varphi)$  and  $tan(\varphi)$  are calculated in the same way as in the line-to-neutral mode.

## **Troubleshooting**

Check the "Troubleshooting" section in chapters "Current measurement and scaling" and "Voltage measurement and scaling" for more information. Most power and energy measurement problems are usually related to the same issues (i.e. wiring errors, wrong measurement modes, faulty frequency settings, etc.).

## **Settings**

Table. 5.2.3 - 37. Power and energy measurement settings

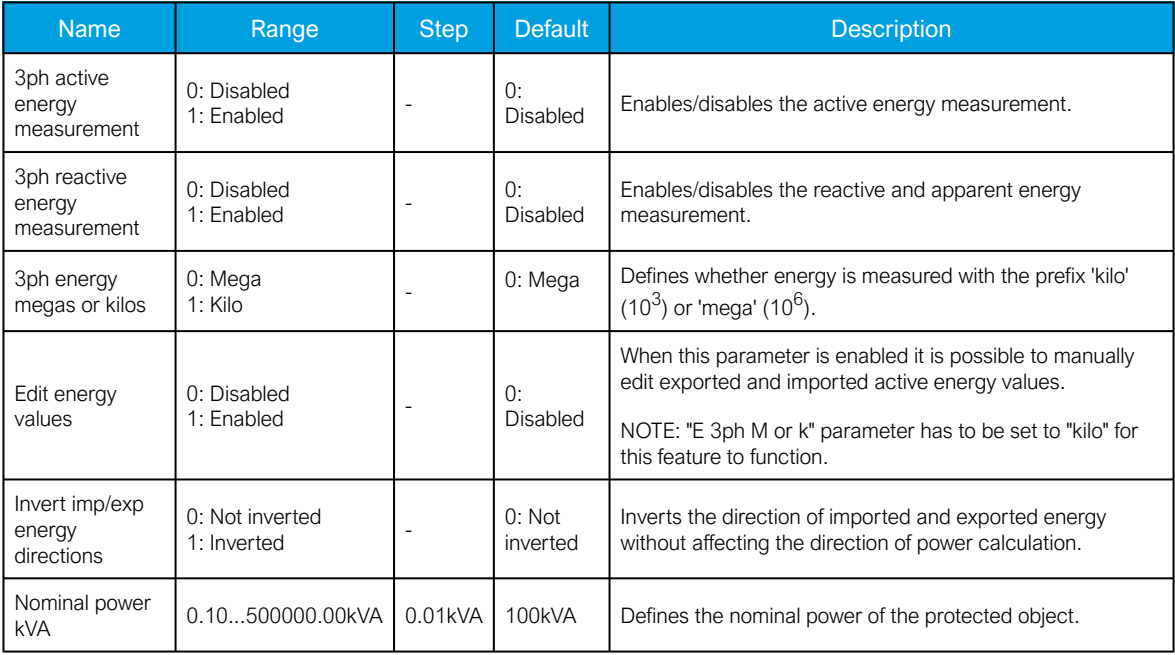

#### AQ-E215 Instruction manual

Version: 2.04

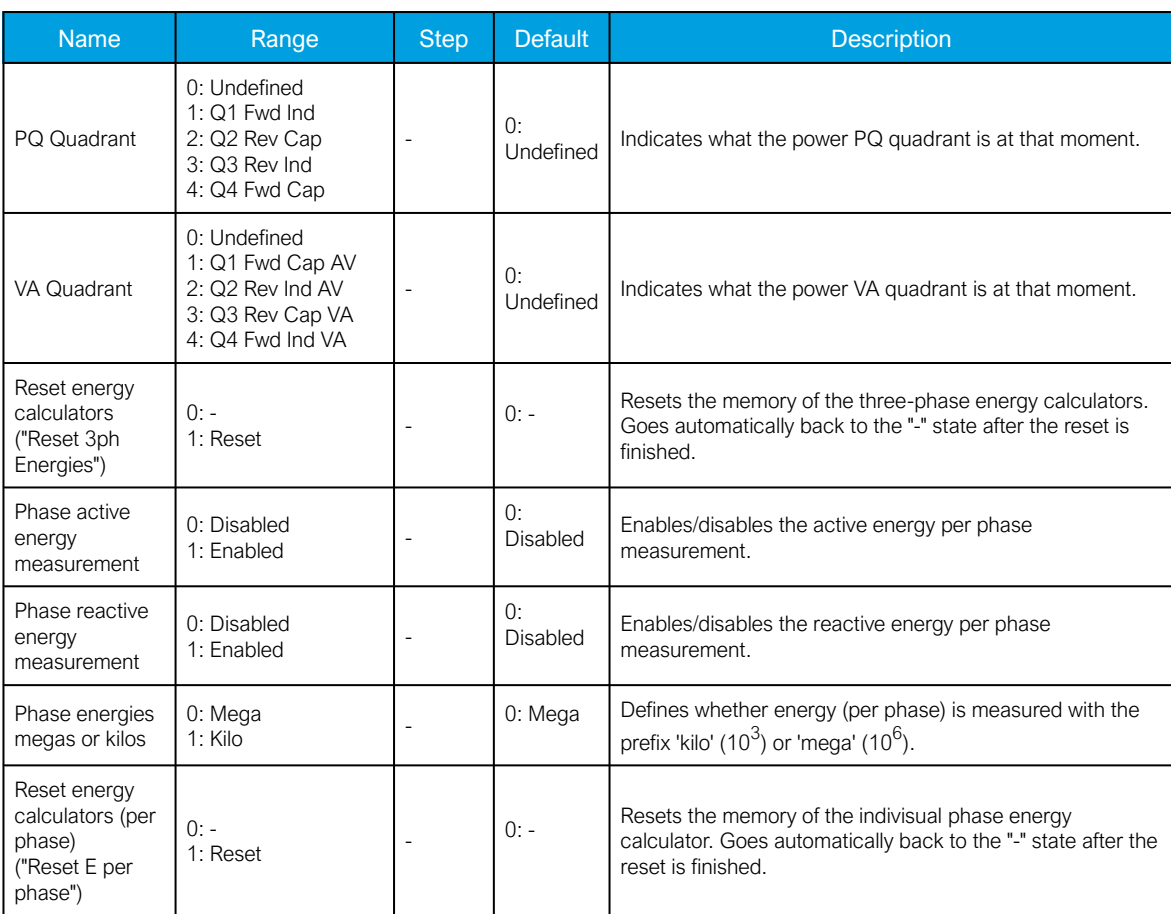

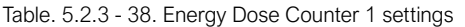

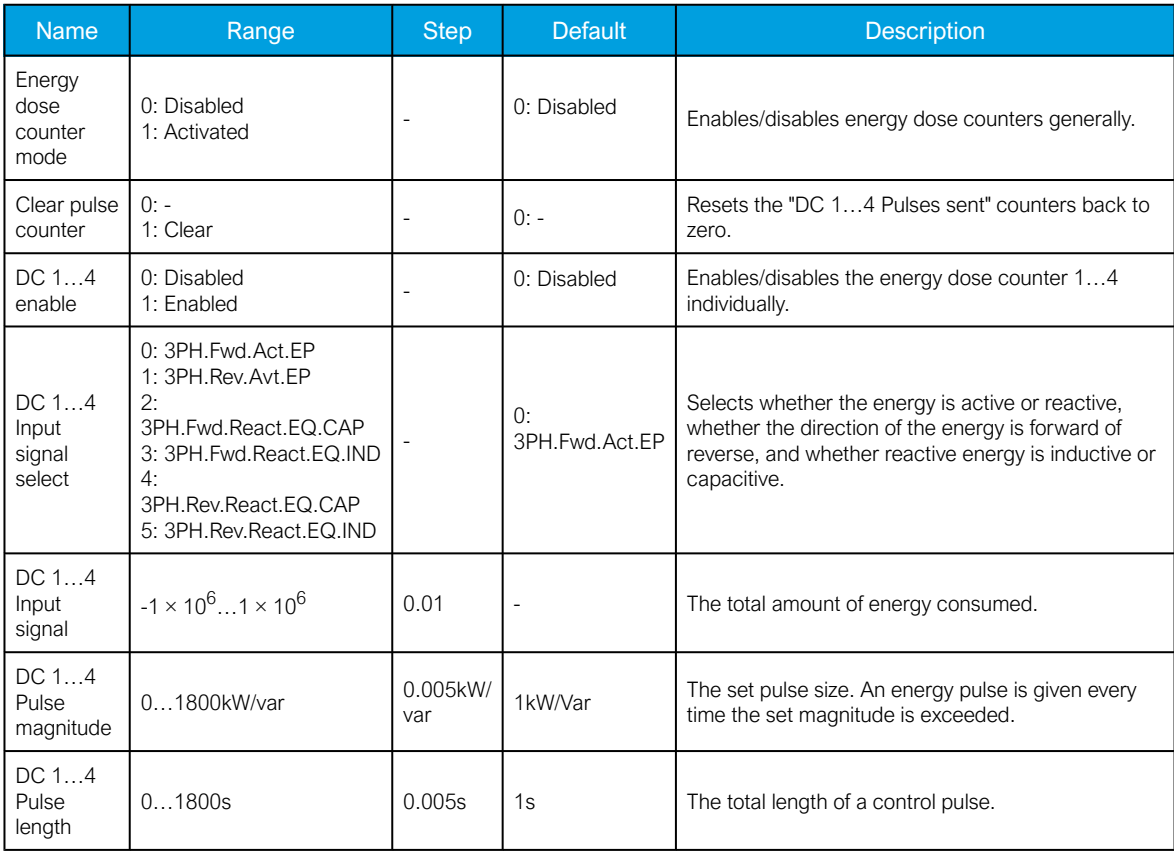

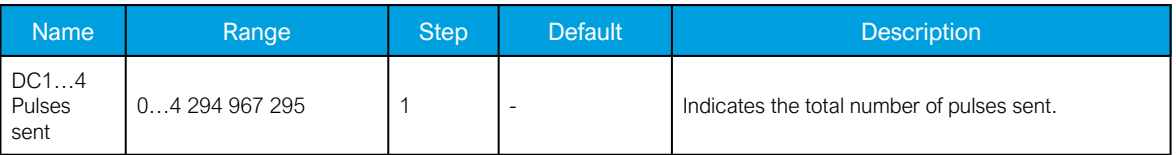

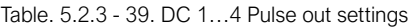

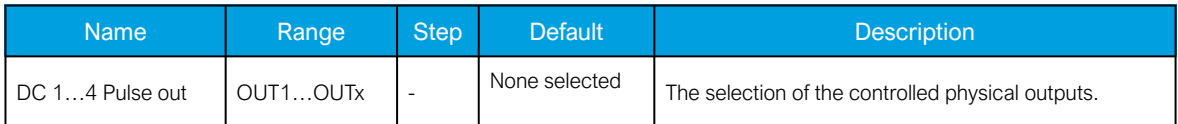

#### Power measurements

The following power calculations are available when the voltage and the current cards are available.

Table. 5.2.3 - 40. Three-phase power calculations.

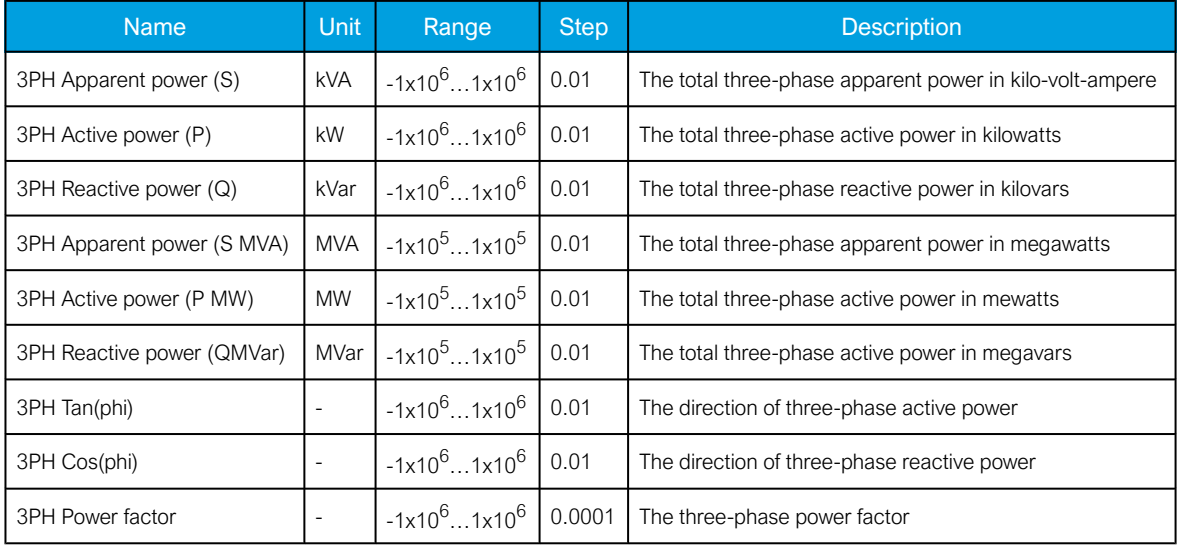

Table. 5.2.3 - 41. Single-phase power calculations (L1...L3).

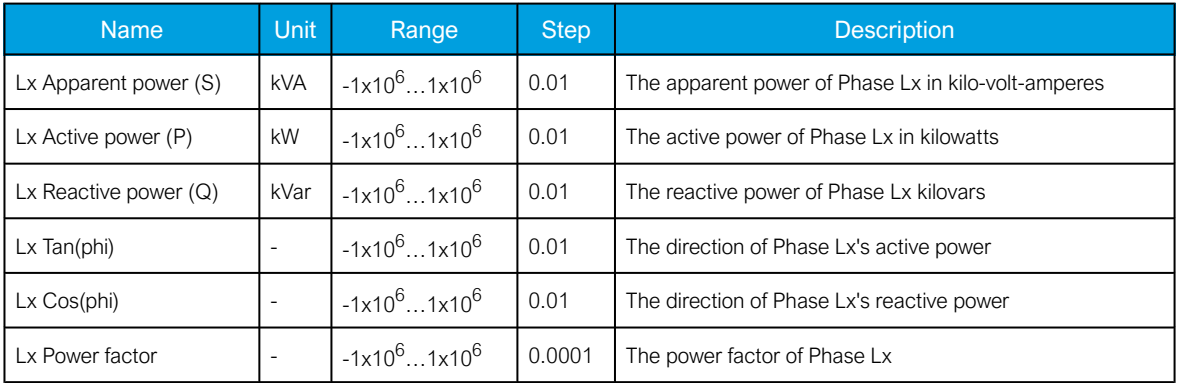

# Energy measurements

The following energy calculations are available when the voltage and the current cards are available. Please note that the unit prefix is determined by the user's selection between 'kilo' and 'mega' in "Threephase energy prefix ("E 3ph M or k")" under the general "Power and energy measurement settings".

#### Table. 5.2.3 - 42. Three-phase energy calculations.

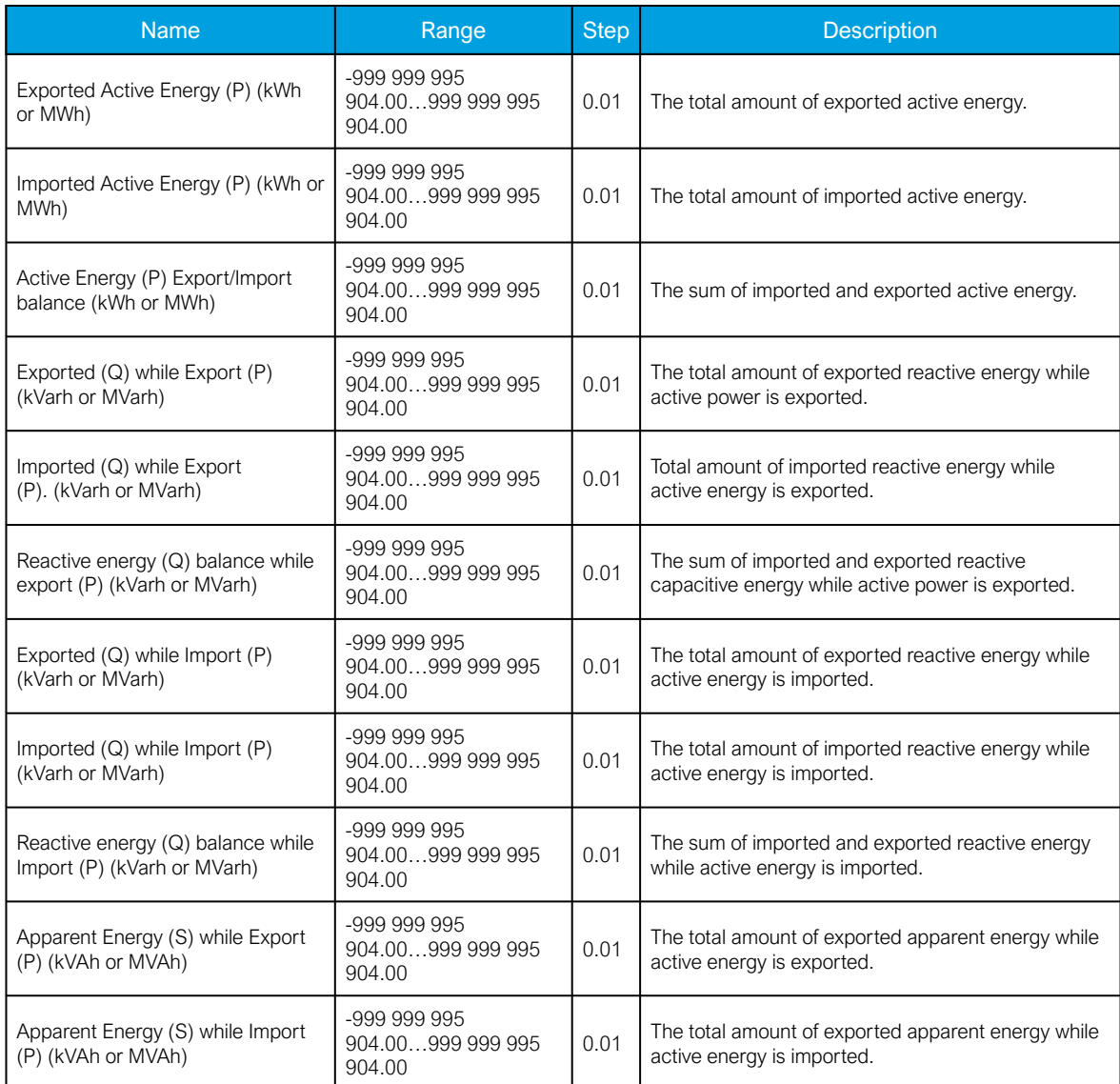

Table. 5.2.3 - 43. Single-phase energy calculations (L1...L3).

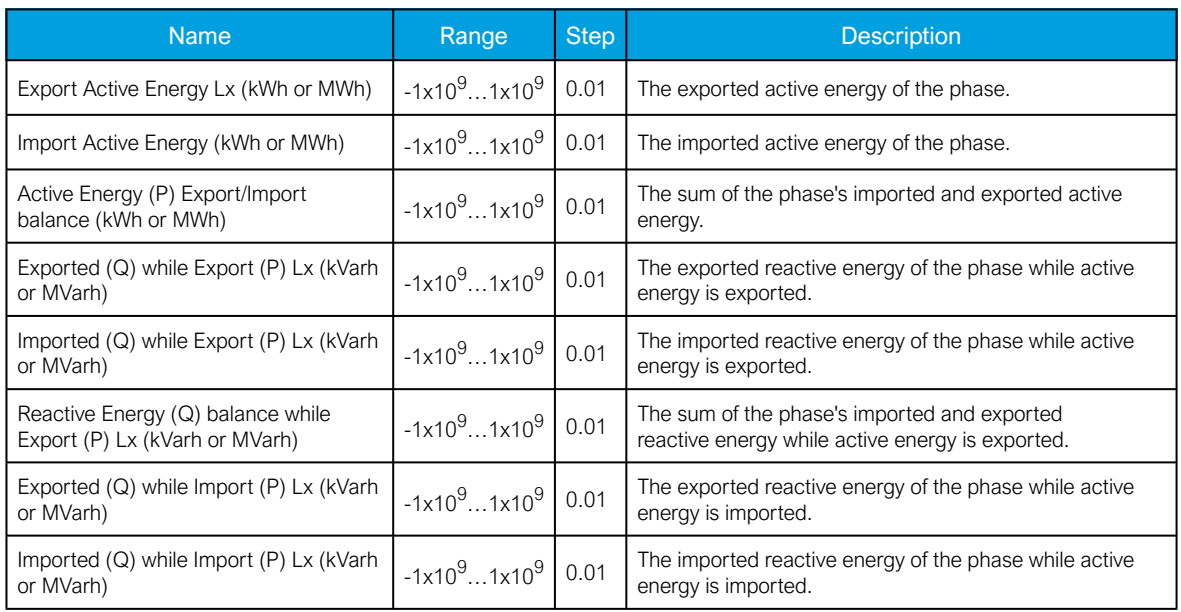

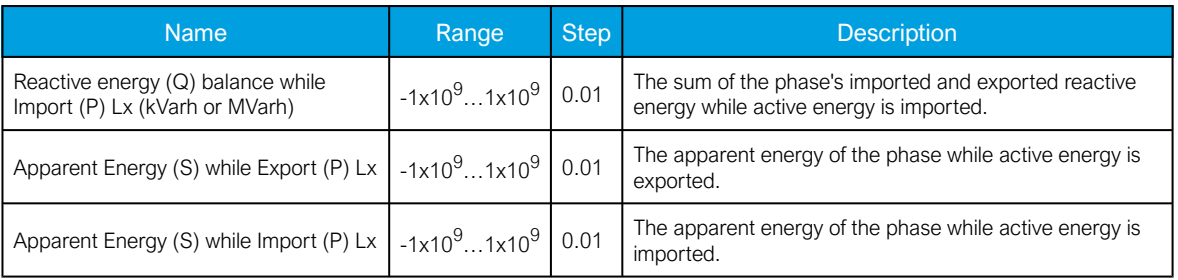

# Calculation examples

Here is an example of power calculation. Both wiring methods (line-to-line and line-to-neutral) are checked with the same signal injection. The voltage scaling is set to 20 000 : 100 V and the current scaling is set to 1000 : 5 A.

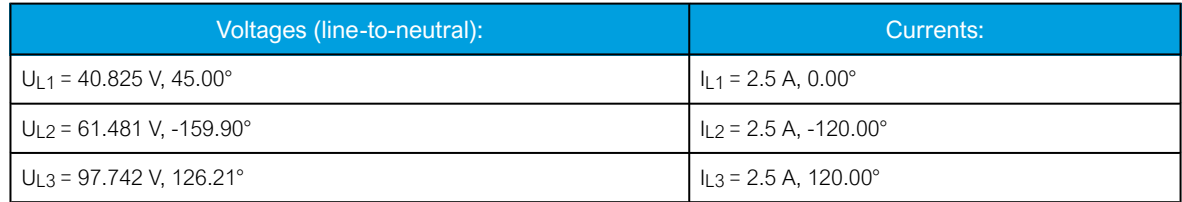

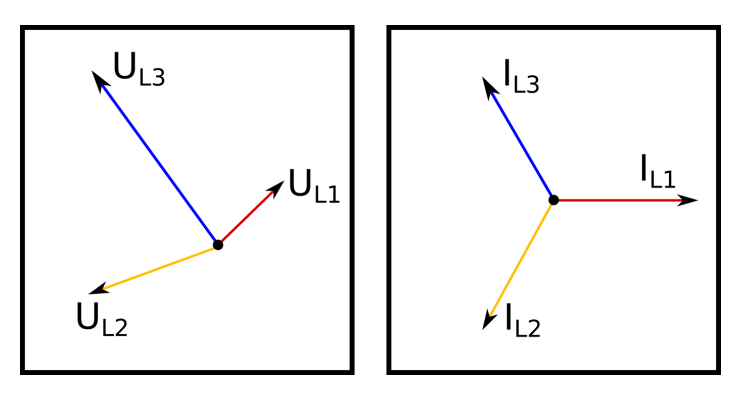

 $S_{L1} = U_{L1} \times I_{L1} = 40.825 \text{ V} \times 2.5 \text{ A} = 102 \text{ VA}$  (secondary) 4.08 MVA (primary)

 $P_{L1} = U_{L1} \times I_{L1} \cos \varphi = 40.825 \text{ V} \times 2.5 \text{ A} \cos(45^\circ - 0^\circ) = 72.2 \text{ W (secondary) } 2.89 \text{ MW (primary)}$ 

 $Q_{L1} = U_{L1} \times I_{L1} \sin \varphi = 40.825 \text{ V} \times 2.5 \text{ A} \sin(45^\circ - 0^\circ) = 72.2 \text{ var (secondary) } 2.89 \text{ MVar (primary)}$ 

$$
L1\ Tan(phi) = \frac{Q_{L1}}{P_{L1}} = \frac{2.89}{2.89} = 1.00
$$
\n
$$
L1\ Cos(phi) = \frac{P_{L1}}{S_{L1}} = \frac{2.89}{4.08} = 0.71
$$

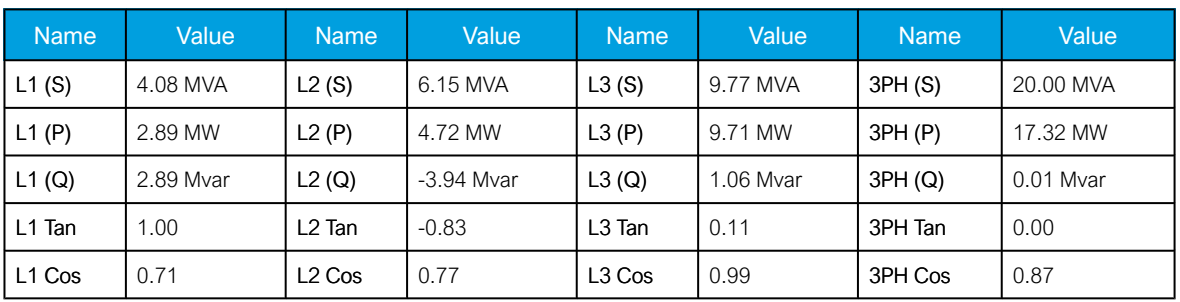

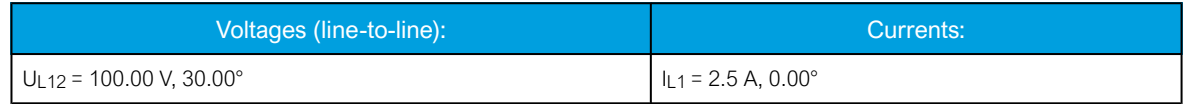

#### AQ-E215 Instruction manual

Version: 2.04

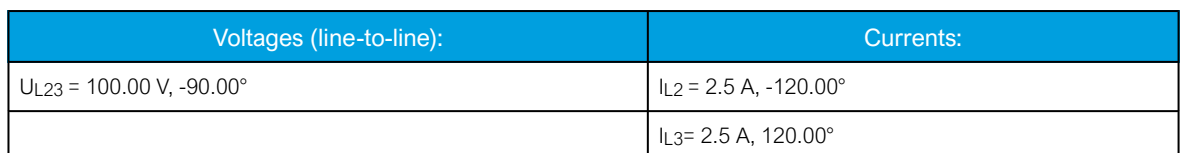

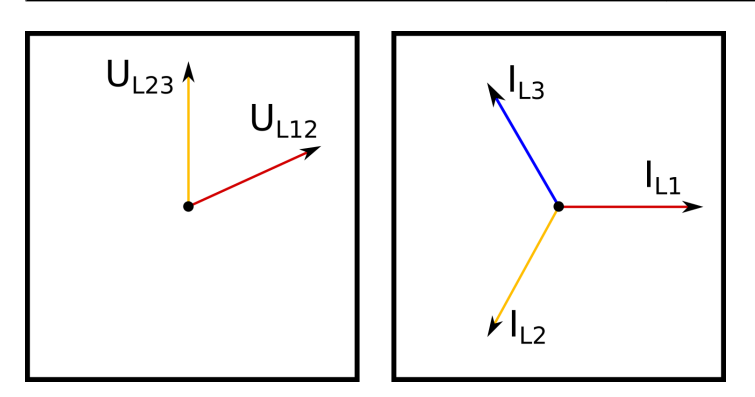

 $S = U_{12} \times I_{L1} + U_{23} \times I_{L2}$  $S = 100$  V  $\times$  2.5 A + 100 V  $\times$  2.5 A = 500 VA (sec) 20.00 MVA (pri)  $P = U_{12} \times I_{L1} \cos(-\varphi) + U_{23} \times I_{L2} \cos(\varphi)$  $P = 100$  V × 2.5 A cos  $-(30^{\circ} - 0^{\circ}) + 100$  V × 2.5 A cos(270° - 240°) = 433 W (sec) 17.32 MW (pri)  $Q = U_{12} \times I_{L1} + \sin(-\varphi) + U_{23} \times I_{L2} \sin(\varphi)$  $Q = 100 \text{ V} \times 2.5 \text{ A} \sin -(30^{\circ} - 0^{\circ}) + 100 \text{ V} \times 2.5 \text{ A} \sin(270^{\circ} - 240^{\circ}) = 0 \text{ var (sec) } 0 \text{ Mvar (pri)}$ 3PH  $Tan(phi) = \frac{Q}{p} = \frac{0.01}{17.32} = 0.00$  3PH  $Cos(phi) = \frac{P}{S} = \frac{17.32}{20.00} = \frac{0.87}{20.00}$ 

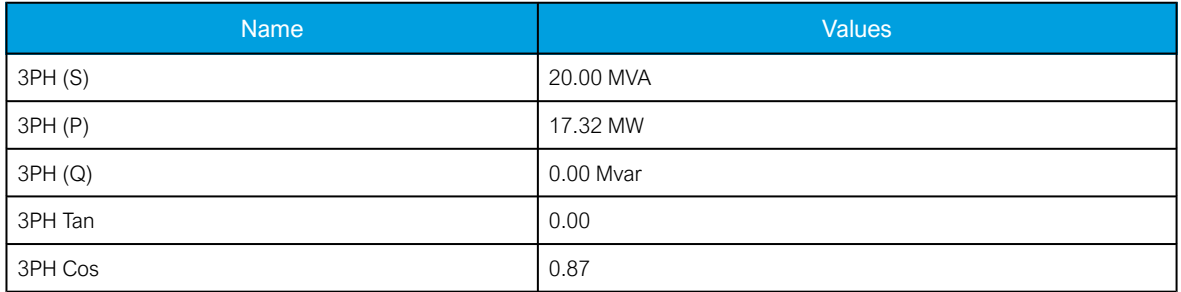

# 5.2.4 Frequency tracking and scaling

Measurement sampling can be set to the frequency tracking mode or to the fixed userdefined frequency sampling mode. The benefit of frequency tracking is that the measurements are within a pre-defined accuracy range even when the fundamental frequency of the power system changes.

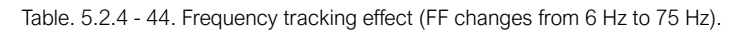

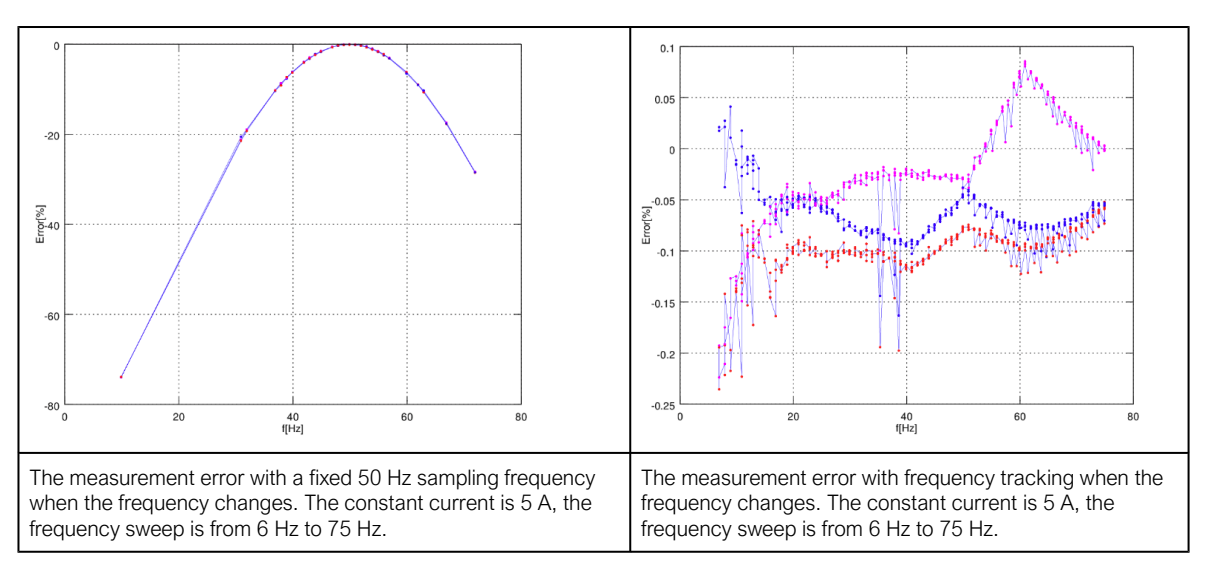

As the figures above show, the sampling frequency has a major effect on the relay's measurement accuracy. If the sampling is not tracked to the system frequency, for example a 10 Hz difference between the measured and the set system frequency can give a measurement error of over 5 %. The figures also show that when the frequency is tracked and the sampling is adjusted according to the detected system frequency, the measurement accuracy has an approximate error of 0.1...- 0.2 % error in the whole frequency range.

AQ -200 series devices have a measurement accuracy that is independent of the system frequency. This has been achieved by adjusting the sample rate of the measurement channels according to the measured system frequency; this way the FFT calculation always has a whole power cycle in the buffer. The measurement accuracy is further improved by Arcteq's patented calibration algorithms that calibrate the analog channels against eight (8) system frequency points for both magnitude and angle. This frequency-dependent correction compensates the frequency dependencies in the used, non-linear measurement hardware and improves the measurement accuracy significantly. Combined, these two methods give an accurate measurement result that is independent of the system frequency.

## **Troubleshooting**

When the measured current, voltage or frequency values differ from the expected values, the following table offers possible solutions for the problems.

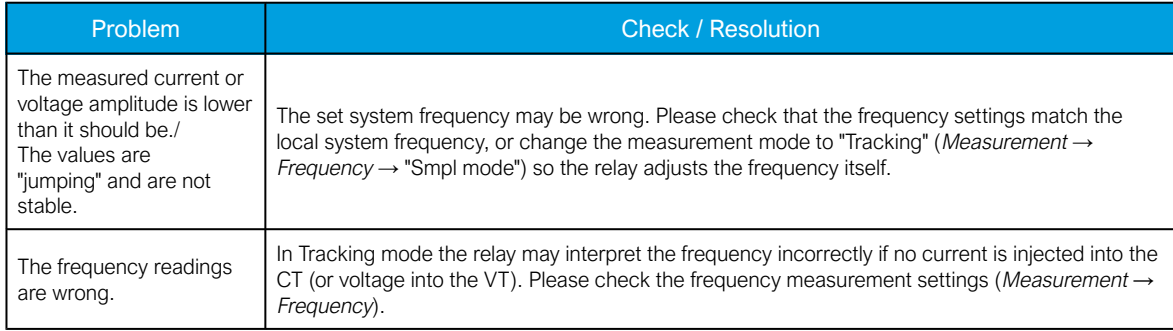

## **Settings**

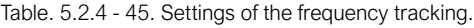

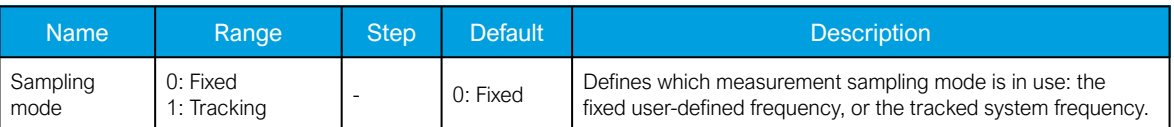

#### AQ-E215 Instruction manual

Version: 2.04

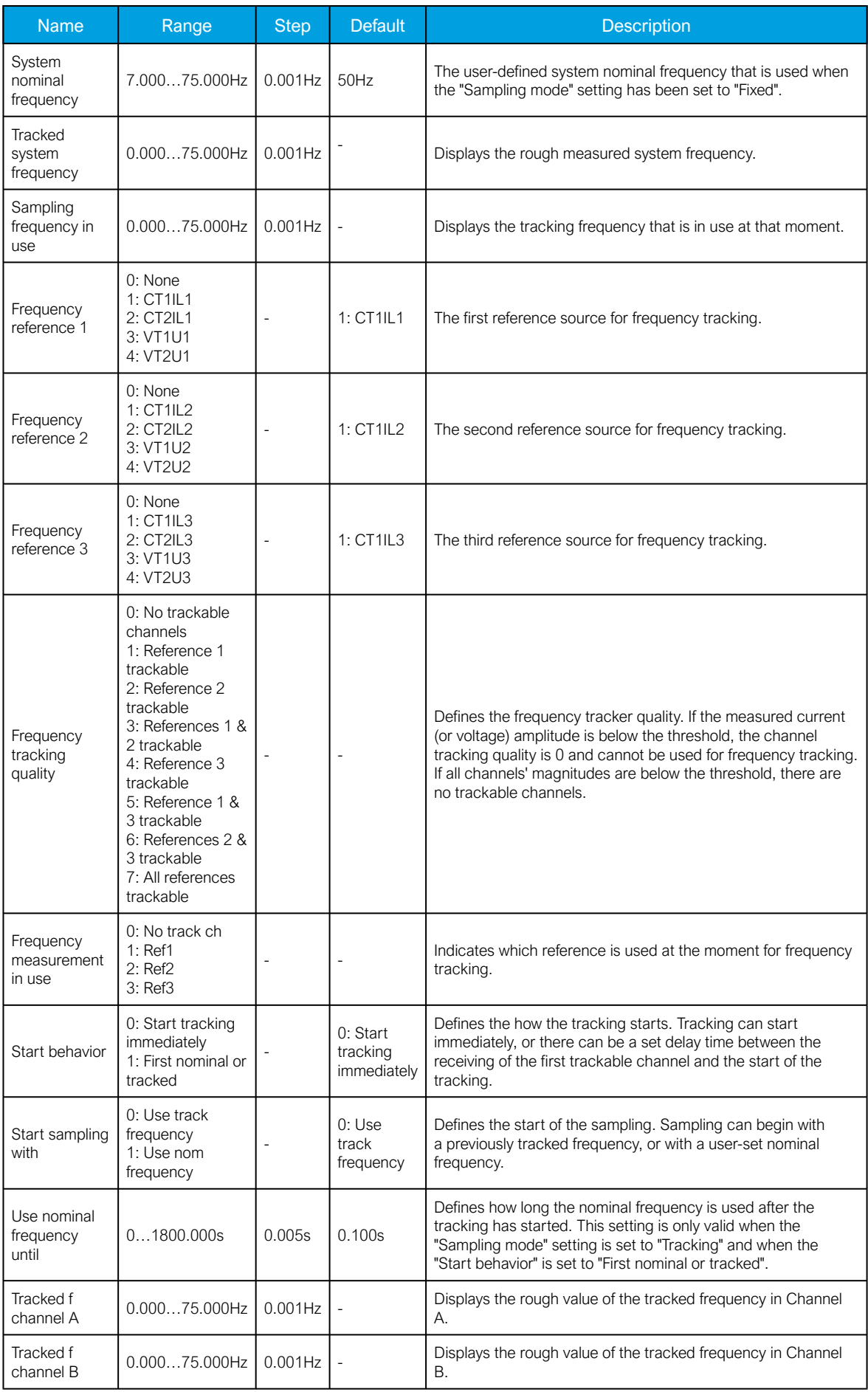

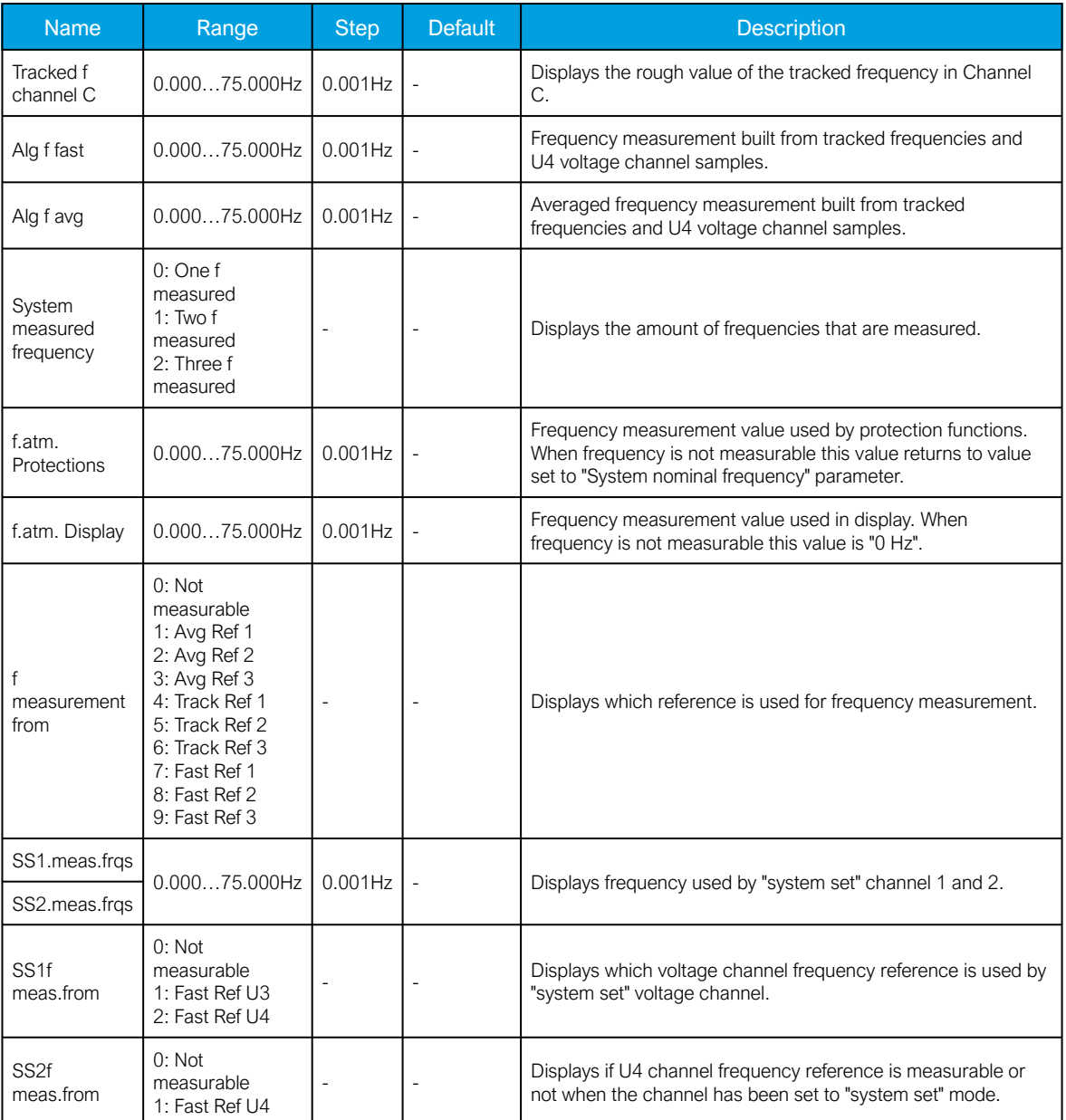

# 5.3 Fault indicating functions

## 5.3.1 Non-directional overcurrent indicator (I>; 50)

The non-directional overcurrent function is used for instant overcurrent and short-circuit fault alarms. The output of the function is the ALARM signal. The setting group selection controls the operating characteristics of the function during normal operation, i.e. the user or user-defined logic can change function parameters while the function is running. The non-directional overcurrent function uses a total of eight (8) separate setting groups which can be selected from one common source.

The operational logic consists of the following:

- input magnitude selection
- input magnitude processing
- saturation check
- threshold comparator
- output processing.

The basic design of the supervision function is the three-pole operation.

The inputs for the function are the following:

- operating mode selections
- setting parameters
- digital inputs and logic signals
- measured and pre-processed current magnitudes.

The function's output ALARM signal can be used for direct I/O controlling and user logic programming. The function generates general time-stamped ON/OFF events to the common event buffer from the output signal. The time stamp resolution is 1 ms. The function also provides a resettable cumulative counter for ALARM events.

#### Measured input

The function block uses analog current measurement values. However, when peak-to-peak mode is selected for the function's "Measured magnitude" setting , the values are taken directly from the samples. The monitored magnitude is equal to RMS values. The operating decisions are based on phase current magnitudes which the function constantly measures.

Table. 5.3.1 - 46. Measurement inputs of the I> function.

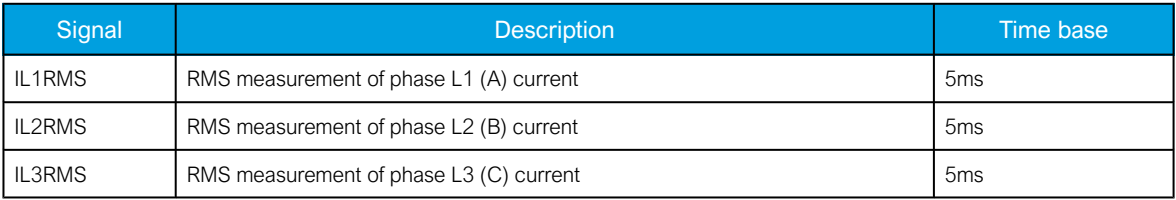

#### Pick-up

The  $I_{\text{set}}$  setting parameter controls the the pick-up of the I> function. This defines the maximum allowed measured current before action from the function. The function constantly calculates the ratio between the  $I_{\text{set}}$  and the measured magnitude  $(I_m)$  for each of the three phases. The reset ratio of 97 % is built into the function and is always relative to the  $I_{\text{set}}$  value. The setting value is common for all measured phases. When the  $I_m$  exceeds the  $I_{\text{set}}$  value (in single, dual or all phases) it triggers the pickup operation of the function.

Table. 5.3.1 - 47. Pick-up setting.

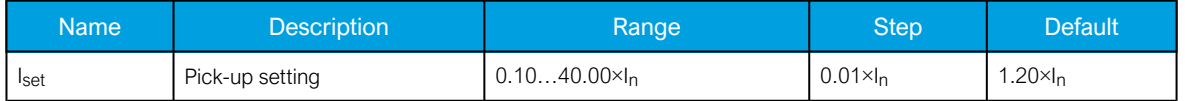

The pick-up activation of the function is not directly equal to the START signal generation of the function. The START signal is allowed if the blocking condition is not active.

#### Events and registers

The I> function (abbreviated EMON in event block names) generates events and registers from the status changes in ALARM events. The user can select which event messages are stored in the main event buffer: ON, OFF, or both.

The events triggered by the function are recorded with a time stamp and with process data values.

Table. 5.3.1 - 48. Event codes.

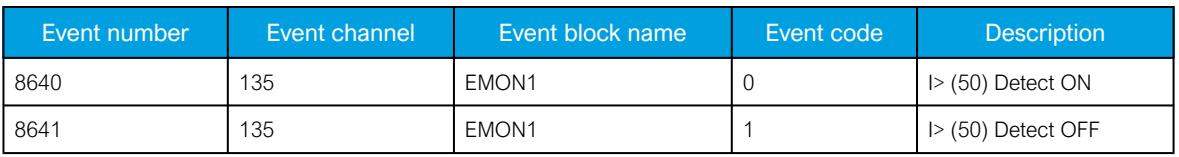

The function registers its operation into the last twelve (12) time stamped registers. The ON event process data for ALARM is recorded in the register of the function.

Table. 5.3.1 - 49. Register content.

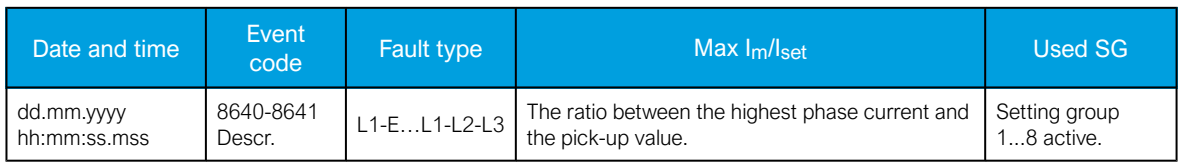

# 5.3.2 Non-directional earth fault indicator (I0>; 50N/51N)

The non-directional earth fault function is used for instant and time-delayed earth fault alarms. The operating decisions are based on the selected residual current magnitudes, which the function constantly measures. The monitored current magnitude is equal to RMS values. The monitored residual current measurement channel can be selected to be the I01 or the I02 channel; the user can also choose the I0Calc channel which is the residual current calculated from phase current channels. The setting group selection controls the operating characteristics of the function during normal operation, i.e. the user or user-defined logic can change function parameters while the function is running.

The output of the function is the ALARM signal. The non-directional earth fault function uses a total of eight (8) separate setting groups which can be selected from one common source.

The operational logic consists of the following:

- input magnitude selection
- input magnitude processing
- saturation check
- threshold comparator
- output processing.

The inputs for the function are the following:

- operating mode selections
- setting parameters
- digital inputs and logic signals
- measured and pre-processed current magnitudes.

The function's output ALARM signal can be used for direct I/O controlling and also for user logic programming. The function generates general time-stamped ON/OFF events to the common event buffer from the output signal. The function also provides a resettable cumulative counter for ALARM events.

#### Measured input

The function block uses analog current measurement values. However, when the peak-to-peak mode is selected for the function's "Measured magnitude" setting , the values are taken directly from the samples. The monitored magnitude is equal to RMS values of phase current measurement channels.

Table. 5.3.2 - 50. Measurement inputs of the I0> function.

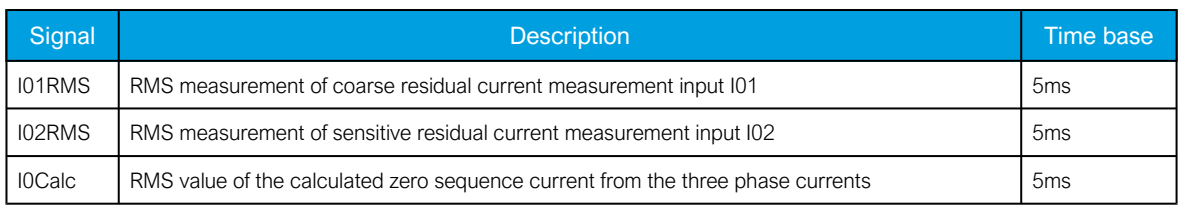

The selection of the used AI channel is made with a setting parameter.

#### Pick-up

The  $10_{\text{set}}$  setting parameter controls the pick-up of the  $10$  function. This defines the maximum allowed measured current before action from the function. The function constantly calculates the ratio between the  $I0_{\text{set}}$  and the measured magnitude  $(I_m)$  of the selected residual current. The reset ratio of 97 % is built into the function and is always relative to the  $10_{\text{set}}$  value.

Table. 5.3.2 - 51. Pick-up settings.

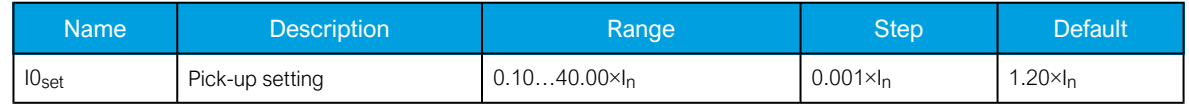

## Events and registers

The non-directional earth fault function (abbreviated "EMON" in event block names) generates events and registers from the status changes in ALARM events. The user can select which event messages are stored in the main event buffer: ON, OFF, or both.

The events triggered by the function are recorded with a time stamp and with process data values.

Table. 5.3.2 - 52. Event codes.

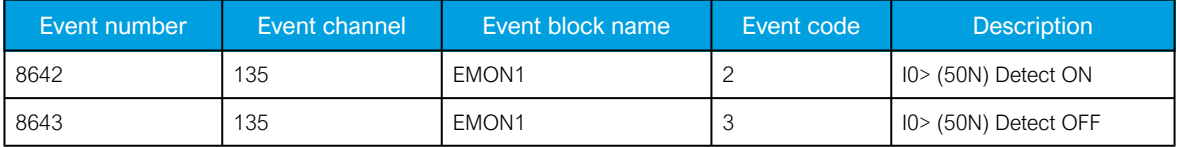

The function registers its operation into the last twelve (12) time-stamped registers. The table below presents the structure of the I0> function's register content.

Table. 5.3.2 - 53. Register content.

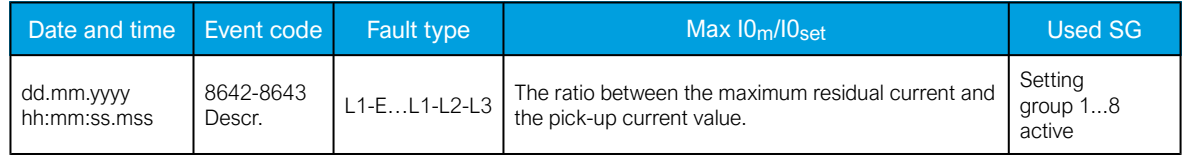

# 5.3.3 Directional overcurrent indicator (Idir>; 67)

The directional overcurrent function is used for directional overcurrent and short-circuit alarms. The operating decisions are based on phase current magnitudes which the function constantly measures. The monitored phase current magnitudes are equal to RMS values. The setting group selection controls the operating characteristics of the function during normal operation, i.e. the user or user-defined logic can change function parameters while the function is running.

The output of the function is the ALARM signal. The directional overcurrent function uses a total of eight (8) separate setting groups which can be selected from one common source.

The operational logic consists of the following:

- input magnitude selection
- input magnitude and angle processing
- saturation check
- threshold comparator
- output processing.

The inputs for the function are the following:

- operating mode selections
- setting parameters
- digital inputs and logic signals
- measured and pre-processed current magnitudes.

The function's output ALARM signal can be used for direct I/O controlling and user logic programming. The function generates general time-stamped ON/OFF events to the common event buffer from the output signal. The time stamp resolution is 1 ms. The function also provides a resettable cumulative counter for ALARM events.

#### Measured input

The function block uses analog current measurement values. However, when the peak-to-peak mode is selected for the function's "Measured magnitude" setting , the values are taken directly from the samples. The monitored magnitude is equal to the RMS value.

The fault current angle is based on a comparison between the positive sequence voltage  $U_1$  and positive sequence current  $I_1$ . If the positive sequence voltage is not available (three line-to-line voltages but no U<sub>0</sub>), the voltage angle is based on a faulty phase line-to-line voltage. If the voltage drops below 1 V in the secondary side during a fault, the voltage memory is used for 0.5 seconds. After that the reference angle of the voltage is forced to 0°.

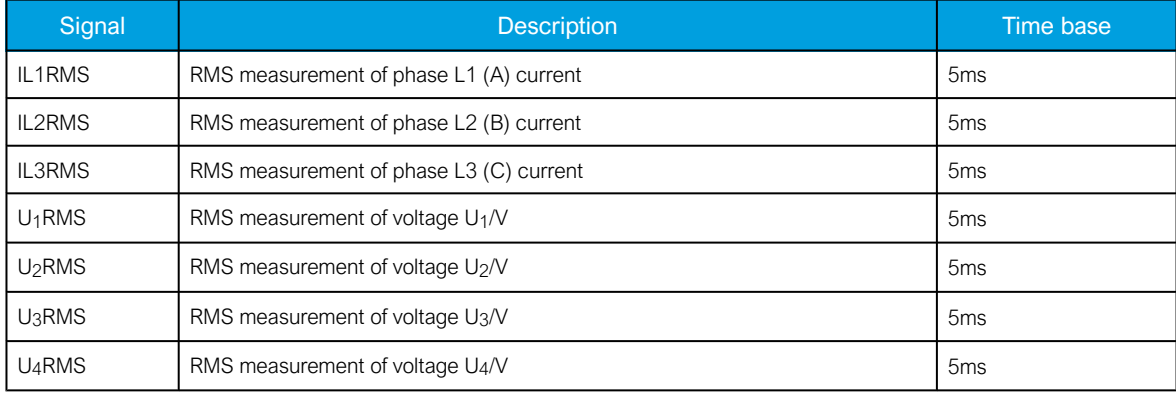

Table. 5.3.3 - 54. Measurement inputs of the Idir> function.

## Pick-up

The  $I_{\text{set}}$  setting parameter controls the pick-up of the I> function. This defines the maximum allowed measured current before action from the function. The function constantly calculates the ratio between the  $I_{\text{set}}$  and the measured magnitude  $(I_m)$  for each of the three phases. The reset ratio of 97 % is built into the function and is always relative to the  $I_{\text{set}}$  value. The setting value is common for all measured phases, and when the  $I_m$  exceeds the  $I_{\text{set}}$  value (in single, dual or all phases) it triggers the pick-up operation of the function.

The fault has to be in the monitored direction and it must fulfill the terms in order for the alarm to trigger. The fault direction can be set to forward or reverse. The fault detection area is user settable with Operating sector size parameter (±88 degrees by default). The reference angle is based on the angle of the calculated positive sequence voltage  $U_1$ . If the  $U_1$  voltage is not available and only line-toline voltages are measured, the reference angle is based on a healthy line-to-line voltage. During a short-circuit the reference angle is based on impedance calculation. If the voltage drops below 1 V in the secondary side, the angle memory is used for 0.5 seconds. The angle memory forces the reference angle to be equal to the value measured or calculated before the fault. The angle memory captures the measured voltage angle 100 ms before the fault starts. After 0.5 seconds the angle memory is no longer used and the reference angle is forced to  $0^\circ$ . The inbuilt reset ratio for the fault detection angle is 2°.

Table. 5.3.3 - 55. Pick-up settings.

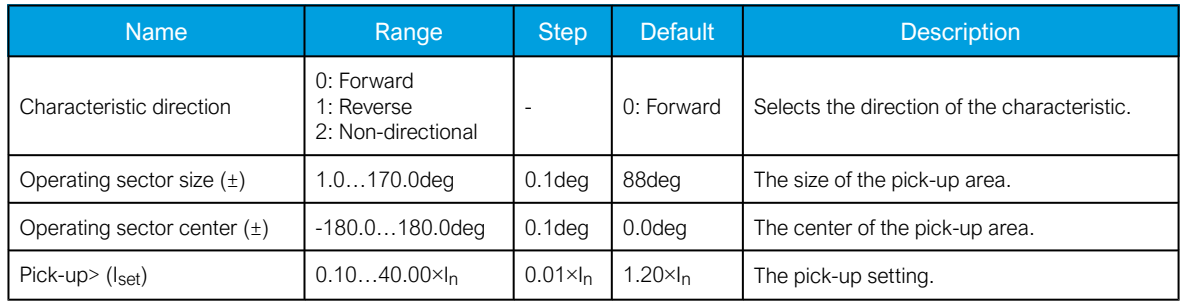

The pick-up activation of the function is not directly equal to the START signal generation of the function. The START signal is allowed if the blocking condition is not active.

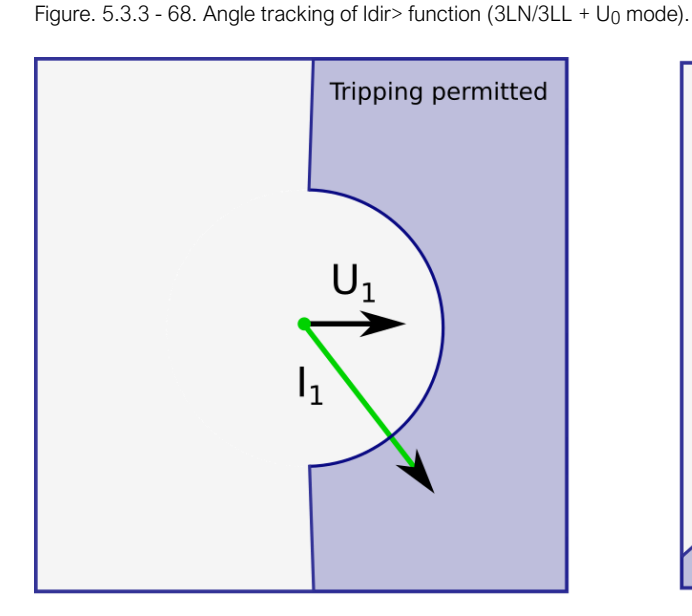

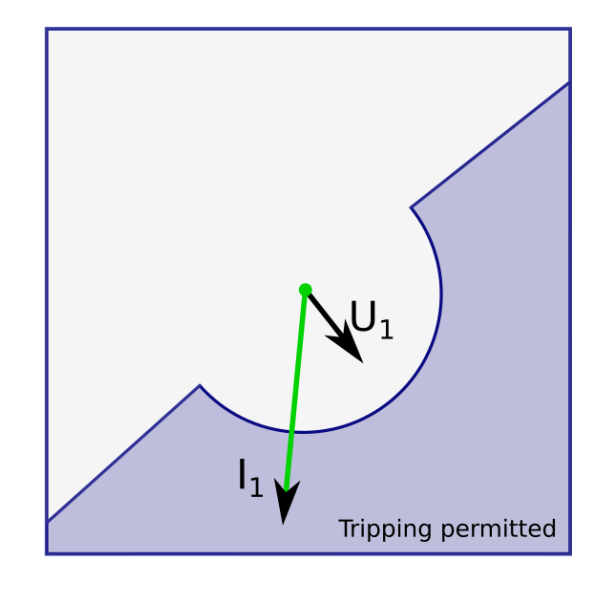

Please note in the picture above that the tripping area is linked to the angle of the positive sequence voltage  $U_1$ . The angle of the positive sequence current  $I_1$  is compared to  $U_1$  angle, and if the fault is in the correct direction, it is possible to perform a trip when the amplitude of  $I_1$ ,  $I_1$ ,  $I_2$  or  $I_2$  increases above the pick-up limit.

If the 3LL mode is used without the  $U_0$  measurement in a single-phase fault situation, the voltage reference comes from the healthy phase and the current reference from the faulty phase. In a shortcircuit the angle comes from impedance calculation.

#### Events and registers

The directional overcurrent function (abbreviated "EMON" in event block names) generates events and registers from the status changes in ALARM events. The user can select which event messages are stored in the main event buffer: ON, OFF, or both.

The events triggered by the function are recorded with a time stamp and with process data values.

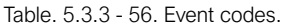

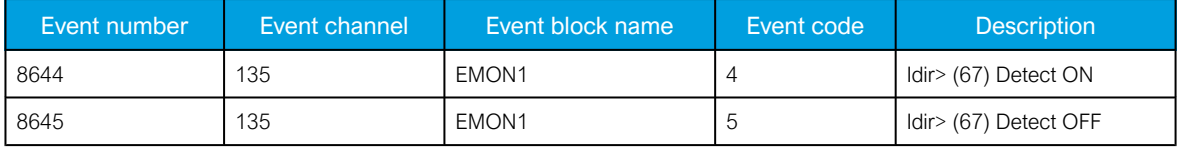

The function registers its operation into the last twelve (12) time-stamped registers. The table below presents the structure of the function's register content.

Table. 5.3.3 - 57. Register content.

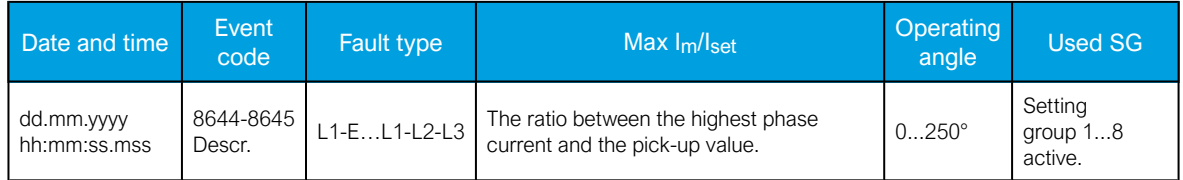

# 5.3.4 Directional earth fault indicator (I0dir>; 67N/32N)

The directional earth fault function is used for earth fault alarms. The operating decisions are based on the selected neutral current or the selected voltage magnitudes, both of which the function measures constantly. The monitored residual current magnitudes are equal to the RMS values from inputs I01 and I02 (residual current measerement) or from I0Calc (residual currents calculcated from phase current measurement channels). The current angle is based on the angle of the measured or calculated zero sequence voltage. In addition, a certain amount of zero sequence voltage has to be present to activate the alarm. The setting group selection controls the operating characteristics of the function during normal operation, i.e. the user or user-defined logic can change function parameters while the function is running.

The output of the function is the ALARM signal. The directional earth fault function uses a total of eight (8) separate setting groups which can be selected from one common source.

The operational logic consists of the following:

- input magnitude selection
- input magnitude processing
- threshold comparator
- angle check
- output processing.

AQ-E215 Instruction manual

Version: 2.04

The inputs for the function are the following:

- operating mode selections
- setting parameters
- digital inputs and logic signals
- measured and pre-processed current magnitudes.

The function's output ALARM signal can be used for direct I/O controlling and user logic programming. The function generates general time stamped ON/OFF events to the common event buffer from the output signal. The time stamp resolution is 1 ms. The function also provides a resettable cumulative counter for events.

#### Measured input

The function block uses analog current measurement values. The monitored magnitude is equal to RMS values. A -20 ms averaged value of the selected magnitude is used for pre-fault data registering.

The fault current angle is based on the neutral voltage  $U_0$ . Both  $I_0$  and  $U_0$  must be above the squelch limit to be able to detect the angle. The squelch limit for the I<sub>0</sub> current is 0.01 x I<sub>n</sub> and for the U<sub>0</sub> voltage  $0.01 \times U_{n}$ .

Table. 5.3.4 - 58. Measurement inputs of the I0dir> function.

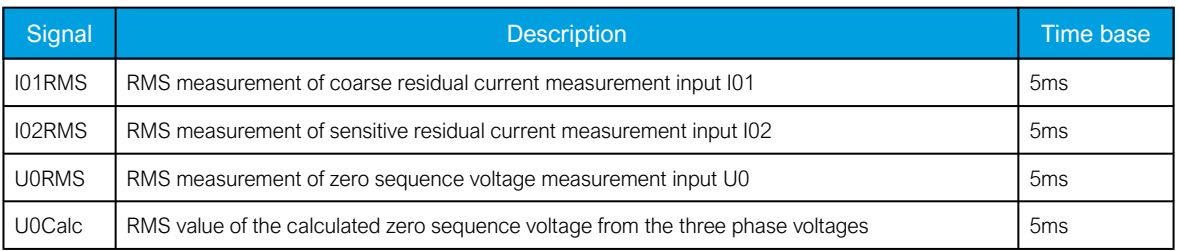

The selection of the used AI channel is made with a setting parameter.

#### Pick-up

The pick-up of the I0dir> function is controlled by the  $I0_{set}$  setting parameter and the  $U0_{set}$  setting parameter. The former defines the maximum allowed measured current, while the latter defines the maximum allowed measured voltage and checks the angle difference before action from the function. The function constantly calculates the ratio between the pick-up settings ( $10<sub>set</sub>$ ) and the measured magnitudes ( $I<sub>m</sub>$ and  $U<sub>m</sub>$ ). The reset ratio of 97 % is built into the function and is always relative to the pick-up setting ( $10<sub>set</sub>$  and  $10<sub>set</sub>$ ). When the  $I<sub>m</sub>$  exceeds the  $10<sub>set</sub>$  value and the  $U_{\text{m}}$  exceeds the  $U_{\text{Ose}}$  and the angle between the voltage and the current match with the earthing type, the function triggers its pick-up operation.

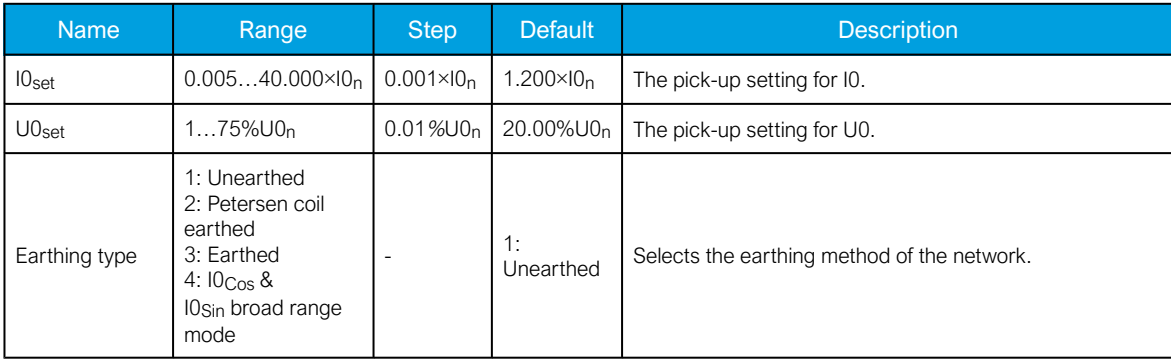

Table. 5.3.4 - 59. Pick-up settings.

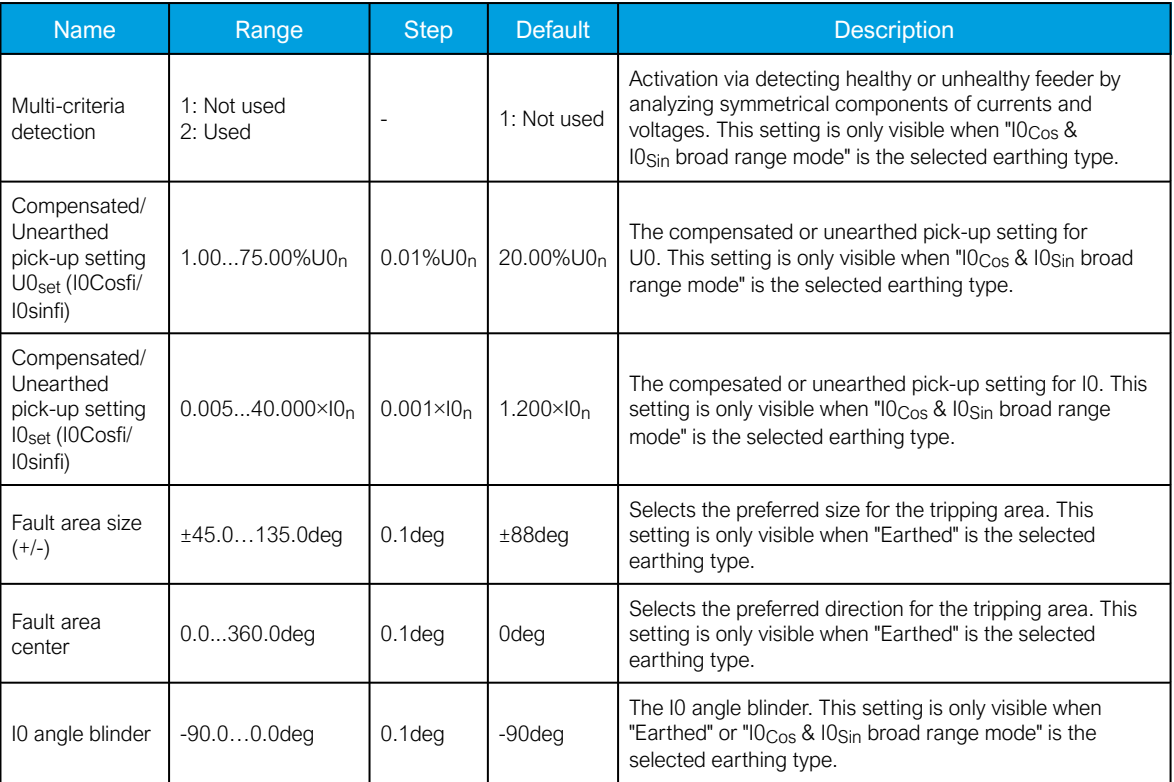

# Unearthed network (32N Varmetric)

Figure. 5.3.4 - 69. Angle tracking of I0dir> function (unearthed network model).

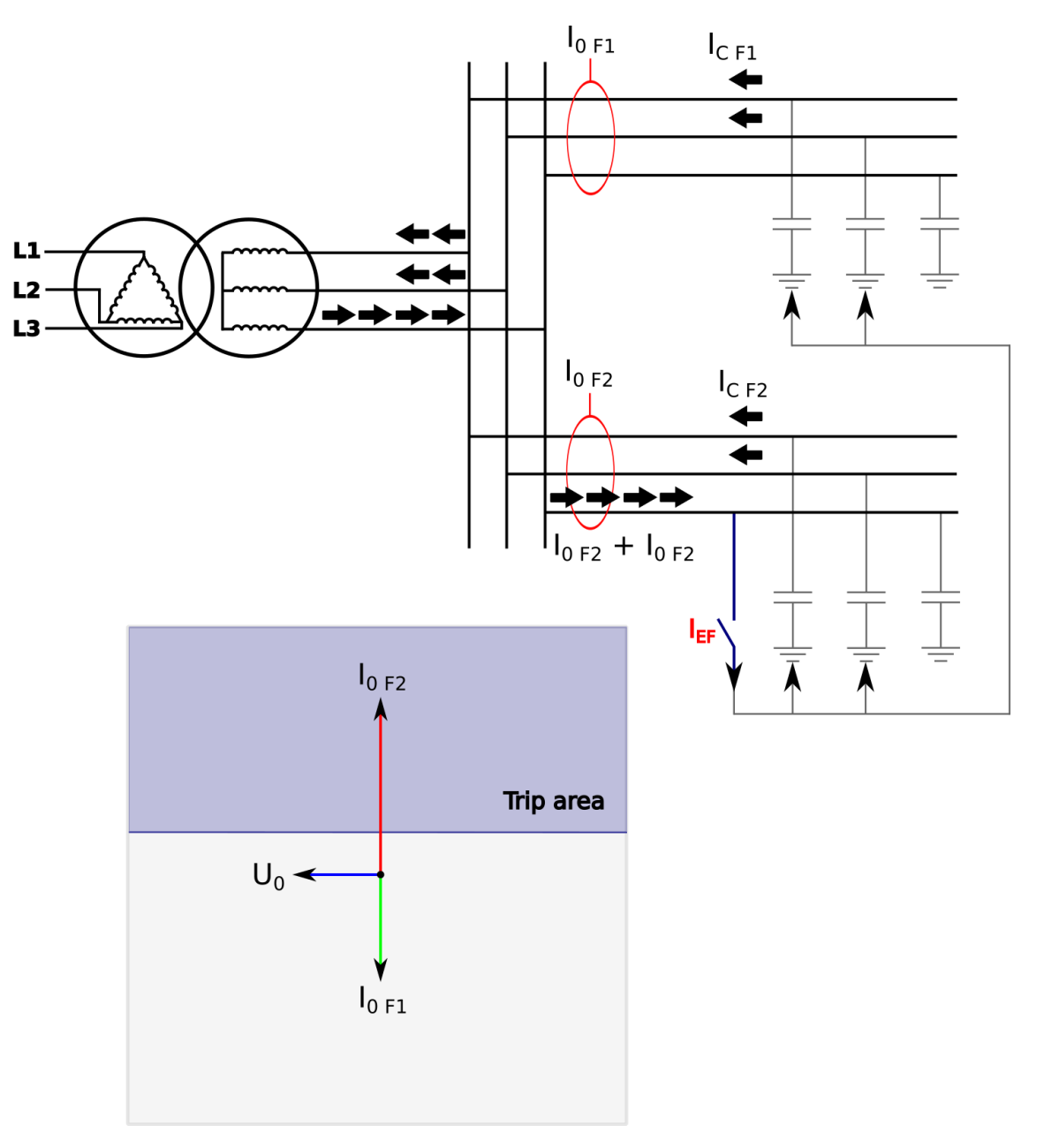

When the unearthed (capacitive) network mode is chosen, the relay expects the fault current to be lagging zero sequence voltage by 90 degrees. Healthy phases of healthy feeders produce capacitive current during earth fault just like a faulty feeder but the current is floating towards the busbar and through an incoming transformer or a earthing transformer and into a faulty feeder. Healthy feeders do not trip since capacitive current is floating to the opposite direction and selective tripping can be ensured.

The amplitude of the fault current depends on the capacitance of the network. The outgoing feeders are the sources for capacitive currents. The bigger the network the greater the capacitive current during a fault. Each outgoing feeder produces capacitance according to the zero sequence capacitive reactance of the line (ohms per kilometer). It is normal that in cable networks fault currents are higher than in overhead lines.

The resistance of the fault affects the size of the voltage drop during a fault. In direct earth fault the zero sequence voltage amplitude is equal to the system's line-to-earth voltage. In direct earth fault the voltage of a faulty phase drops close to zero and healthy phase voltages increase to the amplitude of line-to-line voltages.

Petersen coil earthed (compensated) network (32N Wattmetric)

There are many benefits to a Petersen coil earthed network. The amount of automatic reclosing is highly decreased and the maintenance of the breakers is therefore diminished. Arc faults die on their own, and cables and equipment suffer less damage. In emergency situations a line with earth fault can be used for a specific time.

Figure. 5.3.4 - 70. Angle tracking of I0dir> function (Petersen coil earthed network model).

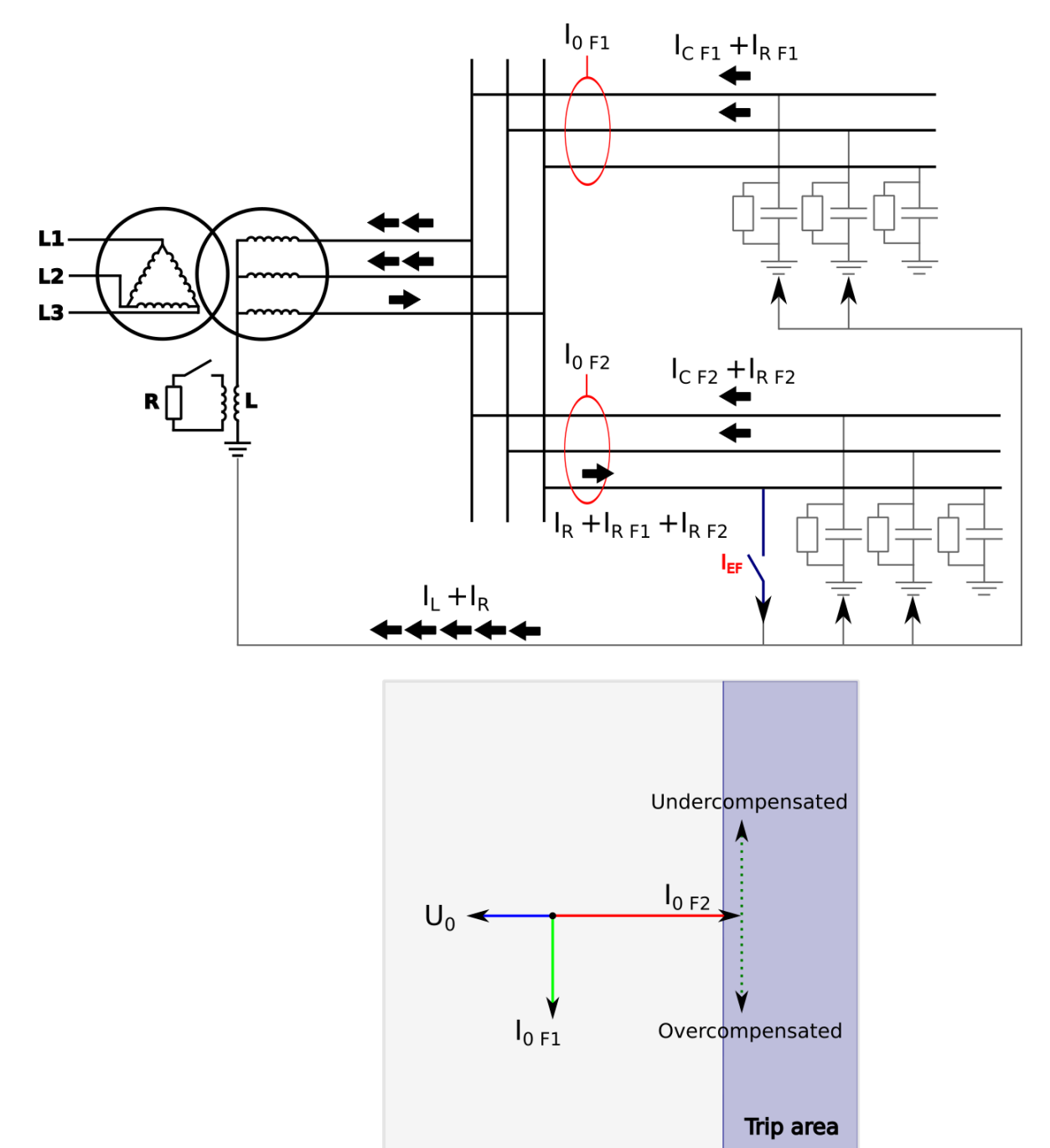

When the Petersen coil earthed (compensated) network mode is chosen, the relay expects the fault current to be in the opposite direction to the zero sequence voltage. Healthy phases of both healthy and faulty feeders produce a capacitive current similar to the unearthed network. The inductance of the Petersen coil compensates the capacitive current and therefore the residual current in a fault location is close to zero. The size of the inductance is chosen according to the prospective earth fault current of the network. The desired compensation grade is achieved when the K factor is close to 1.0 and the network is fully compensated. The network is overcompensated when the K factor is greater than 1.0, and undercompensated when the K factor is smaller than 1.0.

The inductance connected to the star point of an incoming transformer or -as in most cases- to a earthing transformer compensates the capacitance of the network; however, this prevents the capacitive fault current to be measured. The fault detection is handled by connecting the resistance in parallel with the inductance. This resistance includes the amplitude of the fault current. In undercompensated or overcompensated situations the resistive component does not change during the fault; therefore, selective tripping is ensured even when the network is slightly undercompensated or overcompensated.

Directly earthed or small impedance network (67N)

Figure. 5.3.4 - 71. Angle tracking of I0dir> function (directly earthed or small impedance network).

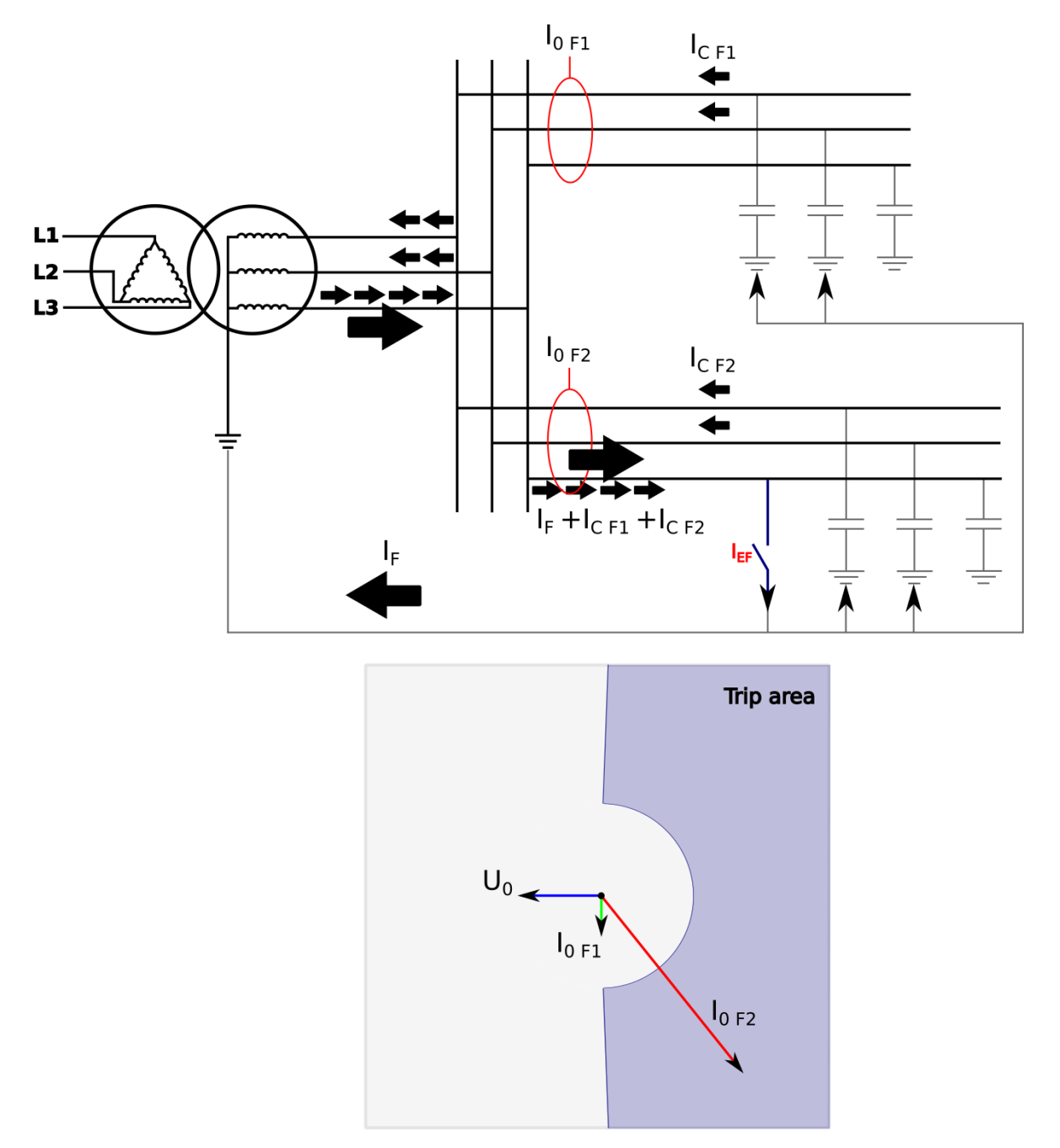

In a directly earthed network the amplitude of a single-phase fault current is similar to the amplitude of a short-circuit current. Directly earthed or small impedance network schemes are normal in transmission, distribution and industry.

The phase angle setting of the trip area is adjustable as is the base direction of the area (angle offset).

Broad range mode with multi-criteria detection for unearthed (varmetric) and compensated networks (wattmetric)

When detecting earth faults in compensated long-distance cables and overhead lines, it is in some cases difficult to distinguish between a healthy and a faulty feeder. Merely measuring the angle and the magnitude of residual voltage and currents is not always enough, as changes in symmetrical components of phase currents and voltages are also needed. Additionally, when protecting feeders from earth faults, two modes are used depending on the network status (unearthed or compensated). When changing between these two statuses the setting group must be changed, and especially with distributed compensation the change may be difficult or impossible to arrange. Finally, in a compensated network protection the relay with traditional algorithms may sporadically detect an earth fault in a long healthy feeder due to CT errors. For all these reasons, Arcteq has developed an improved alternative to these traditional directional earth fault protections.

Figure. 5.3.4 - 72. Angle tracking of the I0dir> function (broad range mode).

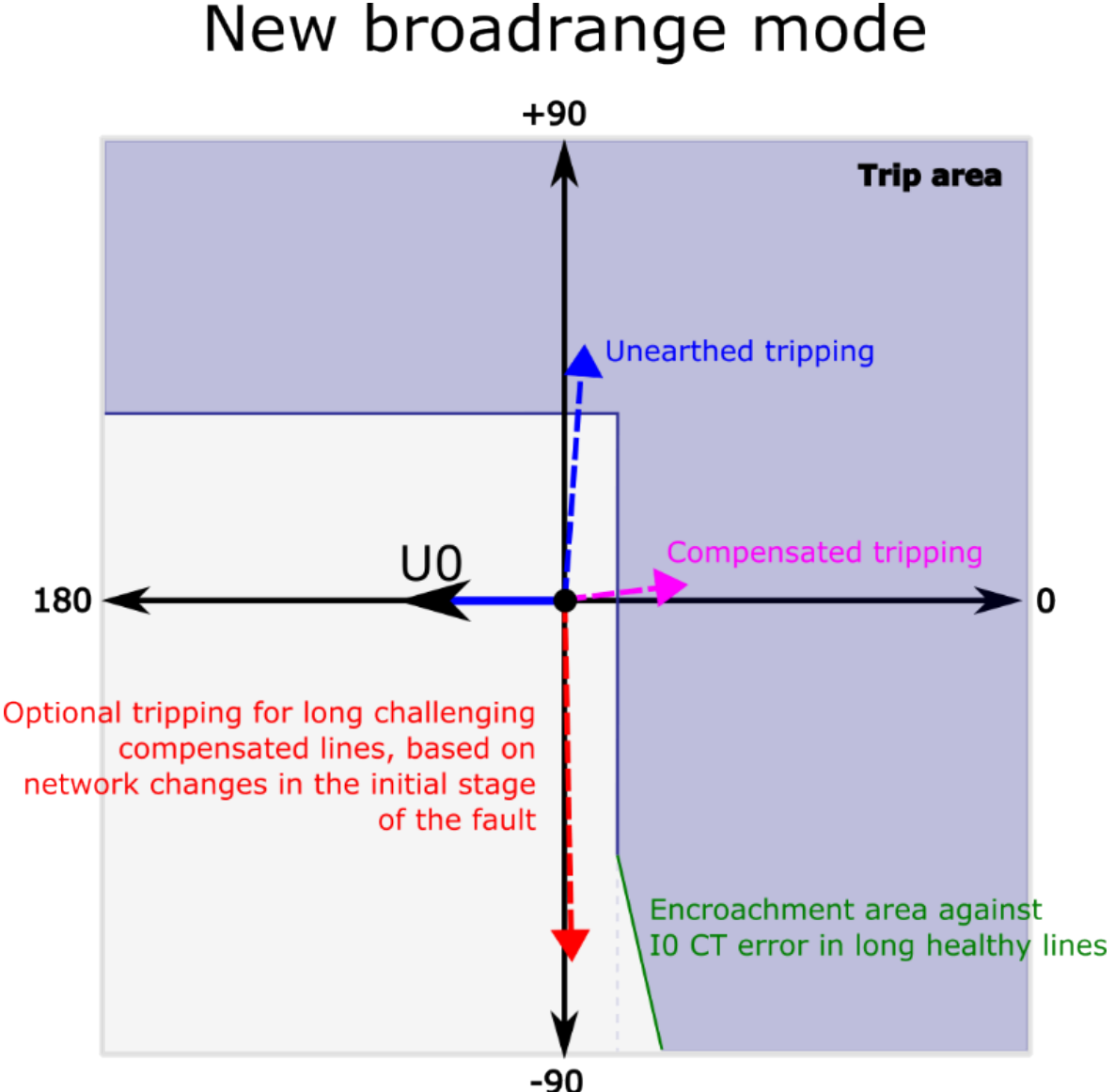

The new broad range mode is capable of detecting an earth fault directionally in both unearthed and compensated networks not only by combining the two stages together but by using a new multi-criteria detection. This optional additional fault detecting condition for compensated networks uses Arcteq's patented, high-resolution intermittent earth fault algorithm with added symmetrical component calculation of phase currents and voltages. If this mode is activated, the alarming criteria is comprised of a measured residual current in the fourth quadrant and the symmetrical components of voltages and currents detecting a fault. No extra parameterization is required compared to the traditional method. The multi-criteria algorithm can be tested with COMTRADE files supplied by Arcteq. The function requires a connection of three-phase currents, residual current and residual voltage to operate correctly.

To avoid unnecessary alarms the user can add an encroachment area against I0 CT errors in compensated long healthy lines.

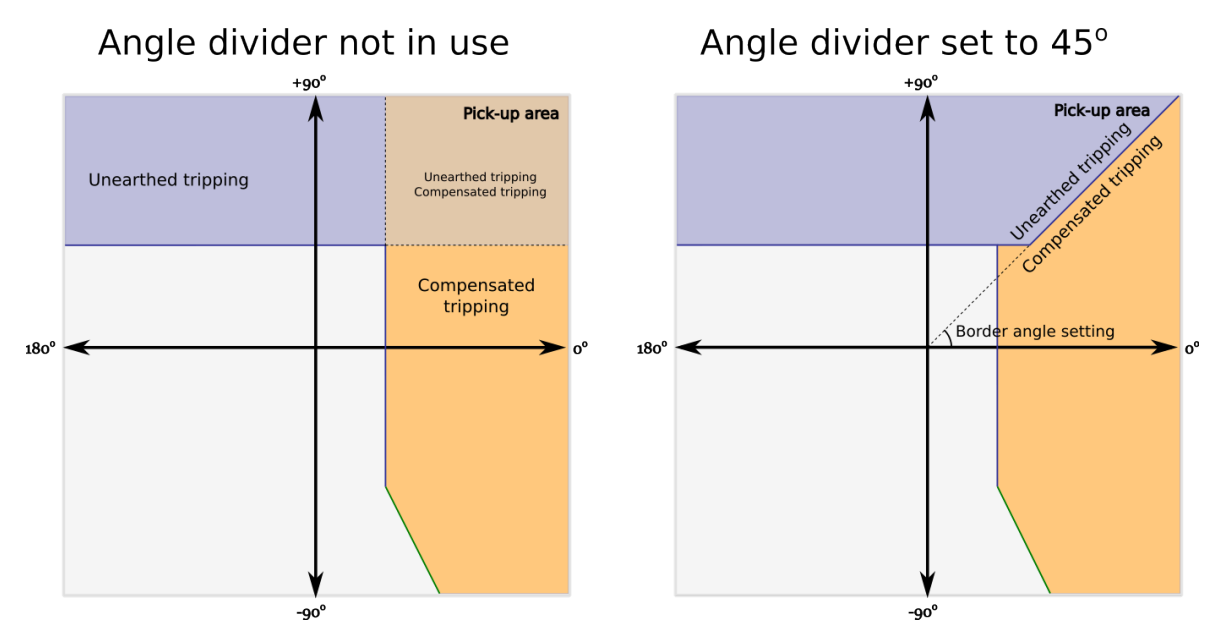

Figure. 5.3.4 - 73. Effect of angle divider when in use and when disabled.

To receive a more accurate indication as to whether the fault was in a compensated or an unearthed network the angle divider can divide the area which would otherwise be overlapped between the two network models. By default the setting is 45 degrees. When the divider is disabled the angle is set to zero degrees.

#### Events and registers

The directional earth fault function (abbreviated "EMON" in event block names) generates events and registers from the status changes in ALARM events. The user can select which event messages are stored in the main event buffer: ON, OFF, or both.

The events triggered by the function are recorded with a time stamp and with process data values.

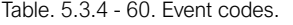

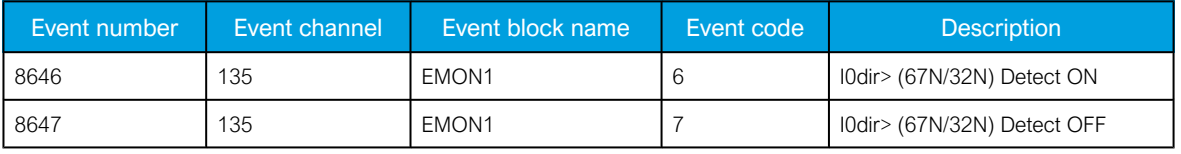

The function registers its operation into the last twelve (12) time-stamped registers. The register of the function records the ALARM event process data. The table below presents the structure of the function's register content.

Table. 5.3.4 - 61. Register content.

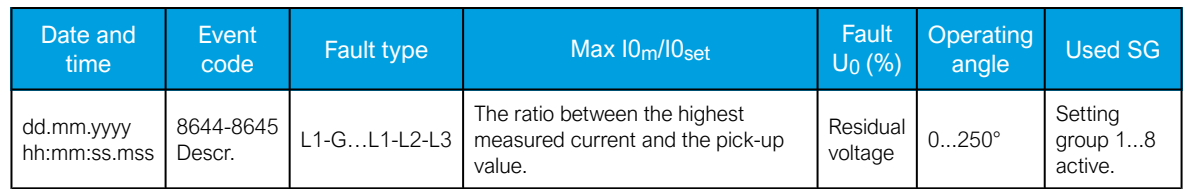

# 5.3.5 Intermittent earth fault indicator (I0int>; 67NT)

The intermittent earth fault is a transient type of a single-phase-to-earth fault where the actual fault phenomenon lasts for about a few hundred microseconds. The intermittent earth fault is commonly seen in Petersen coil grounded (compensated) medium voltage networks. The intermittent earth fault is commonly thought only as a cable network problem but it can also occur in overhead line networks. The key point for this type of fault appearance is the compensation of earth fault currents with a Petersen coil.

This phenomenon is becoming more frequent as more utilities networks are replacing overhead lines with cables dug into the ground. This development in distribution networks is very understandable as overhead lines are more vulnerable to possible seasonal storm damages. Also, the annual maintenance costs as well as the annual power-down time are both significantly lower with underground cable networks than with overhead line networks. However, the problem at hand is caused by the increasing amount of cabling in the network which in turn causes dramatic increases in the capacitive earth fault currents in the distribution networks. When the capacitive earth fault current increases in the network, it becomes necessary to detect the earth fault current with a Petersen coil.

Problems caused by intermittent earth fault are normally seen in compensated network substations: an earth fault can trip multiple feeders simultaneously, or an entire substation can be tripped by residual voltage back-up protection from the incomer. This is typical of old-fashioned relay protection as it is not capable of differentiating between a normal consistent earth fault and an intermittent earth fault. As the intermittent earth fault is a transient type of fault where the actual fault lasts only for a few hundred microseconds, this causes traditional directional earth fault protection relays to lose their directional sensitivity, and as a result their directional decision algorithms go haywire and the trip decisions will be completely random. Typically, when a whole substation goes dark the logs of all protection relays show how they have experienced multiple incorrect directional earth fault starts and releases, as well as an incomer relay residual voltage trip. This is also the worst case scenario. In another typical scenario a few feeders, including the correct faulty feeder, have tripped at the same time. In this case, as in the previous, all the relays' logs show various incorrect directional earth fault starts and releases.

Previously, these scenarios were usually ignored and filed under 'Mysteries of the universe' because they only occured once or twice a year and because disturbance recordings were not commonly used in normal medium-voltage substations for fault verification. However, when disturbance recorders were introduced as a common feature of protection relays this phenomenon received a name and defined characteristics. One such characteristic is the occurence of high magnitude current spikes, which –compared to residual voltage– are in the opposite direction of the current spike in faulty feeders and concurrent in healthy feeders. Handling these unique characteristics requires a completely different set of tools than what traditional directional earth fault protection can offer. The following figures present three intermittent earth fault situations experienced by relays in a substation.

Figure. 5.3.5 - 74. An intermittent earth fault in a medium size network tuned close to resonance, as seen by a faulty feeder relay.

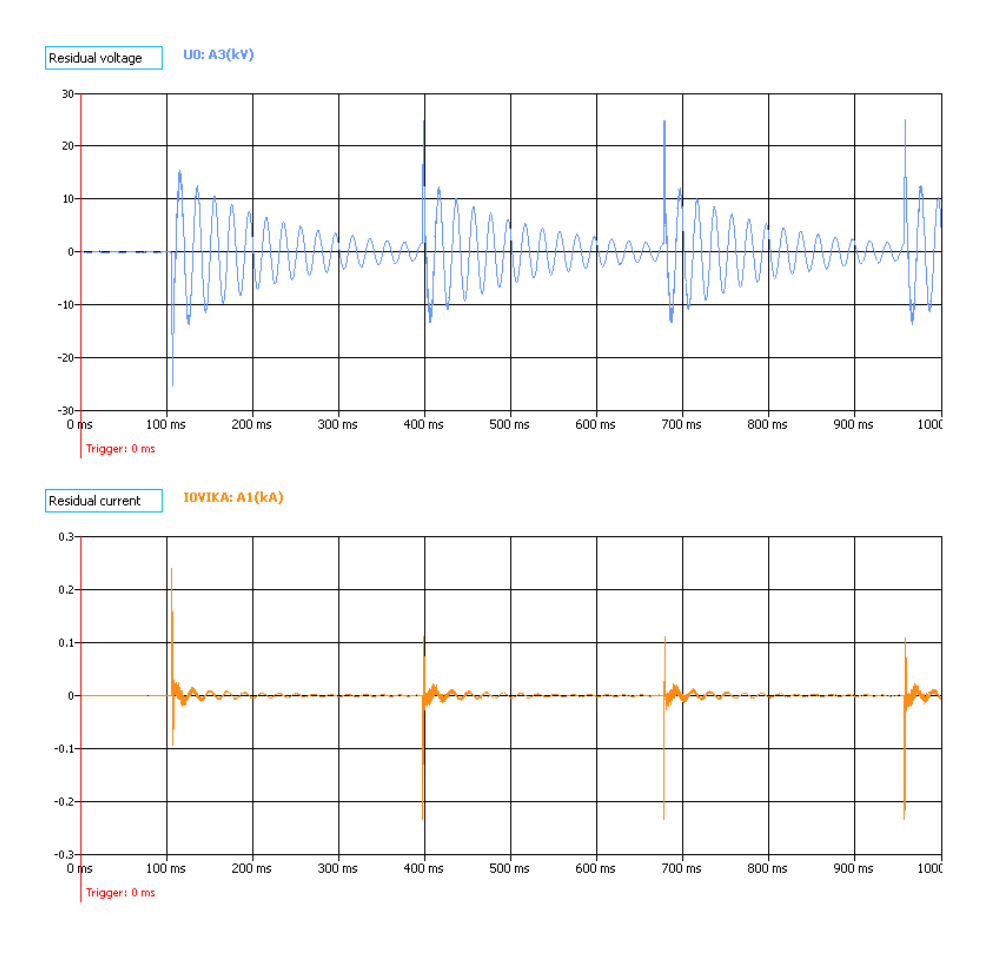

Figure. 5.3.5 - 75. An intermittent earth fault in a network tuned close to resonance, as seen by a healthy feeder relay.

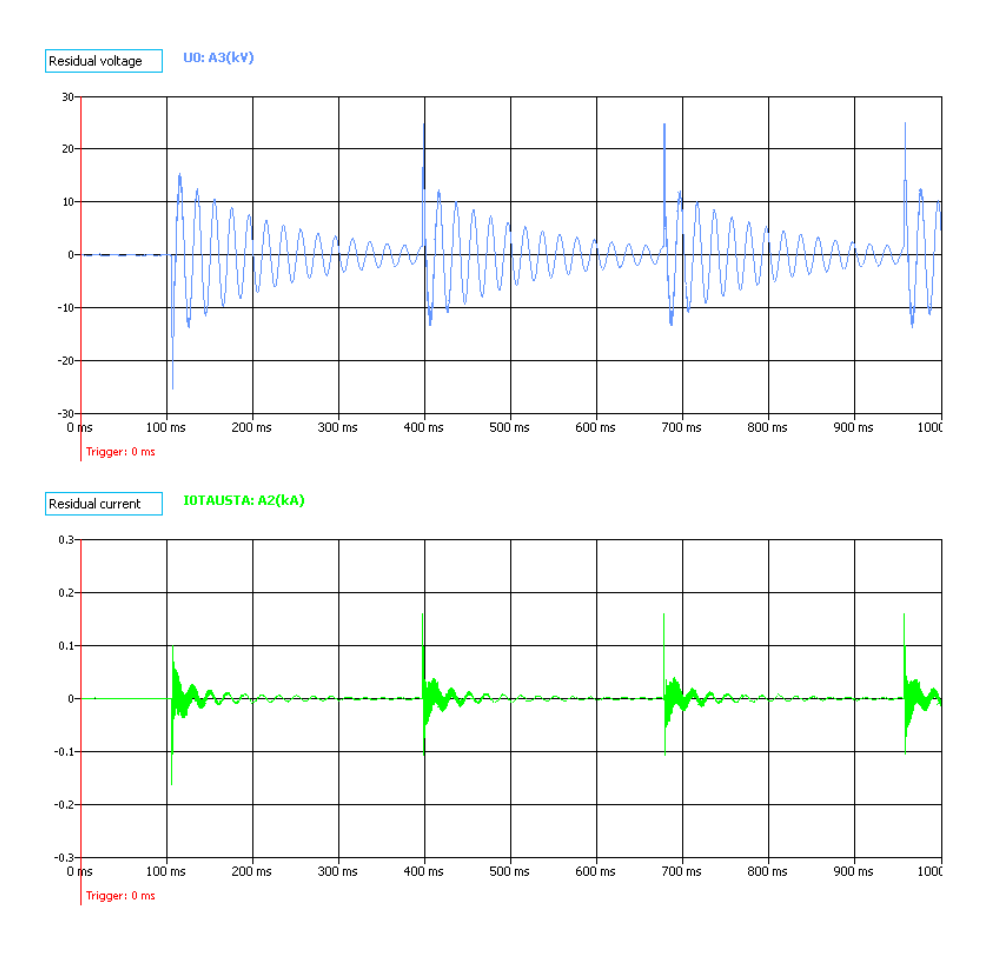

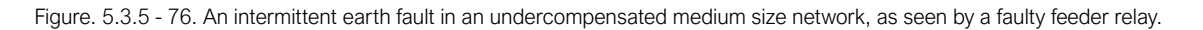

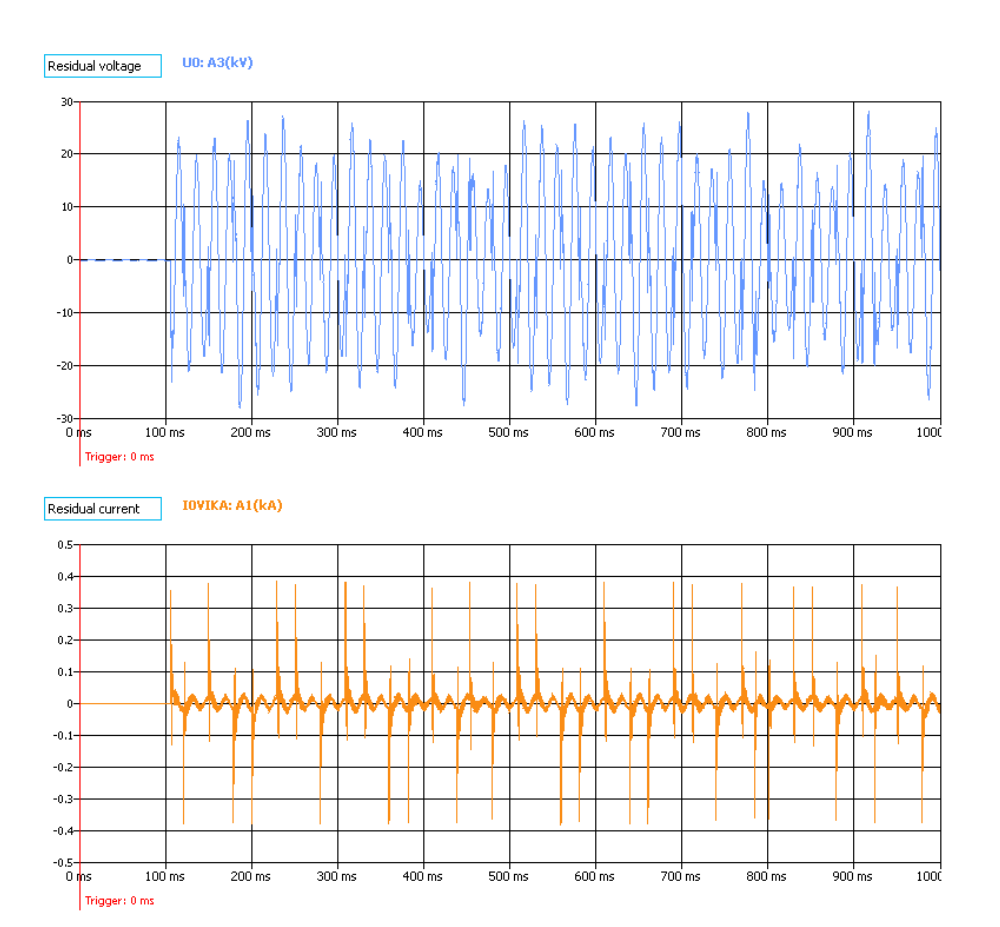

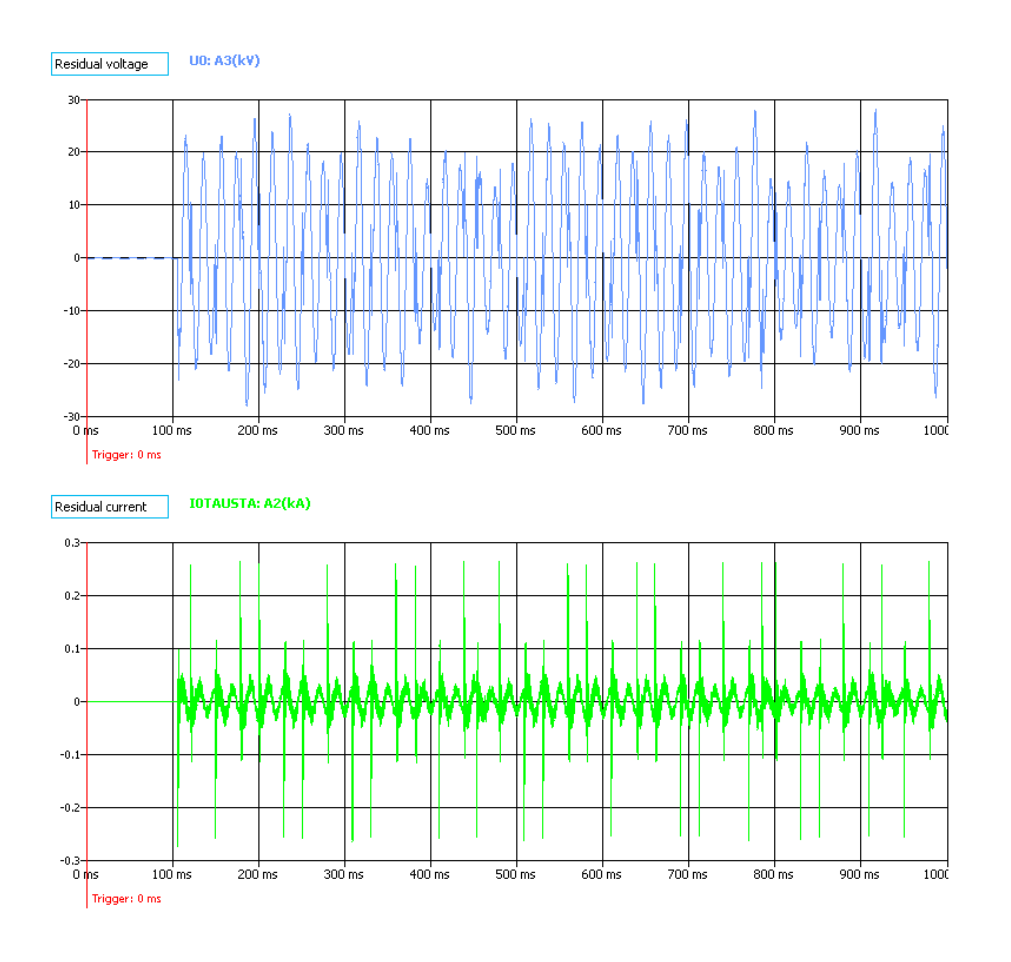

Figure. 5.3.5 - 77. Undercompensated medium size network intermittent earth fault seen by healthy feeder relay.

As can be seen from the figures above, the residual voltage is high both in the network tuned close to resonance and in the undercompensated network. In the case of a normal directional earth fault protection, a network tuned close to resonance would probably not even pick up on the fault, and if it did it would release before the set operating time. The residual voltage stays on for a longer period of time. Although the release would most likely come before the set tripping time, this situation could last for quite some time and put a lot of unnecessary stress on the network, possibly causing an insulator breakdown in another part of the network.

In undercompensated and overcompensated networks the residual voltage stays near the maximum level all the time, and current flashover spikes occur every power cycle. In this case, normal FFT-based directional earth fault protection algorithms lose their directional sense because an FFT-processed input signal expects the power cycle to provide long, stable data for accurate directional output. There are multiple zero crossings during a normal power cycle and therefore the FFT result may be anything from 0 to 180 degrees. When analyzing the situation from the point of view of normal directional earth fault protection, the result may be an expected trip in a faulty feeder, a false trip in a healthy feeder, or no trip whatsoever, all equally probable.

Description of the patented intermittent earth fault algorithm.

The algorithm relates to a method for identifying transient-type earth faults in an electrical network and for selectively tripping a faulty branch line ( $A/D$ ). The absolute value ( $10_{max}$ ) and its index in a zerocurrent buffer are retrieved from the samples of a zero-current sampling buffer. This is done by means of value-depicting the admittance-delta which is calculated using the ratio DELTAl0/DELTAU0: that is, the ratio between the zero current l0 difference DELTAI0 and the residual voltage UC difference DELTAU0. A negative admittance-delta is classified as forward (FWD). A transient-type earth fault is detected in the branch line with the aid of at least one forward (FWD) spike during a selected time (FWDreset).

More detailed information of the patent can be found on the European Patent Office webpages. The patent's data code is EP3213381 (A1). A link to the patent: https://worldwide.espacenet.com/publicationDetails/ biblio?II=2&ND=3&adjacent=true&locale=en\_EP&FT=D&date=20170906&CC=EP&NR=3213381A1&KC=A1.

#### Setting principles

The intermittent earth fault protection will be coordinated with busbar residual voltage protection. This way, during an intermittent earth fault, a faulty feeder's protection function will trip in all three previously described scenarios. Also, an intermittent earth fault protection function tripping before the residual voltage protection function results in a sufficient safety margin. However, since an intermittent earth fault causes significant network stress the protection trip should be performed as fast as possible.

The strike-through time of an intermittent earth fault in a network tuned close to resonance sets the limit for the minimum operating time for an intermittent earth fault protection stage. To ensure a correct protection operation in all cases, the reset time of an intermittent earth fault stage will be set according to the network in question, to such a level that ensures that the fault has disappeared and no new strike-throughs are expected after a prescribed reset time.

The size of the network is a dominant factor in defining the time interval of a strike-through. One can expect less frequent strike-throughs in larger (in amperes) networks. The following can be presented as a rule of a thumb: in a small or medium size network (<60 A) the strike-through interval is appr. 250...350 ms, in a large network (~100 A) it is appr. 500 ms. It is recommended that the reset time of an intermittent earth fault stage should not be set lower than 450 ms in order to obtain a network independent setting. Using this recommended value one can ensure that the function will not reset too early even in resonance tuned networks.

Usually the maximum operating time of an intermittent earth fault function is dictated by the residual voltage protection of the busbar. If the residual voltage protection is set to very fast tripping, it may be necessary to also prolong its set value. It is recommended that the operating time of an intermittent earth fault stage should be 500 ms counting from the first strike-through. Using this recommended value the protection tripping requires a minimum of two strike-troughs even in resonance tuned networks in which strike-throughs occur less frequently. If the residual voltage protection is set to very fast tripping (<1 s), it may be necessary to verify the reset value of the residual voltage protection. The residual voltage protection operating time should never be faster than the sum of the following: the prescribed intermittent earth fault operating time, the circuit breaker operating time, and the reset time of the residual voltage protection stage.

If an intermittent earth fault protection start is used to block regular non-intermittent directional earth fault protection, the blocking should be applied to both healthy and faulty feeder relays. In general, if intermittent earth fault protection is not used to block directional earth fault protection, it should be verified that the operating time of regular directional earth fault protection is longer than the set intermittent earth fault protection operating time. It is recommended to block regular directional earth fault protection to avoid start events in directional earth fault protection during intermittent earth faults (if start events are considered disturbing), or if directional non-intermittent earth fault protection is set to a faster operating time than intermittent earth fault protection.

If intermittent earth fault protection would be set for optimal operation, sensitive pick-up settings should be avoided. General setting parameter values are presented below.

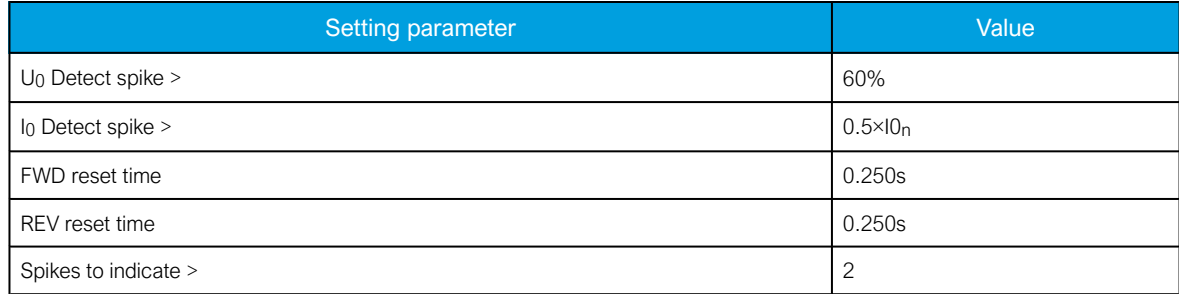

The best verification for the settings is a field test with a test system capable of intermittent earth faults. One network characteristic may vary significantly from another. By following the basic rules presented in this chapter it should be easier to define the correct setting range.

It is also important to check that the reset time settings are never set longer than the desired operating time delay setting.

#### Measured input

The function block uses analog current measurement values from the residual magnitudes. The residual voltage has to be measured for this function to operate correctly. Either the I01 or the I02 channel can be selected for residual current samples.

Table. 5.3.5 - 62. Measurement inputs of the I0int> function.

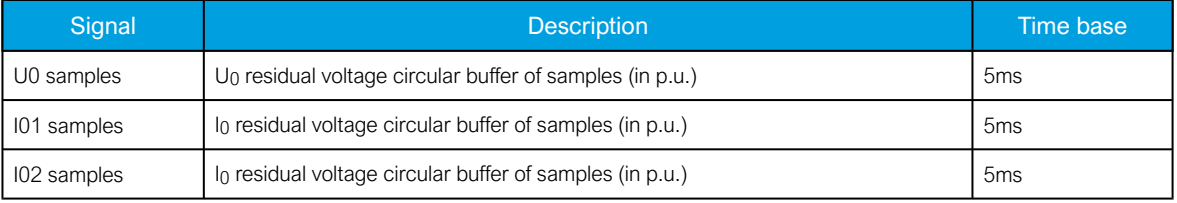

The selection of the used AI channel is made with a setting parameter.

#### Pick-up

The setting parameters U0 Detect spike> and I0 Detect spike> control the pick-up of the I0int> function. They define the maximum allowed measured residual current and voltage before action from the function. The function constantly calculates the ratio between the setting and the maximum value of the circular buffer.

Table. 5.3.5 - 63. Pick-up settings.

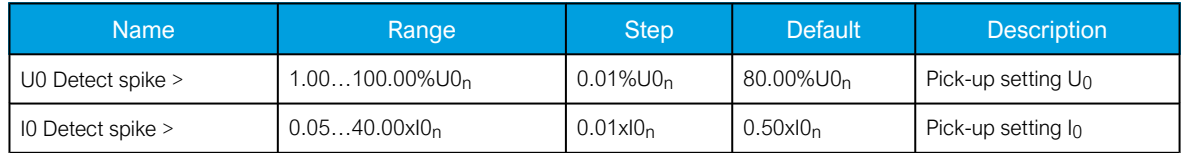

The pick-up activation of the function is not directly equal to the START signal generation of the function. The START signal is allowed if the blocking condition is not active and if the threshold of the admittance delta calculated by the input signal exceeds these settings:

- $\cdot$  I0 Detect spike  $>$  = set admittance delta threshold
- U0 Detect spike  $>$  = set admittance delta threshold.

Operating time characteristics for alarming

The operating timers' behavior of the function can be set for trip signal and also for the release of the function in case the pick-up element is reset before the trip time has been reached. The table below presents the setting parameters for the function time characteristics.

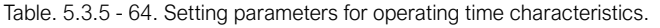

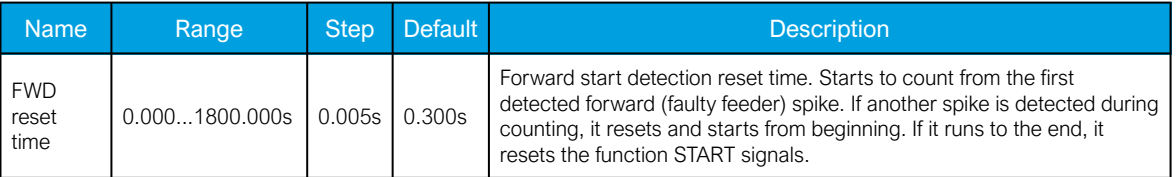

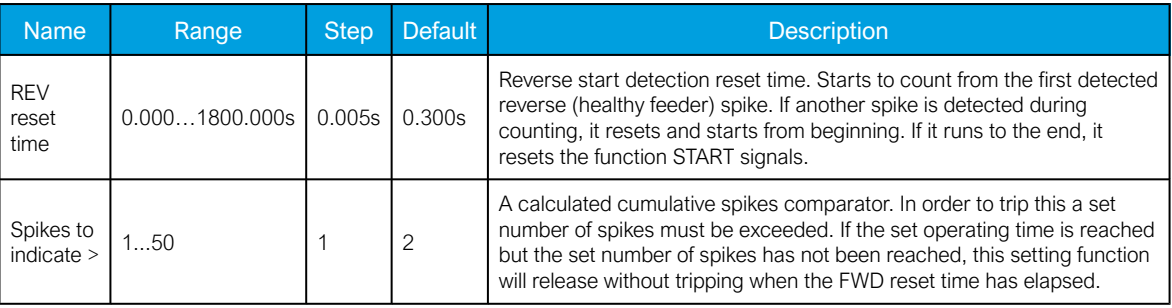

## Events and registers

The intermittent earth fault function (abbreviated "EMON" in event block names) generates events and registers from the status changes in the FWD alarm and in the REV alarm. The user can select which event messages are stored in the main event buffer: ON, OFF, or both.

The events triggered by the function are recorded with a time stamp and with process data values.

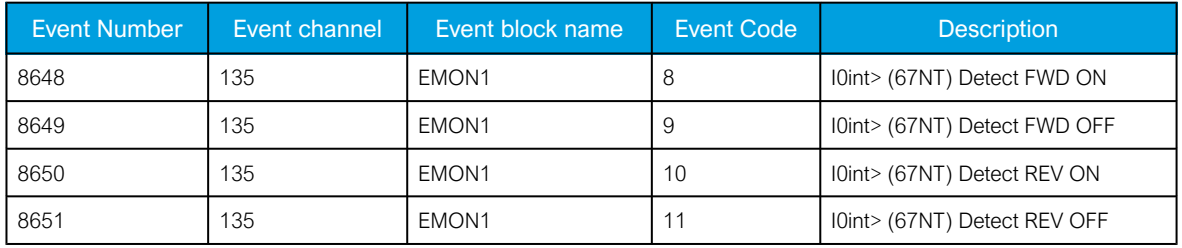

Table. 5.3.5 - 65. Event codes.

The table below presents the structure of the function's register content. This information is available for the last twelve (12) recorded events for all provided instances separately.

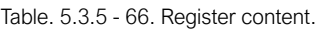

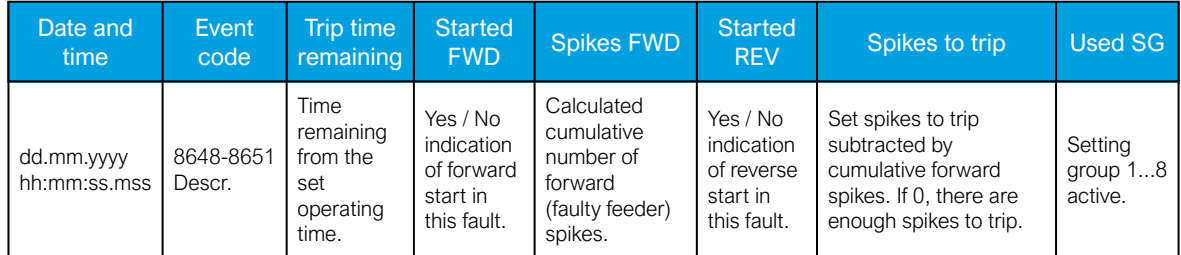

# 5.3.6 Undervoltage indicator (U<; 27)

The undervoltage function is used for undervoltage alarms. The undervoltage function is based on lineto-line voltage RMS or on a line-to-neutral voltage RMS. If the supervision is based on line-to-line voltage, the undervoltage function is not affected by an earth fault in isolated or compensated networks. The undervoltage function stage has two blocking instances: internal blocking that is based on voltage measurement, and external blocking that takes place during, for example, a voltage transformer fuse failure. The setting group selection controls the operating characteristics of the function during normal operation, i.e. the user can change parameters while the station is running.

The output of the function is the ALARM signal. The setting parameters are static inputs for the function which can only be changed by the user in the setup phase of the function. The undervoltage function uses a total of eight (8) separate setting groups which can be selected from one common source.

The operational logic consists of the following:

AQ-E215 Instruction manual

Version: 2.04

- input magnitude selection
- input magnitude processing
- threshold comparator
- two block signal check
- output processing.

The inputs for the function are the following:

- operating mode selections
- setting parameters
- digital inputs and logic signals
- measured and pre-processed voltage magnitudes.

The function's output ALARM signal can be used for direct I/O controlling and also for user logic programming. The function registers its operation into the last twelve (12) time stamped registers and also generates general time stamped ON/OFF events to the common event buffer from the output signal. The time stamp resolution is 1 ms. The function also provides a resettable cumulative counter for ALARM events.

#### Measured input

The function block uses analog current measurement values. The monitored magnitude is equal to RMS values.

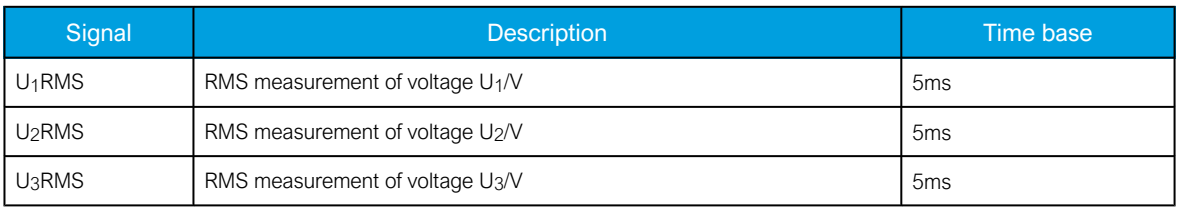

Table. 5.3.6 - 67. Analog magnitudes used by the U< function.

#### Pick-up

The  $U_{\text{set}}$  setting parameter controls the pick-up of the U< function. It defines the minimum allowed measured voltage before action from the function. The function constantly calculates the ratio between the  $U_{\text{set}}$  and the measured magnitude ( $U_{\text{m}}$ ) for each of the three voltages. The reset ratio of 103 % is built into the function and is always relative to the  $U_{\text{set}}$  value. The setting value is common for all measured amplitudes. When any  $U_m$  decreases below the  $U_{\text{set}}$  value it triggers the pick-up operation of the function.

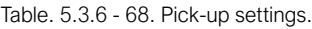

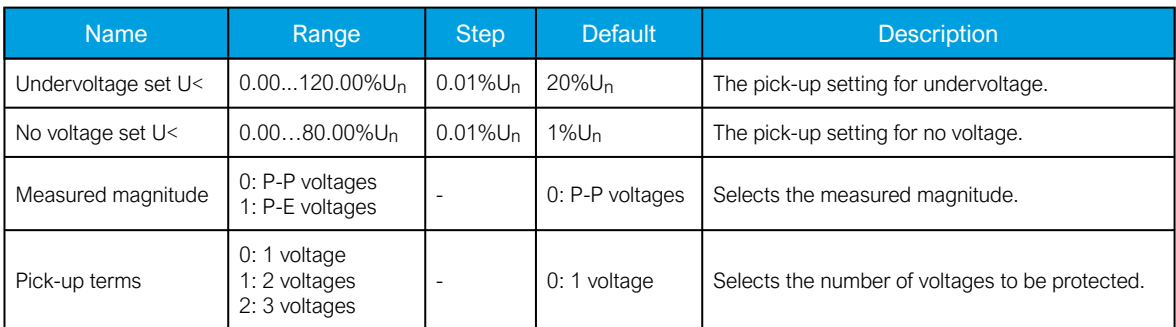

# Events and registers

The undervoltage function (abbreviated "EMON" in event block names) generates events and registers from the status changes in ALARM events and NO VOLTAGE signals. The user can select which event messages are stored in the main event buffer: ON, OFF, or both.

The events triggered by the function are recorded with a time stamp and with process data values.

Table. 5.3.6 - 69. Event codes.

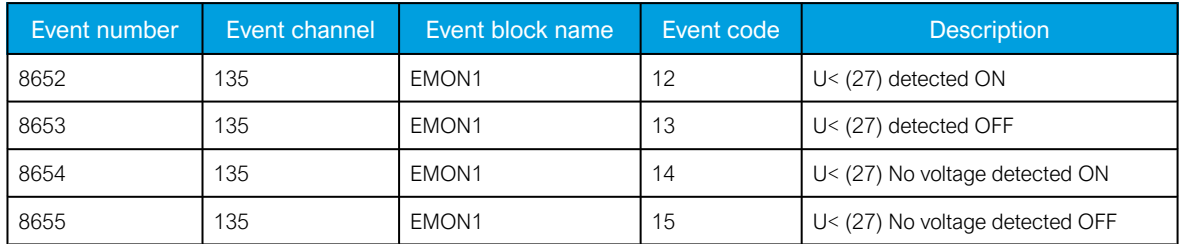

The table below presents the structure of the function's register content. This information is available in the last twelve (12) recorded events for all provided instances separately.

Table. 5.3.6 - 70. Register content.

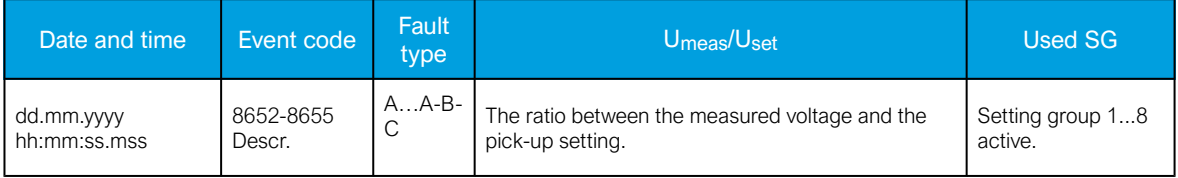

# 5.3.7 Neutral overvoltage indicator (U0>; 59N)

The neutral overvoltage function is used for non-directional earth fault alarms. The function constantly measures phase-to-ground voltage magnitudes and calculates the zero sequence component. The neutral overvoltage protection is scaled to the level of line-to-line voltage RMS. If the line-to-line voltage of the system is 100 V in the secondary side, the earth fault is 100% of the  $U_n$  when the calculated zero sequence voltage reaches V = 57.74 V.

The formula for symmetric component calculation (and therefore to zero sequence voltage calculation) is presented below.

$$
U0 = 1/3(U_{L1} + U_{L2} + U_{L3})
$$

 $U_{L1-3}$  = Line to neutral voltages

See the zero sequence calculation examples below.

Figure. 5.3.7 - 78. Normal situation.

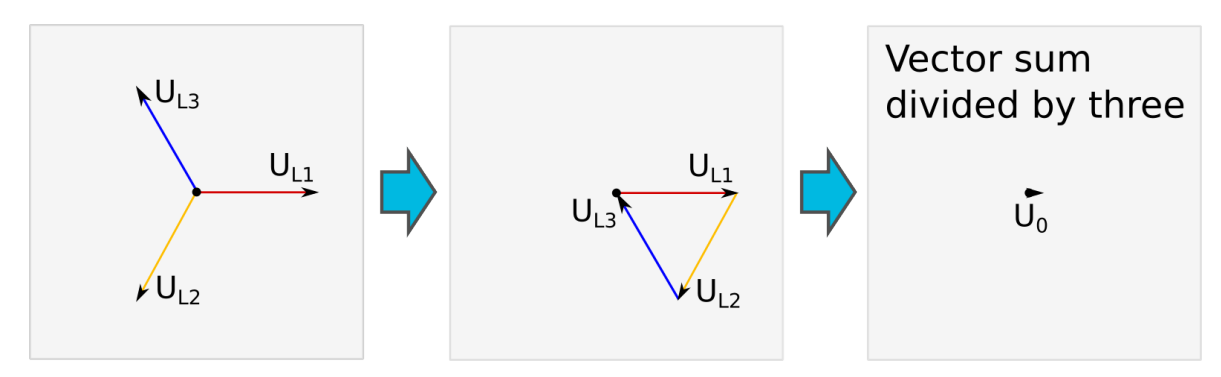

Figure. 5.3.7 - 79. Earth fault in an isolated network.

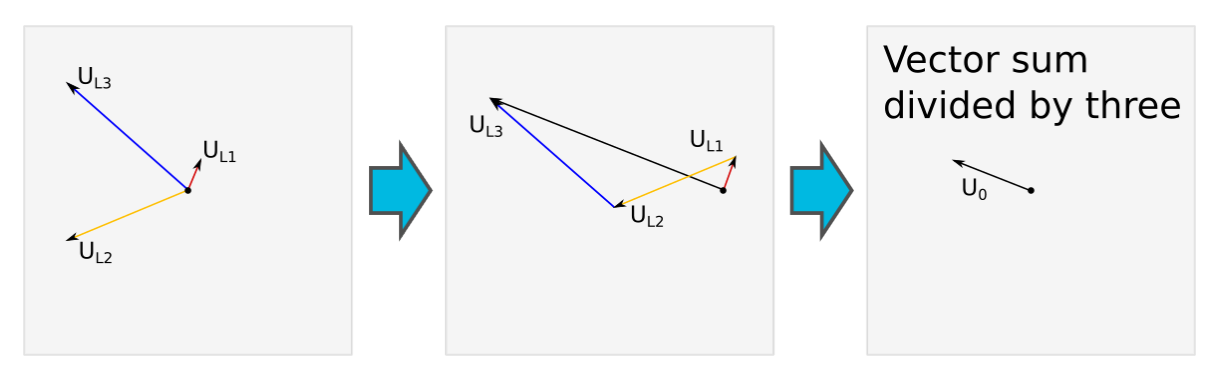

Figure. 5.3.7 - 80. Close distance short-circuit between phases 1 and 3.

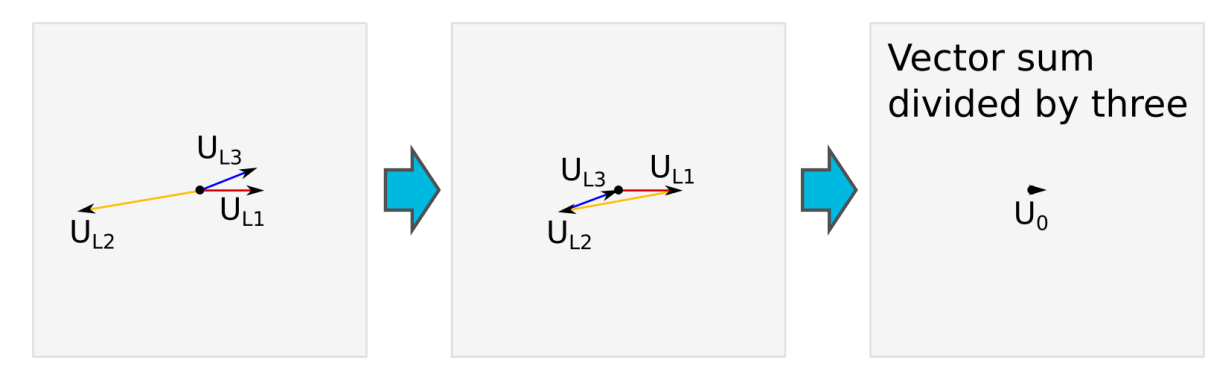

The U0> function is also capable of using the measured neutral voltage. If the line-to-line voltage of the system is 100 V in the secondary side, the earth fault is 100% of the  $U_n$  when the measured neutral voltage is 100 V (see picture below).

Figure. 5.3.7 - 81. An example of measured neutral voltage.

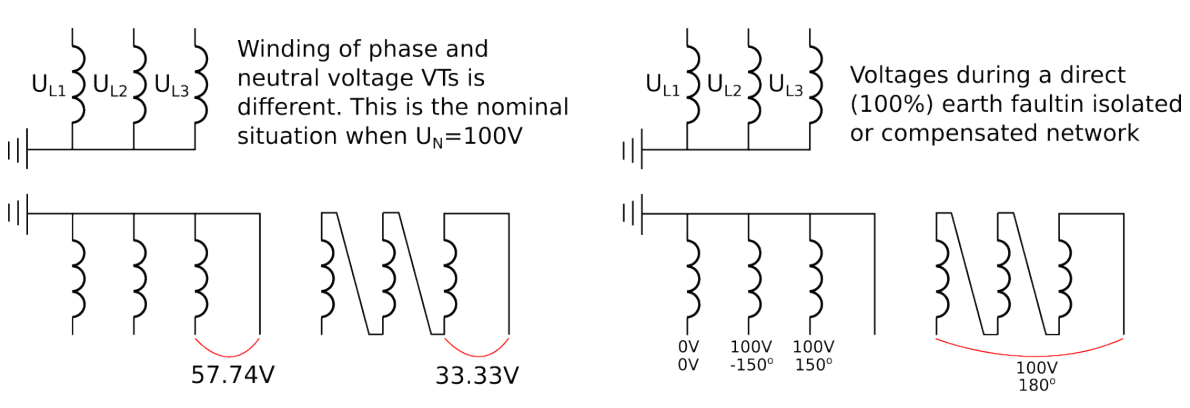

The setting group selection controls the operating characteristics of the function during normal operation, i.e. the user can change parameters while the station is running.

The output of the function is the ALARM signal. The setting parameters are static inputs for the function which can only be changed by the user in the setup phase of the function. The neutral overvoltage function uses a total of eight (8) separate setting groups which can be selected from one common source.

The operational logic consists of the following:

- input magnitude selection
- input magnitude processing
- threshold comparator
- output processing.

The inputs for the function are the following:

- operating mode selections
- setting parameters
- digital inputs and logic signals
- measured and pre-processed voltage magnitudes.

The function's output ALARM signal can be used for direct I/O controlling and user logic programming. The function registers its operation into the last twelve (12) time-stamped registers and also generates general time-stamped ON/OFF events to the common event buffer from the output signal. The time stamp resolution is 1 ms. The function also provides a resettable cumulative counter for ALARM events.

#### Measured input

The function block uses analog voltage measurement values and always uses RMS values.

Table. 5.3.7 - 71. Measurement inputs of the U0> function.

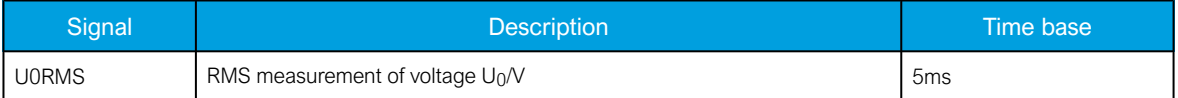

#### Pick-up

The  $U_{\text{set}}$  setting parameter controls the pick-up of the U0 $>$  function. This defines the maximum allowed measured voltage before action from the function. The function constantly calculates the ratio between the  $U_{\text{set}}$  and the measured magnitude ( $U_m$ ) for each of the three voltages. The reset ratio of 97 % is built into the function and is always relative to the  $U_{\text{set}}$  value. When the  $U_m$  exceeds the  $U_{\text{set}}$  value it triggers the pick-up operation of the function.

Table. 5.3.7 - 72. Pick-up settings.

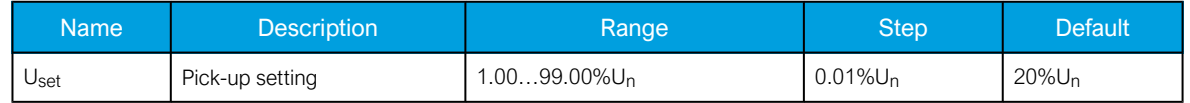

#### Events and registers

The neutral overvoltage function (abbreviated "EMON" in event block names) generates events and registers from the status changes in the ALARM signal. The user can select which event messages are stored in the main event buffer: ON, OFF, or both.
The events triggered by the function are recorded with a time stamp and with process data values.

Table. 5.3.7 - 73. Event codes.

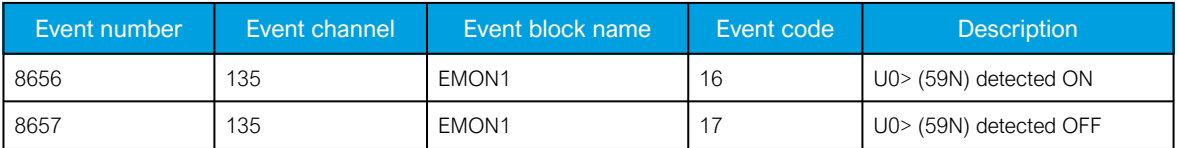

The table below presents the structure of the function's register content. This information is available for the last twelve (12) recorded events for all provided instances separately.

Table. 5.3.7 - 74. Register content.

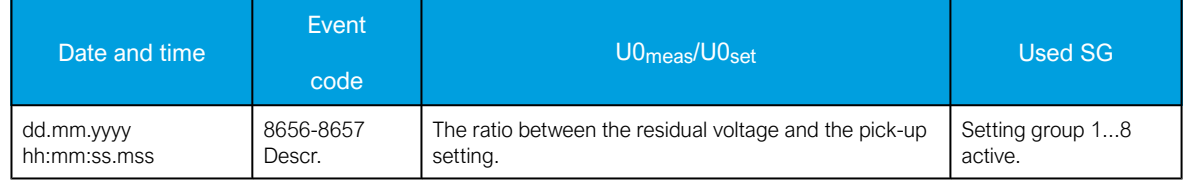

### 5.3.8 Fault locator (21FL)

The fault locator is used for recording an estimated distance to the point where a fault has occurred. It is mostly used with directional overcurrent protection or with distance protection applications but it can be triggered by other protections as well. The function can be used if three phase currents and three phase voltages have been connected to the relay. The triggering signals, the triggering current and reactance per kilometer must be set in the configuration.

The operational logic consists of the following:

- input magnitude processing
- threshold comparator
- output processing.

The inputs for the function are the following:

- operating mode selections
- setting parameters
- digital inputs and logic signals
- measured and pre-processed voltage and current magnitudes.

The function registers its operation into the last twelve (12) time-stamped registers and also generates general time-stamped ON/OFF events to the common event buffer from the triggering output signal. The time stamp resolution is 1 ms. The function also provides a resettable cumulative counter for fault locator triggering events.

#### Measured input

Function block uses analog current and voltage measurements and calculated phase-to-phase or phase-to-earth loop impedances.

Table. 5.3.8 - 75. Measurement magnitudes used by the fault locator function.

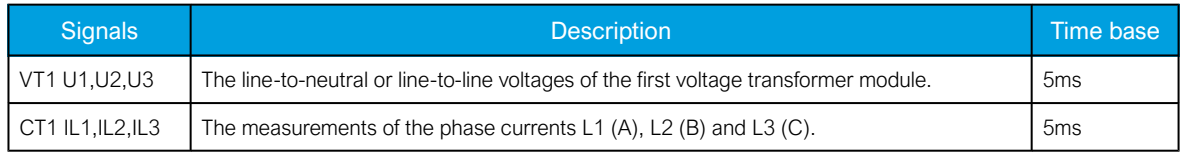

# Fault locator triggering

There are several conditions that have to be met in order for the fault locator to trigger and record the distance. After receiving a triggering signal the function checks whether the calculation is blocked (calculation blocking signals are determined by the user in the Block calculation matrix). Then the function checks whether phase-to-earth voltages are available. If not available, the fault locator can only record phase-to-phase impedance loops; if available, the fault locator can also record phase-toneutral impedance loops. The recorded impedance loop is chosen from the available options depending on which of the measured phase currents exceeded the set Trigger current> at the time the triggering signal was received. See the tables below.

Table. 5.3.8 - 76. Pick-up settings.

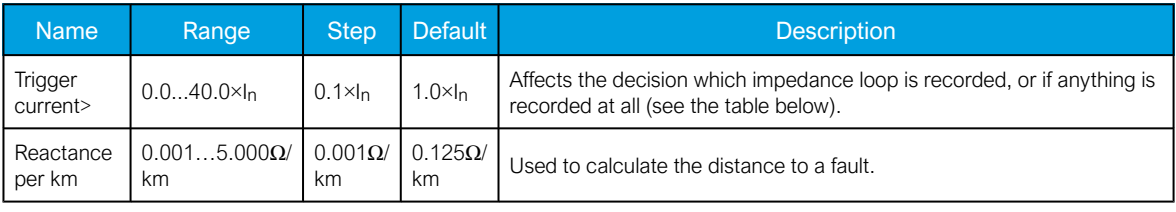

Table. 5.3.8 - 77. Current conditions needed to trigger impedance recording.

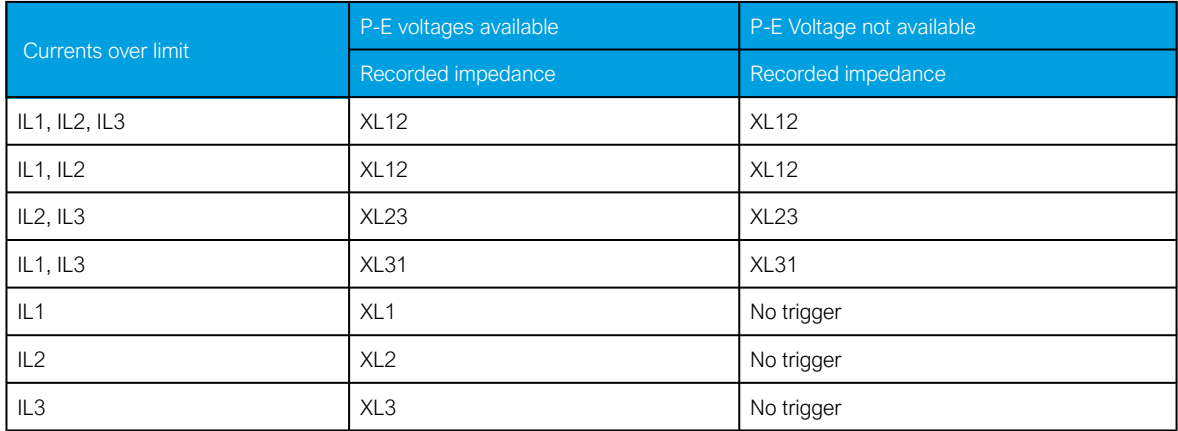

If none of the current measurement requirements are fulfilled when the function receives a triggering signal, it will not record impedance.

## Events and registers

The fault locator function (abbreviated "EMON" in event block names) generates events and registers from the status changes in triggering calculation. The user can select which event messages are stored in the main event buffer: ON, OFF, or both.

The events triggered by the function are recorded with a time stamp and with process data values.

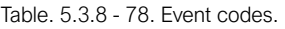

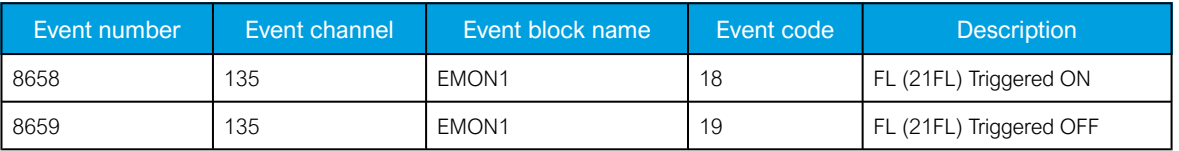

The table below presents the structure of the function's register content. This information is available for the last twelve (12) recorded events.

Table. 5.3.8 - 79. Register content.

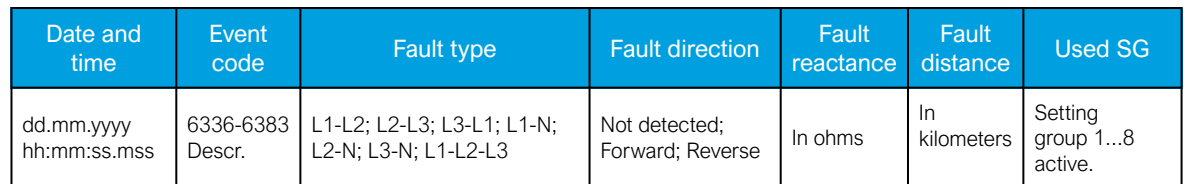

# 5.4 Control functions

# 5.4.1 Setting group selection

All relay types support up to eight (8) separate setting groups. The Setting group selection function block controls the availability and selection of the setting groups. By default, only Setting group 1 (SG1) is active and therefore the selection logic is idle. When more than one setting group is enabled, the setting group selector logic takes control of the setting group activations based on the logic and conditions the user has programmed.

The following figure presents a simplified function block diagram of the setting group selection function.

Figure. 5.4.1 - 82. Simplified function block diagram of the setting group selection function.

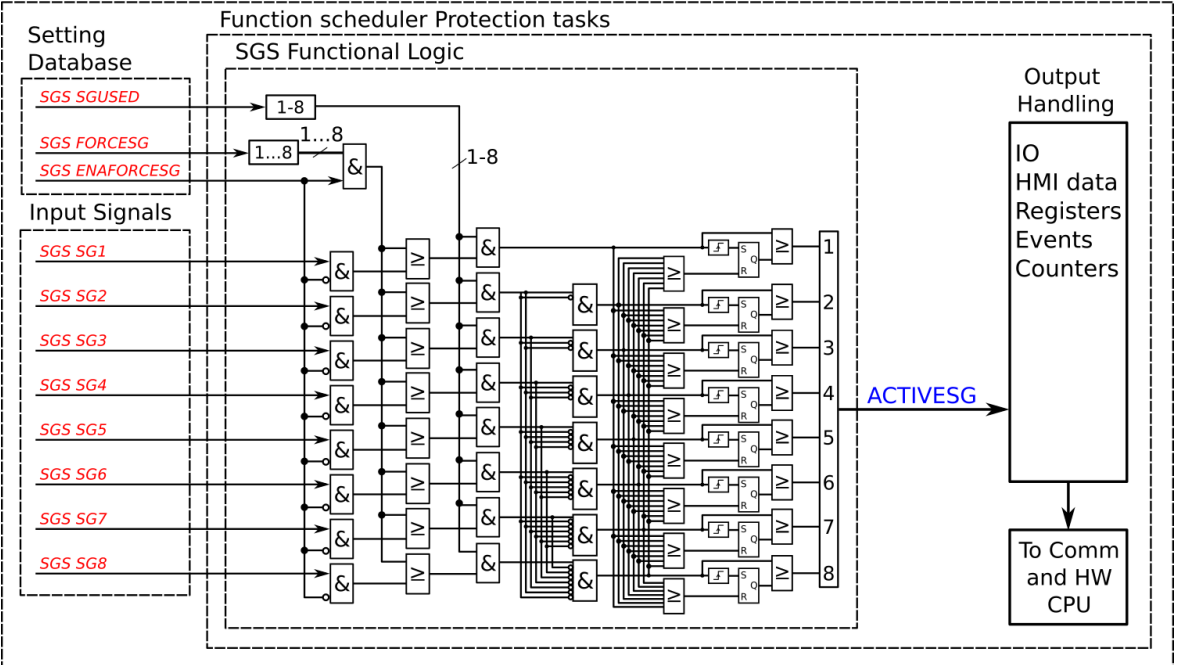

#### AO-2xx Protection relay platform - Protection CPU

Setting group selection can be applied to each of the setting groups individually by activating one of the various internal logic inputs and connected digital inputs. The user can also force any of the setting groups on when the "Force SG change" setting is enabled by giving the wanted quantity of setting groups as a number in the communication bus or in the local HMI, or by selecting the wanted setting group from Control *→* Setting groups. When the forcing parameter is enabled, the automatic control of the local device is overridden and the full control of the setting groups is given to the user until the "Force SG change" is disabled again.

Setting groups can be controlled either by pulses or by signal levels. The setting group controller block gives setting groups priority values for situations when more than one setting group is controlled at the same time: the request from a higher-priority setting group is taken into use.

Setting groups follow a hierarchy in which setting group 1 has the highest priority, setting group 2 has second highest priority etc. If a static activation signal is given for two setting groups, the setting group with higher priority will be active. If setting groups are controlled by pulses, the setting group activated by pulse will stay active until another setting groups receives and activation signal.

Figure. 5.4.1 - 83. Example sequences of group changing (control with pulse only, or with both pulses and static signals).

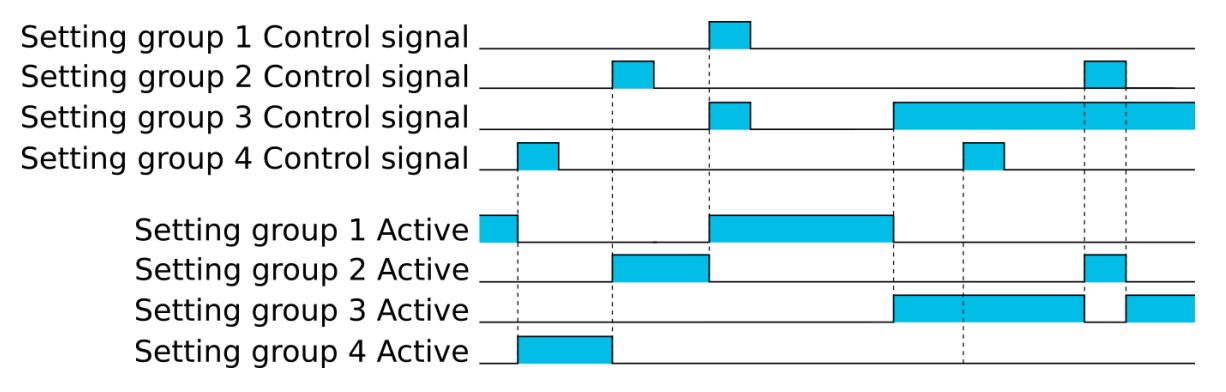

Settings and signals

The settings of the setting group control function include the active setting group selection, the forced setting group selection, the enabling (or disabling) of the forced change, the selection of the number of active setting groups in the application, as well as the selection of the setting group changed remotely. If the setting group is forced to change, the corresponding setting group must be enabled and the force change must be enabled. Then, the setting group can be set from communications or from HMI to any available group. If the setting group control is applied with static signals right after the "Force SG" parameter is released, the application takes control of the setting group selection.

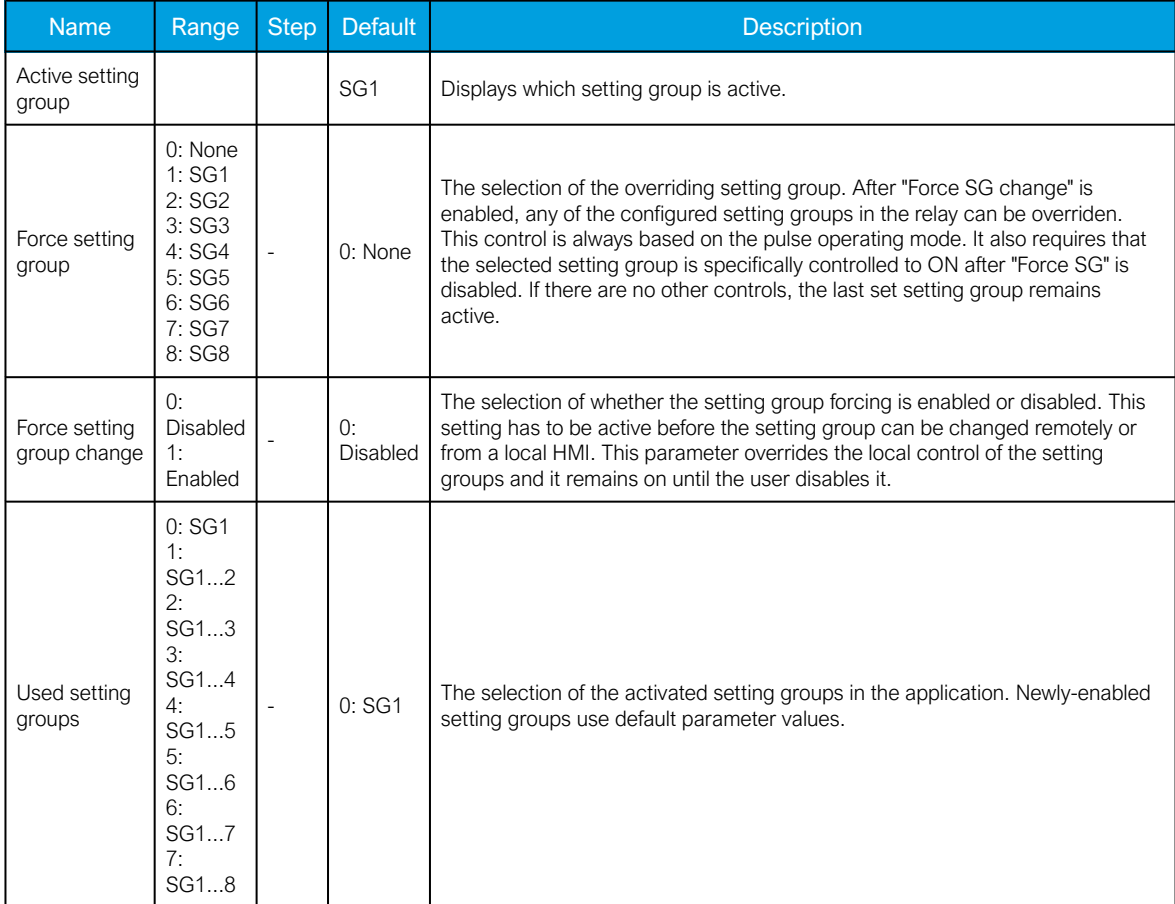

Table. 5.4.1 - 80. Settings of the setting group selection function.

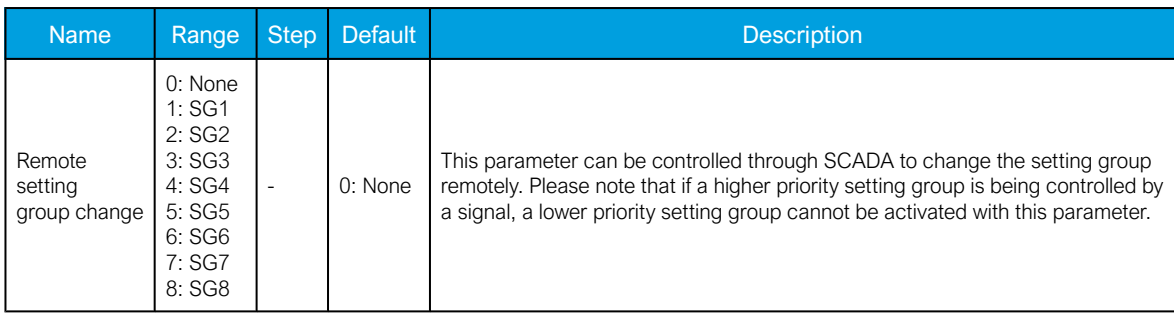

Table. 5.4.1 - 81. Signals of the setting group selection function.

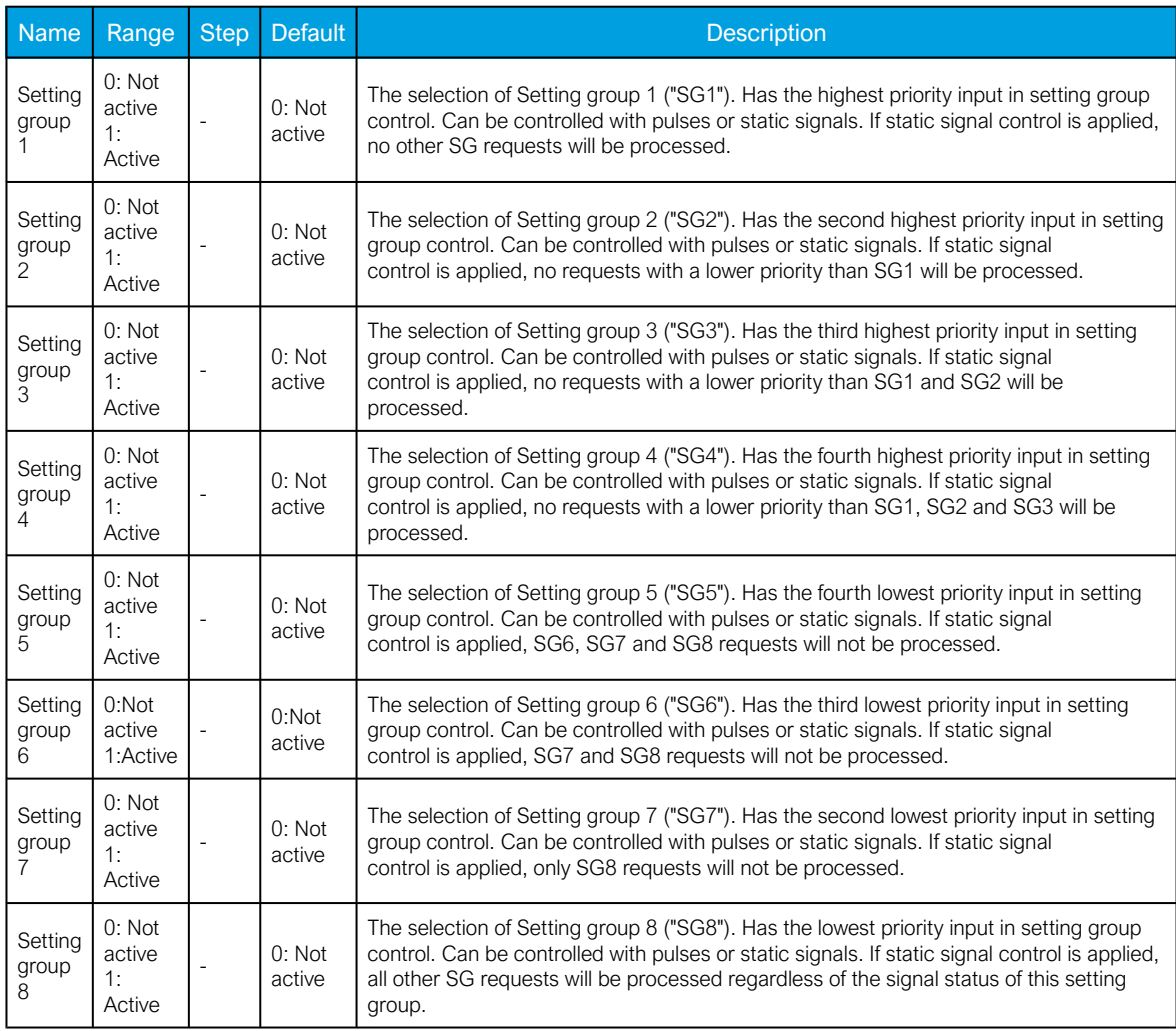

## Example applications for setting group control

This chapter presents some of the most common applications for setting group changing requirements.

A Petersen coil compensated network usually uses directional sensitive earth fault protection. The user needs to control its characteristics between varmetric and wattmetric; the selection is based on whether the Petersen coil is connected when the network is compensated, or whether it is open when the network is unearthed.

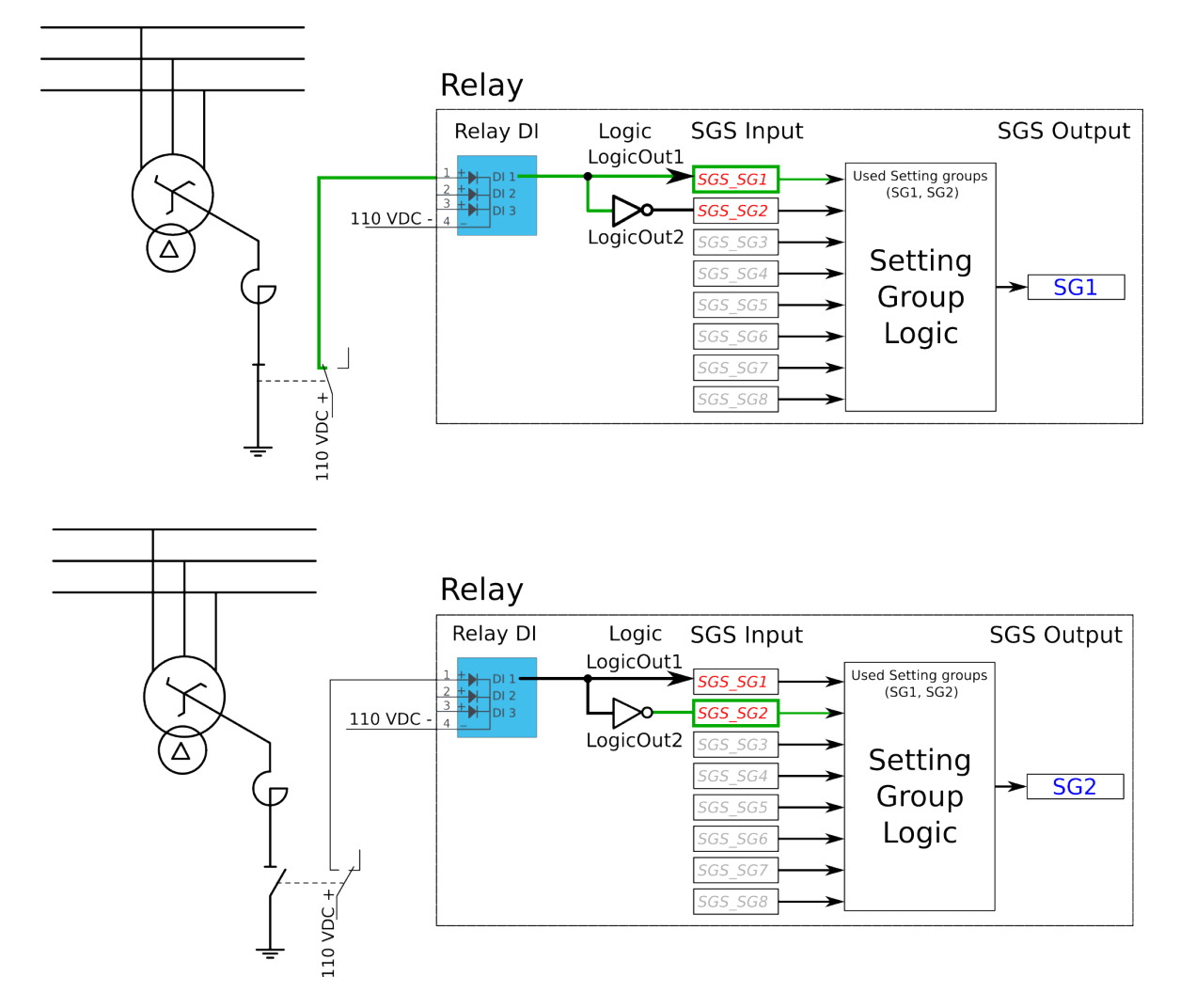

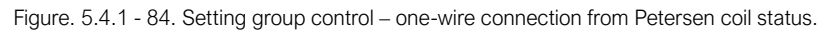

Depending on the application's requirements, the setting group control can be applied either with a one-wire connection or with a two-wire connection by monitoring the state of the Petersen coil connection.

When the connection is done with one wire, the setting group change logic can be applied as shown in the figure above. The status of the Petersen coil controls whether Setting group 1 is active. If the coil is disconnected, Setting group 2 is active. This way, if the wire is broken for some reason, the setting group is always controlled to SG2.

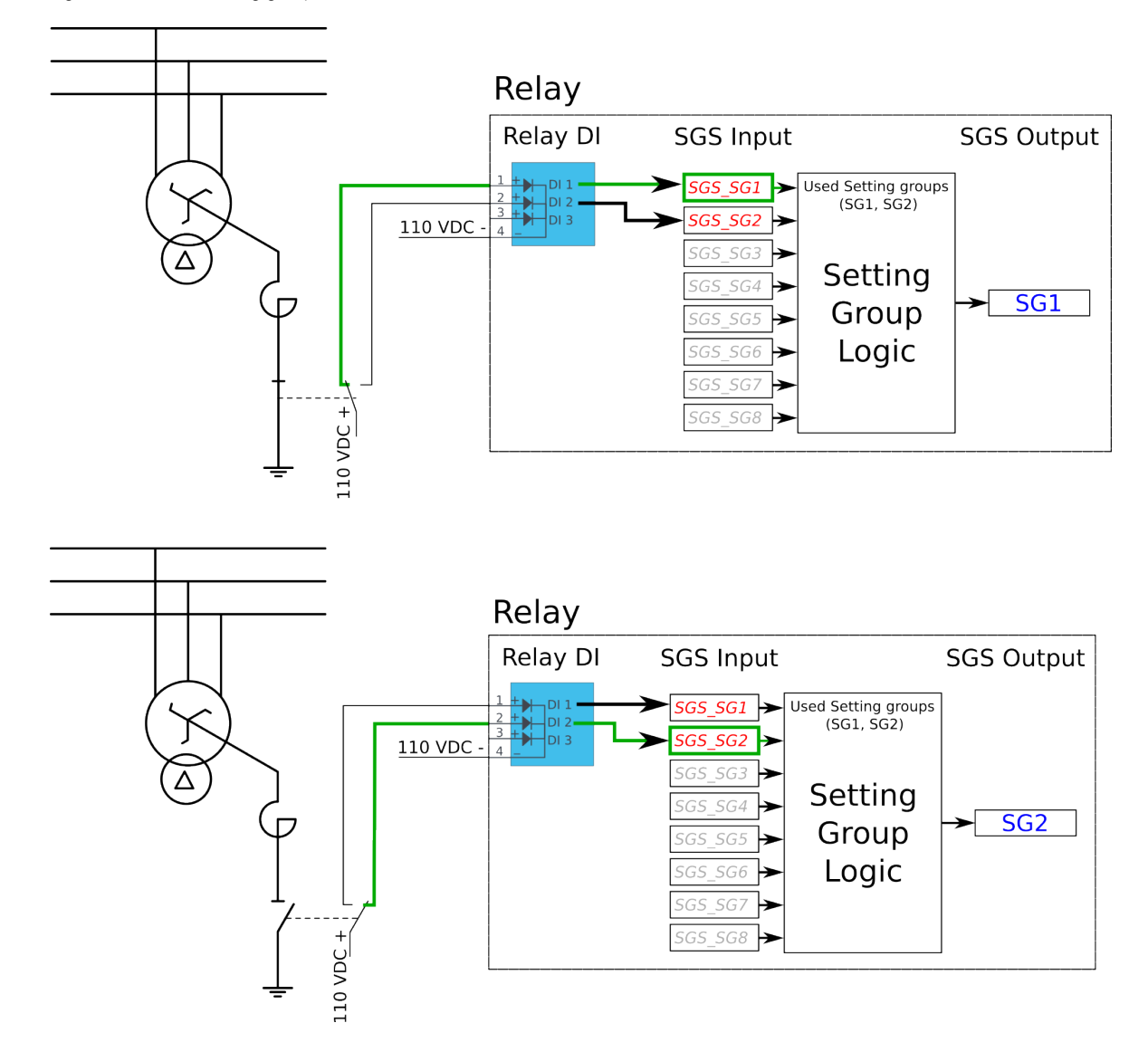

Figure. 5.4.1 - 85. Setting group control – two-wire connection from Petersen coil status.

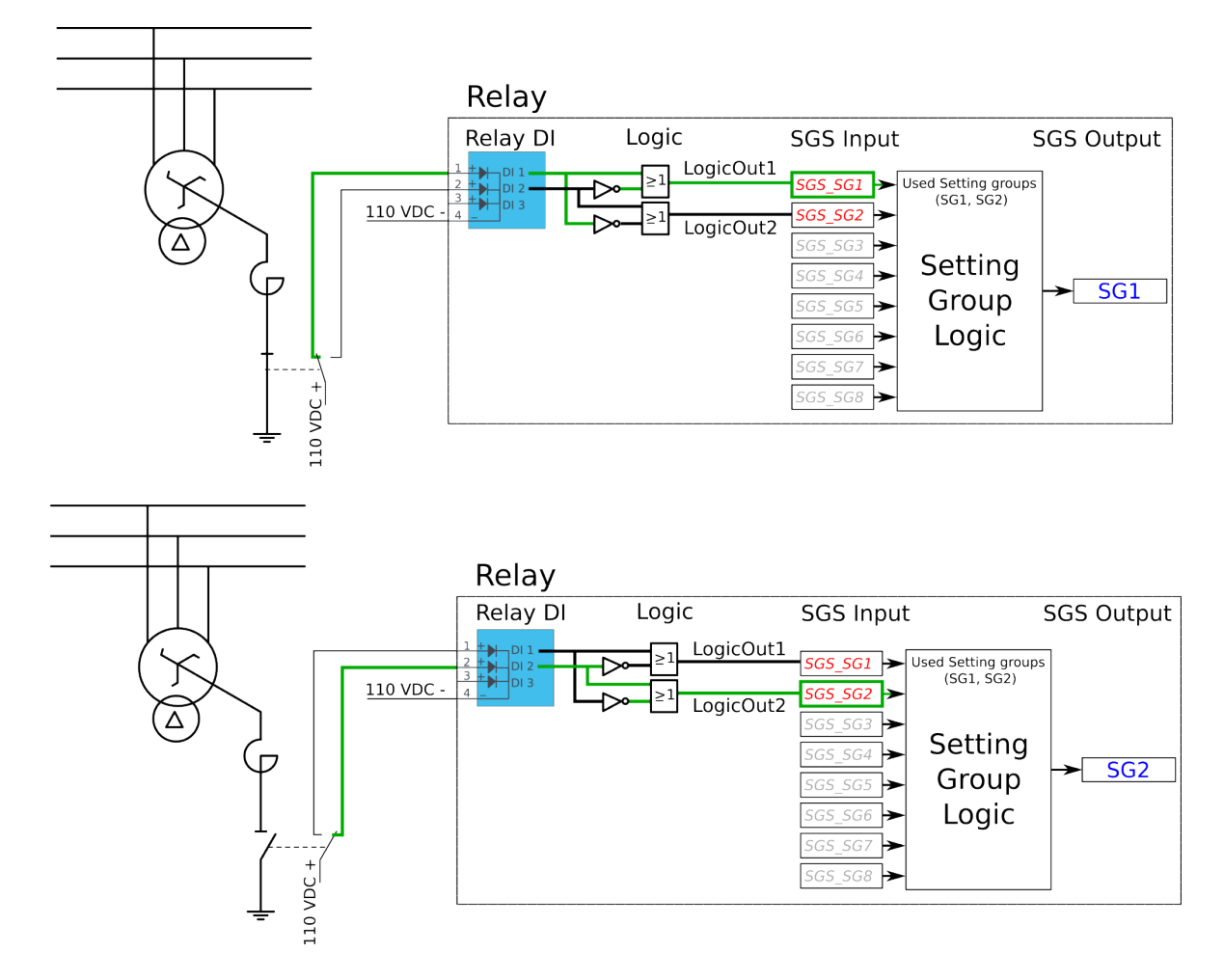

Figure. 5.4.1 - 86. Setting group control – two-wire connection from Petersen coil status with additional logic.

The images above depict a two-wire connection from the Petersen coil: the two images at the top show a direct connection, while the two images on the bottom include additional logic. With a two-wire connection the state of the Petersen coil can be monitored more securely. The additional logic ensures that a single wire loss will not affect the correct setting group selection.

The application-controlled setting group change can also be applied entirely from the relay's internal logics. For example, the setting group change can be based on the cold load pick-up function (see the image below).

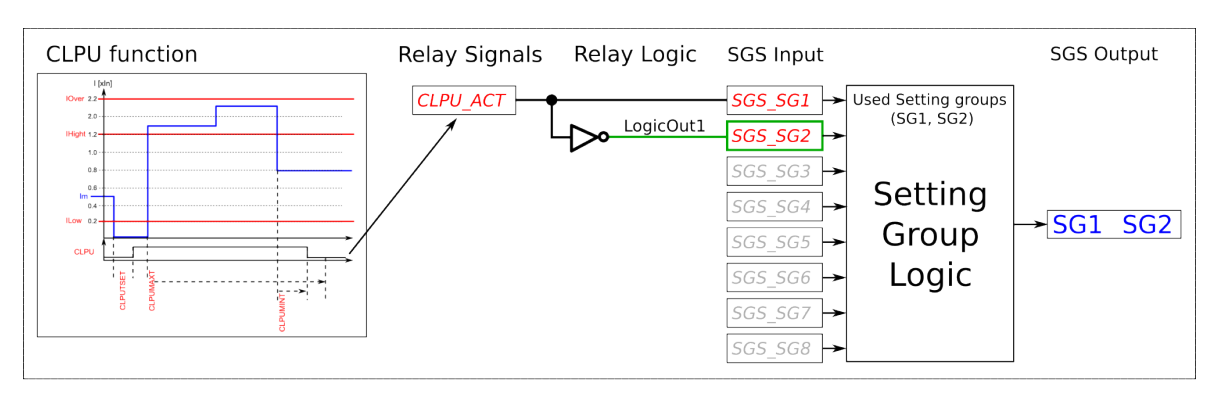

Figure. 5.4.1 - 87. Entirely application-controlled setting group change with the cold load pick-up function.

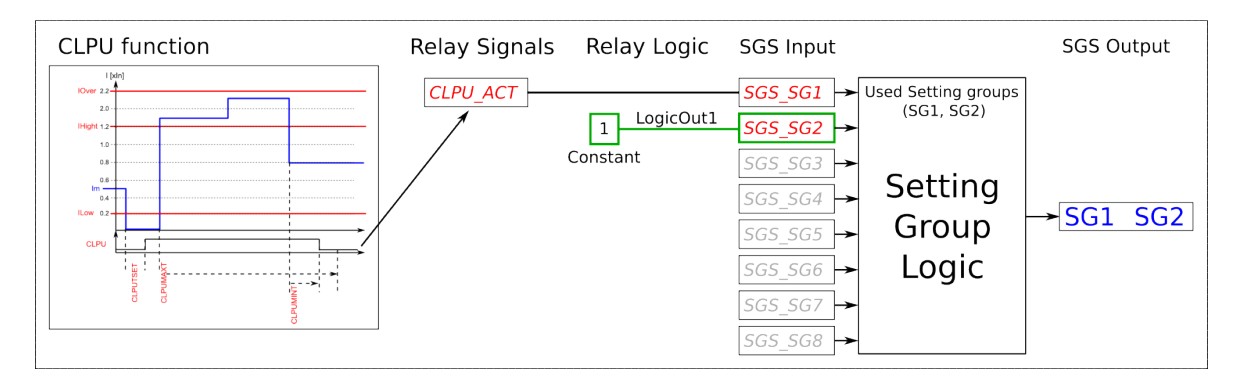

In these examples the cold load pick-up function's output is used for the automatic setting group change. Similarly to this application, any combination of the signals available in the relay's database can be programmed to be used in the setting group selection logic.

As all these examples show, setting group selection with application control has to be built fully before they can be used for setting group control. The setting group does not change back to SG1 unless it is controlled back to SG1 by this application; this explains the inverted signal NOT as well as the use of logics in setting group control. One could also have SG2 be the primary SG, while the ON signal would be controlled by the higher priority SG1; this way the setting group would automatically return to SG2 after the automatic control is over.

#### Events

The setting group selection function block (abbreviated "SGS" in event block names) generates events from its controlling status, its applied input signals, enabling and disabling of setting groups, as well as unsuccessful control changes. The function does not have a register.

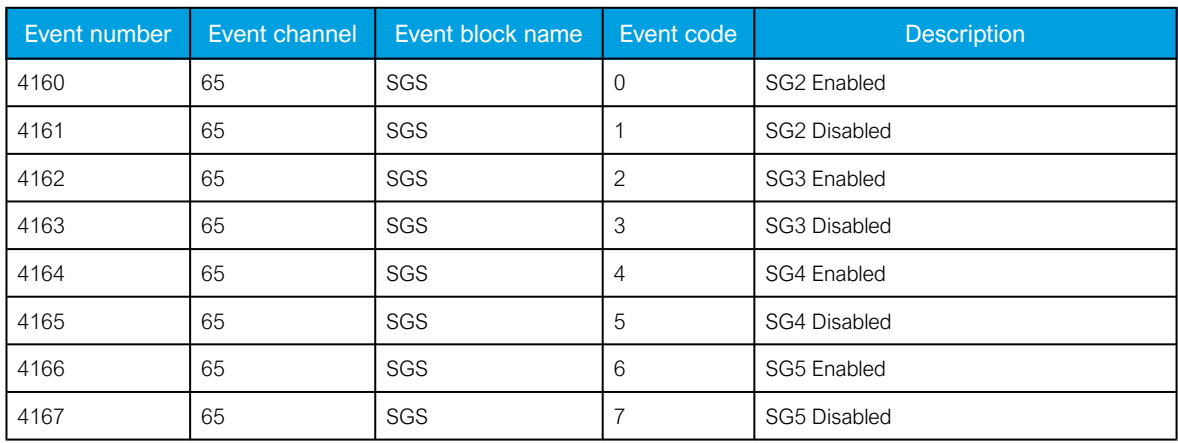

Table. 5.4.1 - 82. Event codes.

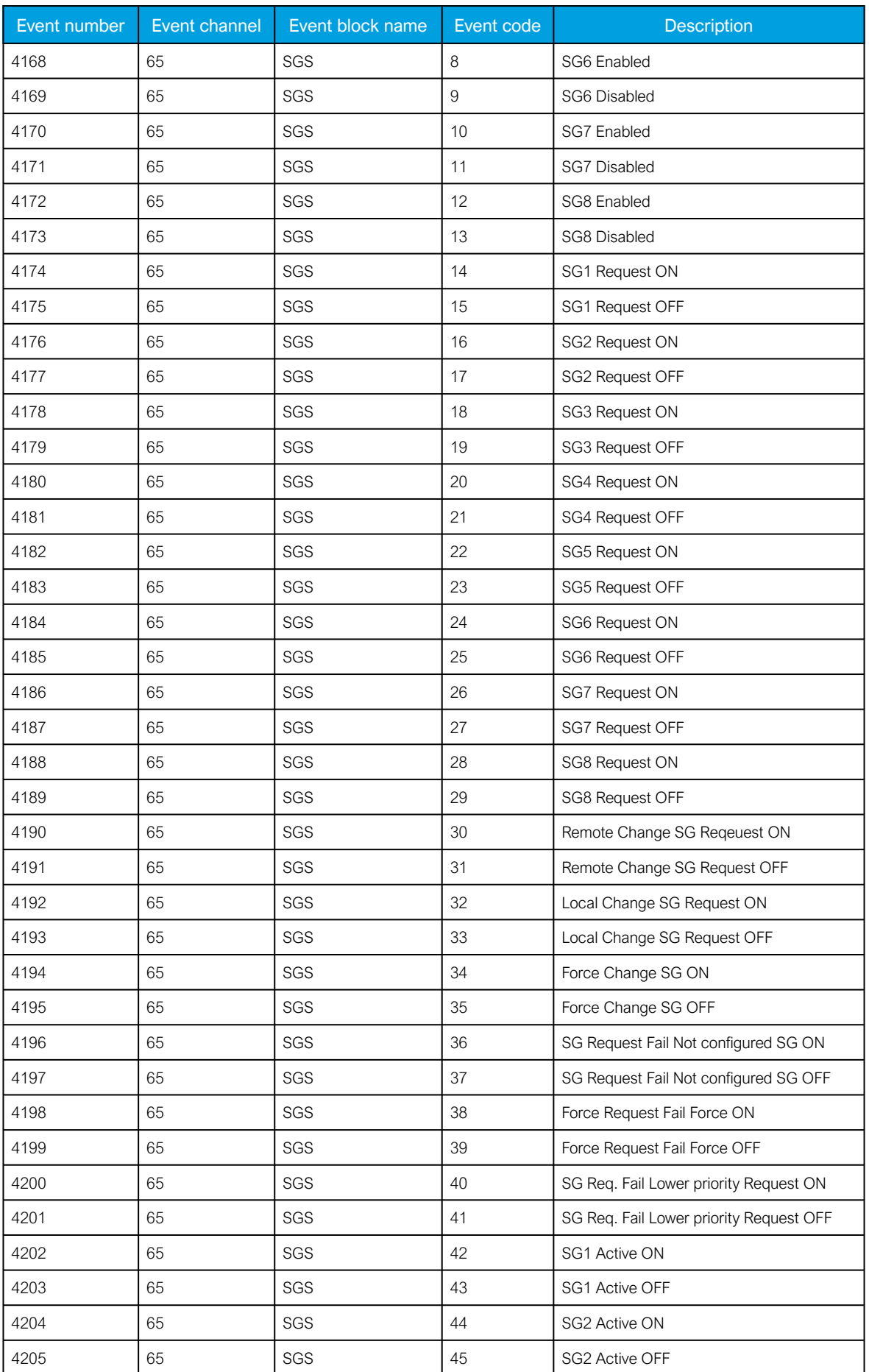

#### AQ-E215 Instruction manual

Version: 2.04

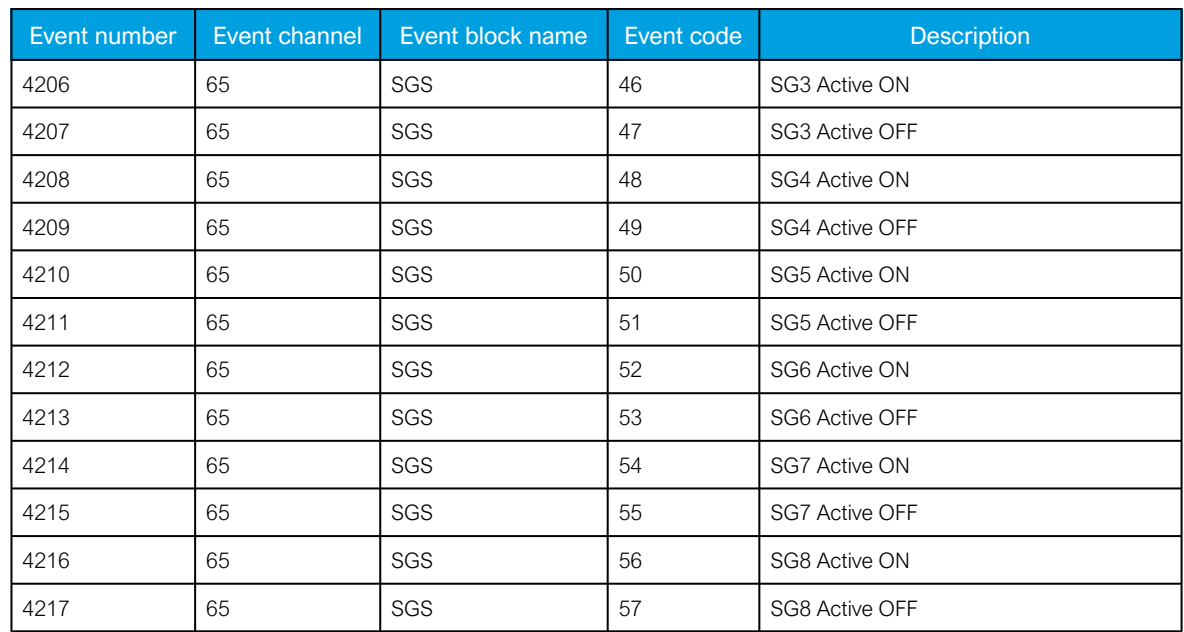

# 5.4.2 Object control and monitoring

The object control and monitoring function takes care of both for circuit breakers and disconnectors. The monitoring and controlling are based on the statuses of the relay's configured digital inputs and outputs. The number of controllable and monitored objects in each relay depends on the device type and amount of digital inputs. One controllable object requires a minimum of two (2) output contacts. The status monitoring of one monitored object usually requires two (2) digital inputs. Alternatively, object status monitoring can be performed with a single digital input: the input's active state and its zero state (switched to 1 with a NOT gate in the Logic editor).

An object can be controlled manually or automatically. Manual control can be done by local control, or by remote control. Local manual control can be done by relays front panel (HMI) or by external push buttons connected to relays digital inputs. Manual remote control can be done through one of the various communication protocols available (Modbus, IEC101/103/104 etc.). The function supports the modes "Direct control" and "Select before execute" while controlled remotely. Automatic controlling can be done with functions like auto-reclosing function (ANSI 79).

Object control consists of the following:

- control logic
- control monitor
- output handler.

In addition to these main parts, the user can add object-related circuit breaker failure protection (CBFP; 50BF) and object wear monitoring in the object control block. These additional functions are not included in the basic version of the object control block.

The main outputs of the function are the OBJECT OPEN and OBJECT CLOSE control signals. Additionally, the function reports the monitored object's status and applied operations. The setting parameters are static inputs for the function, which can only be changed by the user in the function's setup phase.

The inputs for the function are the following:

- digital input status indications (the OPEN and CLOSE status signals)
- blockings (if applicable)
- the OBJECT READY and SYNCHROCHECK monitor signals (if applicable).
- Withdrawable cart IN and OUT status signals (if applicable).

The function generates general time stamped ON/OFF events to the common event buffer from each of the two (2) output signals as well as several operational event signals. The time stamp resolution is 1 ms. The function also provides a resettable cumulative counter for OPEN, CLOSE, OPEN FAILED, and CLOSE FAILED events.

The following figure presents a simplified function block diagram of the object control and monitoring function.

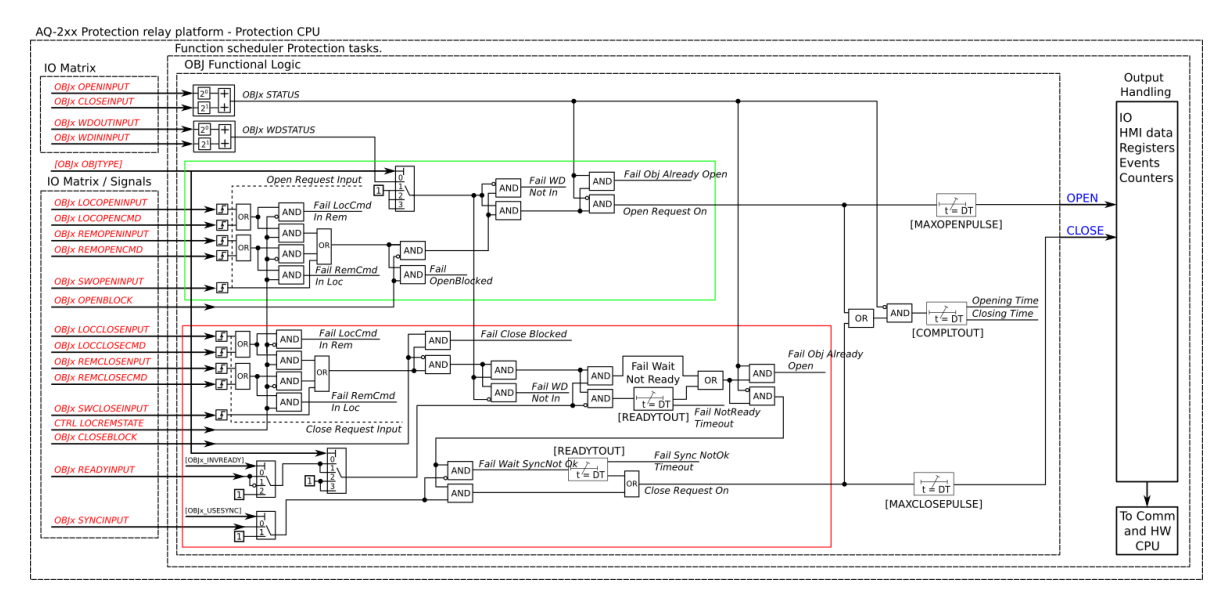

Figure. 5.4.2 - 88. Simplified function block diagram of the object control and monitoring function.

## **Settings**

The following parameters help the user to define the object. The operation of the function varies based on these settings and the selected object type. The selected object type determines how much control is needed and which setting parameters are required to meet those needs.

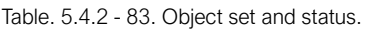

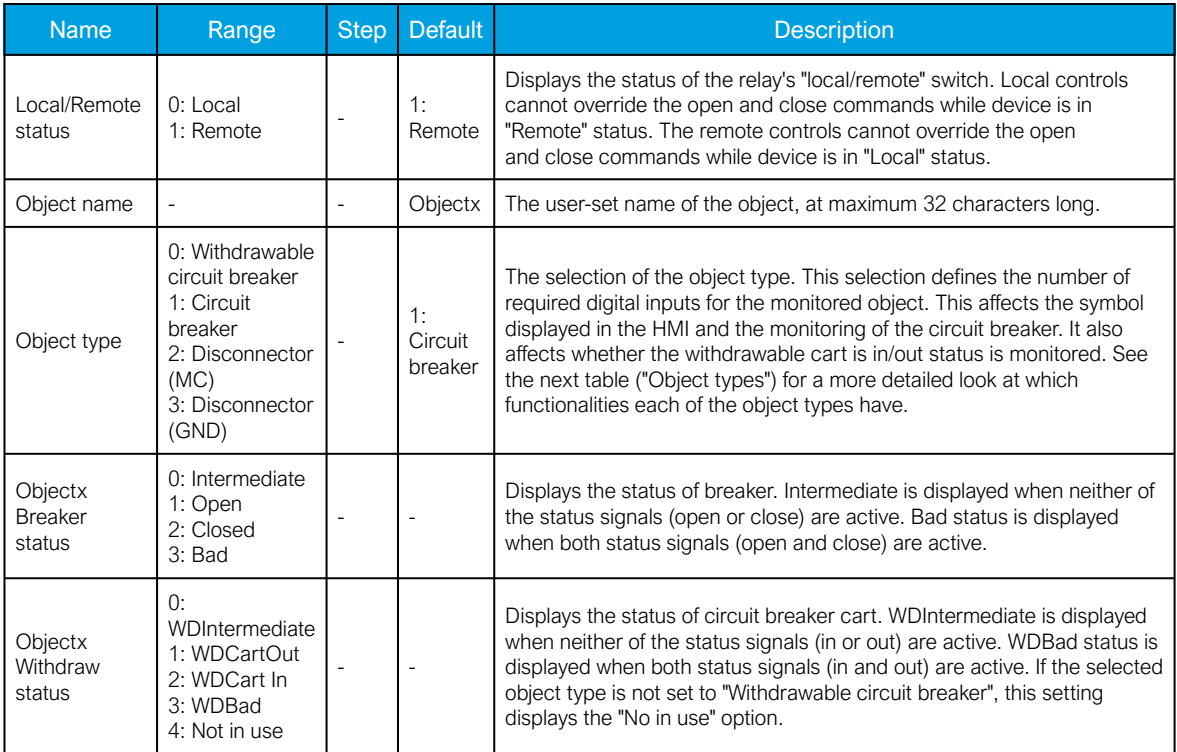

#### AQ-E215 Instruction manual

Version: 2.04

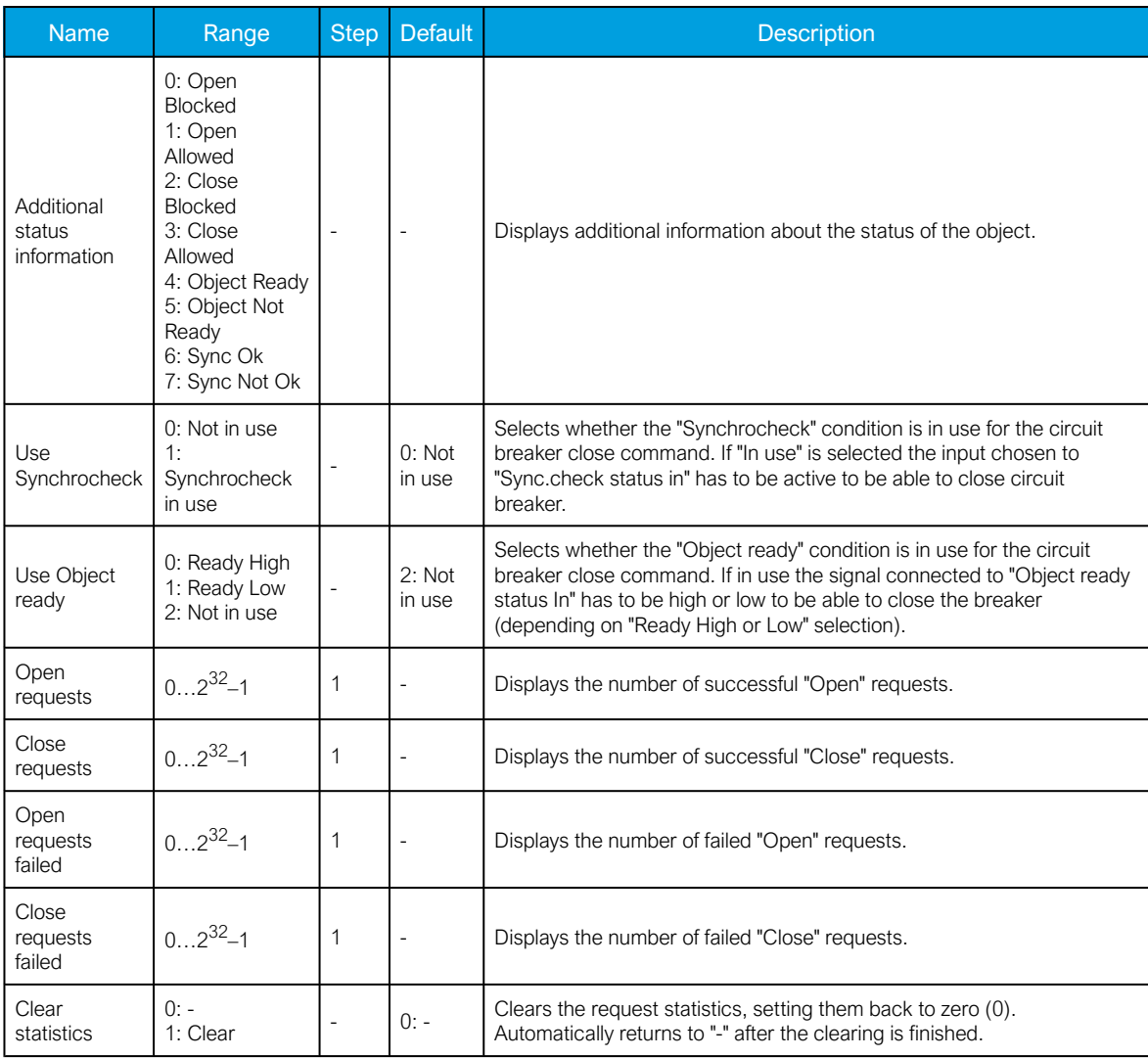

#### Table. 5.4.2 - 84. Object types.

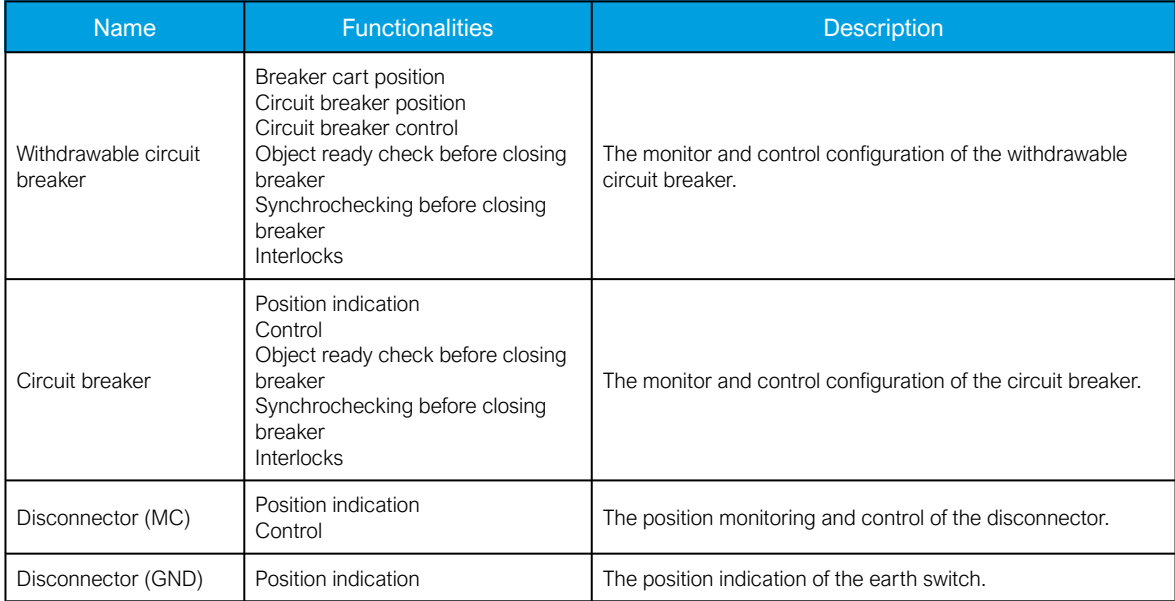

#### Table. 5.4.2 - 85. I/O.

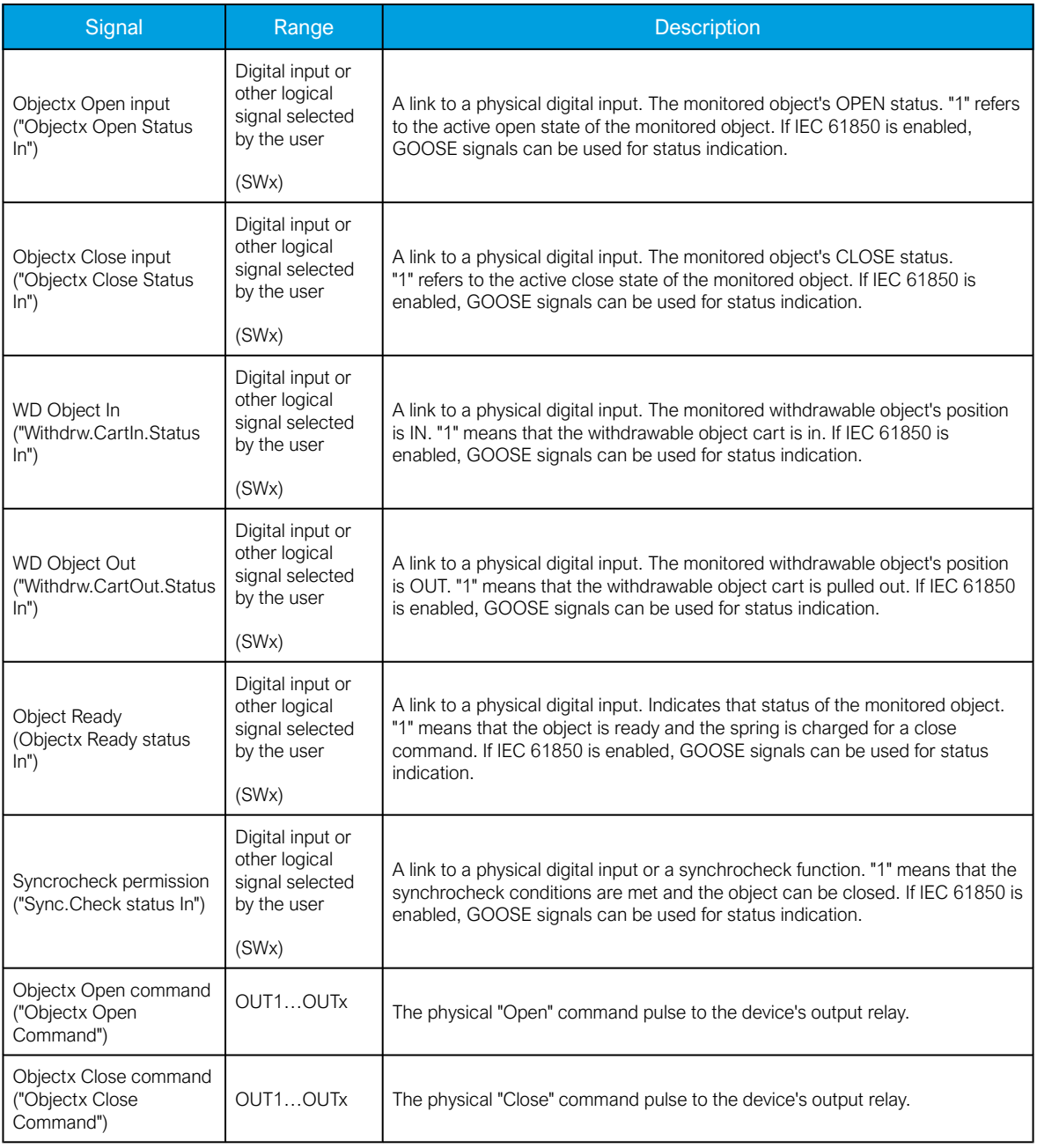

Table. 5.4.2 - 86. Operation settings.

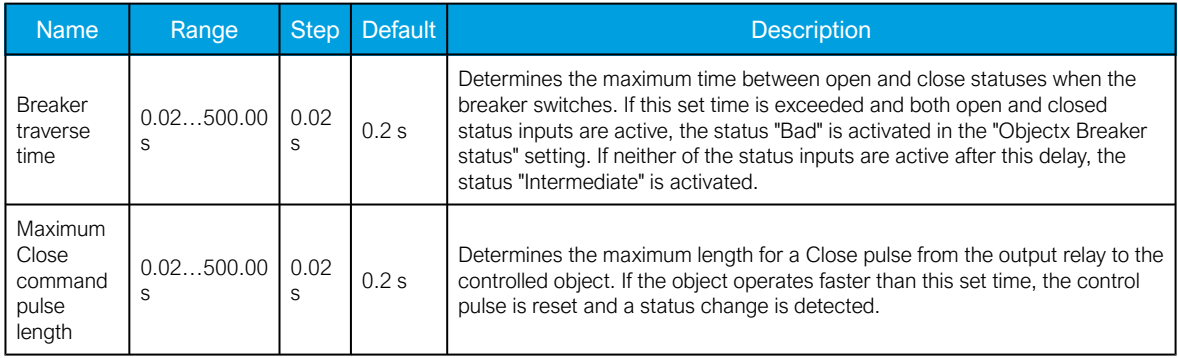

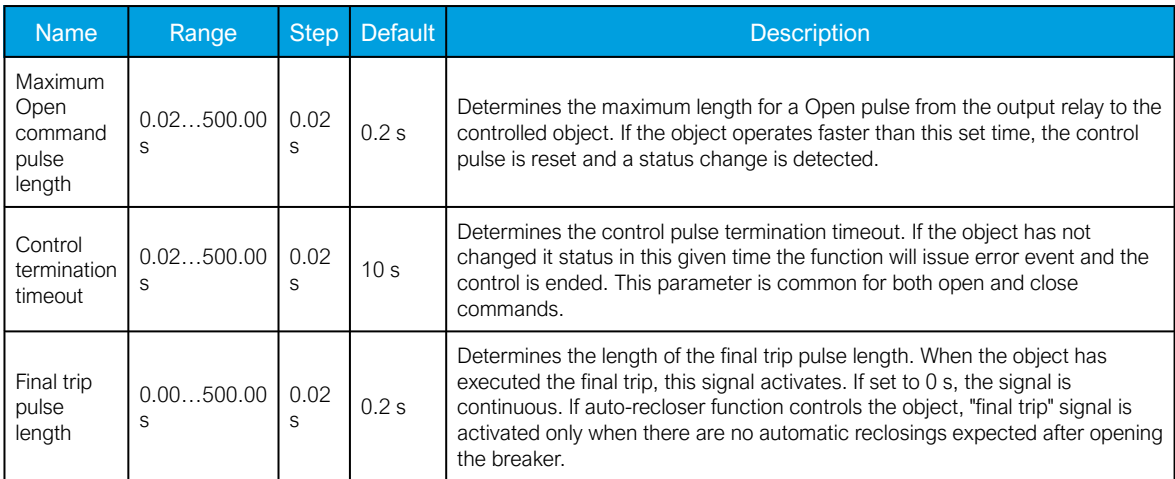

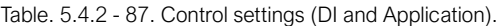

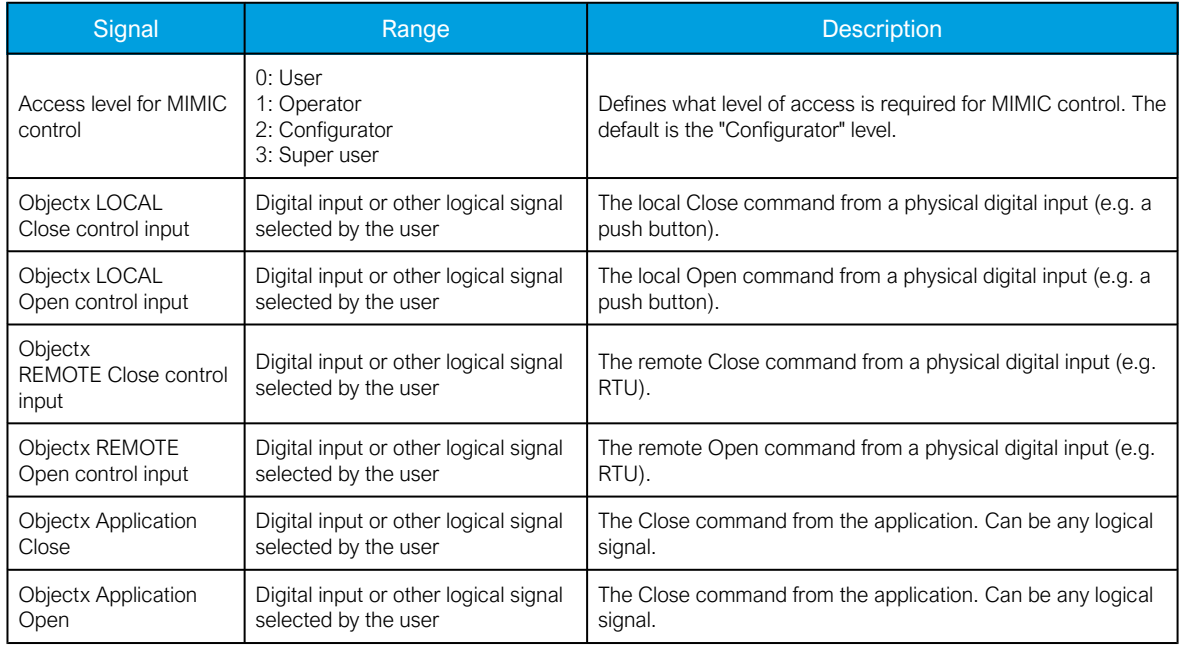

## Blocking and interlocking

The interlocking and blocking conditions can be set for each controllable object, with Open and Close set separately. Blocking and interlocking can be based on any of the following: other object statuses, a software function or a digital input.

The image below presents an example of an interlock application, where the closed earthing switch interlocks the circuit breaker close command.

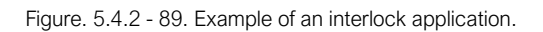

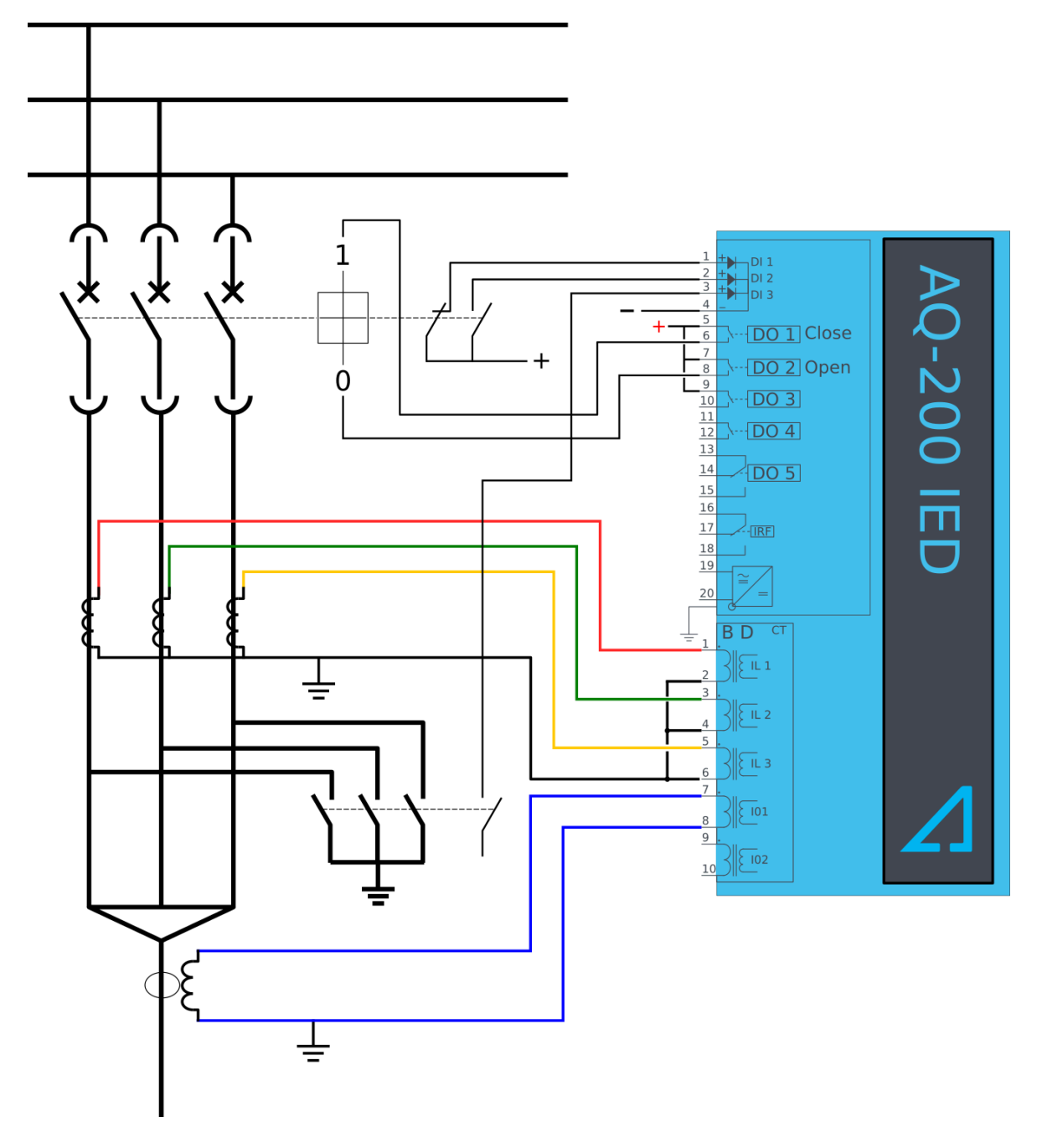

In order for the blocking signal to be received on time, it has to reach the function 5 ms before the control command.

#### Events and registers

The object control and monitoring function (abbreviated "OBJ" in event block names) generates events and registers from the status changes in monitored signals as well as control command fails and operations. The user can select which event messages are stored in the main event buffer: ON, OFF, or both.

The function registers its operation into the last twelve (12) time-stamped registers. The events triggered by the function are recorded with a time stamp and with process data values.

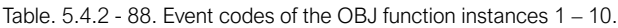

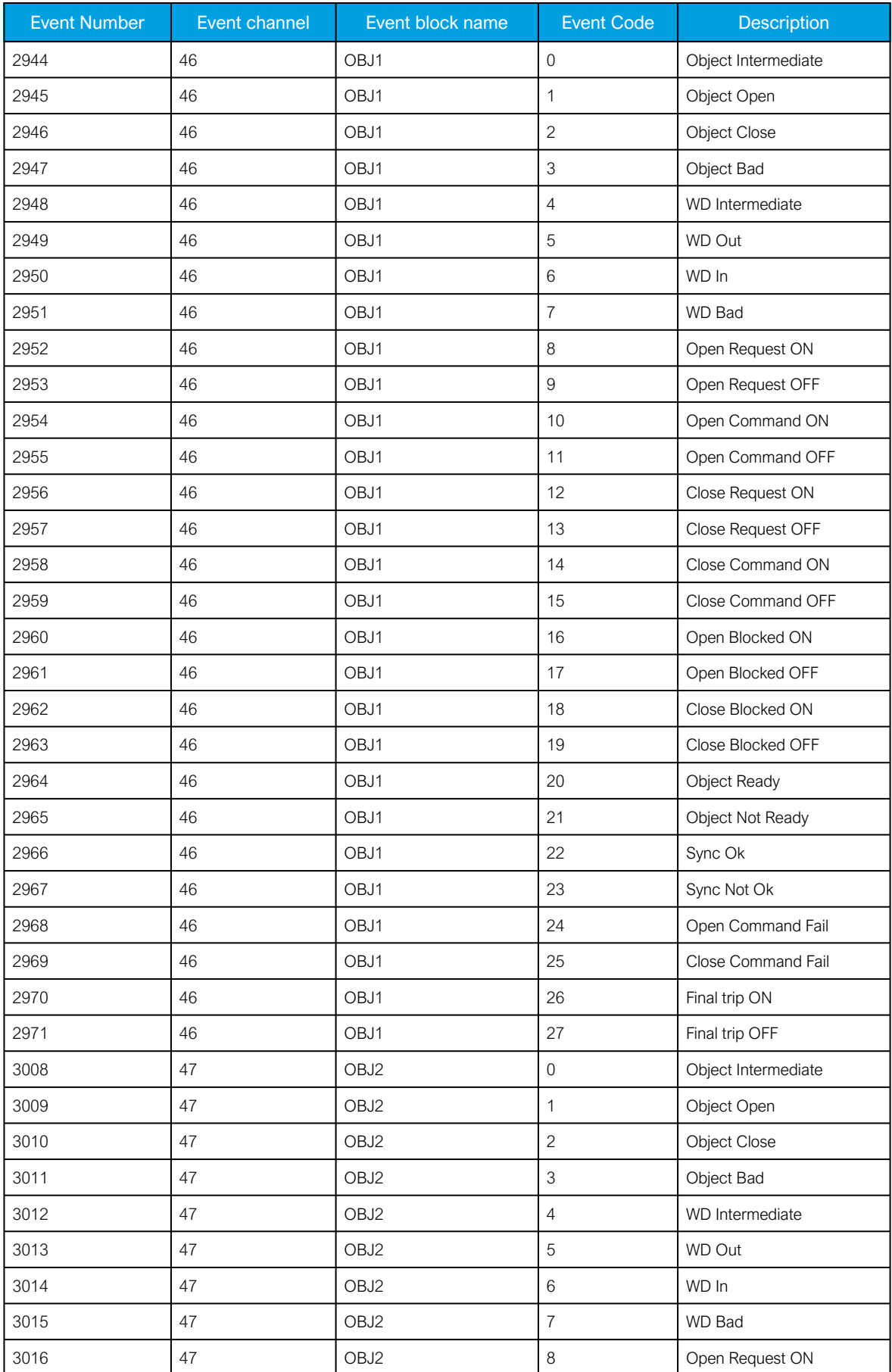

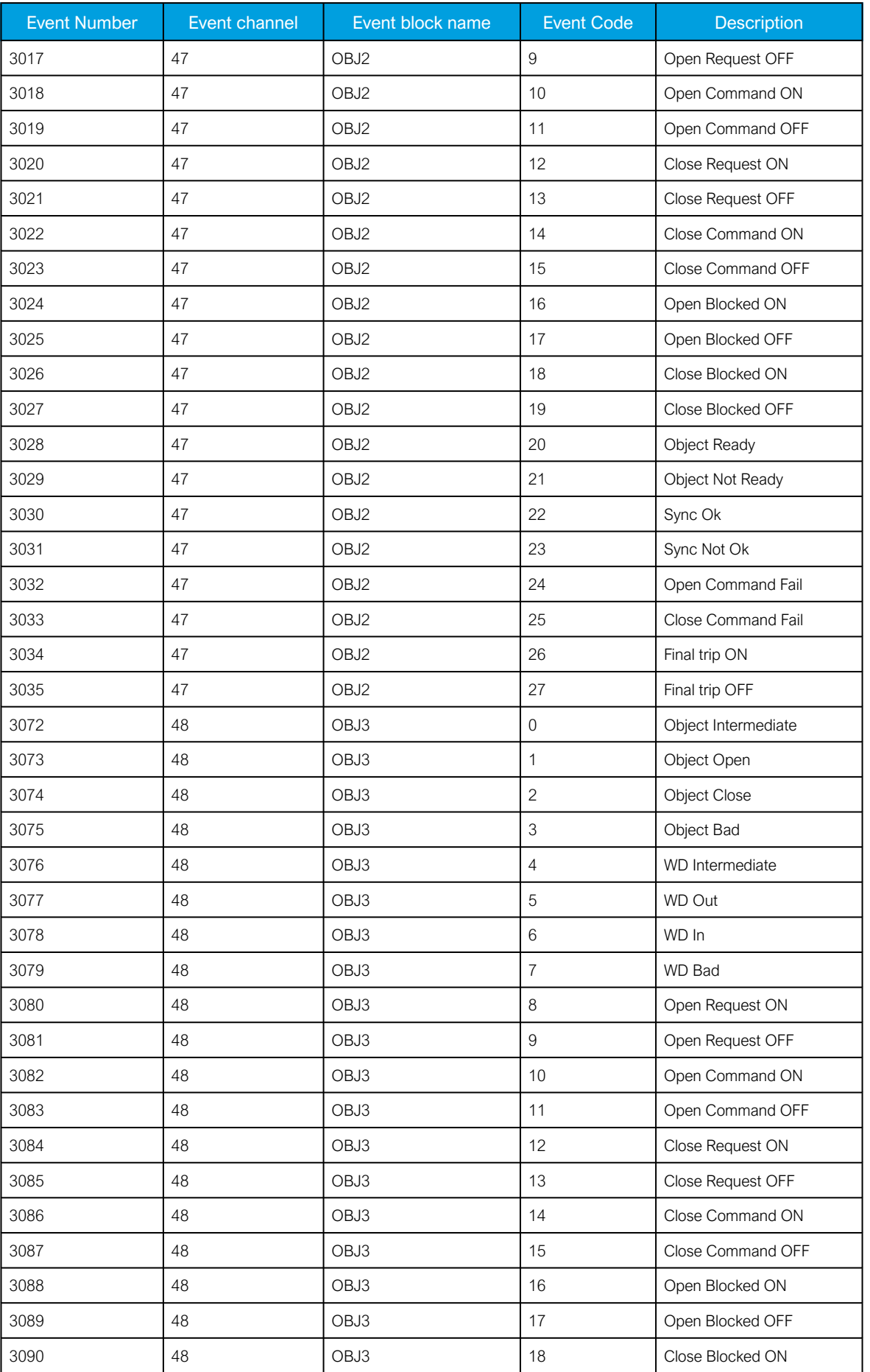

#### AQ-E215 Instruction manual

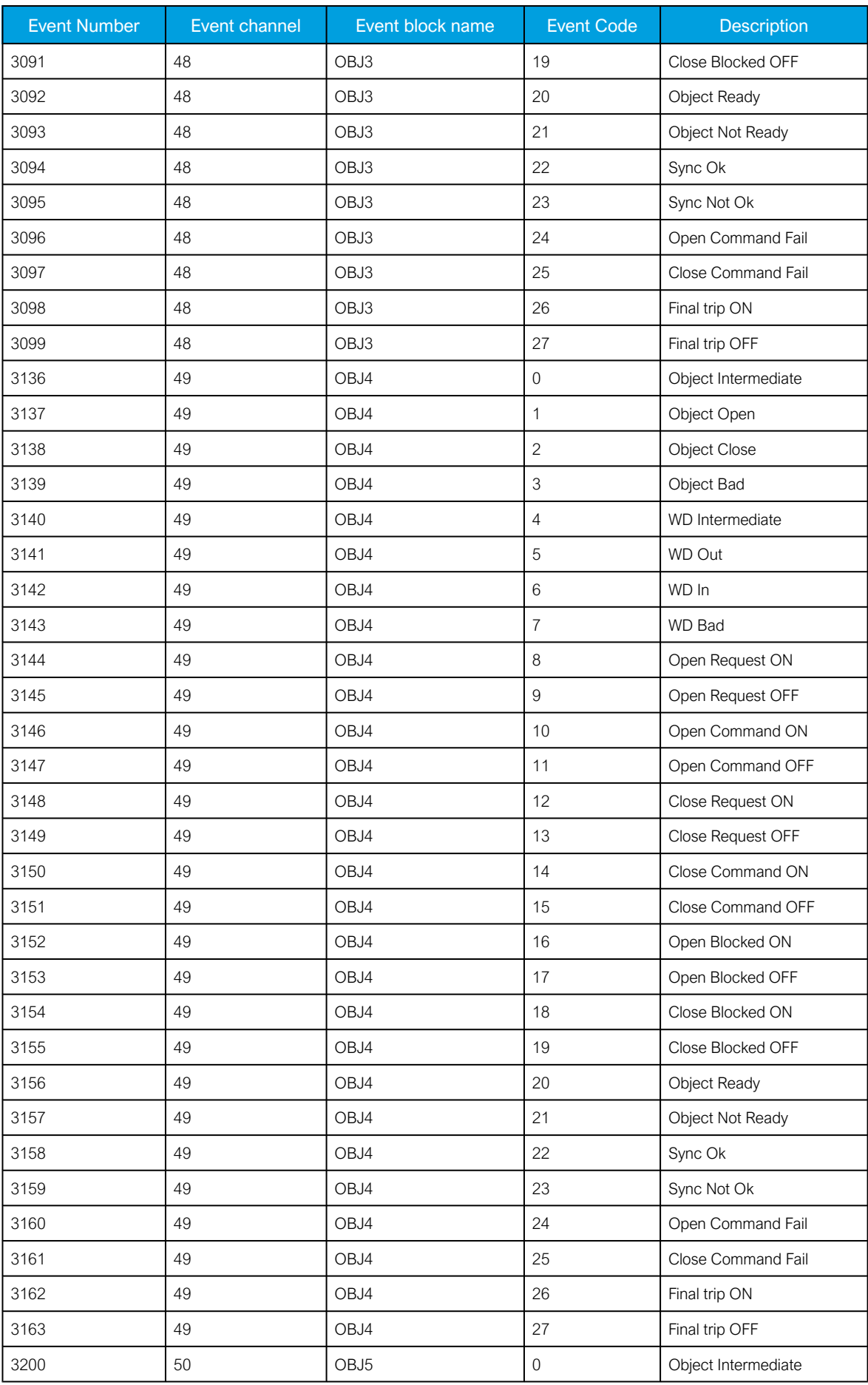

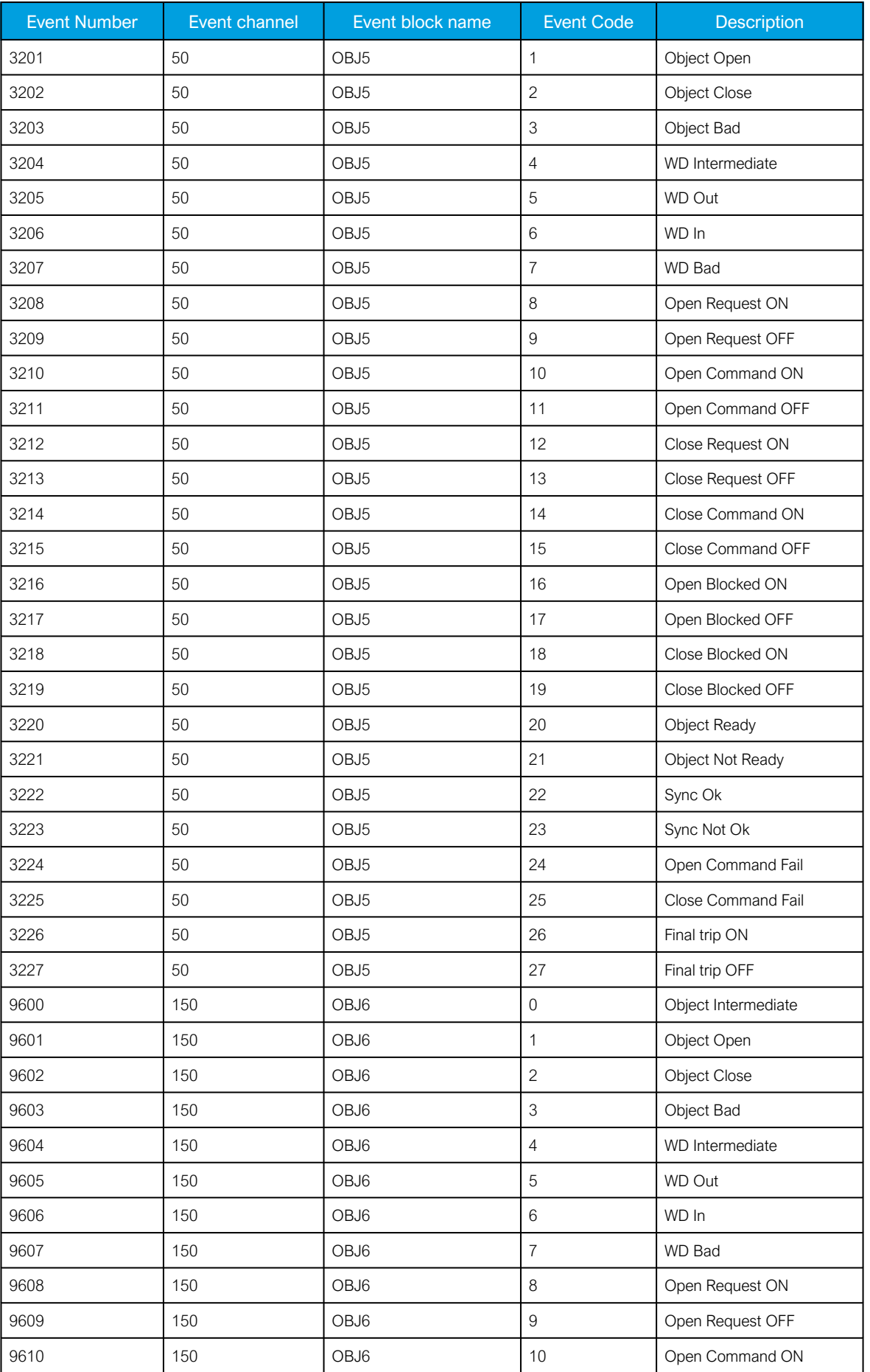

#### AQ-E215

Instruction manual

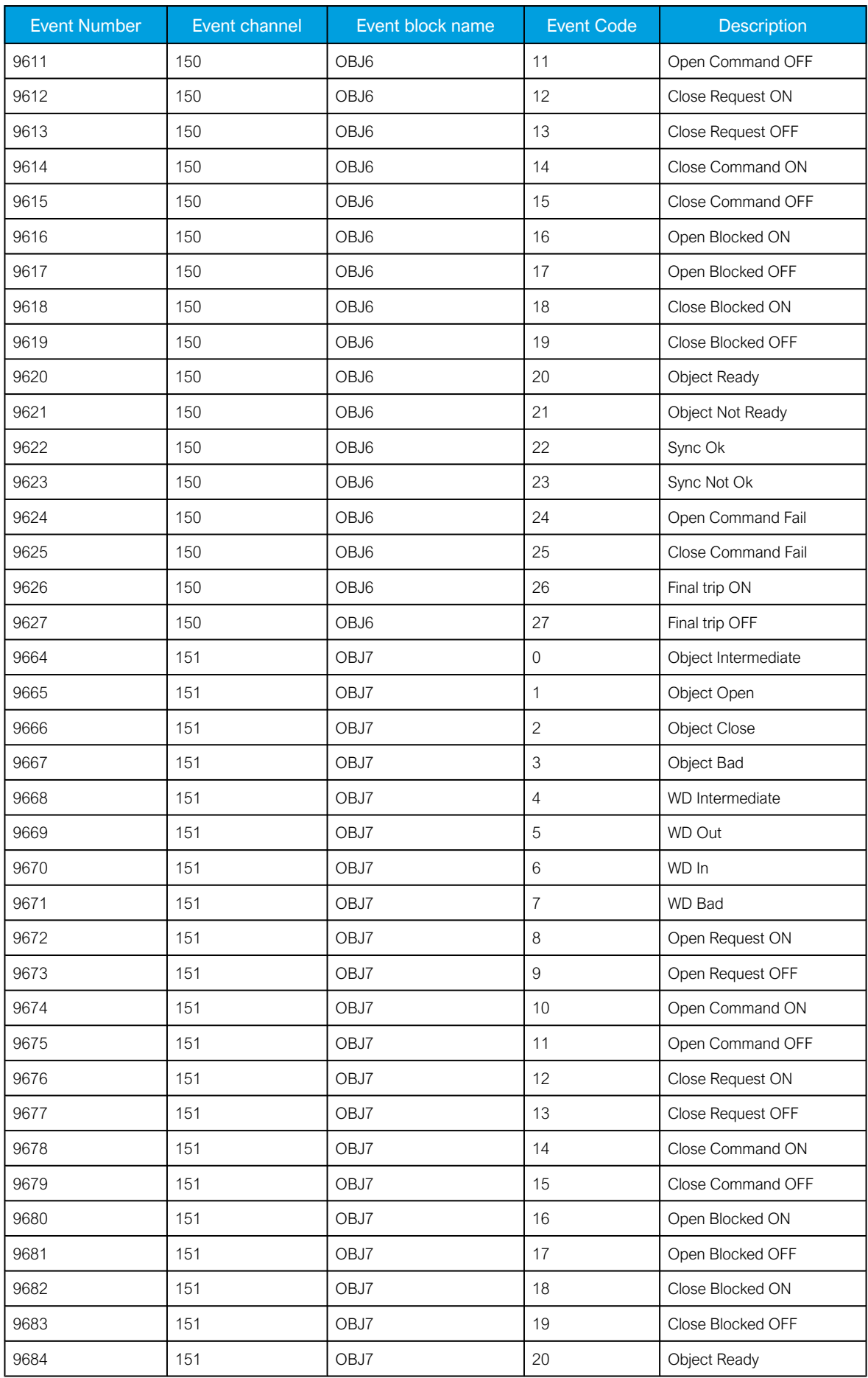

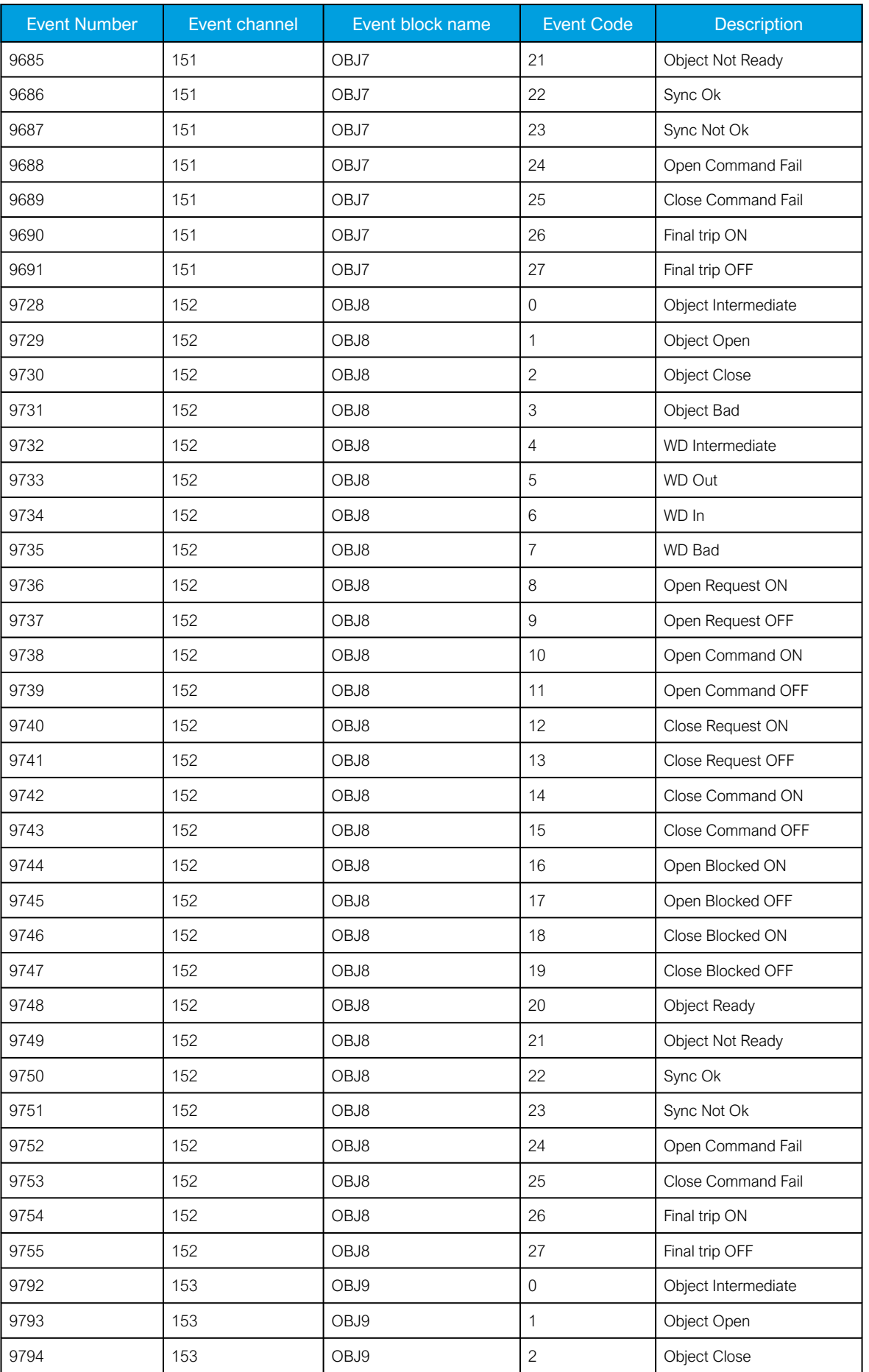

#### AQ-E215 Instruction manual

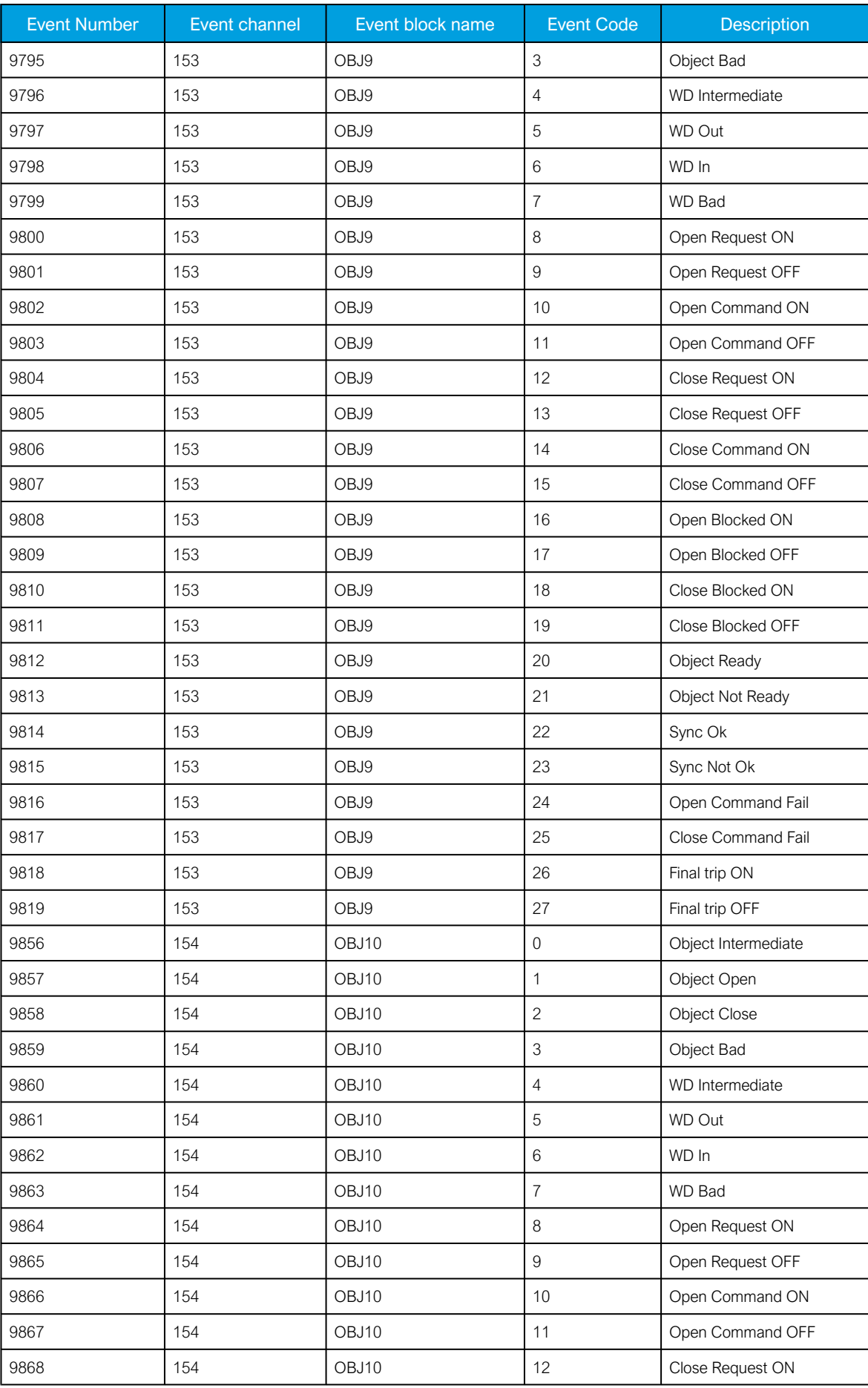

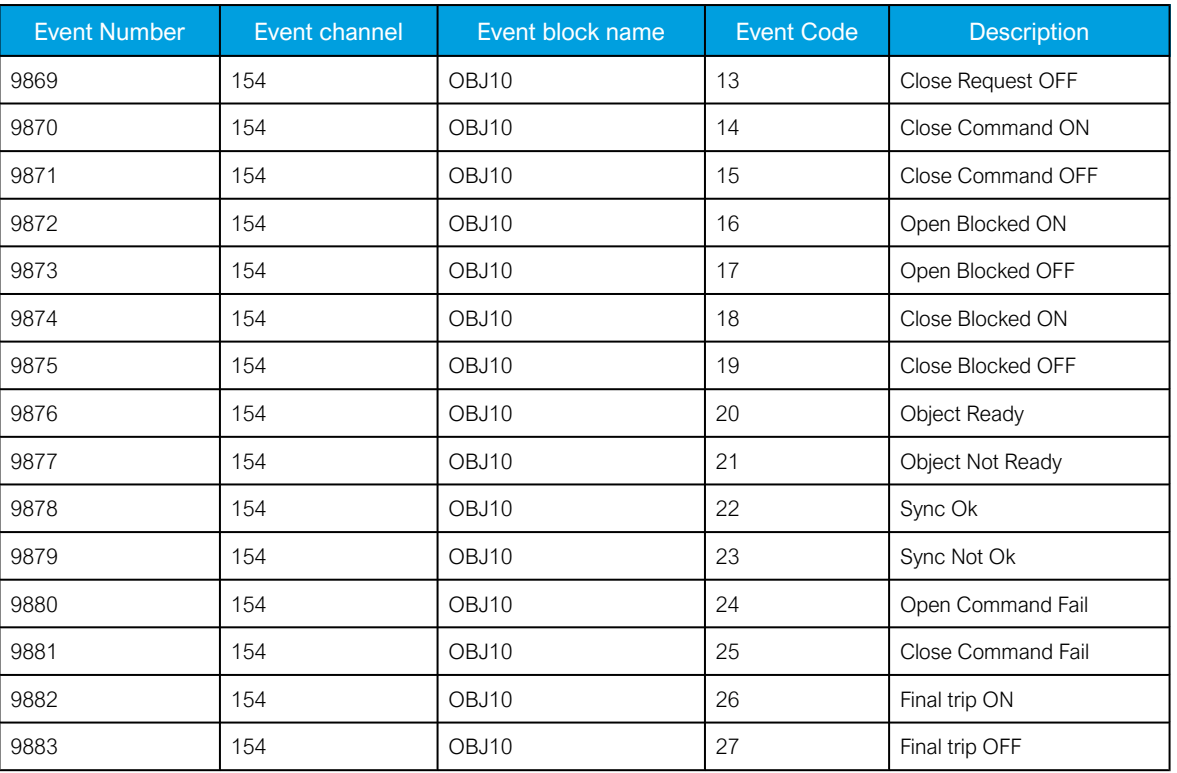

Table. 5.4.2 - 89. Register content.

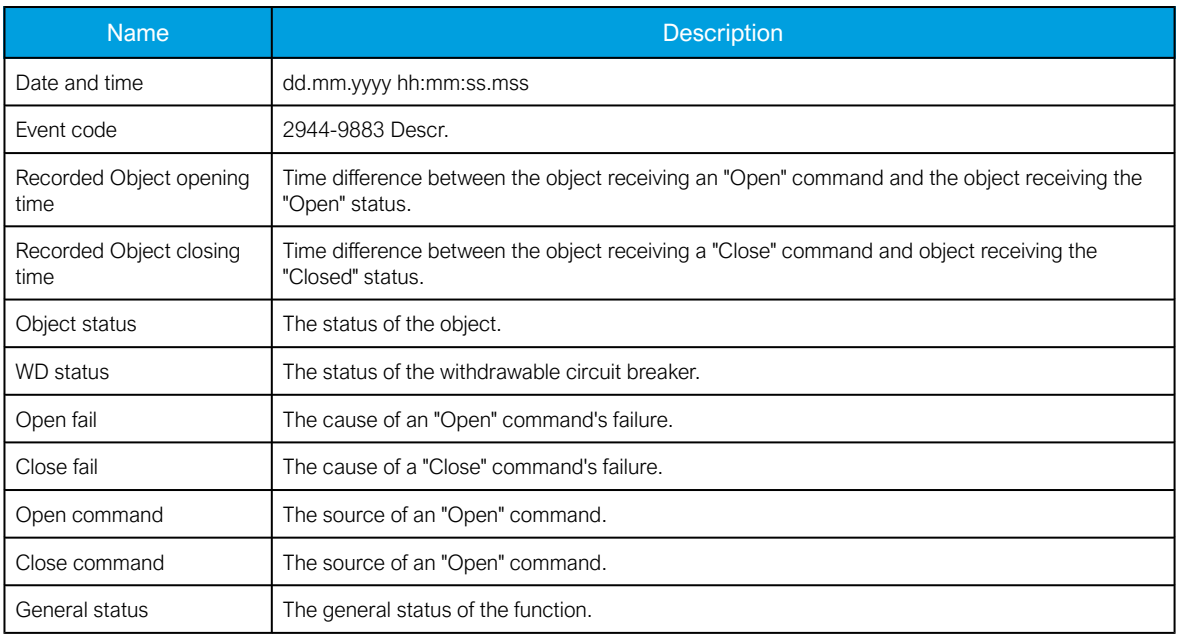

## 5.4.3 Indicator object monitoring

The indicator object monitoring function takes care of the status monitoring of disconnectors. The function's sole purpose is indication and does not therefore have any control functionality. To control circuit breakers and/or disconnectors, please use the Object control and monitoring function. The monitoring is based on the statuses of the configured relay's digital inputs. The number of monitored indicators in a relay depends on the device type and available inputs. The status monitoring of one monitored object usually requires two (2) digital inputs. Alternatively, object status monitoring can be performed with a single digital input: the input's active state and its zero state (switched to 1 with a NOT gate in the Logic editor).

The outputs of the function are the monitored indicator statuses (Open, Close, Intermediate and Bad). The setting parameters are static inputs for the function, which can only be changed by the use in the function's setup phase.

The inputs of the function are the binary status indications. The function generates general time stamped ON/OFF events to the common event buffer from each of the following signals: OPEN, CLOSE, BAD and INTERMEDIATE event signals. The time stamp resolution is 1 ms.

#### **Settings**

Function uses available hardware and software digital signal statuses. These input signals are also setting parameters for the function.

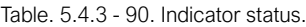

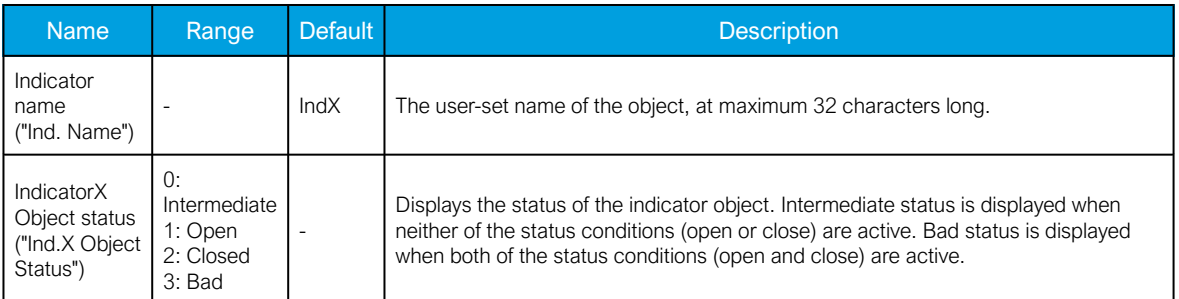

Table. 5.4.3 - 91. Indicator I/O.

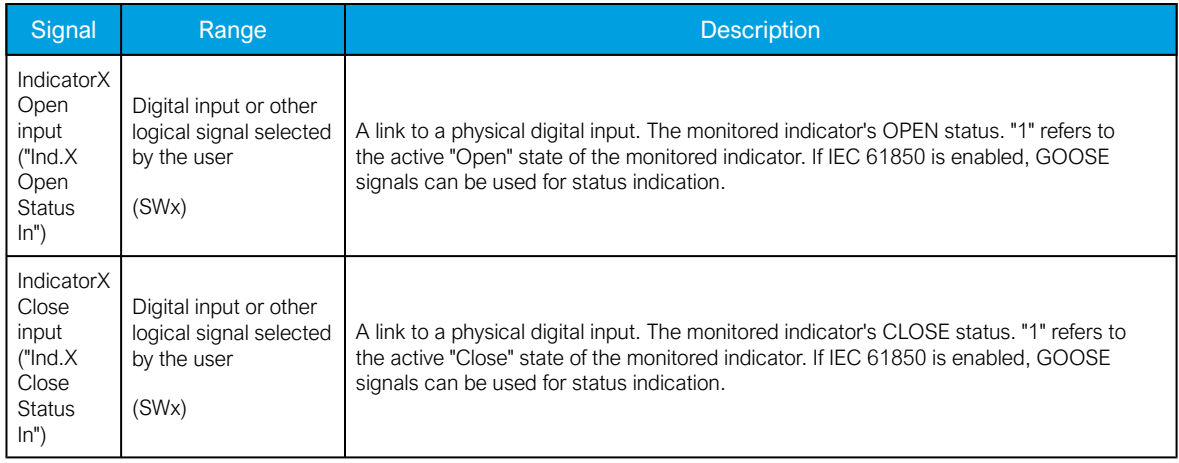

### Events

The indicator object monitoring function (abbreviated "CIN" in event block names) generates events from the status changes in the monitored signals, including the continuous status indications. The user can select which event messages are stored in the main event buffer: ON, OFF, or both.

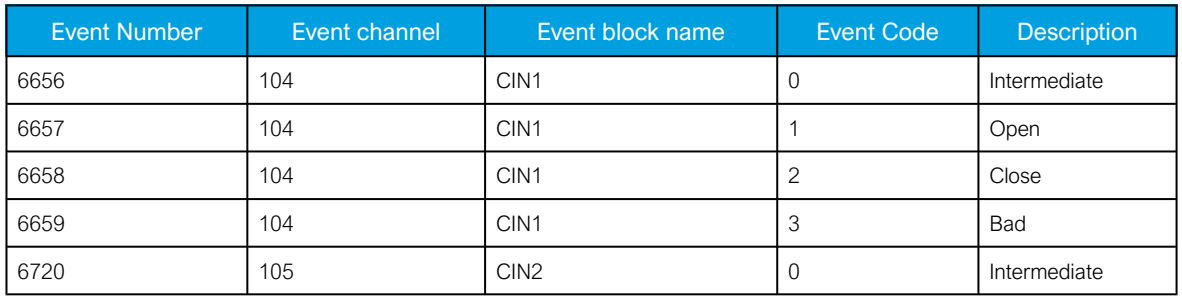

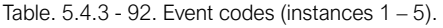

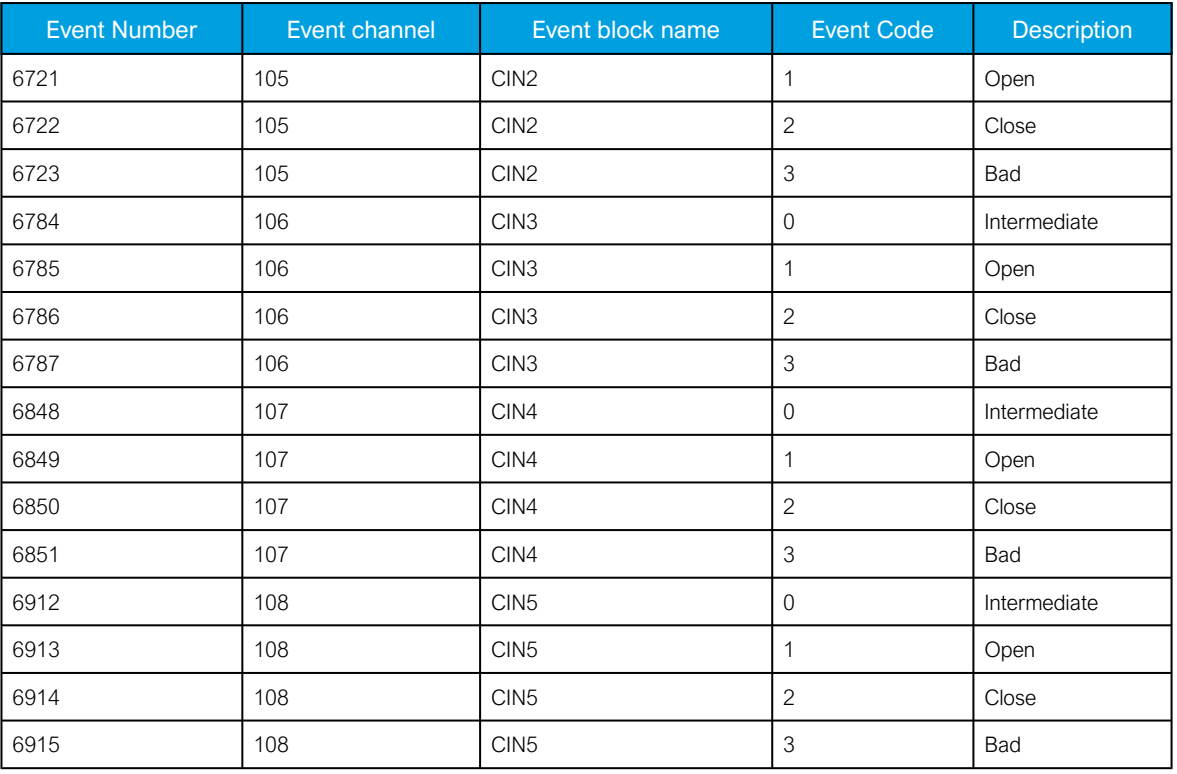

#### 5.4.4 Milliampere output control

The milliamp current loop is the prevailing process control signal in many industries. It is an ideal method of transferring process information because a current does not change as it travels from a transmitter to a receiver. It is also much more simple and cost-effective.

The benefits of 4...20 mA loops:

- the dominant standard in many industries
- the simplest option to connect and configure
- uses less wiring and connections than other signals, thus greatly reducing initial setup costs
- good for travelling long distances, as current does not degrade over long connections like voltage does
- less sensitive to background electrical noise
- detects a fault in the system incredibly easily since 4 mA is equal to 0 % output.

#### Milliampere (mA) outputs

AQ-200 series supports up to two (2) independent mA option cards. Each card has four (4) mA output channels and one (1) mA input channel. If the device has an mA option card, enable mA outputs at Control *→* Device IO *→* mA outputs. The outputs are activated in groups of two: channels 1 and 2 are activated together, as are channels 3 and 4 (see the image below).

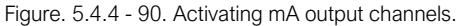

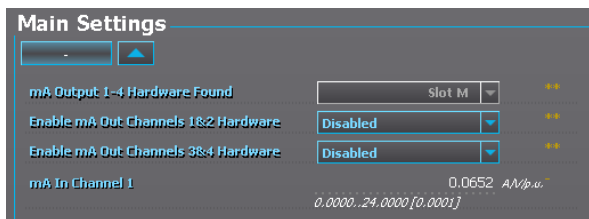

#### Table. 5.4.4 - 93. Main settings (output channels).

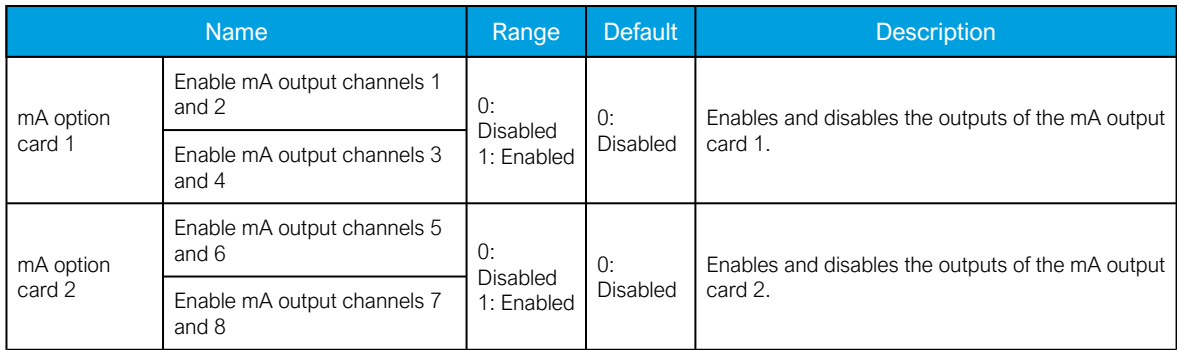

#### Table. 5.4.4 - 94. Settings for mA output channels.

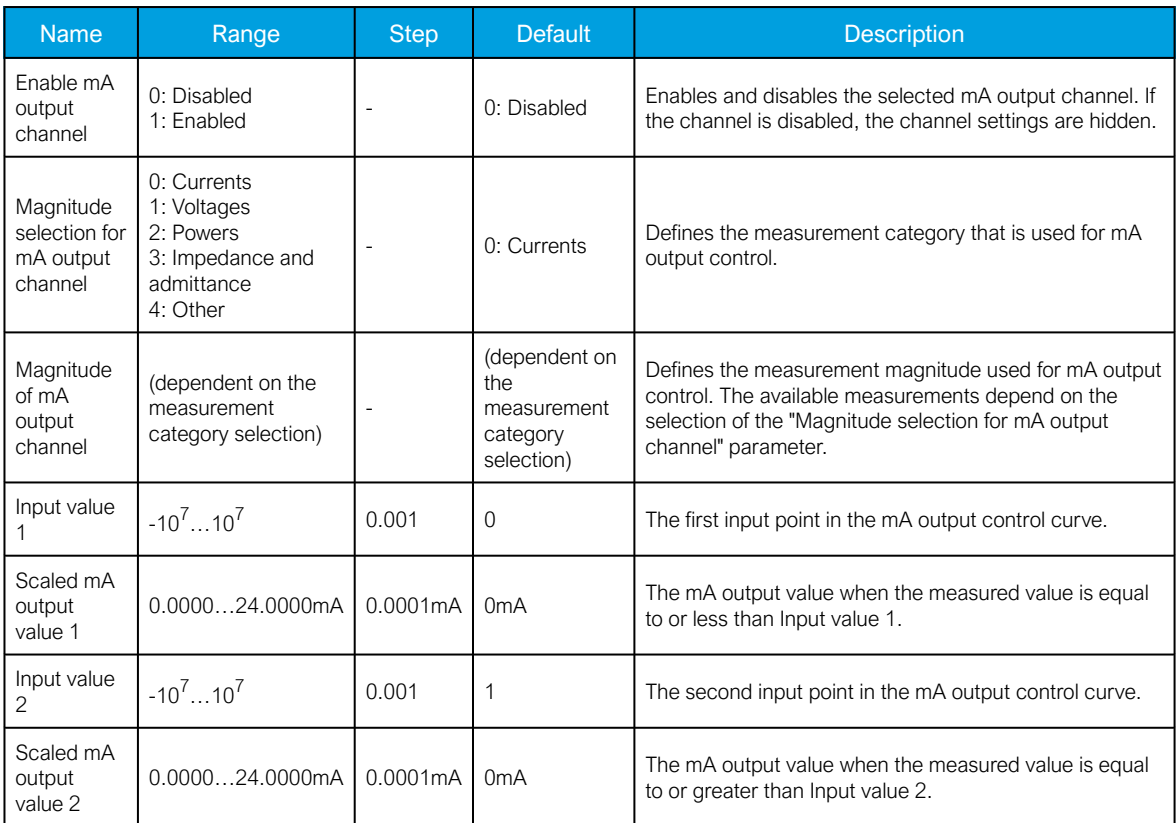

Figure. 5.4.4 - 91. Example of the effects of mA output channel settings.

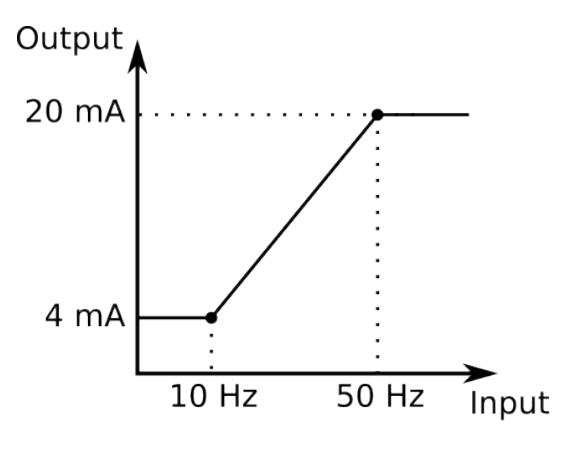

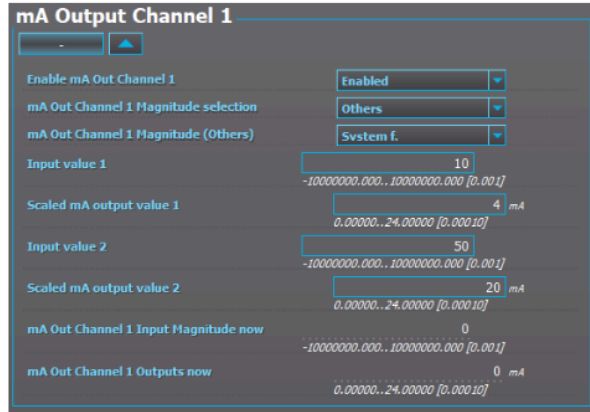

#### Table. 5.4.4 - 95. Hardware indications.

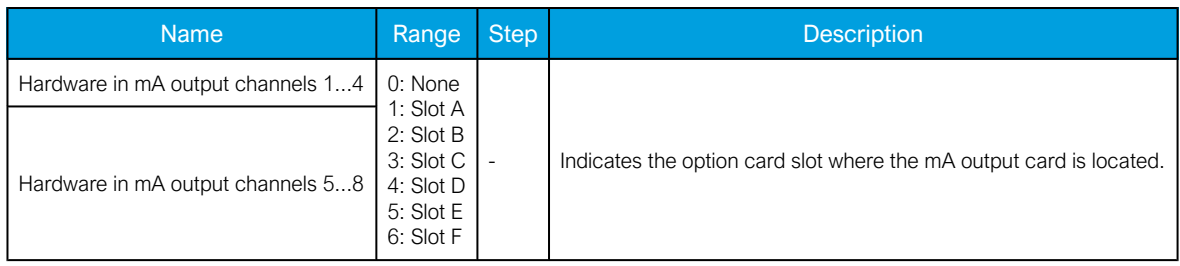

Table. 5.4.4 - 96. Measurement values reported by mA output cards.

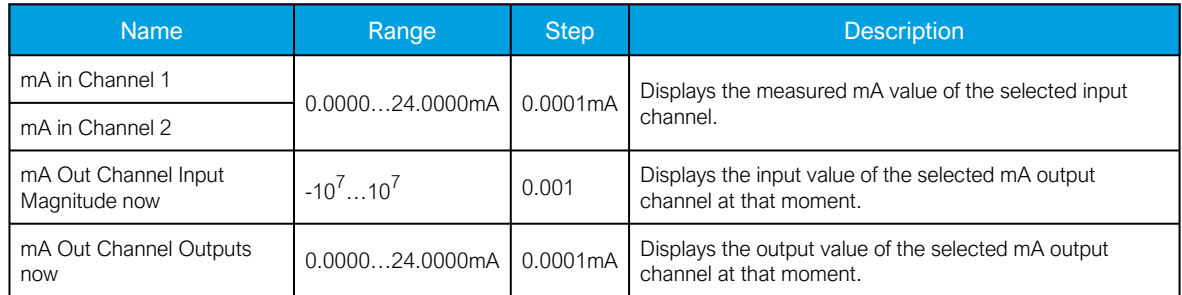

# 5.4.5 Programmable control switch

The programmable control switch is a control function that controls its binary output signal. This output signal can be controlled locally from the relay's mimic (displayed as a box in the mimic) or remotely from the RTU. The main purpose of programmable control switches is to block or enable function and to change function properties by changing the setting group. However, this binary signal can also be used for any number of other purposes, just like all other binary signals. Once a programmable control switch has been activated or disabled, it remains in that state until given a new command to switch to the opposite state (see the image below). The switch cannot be controlled by an auxiliary input, such as digital inputs or logic signals; it can only be controlled locally (mimic) or remotely (RTU).

**PCS** status PCS activation command PCS deactivation command

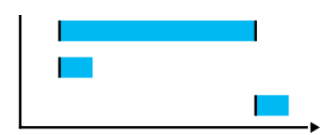

Settings.

These settings can be accessed at Control *→* Device I/O *→* Programmable control switch.

Table. 5.4.5 - 97. Settings.

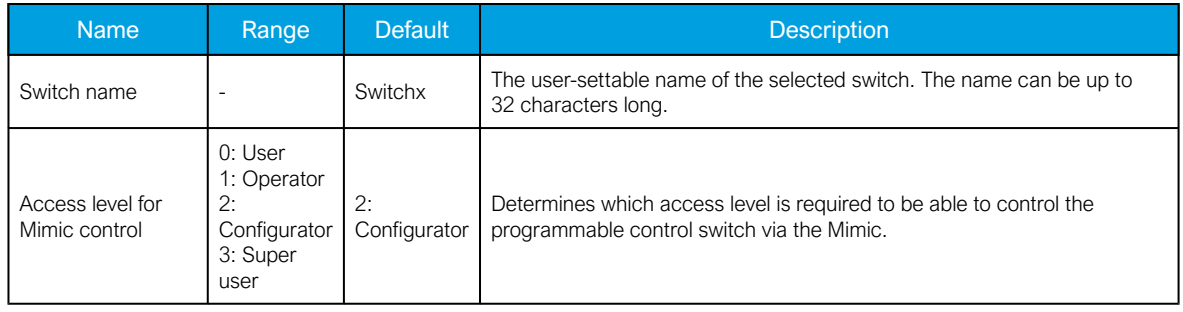

## Events

The programmable control switch function (abbreviated "PCS" in event block names) generates events from status changes. The user can select which event messages are stored in the main event buffer: ON, OFF, or both. The function offers five (5) independent switches.

| Event number | Event channel | Event block name | Event code     | <b>Description</b> |
|--------------|---------------|------------------|----------------|--------------------|
| 384          | 6             | <b>PCS</b>       | $\overline{0}$ | Switch 1 ON        |
| 385          | 6             | <b>PCS</b>       | 1              | Switch 1 OFF       |
| 386          | 6             | <b>PCS</b>       | 2              | Switch 2 ON        |
| 387          | 6             | <b>PCS</b>       | 3              | Switch 2 OFF       |
| 388          | 6             | <b>PCS</b>       | 4              | Switch 3 ON        |
| 389          | 6             | <b>PCS</b>       | 5              | Switch 3 OFF       |
| 390          | 6             | <b>PCS</b>       | 6              | Switch 4 ON        |
| 391          | 6             | <b>PCS</b>       | 7              | Switch 4 OFF       |
| 392          | 6             | <b>PCS</b>       | 8              | Switch 5 ON        |
| 393          | 6             | <b>PCS</b>       | 9              | Switch 5 OFF       |

Table. 5.4.5 - 98. Event codes.

### 5.4.6 Analog input scaling curves

Sometimes when measuring with RTD inputs, milliampere inputs and digital inputs the measurement might be inaccurate because the signal coming from the source is inaccurate. One common example of this is tap changer location indication signal not changing linearly from step to step. If the output difference between the steps are not equal to each other, measuring the incoming signal accurately is not enough. "Analog input scaling curves" menu can be used to take these inaccuracies into account.

Analog input scaling curve settings can be found at Measurement *→* AI(mA, DI volt) scaling menu.

Currently following measurements can be scaled with analog input scaling curves:

- RTD inputs and mA inputs in "RTD & mA input" option cards
- mA inputs in "mA output & mA input" option cards
- Digital input voltages

Table. 5.4.6 - 99. Main settings (input channel).

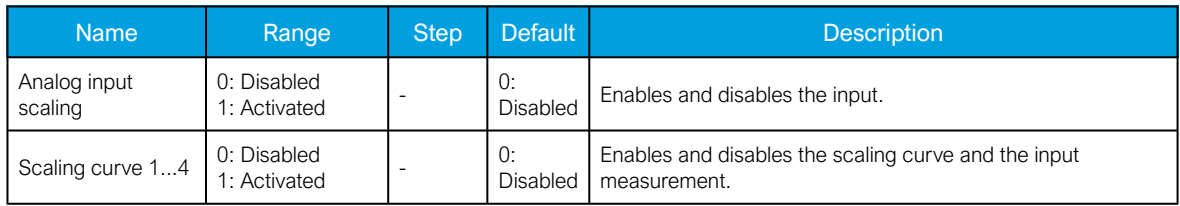

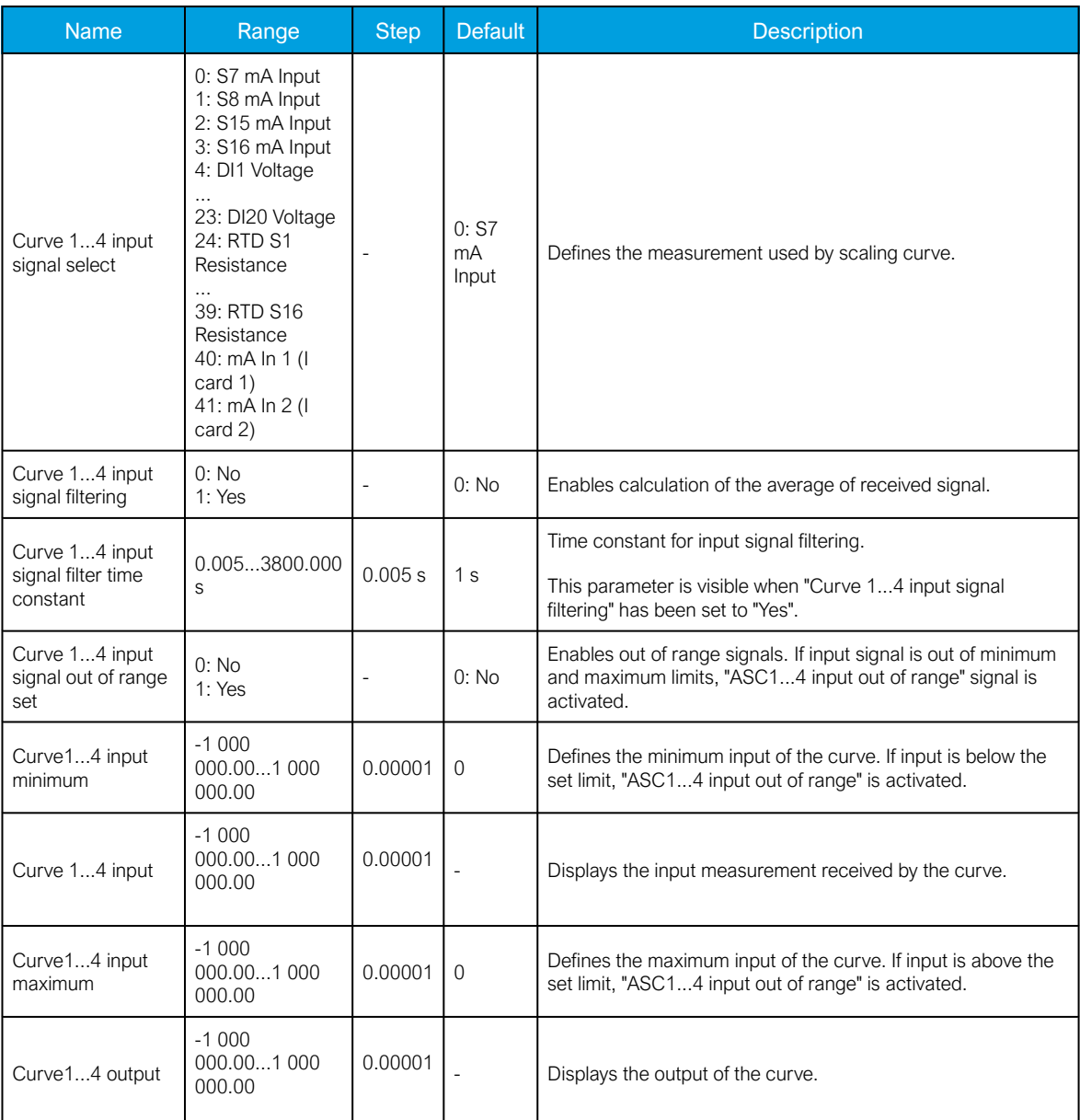

The input signal filter (see the image below) calculates the average of received signals according to the set time constant. This is why rapid changes and disturbances (such as fast spikes) are smothered.

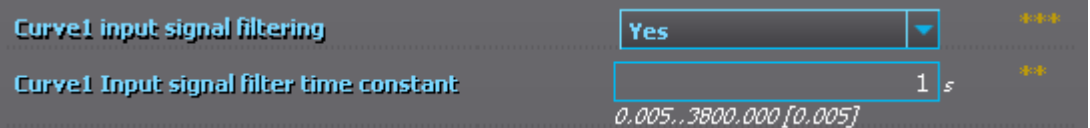

The Nyquist rate states that the filter time constant must be at least double the period time of the disturbance process signal. For example, the value for the filter time constant is 2 seconds for a 1 second period time of a disturbance oscillation.

$$
H(s) = \frac{Wc}{s + Wc} = \frac{1}{1 + s/Wc}
$$

When the curve signal is out of range, it activates the "ASC1...4 input out of range" signal, which can be used inside logic or with other relay functions. The signal can be assigned directly to an output relay or to an LED in the I/O matrix. The "Out of range" signal is activated, when the measured signal falls below the set input minimum limit, or when it exceeds the input maximum limit. The "Out of range" signal is very useful when e.g. a 4…20 mA input signal is used (see the image below).

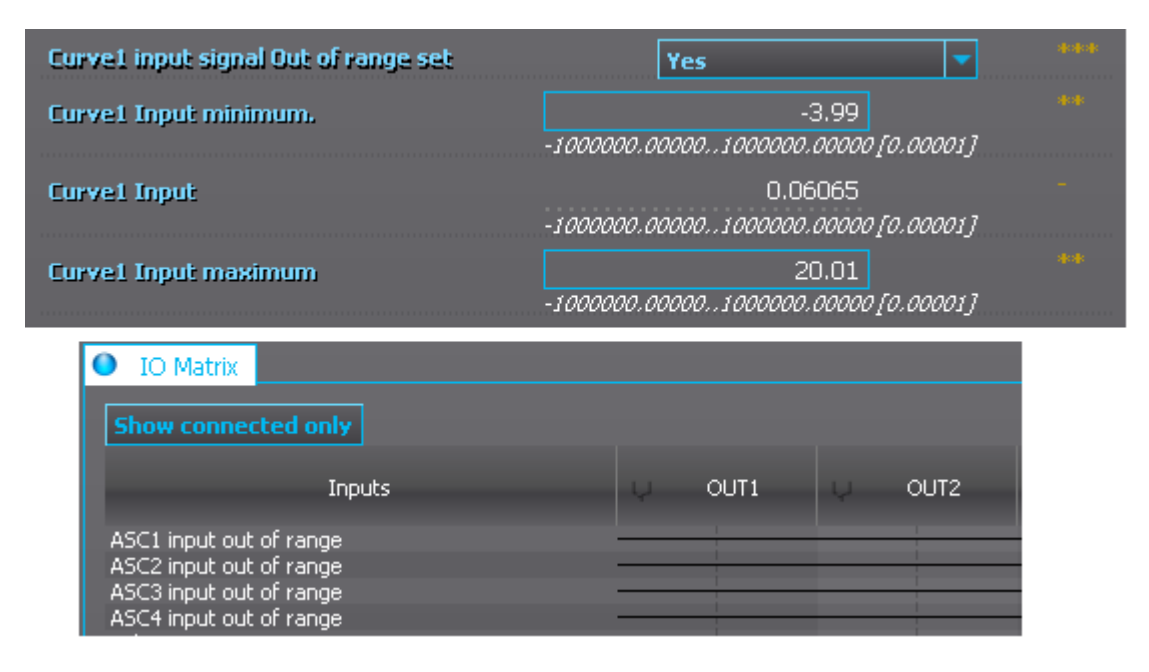

If for some reason the input signal is lost, the value is fixed to the last actual measured cycle value. The value does not go down to the minimum if it has been something else at the time of the signal breaking.

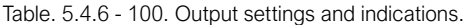

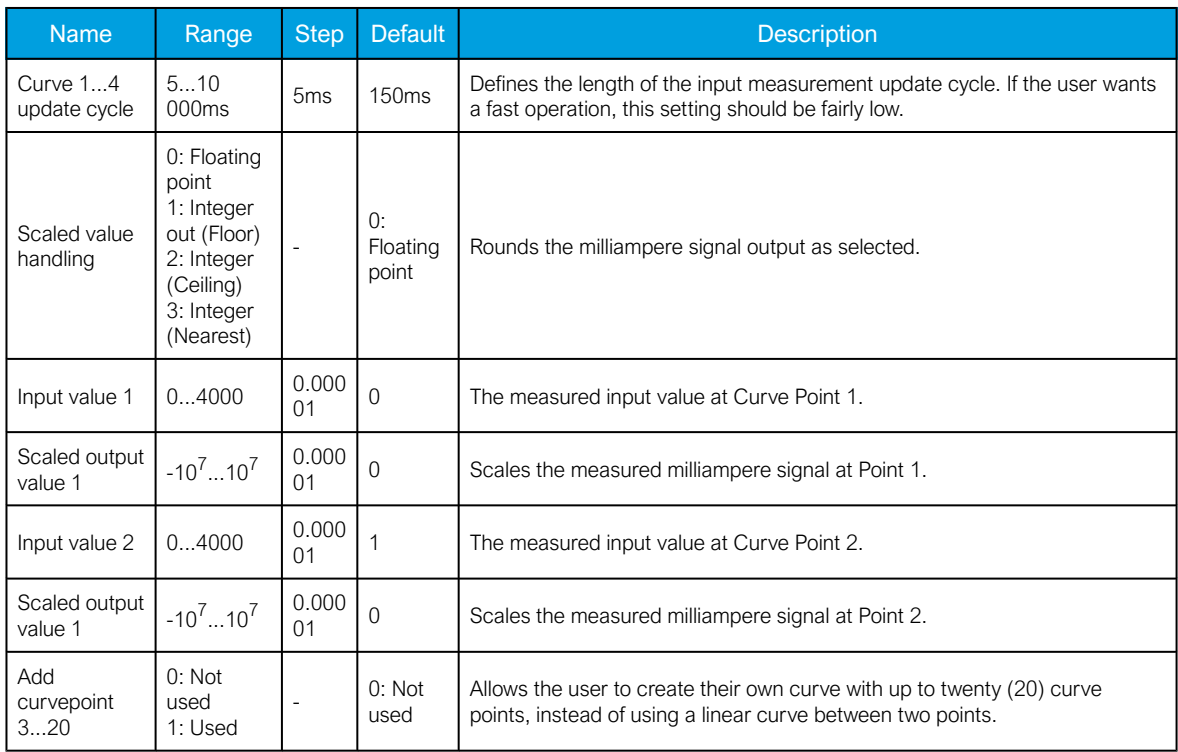

# 5.4.7 Logical outputs

Logical outputs are used for sending binary signals out from a logic that has been built in the logic editor. Logical signals can be used for blocking functions, changing setting groups, controlling digital outputs, activating LEDs, etc. The status of logical outputs can also be reported to a SCADA system. The figure below presents a logic output example where a signal from the circuit breaker failure protection function controls the digital output relay number 5 ("OUT5") when the circuit breaker's cart status is "In". The image above is from the logic editor and the image below from AQtivate 200.

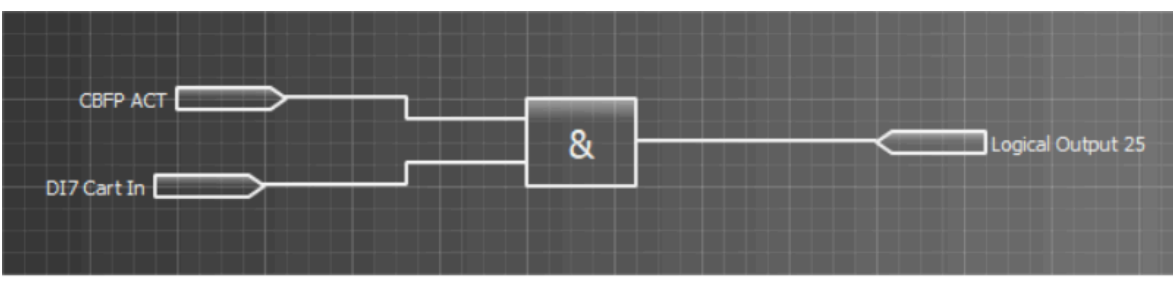

Figure. 5.4.7 - 92. Logic output example.

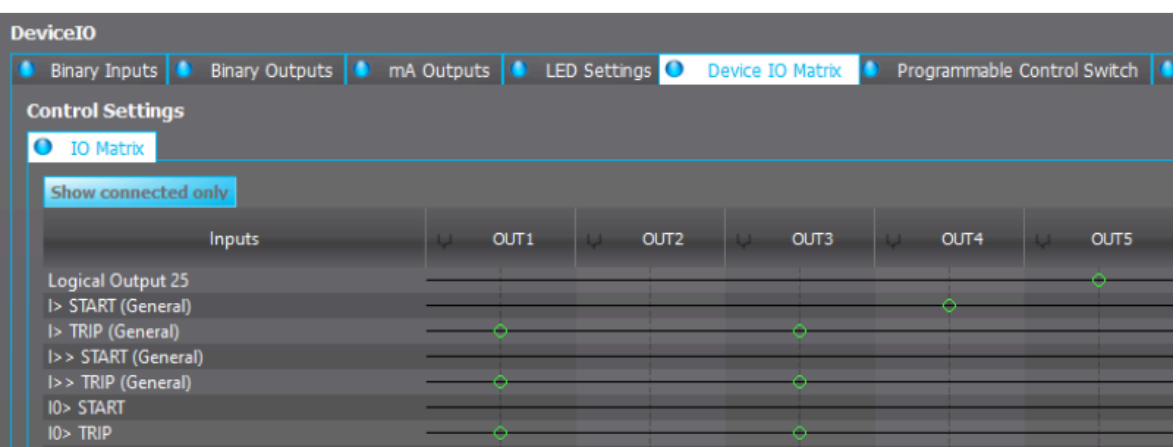

# 5.4.8 Logical inputs

Logical inputs are binary signals that a user can control manually to change the behavior of the AQ-200 unit or to give direct control commands. Logical inputs can be controlled with a virtual switch built in the mimic and from a SCADA system (IEC 61850, Modbus, IEC 101, etc.). Logical inputs are volatile signals: their status will always return to "0" when the AQ-200 device is rebooted.

Logical inputs have two modes available: Hold and Pulse. When a logical input which has been set to "Hold" mode is controlled to "1", the input will switch to status "1" and it stays in that status until it is given a control command to go to status "0" or until the device is rebooted. When a logical input which has been set to "Pulse" mode is controlled to "1", the input will switch to status "1" and return back to "0" after 5 ms.

The figure below presents the operation of a logical input in Hold mode and in Pulse mode.

Figure. 5.4.8 - 93. Operation of logical input in "Hold" and "Pulse" modes.

Logical input control "0" command Logical input control "1" command Logical input status "Hold" mode Logical input status "Pulse" mode | 5 ms

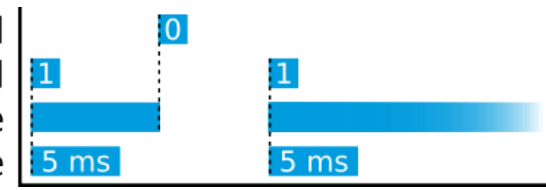

A logical input pulse can also be extended by connecting a DELAY-low gate to a logical output, as has been done in the example figure below.

Figure. 5.4.8 - 94. Extending a logical input pulse.

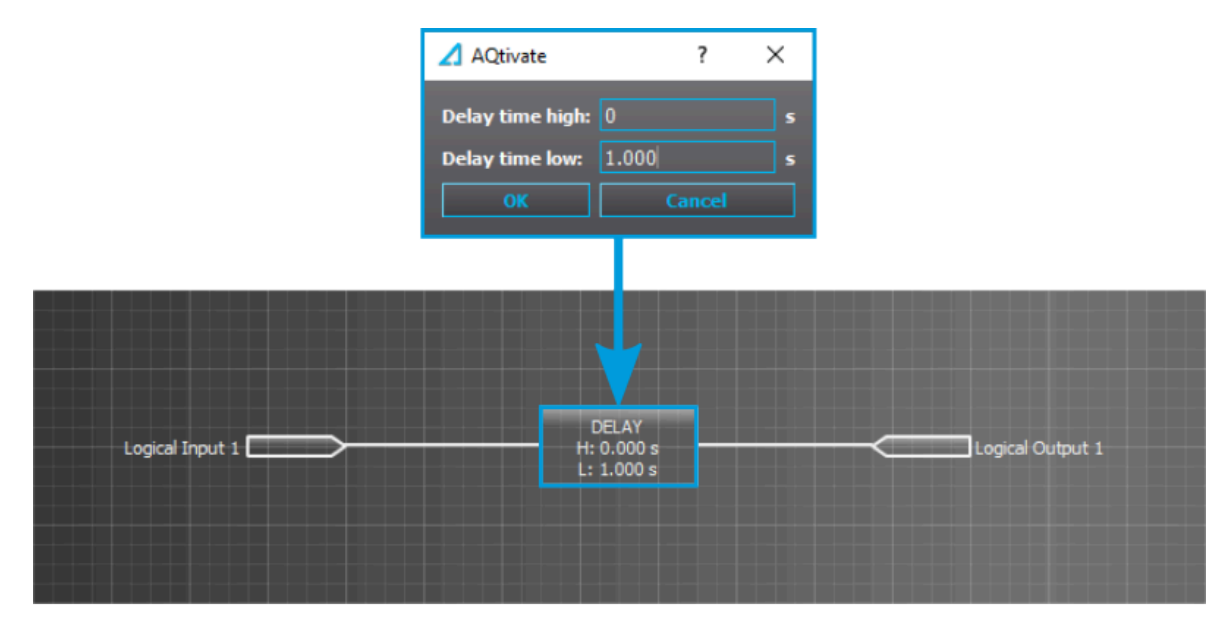

# Logical input control "1" command **il** Logical input status "Pulse" mode | 5 ms Logical output status

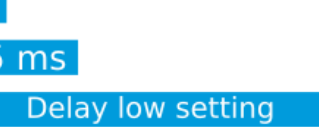

# 5.5 Monitoring functions

## 5.5.1 Total harmonic distortion (THD)

The total harmonic distortion (THD) function is used for monitoring the content of the current harmonic. The THD is a measurement of the harmonic distortion present, and it is defined as the ratio between the sum of all harmonic components' powers and the power of the fundamental frequency (RMS).

Harmonics can be caused by different sources in electric networks such as electric machine drives, thyristor controls, etc. The function's monitoring of the currents can be used to alarm of the harmonic content rising too high; this can occur when there is an electric quality requirement in the protected unit, or when the harmonics generated by the process need to be monitored.

The function constantly measures the phase and residual current magnitudes as well as the harmonic content of the monitored signals up to the  $31<sup>st</sup>$  harmonic component. When the function is activated, the measurements are also available for the mimic and the measurement views in the HMI carousel. The user can also set the alarming limits for each measured channel if the application so requires.

The monitoring of the measured signals can be selected to be based either on an amplitude ratio or on the above-mentioned power ratio. The difference is in the calculation formula (as shown below):

Figure. 5.5.1 - 95. THD calculation formulas.

$$
THD_{P} = \frac{I_{x2}^{2} + I_{x3}^{2} + I_{x4}^{2} \dots I_{x31}^{2}}{I_{x1}^{2}}
$$
\n
$$
I_{xx}^{2}
$$
\n
$$
I_{x1}^{2}
$$
\n
$$
I_{x1}^{2}
$$
\n
$$
I_{x1}^{2}
$$
\n
$$
I_{x2}^{2}
$$
\nwhere  
\n
$$
I_{x1} = \text{measured current,}
$$
  
\n
$$
I_{x2} = \text{measured current input,}
$$
  
\n
$$
I_{x1} = \text{harmonic number}
$$

$$
THD_A = \sqrt{\frac{{I_{x2}}^2 + {I_{x3}}^2 + {I_{x4}}^2 \dots {I_{x31}}^2}{I_{x1}}}
$$
\nwhere\n
$$
I_{\text{ex}} = \text{measured current},
$$
\n
$$
I_{\text{ex}} = \text{measured current},
$$
\n
$$
n = \text{harmonic number}
$$

While both of these formulas exist, the power ratio (THD<sub>P</sub>) is recognized by the IEEE, and the amplitude ratio (THDA) is recognized by the IEC.

The blocking signal and the setting group selection control the operating characteristics of the function during normal operation, i.e. the user or user-defined logic can change function parameters while the function is running. This only applies if the alarming is activated.

The outputs of the function are the START and ALARM ACT signals for the phase current ("THDPH") and the residual currents ("THDI01" and "THDI02") as well as BLOCKED signals. The function uses a total of eight (8) separate setting groups which can be selected from one common source.

The operational logic consists of the following:

- input magnitude processing
- threshold comparator
- block signal chec
- time delay characteristics
- output processing.

The inputs of the function are the following:

- setting parameters
- digital inputs and logic signals
- measured and pre-processed current magnitudes

The function outputs can be used for direct I/O controlling and user logic programming. The function generates general time-stamped ON/OFF events to the common event buffer from each of the seven (7) output signals. The time stamp resolution is 1 ms. The function also provides a resettable cumulative counter for the START, ALARM ACT and BLOCKED events.

The following figure presents a simplified function block diagram of the total harmonic distortion monitor function.

Figure. 5.5.1 - 96. Simplified function block diagram of the total harmonic distortion monitor function.

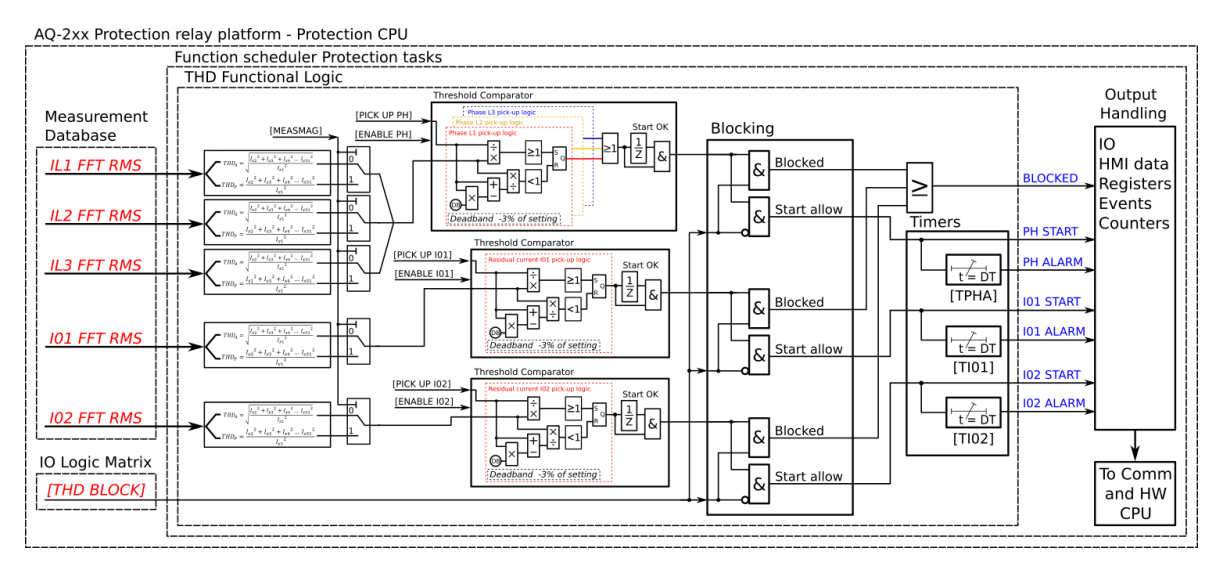

Measured input

The function block uses analog current measurement values. The function always uses FFT measurement of the whole harmonic specter of 32 components from each measured current channel. From these measurements the function calculates either the amplitude ratio or the power ratio. A -20 ms averaged value of the selected magnitude is used for pre-fault data registering.

Table. 5.5.1 - 101. Measurement inputs of the total harmonic distortion monitor function.

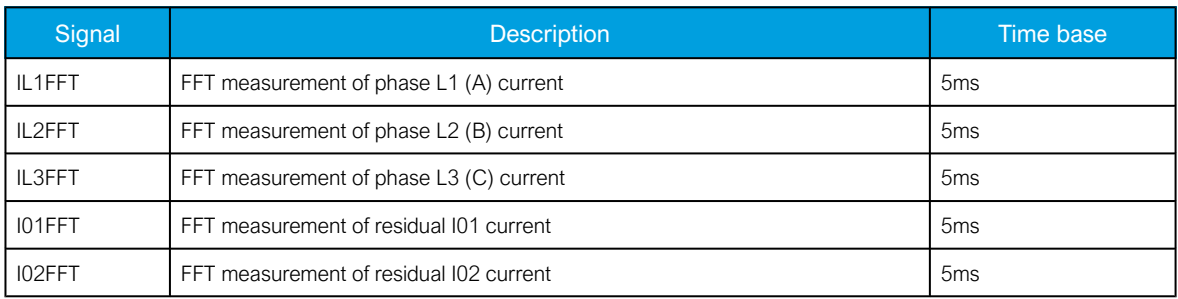

The selection of the calculation method is made with a setting parameter (common for all measurement channels).

#### General settings

The following general settings define the general behavior of the function. These settings are static i.e. it is not possible to change them by editing the setting group.

Table. 5.5.1 - 102. General settings.

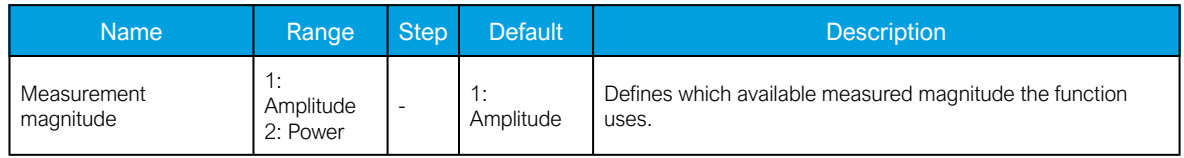

## Pick-up

The PhaseTHD, I01THDand I02THD setting parameters control the the pick-up and activation of the function. They define the maximum allowed measured current before action from the function. Before the function activates alarm signals, their corresponding pick-up elements need to be activated with the setting parameters Enable phase THD alarm, Enable I01 THD alarm and Enable I02 THD alarm. The function constantly calculates the ratio between the setting values and the measured magnitude for each of the three phases. The reset ratio of 97 % is built into the function and is always relative to the settingvalue. The setting value is common for all measured phases. When the  $I<sub>m</sub>$  exceeds the  $I<sub>set</sub>$  value (in single, dual or all phases), it triggers the pick-up operation of the function.

Table. 5.5.1 - 103. Pick-up settings.

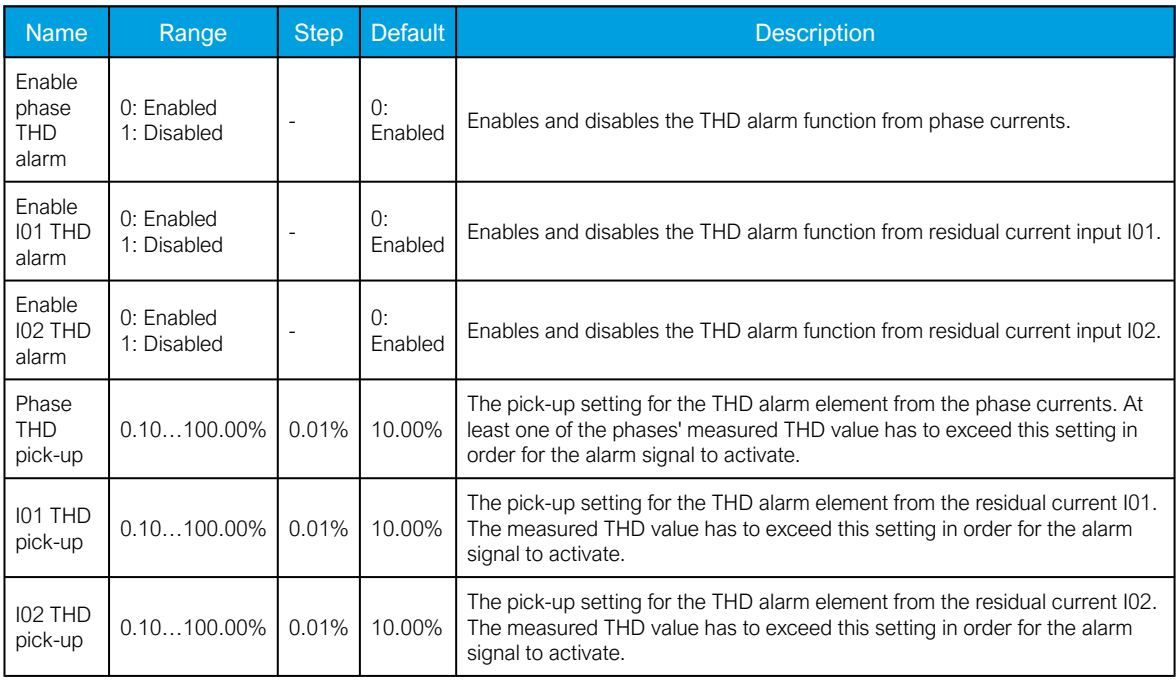

The pick-up activation of the function is not directly equal to the START signal generation of the function. The START signal is allowed if the blocking condition is not active.

## Read-only parameters

The relay's *Info* page displays useful, real-time information on the state of the protection function. It is accessed either through the relay's HMI display, or through the setting tool software when it is connected to the relay and its Live Edit mode is active.

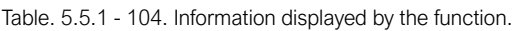

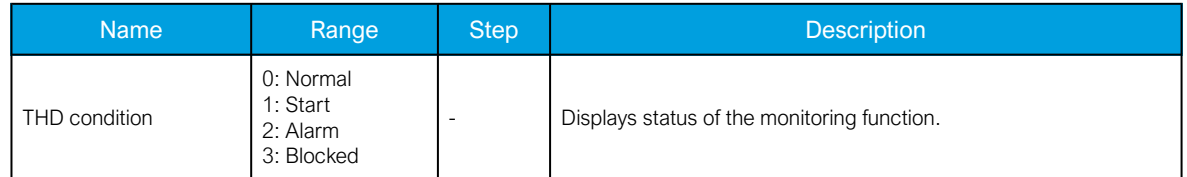

## Function blocking

The block signal is checked in the beginning of each program cycle. The blocking signal is received from the blocking matrix in the function's dedicated input. If the blocking signal is not activated when the pick-up element activates, a START signal is generated and the function proceeds to the time characteristics calculation.
If the blocking signal is active when the pick-up element activates, a BLOCKED signal is generated and the function does not process the situation further. If the START function has been activated before the blocking signal, it resets and the release time characteristics are processed similarly to when the pickup signal is reset.

The blocking of the function causes an HMI display event and a time-stamped blocking event with information of the startup current values and its fault type to be issued.

The blocking signal can also be tested in the commissioning phase by a software switch signal when the relay's testing mode "Enable stage forcing" is activated (General *→* Device).

The variables the user can set are binary signals from the system. The blocking signal needs to reach the device minimum of 5 ms before the set operating delay has passed in order for the blocking to activate in time.

Operating time characteristics for activation and reset

This function supports definite time delay (DT). The following table presents the setting parameters for the function's time characteristics.

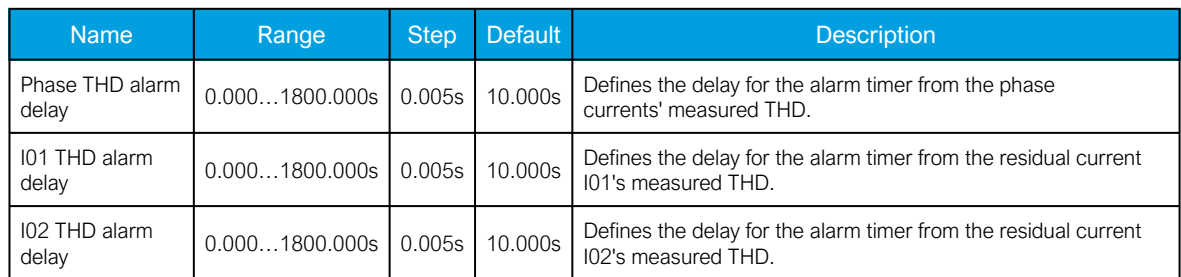

Table. 5.5.1 - 105. Settings for operating time characteristics.

#### Events and registers

The total harmonic distortion monitor function (abbreviated "THD" in event block names) generates events and registers from the status changes in the alarm function when it is activated. The recorded signals are START and ALARM signals for the monitoring elements as well as common BLOCKED signals. The user can select which event messages are stored in the main event buffer: ON, OFF, or both.

The events triggered by the function are recorded with a time stamp and with process data values.

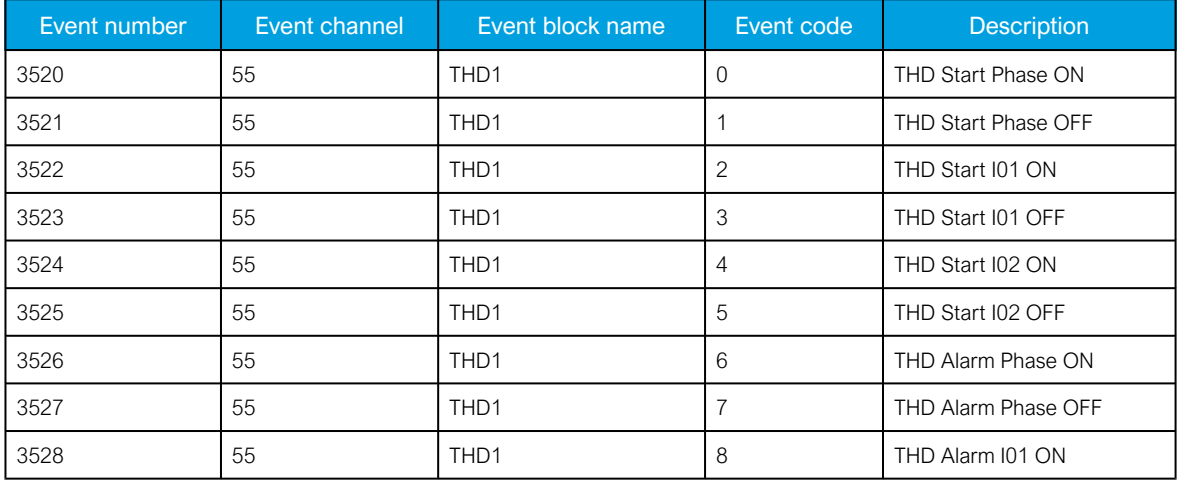

Table. 5.5.1 - 106. Event codes.

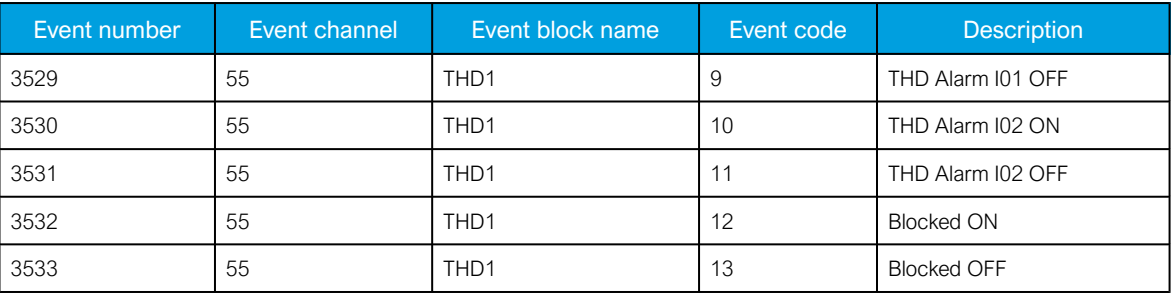

The function registers its operation into the last twelve (12) time-stamped registers. The register of the function records the ON event process data for ACTIVATED, BLOCKED, etc. The table below presents the structure of the function's register content.

Table. 5.5.1 - 107. Register content.

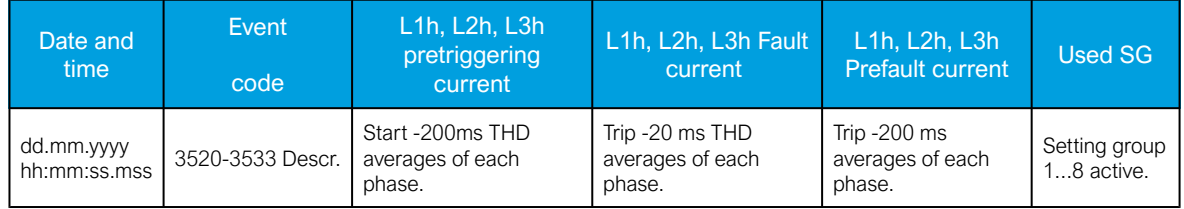

## 5.5.2 Disturbance recorder (DR)

The disturbance recorder is a high-capacity (64 MB) and fully digital recorder integrated to the protection relay. The maximum sample rate of the recorder's analog channels is 64 samples per cycle. The recorder also supports 95 digital channels simultaneously with the twenty (20) measured analog channels.

The recorder provides a great tool to analyze the performance of the power system during network disturbance situations. The recorder's output is in general COMTRADE format and it is compatible with most viewers and injection devices. The files are based on the IEEE standard C37.111-1999. Captured recordings can be injected as playback with secondary testing tools that support the COMTRADE file format. Playback of files might help to analyze the fault, or can be simply used for educational purposes.

## Analog and digital recording channels

Up to 20 analog recording channels and 95 digital channels are supported. The available analog channels vary according to the device type.

Table. 5.5.2 - 108. Analog recording channels.

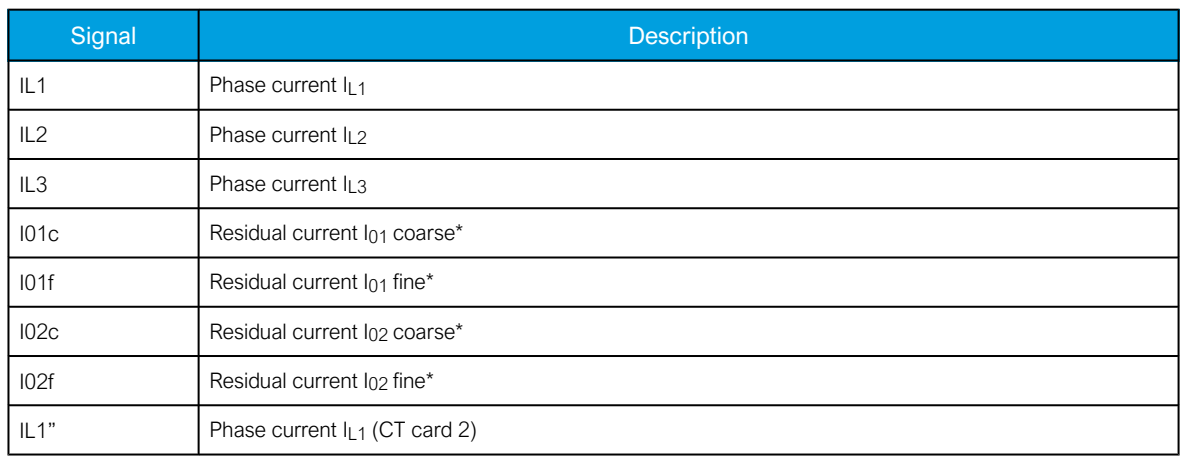

#### AQ-E215 Instruction manual

Version: 2.04

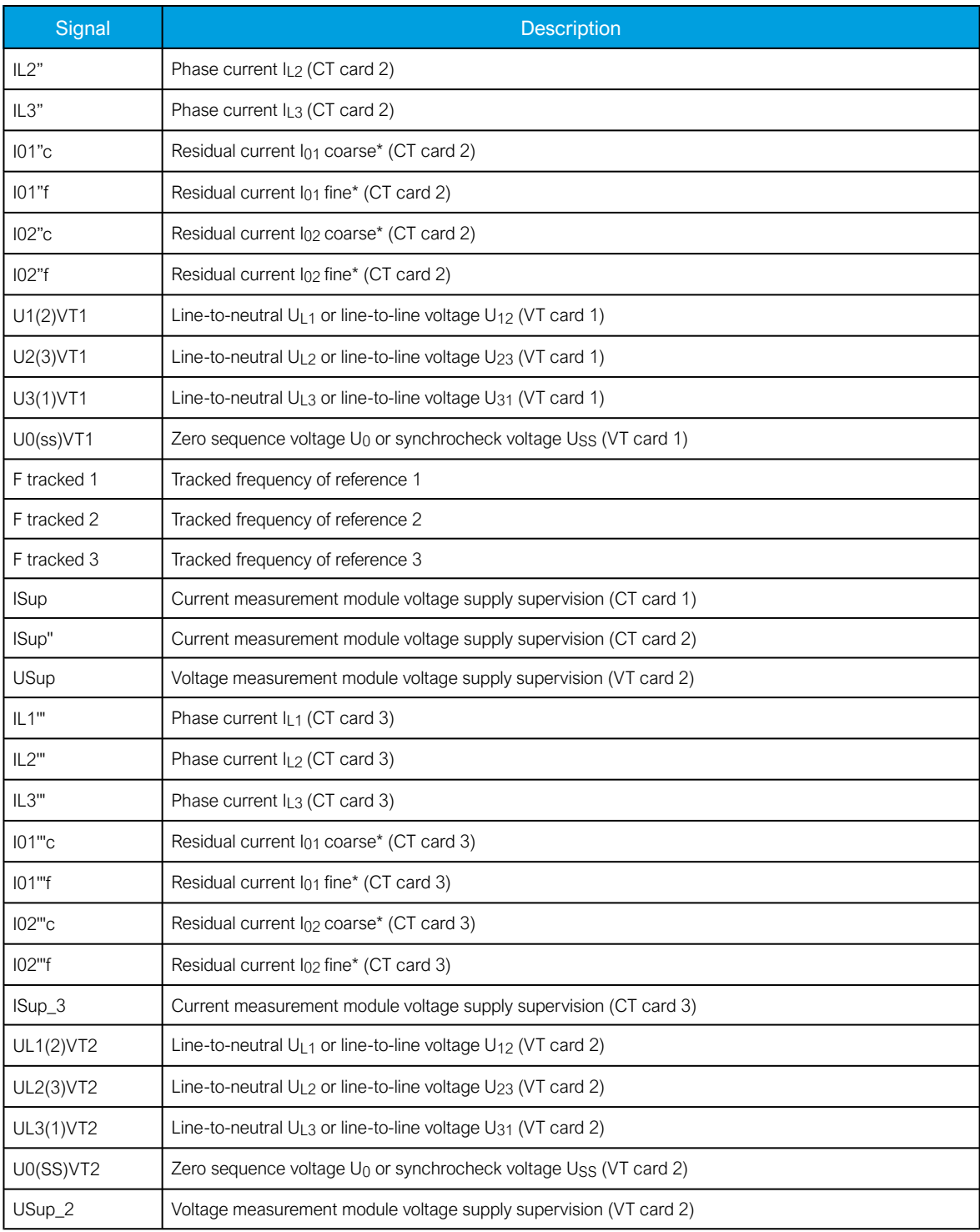

\*NOTE: There are two signals for each residual current channel in the disturbance recorder: coarse and fine. A coarse signal is capable of sampling in the full range of the current channel but suffers a loss of accuracy at very low currents. A fine signal is capable of sampling at very low currents and with high accuracy but cuts off at higher currents. Table below lists performance of both channels with fine and coarse gain.

Table. 5.5.2 - 109. Residual current channel performance with coarse or residual gain.

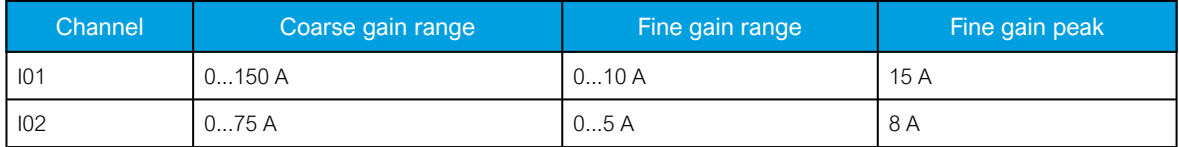

#### Table. 5.5.2 - 110. Digital recording channels – Measurements.

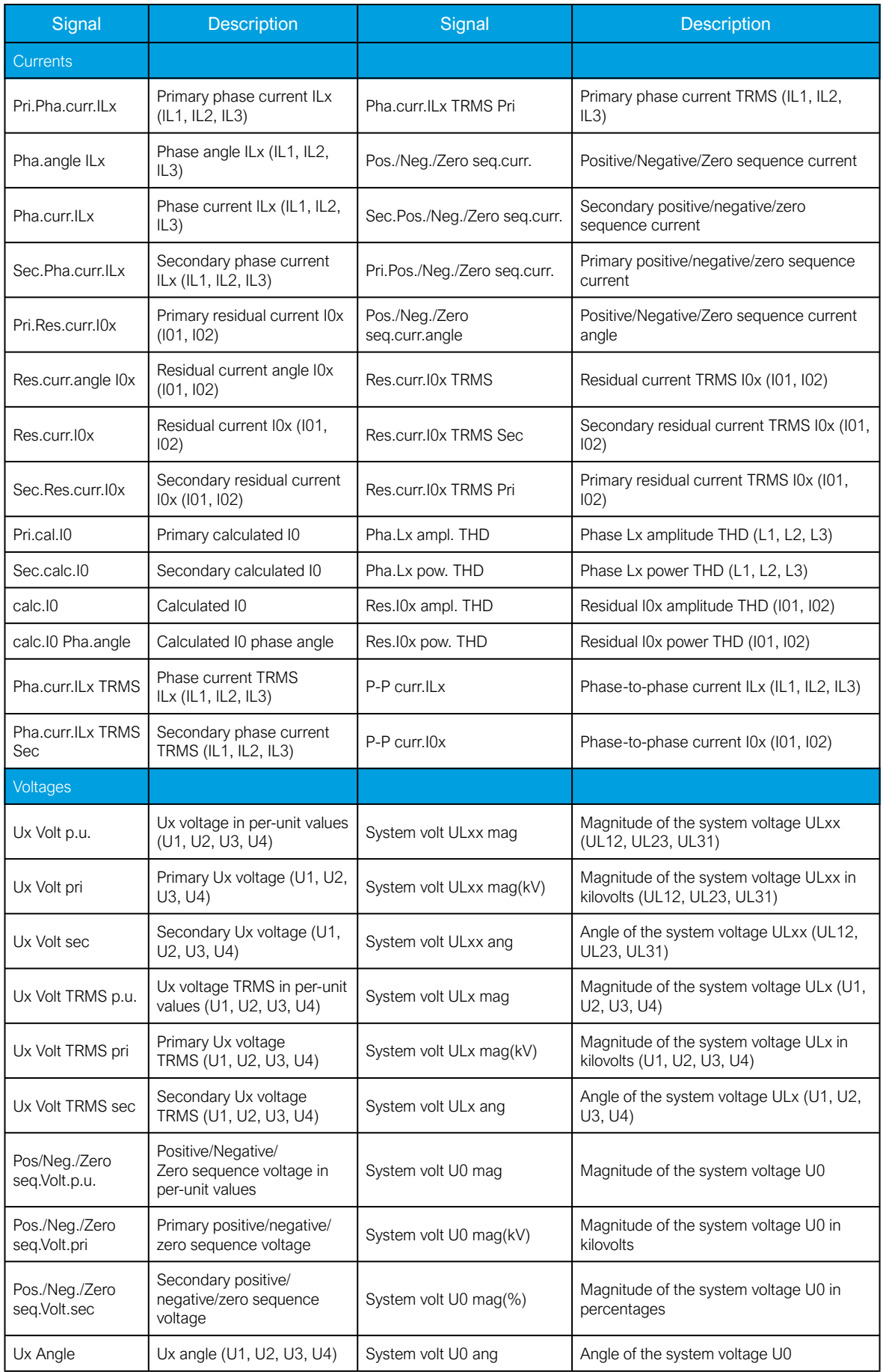

#### AQ-E215 Instruction manual

Version: 2.04

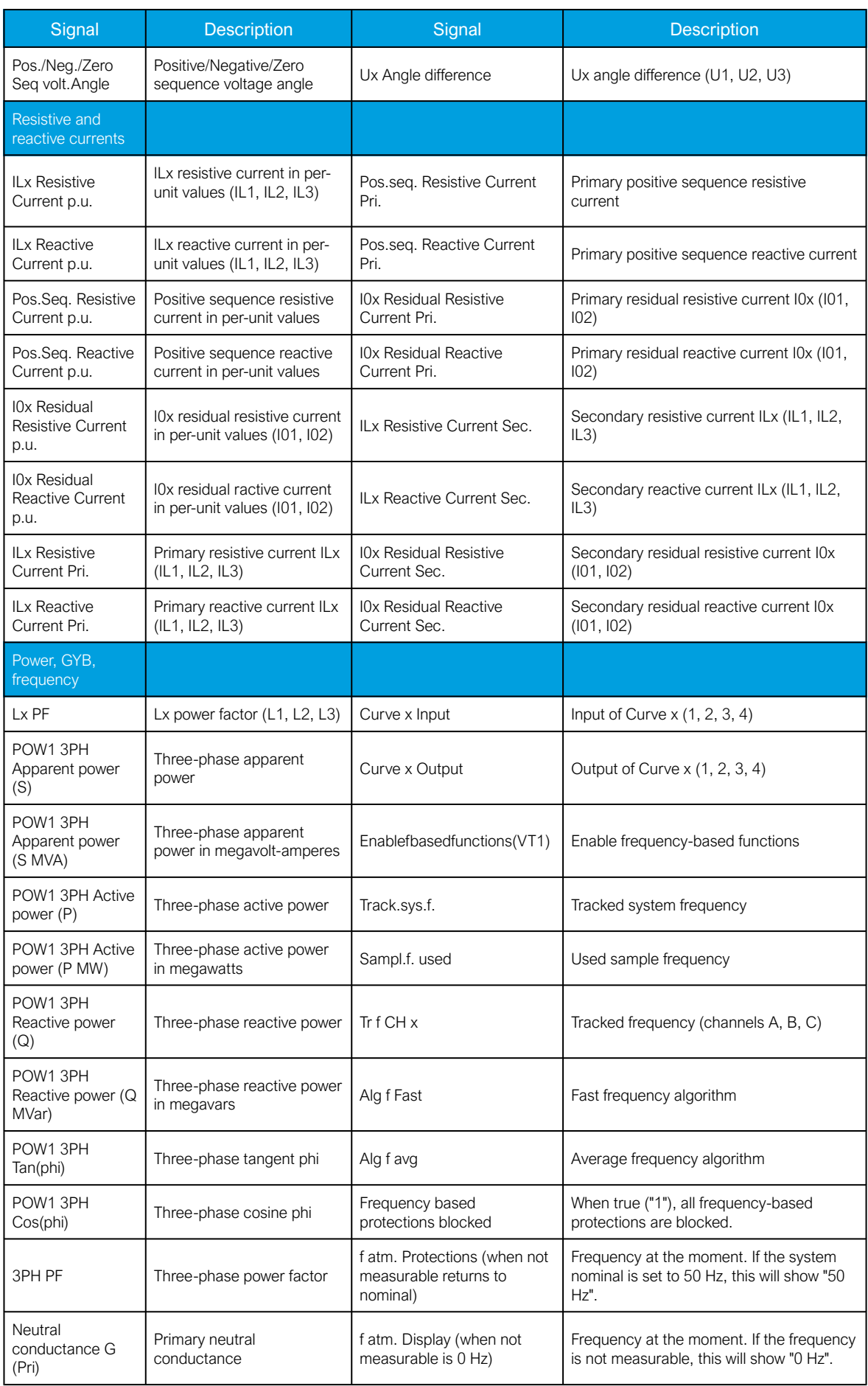

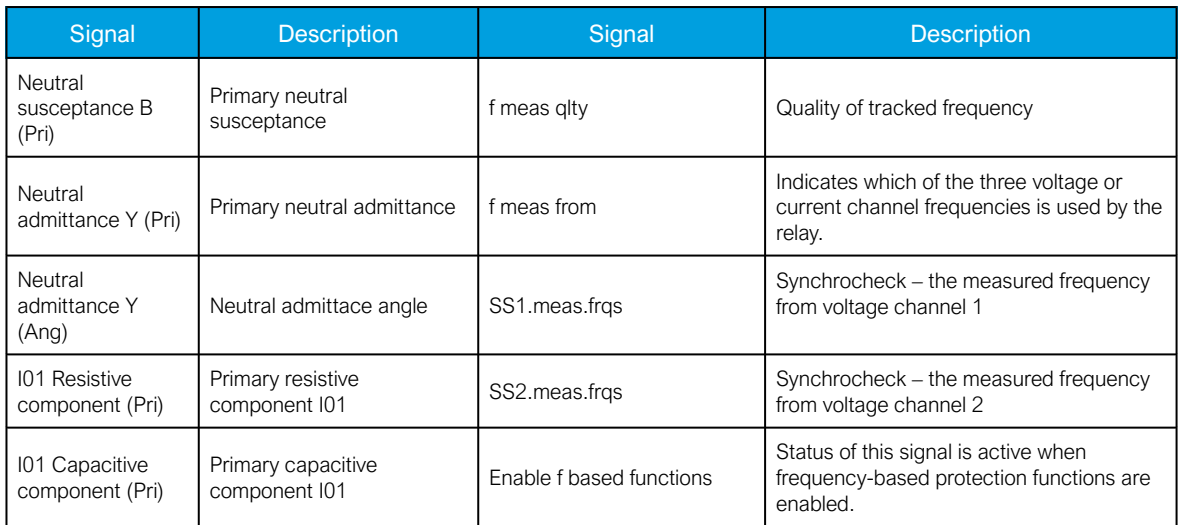

Table. 5.5.2 - 111. Digital recording channels – Binary signals.

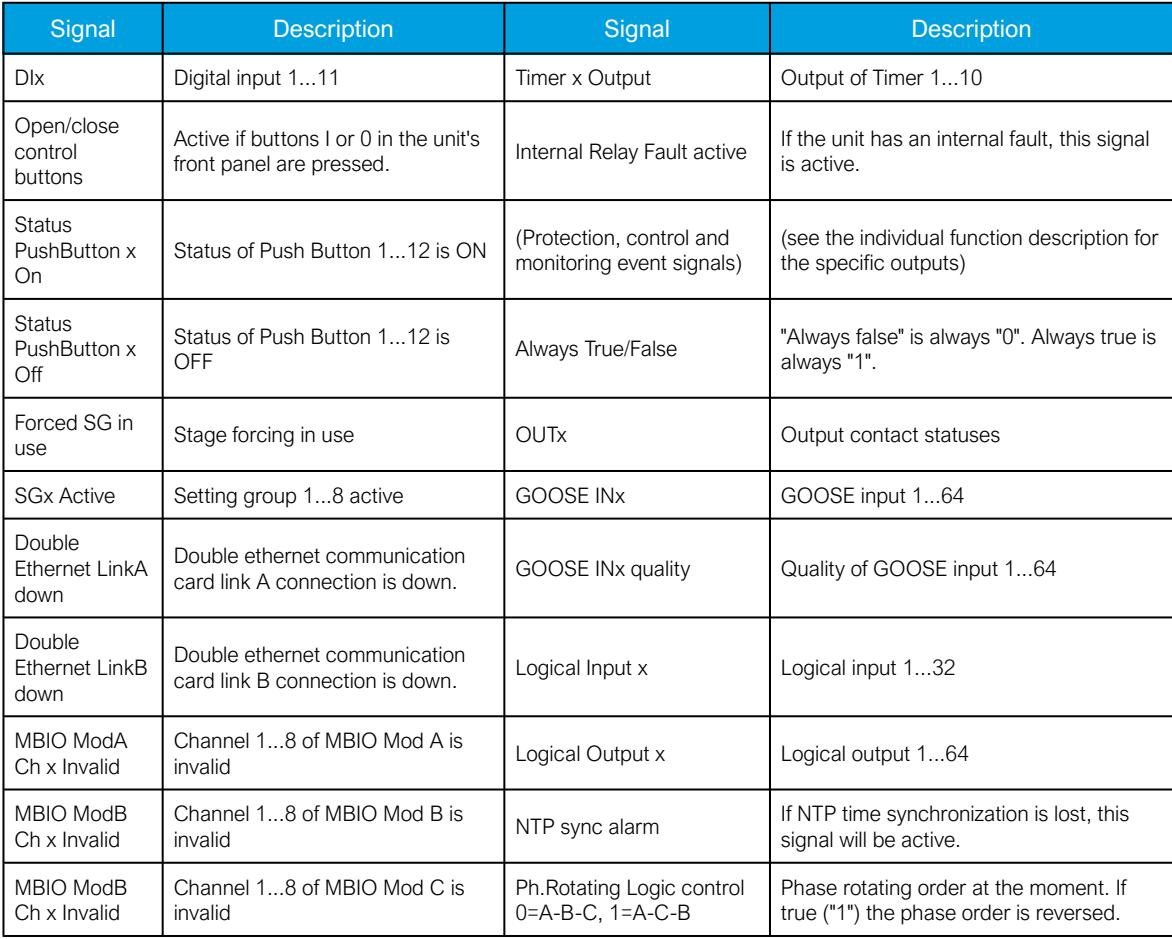

## NOTE!

Ŧ

Digital channels are measured every 5 ms.

Recording settings and triggering

Disturbance recorder can be triggered manually or automatically by using the dedicated triggers. Every signal listed in "Digital recording channels" can be selected to trigger the recorder.

The device has a maximum limit of 100 for the number of recordings. Even when the recordings are very small, their number cannot exceed 100. The number of analog and digital channels together with the sample rate and the time setting affect the recording size. See calculation examples below in the section titled "Estimating the maximum length of total recording time".

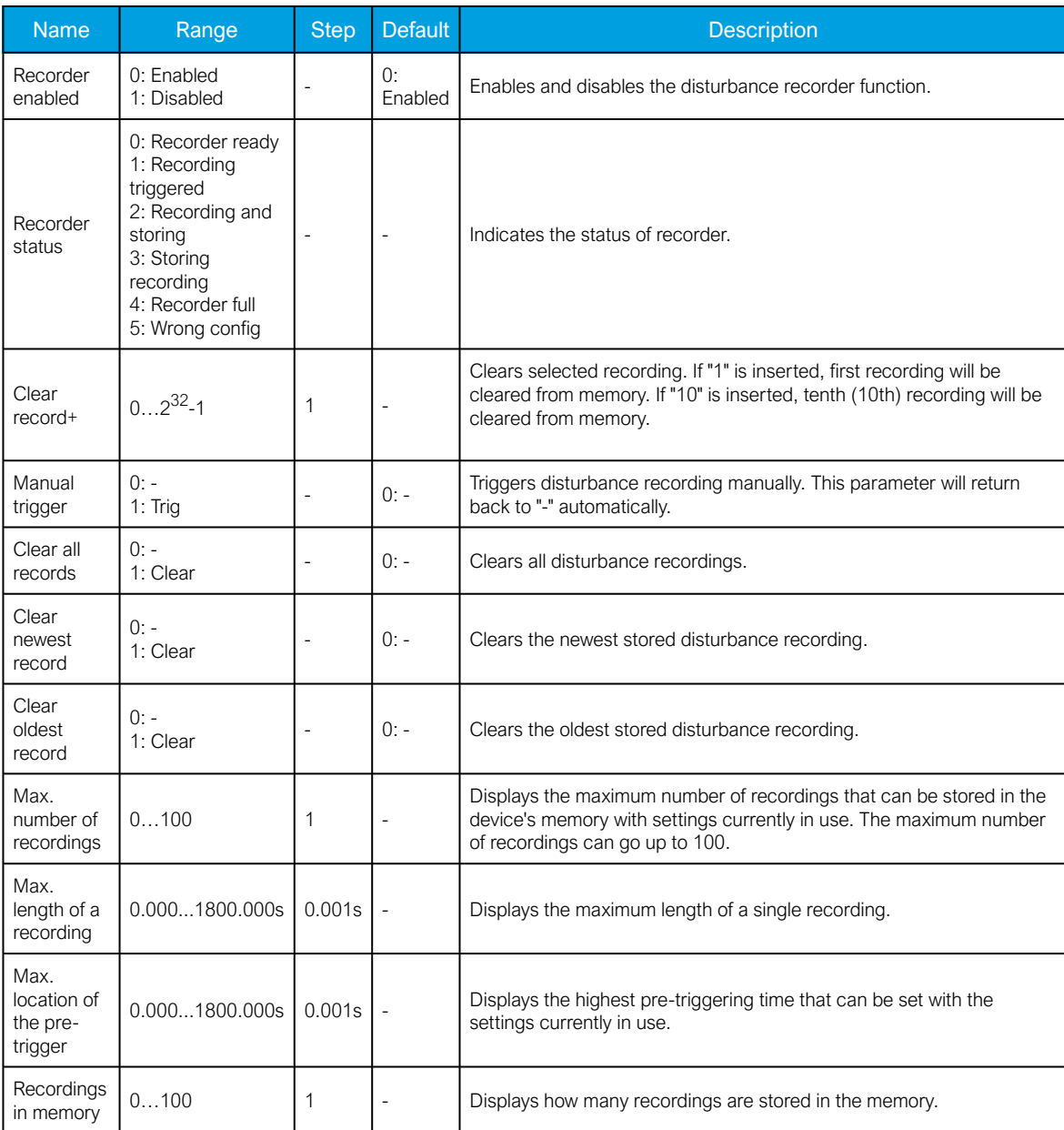

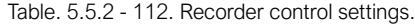

Table. 5.5.2 - 113. Recorder trigger setting.

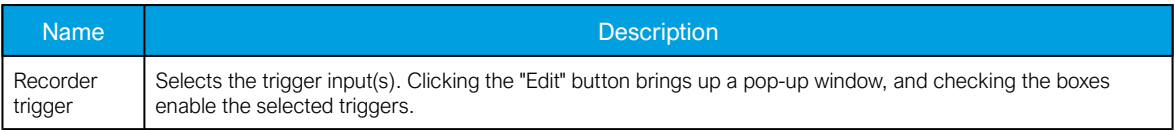

Table. 5.5.2 - 114. Recorder settings.

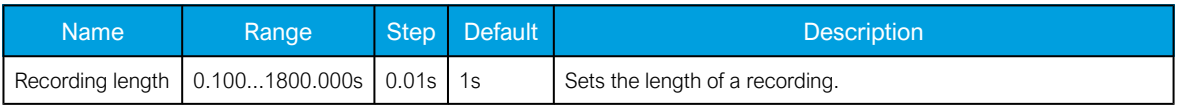

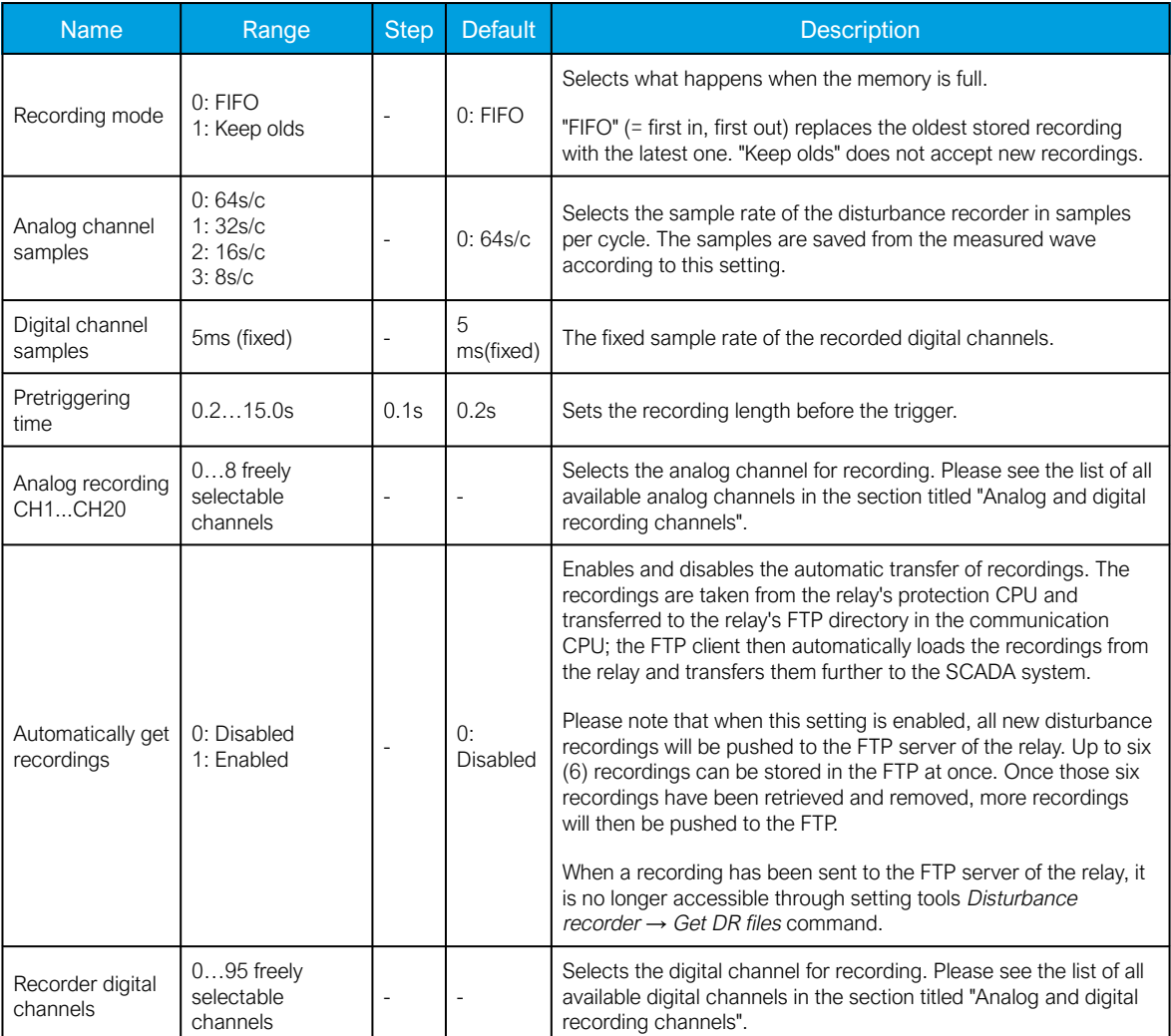

## NOTE!

The disturbance recorder is not ready unless the "Max. length of a recording" parameter is showing some value other than zero. At least one trigger input has to be selected in the "Recorder Trigger" setting to fulfill this term.

### Estimating the maximum length of total recording time

Once the disturbance recorder's settings have been made and loaded to the relay, the device automatically calculates and displays the total length of recordings. However, if the user wishes to confirm this calculation, they can do so with the following formula. Please note that the formula assumes there are no other files in the FTP that share the 64 MB space.

Total sample reserve<br>  $\frac{7}{(f_n * (Ch_{an} + 1) * SR) + (200 Hz * Ch_{dig})}$ 

Where:

- total sample reserve = the number of samples available in the FTP when no other files are saved; calculated by dividing the total number of available bytes by 4 bytes (=the size of one sample); e.g. 64 306 588 bytes/4 bytes = 16 076 647 samples.
- $f_n$  = the nominal frequency (Hz).
- $Ch_{an}$  = the number of analog channels recorded; "+ 1" stands for the time stamp for each recorded sample.
- $SR =$  the selected sample rate (s/c).
- 200 Hz = the rate at which digital channels are always recorded, i.e. 5 ms.
- Ch<sub>dia</sub> = the number of digital channels recorded.

For example, let us say the nominal frequency is 50 Hz, the selected sample rate is 64 s/c, nine (9) analog channels and two (2) digital channels record. The calculation is as follows:

16 076 647 samples  $\frac{16\,076\,647 \text{ samples}}{(50\,\text{Hz} * (9 + 1) * 64) + (200\,\text{Hz} * 2)} \approx 496 \text{ s}$ 

Therefore, the maximum recording length in our example is approximately 496 seconds.

#### Application example

This chapter presents an application example of how to set the disturbance recorder and analyze its output. The recorder is configured by using the setting tool software or relay HMI, and the results are analyzed with the AQviewer software (is automatically downloaded and installed with AQtivate). Registered users can download the latest tools from the Arcteq website ([arcteq.fi./downloads/\)](https://www.arcteq.fi/downloads/).

In this example, we want the recordings to be made according to the following specifications:

- the recording length is 6.0 s
- the sample rate is 64 s/c (therefore, with a 50 Hz system frequency a sample is taken every 312.5 µs)
- the analog channels 1...8 are used
- digital channels are tracked every 5 ms
- the first activation of the overcurrent stage trip (I> TRIP) triggers the recorder
- the pre-triggering time is 5 (ie. how long is recorded before the I> TRIP signal) and the posttriggering time is 1 s

The image below shows how these settings are placed in the setting tool.

Figure. 5.5.2 - 97. Disturbance recorder settings.

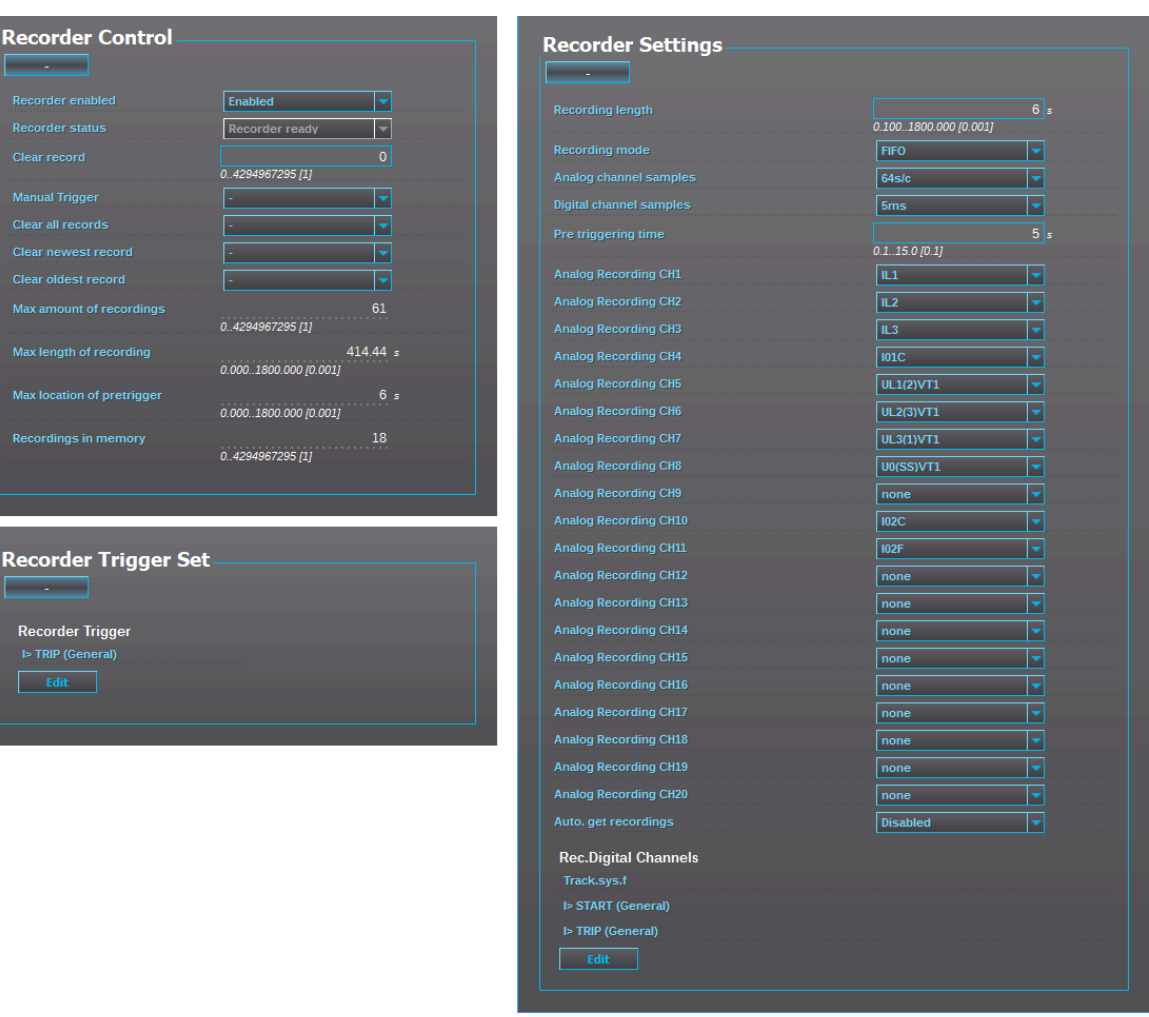

Figure. 5.5.2 - 98. Effects of recording length and pre-triggering time signals. This example is based on the settings shown above.

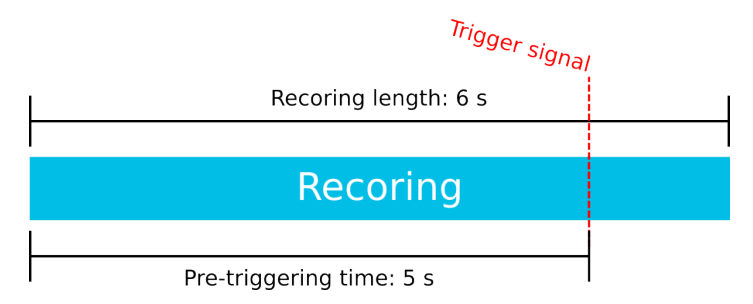

When there is at least one recording in the device's memory, that recording can be analyzed by using the AQviewer software (see the image below). However, the recording must first be made accessible to AQViewer. The user can read it from the device's memory (Disturbance recorder *→* Get DRfiles). Alternatively, the user can load the recordings individually (Disturbance recorder *→* DR List) from a folder in the PC's hard disk drive; the exact location of the folder is described in Tools *→* Settings *→* DR path.

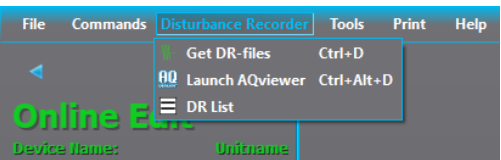

The user can also launch the AQviewer software from the Disturbance recorder menu.

#### AQviewer

#### Opening folders

Disturbance recordings can be opened by clicking on the "Open folder" icon or by going to File *→* Open (see the image below). The recordings are packed COMTRADE files; a -zip file includes \*.cfg and \*.dat files. AQviewer can open both original packed .zip files and COMTRADE files directly as they are are located in same directory.

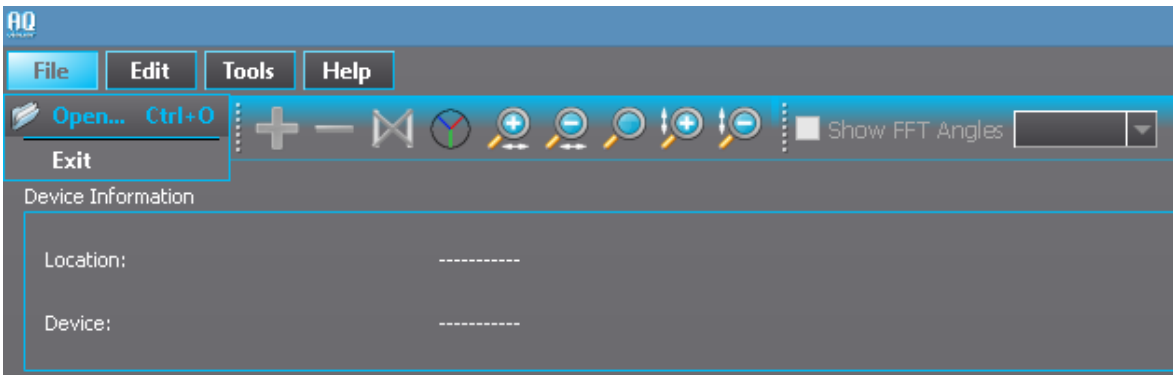

#### Adding signals to plotters

By default, the default plotter is empty. Choose the measured signals ("Analog channels") on the left to move them to the plotter. In the image below (on the left) the phase currents IL1, IL2 and IL3 are selected; AQViewer color-codes them automatically. If you want to add another plotter, choose the blue "+" icon (in the main toolbar on the top). Please note that the "Add plotter" text appears when you move the cursor on top of the icon. Once clicked, the "Add graph" pop-up window appears (see the image below on the right). In the example the line-to-neutral voltages UL1, UL2 and UL3 are selected and moved to the window on the right. Confirm the selection by clicking the "OK" button.

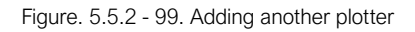

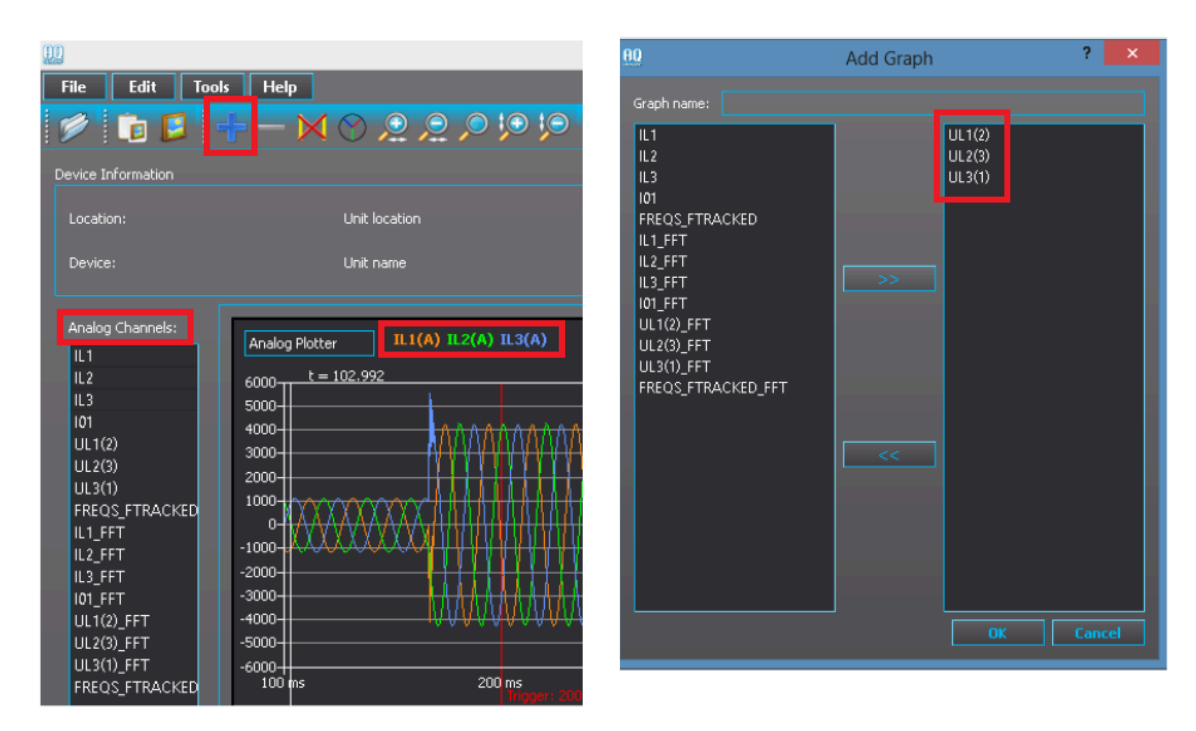

General use and zooming

- 1. You can remove plotters individually by using the red "—" icon (numbered "1" in the image below). Please note that the "Remove plotters" text appears when you move the cursor on top of the icon.
- 2. You can add cursors to measure time by staying on top of any plotter and double-clicking the left mouse button. You can add up to five (5) cursors simultaneously. You can remove cursors by clicking on the icon (numbered "2" in the image below). Please note that the "Remove all cursors" text appears when you move the cursor on top of the icon.
- 3. You can zoom in manually by placing the cursor on top of a plotter, holding down the left mouse button and moving the cursor to create the area you want to zoom in. You can also zoom in (and out) by using the horizontal and vertical magnifying glass "+" and "—" icons (numbered "3" in the image below). If you want to reset the zooming, click on the middle magnifying glass icon. You can also zoom in and out the amplitude of individual plotters by holding down Shift and scrolling the mouse wheel up and down, respectively.
- 4. You can toggle between primary (P) and secondary (S) signals (numbered "4" in the image below).

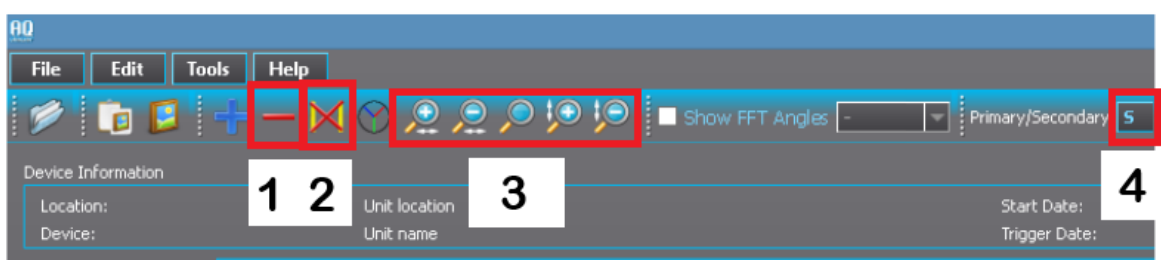

### **Events**

The disturbance recorder function (abbreviated "DR" in event block names) generates events and registers from the status changes of the function: the recorder generates an event each time it is triggered (manually or by dedicated signals). Events cannot be masked off. The user can select which event messages are stored in the main event buffer: ON, OFF, or both.

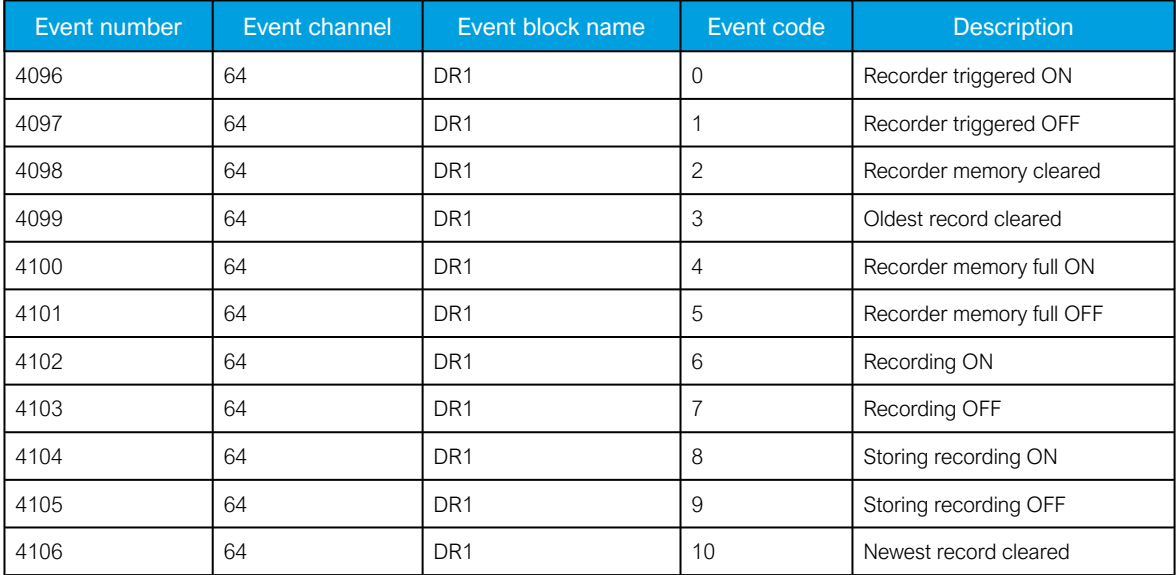

Table. 5.5.2 - 115. Event codes.

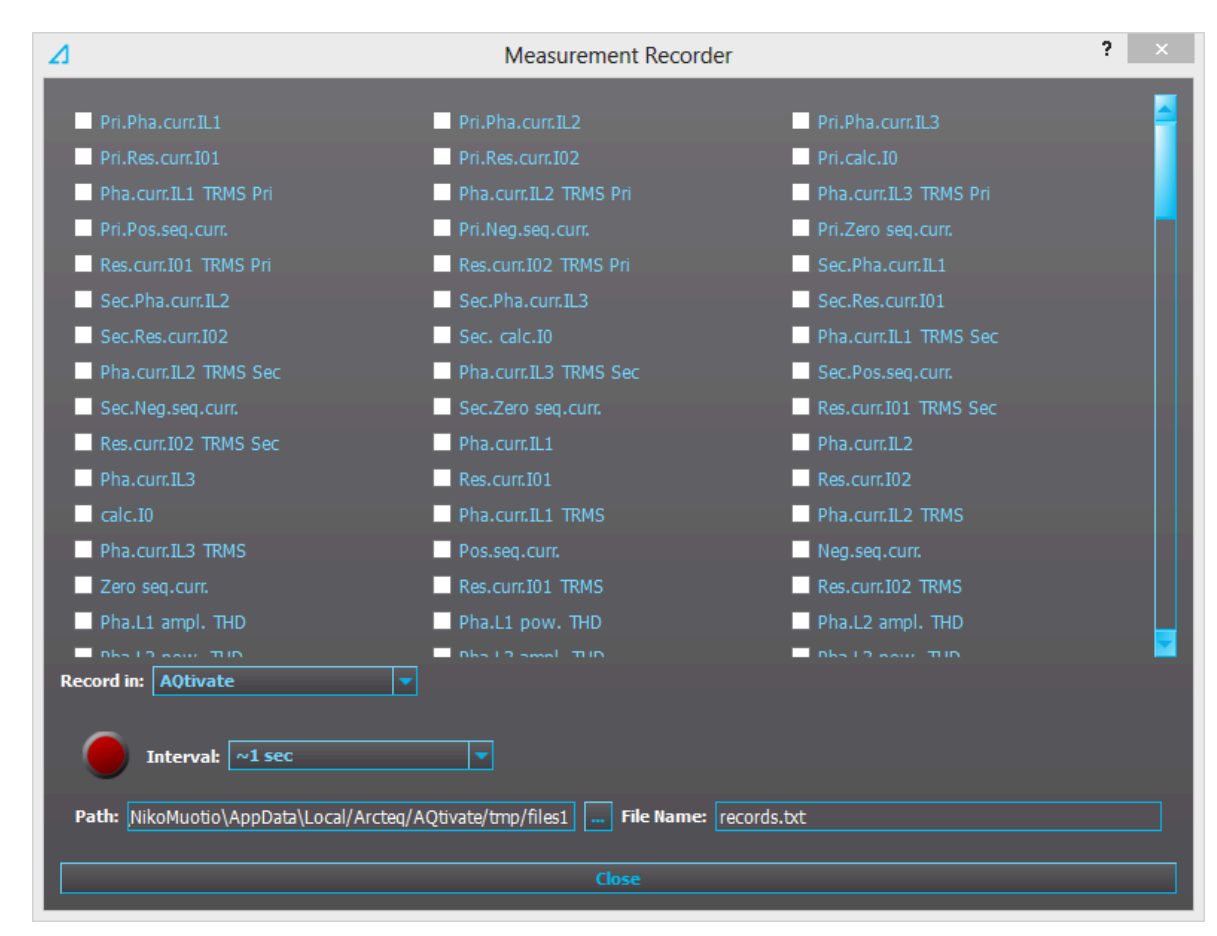

#### 5.5.3 Measurement recorder

Measurements can be recorded to a file with the measurement recorder. The chosen measurements are recorded at selected intervals. In the "Measurement recorder" window, the measurements the user wants to be recorded can be selected by checking their respective check boxes. In order for the measurement recorder to activate, a connection to a relay must be established via the setting tool software and its Live Edit mode must be enabled (see the AQtivate 200 manual for more information). Navigate to the measurement recorder through Tools *→* Miscellaneous tools *→* Measurement recorder. The recording interval can be changed from the "Interval" drop-down menu. From the "Record in" drop-down menu the user can also choose whether the measurements are recorded in the setting tool or in the relay.

If the recording is done in the setting tool, both the setting tool software and its Live Edit mode have to be activated. The user can change the recording file location by editing the "Path" field. File names can also be changed with the "File name" field. Hitting the "Record" button (the big red circle) starts the recorder. Please note that closing the "Measurement recorder" window does not stop the recording; that can only be done by hitting the "Stop" button (the big blue circle).

If the recording is done in the relay, only the recording interval needs to be set before recording can be started. The setting tool estimates the maximum recording time, which depends on the recording interval. When the measurement recorder is running, the measurements can be viewed in graph form with the AQtivate PRO software (see the image below).

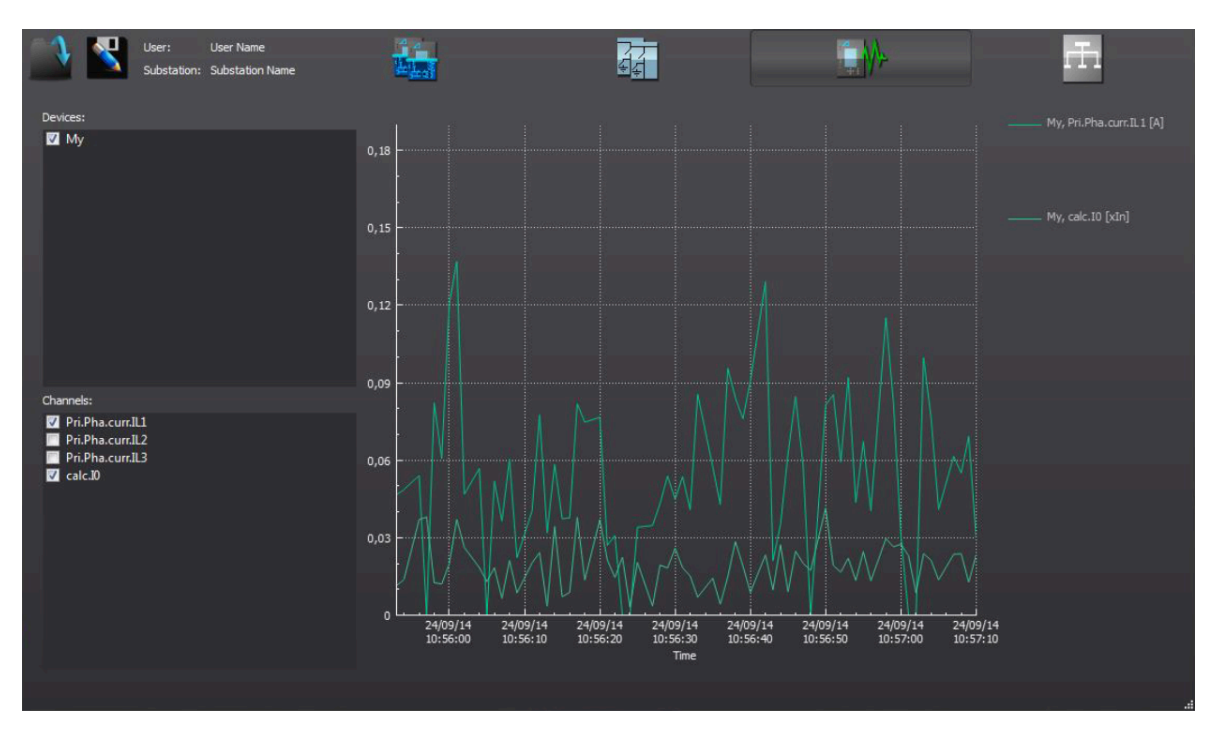

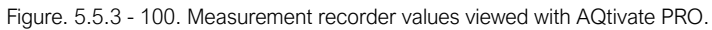

Table. 5.5.3 - 116. Available analog signals.

| <b>Current measurements</b> | P-P Curr.I"L3          | L1 Imp.React.Ind.E.Mvarh         |
|-----------------------------|------------------------|----------------------------------|
| Pri.Pha.Curr.IL1            | P-P Curr.I"01          | L1 Imp.React.Ind.E.kvarh         |
| Pri.Pha.Curr.IL2            | P-P Curr.I"02          | L1 Exp/Imp React.Ind.E.bal.Mvarh |
| Pri.Pha.Curr.IL3            | Pha.angle l"L1         | L1 Exp/Imp React.Ind.E.bal.kvarh |
| Pri.Res.Curr.I01            | Pha.angle l"L2         | L2 Exp. Active Energy MWh        |
| Pri.Res.Curr.I02            | Pha.angle l"L3         | L2 Exp. Active Energy kWh        |
| Pri.Calc.I0                 | Res.Curr.angle l"01    | L2 Imp. Active Energy MWh        |
| Pha.Curr.IL1 TRMS Pri       | Res.Curr.angle l"02    | L2 Imp. Active Energy kWh        |
| Pha.Curr.IL2 TRMS Pri       | Calc.l"0.angle         | L2 Exp/Imp Act. E balance MWh    |
| Pha.Curr.IL3 TRMS Pri       | l" Pos.Seq.Curr.angle  | L2 Exp/Imp Act. E balance kWh    |
| Pri.Pos.Seq.Curr.           | I" Neg.Seq.Curr.angle  | L2 Exp.React.Cap.E.Mvarh         |
| Pri.Neg.Seq.Curr.           | l" Zero.Seq.Curr.angle | L2 Exp.React.Cap.E.kvarh         |
| Pri.Zero.Seq.Curr.          | Voltage measurements   | L2 Imp.React.Cap.E.Mvarh         |
| Res.Curr.I01 TRMS Pri       | U1Volt Pri             | L2 Imp.React.Cap.E.kvarh         |
| Res.Curr.I02 TRMS Pri       | U2Volt Pri             | L2 Exp/Imp React.Cap.E.bal.Mvarh |
| Sec.Pha.Curr.IL1            | U3Volt Pri             | L2 Exp/Imp React.Cap.E.bal.kvarh |
| Sec.Pha.Curr.IL2            | U4Volt Pri             | L2 Exp.React.Ind.E.Mvarh         |
| Sec.Pha.Curr.IL3            | U1Volt Pri TRMS        | L2 Exp.React.Ind.E.kvarh         |
| Sec.Res.Curr.I01            | U2Volt Pri TRMS        | L2 Imp.React.Ind.E.Mvarh         |
| Sec.Res.Curr.I02            | U3Volt Pri TRMS        | L2 Imp.React.Ind.E.kvarh         |
| Sec.Calc.I0                 | U4Volt Pri TRMS        | L2 Exp/Imp React.Ind.E.bal.Mvarh |
| Pha.Curr.IL1 TRMS Sec       | Pos.Seq.Volt.Pri       | L2 Exp/Imp React.Ind.E.bal.kvarh |

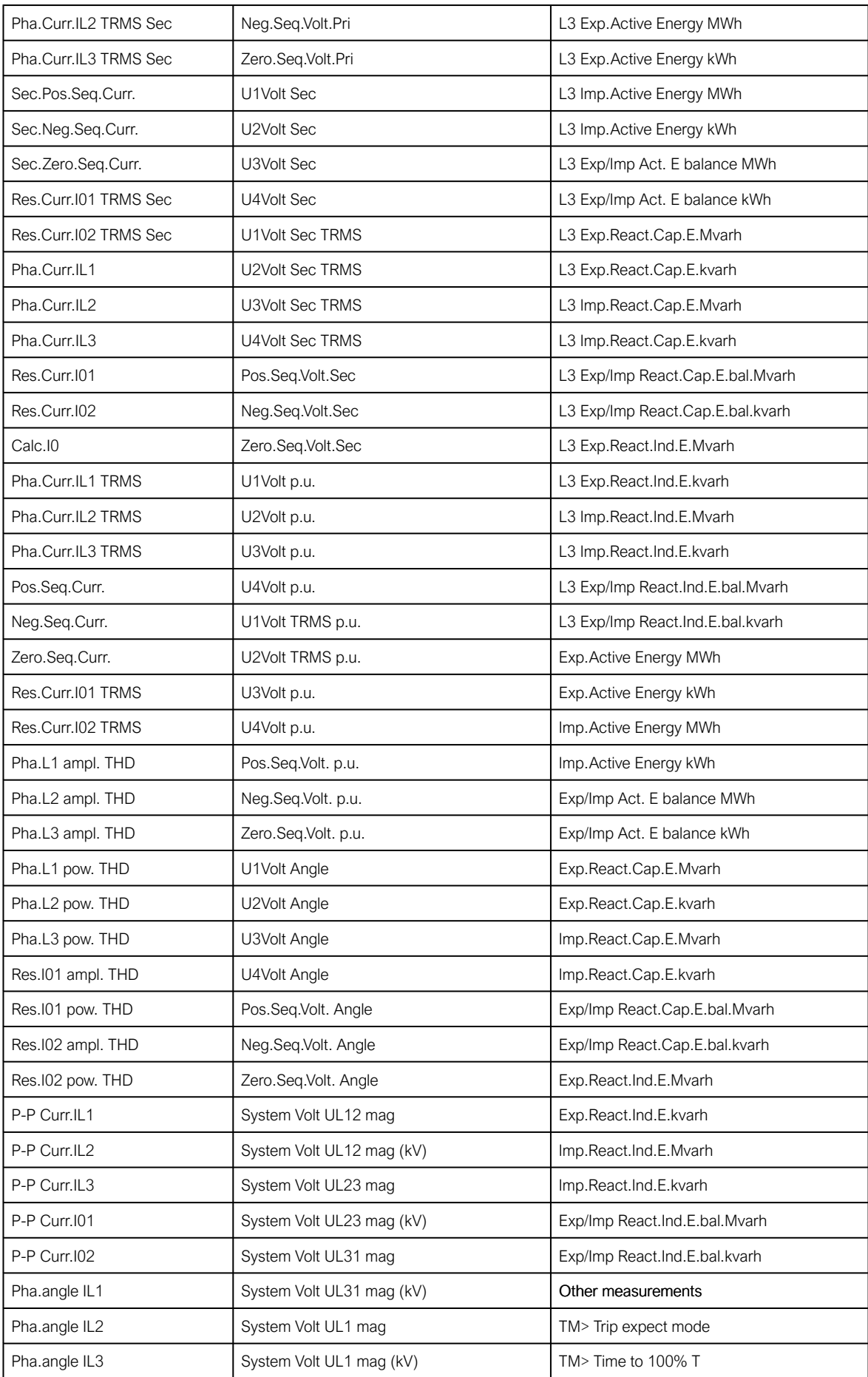

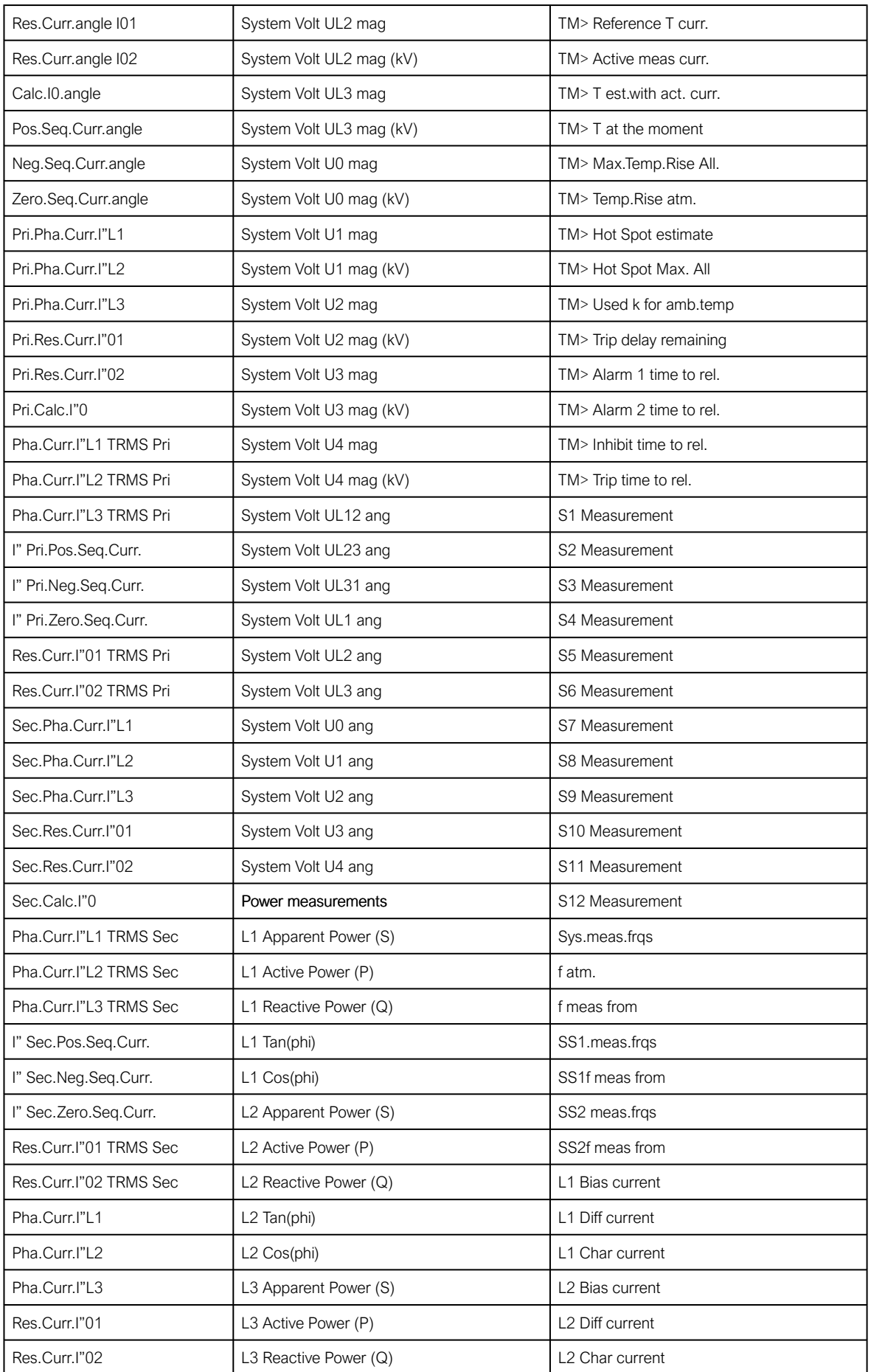

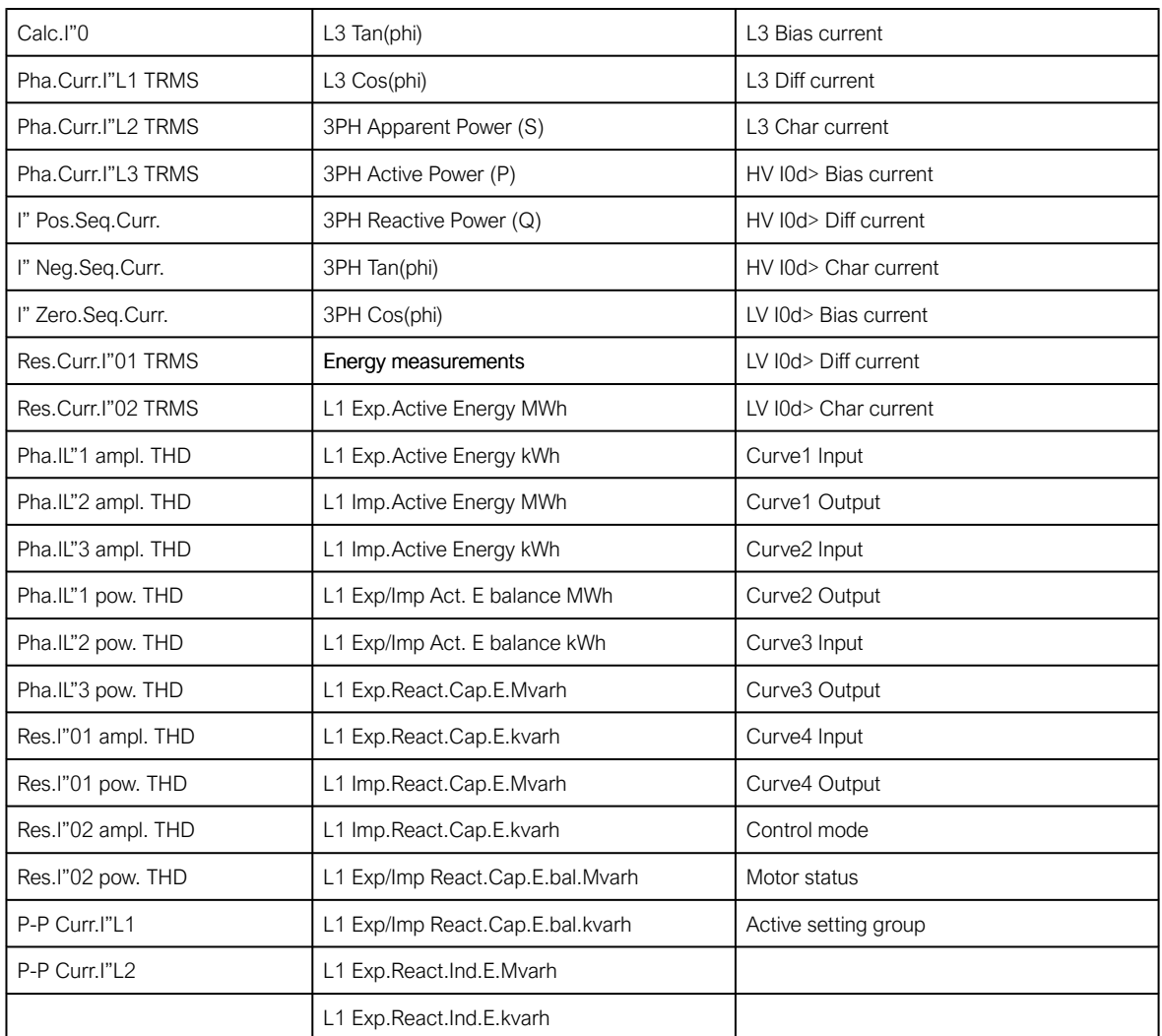

#### 5.5.4 Measurement value recorder

The measurement value recorder function records the value of the selected magnitudes at the time of a pre-defined trigger signal. An typical application is the recording of fault currents or voltages at the time of the breaker trips; it can also be used to record the values from any trigger signal set by the user. The user can select whether the function records per-unit values or primary values. Additionally, the user can set the function to record overcurrent fault types or voltage fault types. The function operates instantly from the trigger signal.

The measurement value recorder function has an integrated fault display which shows the current fault values when the tripped by one of the following functions: I> (non-directional overcurrent), Idir> (directional overcurrent), I0> (non-directional earth fault), I0dir> (directional earth fault), f< (underfrequency), f> (overfrequency), U< (undervoltage), U> (overvoltage), U1/U2 >/< (sequence voltage) or U0> (residual voltage). When any of these functions trip, the fault values and the fault type are displayed in the Mimic view. The view can be enabled by activating the "VREC Trigger on"setting (Tools  $\rightarrow$  Events and logs  $\rightarrow$  Set alarm events). The resetting of the fault values is done by the input selected in the General menu.

### Measured input

The function block uses analog current and voltage measurement values. Based on these values, the relay calculates the primary and secondary values of currents, voltages, powers, and impedances as well as other values.

The user can set up to eight (8) magnitudes to be recorded when the function is triggered. An overcurrent fault type, a voltage fault type, and a tripped stage can be recorded and reported straight to SCADA.

## NOTE!

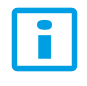

The available measurement values depend on the relay type. If only current analog measurements are available, the recorder can solely use signals which only use current. The same applies, if only voltage analog measurements are available.

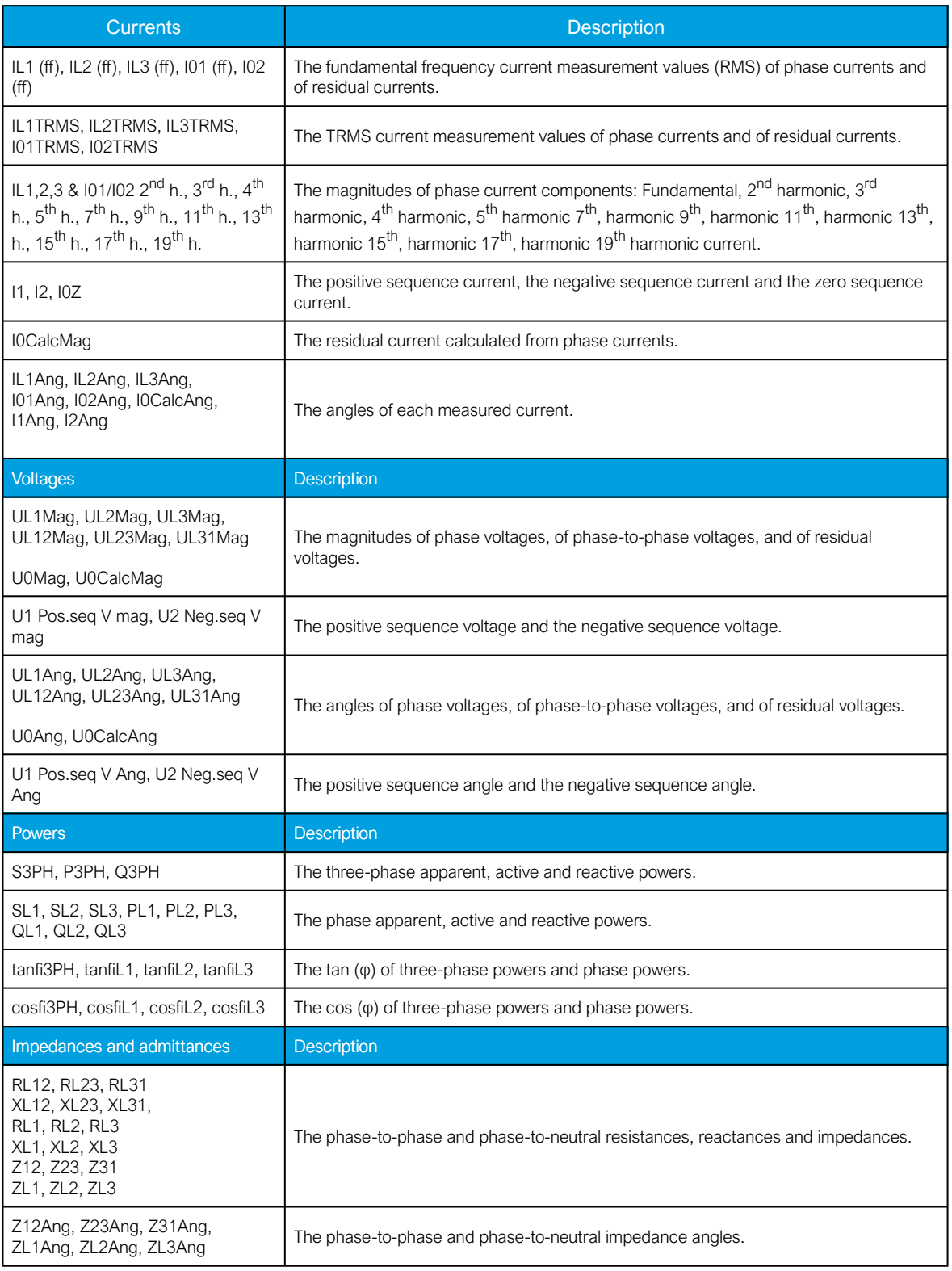

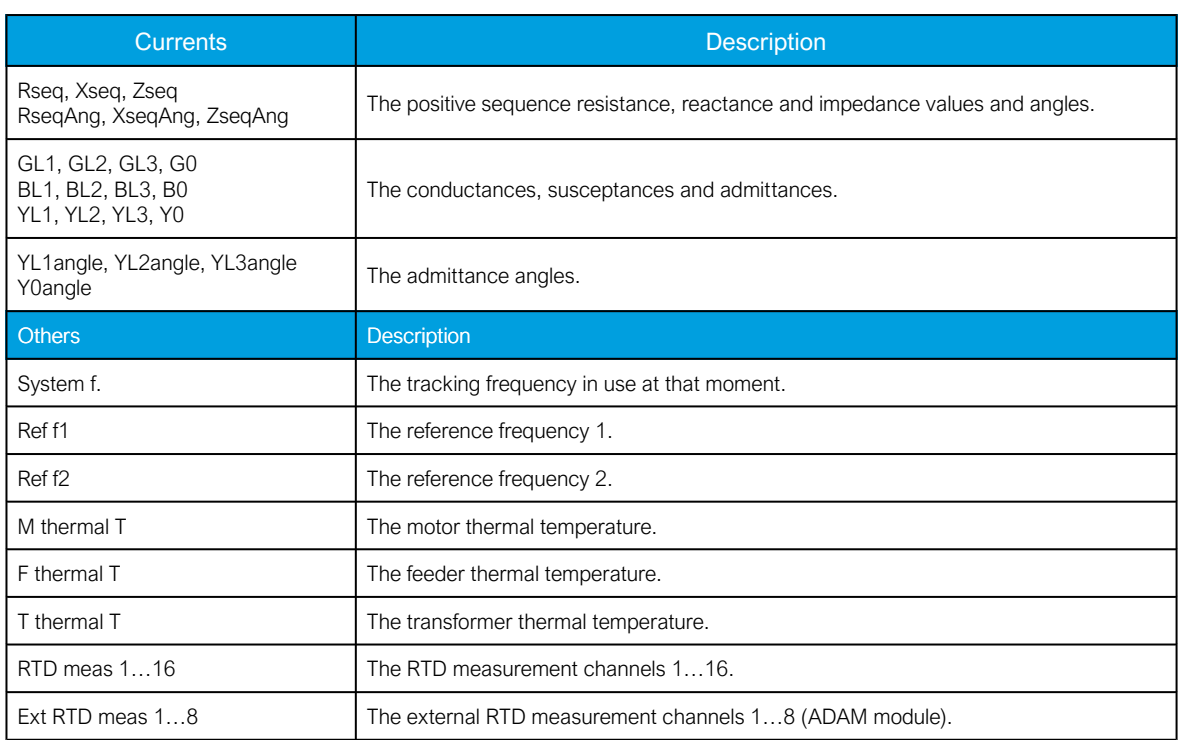

## Reported values

When triggered, the function holds the recorded values of up to eight channels, as set. In addition to this tripped stage, the overcurrent fault type and the voltage fault types are reported to SCADA.

#### Table. 5.5.4 - 117. Reported values.

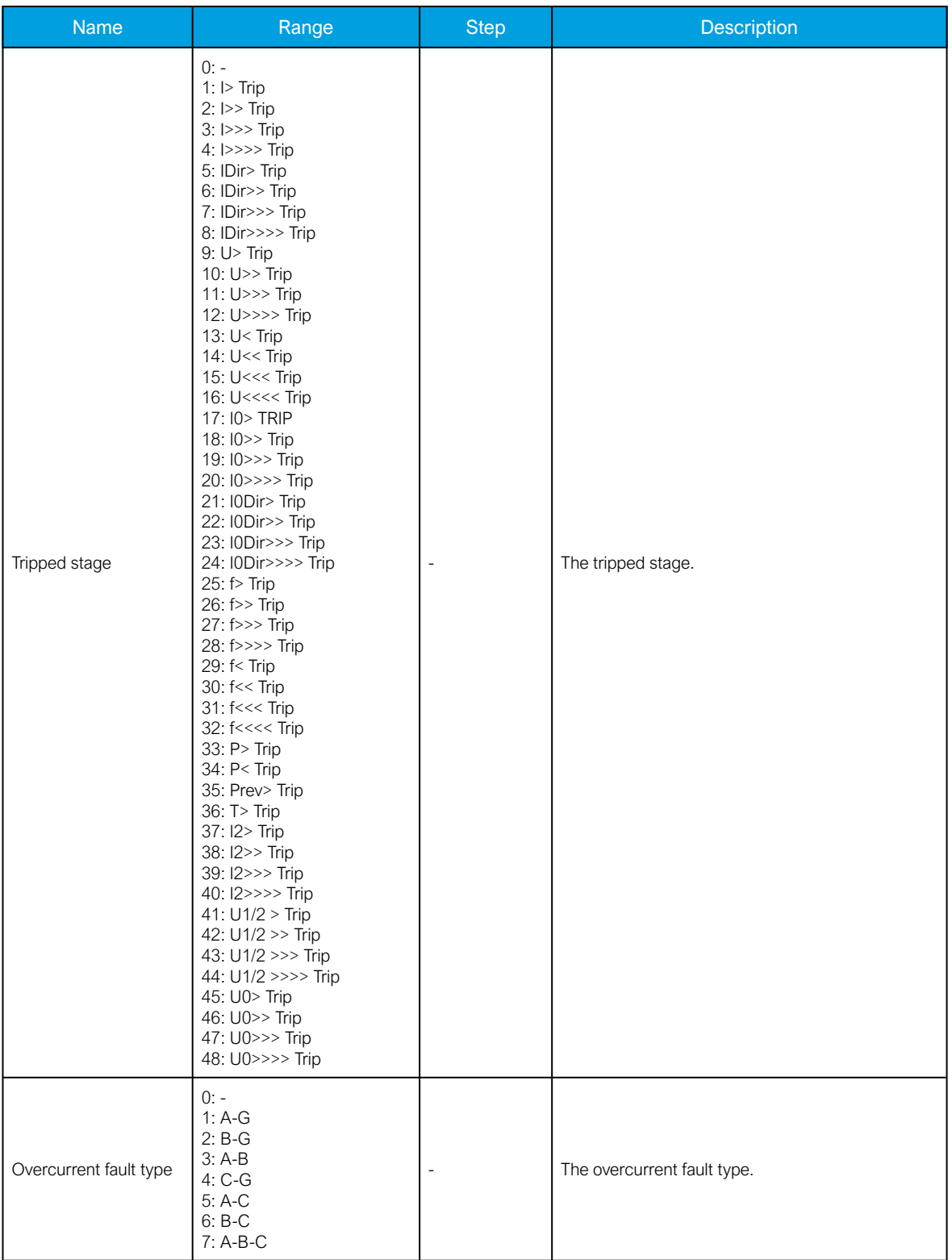

#### AQ-E215 Instruction manual

Version: 2.04

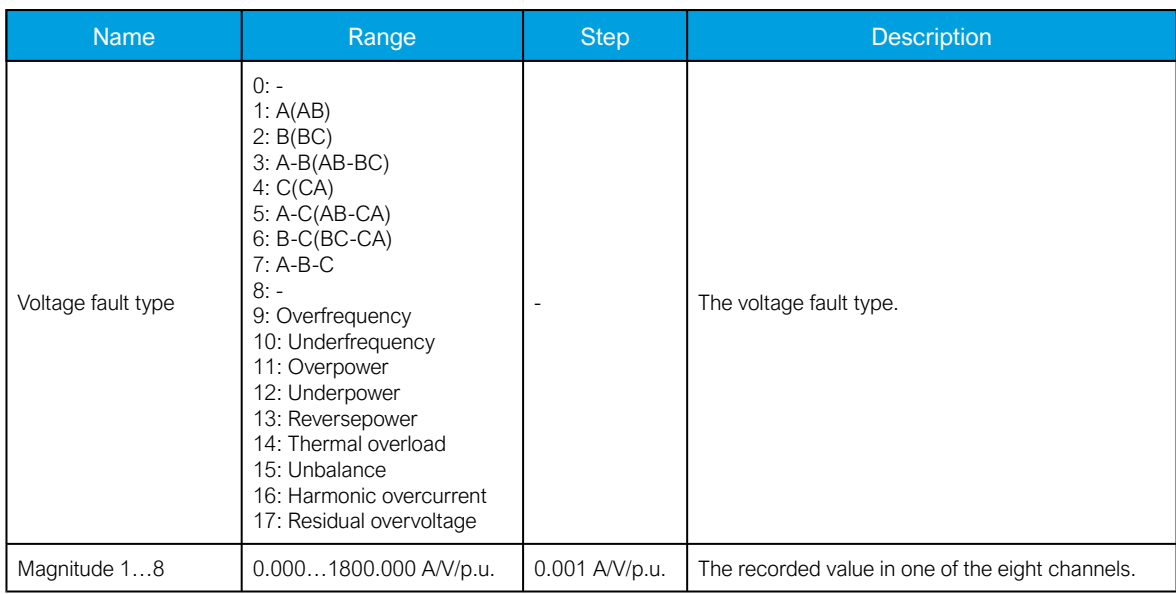

#### **Events**

The measurement value recorder function (abbreviated "VREC" in event block names) generates events from the function triggers. The user can select which event messages are stored in the main event buffer: ON, OFF, or both.

Table. 5.5.4 - 118. Event codes.

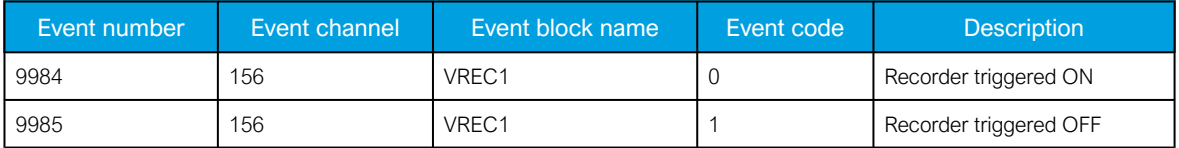

# 6 System integration

## 6.1 Communication protocols

## 6.1.1 NTP

When enabled, the NTP (Network Time Protocol) service can use external time sources to synchronize the device's system time. The NTP client service uses an Ethernet connection to connect to the NTP time server. NTP can be enabled by setting the primary time server and the secondary time server parameters to the address of the system's NTP time source(s).

Table. 6.1.1 - 119. Server settings.

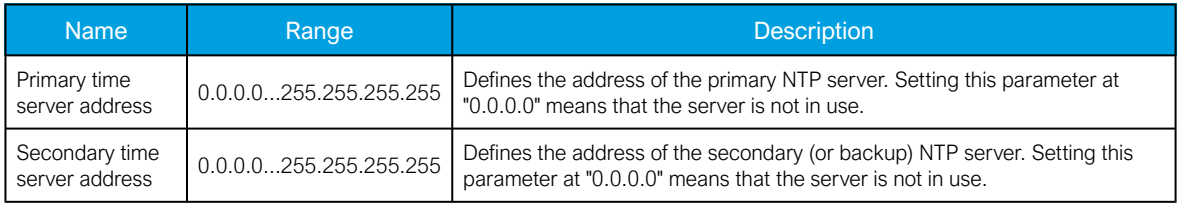

Table. 6.1.1 - 120. Client settings.

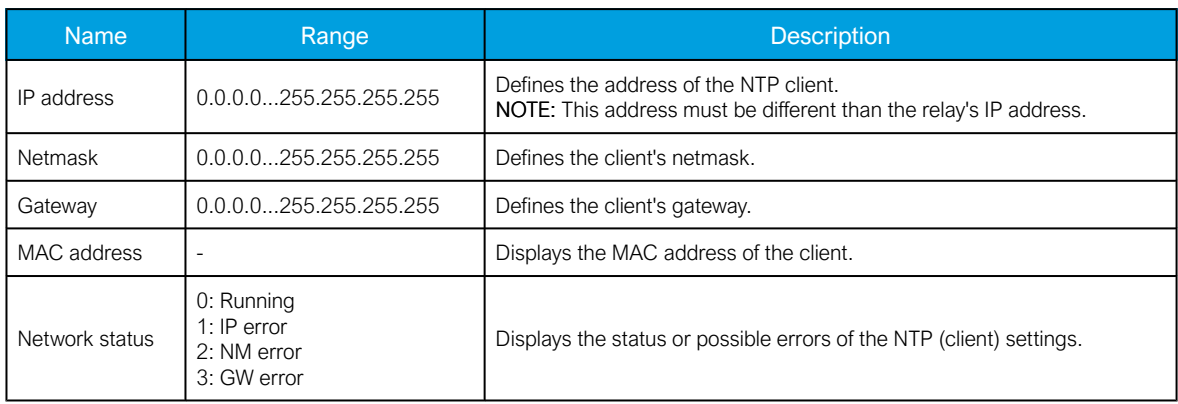

Table. 6.1.1 - 121. Status.

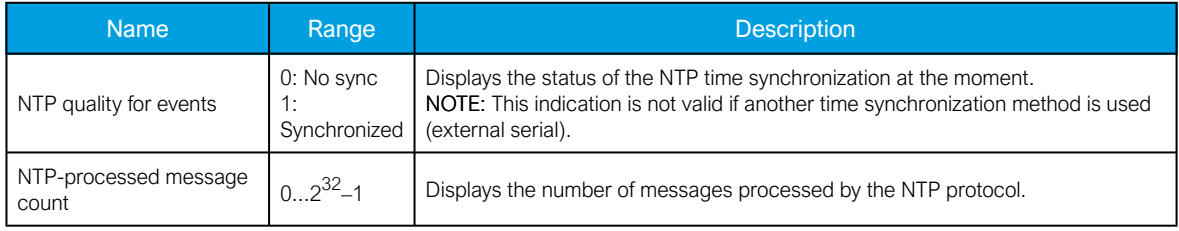

## NOTE!

i

A unique IP address must be reserved for the NTP client. The relay's IP address cannot be used.

Additionally, the time zone of the relay can be set by connecting to the relay and the selecting the time zone at Commands  $\rightarrow$  Set time zone (AQtivate).

### 6.1.2 Modbus/TCP and Modbus/RTU

The device supports both Modbus/TCP and Modbus/RTU communication. Modbus/TCP uses the Ethernet connection to communicate with Modbus/TCP clients. Modbus/RTU is a serial protocol that can be selected for the available serial ports.

The following Modbus function types are supported:

- Read multiple holding registers (function code 3)
- Write single holding register (function code 6)
- Write multiple holding registers (function code 16)
- Read/Write multiple registers (function code 23)

The following data can be accessed using both Modbus/TCP and Modbus/RTU:

- Device measurements
- Device I/O
- Commands
- Events
- Time

Once the configuration file has been loaded, the user can access the Modbus map of the relay via the AQtivate software (Tools *→* Communication *→* Modbusmap). Please note that holding registers start from 1. Some masters might begin numbering holding register from 0 instead of 1; this will cause an offset of 1 between the relay and the master.

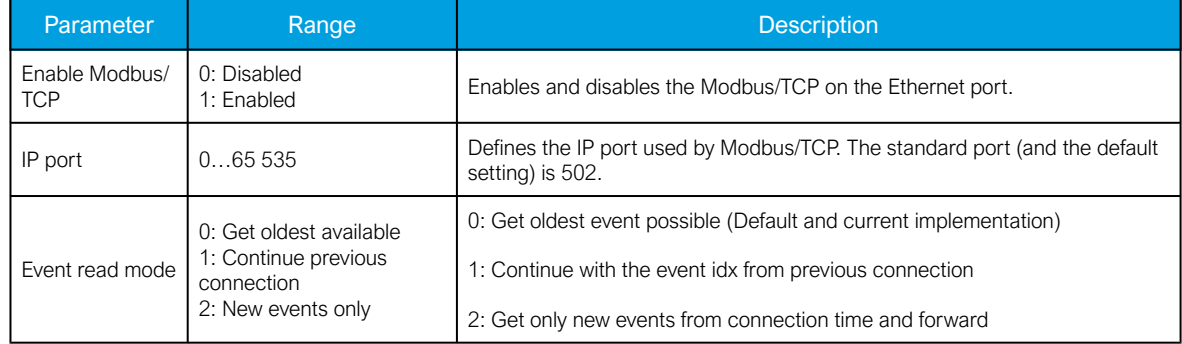

Table. 6.1.2 - 122. Modbus/TCP settings.

Table. 6.1.2 - 123. Modbus/RTU settings.

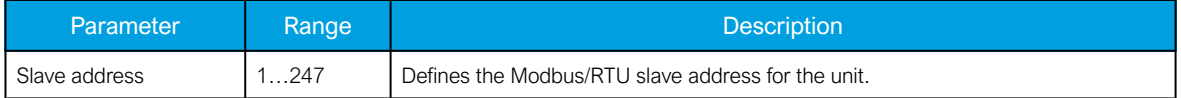

Additionally, the user can adjust the measurement update interval with the following parameters (found at Measurement *→* Measurement update). These parameters do not affect the operating times of protection functions, only the frequency of measurement reporting to Modbus.

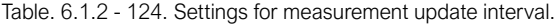

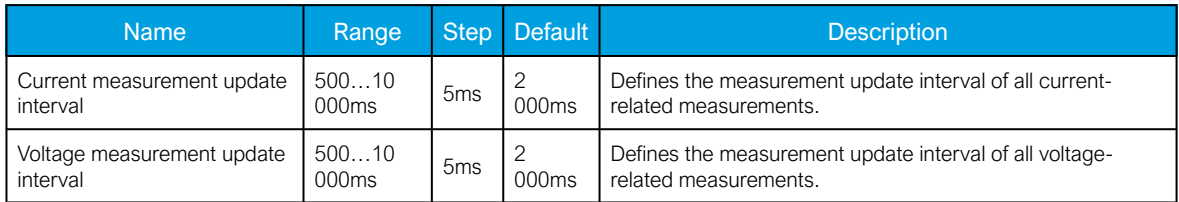

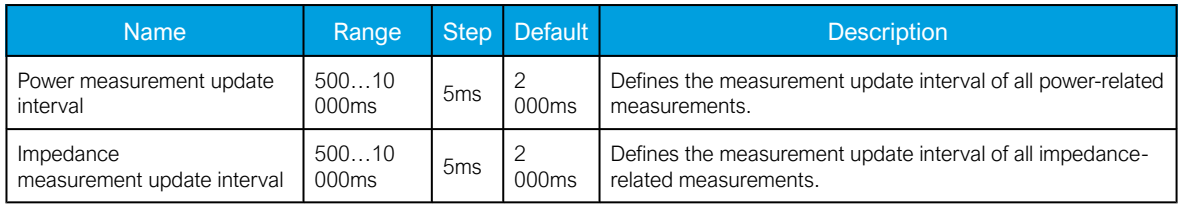

## 6.1.3 Modbus I/O

The Modbus I/O protocol can be selected to communicate on the available serial ports. The Modbus I/ O is actually a Modbus/RTU master implementation that is dedicated to communicating with serial Modbus/RTU slaves such as RTD input modules. Up to three (3) Modbus/RTU slaves can be connected to the same bus polled by the Modbus I/O implementation. These are named I/O Module A, I/O Module B and I/O Module C. Each of the modules can be configured using parameters in the following two tables.

Table. 6.1.3 - 125. Module settings.

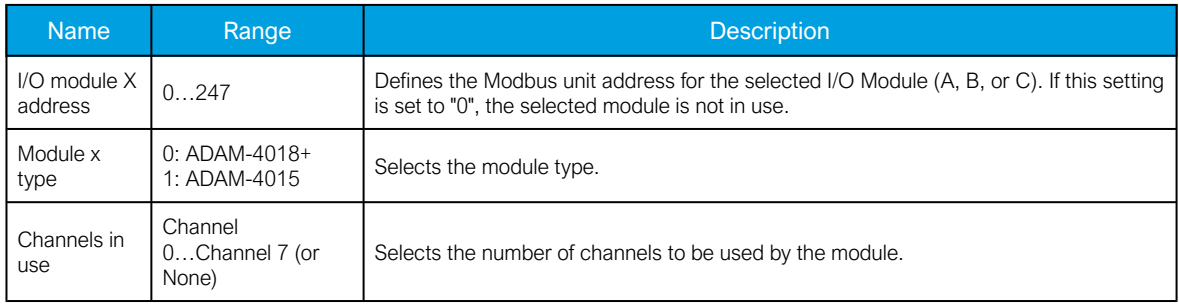

Table. 6.1.3 - 126. Channel settings.

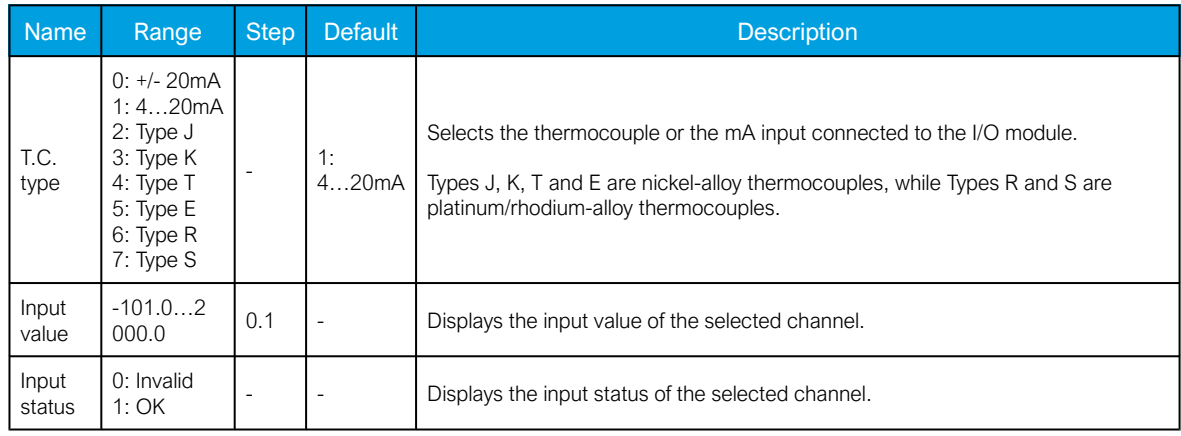

## 6.1.4 IEC 61850

The user can enable the IEC 61850 protocol in device models that support this protocol at Communication *→* Protocols *→* IEC61850. AQ-21x frame units support Edition 1 of IEC 61850. AQ-25x frame units support both Edition 1 and 2 of IEC61850. The following services are supported by IEC 61850 in Arcteq devices:

- Up to six data sets (predefined data sets can be edited with the IEC 61850 tool in AQtivate)
- Report Control Blocks (both buffered and unbuffered reporting)
- Control ('Direct operate with normal security', 'Select before operate with normal security, 'Direct with enhanced security' and 'Select before operate with enhanced sequrity' control sequences)
- Disturbance recording file transfer
- GOOSE

• Time synchronization

The device's current IEC 61850 setup can be viewed and edited with the IEC61850 tool (Tools *→* Communication → IEC 61850). By browsing the 61850 tree one can see the full list of available logical nodes in the Arcteq implementation.

## Settings.

The general setting parameters for the IEC 61850 protocol are visible both in AQtivate and in the local HMI. The settings are described in the table below.

Table. 6.1.4 - 127. General settings.

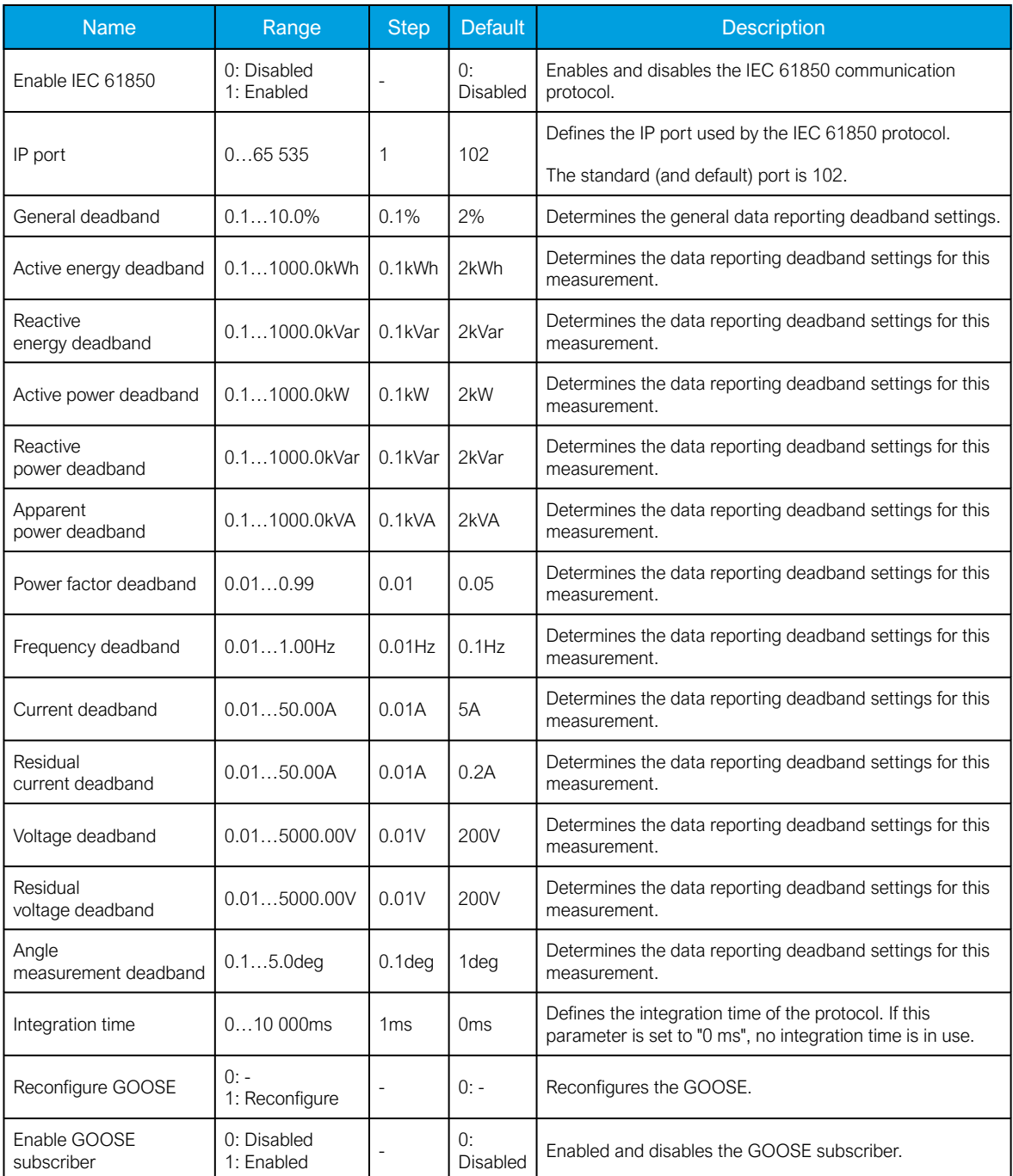

For more information on the IEC 61850 communication protocol support, please refer to the conformance statement documents [\(www.arcteq.fi/downloads/](https://www.arcteq.fi/downloads/) → AQ-200 series → Resources).

## 6.1.5 GOOSE

Arcteq relays support both GOOSE publisher and GOOSE subscriber. GOOSE subscriber is enabled with the "GOOSE subscriber enable" parameter at Communication *→* Protocols *→* IEC 61850/ GOOSE. The GOOSE inputs are configured using either the local HMI or the AQtivate software.

There are up to 64 GOOSE inputs available for use. Each of the GOOSE inputs also has a corresponding input quality signal which can also be used in internal logic. The quality is good, when the input quality is low (that is, when the quality is marked as "0"). The value of the input quality can increase as a result of a GOOSE time-out or a configuration error, for example. The status and quality of the various logical input signals can be viewed at the GOOSE IN status and GOOSE IN quality tabs at Control *→* Device I/O *→* Logical signals.

## GOOSE input settings

The table below presents the different settings available for all 64 GOOSE inputs.

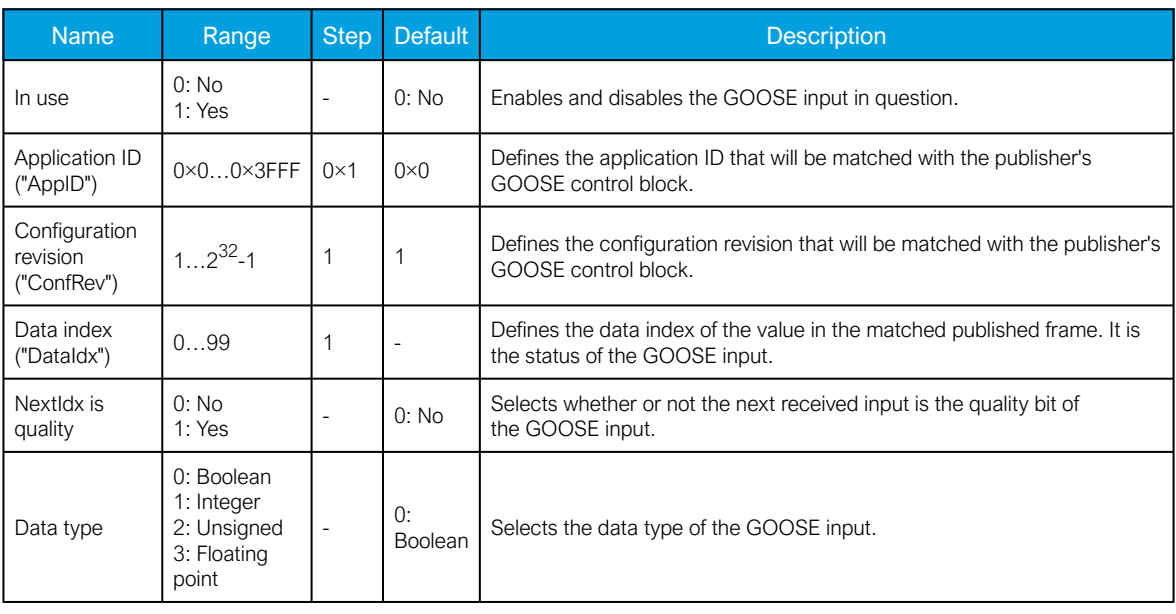

Table. 6.1.5 - 128. GOOSE input settings.

## Setting the publisher

The configuration of the GOOSE publisher is done using the IEC 61850 tool in AQtivate (Tools *→* Communication *→* IEC 61850). Refer to AQtivate-200 Instruction manual for more information on how to set up GOOSE publisher.

## 6.1.6 IEC 103

IEC 103 is the shortened form of the international standard IEC 60870-5-103. The AQ-200 series units are able to run as a secondary (slave) station. The IEC 103 protocol can be selected for the serial ports that are available in the device. A primary (master) station can then communicate with the Arcteq device and receive information by polling from the slave device. The transfer of disturbance recordings is not supported.

NOTE: Once the configuration file has been loaded, the IEC 103 map of the relay can be found in the AQtivate software (Tools *→* IEC 103 map).

The following table presents the setting parameters for the IEC 103 protocol.

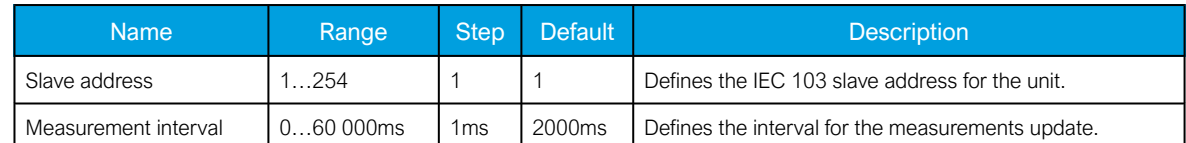

## 6.1.7 DNP3

DNP3 is a protocol standard which is controlled by the DNP Users Group (www.dnp.org). The implementation of a DNP3 slave is compliant with the DNP3 subset (level) 2, but it also contains some functionalities of the higher levels. For detailed information please refer to the DNP3 Device Profile document [\(www.arcteq.fi/downloads/](https://www.arcteq.fi/downloads/) → AQ-200 series → Resources).

## **Settings**

The following table describes the DNP3 setting parameters.

Table. 6.1.7 - 129. Settings.

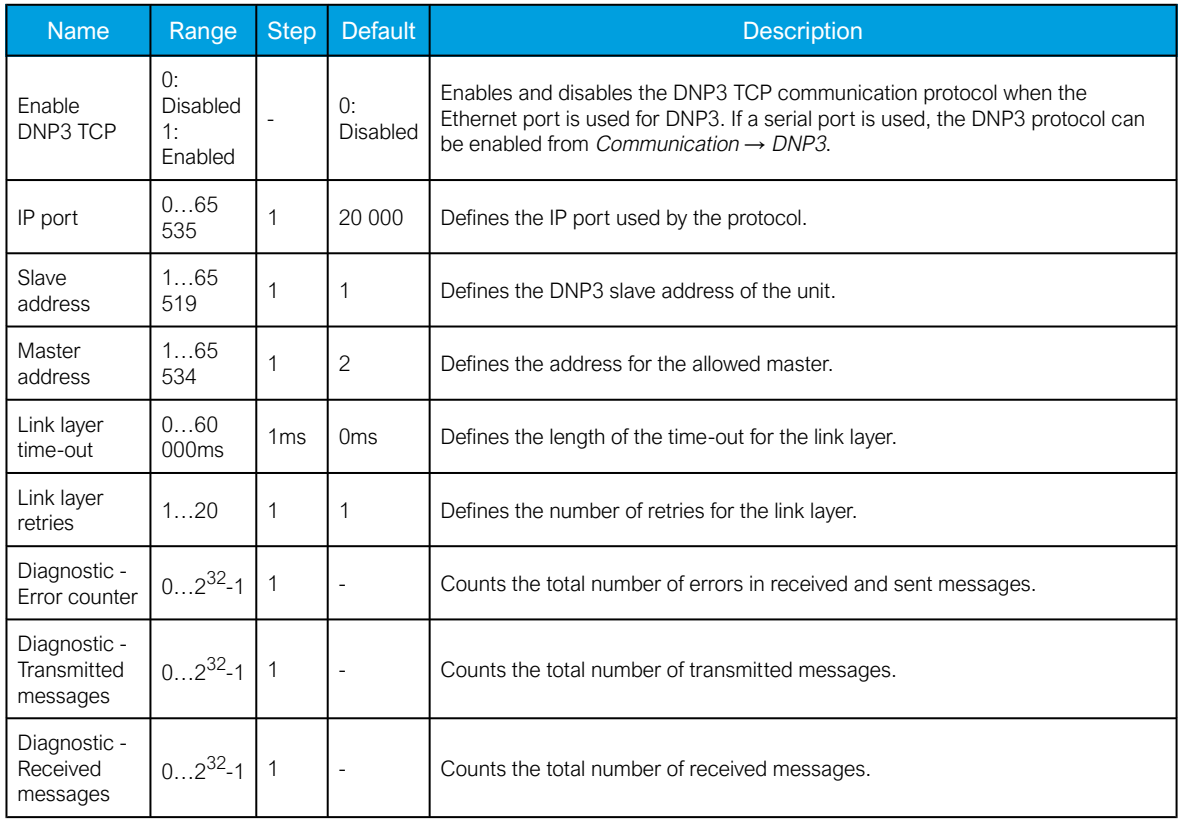

## Default variations

Table. 6.1.7 - 130. Default variations.

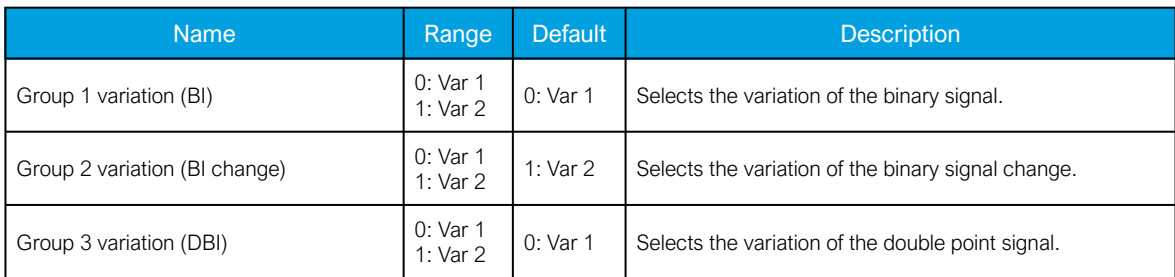

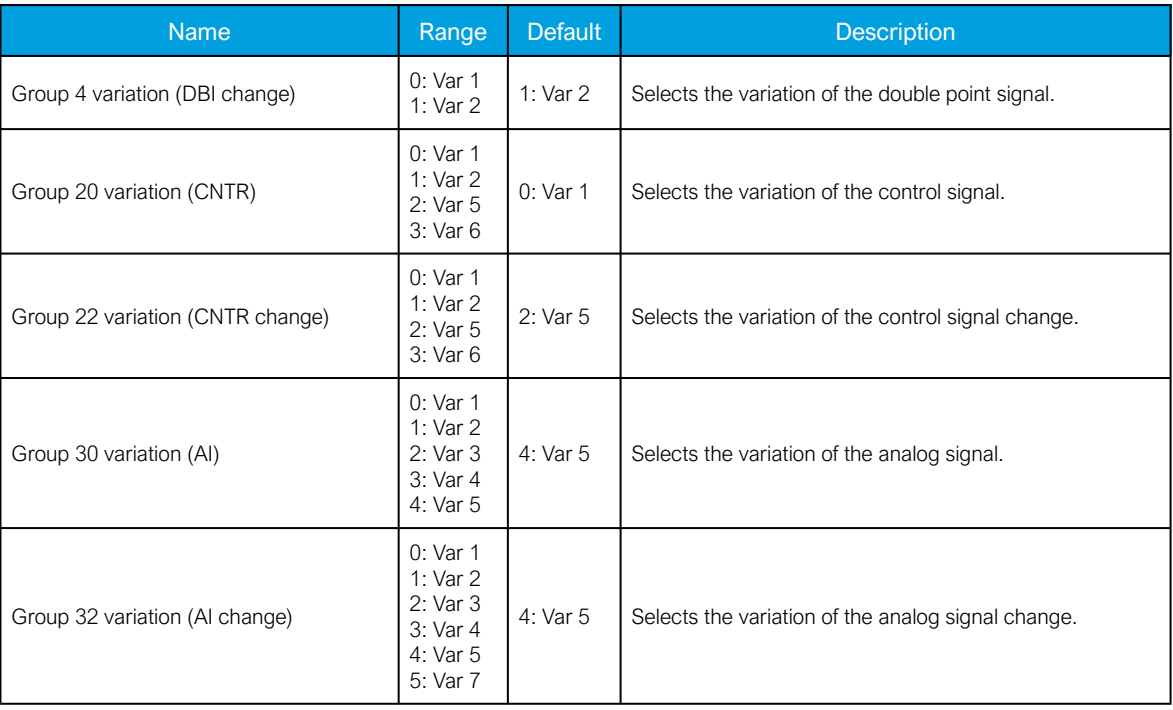

## Setting the analog change deadbands

Table. 6.1.7 - 131. Analog change deadband settings.

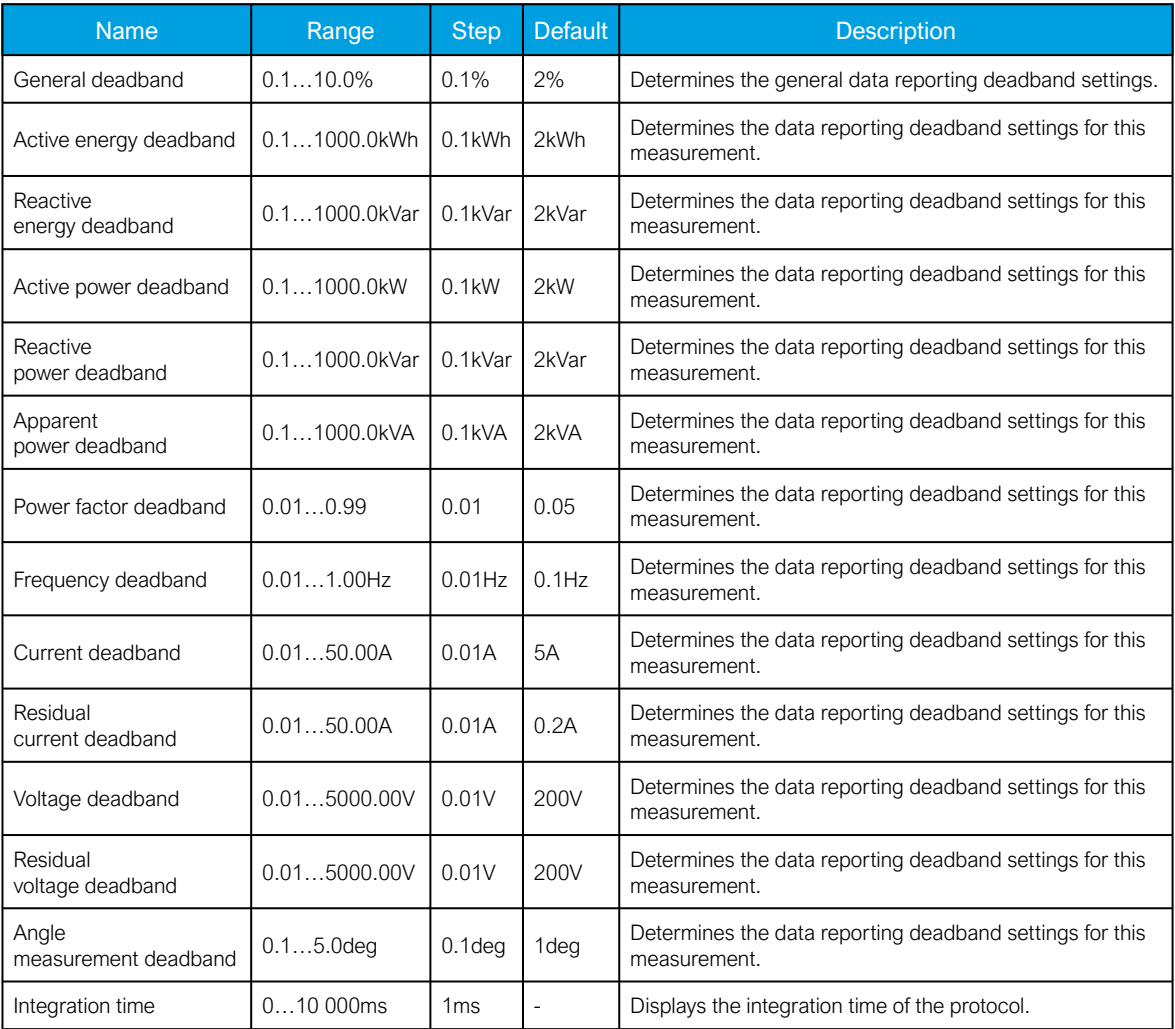

## 6.1.8 IEC 101/104

The standards IEC 60870-5-101 and IEC 60870-5-104 are closely related. Both are derived from the IEC 60870-5 standard. On the physical layer the IEC 101 protocol uses serial communication whereas the IEC 104 protocol uses Ethernet communication. The IEC 101/104 implementation works as a slave in the unbalanced mode.

For detailed information please refer to the IEC 101/104 interoperability document [\(www.arcteq.fi/](https://www.arcteq.fi/downloads/)  $downloads/ → AQ-200 series → Resources → "AQ-200 IEC101 & IEC104 interoperability".$  $downloads/ → AQ-200 series → Resources → "AQ-200 IEC101 & IEC104 interoperability".$ 

### IEC 101 settings

Table. 6.1.8 - 132. IEC 101 settings.

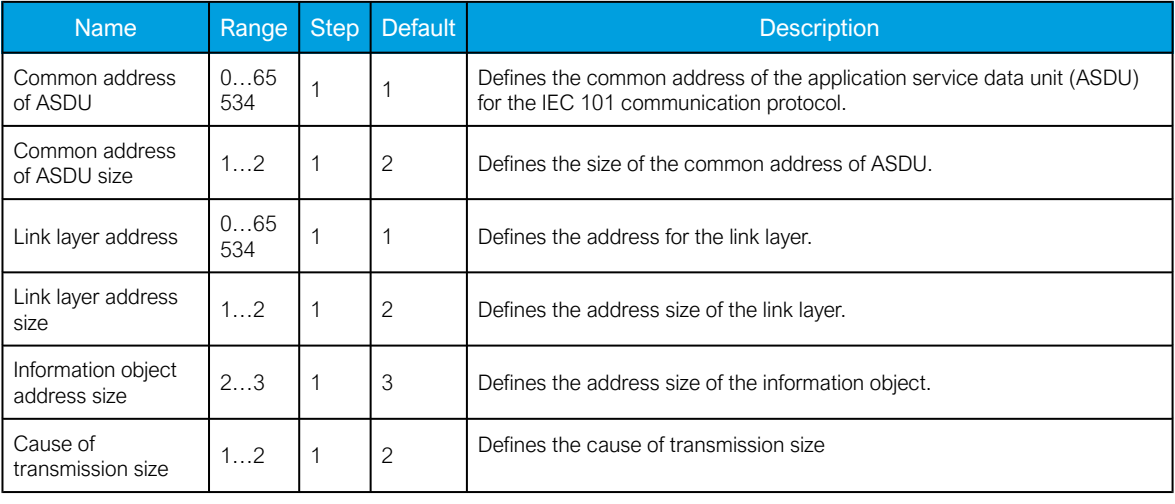

## IEC 104 settings

Table. 6.1.8 - 133. IEC 104 settings.

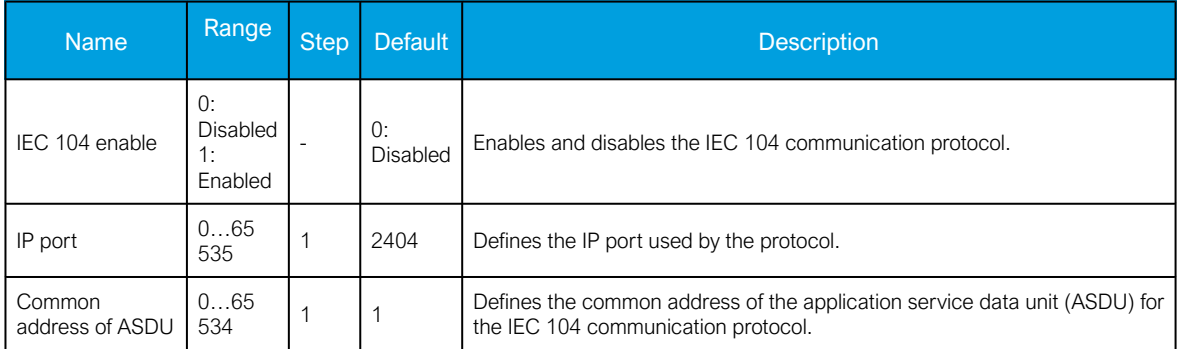

## Measurement scaling coefficients

The measurement scaling coefficients are available for the following measurements, in addition to the general measurement scaling coefficient:

- Active energy
- Reactive energy
- Active power
- Reactive power
- Apparent power
- Power factor
- Frequency

AQ-E215 Instruction manual

Version: 2.04

- Current
- Residual current
- Voltage
- Residual voltage
- Angle

The range is the same for all of the scaling coefficients. By default, there is no scaling.

- No scaling
- $1/10$
- $\cdot$  1/100
- $\cdot$  1/1000
- $\cdot$  1/10 000
- 1/100 000
- 1/1 000 000
- 10
- 100
- 1000
- 10 000
- 100 000
- 1 000 000

## Deadband settings.

Table. 6.1.8 - 134. Analog change deadband settings.

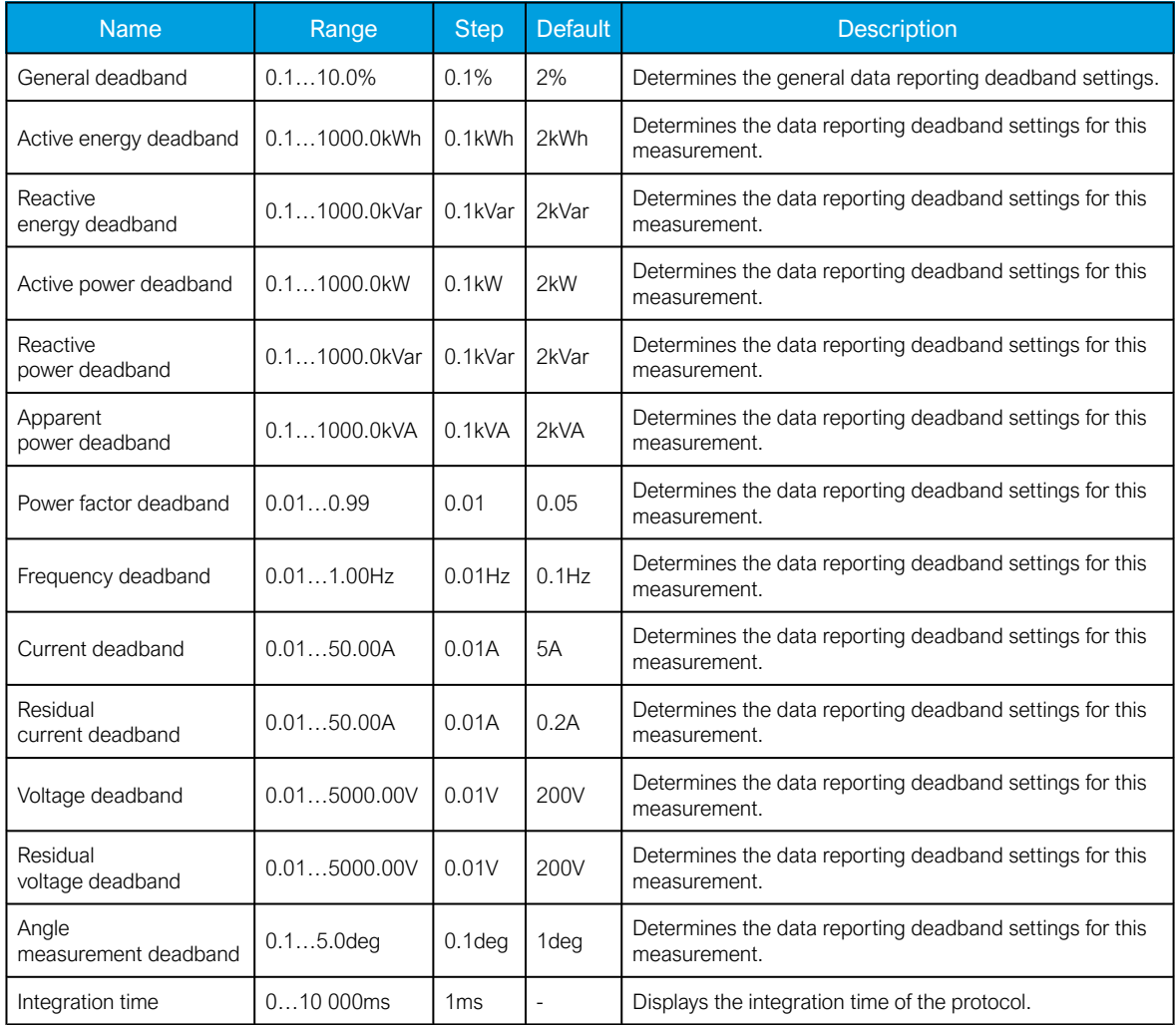

#### 6.1.9 SPA

The device can act as a SPA slave. SPA can be selected as the communication protocol for the COM B port (RS-485 port in the CPU module). When the device includes a serial RS-232 card connector, the SPA protocol can also be selected as the communication protocol for the COM E and COM F ports. Please refer to the chapter "Construction and installation" in the device manual to see the connections for these modules.

The data transfer rate of SPA is 9600 bps, but it can also be set to 19 200 bps or 38 400 bps. As a slave the device sends data on demand or by sequenced polling. The available data can be measurements, circuit breaker states, function starts, function trips, etc. The full SPA signal map can be found in AQtivate (Tools *→* SPA map).

The SPA event addresses can be found at Tools  $\rightarrow$  Events and logs  $\rightarrow$  Event list.

## NOTE!

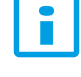

To access SPA map and event list, an .aqs configuration file should be downloaded from the relay.

## 6.2 Analog fault registers

At Communication  $\rightarrow$  General I/O  $\rightarrow$  Analog fault registers the user can set up to twelve (12) channels to record the measured value when a protection function starts or trips. These values can be read in two ways: locally from this same menu, or through a communication protocol if one is in use.

The following table presents the setting parameters available for the 12 channels.

Table. 6.2 - 135. Fault register settings.

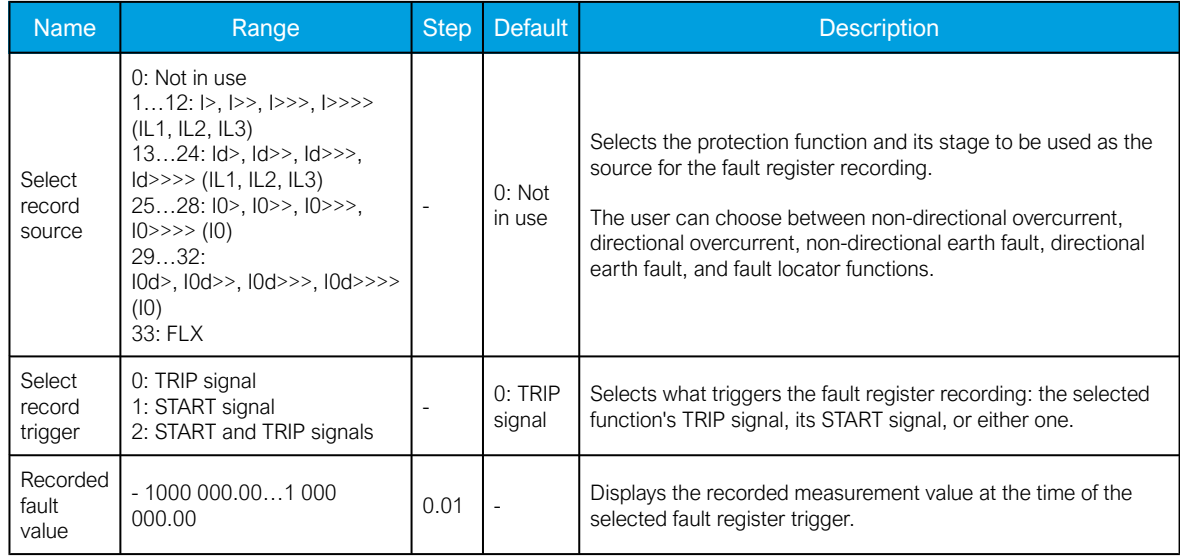

## 6.3 Real-time measurements to communication

With the Real-time signals to communication menu the user can report to SCADA measurements that are not normally available in the communication protocols mapping. Up to eight (8) magnitudes can be selected. The recorded value can be either a per-unit value or a primary value (set by the user).

## Measurable values

Function block uses analog current and voltage measurement values. The relay uses these values as the basis when it calculates the primary and secondary values of currents, voltages, powers, impedances and other values.

Table. 6.3 - 136. Available measured values.

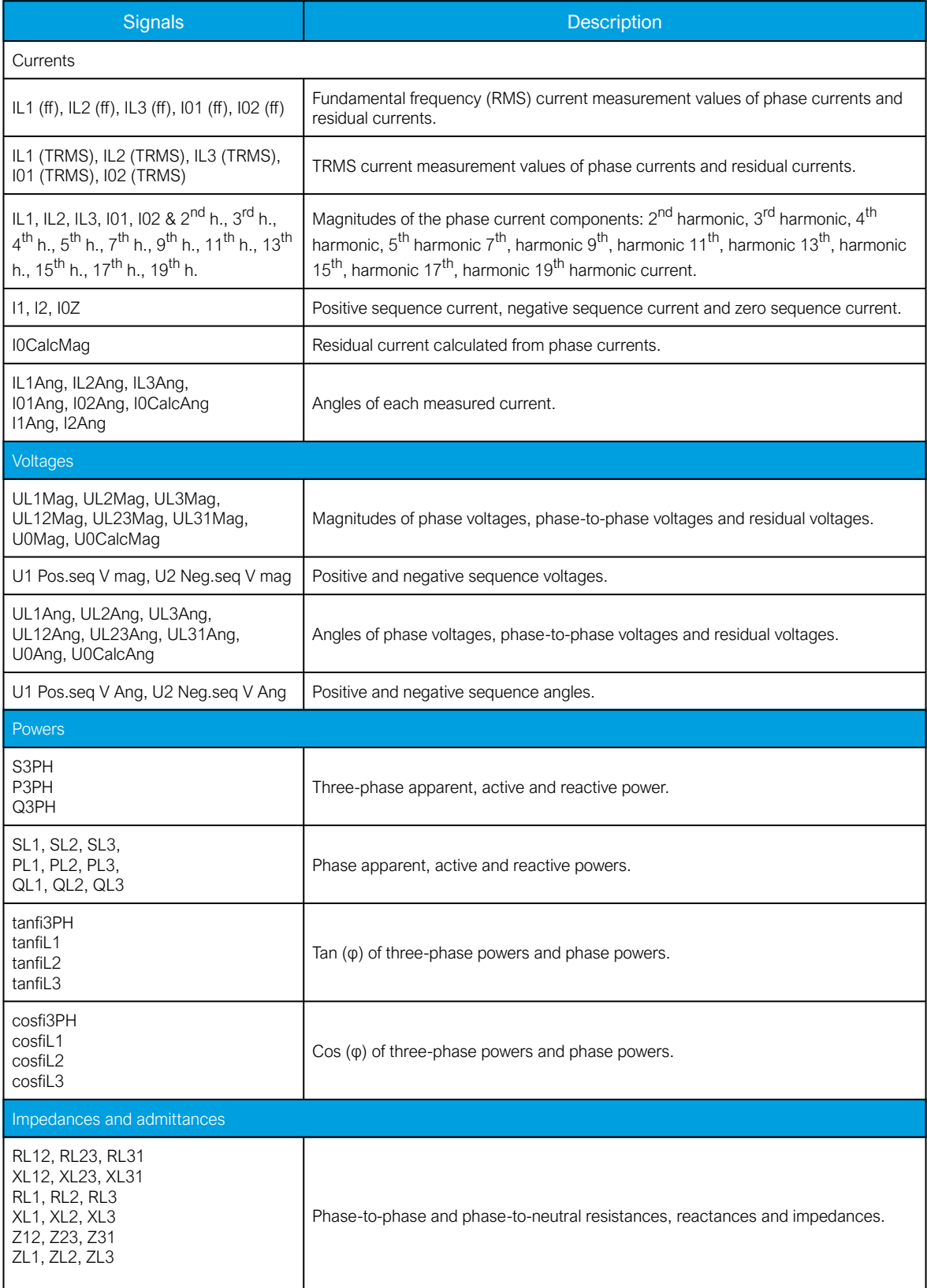

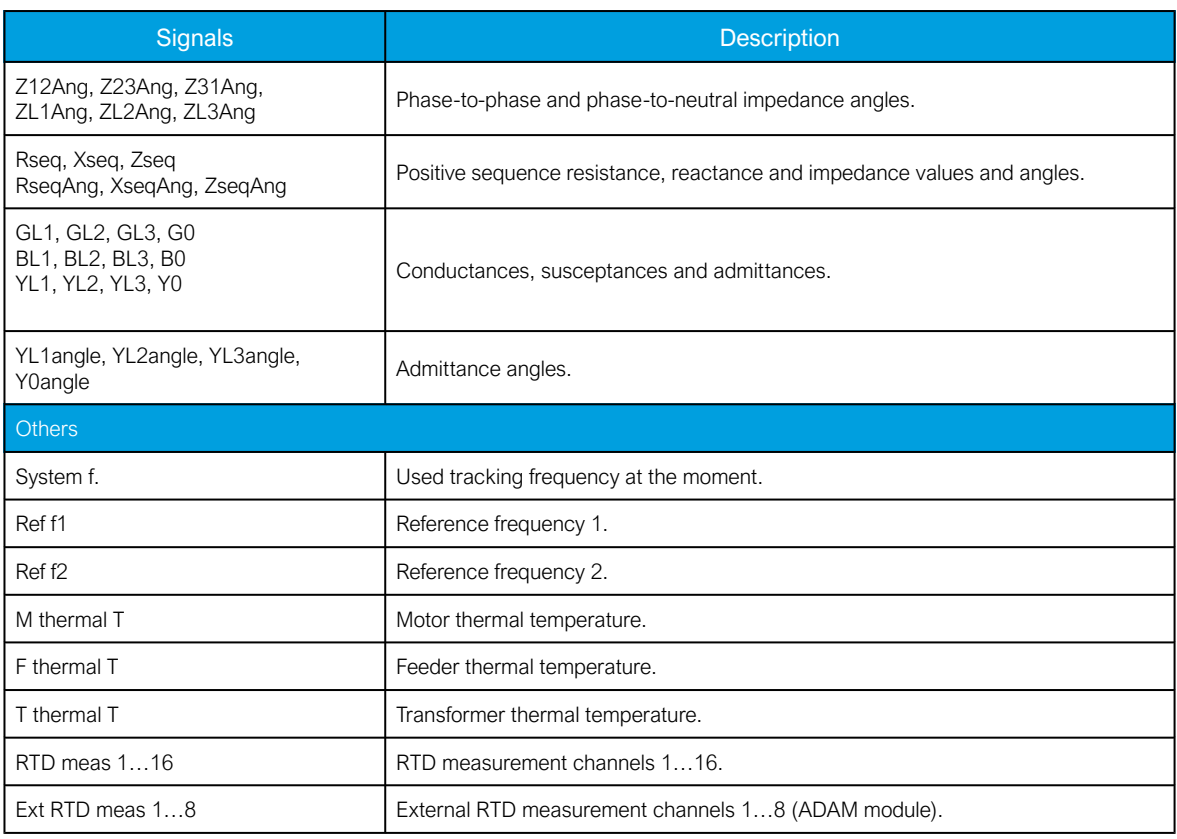

## **Settings**

Table. 6.3 - 137. Settings.

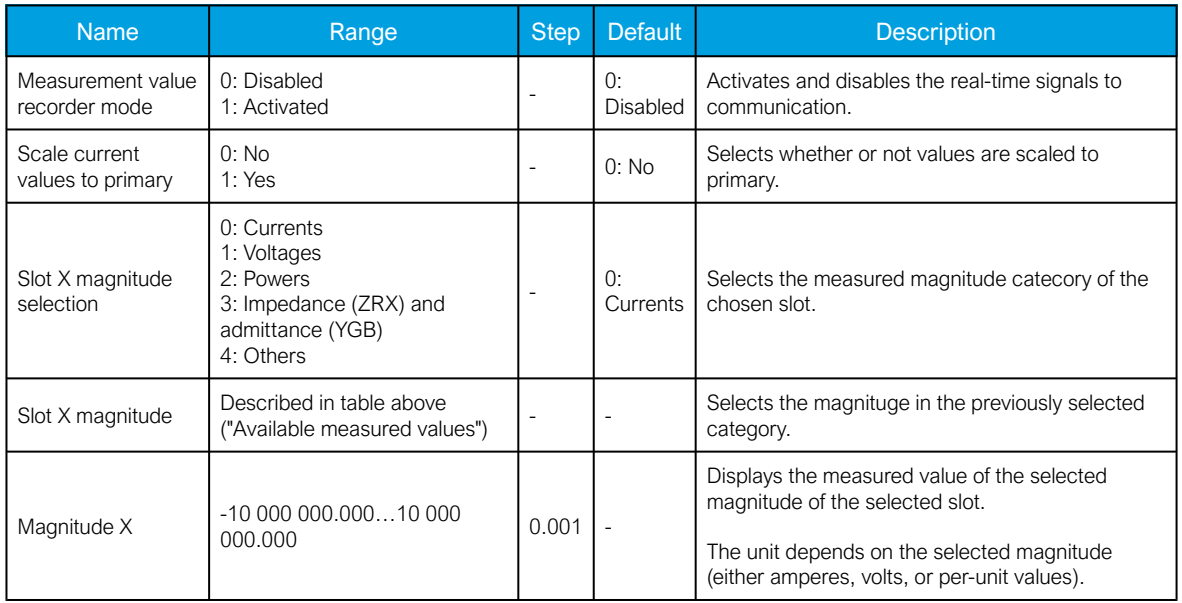

# 7 Connections and application examples

## 7.1 Connections of AQ-E215

Figure. 7.1 - 101. The AQ-E215 variant without add-on modules.

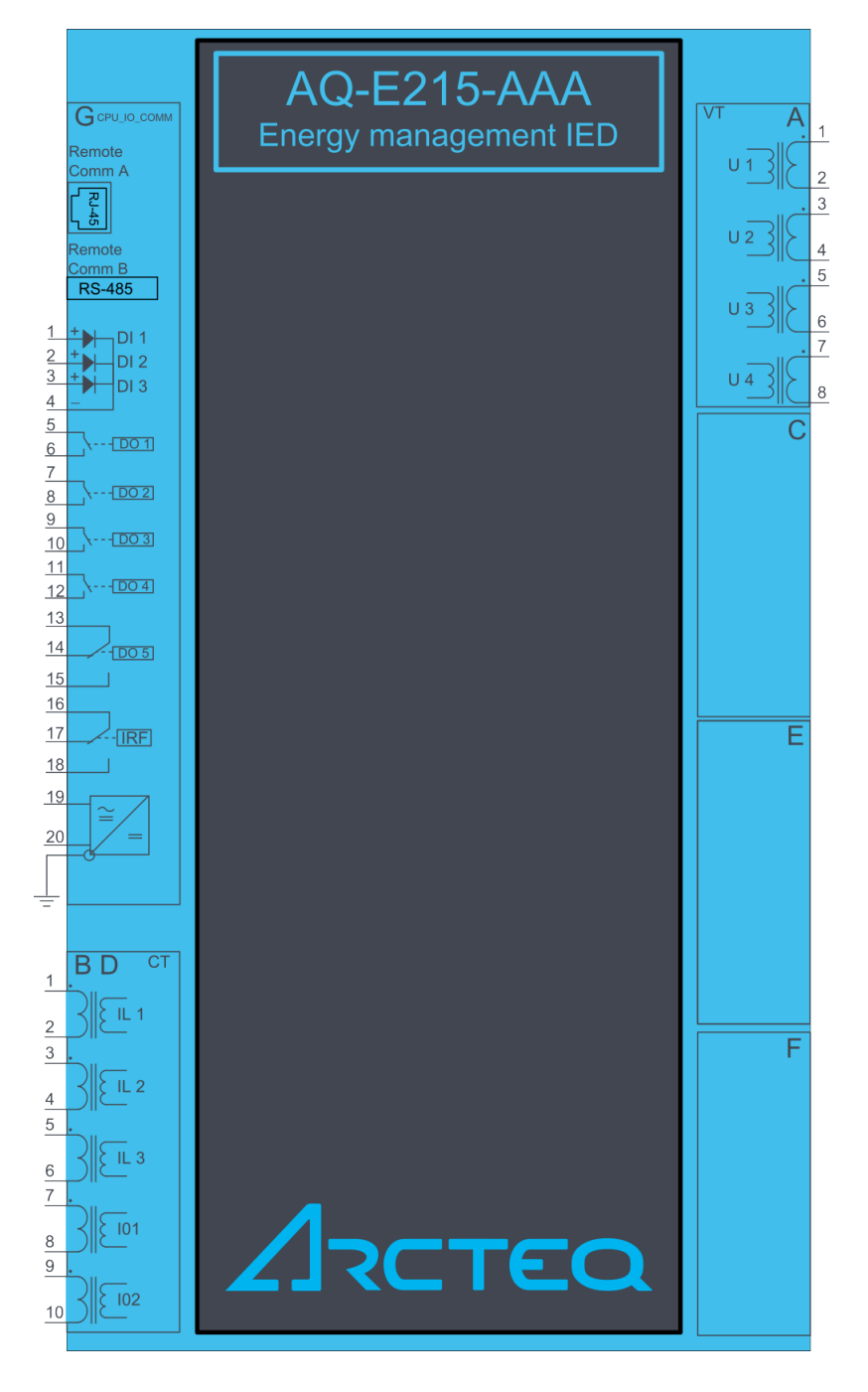

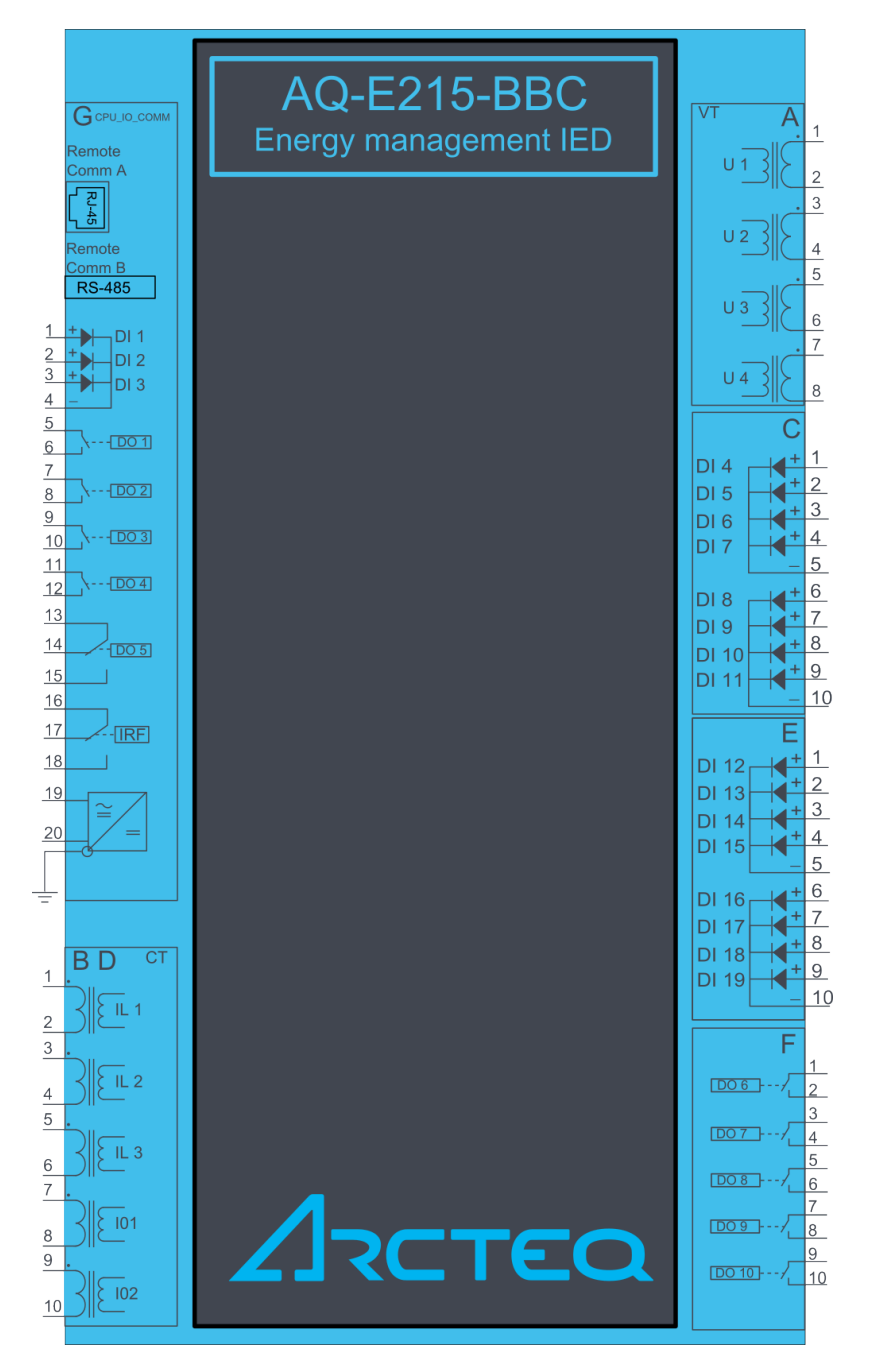

Figure. 7.1 - 102. The AQ-E215 variant with digital input and output modules.

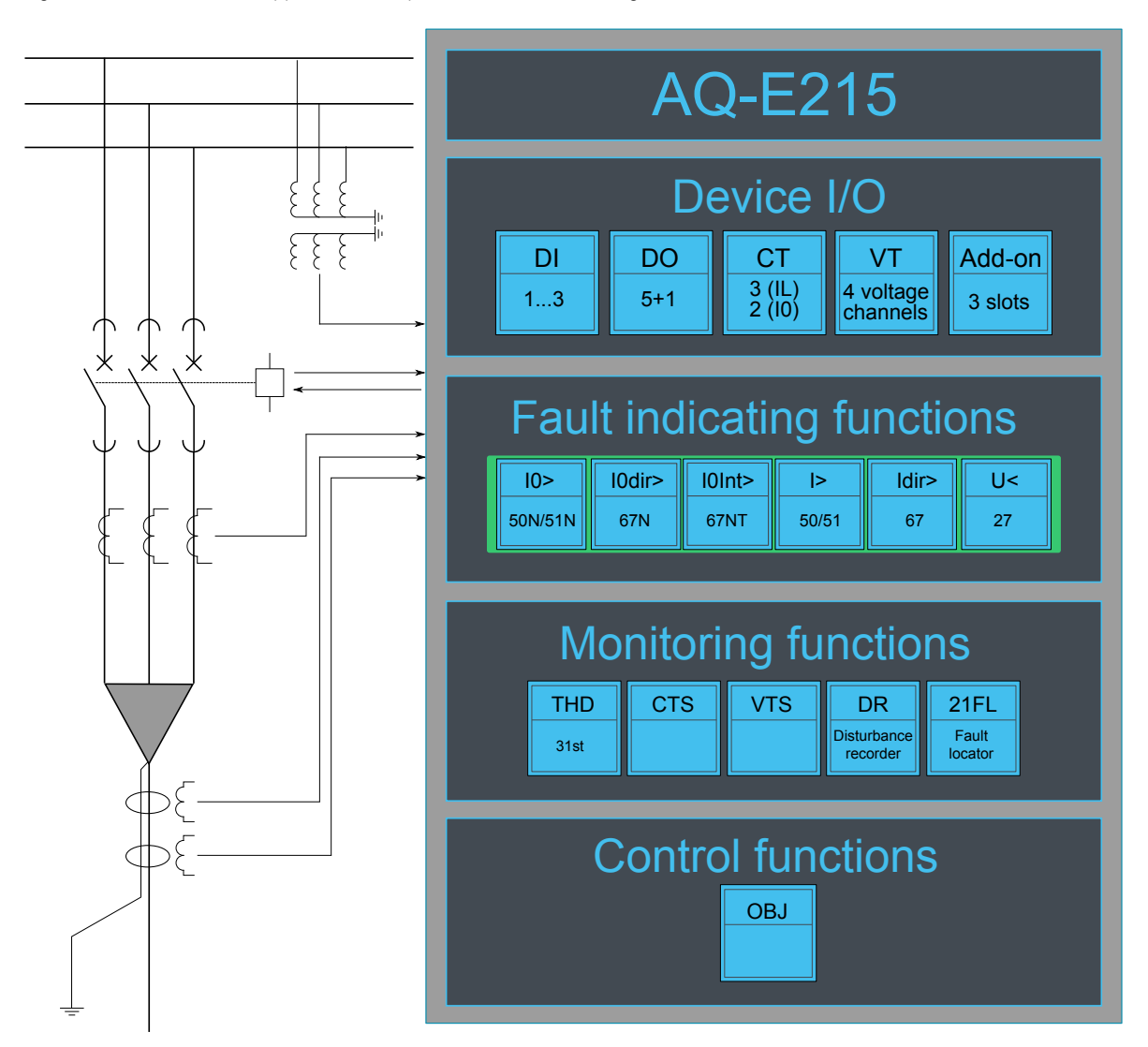

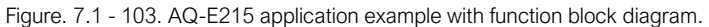

## 7.2 Application example and its connections

This chapter presents an application example for the energy monitoring IED.

Since three line-to-neutral voltages and the zero sequence voltage (U4) are connected, this application uses the voltage measurement mode "3LN+U0" (see the image below). Additionally, the three phase currents and the residual current (I01) are also connected. The digital inputs are connected to indicate the breaker status, while the digital outputs are used for breaker control.
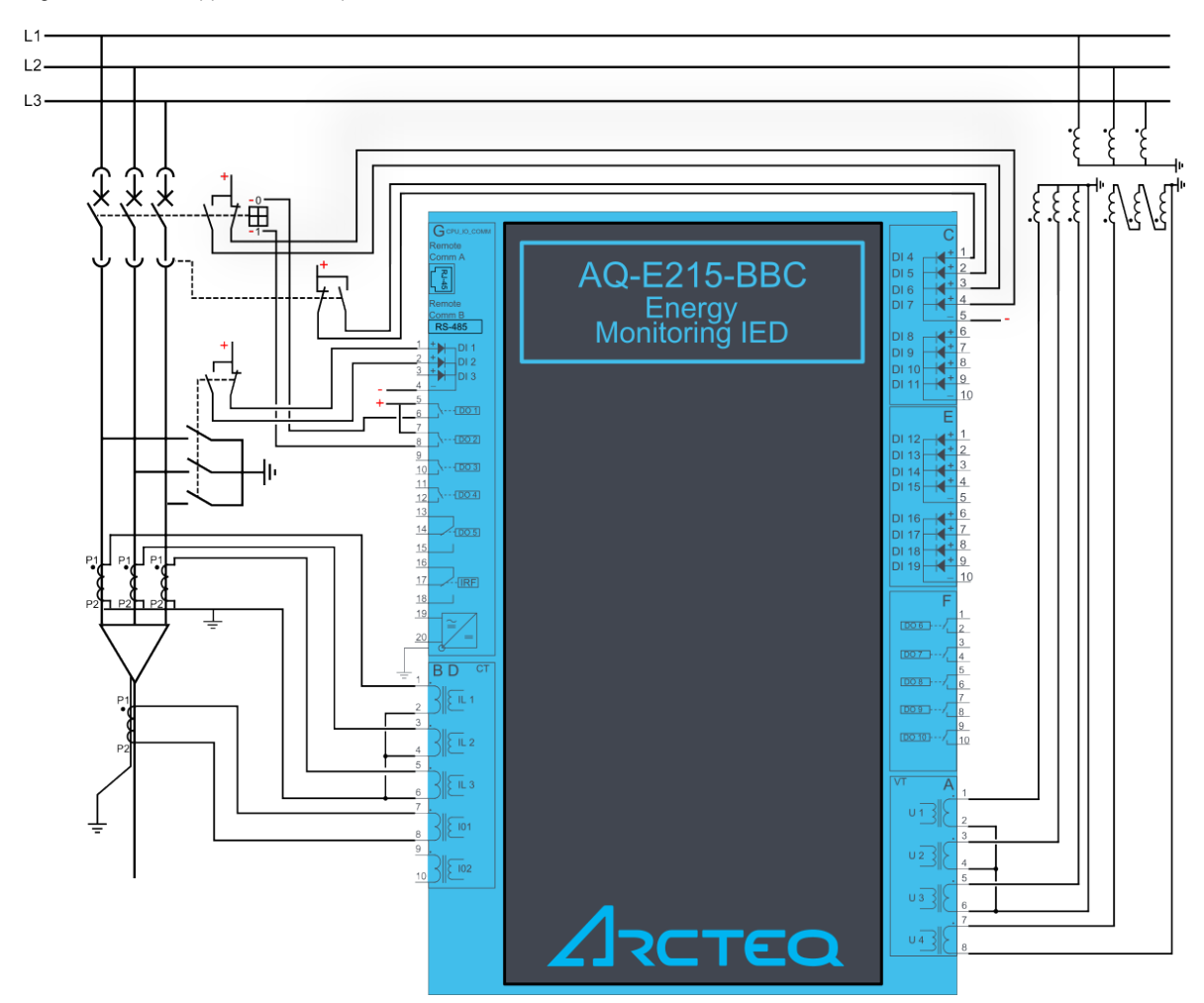

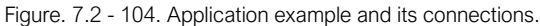

## 7.3 Two-phase, three-wire ARON input connection

This chapter presents the two-phase, three-wire ARON input connection for any AQ-200 series IED with a current transformer. The example is for applications with protection CTs for just two phases. The connection is suitable for both motor and feeder applications.

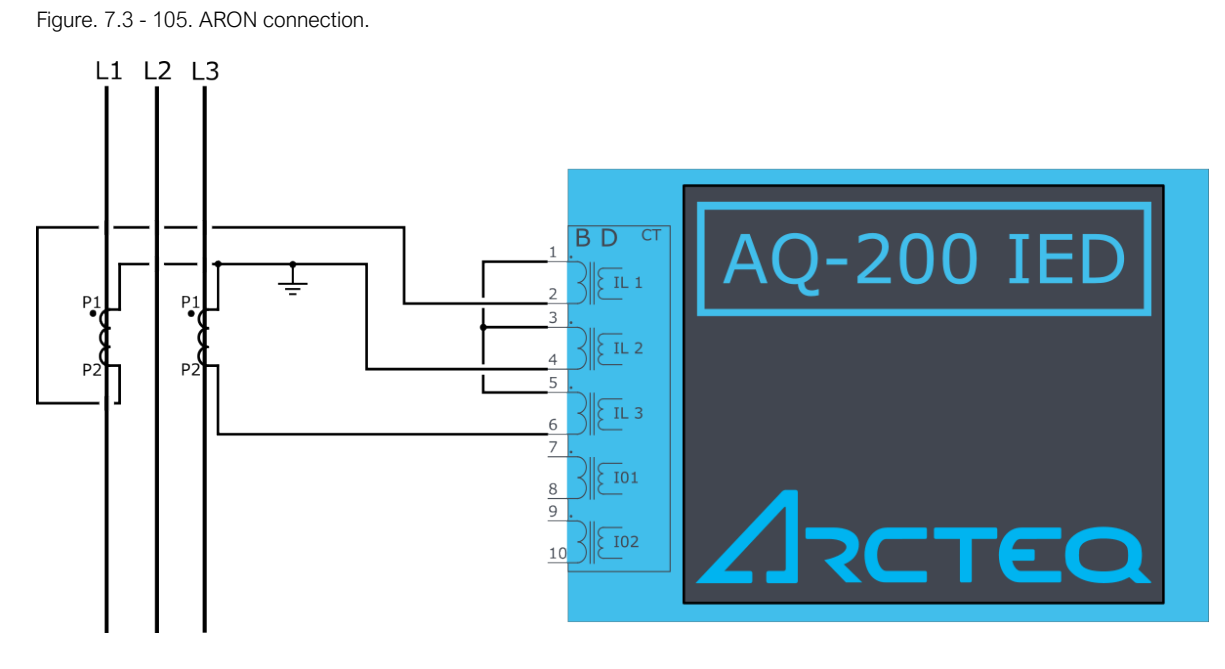

The ARON input connection can measure the load symmetrically despite the fact that one of the CTs is missing from the installation. Normally, Phase 2 does not have a current transformer installed as an external fault is much more likely to appear on Lines 1 or 3.

A fault between Line 2 and the earth cannot be detected when the ARON input connection is used. In order to detect an earth fault in Phase 2, a cable core CT must be used.

#### 7.4 Trip circuit supervision (95)

Trip circuit supervision is used to monitor the wiring from auxiliary power supply, through the IED's digital output, and all the way to the open coil of the breaker. It is recommended to supervise the health of the trip circuit when breaker is closed.

Trip circuit supervision with one digital input and one non-latched trip output

The figure below presents an application scheme for trip circuit supervision with one digital input and a non-latched trip output. With this connection the current keeps flowing to the open coil of the breaker via the breaker's closing auxiliary contacts (52b) even after the circuit breaker is opened. This requires a resistor which reduces the current: this way the coil is not energized and the relay output does not need to cut off the coil's inductive current.

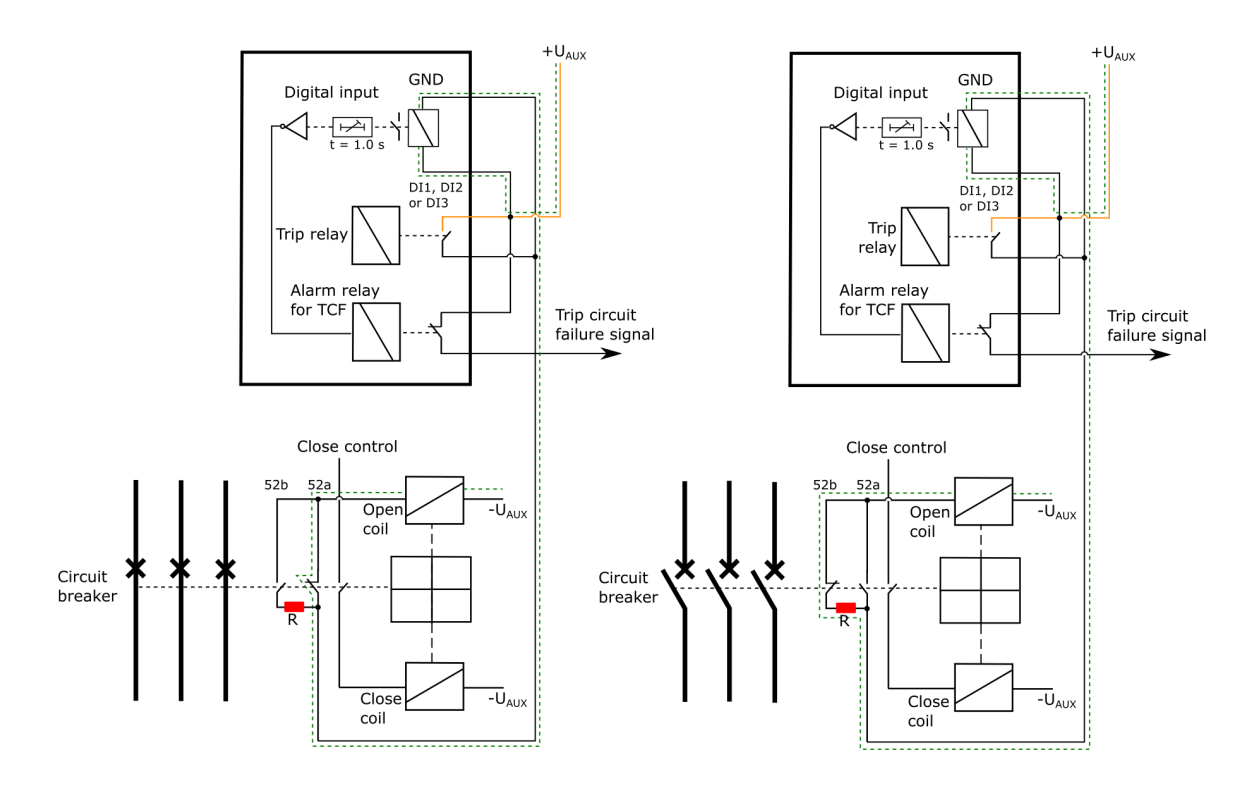

Figure. 7.4 - 106. Trip circuit supervision with one DI and one non-latched trip output.

Note that the digital input that monitors the circuit is normally closed, and the same applies to the alarm relay if one is used. For monitoring and especially trip circuit supervision purposes it is recommended to use a normally closed contact to confirm the wiring's condition. An active digital input generates a less than 2 mA current to the circuit, which is usually small enough not to make the breaker's open coil operate.

When the trip relay is controlled and the circuit breaker is opening, the digital input is shorted by the trip contact as long as the breaker opens. Normally, this takes about 100 ms if the relay is non-latched. A one second activation delay should, therefore, be added to the digital input. An activation delay that is slightly longer than the circuit breaker's operations time should be enough. When circuit breaker failure protection (CBFP) is used, adding its operation time to the digital input activation time is useful. The whole digital input activation time is, therefore,  $tpI = tcB + tfEDrelase + tCBFP$ .

The image below presents the necessary settings when using a digital input for trip circuit supervision. The input's polarity must be NC (normally closed) and a one second delay is needed to avoid nuisance alarm while the circuit breaker is controlled open.

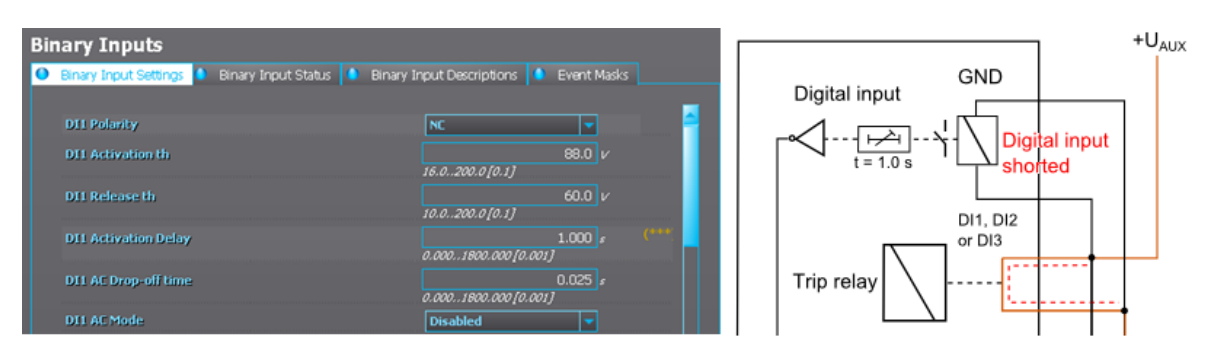

Figure. 7.4 - 107. Settings for a digital input used for trip circuit supervision.

Non-latched outputs are seen as hollow circles in the output matrix, whereas latched contacts are painted. See the image below of an output matrix where a non-latched trip contact is used to open the circuit breaker.

#### Figure. 7.4 - 108. Non-latched trip contact.

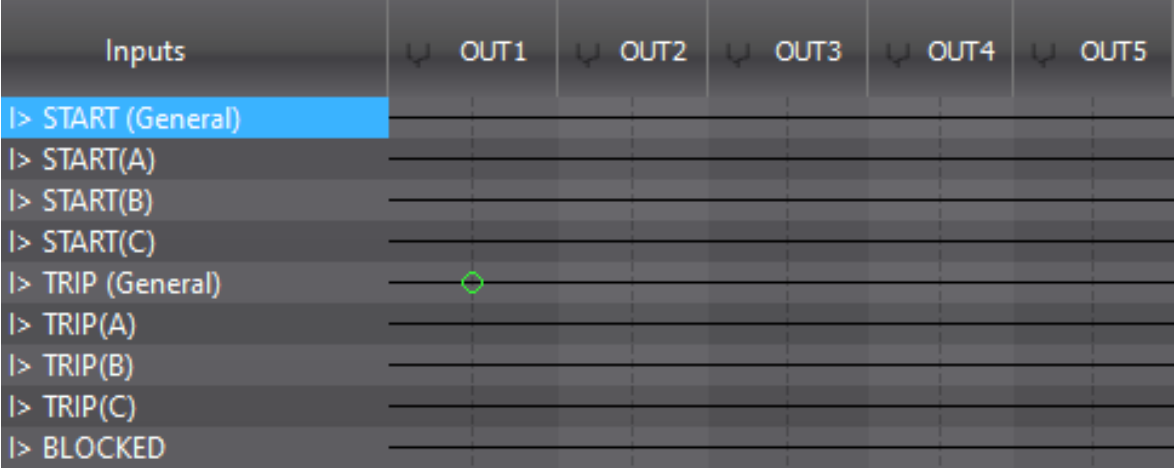

When the auto-reclosing function is used in feeder applications, the trip output contacts must be nonlatched. Trip circuit supervision is generally easier and more reliable to build with non-latched outputs.

The open coil remains energized only as long as the circuit breaker is opened and the IED output releases. This takes approximately 100 ms depending on the size and type of the breaker. When the breaker opens, the auxiliary contacts open the inductive circuit; however, the trip contact does not open at the same time. The IED's output relay contact opens in under 50 ms or after a set release delay that takes place after the breaker is opened. This means that the open coil is energized for a while after the breaker has already opened. The coil could even be energized a moment longer if the circuit breaker failure protection has to be used and the incomer performs the trip.

Trip circuit supervision with one digital input and one connected, non-latched trip output

There is one main difference between non-latched and latched control in trip circuit supervision: when using the latched control, the trip circuit (in an open state) cannot be monitored as the digital input is shorted by the IED's trip output.

Figure. 7.4 - 109. Trip circuit supervision with one DI and one latched output contact.

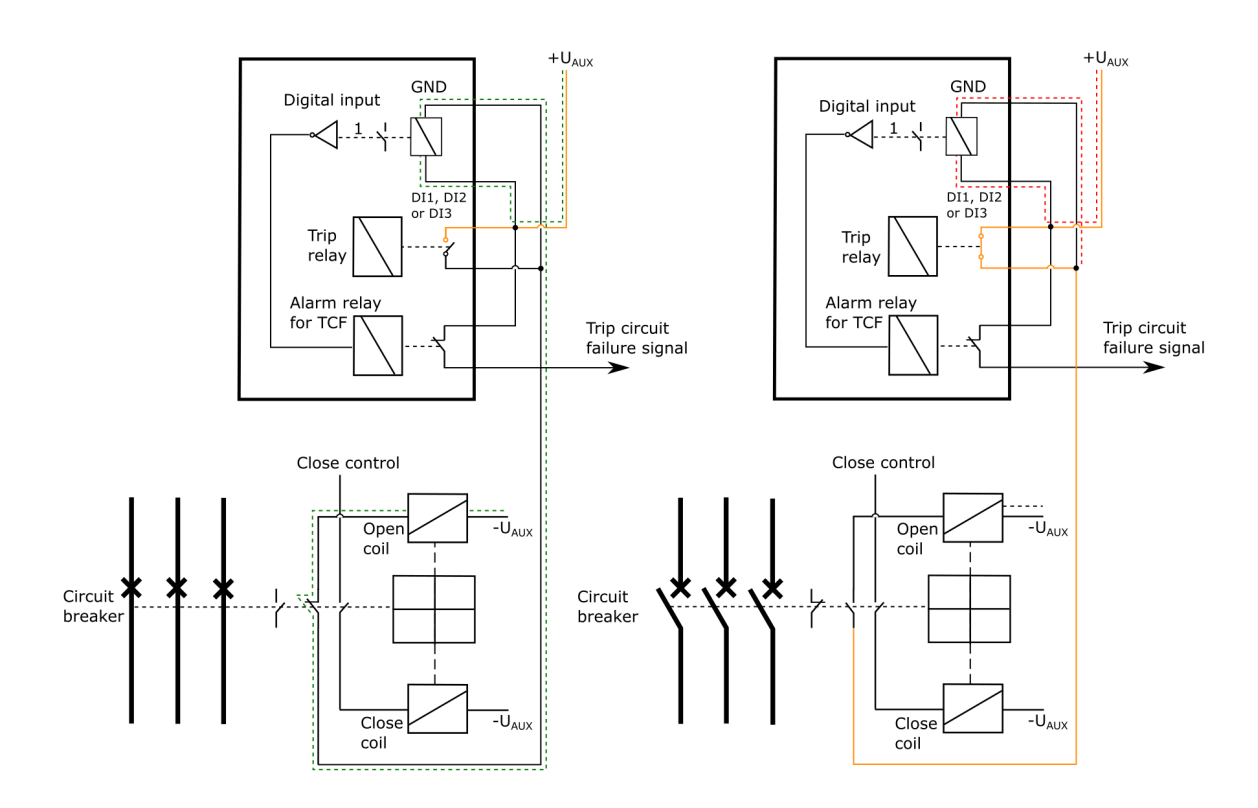

The trip circuit with a latched output contact can be monitored, but only when the circuit breaker's status is "Closed". Whenever the breaker is open, the supervision is blocked by an internal logic scheme. Its disadvantage is that the user does not know whether or not the trip circuit is intact when the breaker is closed again.

The following logic scheme (or similar) blocks the supervision alarm when the circuit breaker is open. The alarm is issued whenever the breaker is closed and whenever the inverted digital input signal ("TCS") activates. A normally closed digital input activates only when there is something wrong with the trip circuit and the auxiliary power goes off. Logical output can be used in the output matrix or in SCADA as the user wants.

The image below presents a block scheme when a non-latched trip output is not used.

#### Figure. 7.4 - 110. Example block scheme.

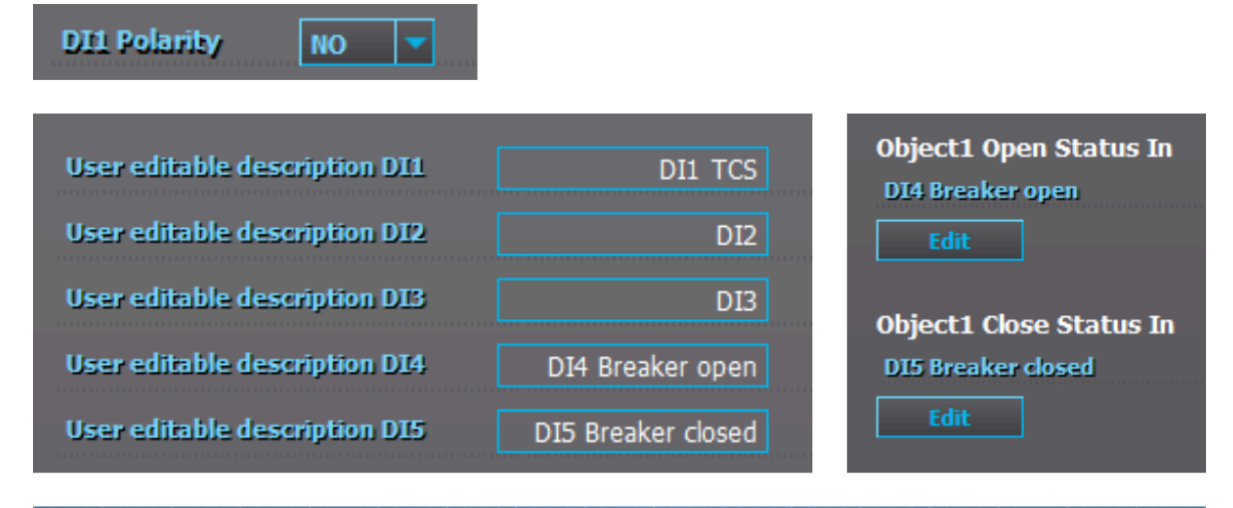

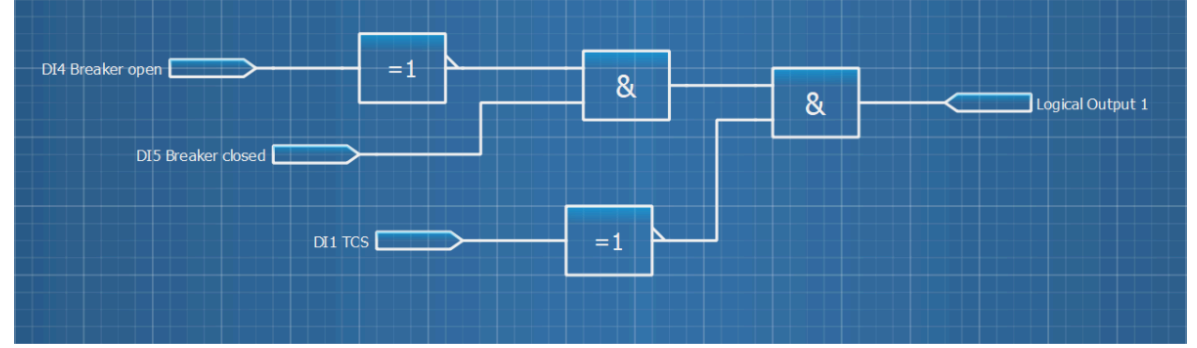

# 8 Construction and installation

## 8.1 Construction

AQ-X215 is a member of the modular and scalable AQ-200 series, and it includes three (3) configurable and modular add-on card slots. As a standard configuration the device includes the CPU module (which consists of the CPU, a number of inputs and outputs, and the power supply) as well as one separate voltage measurement module and one separate current measurement module.

The images below present the modules of both the non-optioned model (AQ-X215-XXXXXXX-AAA, on the left) and the fully optioned model (AQ-X215-XXXXXXX-BCD, on the right).

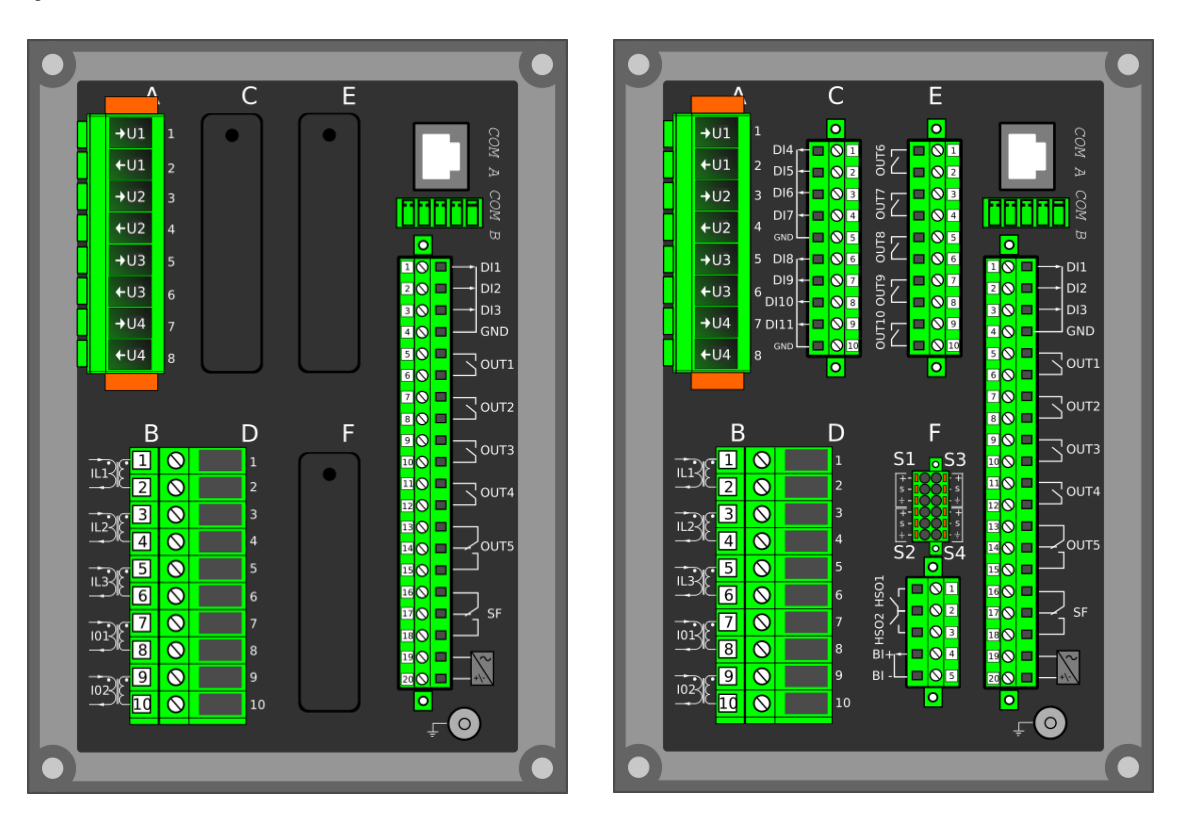

Figure. 8.1 - 111. Modular construction of AQ-X215.

The modular structure of AQ-X215 allows for scalable solutions for different application requirements. In non-standard configurations Slots C, E and F accept all available add-on modules, such as digital I/O modules, integrated arc protection or another special module. The only difference between the slots affecting device scalability is that Slots E and F also support communication options.

When an add-on module is inserted into the device, the start-up scan searches for modules according to their type designation code. If the module location or content is not what the device expects, the IED does not take additional modules into account and instead issues a configuration error message. In field upgrades, therefore, the add-on module must be ordered from Arcteq Relays Ltd. or its representative who can then provide the module with its corresponding unlocking code to allow the device to operate correctly once the hardware configuration has been upgraded. This also means that the module's location in the device cannot be changed without updating the device configuration data which, again, requires the unlocking code.

When an I/O module is inserted into the device, the module location affects the naming of the I/O. The I/O scanning order in the start-up sequence is as follows: the CPU module I/O, Slot C, Slot E, and Slot F. This means that the digital input channels DI1, DI2 and DI3 as well as the digital output channels OUT1, OUT2, OUT3, OUT4 and OUT5 are always located in the CPU module. If additional I/O cards are installed, their location and card type affect the I/O naming.

The figure below presents the start-up hardware scan order of the device as well as the I/O naming principles.

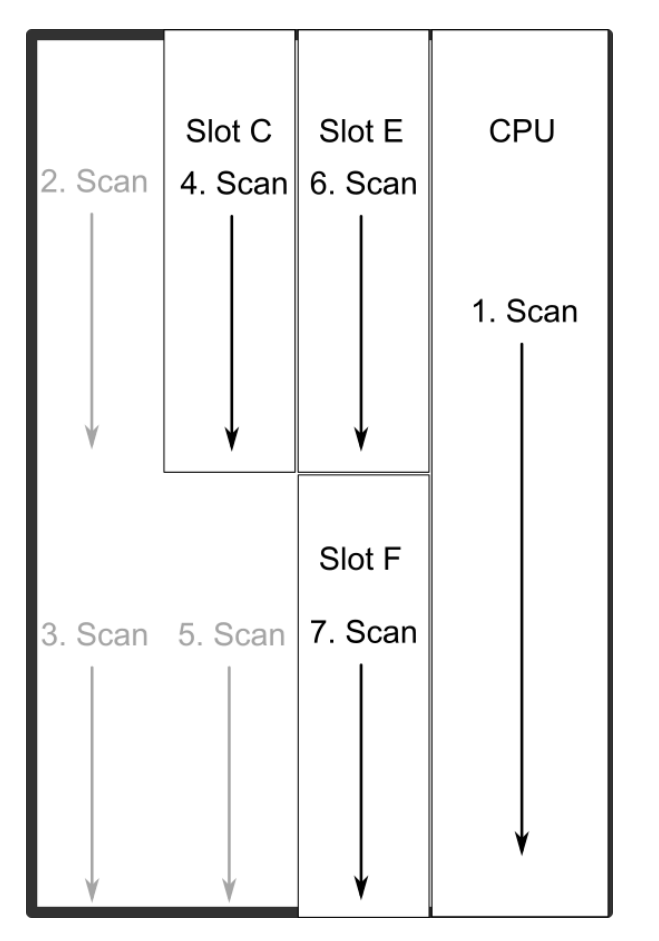

Figure. 8.1 - 112. AQ-X215 hardware scanning and I/O naming principles.

1. Scan

The start-up system; detects and self-tests the CPU module, voltages, communication and the I/O; finds and assigns "DI1", "DI2", "DI3", "OUT1", "OUT2", "OUT3", "OUT4" and "OUT5".

2. Scan

Scans Slot A and finds the four channels of the VT module (fixed for AQ-X215). If the VTM is not found, the device issues an alarm.

3. Scan

Scans Slot B, which should always remain empty in AQ-X215 devices. If it is not empty, the device issues an alarm.

4. Scan

Scans Slot C, and moves to the next slot if Slot C is empty. If the scan finds an 8DI module (that is, a module with eight digital inputs), it reserves the designations "DI4", "DI5", "DI6", "DI7", "DI8", "DI9", "DI10" and "DI11" to this slot. If the scan finds a DO5 module (that is, a module with five digital outputs), it reserves the designations "OUT6", "OUT7", "OUT8", "OUT9" and "OUT10" to this slot. The I/O is then added if the type designation code (e.g. AQ-P215-PH0AAAA-BBC) matches with the existing modules in the device. If the code and the modules do not match, the device issues and alarm. An alarm is also issued if the device expects to find a module here but does not find one.

5. Scan

Scans Slot D and finds the five channels of the CT module (fixed for AQ-X215). If the CTM is not found, the device issues an alarm.

6. Scan

Scans Slot E, and moves to the next slot if Slot E is empty. If the scan finds an 8DI module, it reserves the designations "DI4", "DI5", "DI6", "DI7", "DI8", "DI9", "DI10" and "DI11" to this slot. If Slot C also has an 8DI module (and therefore has already reserved these designations), the device reserves the designations "DI12", "DI13", "DI14", "DI15", "DI16", "DI17", "DI18" and "DI19" to this slot. If the scan finds a 5DO module, it reserves the designations "OUT6", "OUT7", "OUT8", "OUT9" and "OUT10" to this slot. Again, if Slot C also has a 5DO and has therefore already reserved these designations, the device reserves the designations "OUT11", "OUT12", "OUT13", "OUT14" and "OUT15" to this slot. If the scan finds the arc protection module, it reserves the sensor channels ("S1", "S2", "S3", "S4"), the high-speed outputs ("HSO1", "HSO2"), and the digital input channel ("ArcBI") to this slot.

7. Scan

A similar operation to Scan 6 (checks which designations have been reserved by modules in previous slots and numbers the new ones accordingly).

Thus far this document has only explained the installation of I/O add-on cards to the option module slots. This is because all other module types are treated in a same way. For example, when an additional communication port is installed into the upper port of the communication module, its designation is Communication port 3 or higher, as Communication ports 1 and 2 already exist in the CPU module (which is scanned, and thus designated, first). After a communication port is detected, it is added into the device's communication space and its corresponding settings are enabled.

The fully optioned example case of AQ-X215-XXXXXXX-BCD (the first image pair, on the right) has a total of 11 digital input channels available: three (DI1…DI3) in the CPU module, and eight (DI4…DI11) in Slot C. It also has a total of 10 digital output channels available: five (DO1…DO5) in the CPU module, and five (DO6…DO10) in Slot E. These same principles apply to all non-standard configurations in the AQ-X215 IED family.

# 8.2 CPU module

Figure. 8.2 - 113. CPU module.

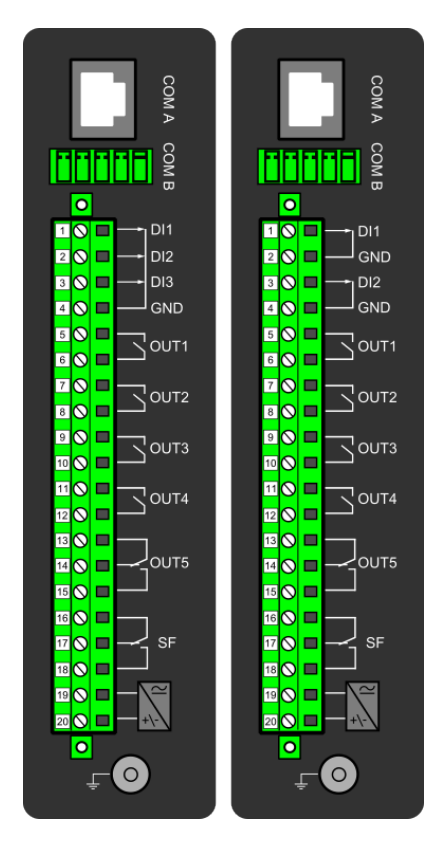

#### Module connectors

Table. 8.2 - 138. Module connector descriptions.

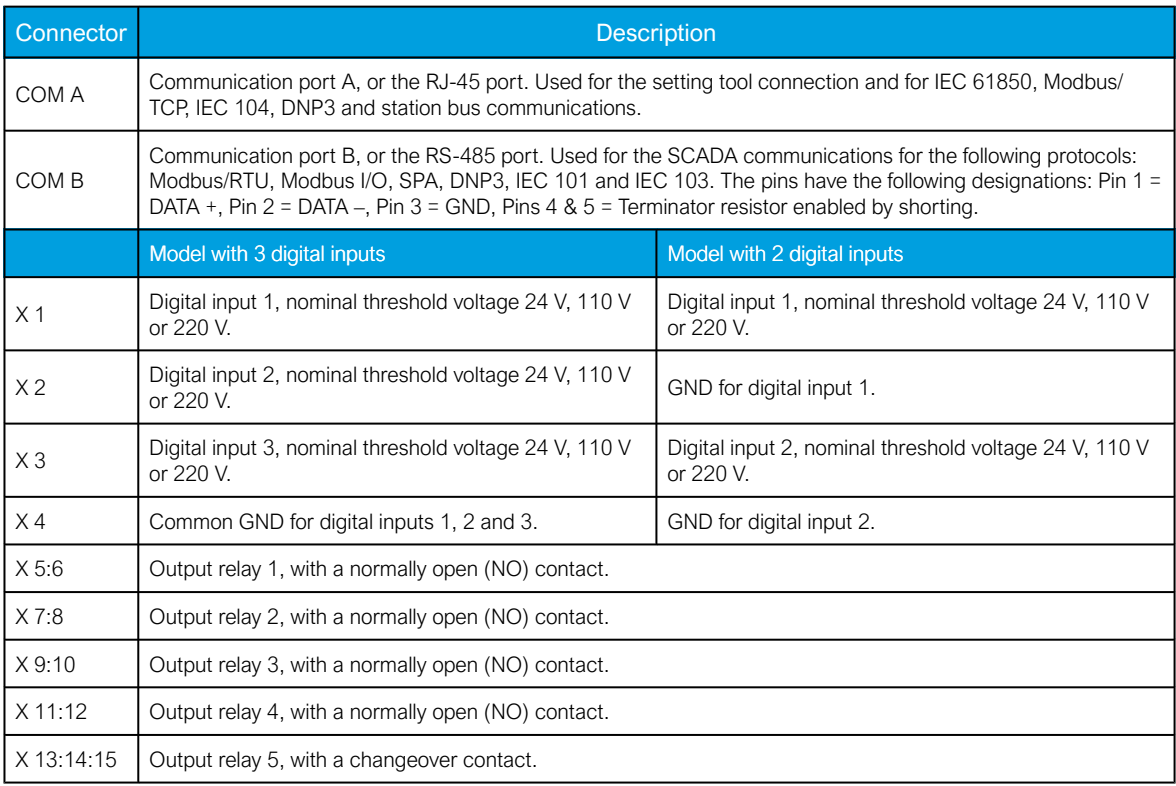

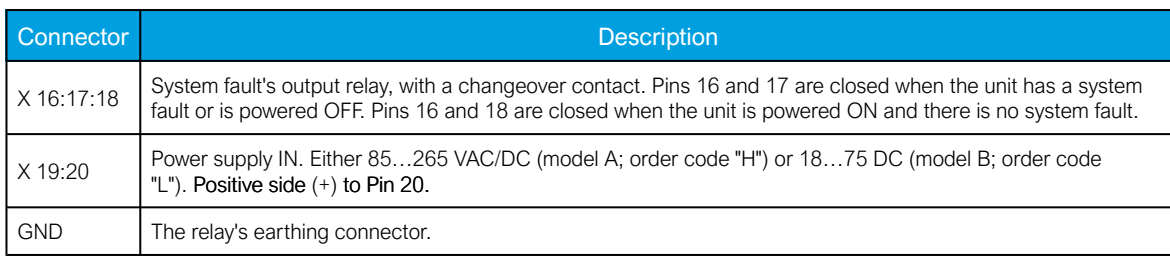

By default, the CPU module (combining the CPU, the I/O and the power supply) is included in all AQ-2xx IEDs to provide two standard communication ports and the relay's basic digital I/O. The module can be ordered to include 2 or 3 digital inputs.

The current consumption of the digital inputs is 2 mA when activated, while the range of the operating voltage is 24 V/110 V/220 V depending on the ordered hardware. All digital inputs are scannced in 5 ms program cycles, and their pick-up and release delays as well as their NO/NC selection can be set with software. The digital output controls are also set by the user with software. By default, the digital outputs are controlled in 5 ms program cycles. All output contacts are mechanical. The rated voltage of the NO/NC outputs is 250 VAC/DC.

The auxiliary voltage is defined in the ordering code: the available power supply models available are A (85…265 VAC/DC) and B (18…75 DC). For further details, please refer to the "Auxiliary voltage" chapter in the "Technical data" section of this document.

#### Digital input settings

The settings described in the table below can be found at Control *→* Device I/O *→* Digital input settings in the relay settings.

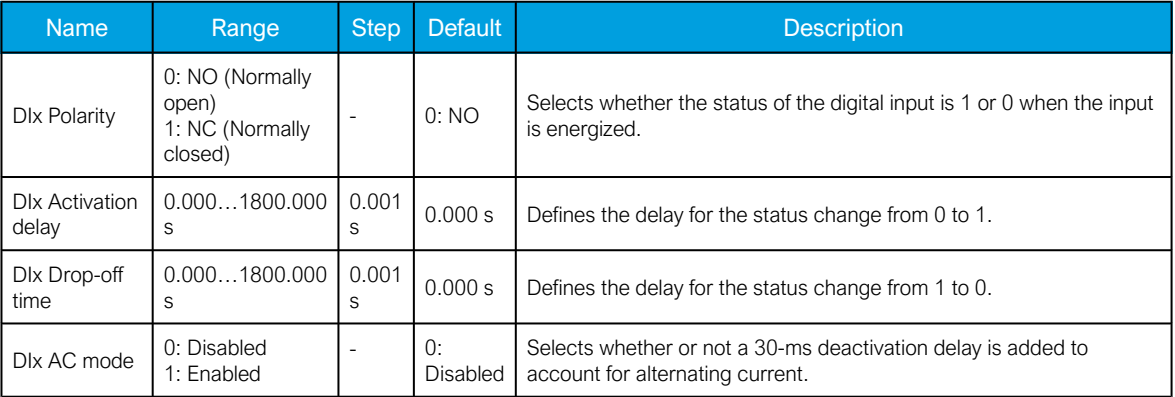

Table. 8.2 - 139. Digital input settings.

#### Scanning cycle

All digital inputs are scanned in a 5 ms cycle, meaning that the state of an input is updated every 0…5 milliseconds. When an input is used internally in the device (either in setting group change or logic), it takes additional 0…5 milliseconds to operate. Theoretically, therefore, it takes 0…10 milliseconds to change the group when a digital input is used for group control or a similar function. In practice, however, the delay is between 2...8 milliseconds about 95 % of the time. When a digital input is connected directly to a digital output (T1…Tx), it takes an additional 5 ms round. Therefore, when a digital input controls a digital output internally, it takes 0…15 milliseconds in theory and 2…13 milliseconds in practice.

Please note that the mechanical delay of the relay is not included in these approximations.

## 8.3 Current measurement module

Figure. 8.3 - 114. Module connections with standard and ring lug terminals.

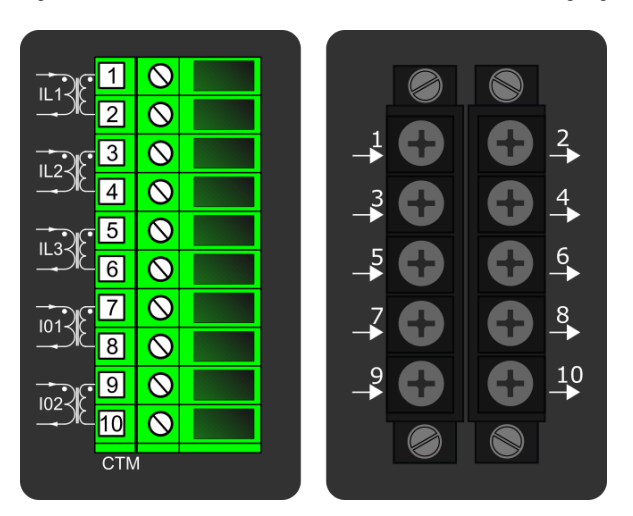

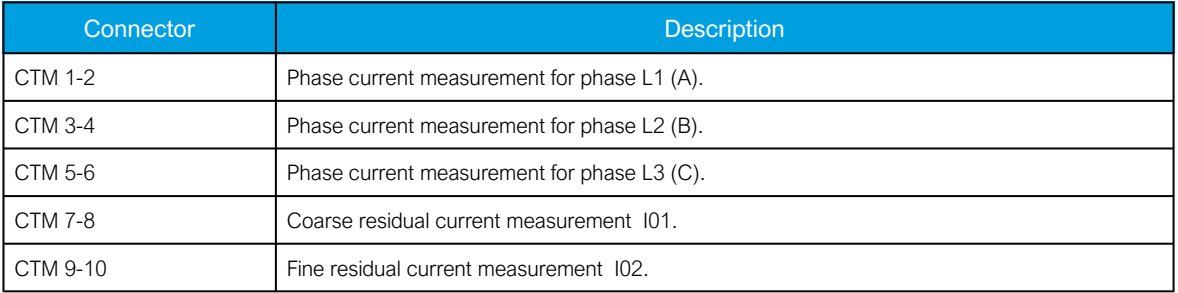

A basic current measurement module with five channels includes three-phase current measurement inputs as well as coarse and fine residual current inputs. The CT module is available with either standard or ring lug connectors.

The current measurement module is connected to the secondary side of conventional current transformers (CTs). The nominal current for the phase current inputs is 5 A. The input nominal current can be scaled for secondary currents of 1…10 A. The secondary currents are calibrated to nominal currents of 1 A and 5 A, which provide  $\pm 0.5$  % inaccuracy when the range is 0.005...  $4 \times I_n$ .

The measurement ranges are as follows:

- Phase currents 25 mA...250 A (RMS)
- Coarse residual current 5 mA…150 A (RMS)
- Fine residual current 1 mA...75 A (RMS)

The characteristics of phase current inputs are as follows:

- The angle measurement inaccuracy is less than  $\pm$  0.2 degrees with nominal current.
- The frequency measurement range of the phase current inputs is 6...1800 Hz with standard hardware.
- The quantization of the measurement signal is applied with 18-bit AD converters, and the sample rate of the signal is 64 samples/cycle when the system frequency ranges from 6 Hz to 75 Hz.

For further details please refer to the "Current measurement" chapter in the "Technical data" section of this document.

#### 8.4 Voltage measurement module

Figure. 8.4 - 115. Voltage measurement module.

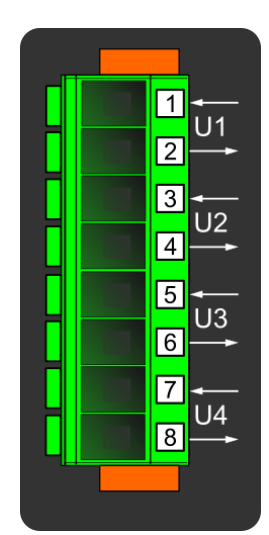

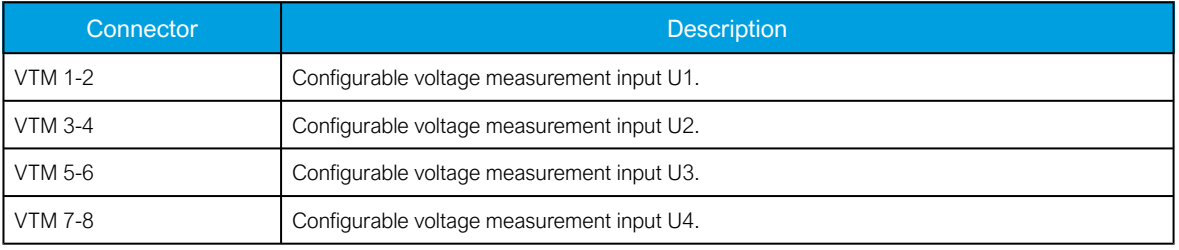

A basic voltage measurement module with four channels includes four voltage measurement inputs that can be configured freely.

The voltage measurement module is connected to the secondary side of conventional voltage transformers (VTs) or directly to low-voltage systems secured by fuses. The nominal voltage can be set between 100...400 V. Voltages are calibrated in a range of 0...240 V, which provides  $\pm$ 0.2 % inaccuracy in the same range.

The voltage input characteristics are as follows:

- The measurement range is 0.5…480.0 V per channel.
- The angle measurement inaccuracy is less than  $\pm$  0.5 degrees within the nominal range.
- The frequency measurement range of the voltage inputs is 6…1800 Hz with standard hardware.
- The quantization of the measurement signal is applied with 18-bit AD converters, and the sample rate of the signal is 64 samples/cycle when the system frequency ranges from 6 Hz to 75 Hz.

For further details please refer to the "Voltage measurement" chapter in the "Technical data" section of this document.

## 8.5 Digital input module (optional)

Figure. 8.5 - 116. Digital input module (DI8) with eight add-on digital inputs.

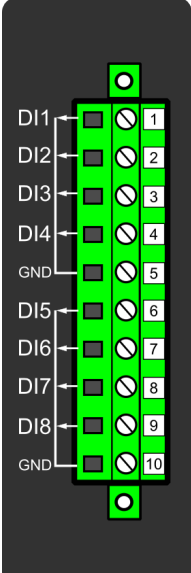

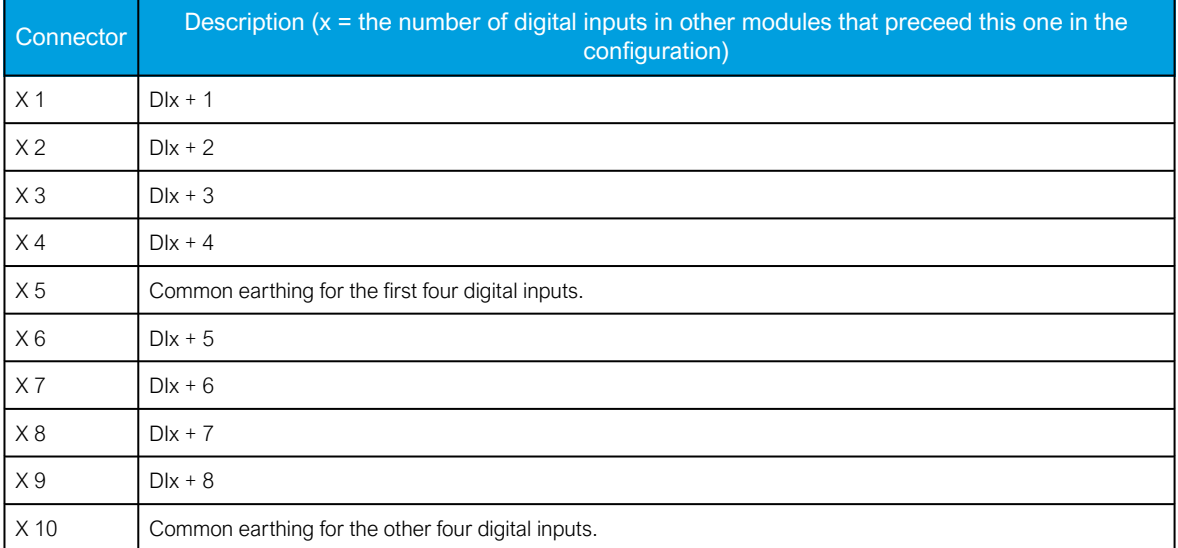

The DI8 module is an add-on module with eight (8) galvanically isolated digital inputs. This module can be ordered directly to be installed into the device in the factory, or it can be upgraded in the field after the device's original installation when required. The properties of the inputs in this module are the same as those of the inputs in the main processor module. The current consumption of the digital inputs is 2 mA when activated, while the range of the operating voltage is from 0…265 VAC/DC. The activation and release thresholds are set in the software and the resolution is 1 V. All digital inputs are scannced in 5 ms program cycles, and their pick-up and release delays as well as their NO/NC selection can be set with software.

For the naming convention of the digital inputs provided by this module please refer to the chapter titled "Construction and installation".

For technical details please refer to the chapter titled "Digital input module" in the "Technical data" section of this document.

#### Setting up the activation and release delays

The settings described in the table below can be found at Control *→* Device I/O *→* Digital input settings in the relay settings.

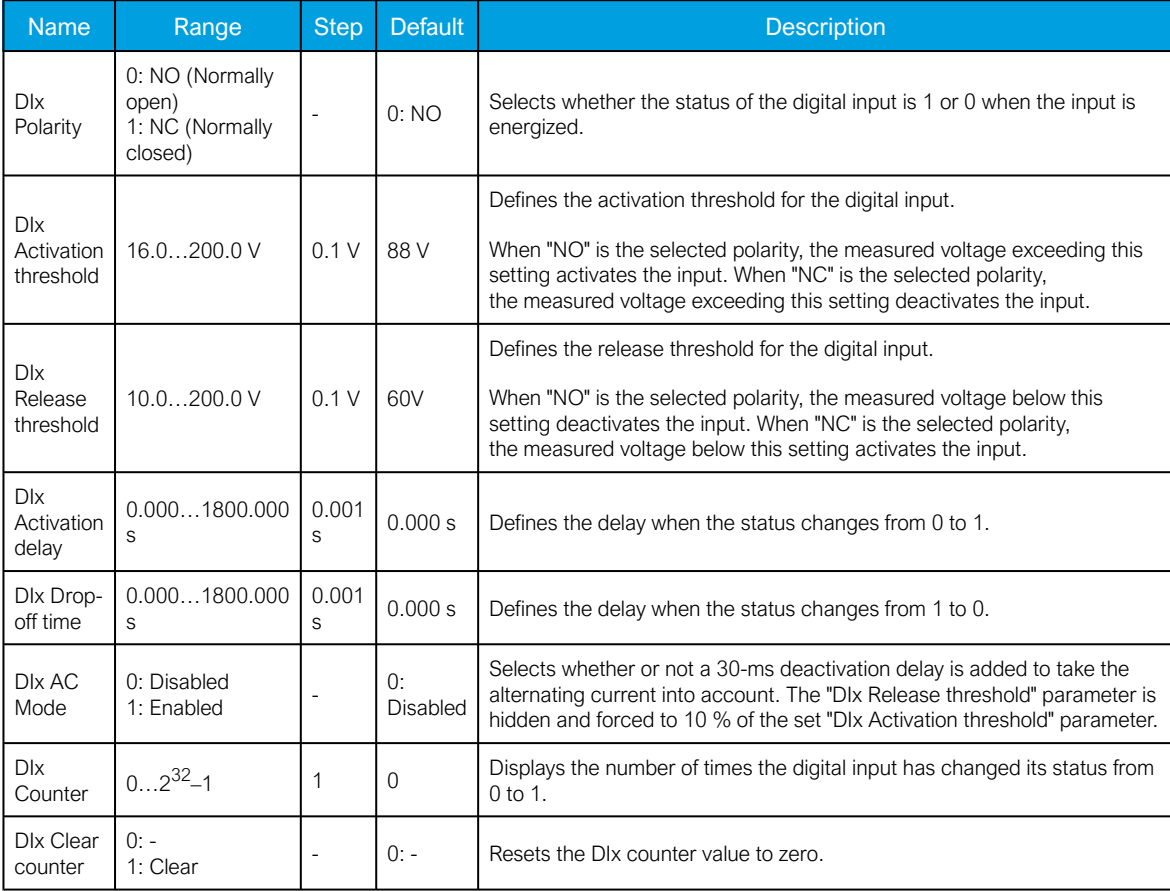

Table. 8.5 - 140. Digital input settings of DI8 module.

The user can set the activation threshold individually for each digital input. When the activation and release thresholds have been set properly, they will result in the digital input states to be activated and released reliably. The selection of the normal state between normally open (NO) and normally closed (NC) defines whether or not the digital input is considered activated when the digital input channel is energized.

The diagram below depicts the digital input states when the input channels are energized and deenergized.

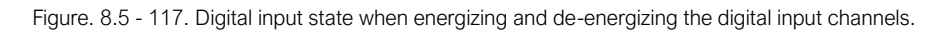

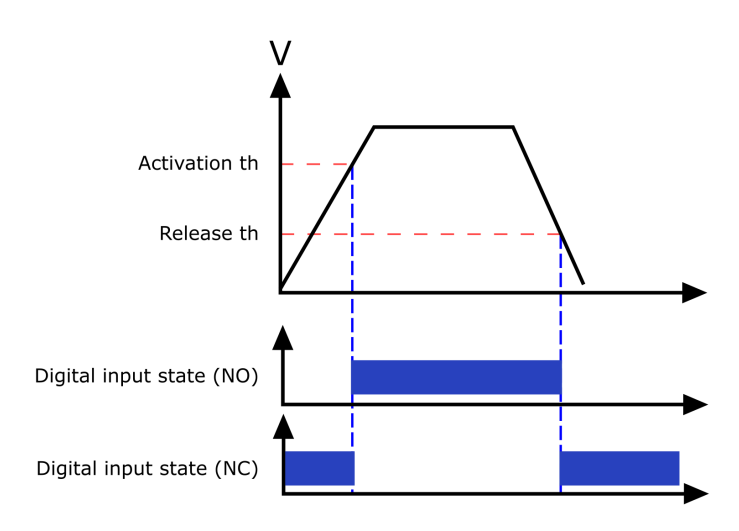

#### Digital input voltage measurements

Digital input option card channels measure voltage on each channel. The measured voltage can be seen at Control *→* Device IO *→* Digital inputs *→* Digital input voltages.

Table. 8.5 - 141. Digital input channel voltage measurement.

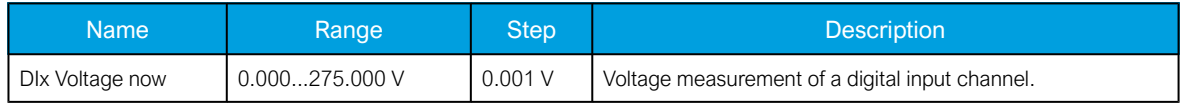

## 8.6 Digital output module (optional)

Figure. 8.6 - 118. Digital output module (DO5) with five add-on digital outputs.

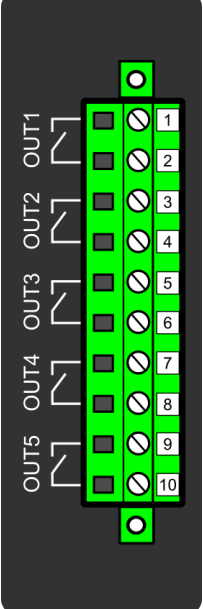

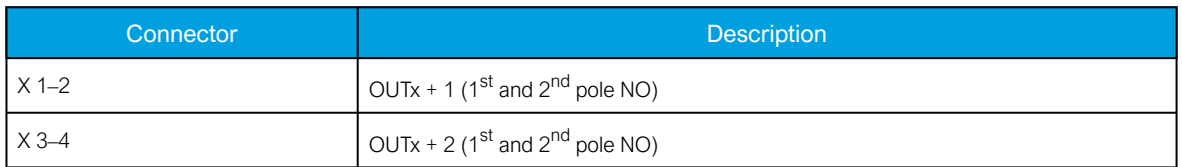

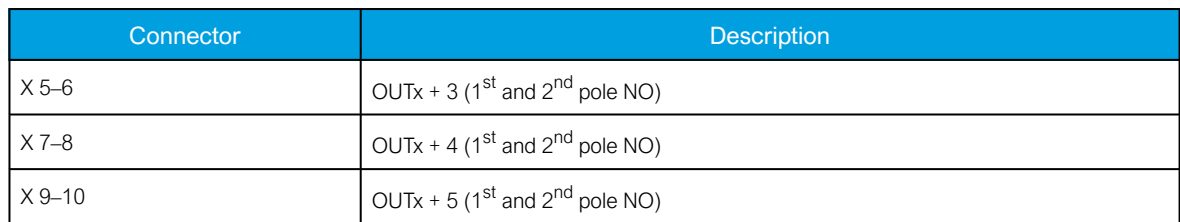

The DO5 module is an add-on module with five (5) digital outputs. This module can be ordered directly to be installed into the device in the factory, or it can be upgraded in the field after the device's original installation when required. The properties of the outputs in this module are the same as those of the outputs in the main processor module. The user can set the digital output controls with software. All digital outputs are scanned in 5 ms program cycles, and their contacts are mechanical in type. The rated voltage of the NO/NC outputs is 250 VAC/DC.

For the naming convention of the digital inputs provided by this module please refer to the chapter titled "Construction and installation".

For technical details please refer to the chapter titled "Digital output module" in the "Technical data" section of this document.

## 8.7 RTD input module (optional)

Figure. 8.7 - 119. RTD input module connectors.

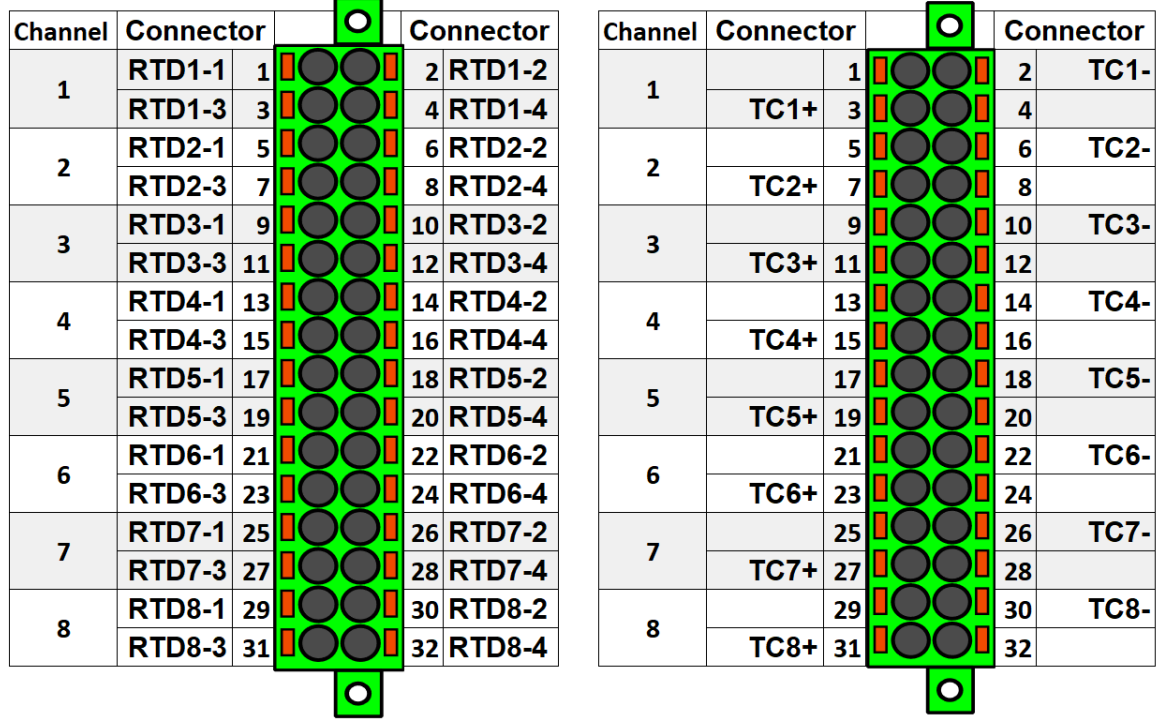

The RTD input module is an add-on module with eight (8) RTD input channels. Each input supports 2-wire, 3-wire and 4-wire RTD sensors as well as thermocouple (TC) sensors. The sensor type can be selected with software for two groups, four channels each. The supported sensor types are as follows:

- Supported RTD sensors: Pt100, Pt1000
- Supported thermocouple sensors: type K (NiCh/NiAl), type J (Fe/constantan), type T (Cu/ constantan) and type S (Cu/CuNi compensating).

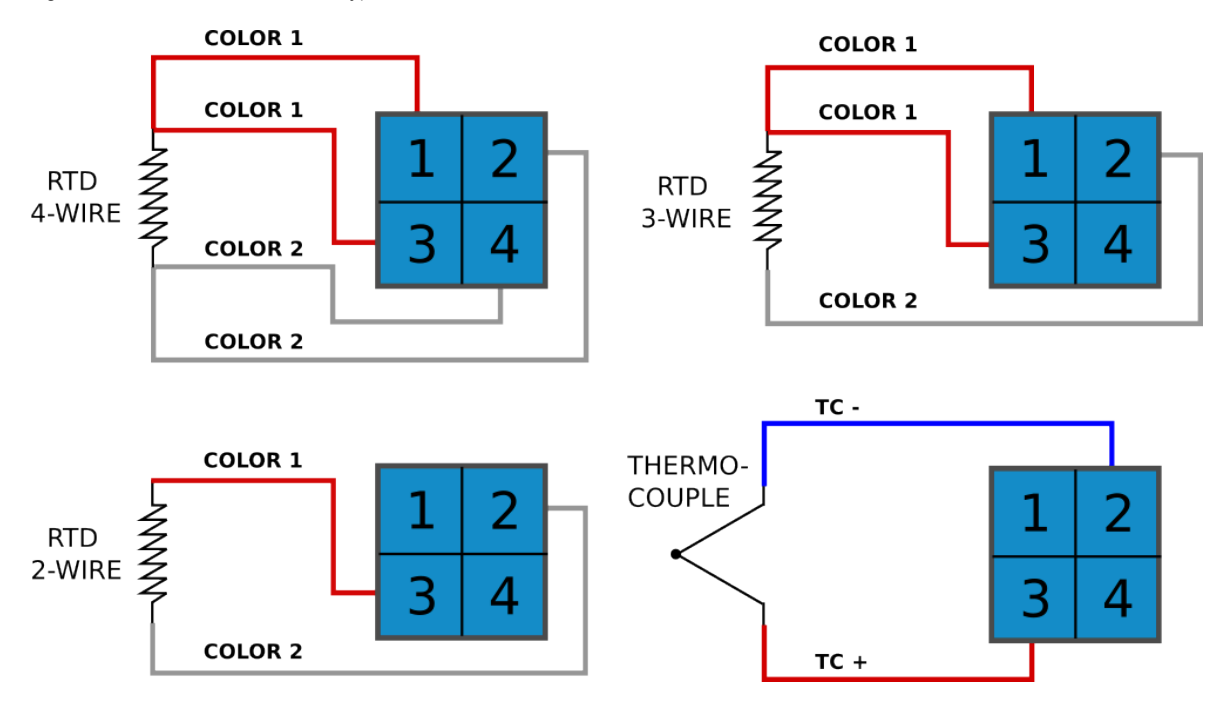

Figure. 8.7 - 120. Different sensor types and their connections.

8.8 Serial RS-232 communication module (optional)

Figure. 8.8 - 121. Serial RS-232 module connectors.

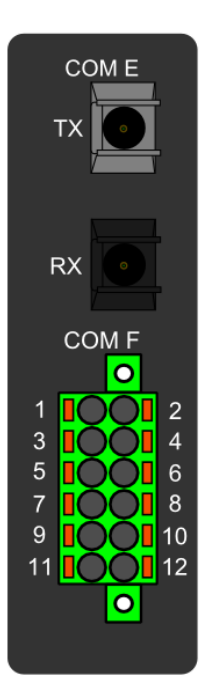

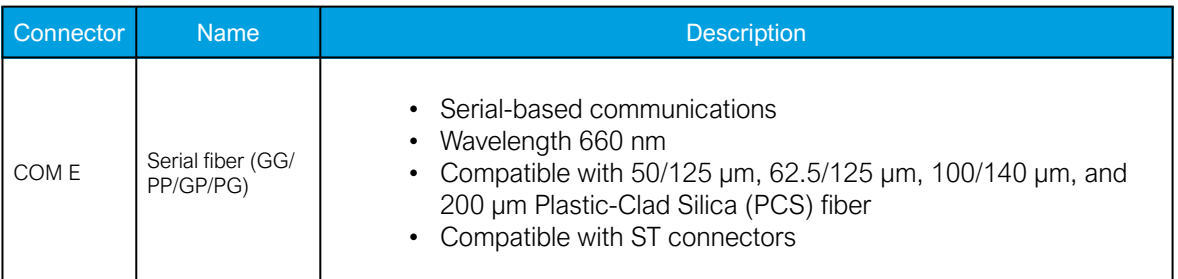

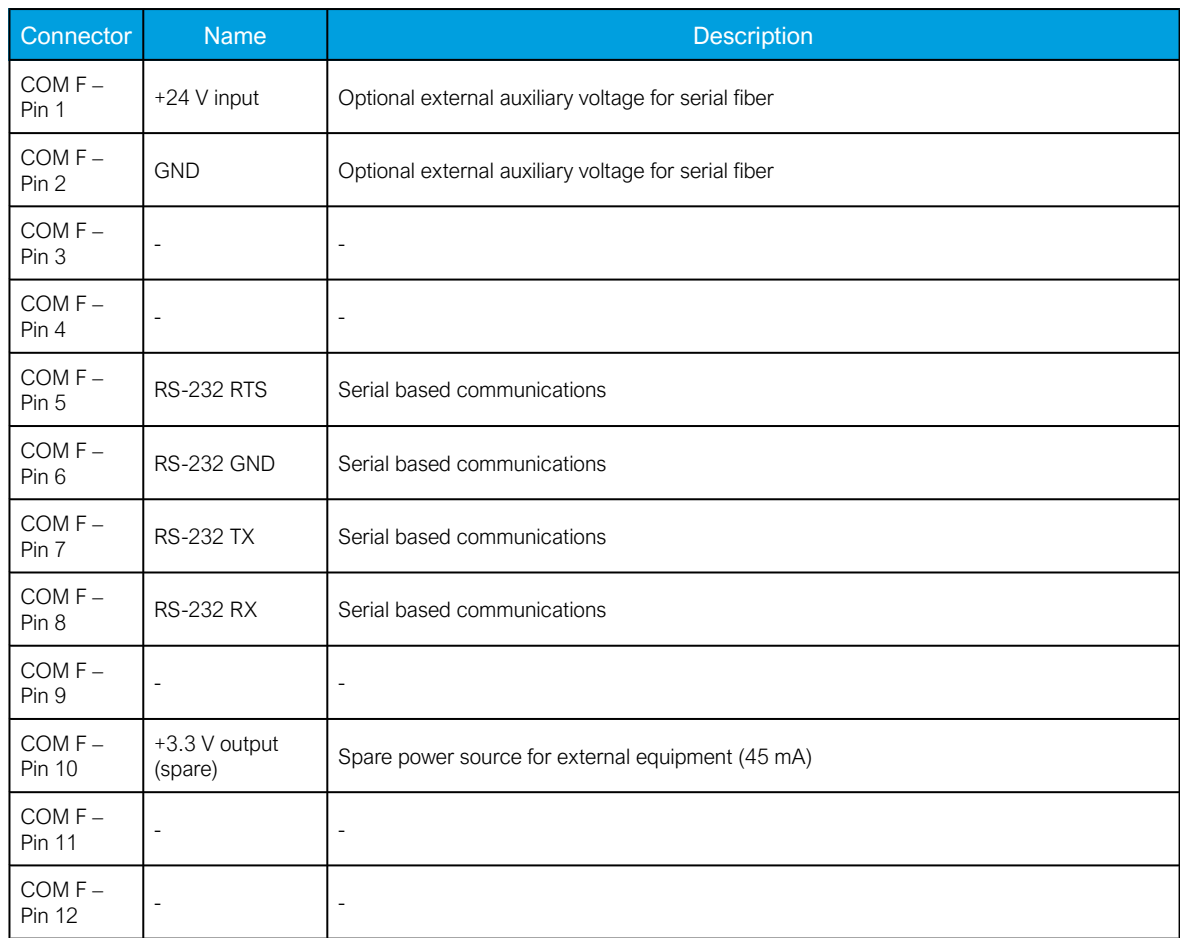

The option card includes two serial communication interfaces: COM E is a serial fiber interface with glass/plastic option, COM F is an RS-232 interface.

# 8.9 LC 100 Mbps Ethernet communication module (optional)

Figure. 8.9 - 122. LC 100 Mbps Ethernet module connectors.

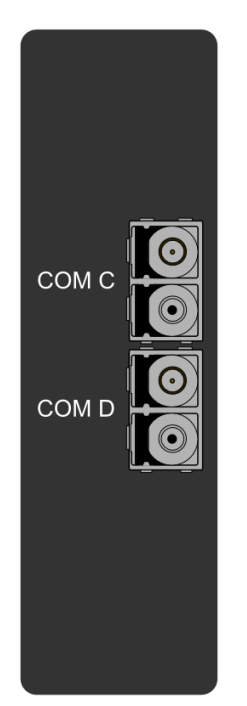

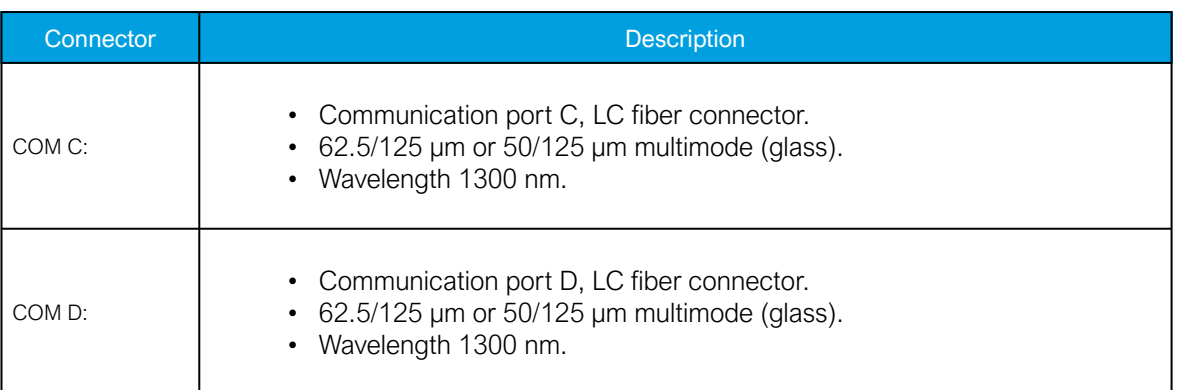

The optional LC 100 Mbps Ethernet card supports both HSR and PRP protocols. The card has two PRP/HSR ports, which are 100 Mbps fiber ports.

8.10 Double ST 100 Mbps Ethernet communication module (optional) Figure. 8.10 - 123. Double ST 100 Mbps Ethernet communication module connectors.

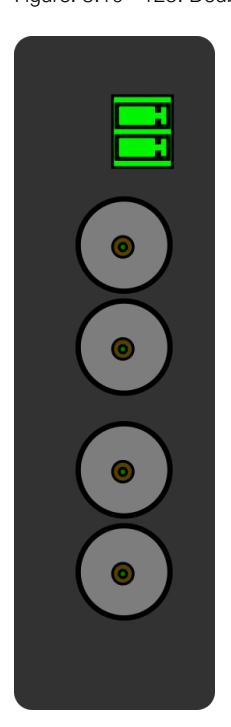

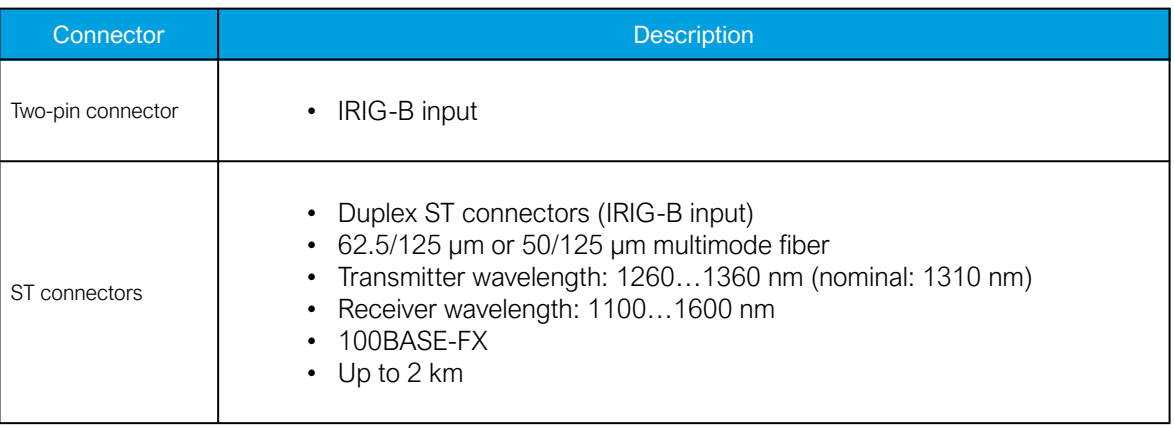

This option cards supports redundant ring configuration and multidrop configurations. Redundant communication can be implemented by Ethernet switches that support Rapid Spanning Tree Protocol (RSTP). Please note that each ring can only contain AQ-200 series devices, and any third party devices must be connected to a separate ring.

For other redundancy options, please refer to the option card "LC 100 Mbps Ethernet communication module".

The images below present two example configurations: the first displays a ring configuration (note how the third party devices are connected in a separate ring), while the second displays a multidrop configuration.

Figure. 8.10 - 124. Example of a ring configuration.

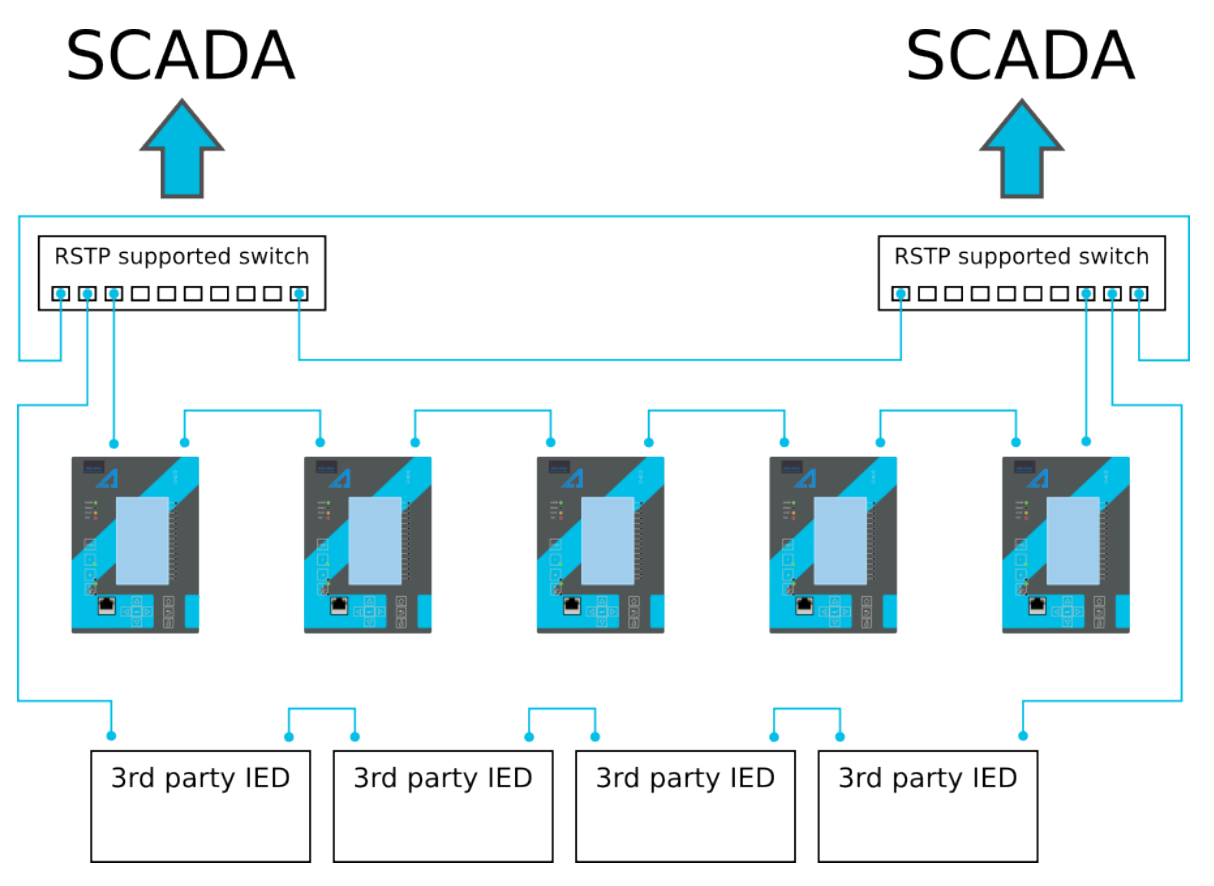

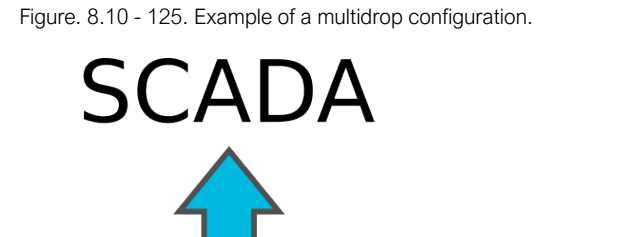

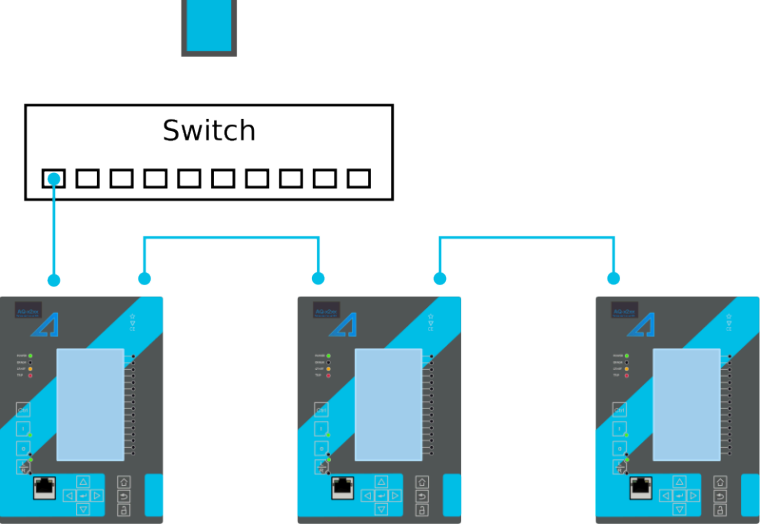

# 8.11 Double RJ-45 10/100 Mbps Ethernet communication module (optional)

Figure. 8.11 - 126. Double RJ-45 10/100 Mbps Ethernet communication module.

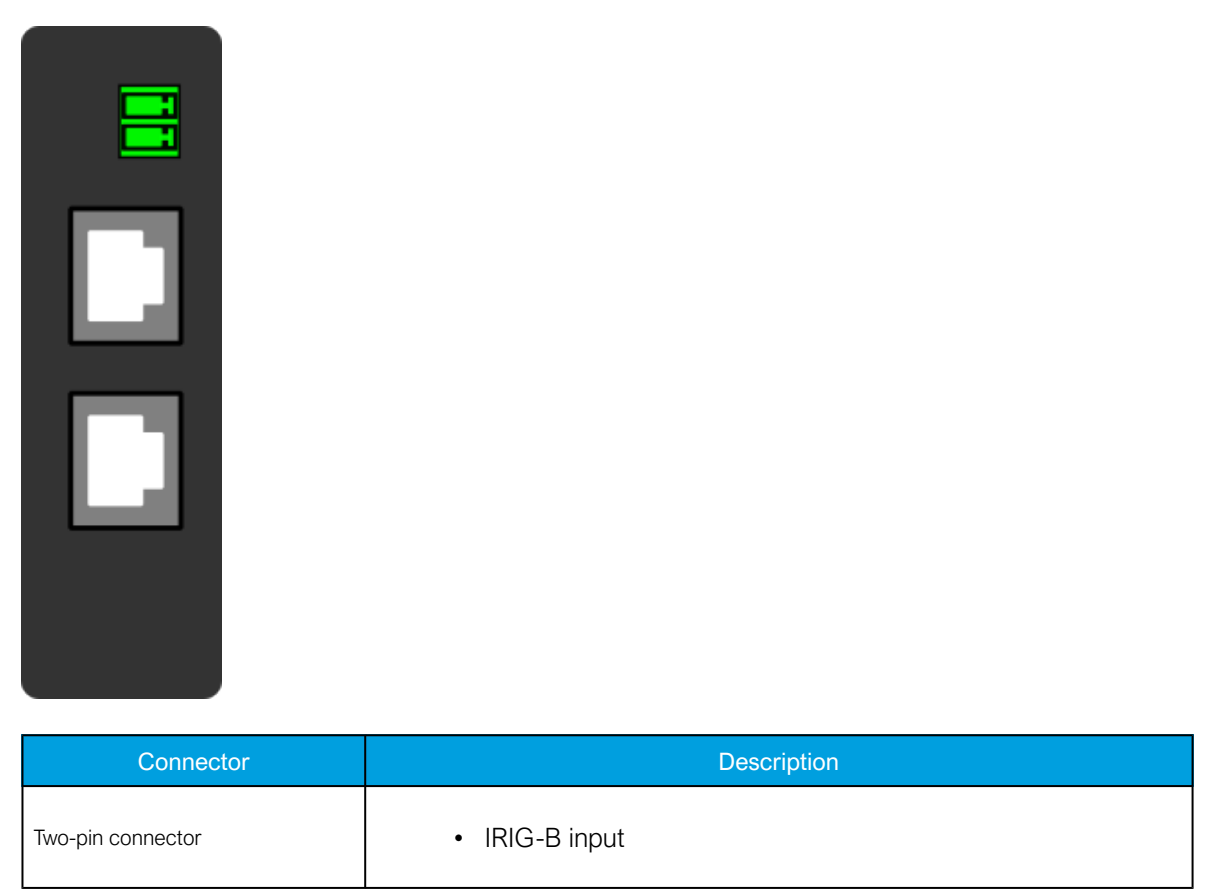

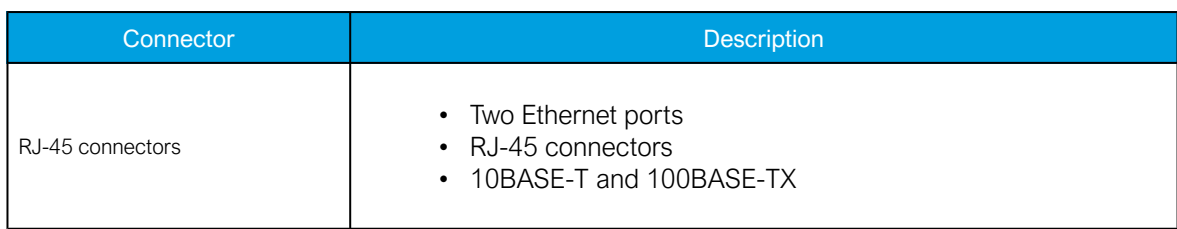

This option card supports multidrop configurations.

For other redundancy options, please refer to the option card "LC 100 Mbps Ethernet communication module".

The images below present two example configurations: the first displays a ring configuration (note how the third party devices are connected in a separate ring), while the second displays a multidrop configuration.

Figure. 8.11 - 127. Example of a ring configuration.

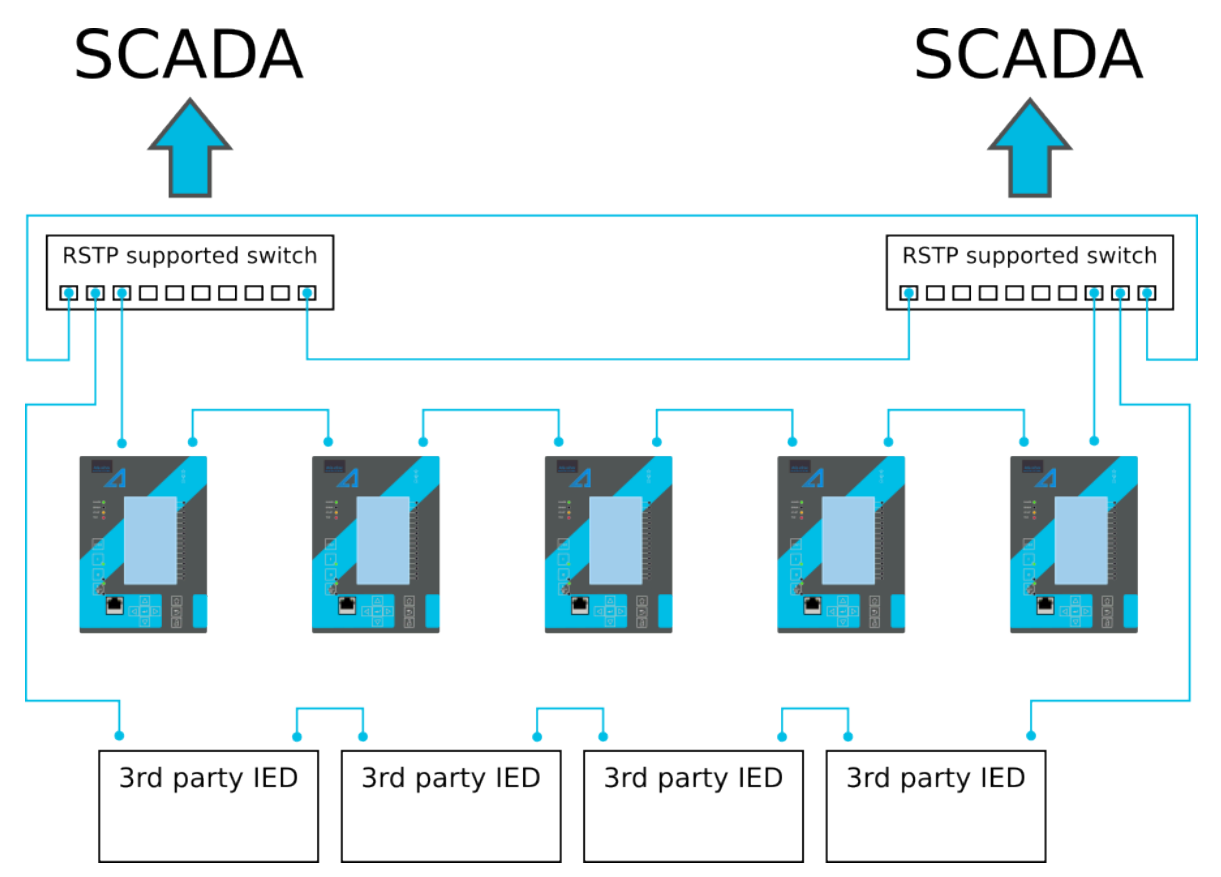

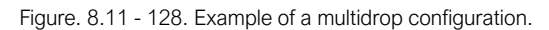

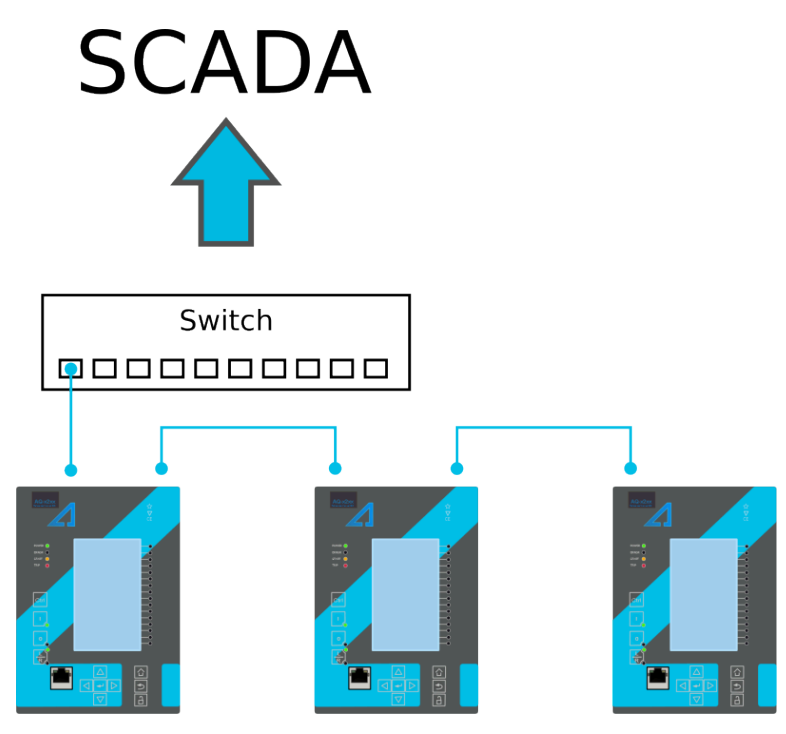

8.12 Milliampere (mA) I/O module (optional)

Figure. 8.12 - 129. Milliampere (mA) I/O module connections.

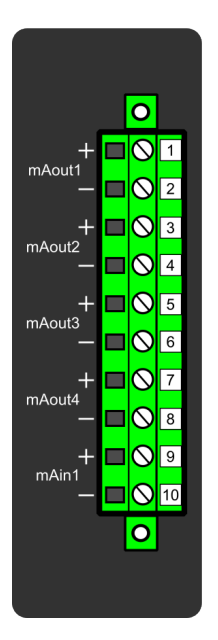

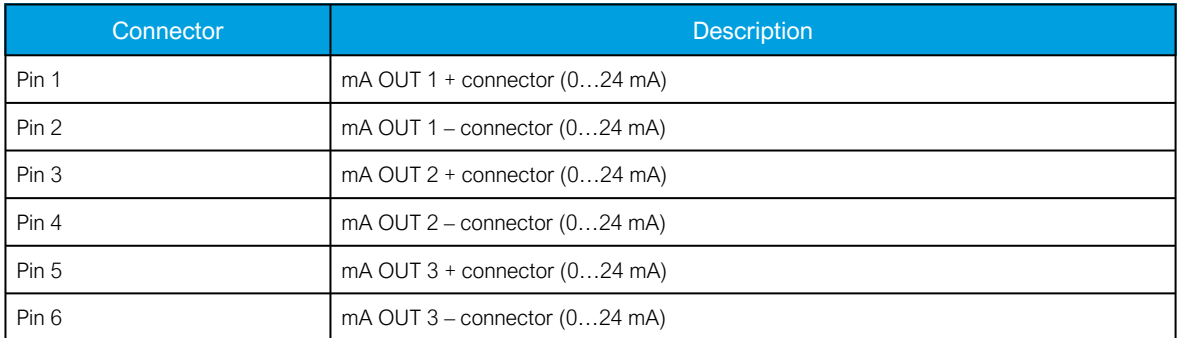

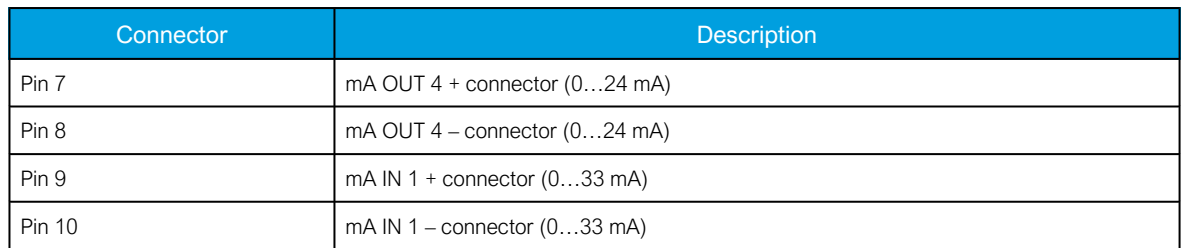

The milliampere (mA) I/O module is an add-on module with four (4) mA outputs and one (1) mA input. Both the outputs and the input are in two galvanically isolated groups, with one pin for the positive (+) connector and one pin for the negative (–) connector.

This module can be ordered directly to be installed into the device in the factory, or it can be upgraded in the field after the device's original installation when required.

The user sets the mA I/O with the mA outputs control function. This can be done at Control *→* Device I/O *→* mA outputs in the relay configuration settings.

## 8.13 Dimensions and installation

The device can be installed either to a standard 19" rack or to a switchgear panel with cutouts. The desired installation type is defined in the order code. When installing to a rack, the device takes a quarter (¼) of the rack's width, meaning that a total of four devices can be installed to the same rack next to one another.

The figures below describe the device dimensions (first figure), the device installation (second), and the panel cutout dimensions and device spacing (third).

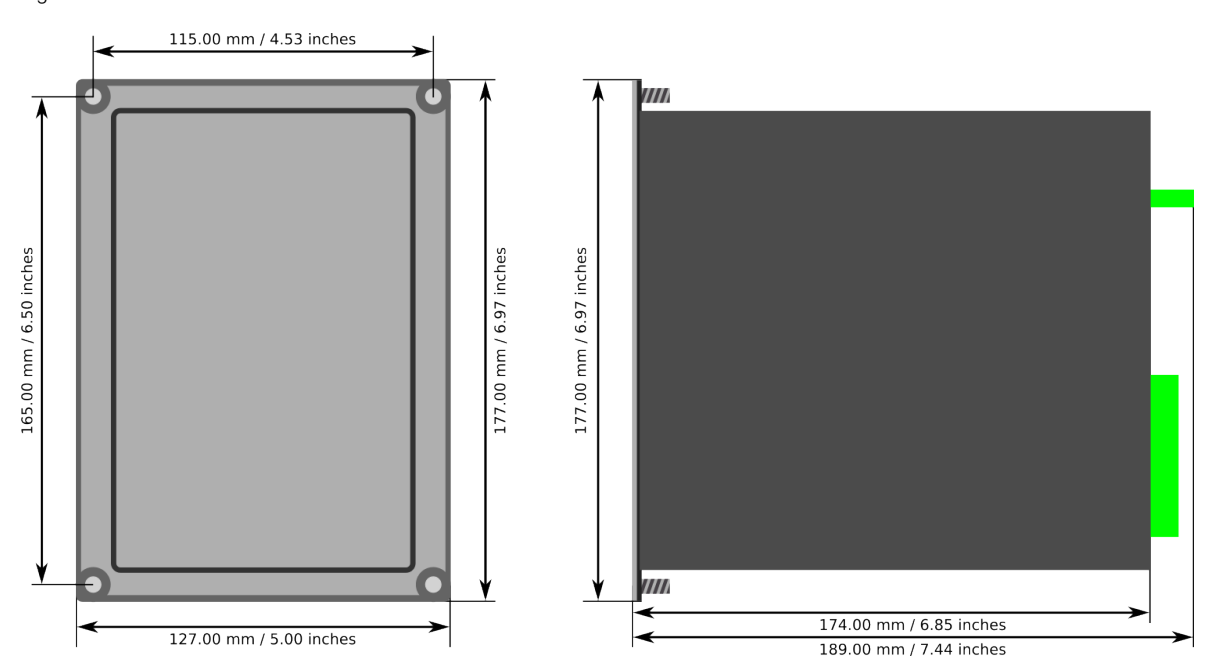

Figure. 8.13 - 130. Device dimensions.

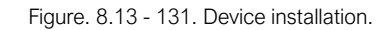

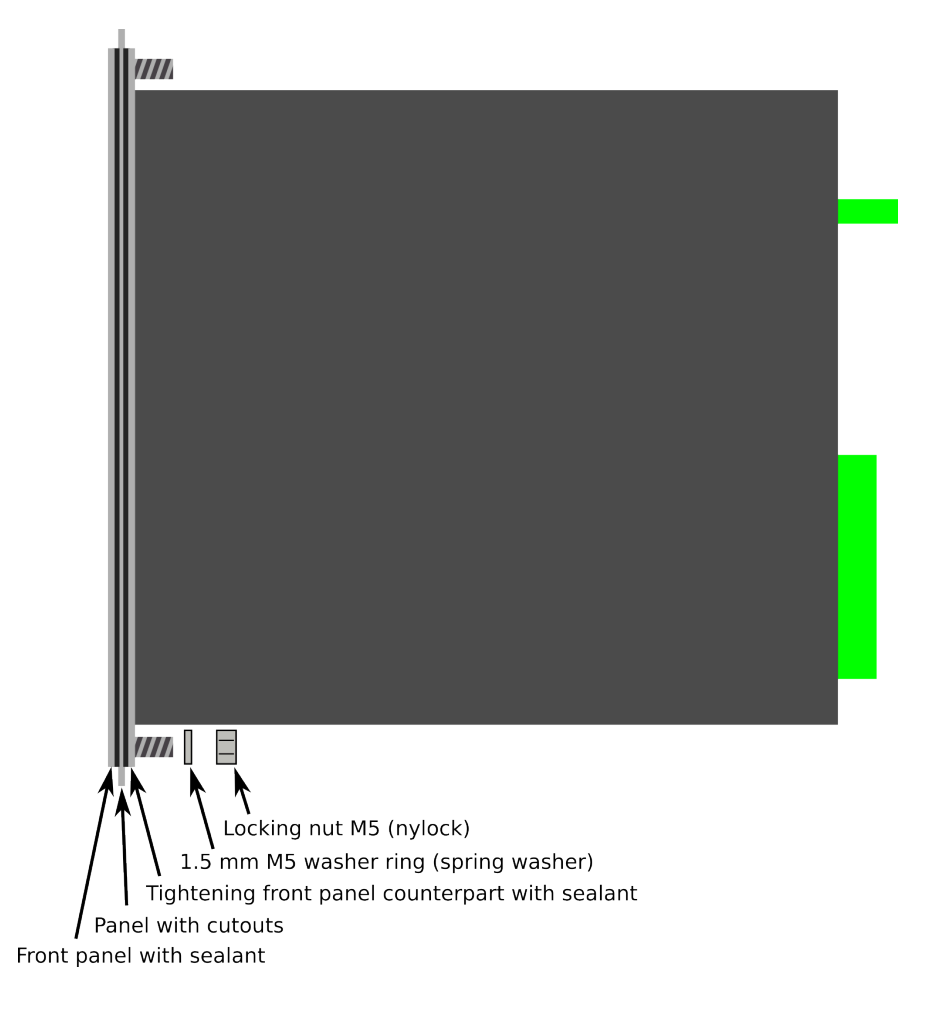

#### AQ-E215 Instruction manual

Version: 2.04

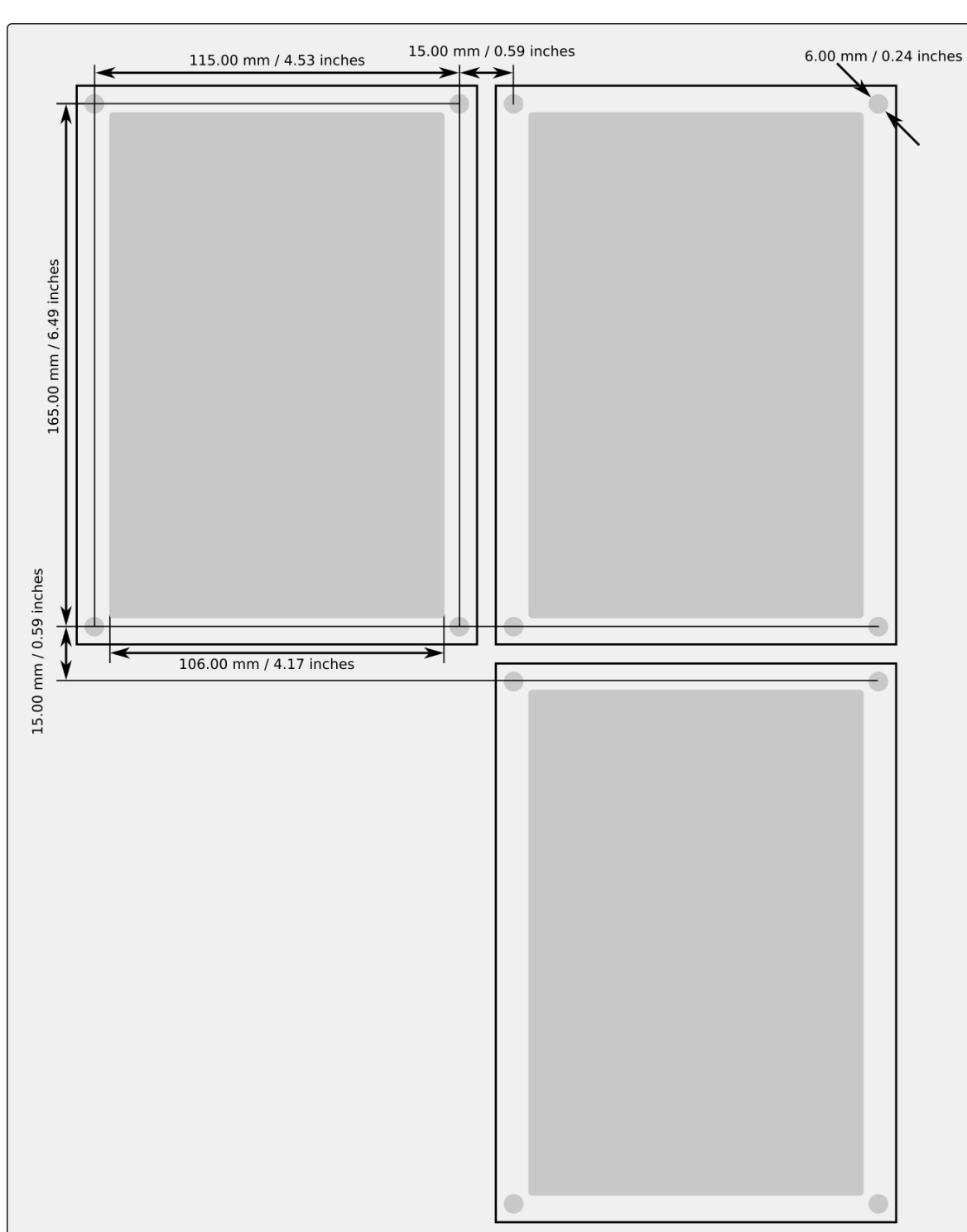

Figure. 8.13 - 132. Panel cutout dimensions and device spacing.

# 9 Technical data

## 9.1 Hardware

#### 9.1.1 Measurements

#### 9.1.1.1 Current measurement

Table. 9.1.1.1 - 142. Technical data for the current measurement module.

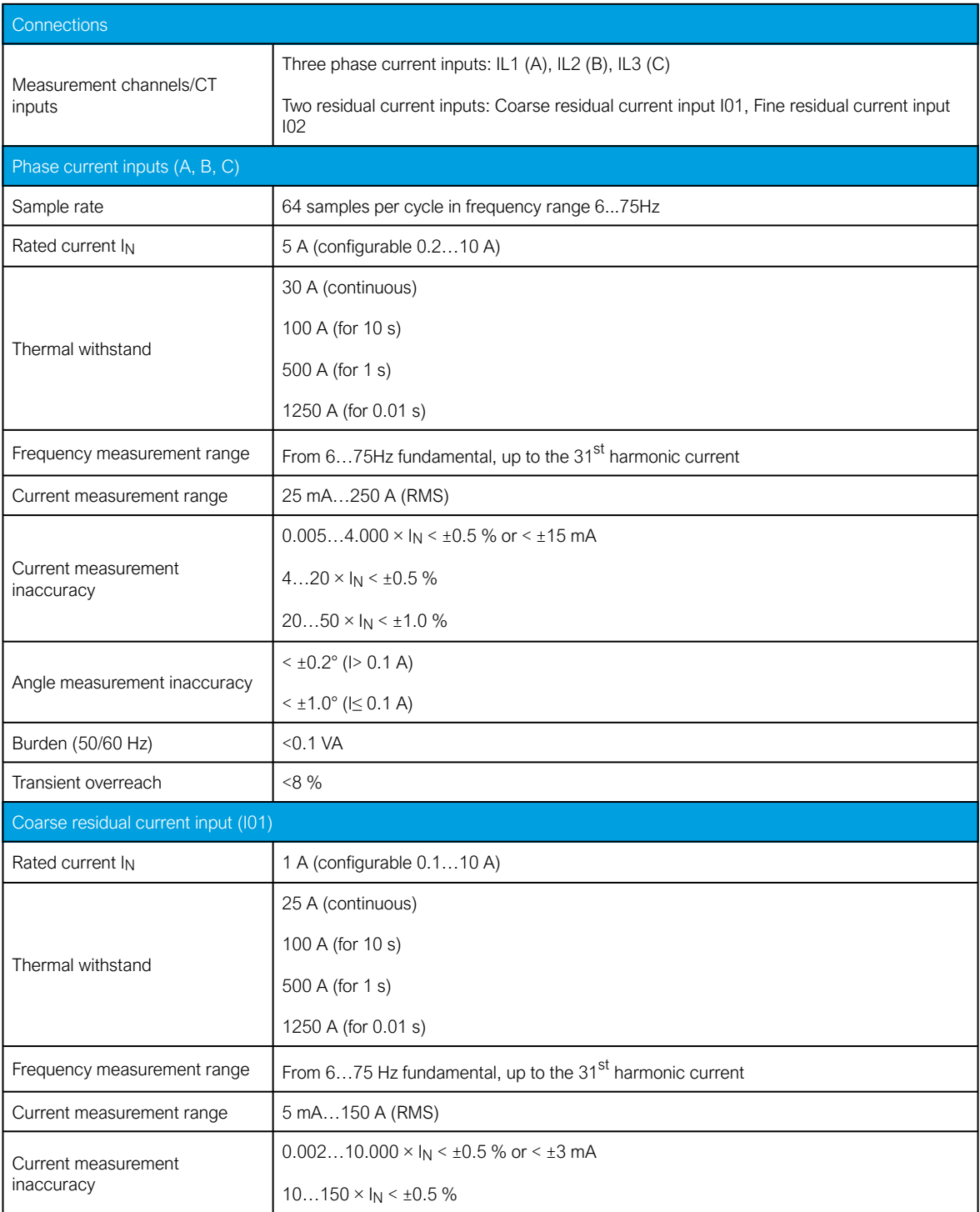

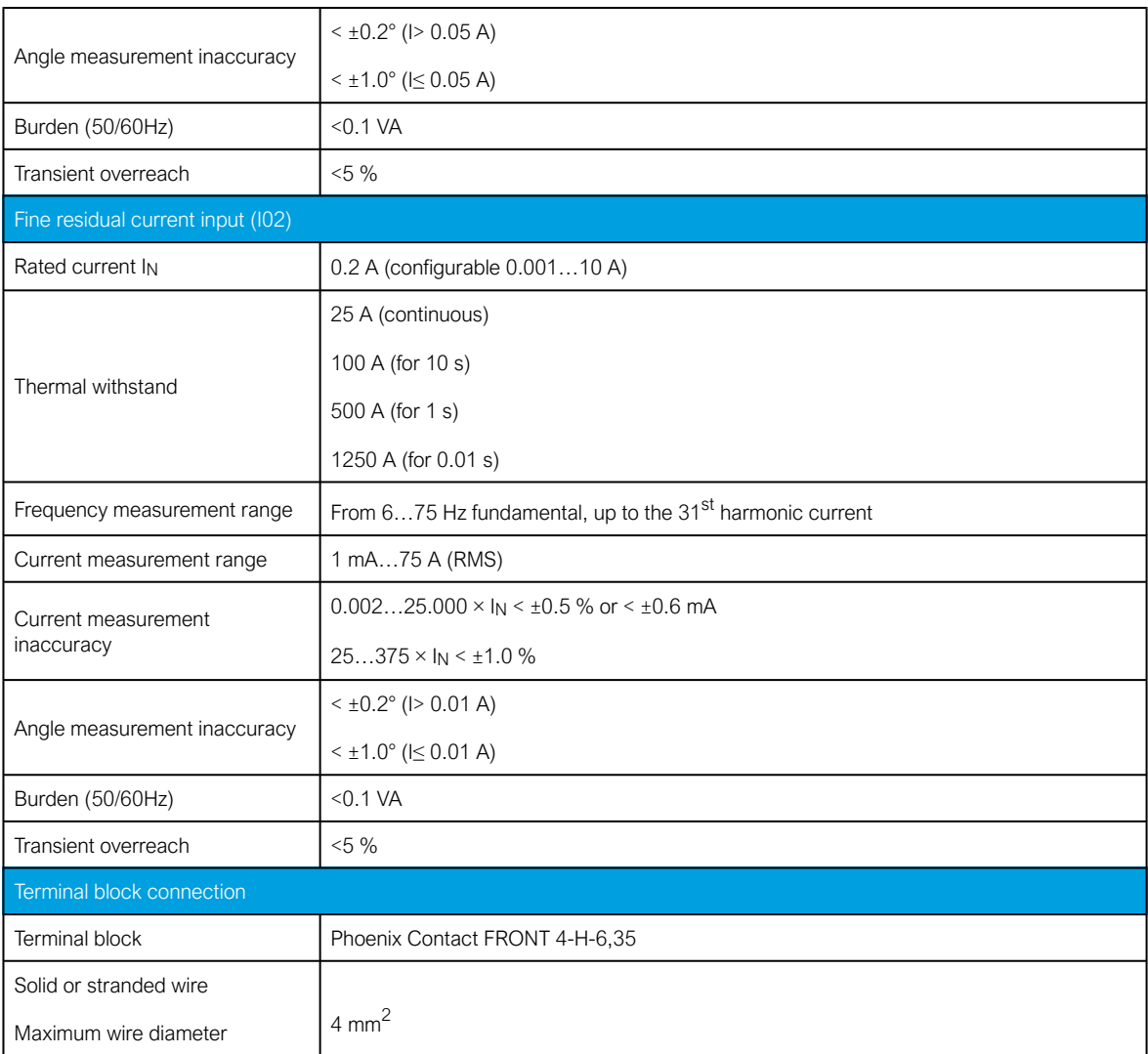

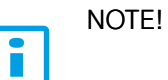

Current measurement accuracy has been verified with 50/60 Hz.

The amplitude difference is 0.2 % and the angle difference is 0.5 degrees higher at 16.67 Hz and other frequencies.

#### 9.1.1.2 Voltage measurement

Table. 9.1.1.2 - 143. Technical data for the voltage measurement module.

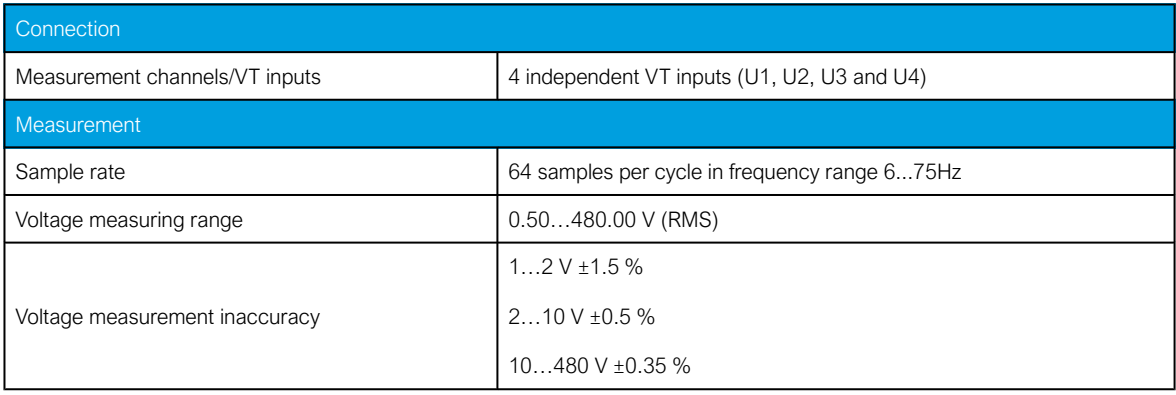

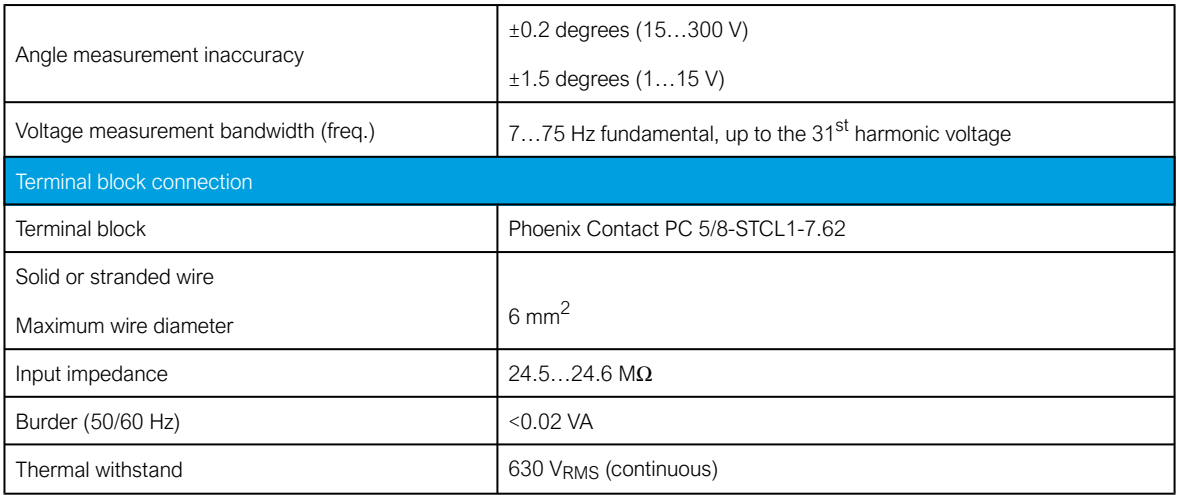

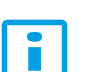

# NOTE!

Voltage measurement accuracy has been verified with 50/60 Hz.

The amplitude difference is 0.2 % and the angle difference is 0.5 degrees higher at 16.67 Hz and other frequencies.

#### 9.1.1.3 Power and energy measurement

Table. 9.1.1.3 - 144. Power and energy measurement accuracy

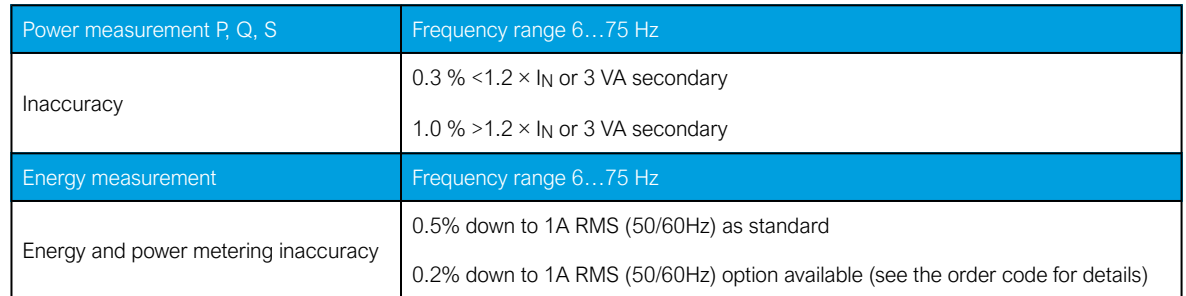

#### 9.1.1.4 Frequency measurement

Table. 9.1.1.4 - 145. Frequency measurement accuracy.

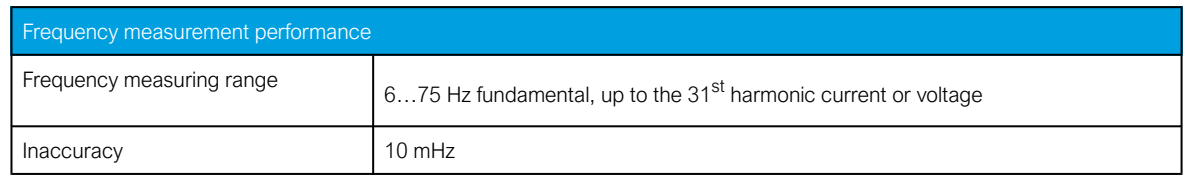

#### 9.1.2 CPU & Power supply

#### 9.1.2.1 Auxiliary voltage

Table. 9.1.2.1 - 146. Power supply model A

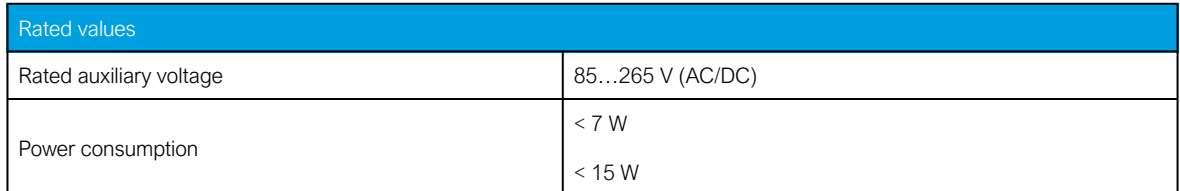

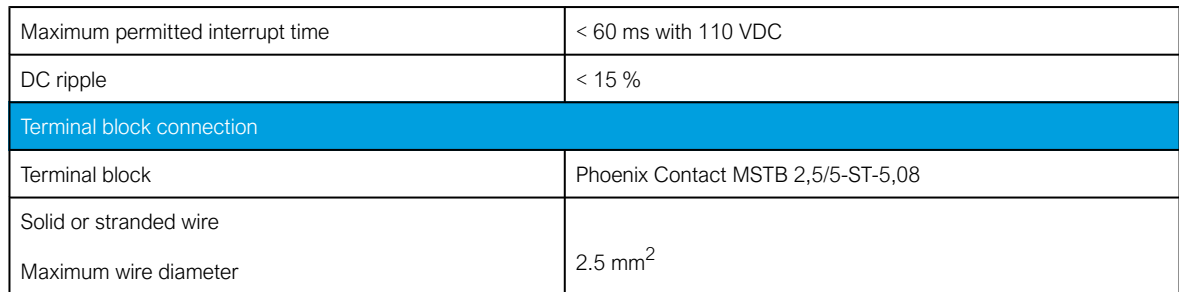

Table. 9.1.2.1 - 147. Power supply model B

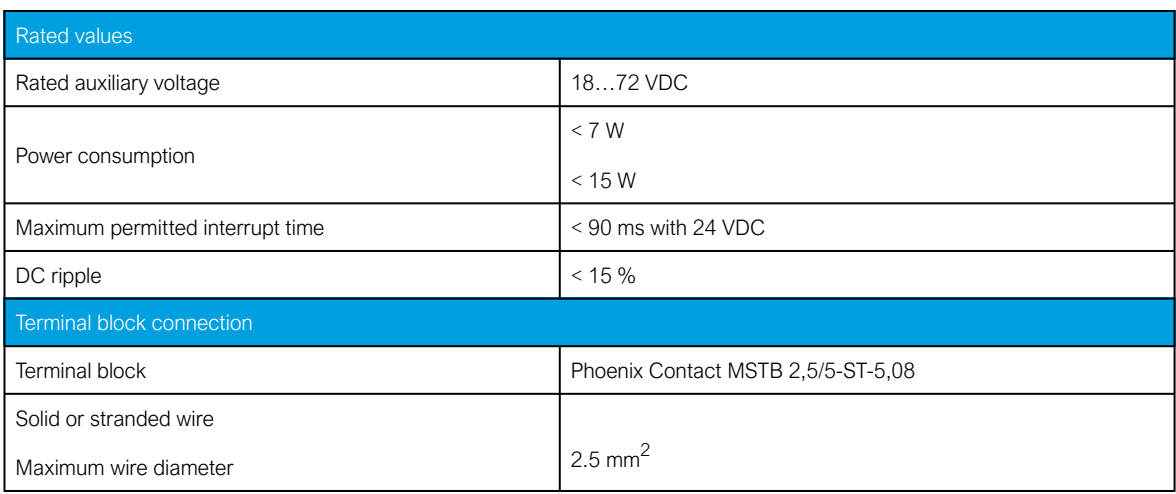

## 9.1.2.2 CPU communication ports

Table. 9.1.2.2 - 148. Front panel local communication port.

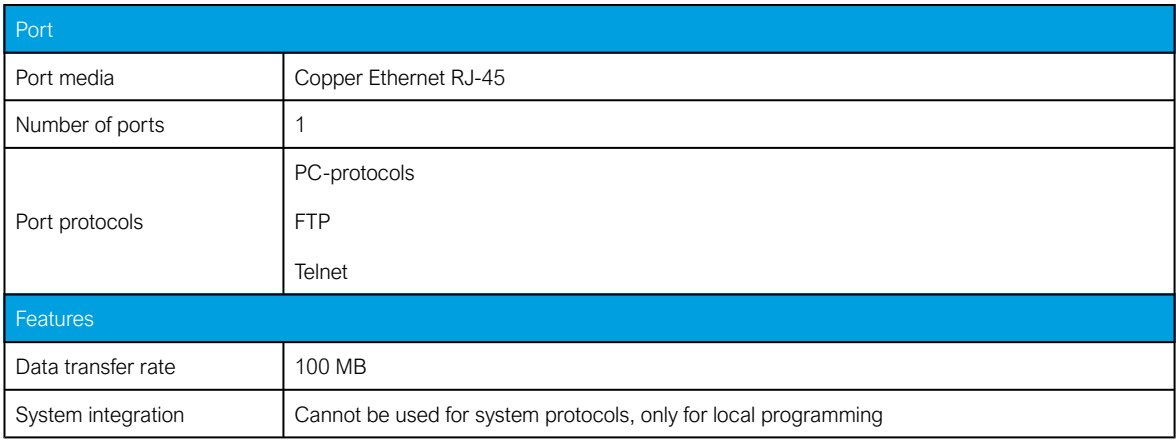

Table. 9.1.2.2 - 149. Rear panel system communication port A.

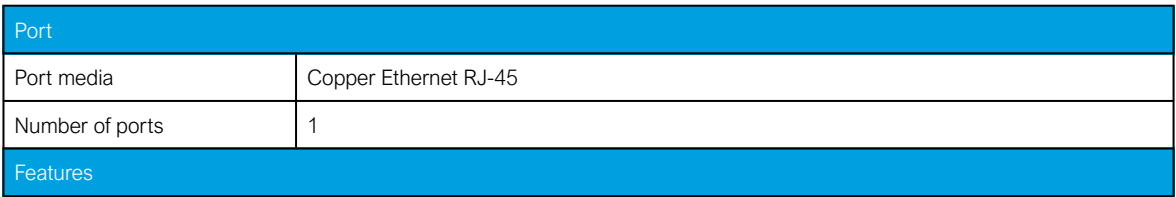

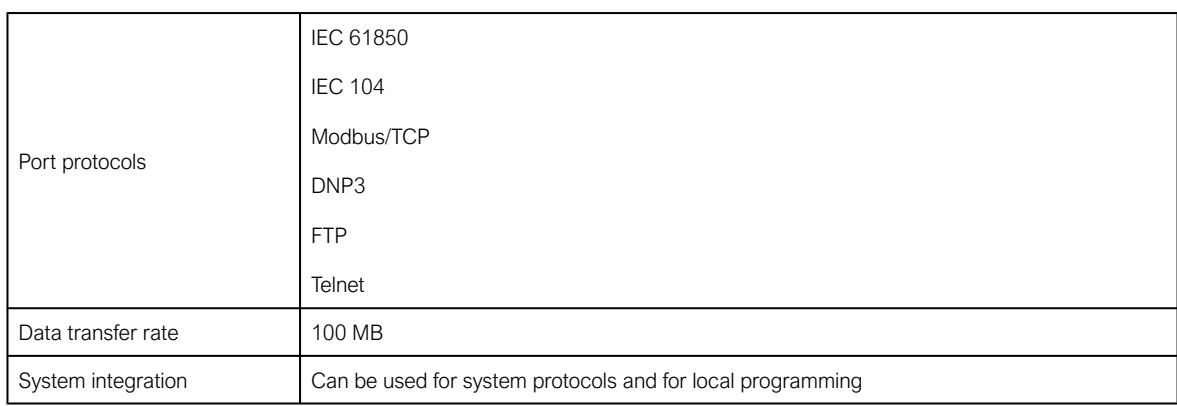

Table. 9.1.2.2 - 150. Rear panel system communication port B.

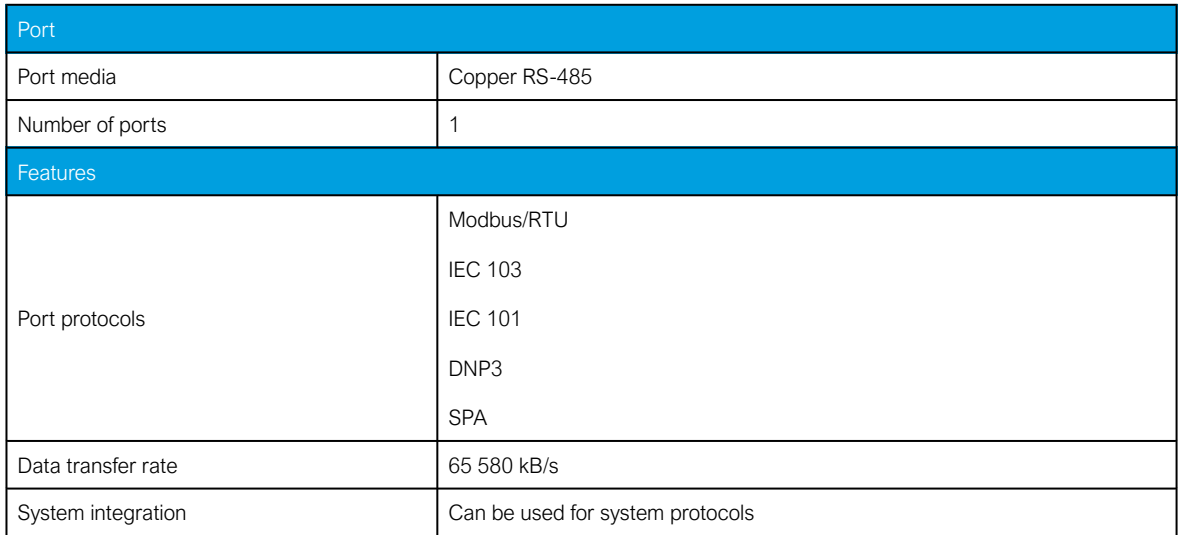

## 9.1.2.3 CPU digital inputs

Table. 9.1.2.3 - 151. CPU model-isolated digital inputs, with thresholds defined by order code.

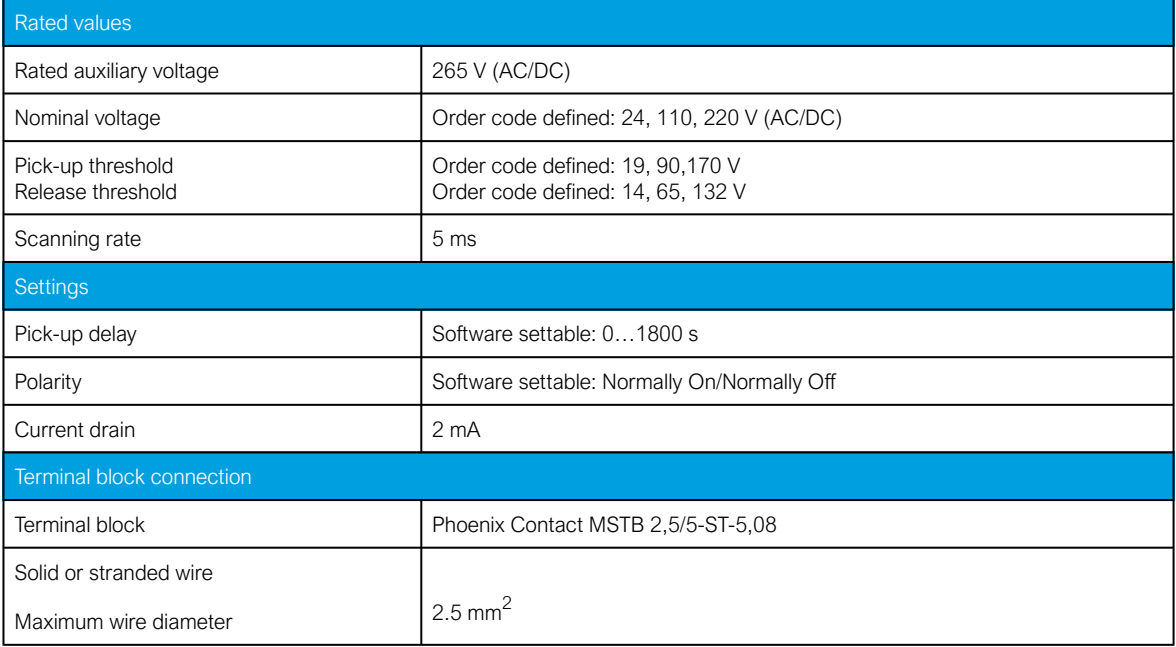

### 9.1.2.4 CPU digital outputs

Table. 9.1.2.4 - 152. Digital outputs (Normally Open)

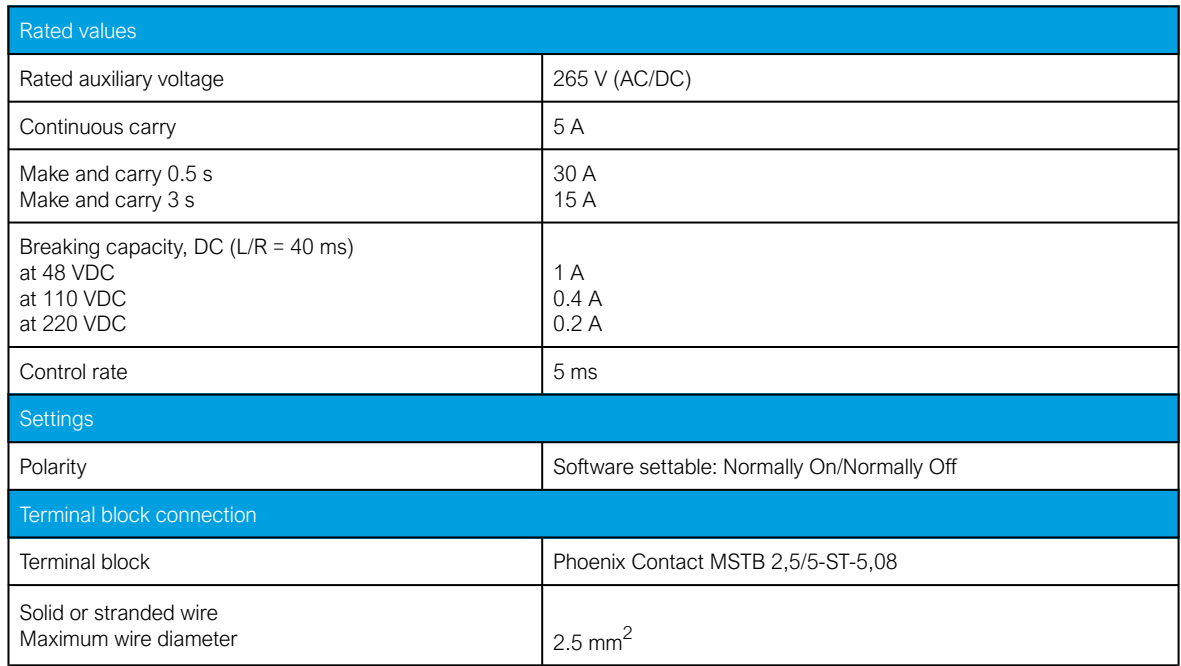

Table. 9.1.2.4 - 153. Digital outputs (Change-Over)

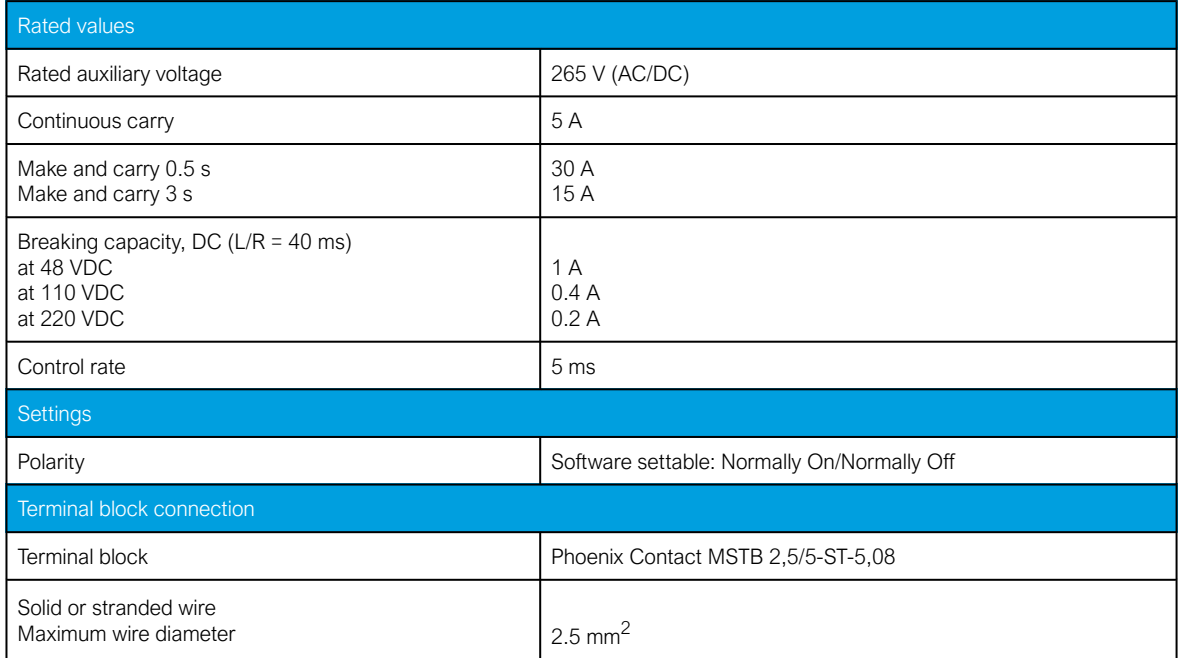

## 9.1.3 Option cards

### 9.1.3.1 Digital input module

Table. 9.1.3.1 - 154. Technical data for the digital input module.

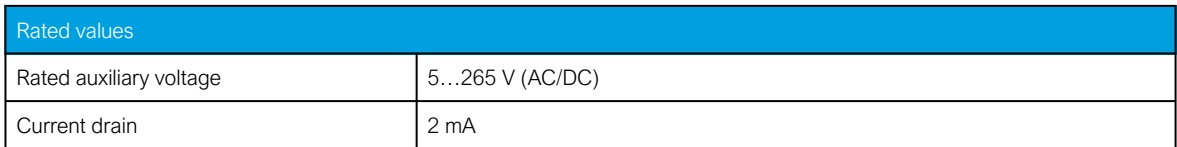

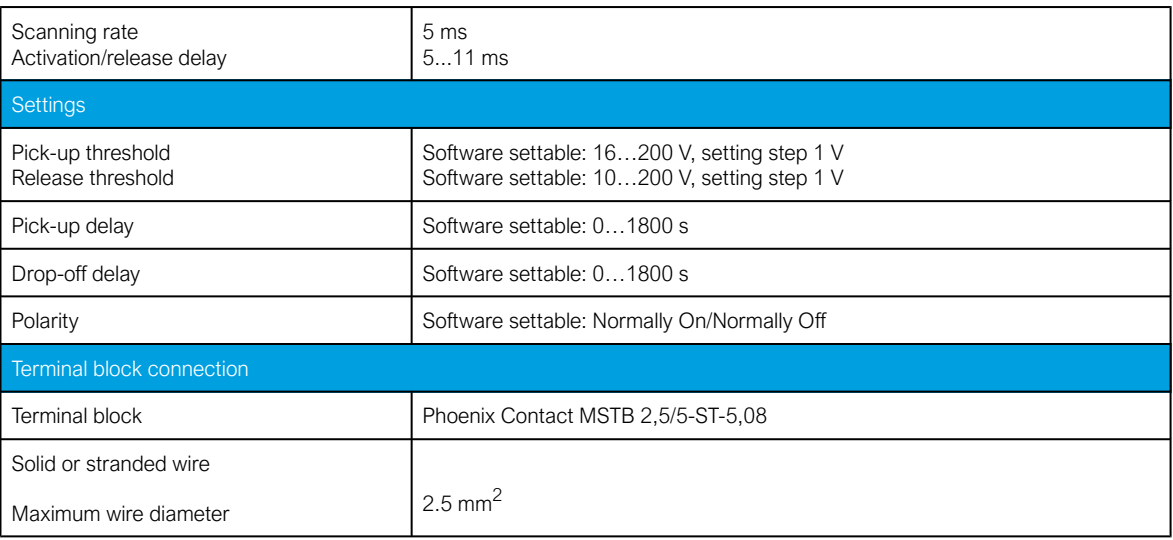

## 9.1.3.2 Digital output module

Table. 9.1.3.2 - 155. Technical data for the digital output module.

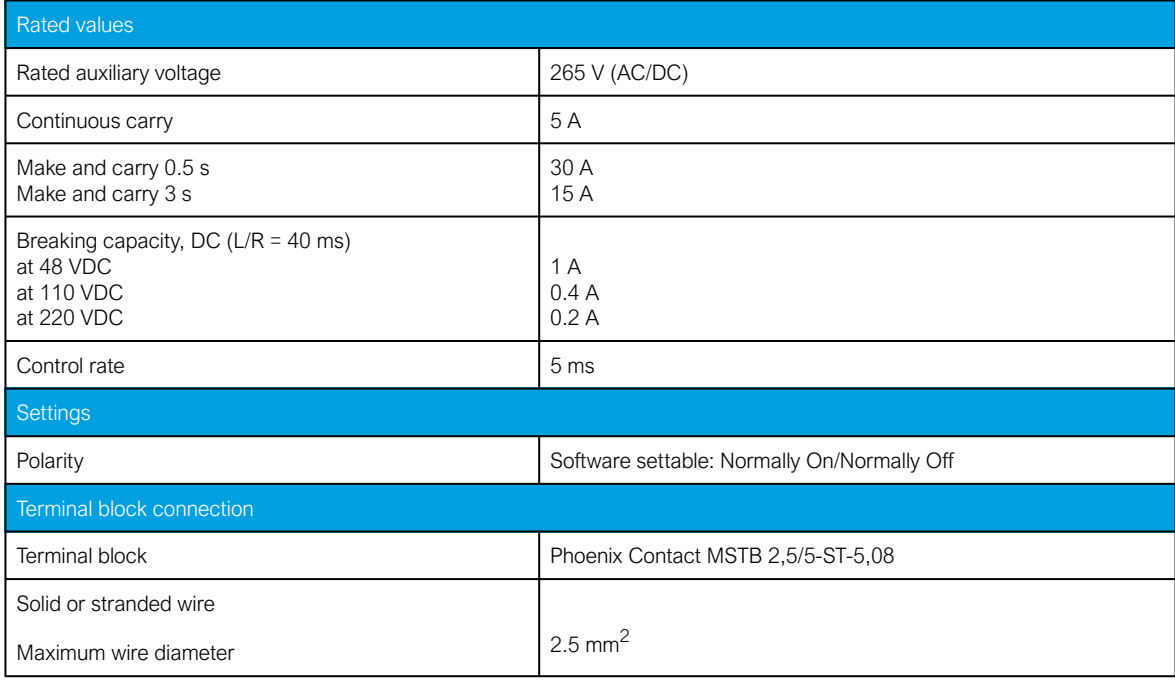

### 9.1.3.3 Milliampere module (mA out & mA in)

Table. 9.1.3.3 - 156. Technical data for the milliampere module.

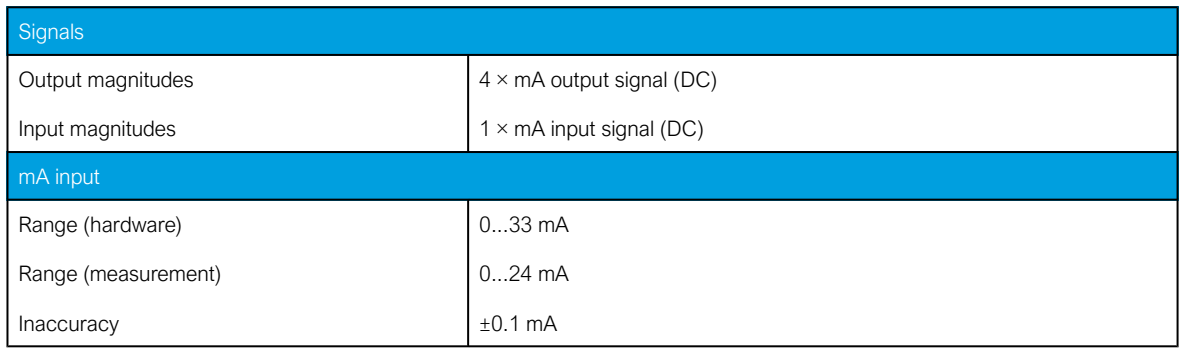

#### AQ-E215 Instruction manual

Version: 2.04

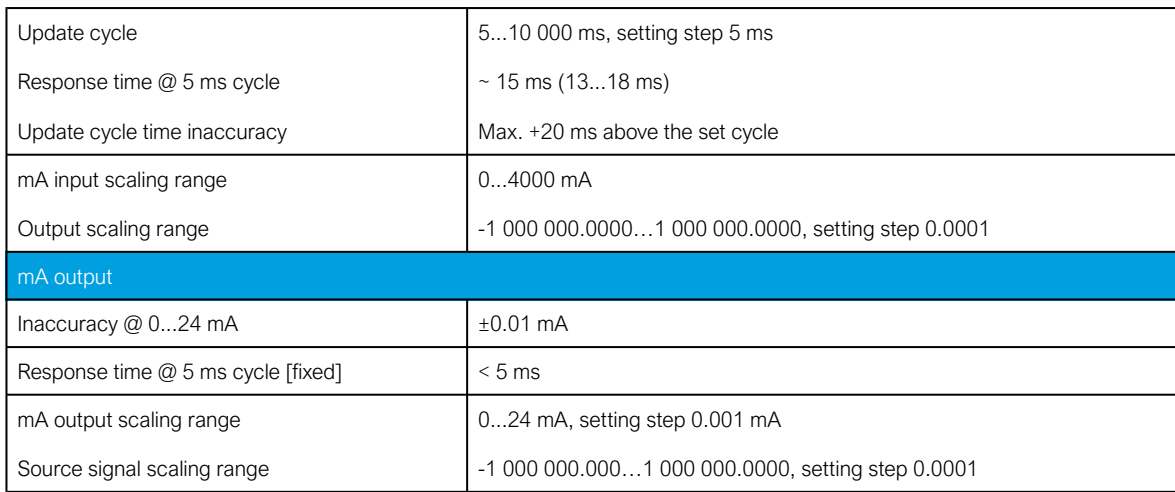

#### 9.1.3.4 RTD input module

Table. 9.1.3.4 - 157. Technical data for the RTD input module.

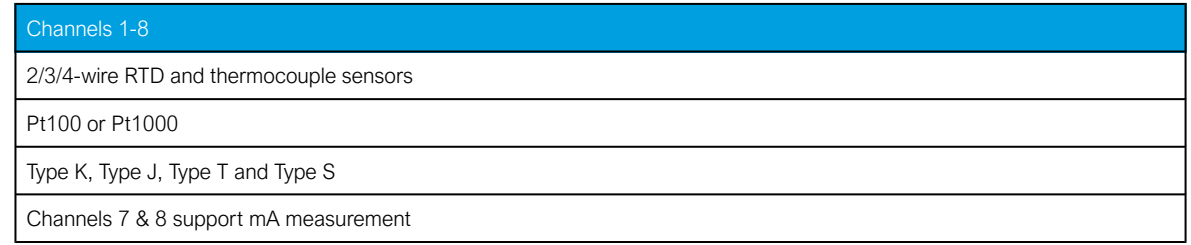

#### 9.1.3.5 RS-232 & serial fiber communication module

Table. 9.1.3.5 - 158. Technical data for the RS-232 & serial fiber communication module.

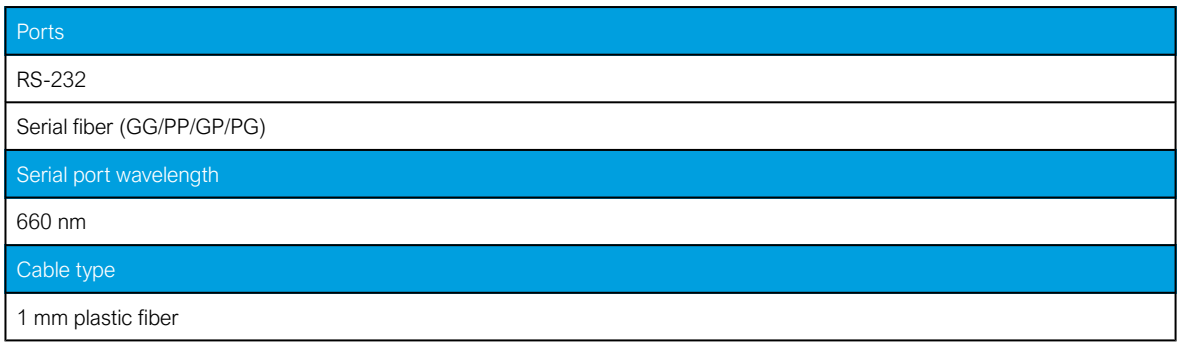

#### 9.1.3.6 Double LC 100 Mbps Ethernet communication module

Table. 9.1.3.6 - 159. Technical data for the double LC 100 Mbps Ethernet communication module.

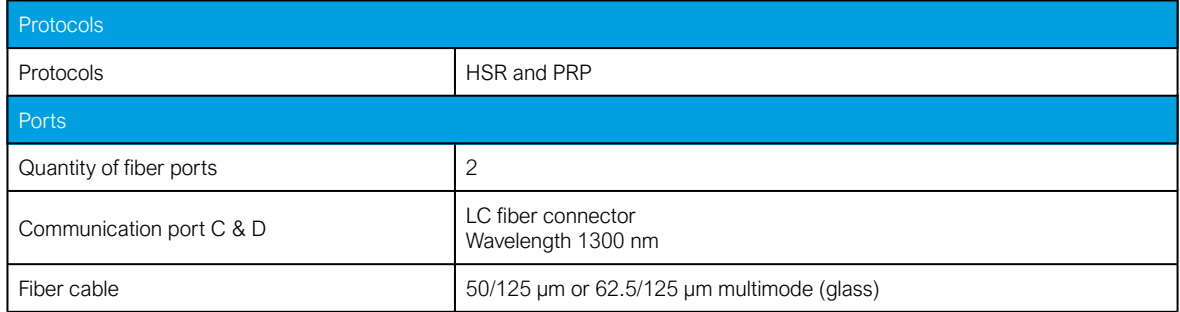

#### 9.1.4 Display

Table. 9.1.4 - 160. Technical data for the HMI LCD display.

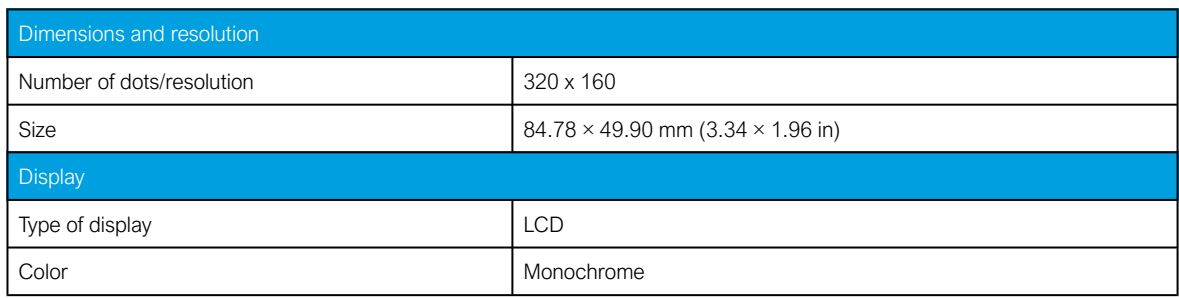

# 9.2 Functions

### 9.2.1 Energy monitoring functions

#### 9.2.1.1 Non-directional overcurrent (I>; 50/51)

Table. 9.2.1.1 - 161. Technical data for the non-directional overcurrent function.

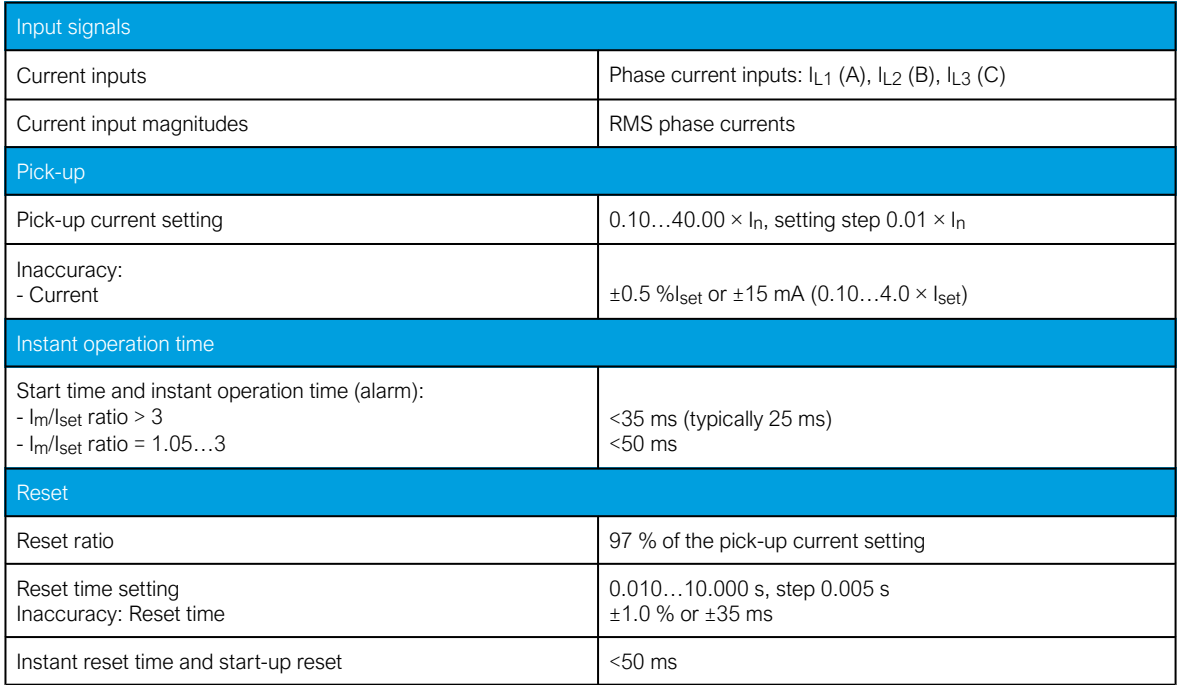

## 9.2.1.2 Non-directional earth fault (I0>; 50N/51N)

Table. 9.2.1.2 - 162. Technical data for the non-directional earth fault function.

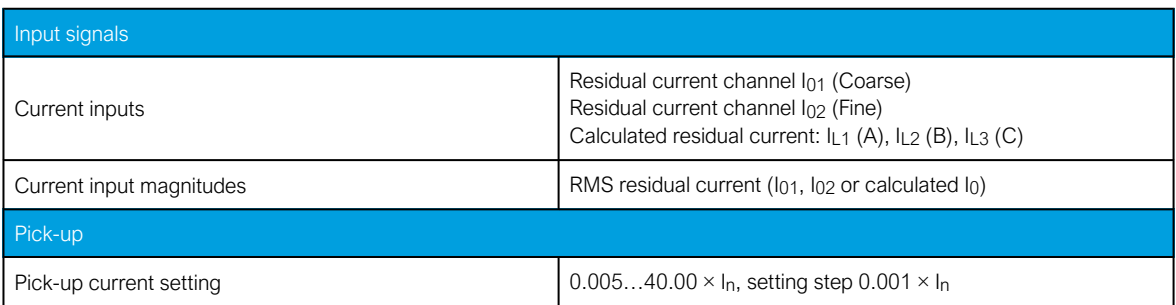
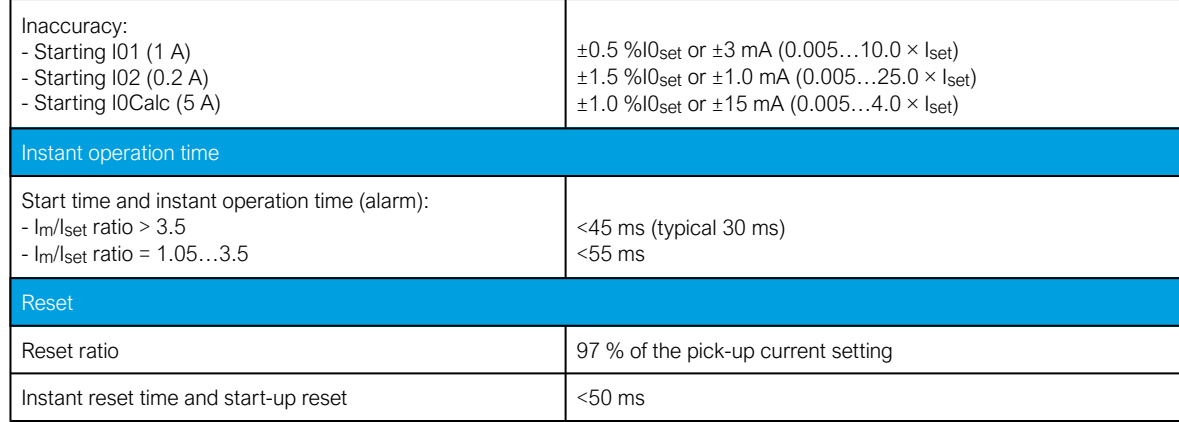

# 9.2.1.3 Directional overcurrent (Idir>; 67)

Table. 9.2.1.3 - 163. Technical data for the directional overcurrent function.

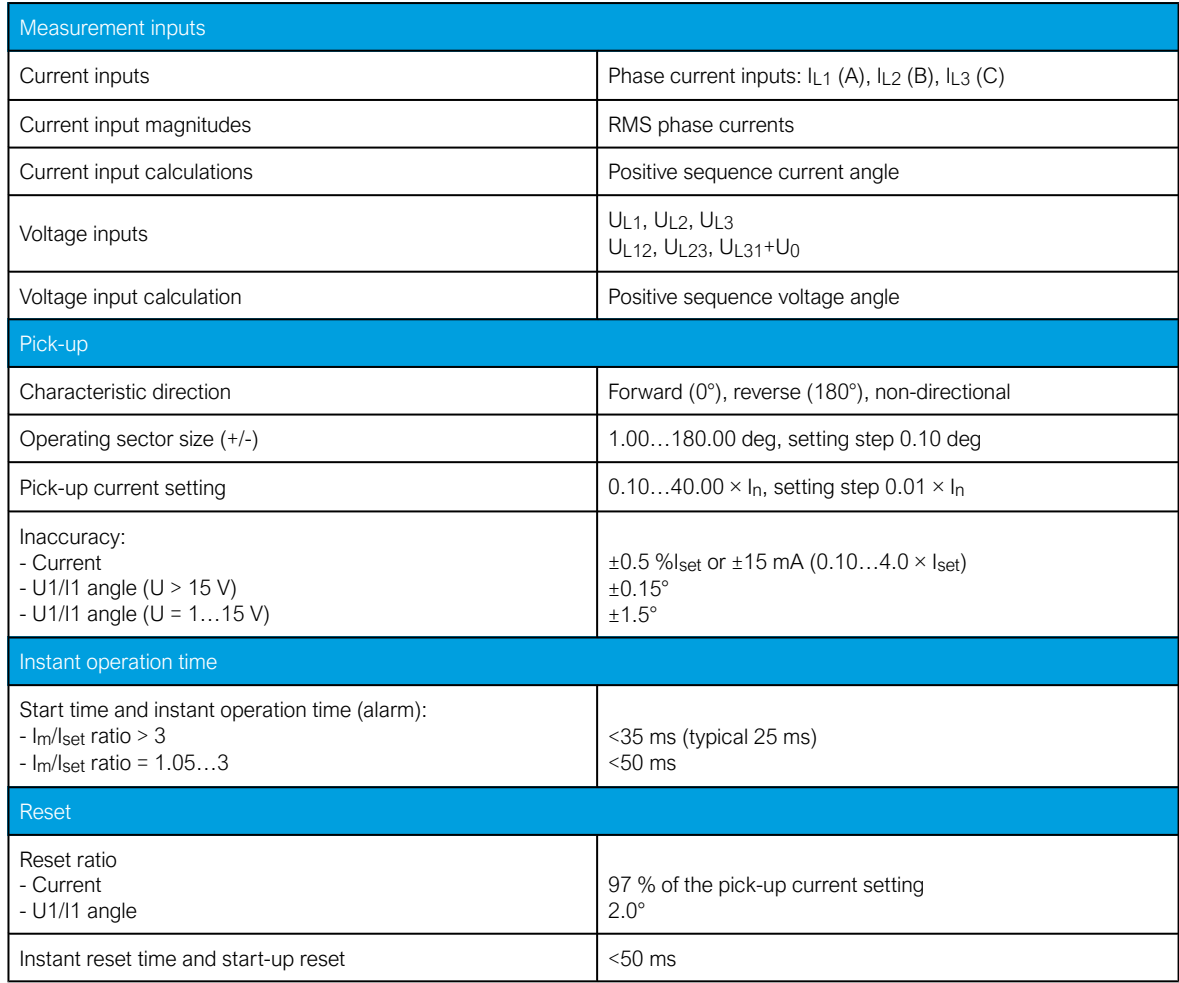

# 9.2.1.4 Directional earth fault (I0dir>; 67N/32N)

Table. 9.2.1.4 - 164. Technical data for the directional earth fault function.

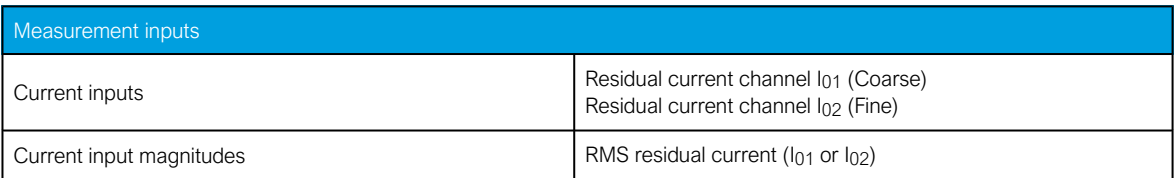

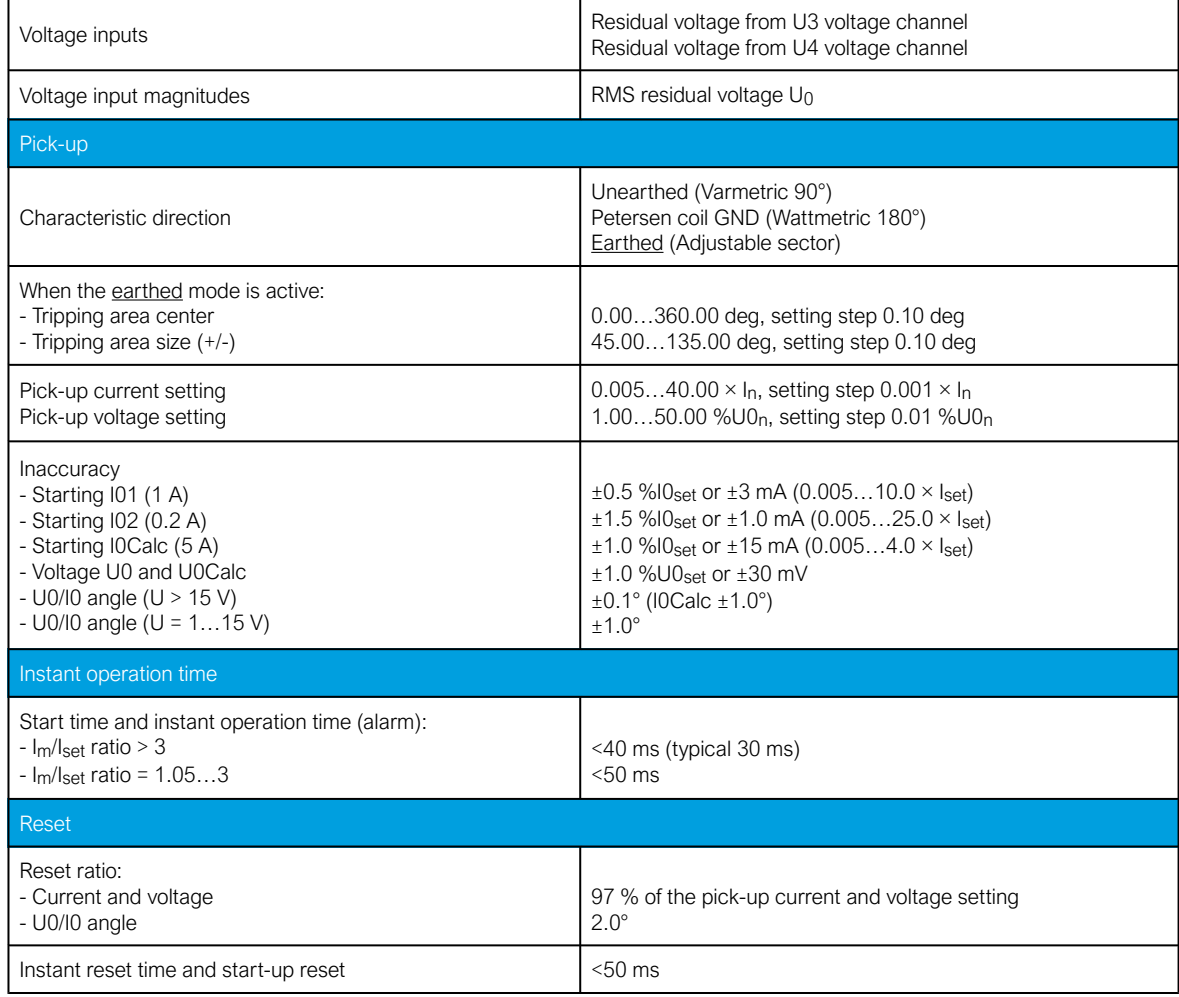

# 9.2.1.5 Intermittent earth fault (I0int>; 67NT)

Table. 9.2.1.5 - 165. Technical data for the intermittent earth fault function.

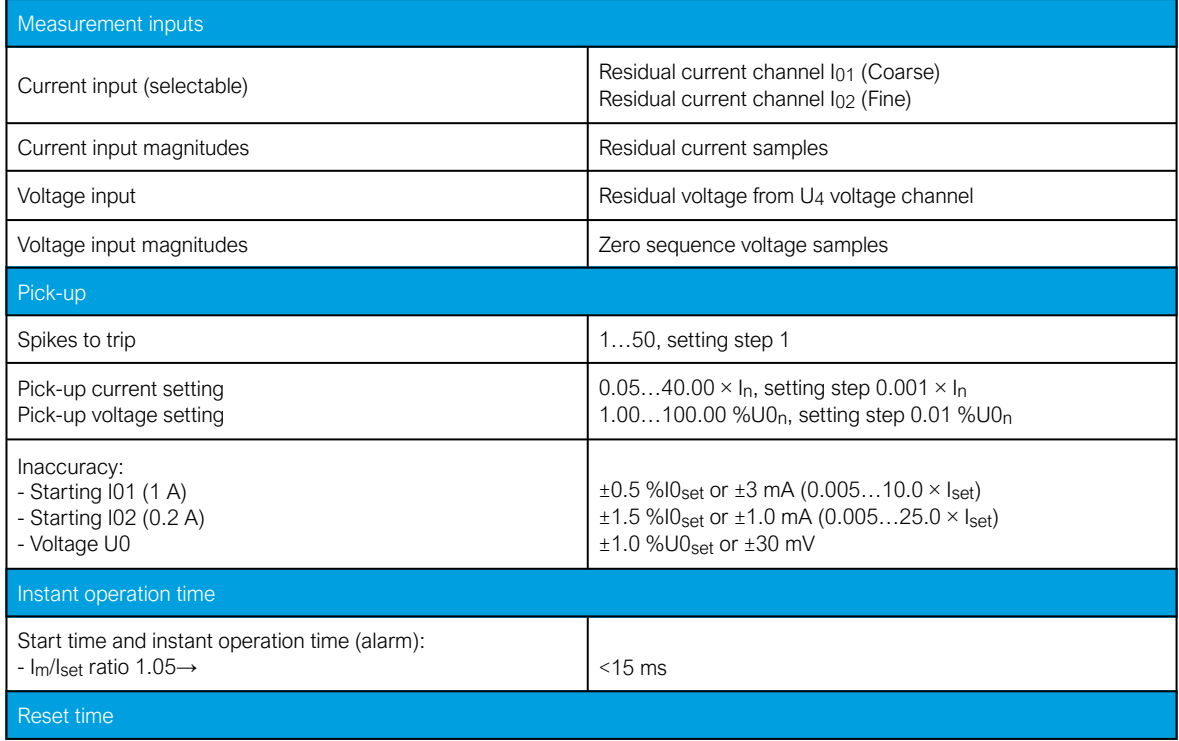

AQ-E215 Instruction manual

Version: 2.04

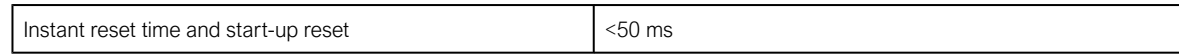

# 9.2.1.6 Undervoltage (U<; 27)

Table. 9.2.1.6 - 166. Technical data for the undervoltage function.

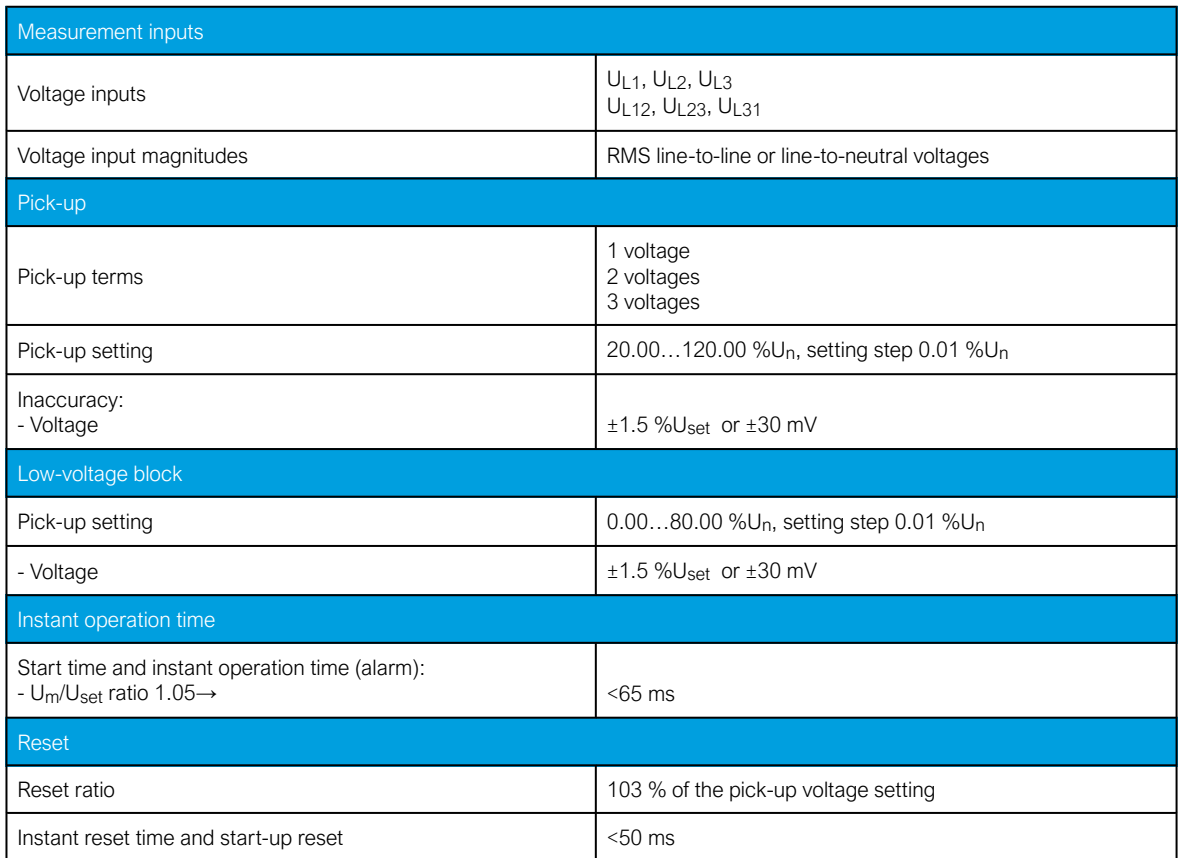

#### Note!

- The low-voltage block is not in use when it is set to  $0\%$ U<sub>N</sub>.
- The protection stage's TRIP signal is active if the low-voltage block is disabled and the IED is without a voltage injection.

### 9.2.1.7 Neutral overvoltage (U0>; 59N)

Table. 9.2.1.7 - 167. Technical data for the neutral overvoltage function.

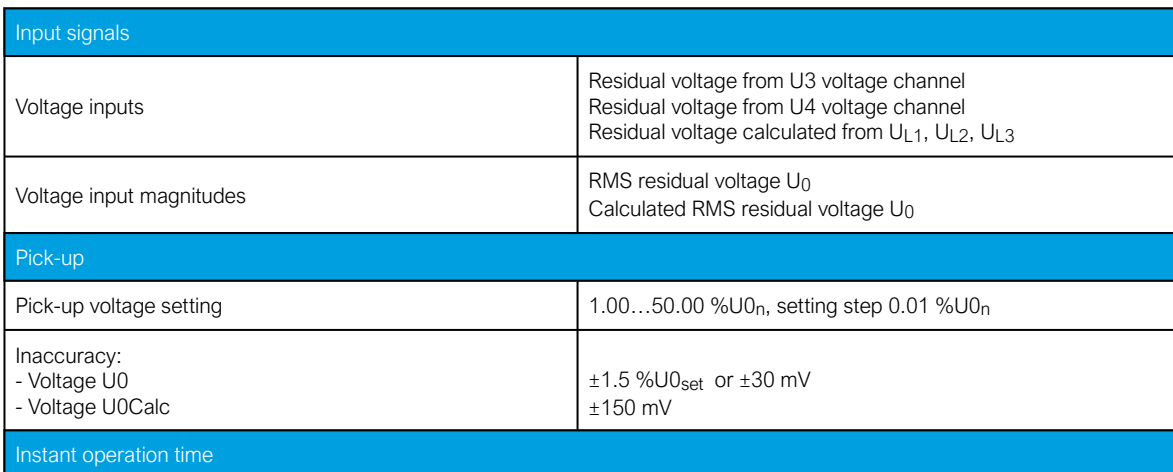

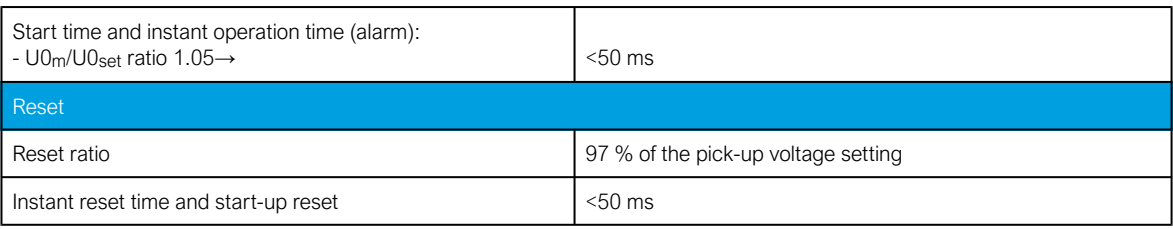

# 9.2.2 Control functions

## 9.2.2.1 Setting group selection

Table. 9.2.2.1 - 168. Technical data for the setting group selection function.

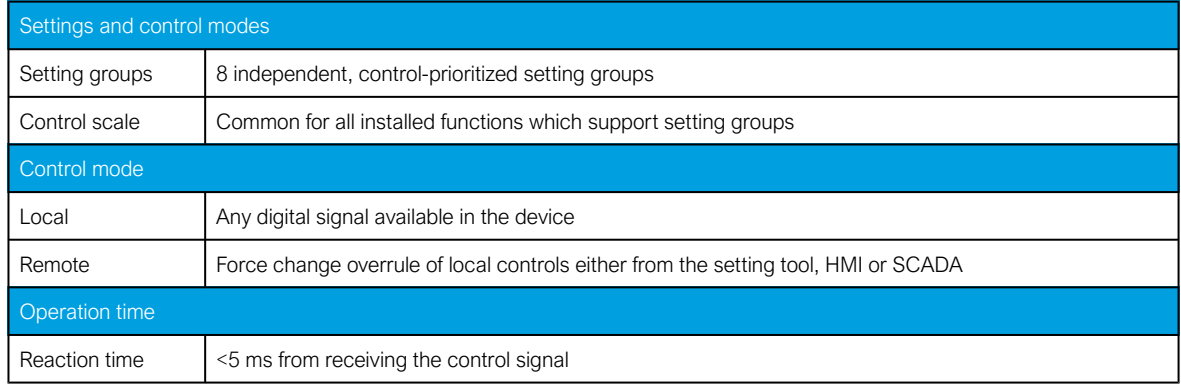

## 9.2.2.2 Object control and monitoring

Table. 9.2.2.2 - 169. Technical data for the object control and monitoring function.

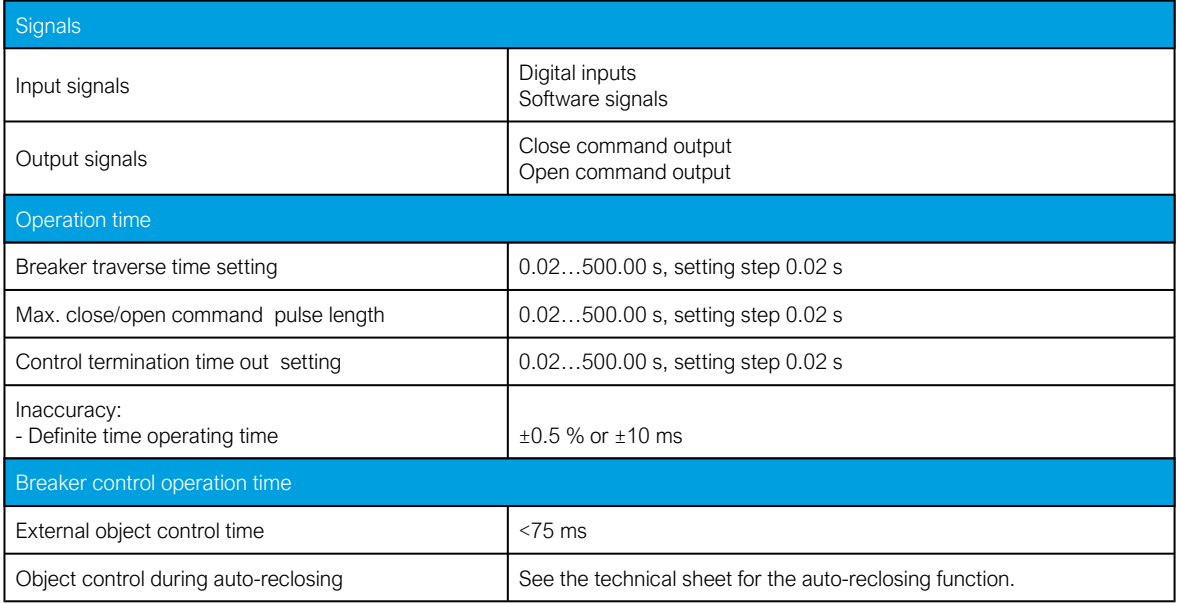

### 9.2.3 Monitoring functions

# 9.2.3.1 Voltage transformer supervision (60)

Table. 9.2.3.1 - 170. Technical data for the voltage transformer supervision function.

Measurement inputs

#### AQ-E215 Instruction manual

Version: 2.04

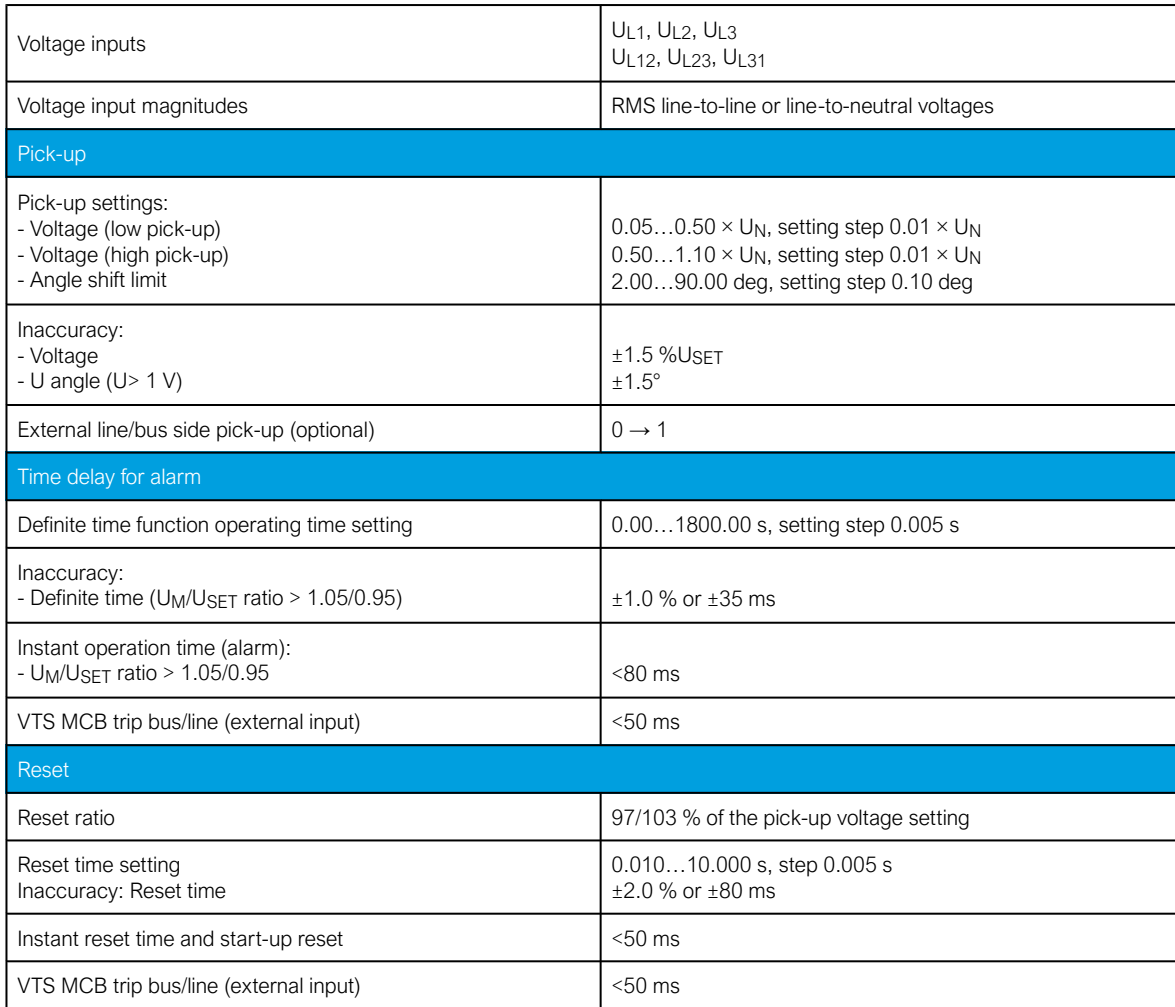

### Note!

• When turning on the auxiliary power of an IED, the normal condition of a stage has to be fulfilled before tripping.

### 9.2.3.2 Total harmonic distortion

Table. 9.2.3.2 - 171. Technical data for the total harmonic distortion function.

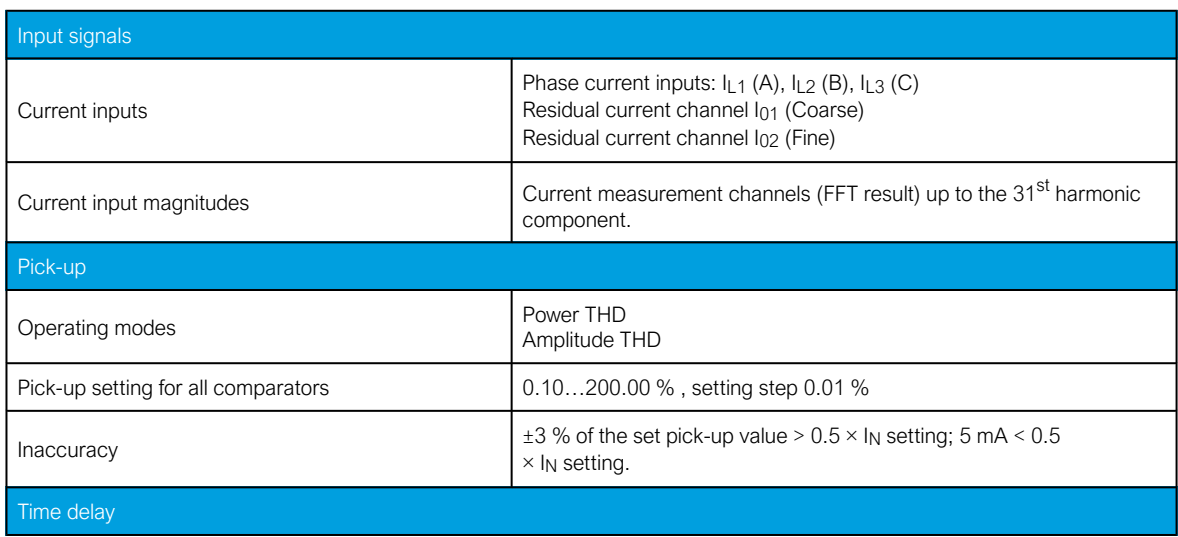

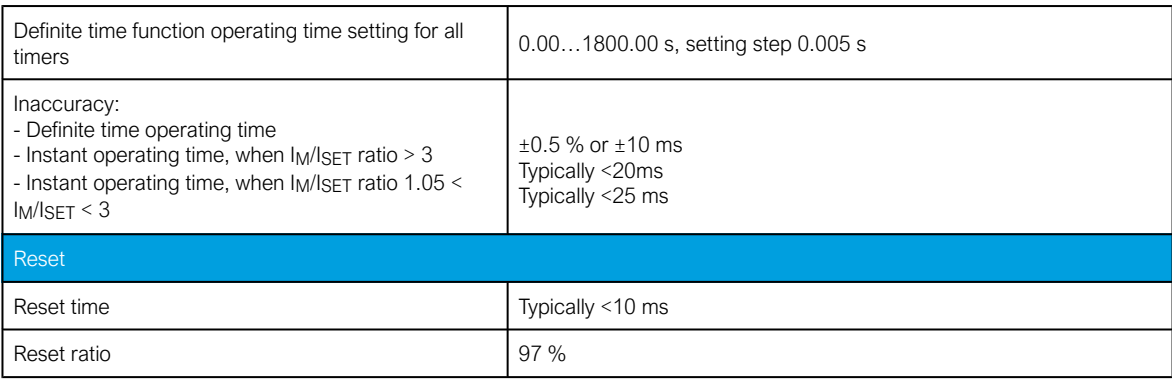

### 9.2.3.3 Disturbance recorder

Table. 9.2.3.3 - 172. Technical data for the disturbance recorder function.

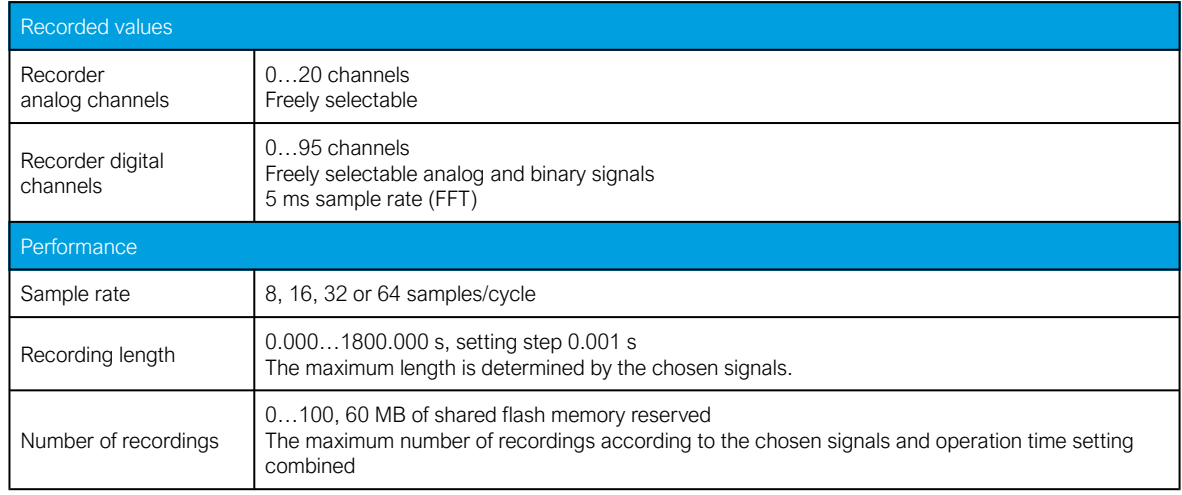

# 9.3 Tests and environmental

# Electrical environment compatibility

Table. 9.3 - 173. Disturbance tests.

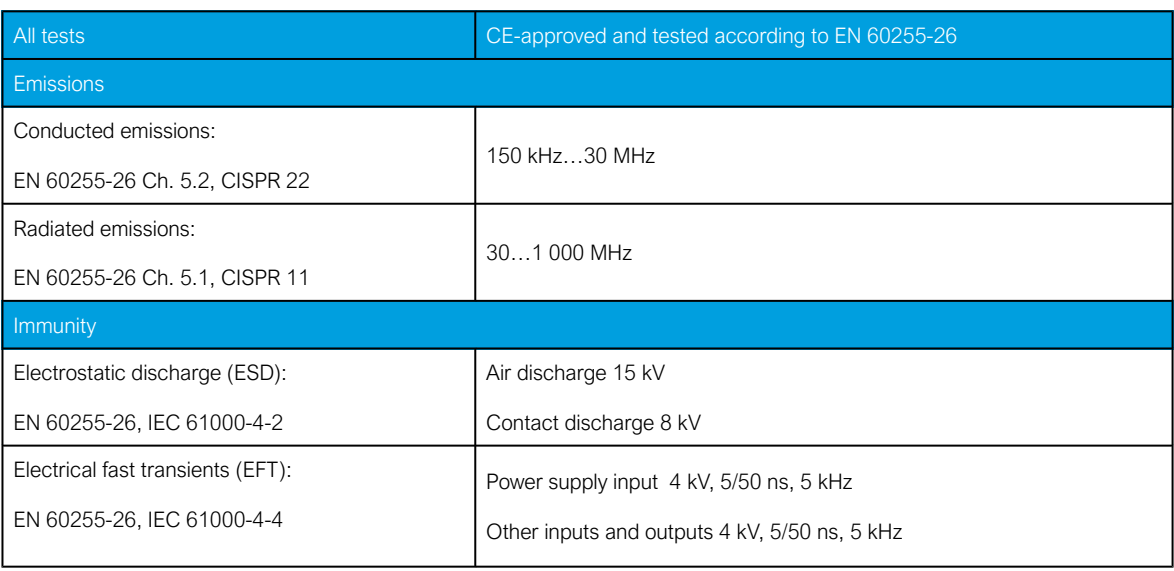

#### AQ-E215 Instruction manual

Version: 2.04

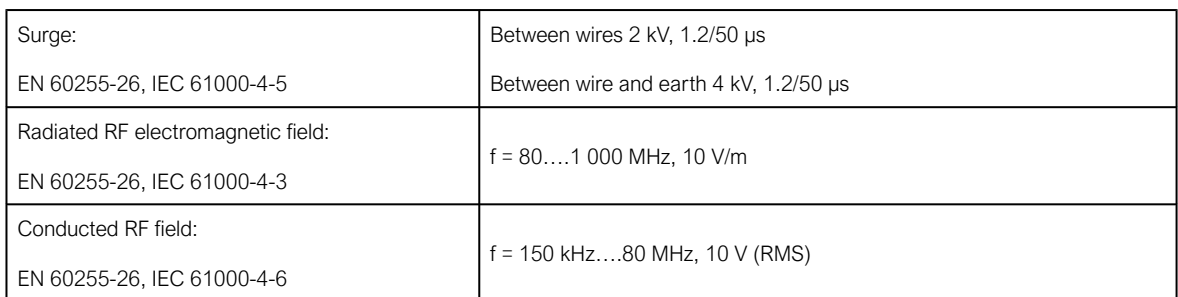

Table. 9.3 - 174. Voltage tests.

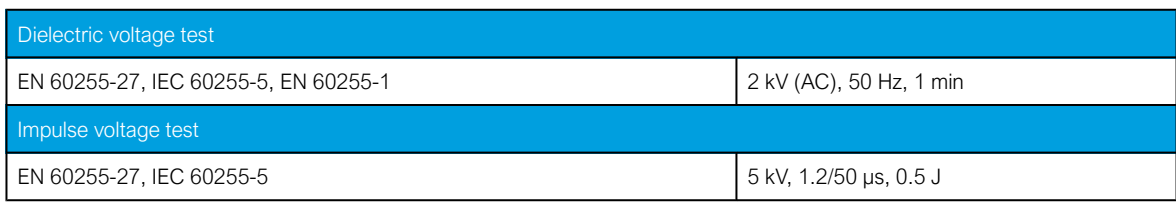

# Physical environment compatibility

Table. 9.3 - 175. Mechanical tests.

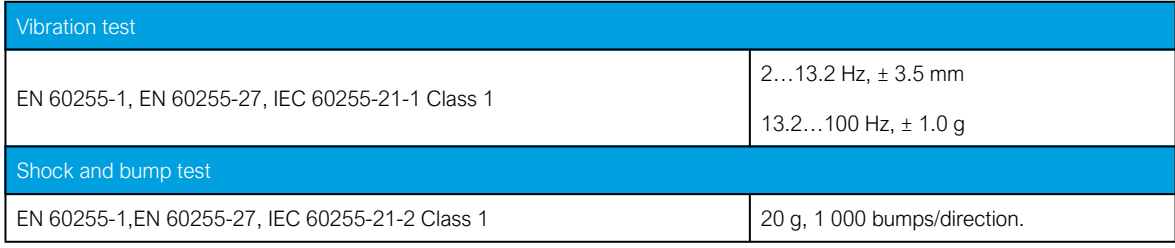

#### Table. 9.3 - 176. Environmental tests.

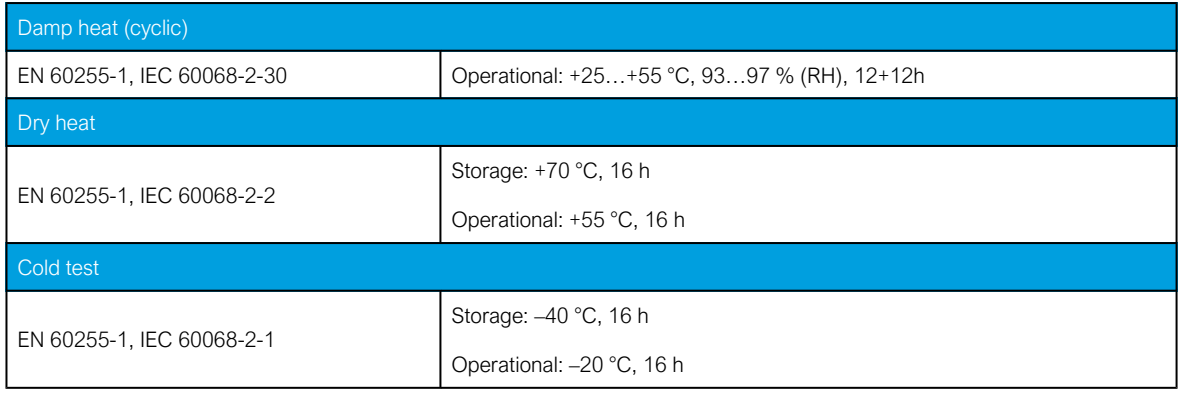

#### Table. 9.3 - 177. Environmental conditions.

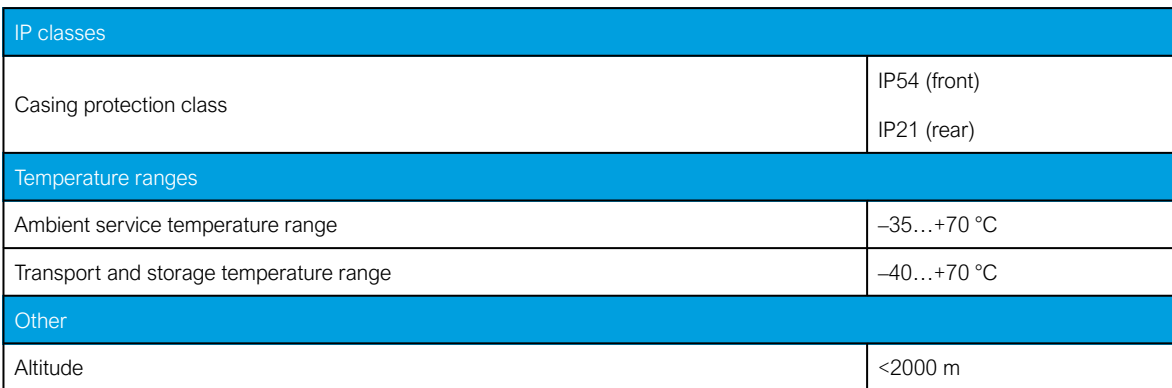

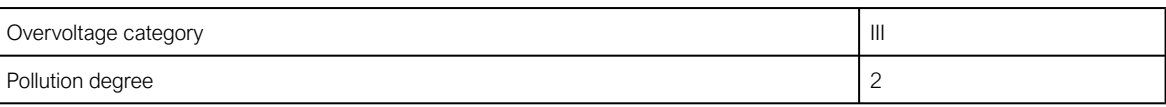

# Casing and package

Table. 9.3 - 178. Dimensions and weight.

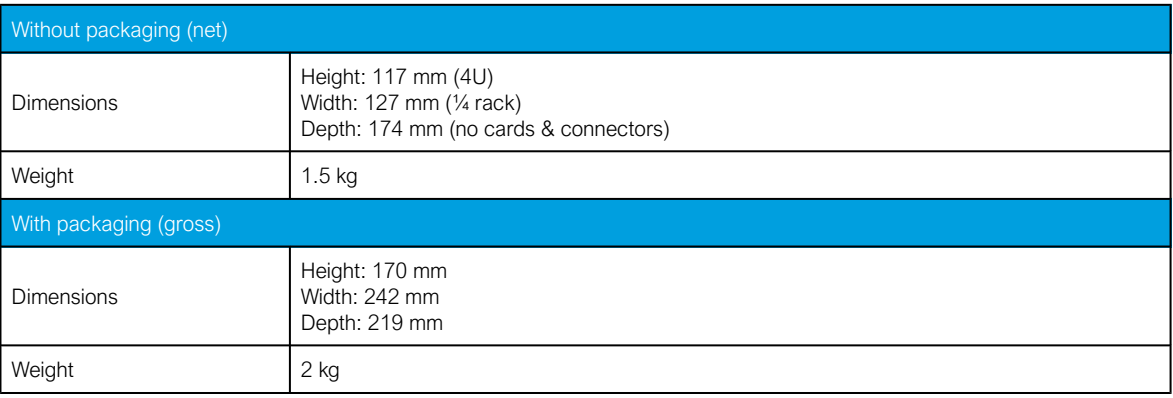

# 10 Ordering information

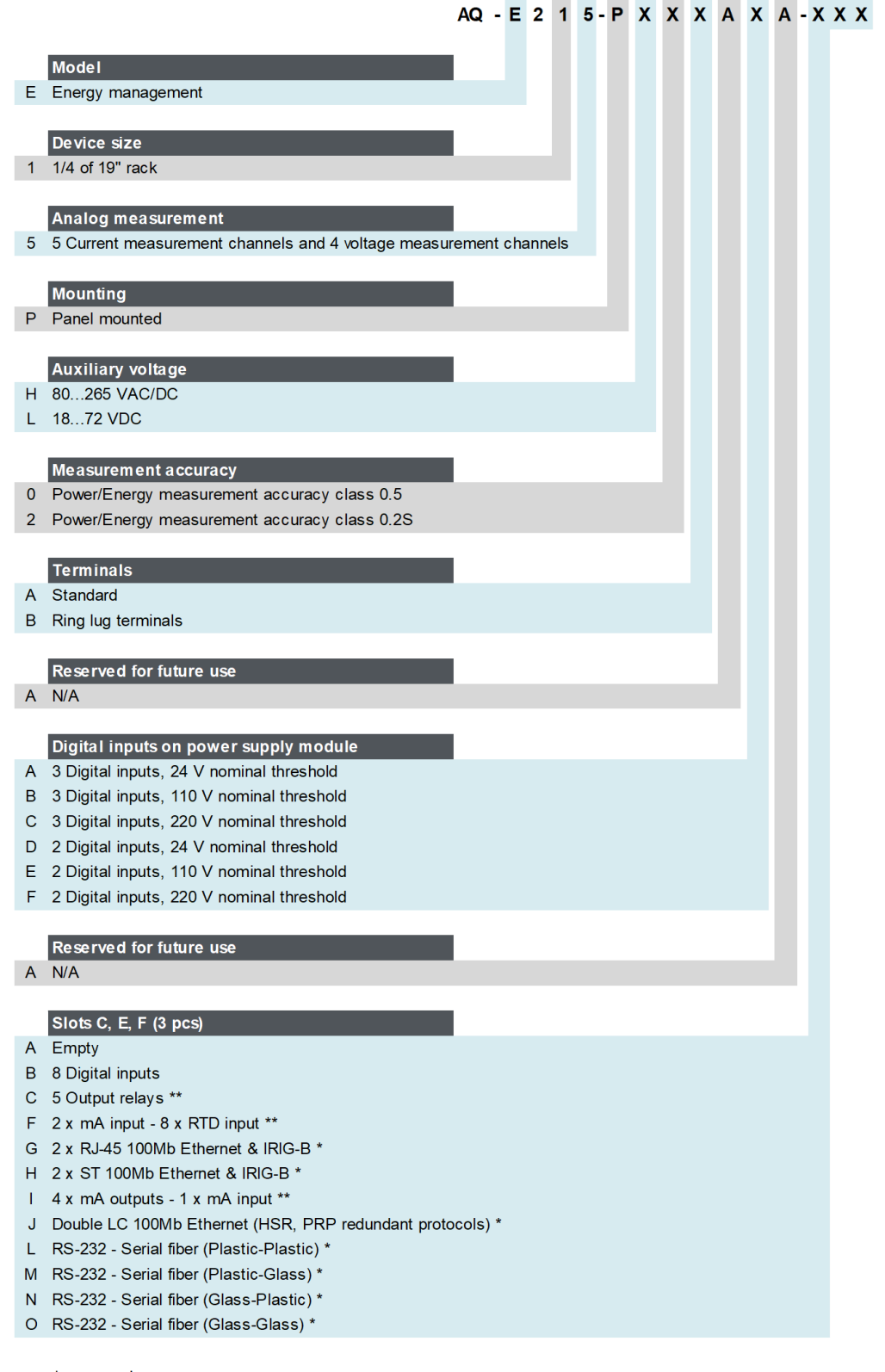

\* One card at most per IED

\*\* Two cards at most per IED

### Accessories

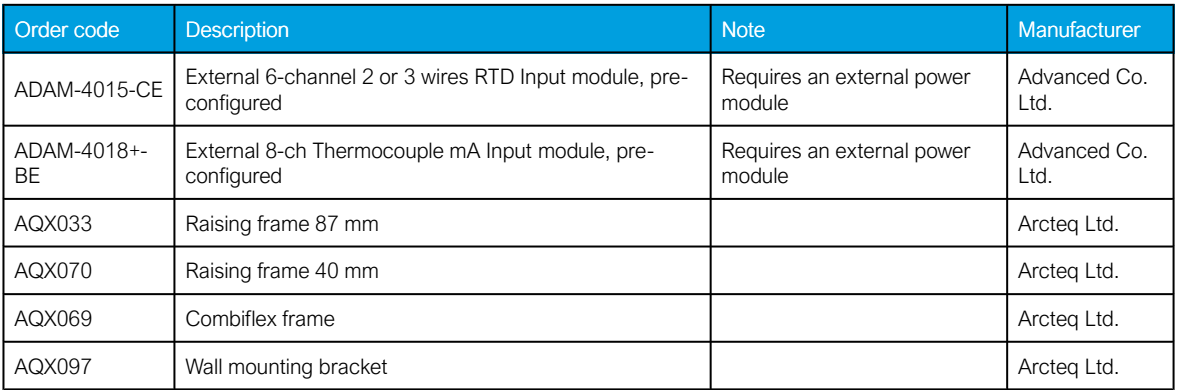

# 11 Contact and reference information

## Manufacturer

Arcteq Relays Ltd.

# Visiting and postal address

Kvartsikatu 2 A 1

65300 Vaasa, Finland

### **Contacts**

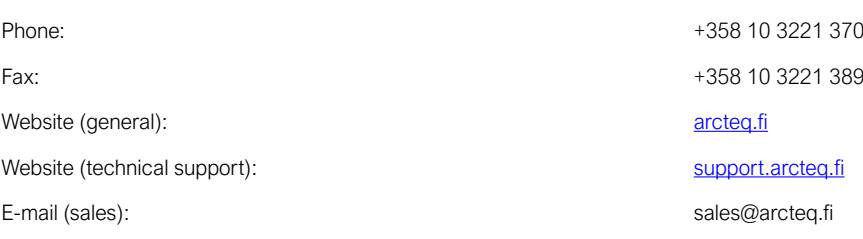